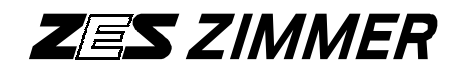

# Mehrkanal LMG500 Leistungsmeßgerät

# Benutzerhandbuch

Stand: 2017/03/27

© Copyright 2013

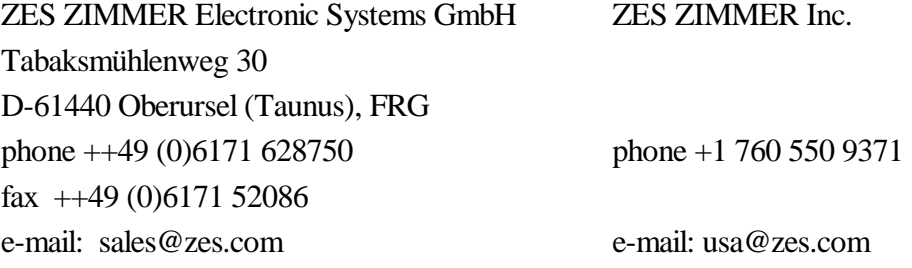

Internet: http://www.zes.com

Nachdruck, Vervielfältigung und Speicherung in elektronischen Medien, auch auszugsweise, nur mit schriftlicher Genehmigung durch ZES ZIMMER Electronic Systems GmbH.

Schutzvermerk nach DIN 34 beachten!

Technische Änderungen, insbesondere zur Verbesserung des Produktes, behalten wir uns vor und können jederzeit durchgeführt werden.

für das

#### Mehrkanal-Leistungsmessgerät

## Konformitätserklärung Declaration of Conformity

for the

Multi-Channel Power Analyzer

LMG5OO

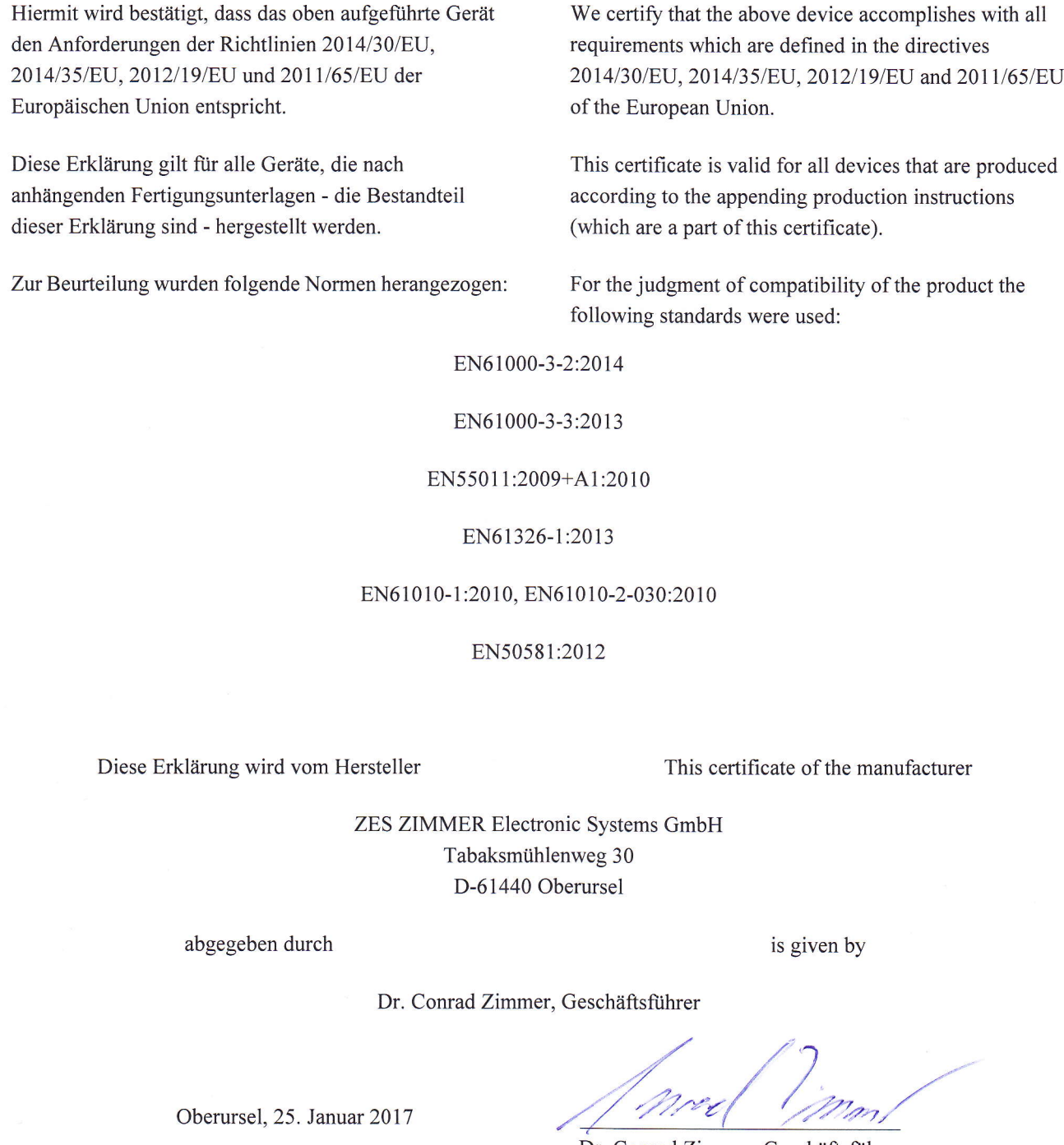

Dr. Conrad Zimmer, Geschäftsftihrer

# Hersteller-Erklärung

ZES ZIMMER Electronic Systems GmbH versichert hiermit, dass das Gerät, zu dem diese Erklärung gehört, alle im mitgelieferten Handbuch aufgeführten Spezifikationen einhält und das Werk in sicherheitstechnisch einwandfreiem Zustand verlassen hat.

Bei Fertigung, Justierung und Kalibrierung wurden Messgeräte und Normale verwendet, die nach ISO9000 rückführbar auf nationale Standards kalibriert wurden und durch ihre Unsicherheit den Anforderungen zur Einhaltung der spezifizierten Messunsicherheit genügen.

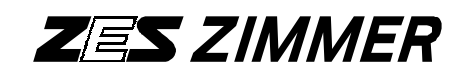

Tabaksmühlenweg 30 D-61440 Oberursel Deutschland

### **Anfrage/Bestellung einer Kalibrierung**

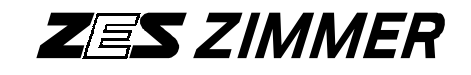

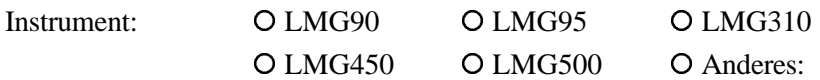

Seriennummer:

Für das oben angeführte Meßgerät soll folgendes durchgeführt werden:

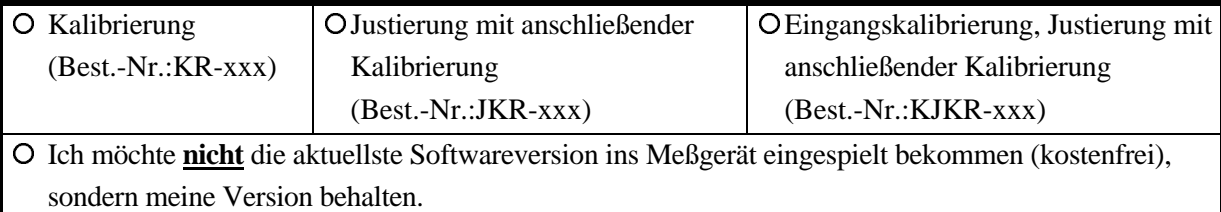

Hinweis:

Kalibrierung ist **nur** die Überprüfung und Dokumentation der Meßabweichungen Justierung ist ein Einstellen des Gerätes auf minimale Meßabweichungen.

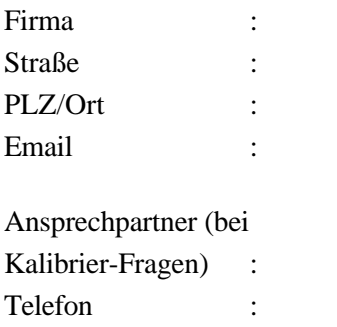

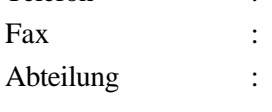

Kundennummer (falls bekannt):

Datum: Unterschrift:

Dieses Papier bitte senden an: Z E S ZIMMER Electronic Systems GmbH Tel. +49 (0)6171/628750 Tabaksmühlenweg 30 Fax +49 (0)6171/52086 D-61440 Oberursel Email sales@zes.com Germany

## **Inhaltsverzeichnis**

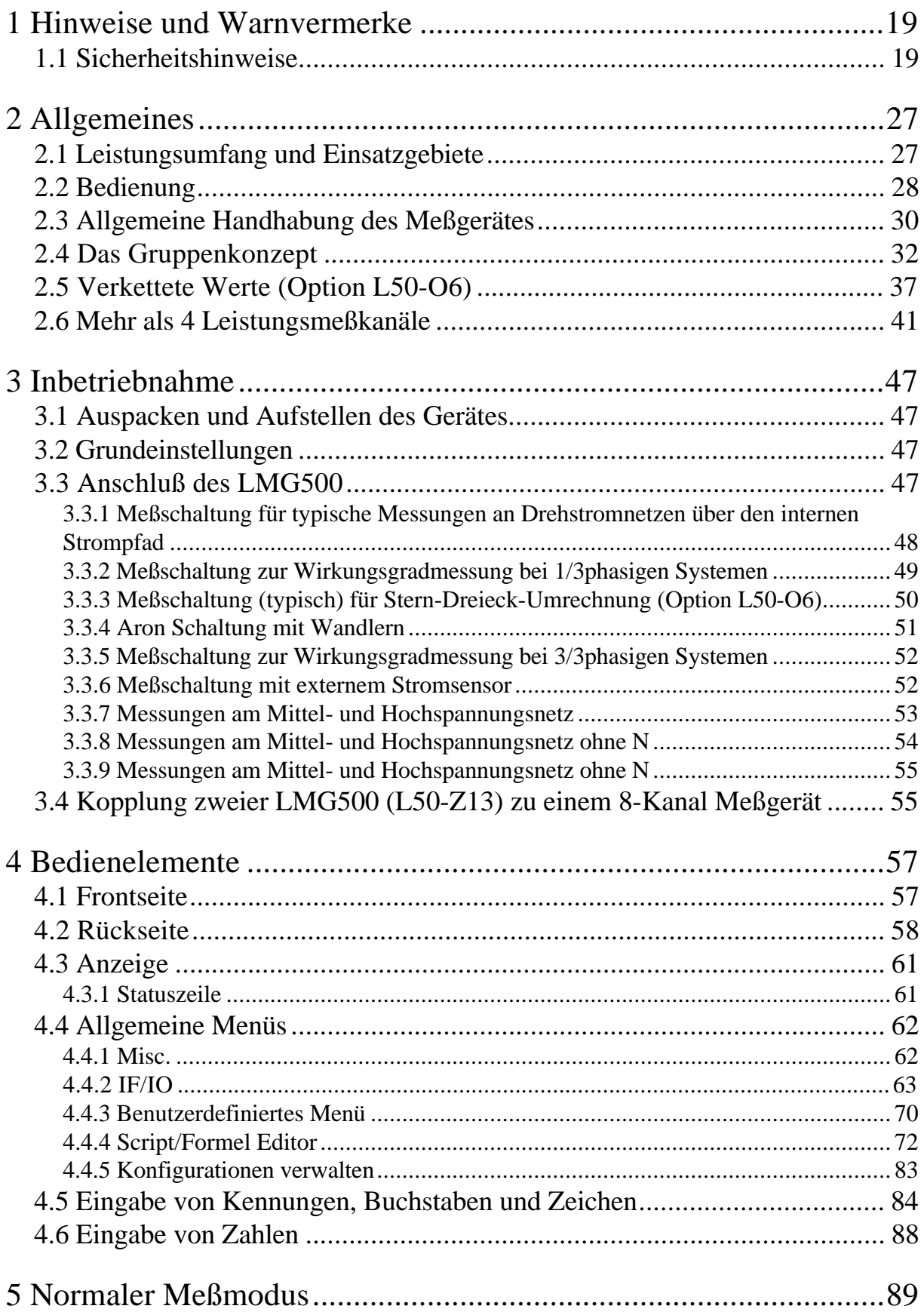

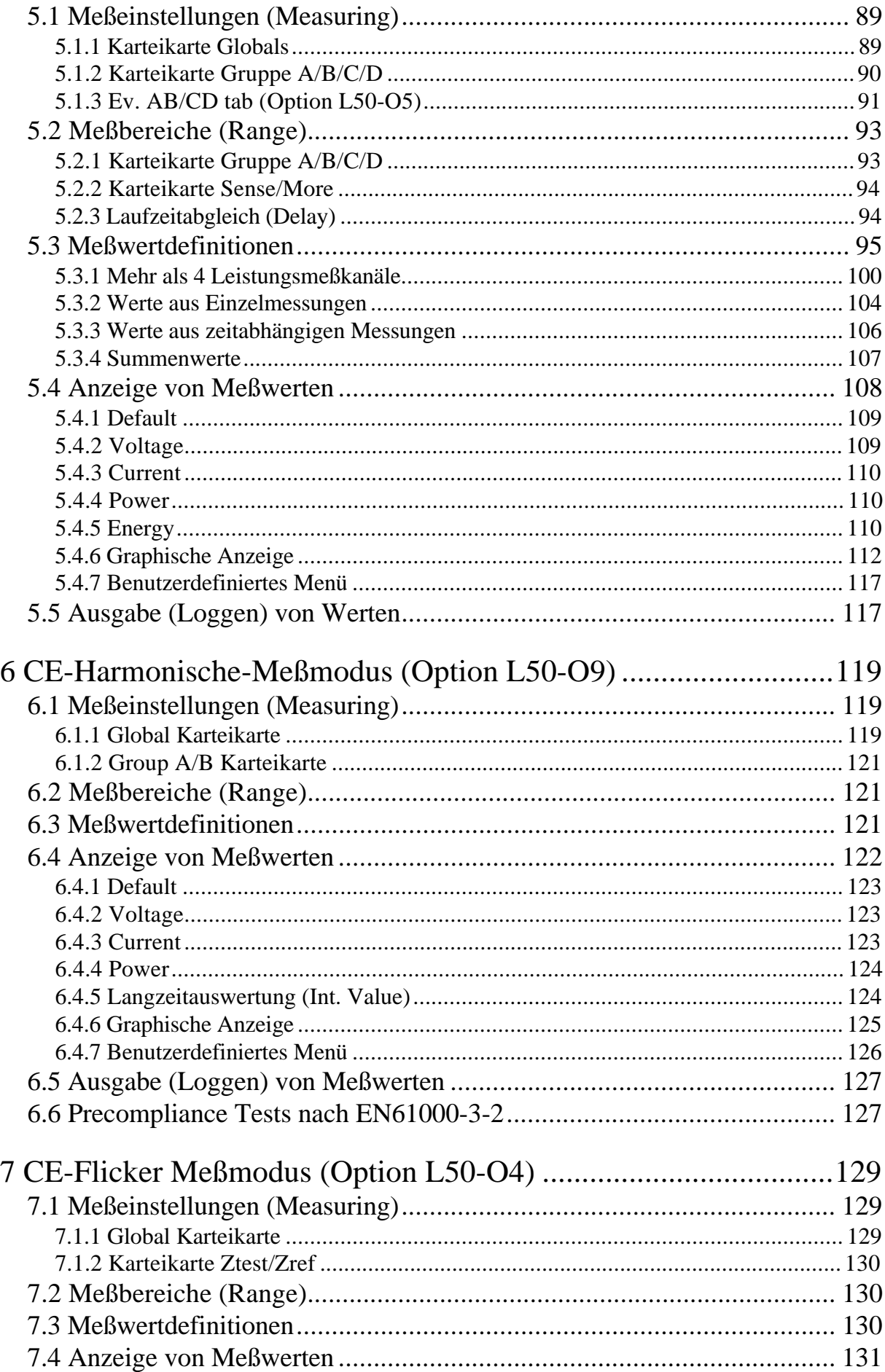

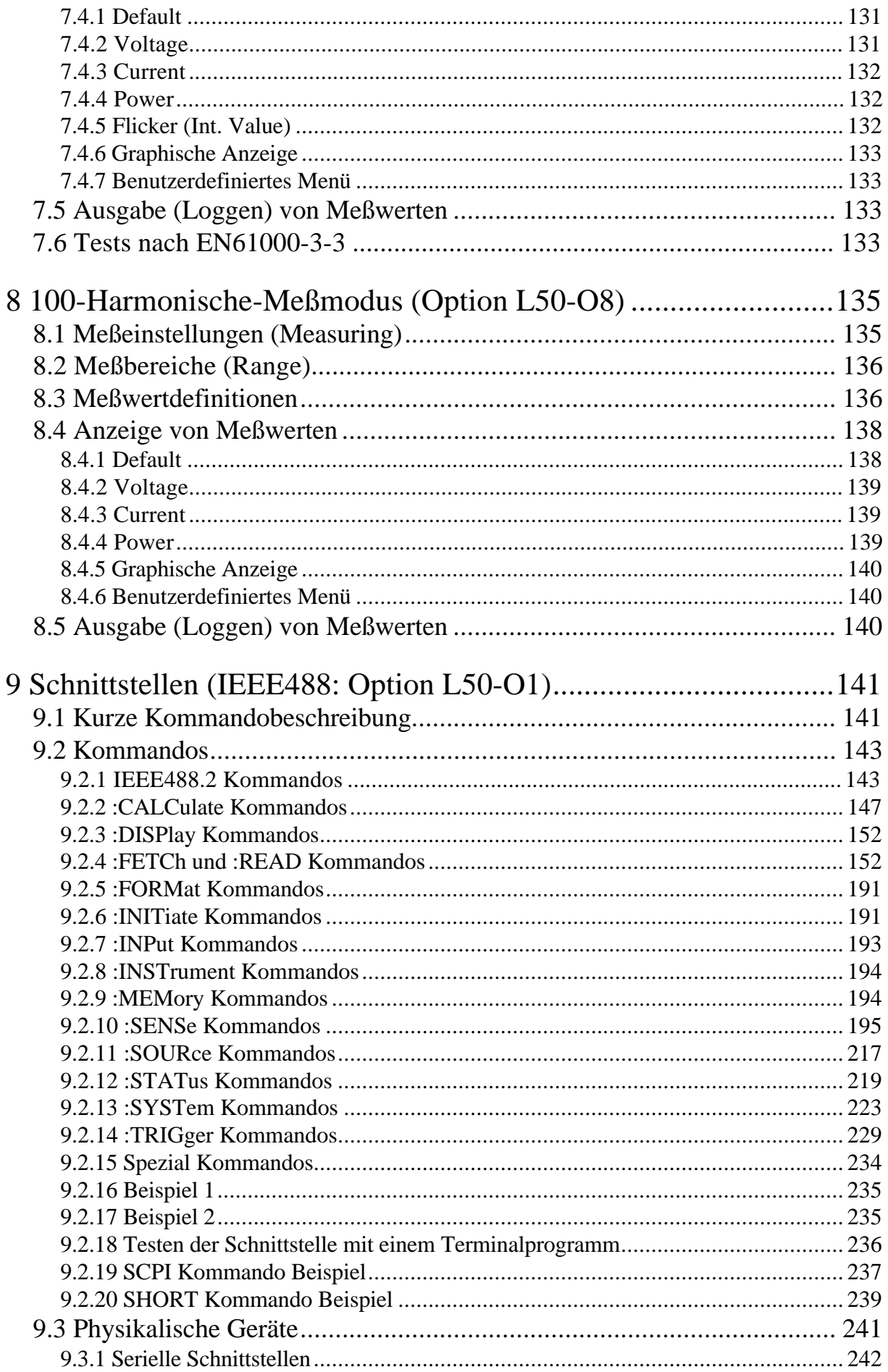

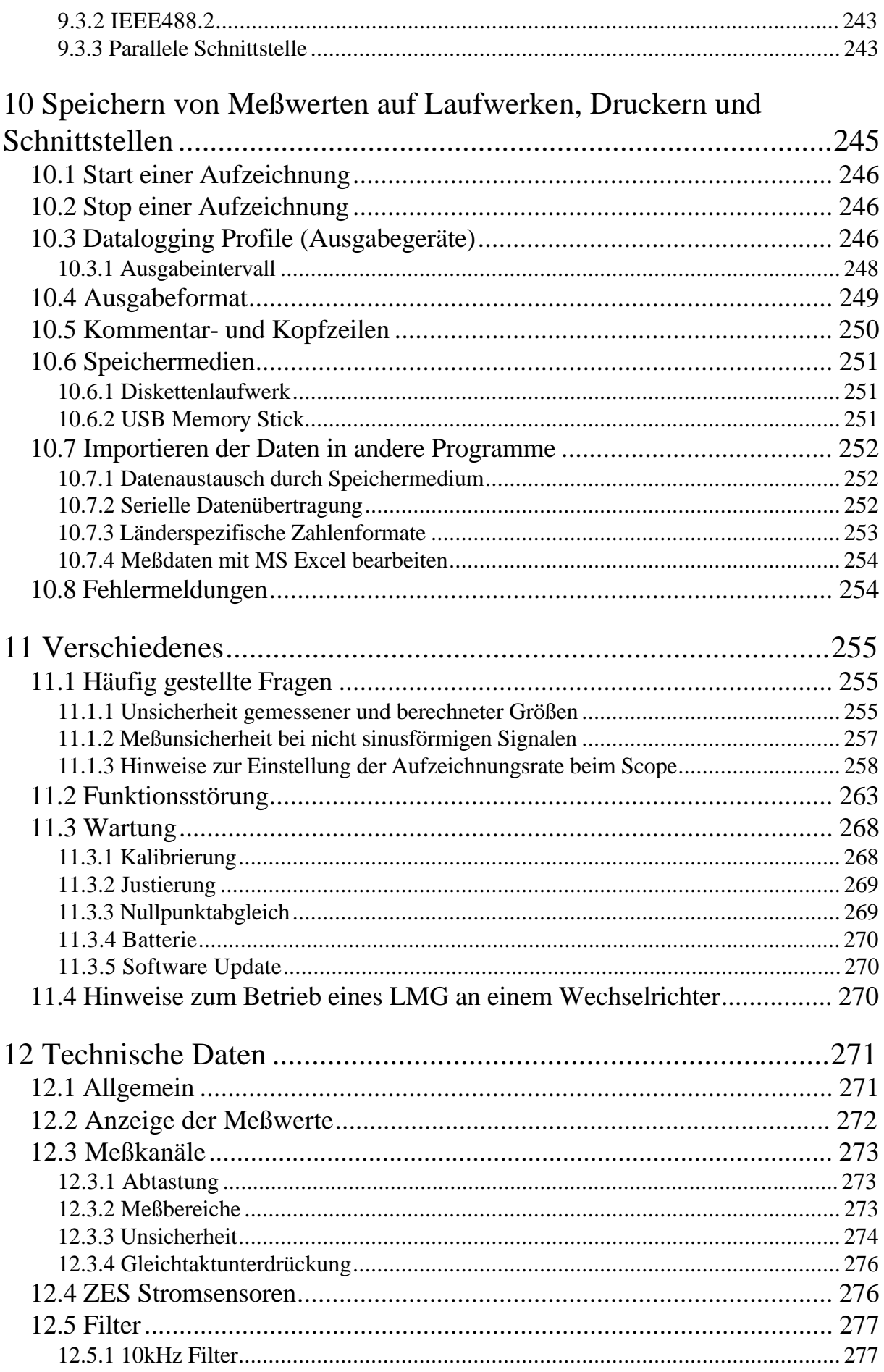

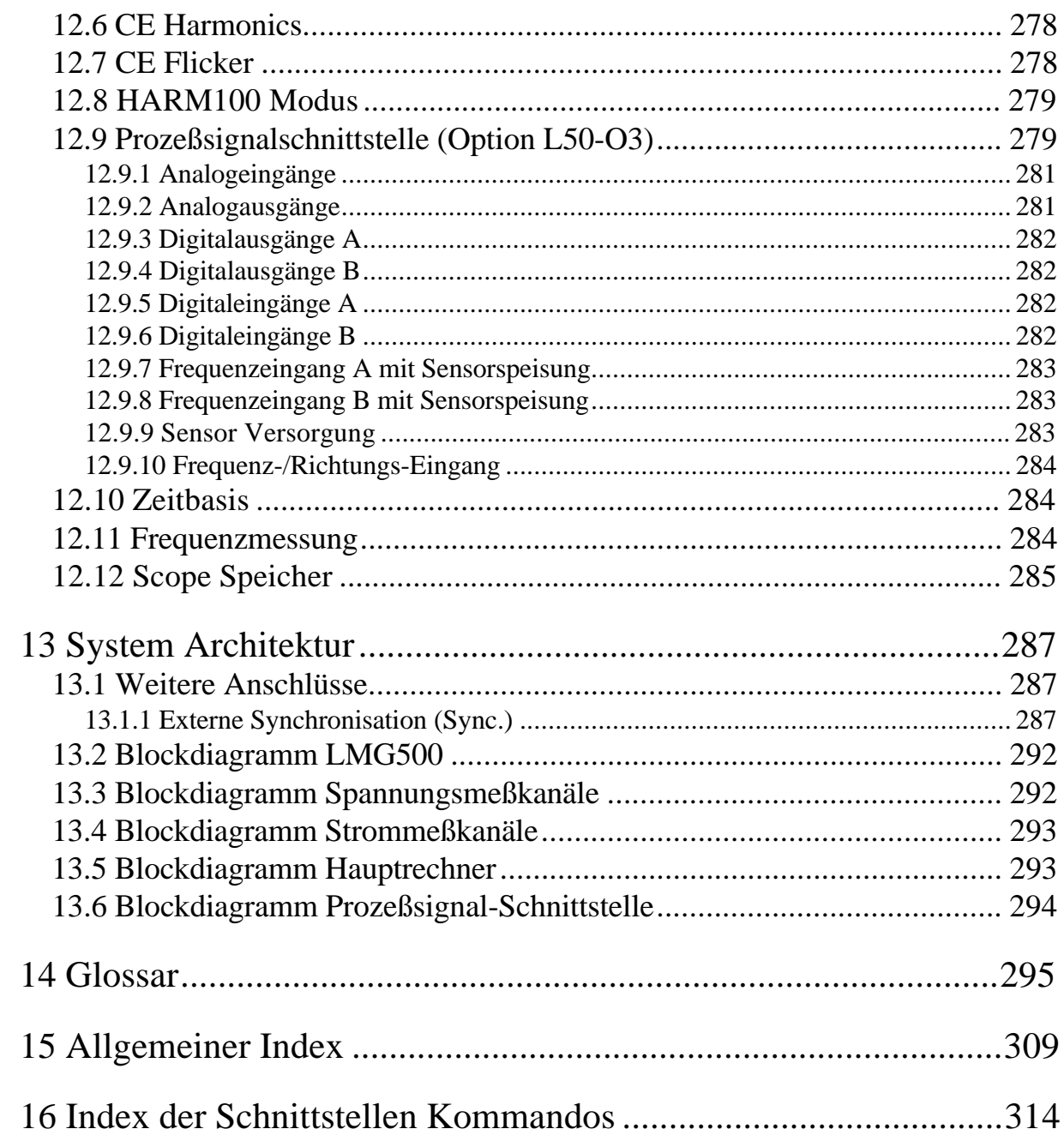

### **Bildverzeichnis**

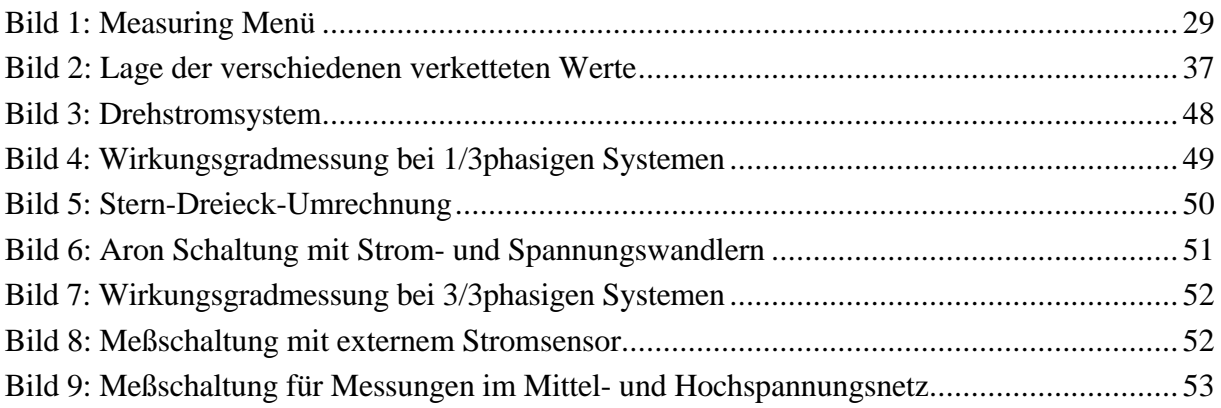

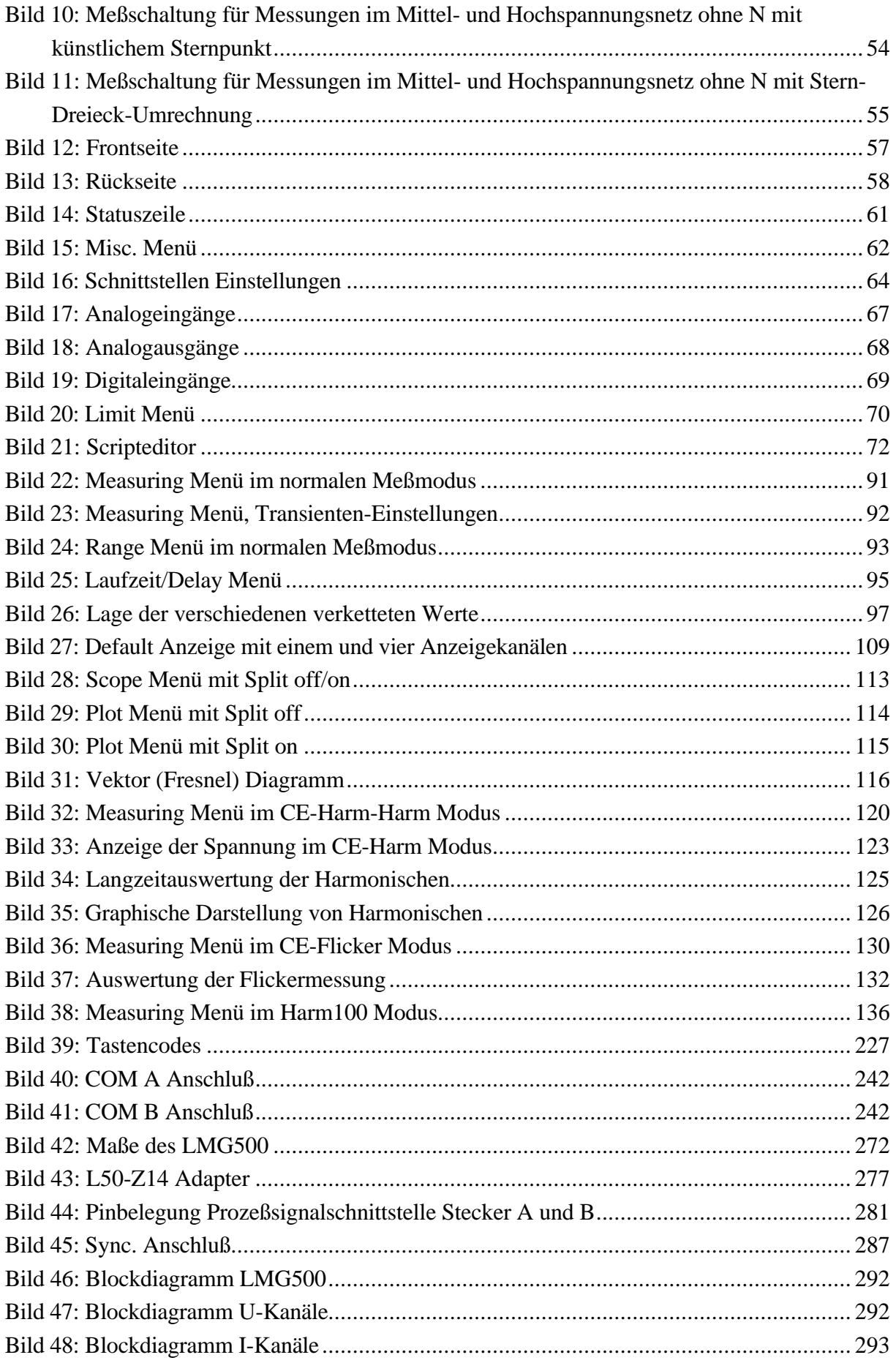

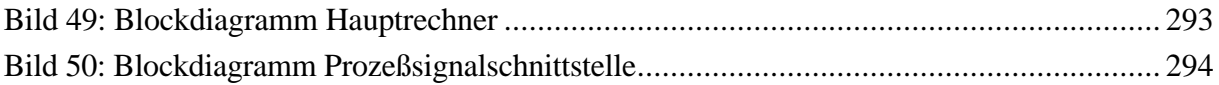

### **1 Hinweise und Warnvermerke**

#### **1.1 Sicherheitshinweise**

Dieses Gerät ist gemäß IEC61010-1 (Schutzmaßnahmen für elektronische Meßgeräte) aufgebaut und hat das Werk in sicherheitstechnisch einwandfreiem Zustand verlassen. Um diesen Zustand zu erhalten und einen gefahrlosen Betrieb sicherzustellen, muß der Anwender die Hinweise und Warnvermerke beachten, die in dieser Bedienungsanleitung enthalten sind. Das Gerät entspricht den Bestimmungen der **Schutzklasse I**. Die berührbaren Metallteile sind gegen die Netzpole mit 1500V/50Hz geprüft. Vor dem Einschalten ist sicherzustellen, daß die auf dem Typenschild am Gerät angegebene Betriebsspannung und die Netzspannung übereinstimmen. Ein evtl. vorhandener Spannungswahlschalter ist entsprechend einzustellen. Der Netzstecker darf nur in eine Steckdose mit Schutzkontakt eingeführt werden. Die Schutzwirkung darf nicht durch eine Verlängerungsleitung ohne Schutzleiter aufgehoben werden. Der Netzstecker muß eingeführt sein, bevor die Meß- und Steuerstromkreise angeschlossen werden.

Jegliche Unterbrechung des Schutzleiters innerhalb oder außerhalb des Gerätes oder Lösen des Schutzleiteranschlusses kann dazu führen, daß das Gerät gefahrbringend wird. Eine absichtliche Unterbrechung ist nicht zulässig. Bei der Zusammenschaltung dieses Gerätes mit anderen Geräten ist folgendes zu berücksichtigen:

Über den zusätzlichen Erdungsanschluß an der Rückseite des Gerätes dürfen keine weiteren Geräte geerdet werden. Er dient nur einer zusätzlichen Erdung des Gerätes für den Fall, daß vom Meßaufbau im Fehlerfall Erdschlußströme von mehr als 10A ausgehen können, die vom Schutzleiter der Netzzuleitung nicht mehr sicher abzuleiten sind. In diesem Fall ist das Meßgerät über diesen Erdungsanschluß mit einem Leiter ausreichenden Querschnittes an einen geeigneten Erdungspunkt anzuschließen. Sollte dies nicht möglich sein, muß das Meßgerät über entsprechende Sicherungen am Meßstromkreis angeschlossen werden. Die Meßeingänge sind für Spannungen bis 1000V nach Schutzklasse I isoliert.

Beim Öffnen von Abdeckungen oder Entfernen von Teilen können spannungsführende Teile freigelegt werden. Auch können Anschlußstellen spannungsführend sein. Vor einem Abgleich, einer Wartung, einer Instandsetzung oder einem Austausch von Teilen muß das Gerät von allen Spannungsquellen getrennt sein, wenn ein Öffnen des Gerätes erforderlich ist. Wenn danach ein Abgleich, eine Wartung oder Reparatur am geöffneten Gerät unter Spannung unvermeidlich ist, so darf das nur durch eine Fachkraft geschehen, die mit den damit verbundenen Gefahren vertraut ist.

Es ist sicherzustellen, daß nur Sicherungen vom angegebenen Typ und der angegebenen Nennstromstärke als Ersatz verwendet werden. Die Verwendung geflickter Sicherungen oder Kurzschließen des Sicherungshalters ist unzulässig.

Wenn anzunehmen ist, daß ein gefahrloser Betrieb nicht mehr möglich ist, so ist das Gerät

außer Betrieb zu setzen und gegen unabsichtlichen Betrieb zu sichern. Die erforderliche Fehlersuche darf nur durch eine Fachkraft geschehen, die mit den damit verbundenen Gefahren vertraut ist.

Es ist anzunehmen, daß ein gefahrloser Betrieb nicht mehr möglich ist,

- wenn das Gerät sichtbare Beschädigungen aufweist,
- wenn das Gerät nicht mehr ordnungsgemäß arbeitet,
- nach längerer Lagerung unter ungünstigen Verhältnissen,
- nach Betauung durch starke Temperaturschwankungen,
- nach schweren Transportbeanspruchungen.

Wurde das Gerät geöffnet, ist nach dem Zusammenbau ein Hochspannungstest gemäß den technischen Daten sowie eine Schutzleiterprüfung vorzunehmen.

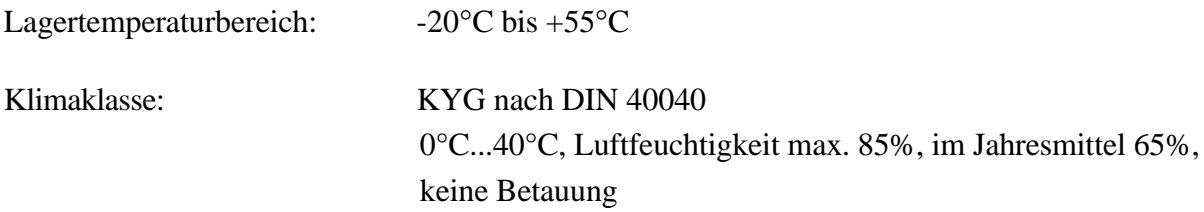

#### **Allgemein**

**Warnung!** Durch das Öffnen des Gehäuses werden Teile zugänglich, die unter hoher Spannung stehen können. *Dies ist daher nur unterwiesenen Personen erlaubt. Durch das Öffnen riskiert man mögliche Verletzungen und verliert die Hersteller-Garantie.* Alle Spannungsquellen müssen vom Gerät getrennt sein, bevor das Gehäuse geöffnet werden darf. Nur hinreichend qualifizierten Personen ist dies zum Zweck von Kalibrierung, Justierung, Service, Reparatur oder Austausch von Komponenten gestattet.

> Wenn das Gehäuse geöffnet wurde, muss nach dem Schließen ein Stückprüfung gemäß EN61010-1 durchgeführt werden (Spannungsprüfung und Test des Schutzleiters), um vor der Verwendung die ordnungsgemäße Funktion der wichtigsten Sicherheitseinrichtungen zu gewährleisten.

**Warnung!** Sicherungen dürfen nur durch die vorgeschriebenen Typen mit den entsprechenden Nennwerten, wie in diesem Handbuch angegeben, ersetzt werden. Die Benutzung von reparierten, kurzgeschlossenen oder ungeeigneten Sicherungen ist nicht zulässig.

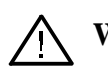

**Warnung!** Die Umgebungsbedingungen müssen eingehalten werden, um einen

sicheren Betrieb zu gewährleisten.

Die Benutzung in nasser oder explosiver Umgebung oder in der Nähe von brennbaren Gasen oder Flüssigkeiten ist nicht zulässig.

**Warnung!** Gerät und Zubehör (wie Kabel oder Klemmen) müssen vor jeder Benutzung untersucht werden. Defekte Teile sind sofort auszutauschen.

**Warnung!** Lüftungsöffnungen müssen frei gehalten werden, um den notwendigen Luftstrom zu ermöglichen und ein Überhitzen des Gerätes zu vermeiden. Entsprechend sind auch die Luftfilter sauber zu halten. Das Gerät darf nicht ohne Luftfilter und deren Halter betrieben werden, Verletzungen könnten die Folge sein.

> Wenn das Gerät in einem Rack montiert wird, ist darauf zu achten, dass die Schienen nicht die Lüftungsöffnungen verdecken.

**Warnung!** Das Gerät darf weder im medizinischen noch in irgendeinem anderen Bereich eingesetzt werden, wo es eine mögliche Auswirkung auf die Gesundheit oder das Leben von Menschen haben könnte.

**Warnung!** Stöße und rauhe Behandlung können das Gerät beschädigen. Es dürfen keine schweren Gegenstände auf das Gerät gestellt werden.

**Warnung!** Wenn das Gewicht des Gerätes zu groß ist, um von einer Peron getragen zu werden, muss es von zwei Personen oder mit Hilfe eines geeigneten Werkzeugs getragen werden. In allen Fällen sind die Griffe zu benutzen, um das Gerät sicher anzuheben und zu tragen.

**Warnung!** Das Gerät ist *nicht* geeigent, um Gefahren oder ähnliches zu entdecken. Eine falsche Ablesung (z.B. durch einen falschen Filter oder Messbereich) könnte den falschen Eindruck eines sicheren Zustands erwecken. Für die sichere Erkennung von gefährlichen Zuständen sind ausschließlich Geräte zu benutzen, die dafür bestimmt sind, z.B. Spannungsprüfer.

**Warnung!** Beim Anschluss externer Geräte wie Maus oder Tastatur ist zu beachten, dass diese ggfs. nicht für die selbe EMV-Umgebung entwickelt wurden, wie das Gerät und daher gestört werden könnten. Das kann zu unerwünschtem Verhaltem des Gerätes führen.

**Warnung!** Beim Anschluss des Gerätes ist auf die richtige Reihenfolge zu achten: Zuerst müssen Schutzleiter und Stromversorgung angeschlossen werden, dann erst die Mess-Stromkreise. Dann wird das Gerät und zuletzt, nach erneuter Überprüfung der Verkabelung, die Versorgungsspannung des

Messstromkreises eingeschaltet.

#### **Anschluss an Schutzleiter und Stromversorgung**

**Achtung!** Vor Anschluss des Netzkabels an die Stromversorgung ist zu prüfen, ob diese mit den Angaben auf dem Gerät bzw. Typenschild kompatibel ist. Ein möglicher Spannungswahlschalter ist entsprechend einzustellen. Es darf nur eine geeignete Spannungsquelle benutzt werden.

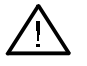

**Warnung!** Das Gerät darf nur an einer Steckdose mit Schutzleiter-Kontakt betrieben werden. Eine Unterbrechung durch Stecker, Kabel, Verlängerunge o.ä. ohne Schutzleiter-Kontakt ist nicht zulässig.

> Das Gerät muss mit einer Steckdose mit Schutzleiter-Kontakt verbunden sein, bevor irgendwelche anderen elektrischen Verbindungen angeschlossen werden. Jegliche Unterbrechung des Schutzleiters, innerhalb oder außerhalb des Gerätes, kann zu einem gefährlichen Zustand führen und ist daher nicht erlaubt. Die Benutzung von Steckern, Kabeln, Verlängerungen o.ä mit nur zwei Polen ist nicht zulässig.

Der *zusätzliche* Schutzleiteranschluss auf der Rückseite des Gerätes muss benutzt werden, wenn die Messschaltung im Fehlerfall Erdströme von mehr als 10A liefern könnte.

Solche Ströme sind zu groß, um, im Fall eines Einfachfehlers, vom Netzkabel sicher geleitet zu werden. Wenn dieses unterbrochen würde, wäre das Gehäuse nicht länger sicher berührbar, man könnte einen elektrischen Schlag bekommen.

In diesem Fall muss der zusätzliche Schutzleiteranschluss mit einem Kabel geeigneten Querschnitts an einen geeigneten Schutzleiter angeschlossen werden. Der zusätzliche Schutzleiter-Anschluss ist für Ströme bis 32A vorgesehen.

Wenn ein zuverlässiger Schutzleiter nicht zur Verfügung steht, können auch die Messleitungen zum Gerät entsprechend abgesichert werden, um zu große Erdströme sicher zu unterbrechen.

Der zusätzliche Schutzleiteranschluss darf weder als die einzige Schutzleiterverbindung benutzt werden, noch dürfen irgendwelche externen Geräte oder Stromkreise darüber mit dem Schutzleiter des Gerätes verbunden werden.

#### **Anschluss an den Messstromkreis**

**Achtung!** Bevor der Messstromkreis mit dem Gerät verbunden wird, muss dieser energielos sein. Kabel dürfen werde gesteckt noch abgezogen werden, wenn sie eine Spannung gegenüber Erde aufweisen.

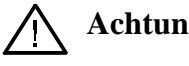

**Achtung!** Es dürfen nur Messleitungen mit Sicherheits-Steckverbindern und hinreichendem Querschnitt benutzt werden. Die Kabel müssen eine Nennspannung haben, die für die Messung geeignet ist, speziell hinsichtlich der Überspannungs- und Mess-Kategorie.

> Kabel mit normalen Steckverbindern können unzureichende Luft- und Kriechstrecken haben und so auch im gesteckten Zustand gefährlich sein und eine Stromschlag verursachen.

Es dürfen nur Kabel benutzt werden, deren Farbe zu der Farbe der Buchsen passt. Dadurch werden falsche Verbindungen wirkungsvoll verhindert.

Beim Anschluss der Messstromkreise ist besonders darauf zu achten, die Leitungen zum Messen der Spannung nicht in die Strommessbuchsen zu stecken, da dies zu einem Kurzschluss führen kann, der zur Beschädigung des Gerätes und zur Verletzung des Benutzers führen kann.

Solche Kurzschlüsse können sehr gefährlich sein, da Ströme von mehreren tausend Ampere fließen können.

Um dies zu verhindern dürfen für die Verbindung von Messspannungen an das Gerät *ausschließlich* Kabel mit integrierter Sicherung benutzt werden, wie die, die mit dem Gerät ausgeliefert werden.

Die Sicherung in den Spannungsmessleitungen wird den Stromfluss unterbrechen, falls diese Leitungen versehentlich in die niederohmigen Strommessbuchsen gesteckt werden. Dadurch wird das kurzschließen einer Quelle mit hoher Kurzschlussleistung und/oder Messkategorie (z.B. eines Energie-Verteil-Transformators) zu keiner Gefährdung führen.

Die gelbe und schwarze Spannungsmessleitung haben daher jeweils eine Sicherung integriert. Diese ist vor und nach einer Messung zu prüfen. Zum Austausch der Sicherung muss das Kabel beidseitig von allen

Stromkreisen getrennt sein, um gefährliche Spannungen gegenüber Erde auszuschließen. Den Sicherungshalter aufschrauben und eine Sicherung folgenden Typs einsetzen:

6.3x32mm, FF 500mA, 1000V AC+DC, 30kA Ausschaltvermögen

Abschließend den Sicherungshalter wieder zusammenschrauben.

- **Achtung!** Beim Anschluss an Quellen mit hoher Kurzschlussleistung und/oder Messkategorie (z.B. ein Energie-Verteil-Transformator) können schwere Schäden entstehen durch das Vertauschen von Kabeln, Kurzschließen des Messstromkreises, die Benutzung der Strommessbuchsen statt der Spannungsmessbuchsen oder ähnlichem. Daher wird empfohlen, in *alle* Messleitungen (also auch in die Strom-Mess-Leitungen) passende Sicherungen einzufügen. Bei der Auswahl der Sicherung müssen zumindest folgende Punkte beachtet werden:
	- Der Messstrom muß sicher fließen können (Nennstrom der Sicherung)
	- Der Kurzschlussstrom muss sicher getrennt werden können (Ausschaltvermögen der Sicherung)
	- Die maximale Spannung muss sicher getrennt werden können (Nennspannung der Sicherung)
	- Der Typ der Sicherung muss der Stromart angepasst sein: AC, DC oder beides (Ausschaltvermögen der Sicherung)
	- Die Sicherung muss schnell genug auslösen, um Kabel und Gerät zu schützen.
- **Achtung!** Die maximale Spannung zwischen den Buchsen **U** und **U\*** darf die Werte der technischen Spezifikation nicht überschreiten.
- **Achtung!** Die maximalen Ströme in den Buchsen **I**, **I**<sub>HF</sub> und **I**\* sowie die maximale Spannung zwischen den Buchsen **I** und **ISensor** d ürfen die Werte der technischen Spezifikation nicht überschreiten.
- Achtung! Die maximale Spannung der Buchsen **U**, **U**\*, **I**,  $I_{HF}$ , **I**\* und **I**sensor gegen Erde darf die Werte der technischen Spezifikation nicht überschreiten.
	- **Achtung!** Die maximale Spannung der Buchsen **U**, **U**\* gegen **I**,  $I_{HF}$ , **I**\* und **ISensor** darf die Werte der technischen Spezifikation nicht überschreiten.
- **Achtung!** Externe Stromsensoren oder Stromwandler mit 1A oder 5A Sekundärstrom dürfen nur an die Buchsen **I** und **I\*** angeschlossen

werden. Externe Wandler mit höherem Sekundärstrom sind nicht zulässig, da diese im Überlastfall zu hohe Ströme treiben könnten, die den Messkanal überlasten und den Stromfluss dadurch unterbrechen könnten! Aus dem selben Grund dürfen in den Strom-Mess-Leitungen keine Sicherungen vorhanden sein!

Vor der Benutzung dieser Buchsen ist zu testen, dass diese niederohmig miteinander verbunden sind, um das Auftreten hoher Spannungen an der Sekundärseite der Wandler zu vermeiden.

Es ist gefährlich, den Sekundärstrom eines Wandlers zu unterbrechen, da dann sehr hohe Spannungen auftreten können, die die Gefahr eines elektrischen Schlages bergen.

Für Wandler mit 1A oder 5A Sekundärstrom bieten die Buchsen **I** und **I\*** eine hinreichend große Überlastfestigkeit, so dass sie durch übliche Überlasten den Stromkreis nicht unterbrechen werden.

### **Achtung!** Kabel von/zu externen Sensoren sind üblicherweise nur auf die darin geführten Klein-Spannungen (<10V) ausgelegt. Werden solche Sensoren in einer Umgebung mit gefährlichen Spannungen eingesetzt, kann eine weitere Isolation notwendig sein. Für den Betrieb an sich ist die Isolation ausreichend, wenn aber ein solches Kabel an eine blanke Stromschiene o.ä. mit gefährlicher Spannung kommt, könnte ein unsicherer Zustand entstehen, der eine weitere Isolation notwendig macht.

Ein typischer Fall ist, dass die Sekundärstromkabel einer potentialtrennenden Stromzange einen Nachbarleiter berühren und die Isolation dieser Kabel nicht auf diese Spannung ausgelegt ist.

**Achtung!** Beim Herstellen externer Verbindungen sind statische Entladungen zu vermeiden.

**Achtung!** Verschiedene Sensoren können verschieden an das Gerät angeschlossen sein. Daher ist beim Wechsel eines Sensors darauf zu achten, dass das richtige Anschlusskabel benutzt wird. Üblicherweise ist ein Kabel fest einem Sensor zugeordnet.

**Achtung!** Zu aktiven Stromkreisen ist Abstand zu halten, um einen elektrischen Schlag zu vermeiden. Beim Messen in Installationen oder Schaltungen sind alle entsprechenden Sicherheitsmaßnahemn und -vorschriften einzuhalten. Es darf nur geeignetes Messzubehör benutzt werden. Nur hinreichend geschulten Personen ist es erlaubt, an aktiven Schaltungen zu messen.

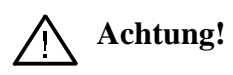

**Achtung!** Wenn das Messgerät abgeschaltet wird, müssen alle externen Kabel abgezogen werden. Speziell bei Stromsensoren und Stromwandlern ist darauf zu achten, dass der Sekundärstrom dabei nicht unterbrochen wird oder der Primärstrom abgeschaltet ist. Nach dem Trennen der Sekundärseite muss diese wieder kurzgeschlossen werden, um gefährliche Spannungen zu vermeiden.

## **2 Allgemeines**

Das Mehrkanal Leistungsmeßgerät LMG500 erweitert die ZES Produktlinie von Multimetern für die Leistungsmessung. Es baut auf den Erfahrungen und dem Know-how der bewährten und erfolgreichen ZES-Baureihen LMG90, LMG95 (jeweils 1-phasige Präzisions-Leistungsmessungen) und LMG310, LMG450 (3/4-phasige Meßanwendungen) auf.

Bedingt durch seine hohe Abtastrate ermöglicht es sehr genaue Messungen der Leistungs- und Verbrauchsverhältnisse an 1 bis 8-Phasen-Systemen mit beliebiger Last und Signalen mit Frequenzanteilen von DC bis 10MHz.

Transientenüberwachung und -speicherung, Oberschwingungsanalyse sowie zeitliche Darstellung der Signale auf dem Monitordisplay (Oszilloskop-Funktion) sind weitere Eigenschaften des Gerätes.

Besonders hervorzuheben ist die intuitiv erfaßbare, einfache und direkte Bedienung. Meist genügt ein einziger Tastendruck für die Darstellung verschiedener Größen oder eines Menüs für eine neue Geräteeinstellung.

#### **2.1 Leistungsumfang und Einsatzgebiete**

Durch die weiten Meßbereiche der Strom-/Spannungskanäle ist das LMG500 für nahezu alle professionellen Meßanwendungen geeignet, insbesondere im Bereich der Umrichter gespeisten Antriebe sowie der Leistungs- und Energieelektronik. Durch voreinstellbare Meßschaltungen für verschiedene Leiter- und Phasensysteme ist der Anwender in der Lage, das Gerät schnell und problemlos seinen Bedürfnissen anzupassen.

Eine weitere Eigenschaft ist die Möglichkeit, die Oberschwingungen eines Meßsignales mittels zuschaltbarer Filter zu unterdrücken, um z.B. bei einem Motor nur die für das Drehmoment maßgeblichen, niederfrequenten Signalanteile zu messen.

Durch eine außerordentlich gute Gleichtaktunterdrückung der einzelnen Meßkanäle sind auch Ströme und Spannungen meßbar, die bis zu 1000V mit hohen Frequenzen gegen Erde floaten, was insbesondere bei Messungen an Frequenzumrichtern, Wechselrichtern und Schaltnetzteilen o.ä. unbedingt notwendig ist.

Die Oberschwingungsanalyse ermöglicht die Messung der Netzrückwirkungen durch Oberschwingungen mit Bewertung nach EN61000-3-2 und ist daher für Prüfungen nach dieser Norm unentbehrlich.

Mit dem optionalen Meßmodus 'Harmonische bis zur 99.' wird der Anwender zusätzlich in die Lage versetzt, die Verteilung der Energie auf verschiedene Frequenzbereiche, und deren Anteile an der Gesamtleistung zu beurteilen.

Durch die große Störfestigkeit gemäß der IEC61000-4 Normenreihe eignet sich das LMG500 auch für den Einsatz in einer stark elektromagnetisch verschmutzten Umgebung, was insbesondere bei der Messung an Komponenten der Leistungselektronik wichtig ist.

Weitere Einsatzgebiete sind die Messung der Verlustleistung von reaktiven und nichtlinearen Komponenten wie Trafos, Drosseln, Motoren, Kondensatoren, Netzteilen, die Ermittlung der Leistungsverhältnisse von photovoltaischen Modulen und sonstigen Komponenten der alternativen Energieerzeugung, die Bestimmung des Wirkungsgrades von Stromrichtern sowie die Leistungsaufnahme und -abgabe von beliebigen (auch pulsbreitenmodulierten) Frequenzumrichtern. Weiterhin können Energie und Ladung von z.B. Akkumulatoren bestimmt werden.

Eine weitere Besonderheit sind die speziellen ZES ZIMMER Stromzangen. Diese vereinigen in einzigartiger Weise die einfache Handhabung einer Stromzange mit der Genauigkeit eines fest installierten Stromsensors im Bereich 0.1A bis 80A. Sie sind kompensiert, um sehr kleine Unsicherheiten in Amplitude und Phase über einen großen Frequenzbereich zu garantieren. Dadurch ist es mit diesen Zangen möglich, sinnvoll Wirkleistung!! mit bis zu 0.3% Unsicherheit im Frequenzbereich 5Hz bis 20kHz zu messen. Dies ermöglicht sehr genaue Messungen an Frequenzumrichtern.

#### **2.2 Bedienung**

Die Bedienung des LMG500 erfolgt einerseits über Tasten mit einer festen Funktion (im folgenden *kursiv* dargestellt), andererseits werden Softkeys verwendet (**fett** dargestellt), die je nach Menü unterschiedliche Bedeutungen haben. Somit ist es möglich, mit einer überschaubaren Anzahl von Tasten, ohne umständliche Mehrfachbelegungen, sämtliche Funktionen auszuführen. Auch existieren keine Menübäume, die der Anwender durchsuchen muß, um eine bestimmte Anzeige zu erhalten, da alle Menüs mit nur einem Tastendruck erreicht werden können.

Mit den Tasten des oberen Tastenfeldes (*Default, Current, Voltage, Power, Int. Val* und *Graph*) werden mittels einem einzigen Tastendruck die entsprechenden Meßwerte angezeigt. Innerhalb dieser Anzeigen kann mittels der Softkeys eine bestimmte Auswahl der jeweiligen Meßwerte angezeigt werden.

Mit Hilfe der Tasten des unteren *Tastenfeldes (Measure, Int. Time, Custom, Ranges, Misc., IO/IF*) werden die Menüs zur Parametereinstellung erreicht. Dort kann man, unterstützt von den Softkeys, sämtliche Betriebsparameter einstellen.

#### **Trotz der einfachen und intuitiven Bedienung sollten auch erfahrene Anwender das vorliegende Handbuch durcharbeiten, um Fehlbedienungen zu vermeiden und alle Möglichkeiten des Meßgerätes kennenzulernen.**

Es werden folgende Meßmodi unterschieden:

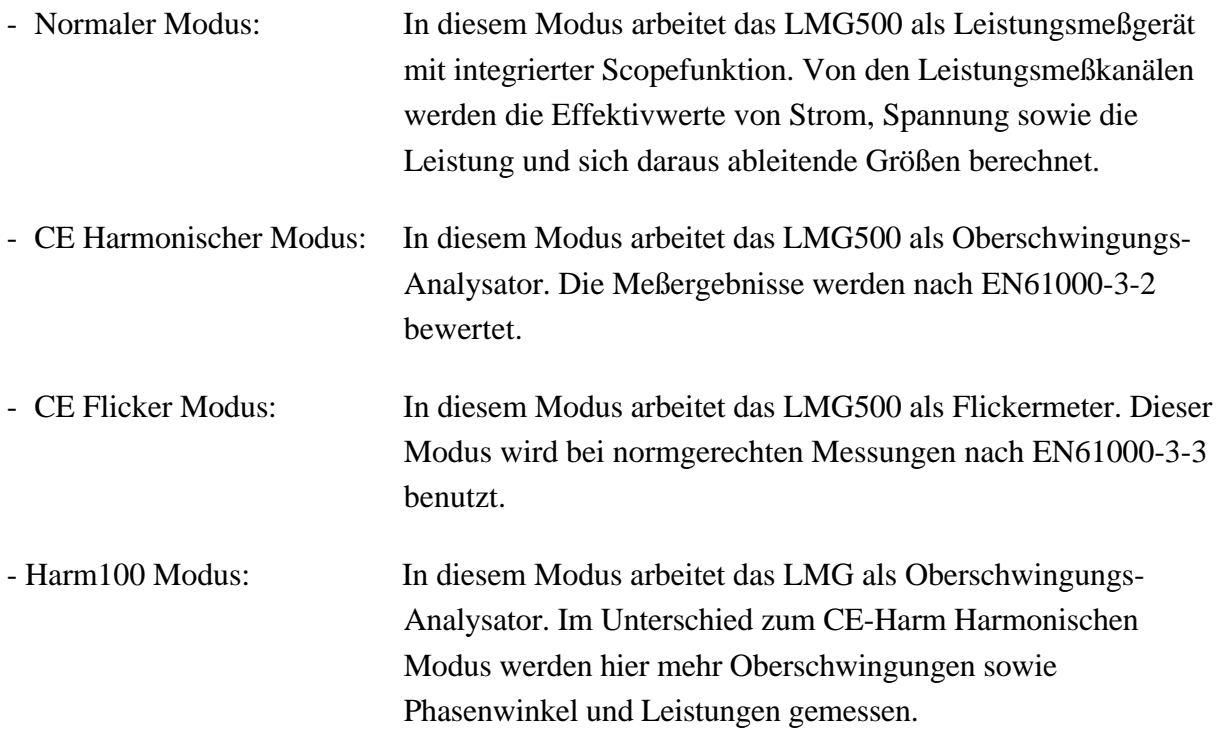

Welcher dieser Modi aktiv ist, wird im Menü *Measure* global für das gesamte Gerät eingestellt. Abhängig von dieser Einstellung unterscheiden sich auch einige andere Menüs (siehe die jeweilige Beschreibung).

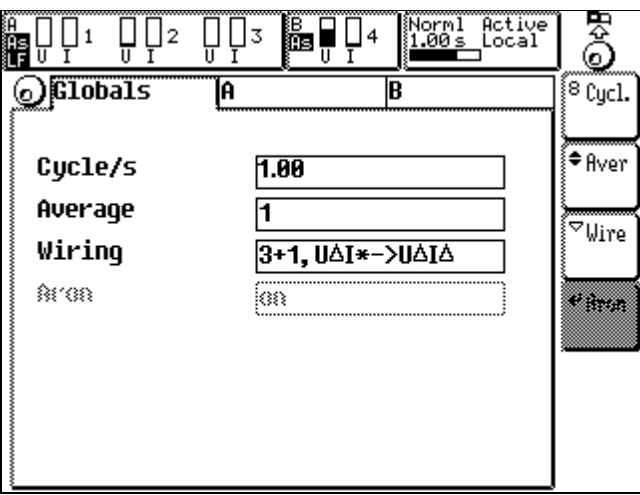

**Bild 1: Measuring Menü**

#### **2.3 Allgemeine Handhabung des Meßgerätes**

Die Menüs werden in der Regel direkt über die Tasten der Frontplatte erreicht. In vielen dieser Menüs finden sich Softkeys, deren Funktion vom jeweiligen Menü abhängt. Über den Softkeys findet man ein Symbol, welches das Verhalten des Drehknopfes wiedergibt:

leer Der Drehknopf ist inaktiv (weder drehen noch drücken hat eine Auswirkung)

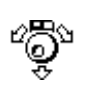

Das Drehen wählt eine andere Karteikarte aus. Durch Drücken des Knopfes wird eine neue Auswahl an Softkeys aus einer tieferen Menülage dargestellt.

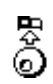

Das Drehen bewirkt eine vom Menü abhängige Funktion. Durch Drücken des Knopfes kommt man zum höheren Menü zurück.

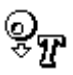

Texteingabe. Das Drehen hängt von den Softkey Einstellungen ab. Durch Drücken wird das Zeichen der Auswahlliste in das Eingabefeld kopiert (siehe auch 4.5, 'Eingabe von Kennungen, Buchstaben und Zeichen').

Die Softkeys gehören zu folgenden Typen. Man kann sie an dem Symbol in der linken oberen Ecke erkennen. Der Text in den Softkeys hängt vom jeweiligen Menü ab.

 $P$ Reset

Ausführungs Softkey. Die vom Text beschriebene Aktion wird unmittelbar und ohne die Möglichkeit eines Abbruchs ausgeführt.

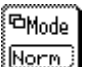

Verzweigungs Softkey. Durch Betätigen dieses Softkeys wird eine Auswahl neuer Softkeys erscheinen. Mit diesen kann man dann die entsprechenden Aktionen ausführen oder man kann die Verzweigung mit *ESC* abbrechen.

### $\overline{\triangledown_{\mathsf{Filt}}}$

Listen Softkey. Nach Betätigen dieses Softkeys bekommt man eine Auswahlliste. Aus dieser kann man mit dem Drehrad ein Element auswählen und durch Drücken des Drehknopfes oder *ENTER* bestätigen oder man kann mit *ESC* abbrechen.

 $TEdit$ 

Texteingabe Softkey. Nach Betätigen dieses Softkeys kann man Kennungen und Texte eingeben (z.B. Scripteditor oder das Signal für den Analogausgang). Details sind dem Kapitel 4.5, 'Eingabe von Kennungen, Buchstaben und Zeichen' zu entnehmen.

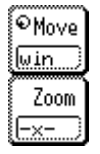

Drehrad Aktions Softkey. Das ist eine Gruppe von einem oder mehreren Softkeys. Der Softkey mit dem Drehrad Symbol ist gerade aktiv (in diesem Fall würde man das Fenster verschieben). Alle inaktiven Softkeys haben kein Symbol in der oberen linken Ecke. Wenn man in diesem Beispiel auf **Zoom** drückt, wechselt das Symbol den Softkey.

Der Text in einer kleinen Box (z.B. das -x- im Zoom Knopf) zeigt die aktuelle Einstellung des Softkeys an. Bei obigem Beispiel würde man das Signal in X-Richtung zoomen. Wenn man noch mal auf den Knopf drückt, würde der Text auf -y- wechseln und das Signal in Y-Richtung gezoomt werden

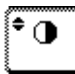

Count softkey. Nach Druck dieses Softkeys kann der betreffende Wert mit den sich öffnenden aufwärts und abwärts Tasten in festen Schritten verändert werden.

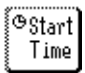

Time softkey. Nach Betätigen dieses Softkeys kann die Zeiteinstellung vorgenommen werden. Die Eingabewerte für Stunde, Minute und Sekunde müssen durch einen Doppelpunkt getrennt werden (Druck der Taste *Misc*.). Nach Beendigung der Einstellungen Bestätigung der Einstellungen mit Druck des Drehknopfes oder *ENTER,* verwerfen der Einstellungen durch *ESC*.

#### ®Start Date

Date softkey. Nach Betätigen dieses Softkeys kann die Datumseinstellung vorgenommen werden. Die Eingabewerte für Tag, Monat und Jahr müssen durch einen Doppelpunkt getrennt werden (Druck der Taste *Misc*.). Nach Beendigung der Einstellungen Bestätigung der Einstellungen mit Druck des Drehknopfes oder *ENTER,* verwerfen der Einstellungen durch *ESC*.

### **ODUR**

Time duration softkey. Nach Betätigen dieses Softkeys kann eine Zeitdauer eingestellt werden, in der z. B. eine Integration über Meßwerte durchgeführt wird. Die Daten können in verschiedenen Formaten eingegeben werden, z.B. in Sekunden ohne Trennungszeichen oder mit Werten für Stunde, Minute und Sekunde, die durch einen Doppelpunkt getrennt werden müssen (Druck der Taste *Misc*.). Nach Beendigung der Einstellungen Bestätigung der Einstellungen mit Druck des Drehknopfes oder *ENTER,* verwerfen der Einstellungen durch *ESC*.

#### ∫<sup>8</sup> Scale

Digit softkey. Nach Betätigen dieses Softkeys müssen Zahlen eingegeben werden. Nach Beendigung die Eingaben mit *ENTER* bestätigen oder mit *ESC* verwerfen.

#### **2.4 Das Gruppenkonzept**

Die Meßkanäle jedes Gerätes bieten sehr viele Meßmöglichkeiten, erfordern aber auch eine spezielle Bedienung. Aus diesem Grunde wurden sogenannte 'Gruppen' eingeführt. In einer Gruppe findet man einen oder mehrere Meßkanäle, die logisch zusammen gehören. Eine Gruppe ist eine logische Einheit und in sehr vielen Menüs werden die Werte und Einstellungen gruppenweise angezeigt bzw. vorgenommen (z.B. Meßbereiche). Die Gruppen werden durch die eingestellte Anschlußschaltung (Wiring) eingestellt (siehe hierzu die Kapitel über die Measuring Menüs).

Man kann drei prinzipielle Meßsituationen unterscheiden:

• Man kann mit allen Kanälen (Gruppe A) am gleichen System (d.h. alle Leitungen haben die gleiche Frequenz) messen. Beispiele für solche Systeme sind 4phasige, umrichtergespeiste Motoren oder Netze mit L1, L2, L3, N und PE (in diesem Fall kann man mit dem 4. Kanal  $I_n$  und  $U_{NPE}$  messen).

Die Gruppe B wird nicht benutzt!

Als Wiring wird '4+0 Channels', '3+0 Channels', '2+0 Channels' oder '1+0 Channels' eingestellt.

• Man kann mit den ersten Kanälen (Gruppe A) an einem System messen und mit dem letzten Kanal (Gruppe B) an einem anderen. Beispiele für solche Systeme sind 3phasig gespeiste Geräte mit einphasigem Ausgang, Motoranwendungen, bei denen das Drehmoment mit dem 4. Kanal gemessen werden kann oder auch Automobilanwendungen bei denen mit dem 4. Kanal die Leistung der Batterie bestimmt wird.

Als Standard Wiring wird '3+1 Channels', '2+1 Channels', '1+1 Channels' eingestellt. Wenn man die Option Stern-Dreieck-Umrechnung (L50-O6) eingebaut hat, stehen drei weitere Anschlußmöglichkeiten zur Verfügung:

- '3+1, U\*I\*->U∆I∆'
- '3+1, U∆I\*->U∆I∆'
- '3+1, U∆I\*->U\*I\*'
- Man kann mit 2 Kanälen (Gruppe A) an einem System messen und mit den beiden anderen Kanälen (Gruppe B) an einem anderen. So etwas ist beispielsweise bei 3phasigen Konvertern von 50Hz auf 60Hz notwendig.

Beide Gruppen werden in der 2-Wattmeter-Methode gemessen. Es gibt zwei mögliche Applikationen:

Man mißt ein 3-Phasen, 3-Leitersystem (Aron-Schaltung, **Aron** auf on gestellt) Man mißt ein 2-Phasen, 3-Leitersystem (**Aron** auf off gestellt)

Als Standard-Wiring wird '2+2 Channels' oder '2+0 Channels' eingestellt.

Wenn in einer Gruppe mehr als ein Meßkanal existiert, können zusätzliche Informationen zu der Gruppe angezeigt werden:

• Aus den Abtastwerten mehrerer Meßkanäle können weitere Größen berechnet werden. Zum Beispiel kann man bei der Aron-Schaltung den nicht gemessenen Strom und die nicht gemessene Spannung berechnen und anzeigen.

Dieser sogenannte 'verkettete Kanal' wird wie ein normaler Meßkanal ausgewertet, d.h. man kann alle Größen messen, Scope anzeigen, Harmonische berechnen, ...

• Aus den Meßergebnissen aller Meßkanäle einer Gruppe können Summenwerte berechnet werden (z.B. Summenleistung, Gesamtenergie, ...). Diese Kanäle werden als Summenkanäle bezeichnet.

Nachfolgend findet man eine Übersicht über die Wirings, die Gruppen, die gemessenen Werte und wo man sie im Display findet. Die Beschreibung der Überschriften findet sich in 5.4, 'Anzeige von Meßwerten':

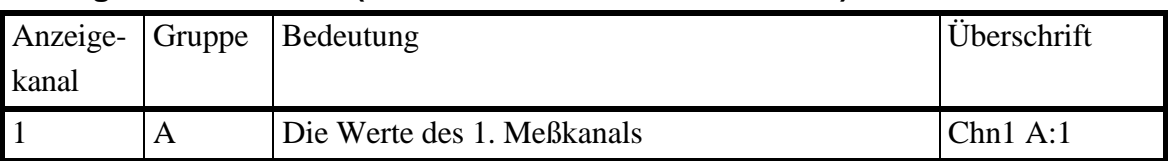

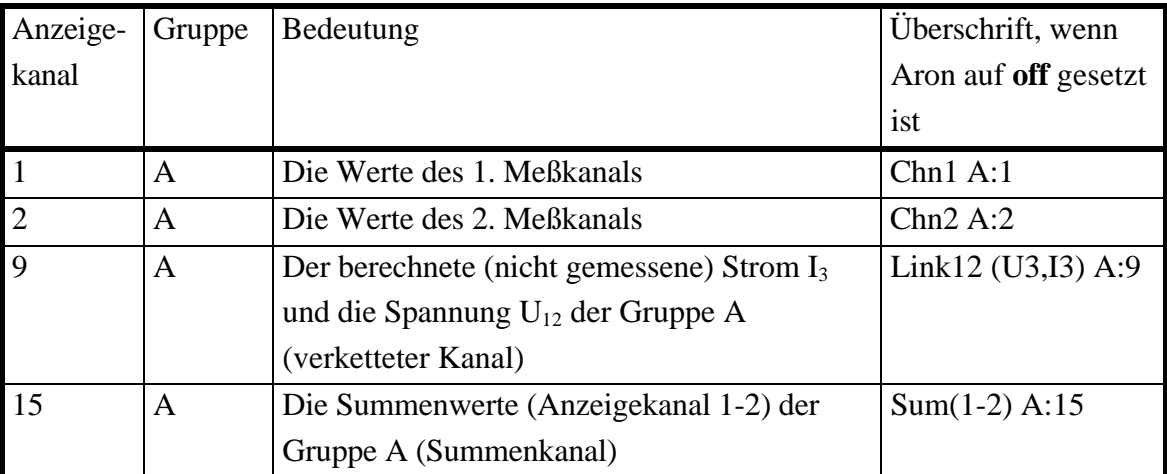

#### **Wiring '2+0 Channels' (nur bei Geräten mit 2 Meßkanälen)**

**Wiring '1+0 Channels' (nur bei Geräten mit 1 Meßkanal)**

#### **Wiring '2+0 Channels' (nur bei Geräten mit 2 Meßkanälen)**

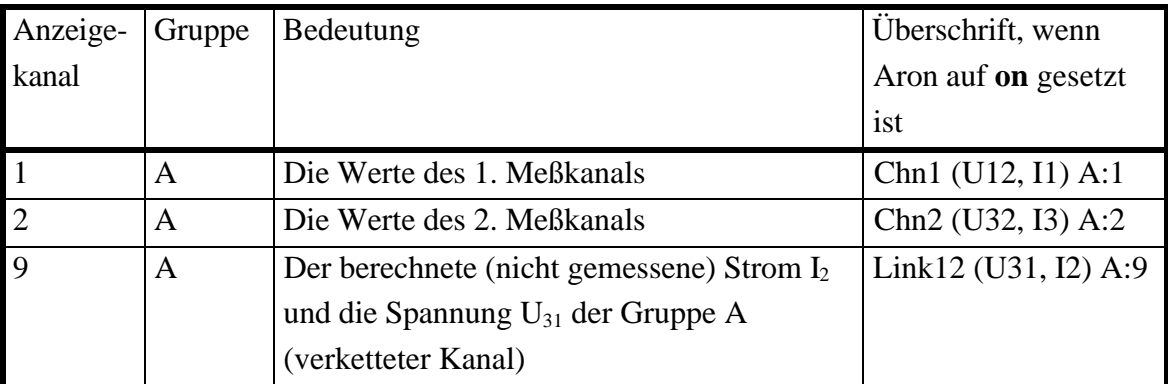

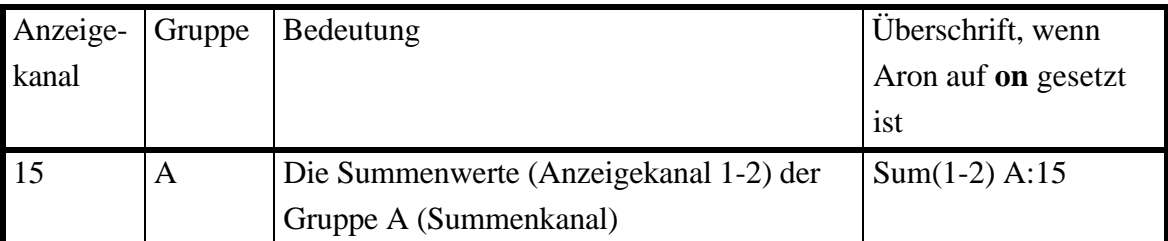

#### **Wiring '1+1 Channels' (nur bei Geräten mit 2 Meßkanälen)**

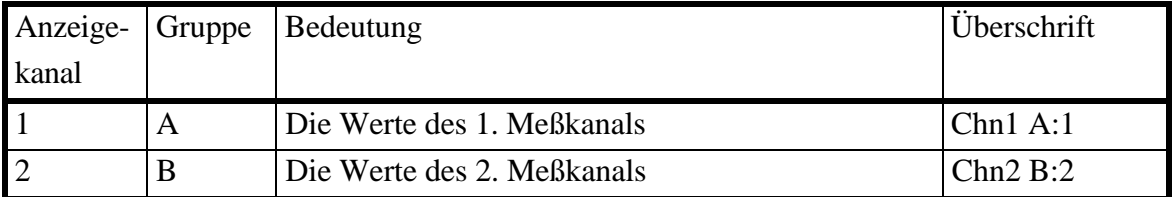

#### **Wiring '3+0 Channels' (nur bei Geräten mit 3 Meßkanälen)**

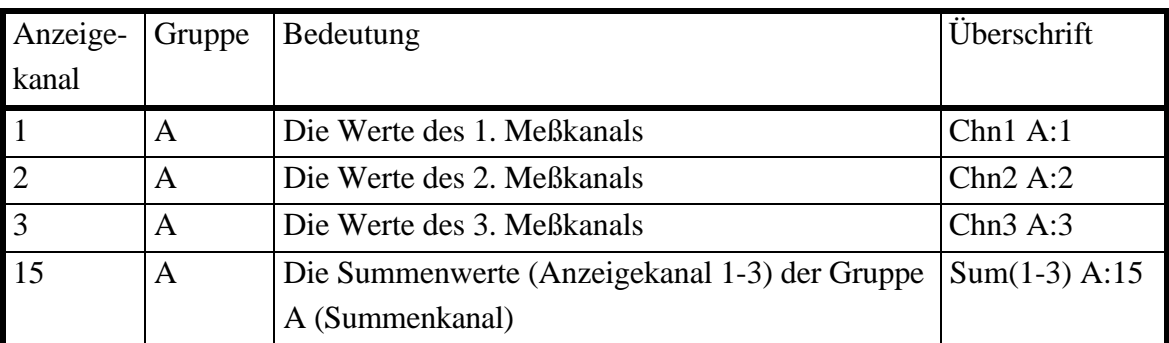

#### **Wiring '2+1 Channels' (nur bei Geräten mit 3 Meßkanälen)**

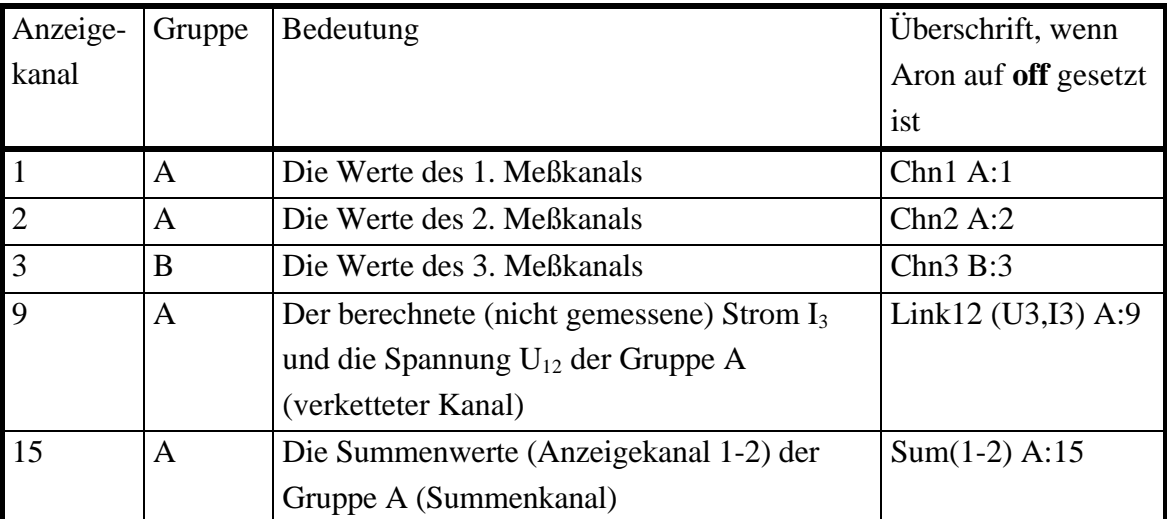

#### **Wiring '2+1 Channels' (nur bei Geräten mit 3 Meßkanälen)**

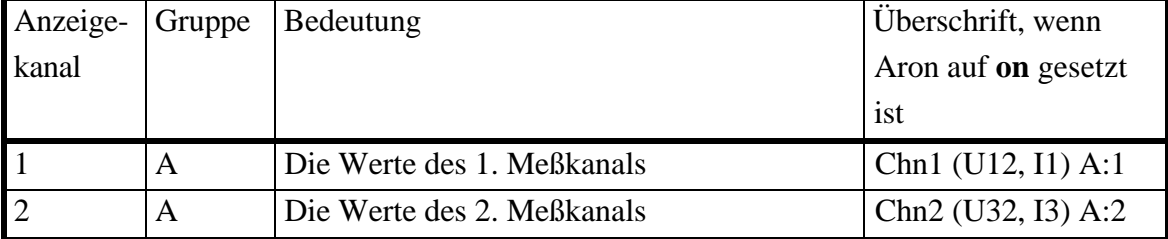

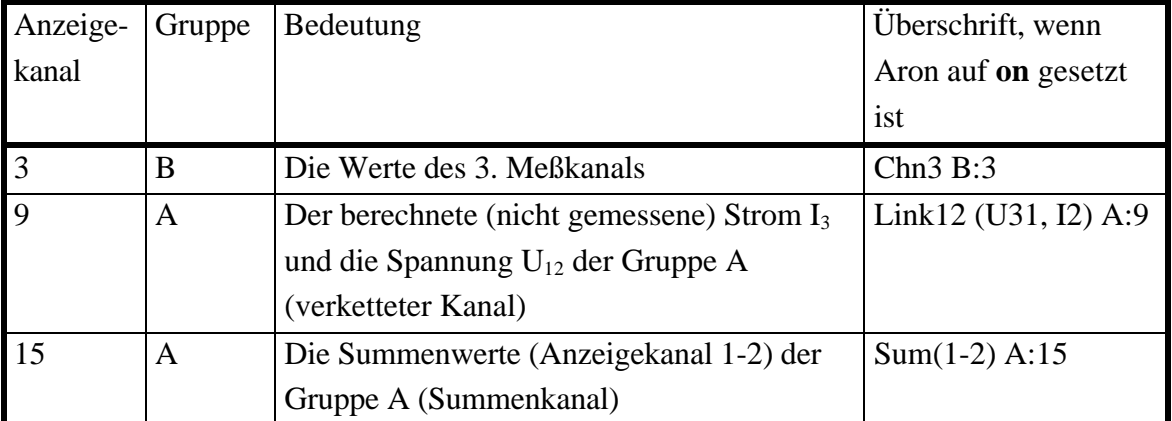

#### **Wiring '4+0 Channels' (nur bei Geräten mit 4 Meßkanälen)**

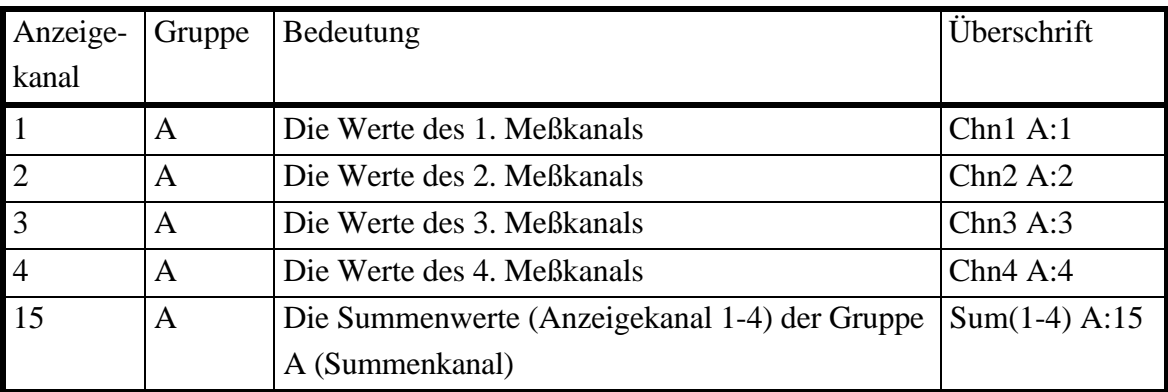

Für eine typische Meßanschaltung siehe 3.3.1, 'Meßschaltung für typische Messungen an Drehstromnetzen über den internen Strompfad'

#### **Wiring '3+1 Channels' (nur bei Geräten mit 4 Meßkanälen)**

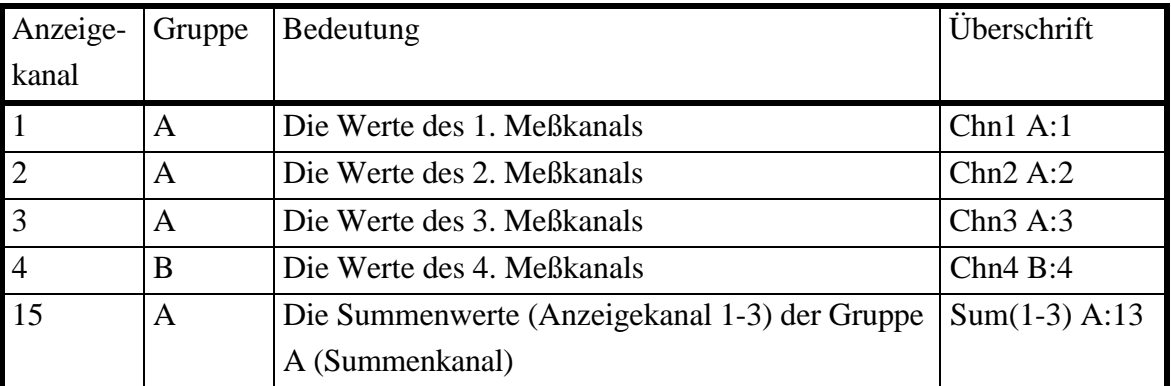

Für eine typische Meßanschaltung siehe 3.3.2, 'Meßschaltung zur Wirkungsgradmessung bei 1/3phasigen Systemen'

**Wiring '2+2 Channels' (nur bei Geräten mit 4 Meßkanälen)**

|       |   | Anzeige- Gruppe Bedeutung  | Überschrift, wenn   |
|-------|---|----------------------------|---------------------|
| kanal |   |                            | Aron auf <b>off</b> |
|       |   |                            | gesetzt ist         |
|       | A | Die Werte des 1. Meßkanals | Chn $1A:1$          |
|       |   | Die Werte des 2. Meßkanals | Chn2A:2             |

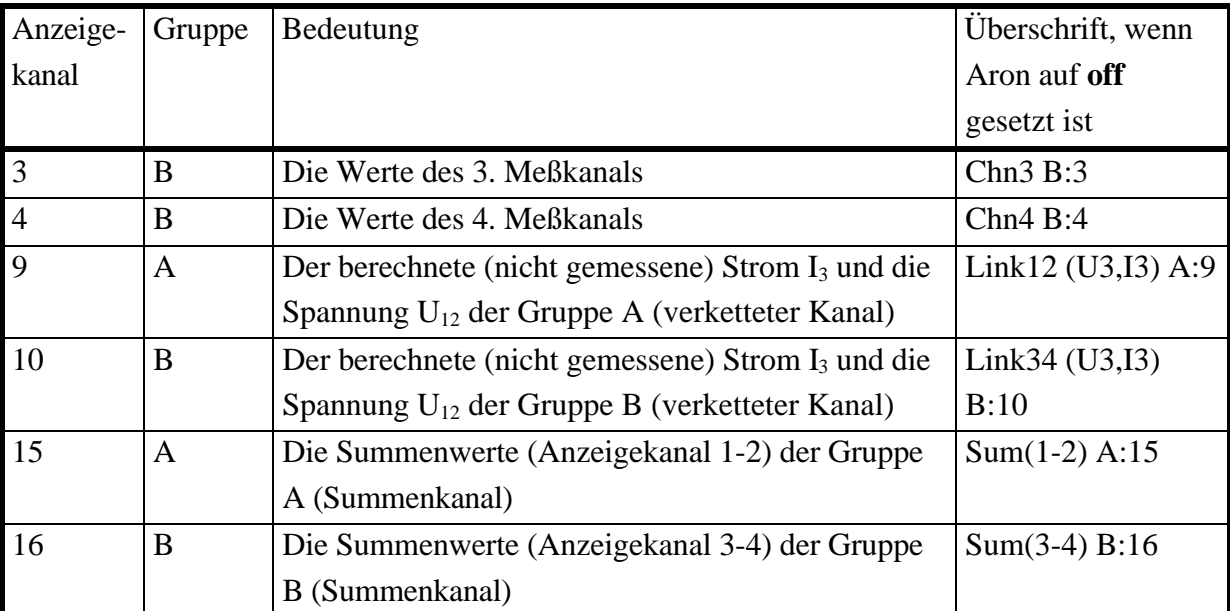

Für eine typische Meßanschaltung siehe 3.3.5, 'Meßschaltung zur Wirkungsgradmessung bei 3/3phasigen Systemen', wenn man 'L2' durch 'N' ersetzt.

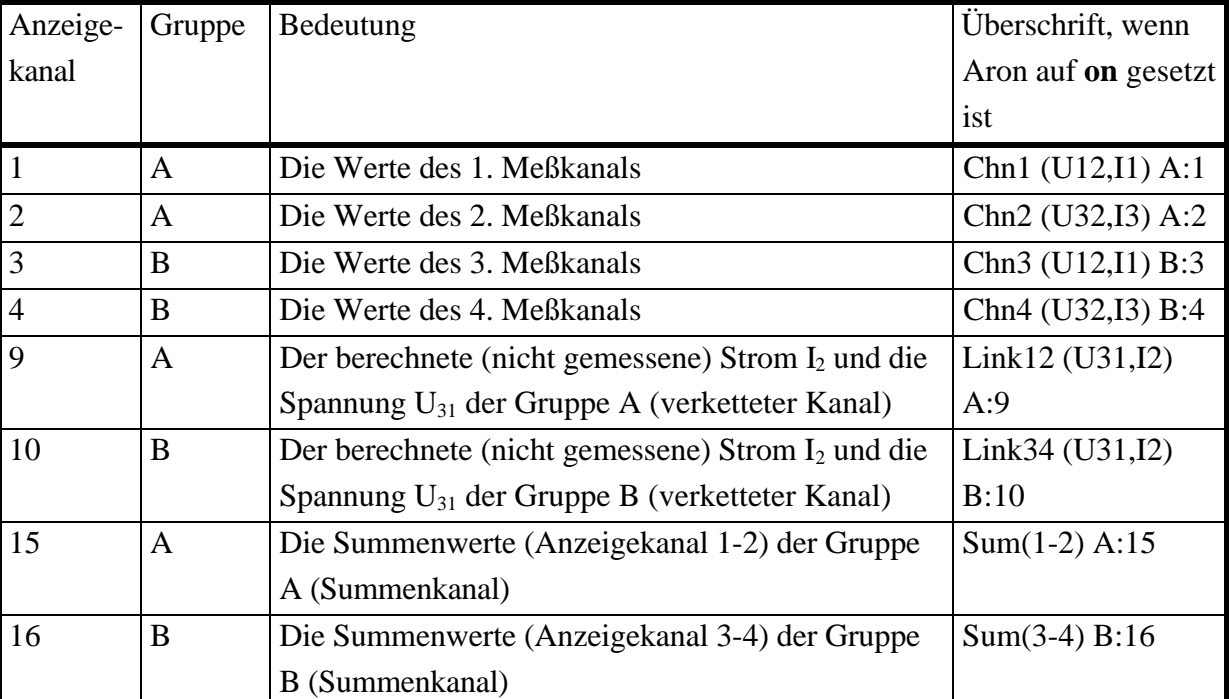

### **Wiring '2+2 Channels' (nur bei Geräten mit 4 Meßkanälen)**

Für eine typische Meßanschaltung siehe 3.3.5, 'Meßschaltung zur Wirkungsgradmessung bei 3/3phasigen Systemen'

Für zusätzliche Informationen siehe auch Kapitel 5.3, 'Meßwertdefinitionen'

Als allgemeine Regel kann man sagen, daß die Anzeigekanäle wie folgt geordnet sind:

- 1. Alle Meßkanäle
- 2. Alle verketteten Kanäle, die aus Abtastwerten berechnet sind
#### 3. Alle Summenkanäle

## **2.5 Verkettete Werte (Option L50-O6)**

Wenn die Option Stern-Dreieck-Umrechnung (L50-O6) installiert ist, kann man Meßwerte bestimmen, die man nicht direkt messen kann (z.B. bei einem Motor in Dreieckschaltung ist der Leistungsfaktor pro Wicklung gefragt. Mit der Anschaltung '3+1, U∆I\*->U∆I∆' kann man diese Größe bestimmen. Es werden die Spannungen im Dreieck und die Ströme im Stern gemessen. Als Meßergebnisse werden aber zusätzlich die Dreieckswerte aller Ströme, Spannungen und Leistungen angezeigt).

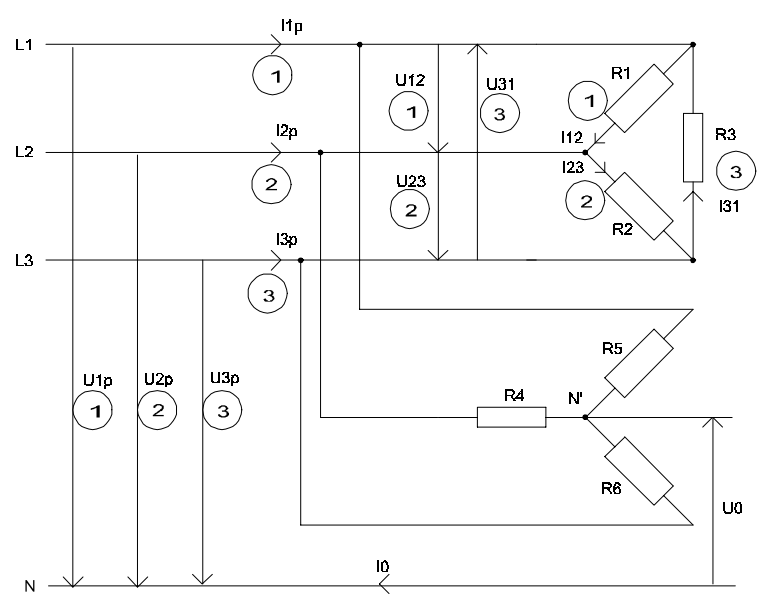

**Bild 2: Lage der verschiedenen verketteten Werte**

### **Wichtiger Hinweis!**

Man kann eine Stern-Dreieck-Umrechnung natürlich nur durchführen, wenn die Physik stimmt. Deshalb haben wird für die Umrechnung folgende Annahmen gemacht:

- $u1+u2+u3=0$
- $u12+u23+u31=0$
- $i1+i2+i3=0$
- $i12+i23+i31=0$

Diese Annahmen könnten zum Beispiel in den nachfolgenden Fällen nicht erfüllt sein:

• Man hat eine Sternschaltung bei der Strom aus dem Sternpunkt herausfließt (z.B. über den Neutralleiter). Diese kann man natürlich nicht umrechnen, da man nach dem Umrechnung nur noch 3 Leiter zur Verfügung hat.

Das ist ein typisches Problem bei Frequenzumrichtern: Durch die hohe Taktfrequenz können Ströme kapazitiv über Erde fließen, was dann der 4. Leiter wäre.

• Man hat eine Dreieckschaltung. Wenn in mindestens einem der Zweige Quellen vorhanden sind (z.B. durch Induktion), können innerhalb des Dreiecks Kreisströme fließen

Nachfolgend findet man eine Übersicht über die Wirings, die Gruppen, die gemessenen Werte und wo man sie im Display findet. Die Beschreibung der Überschriften findet sich in 5.4, 'Anzeige von Meßwerten'. Hinter der Gruppierung sieht man jeweils welche Spannungen und Ströme gemessen werden, und in welche Werte sie umgerechnet werden.

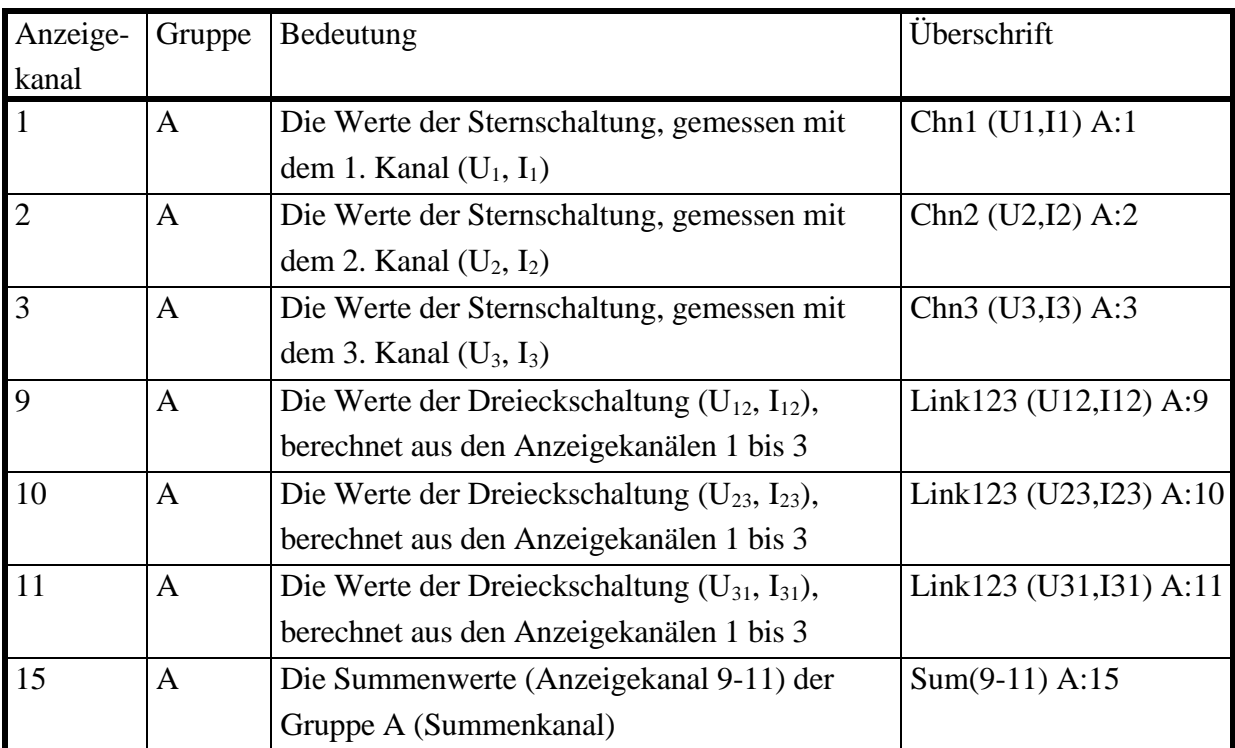

### **Wiring '3+0, U\*I\*->U**∆**I**∆**' (nur bei Geräten mit 3 Meßkanälen)**

Für eine typische Meßanschaltung siehe 3.3.2, 'Meßschaltung zur Wirkungsgradmessung bei 1/3phasigen Systemen'

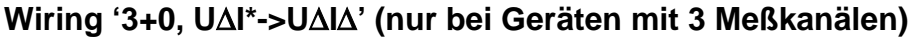

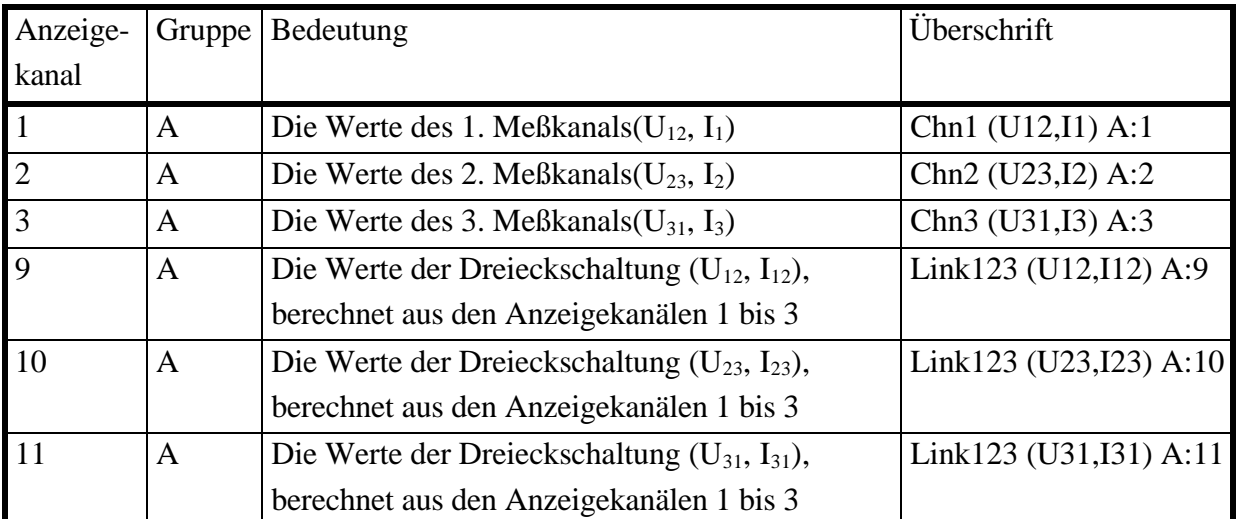

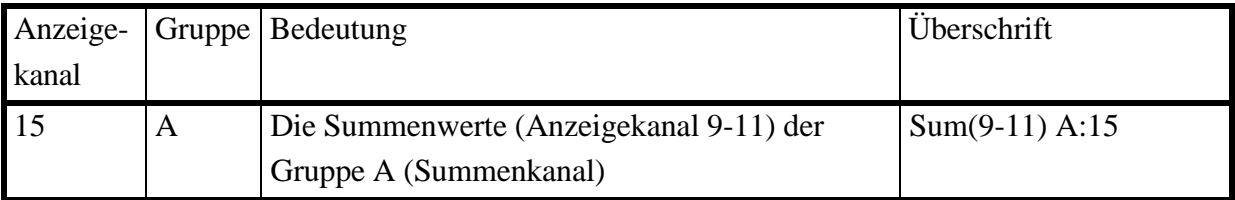

Für eine typische Meßanschaltung siehe 3.3.3, 'Meßschaltung (typisch) für Stern-Dreieck-Umrechnung (Option L50-O6)'

## **Wiring '3+0, U**∆**I\*->U\*I\*' (nur bei Geräten mit 3 Meßkanälen)**

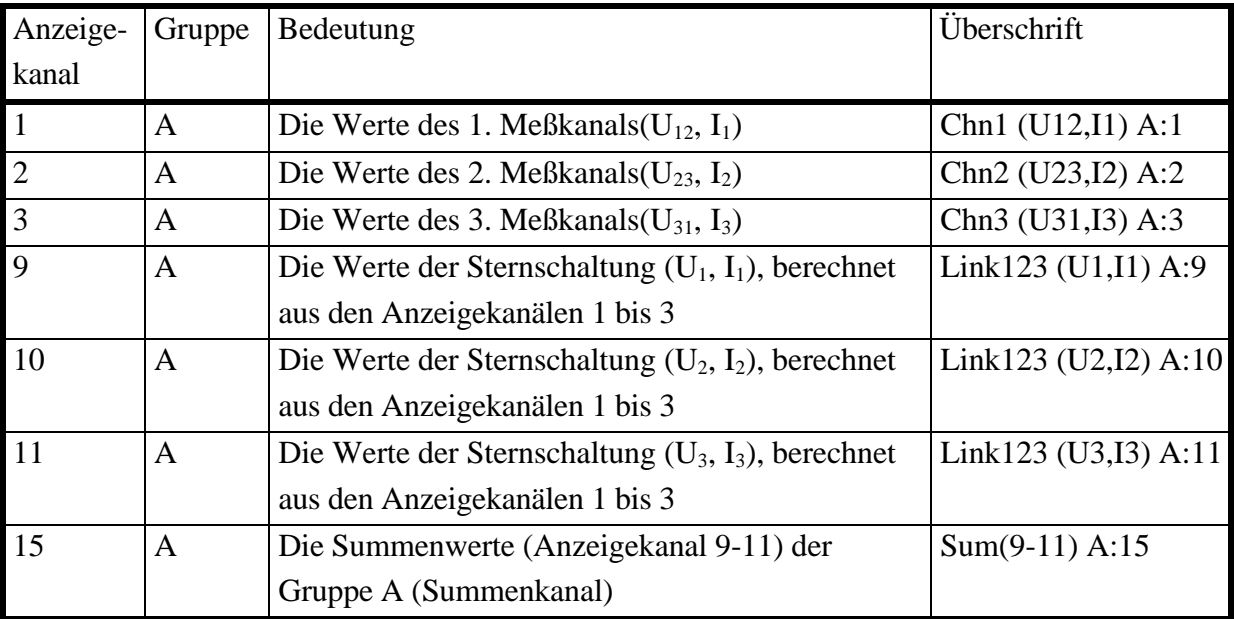

Für eine typische Meßanschaltung siehe 3.3.3, 'Meßschaltung (typisch) für Stern-Dreieck-Umrechnung (Option L50-O6)'

## **Wiring '3+1, U\*I\*->U**∆**I**∆**' (nur bei Geräten mit 4 Meßkanälen)**

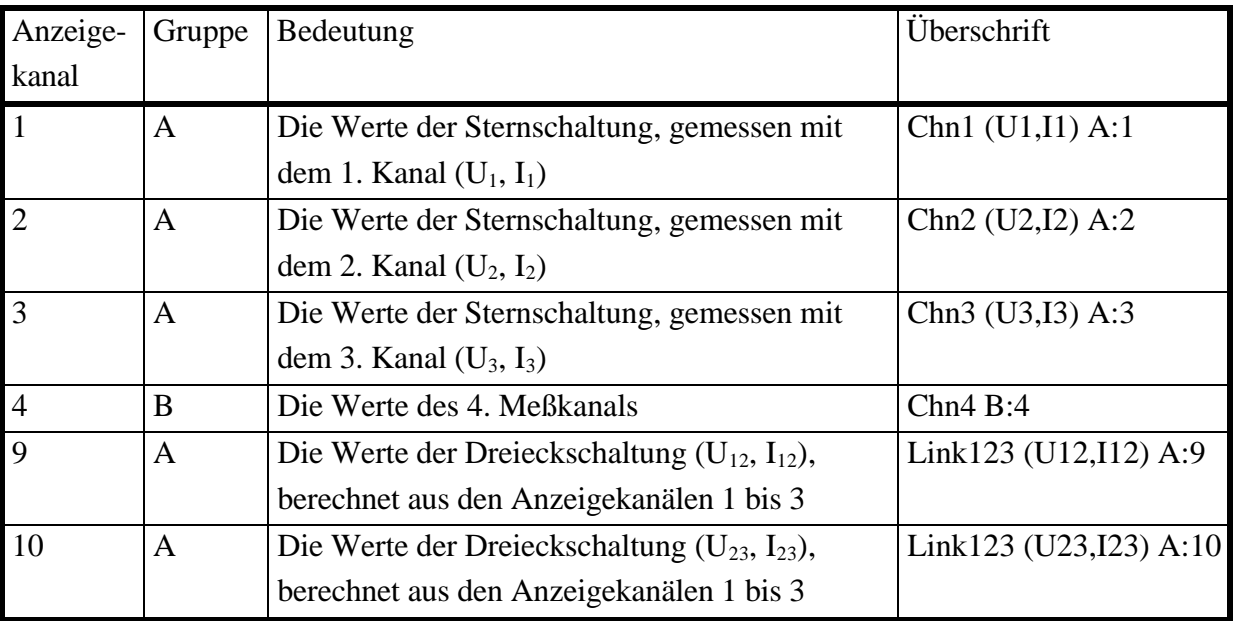

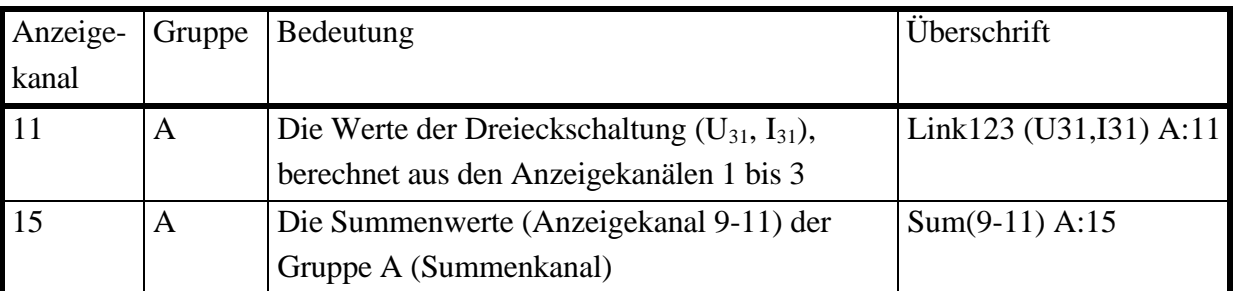

Für eine typische Meßanschaltung siehe 3.3.2, 'Meßschaltung zur Wirkungsgradmessung bei 1/3phasigen Systemen'

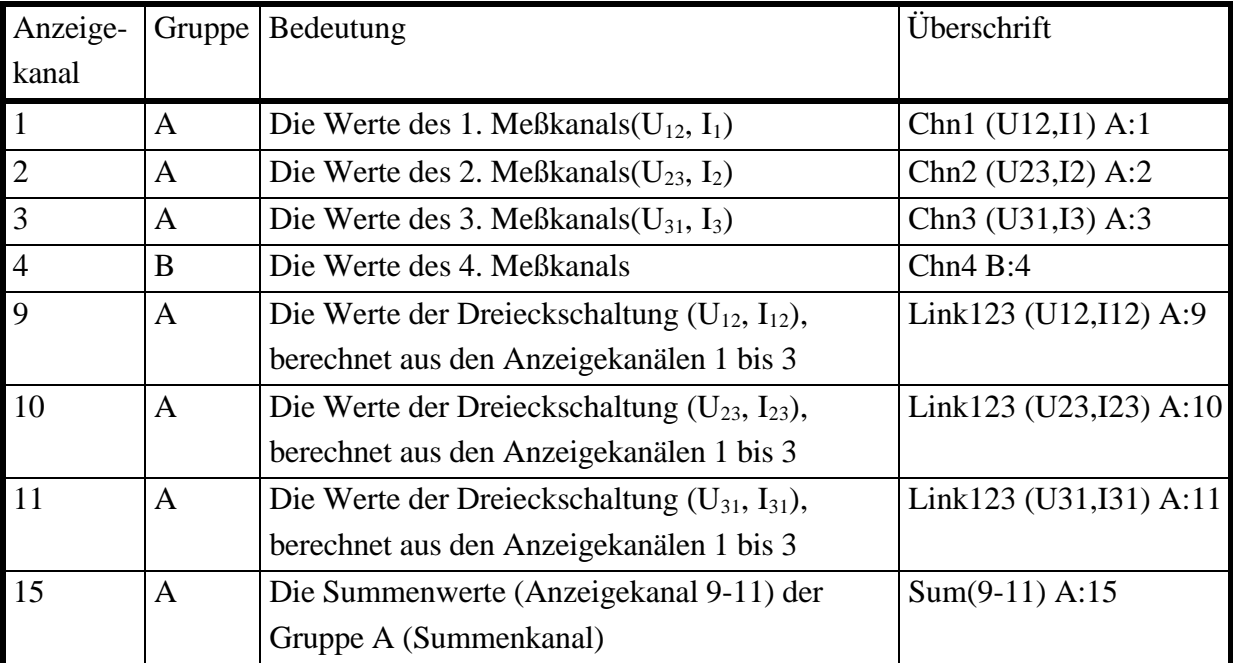

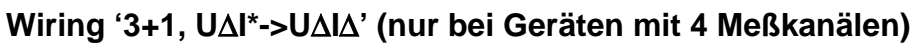

Für eine typische Meßanschaltung siehe 3.3.3, 'Meßschaltung (typisch) für Stern-Dreieck-Umrechnung (Option L50-O6)'

# **Wiring '3+1, U**∆**I\*->U\*I\*' (nur bei Geräten mit 4 Meßkanälen)**

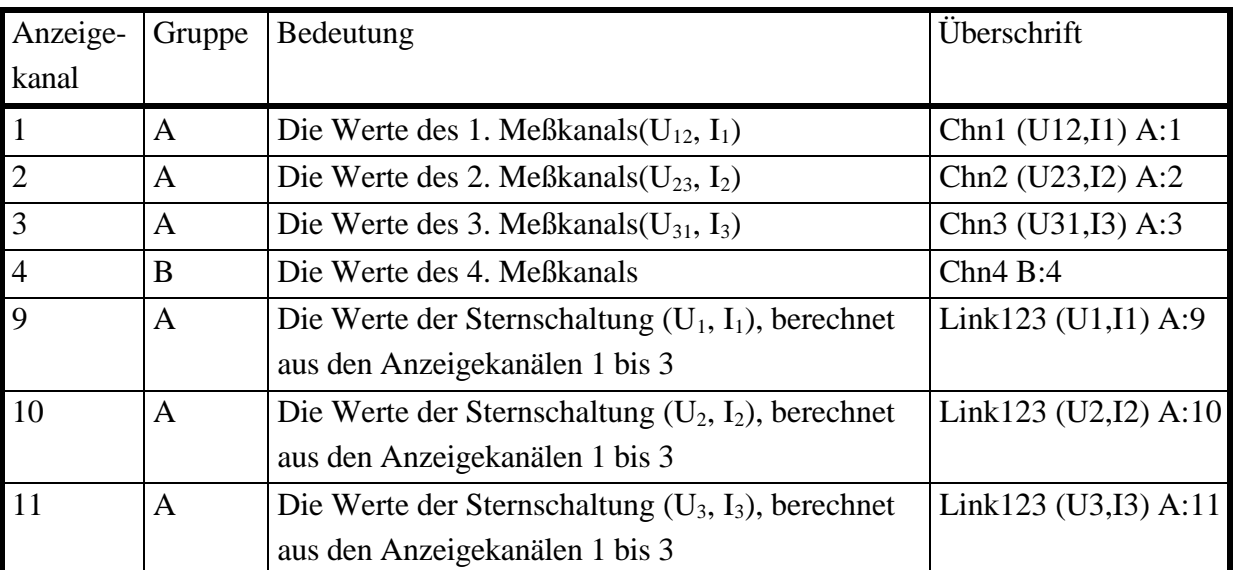

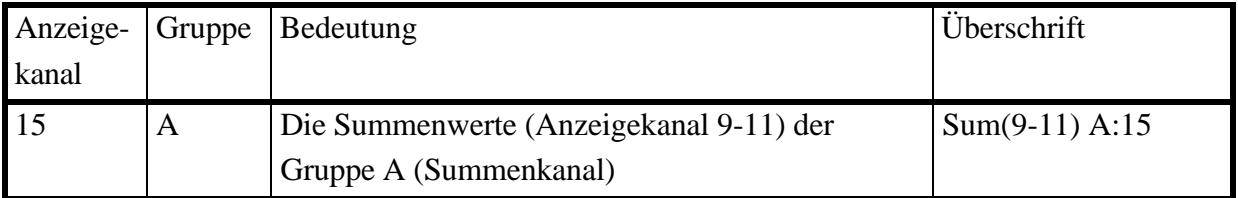

Für eine typische Meßanschaltung siehe 3.3.3, 'Meßschaltung (typisch) für Stern-Dreieck-Umrechnung (Option L50-O6)'

Für zusätzliche Informationen siehe auch Kapitel 5.3, 'Meßwertdefinitionen'.

### **2.6 Mehr als 4 Leistungsmeßkanäle**

Schließt man ein zweites LMG500 an oder hat eine Erweiterungsbox zur Verfügung, so kann man bis zu 4 weitere Leistungsmeßkanäle betreiben. Diese werden in den Gruppen C und D angeordnet. Selbiges gilt auch für ein 8 kanaliges Gerät, da es intern als zwei getrennte Geräte aufgebaut ist. Für diese Kanäle und ihre Gruppen stehen prinzipiell die selben Anschaltungen zur Verfügung:

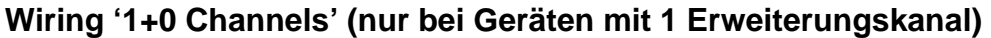

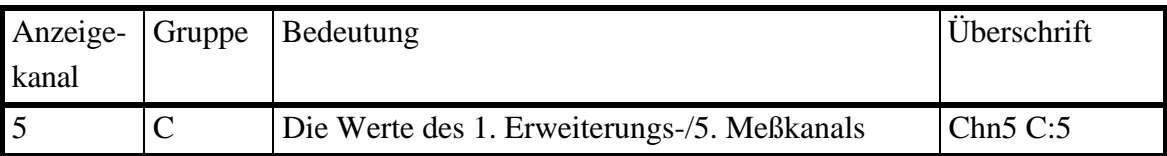

#### **Wiring '2+0 Channels' (nur bei Geräten mit 2 Erweiterungskanälen)**

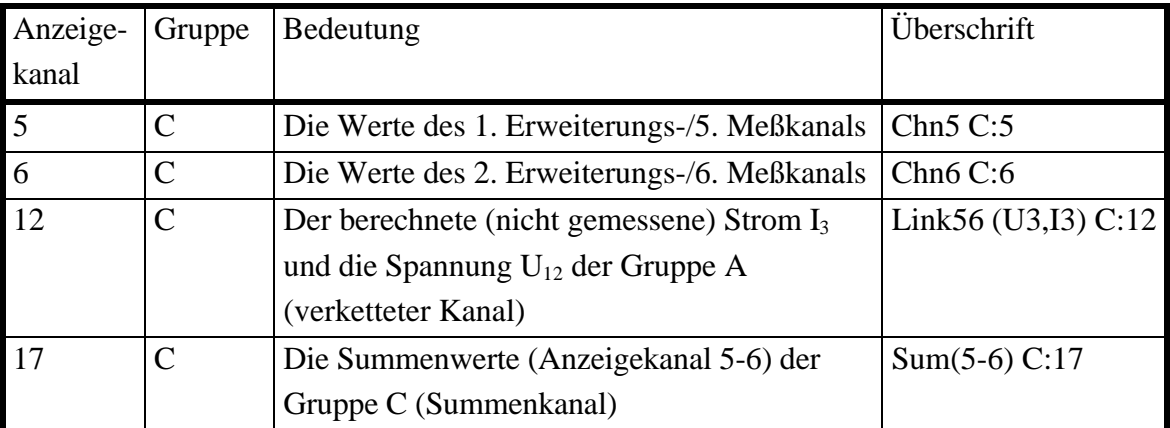

#### **Wiring '1+1 Channels' (nur bei Geräten mit 2 Erweiterungskanälen)**

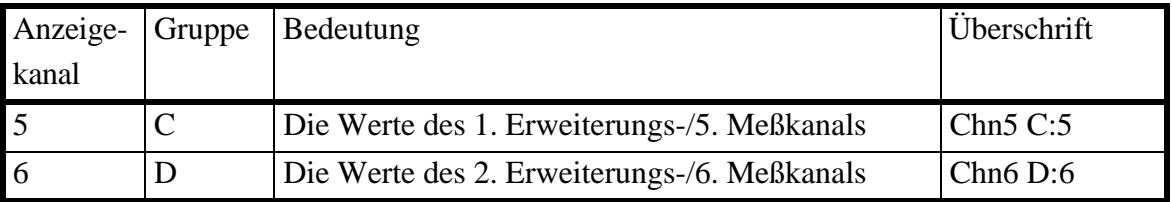

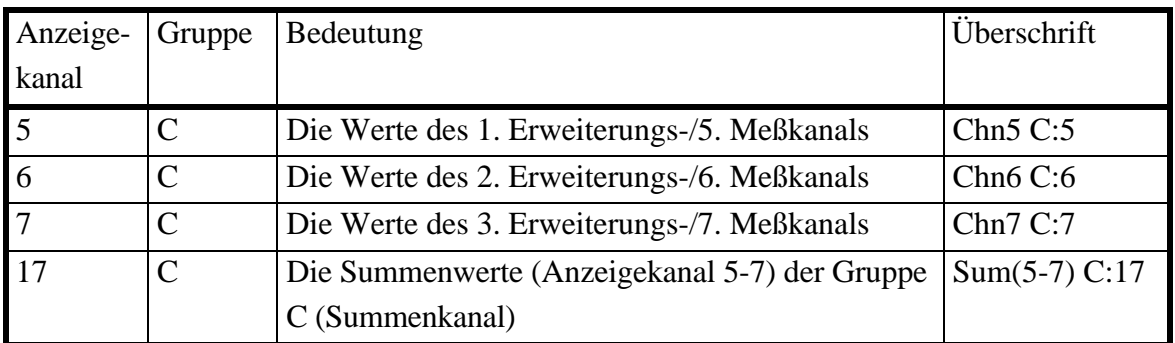

## **Wiring '3+0 Channels' (nur bei Geräten mit 3 Erweiterungskanälen)**

## **Wiring '2+1 Channels' (nur bei Geräten mit 3 Erweiterungskanälen)**

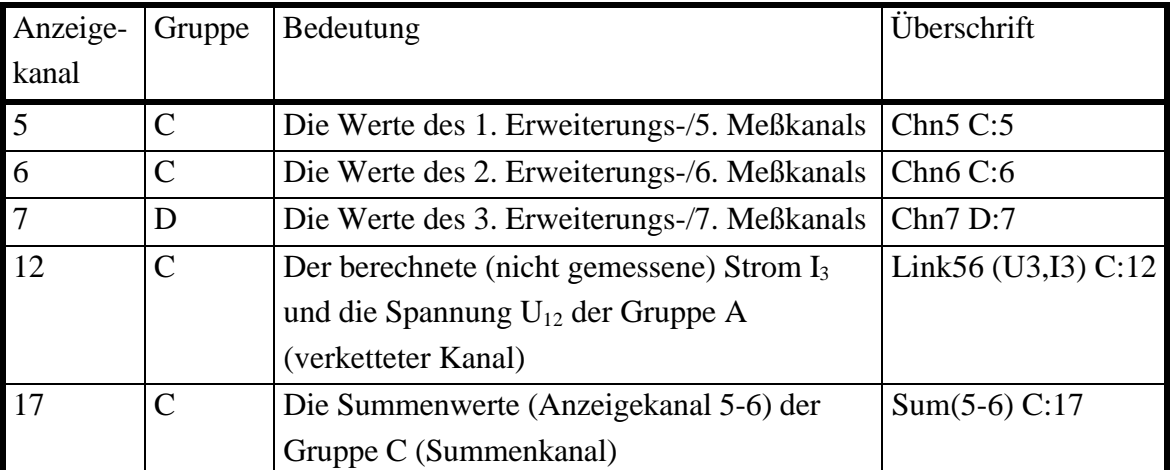

## **Wiring '4+0 Channels' (nur bei Geräten mit 4 Erweiterungskanälen)**

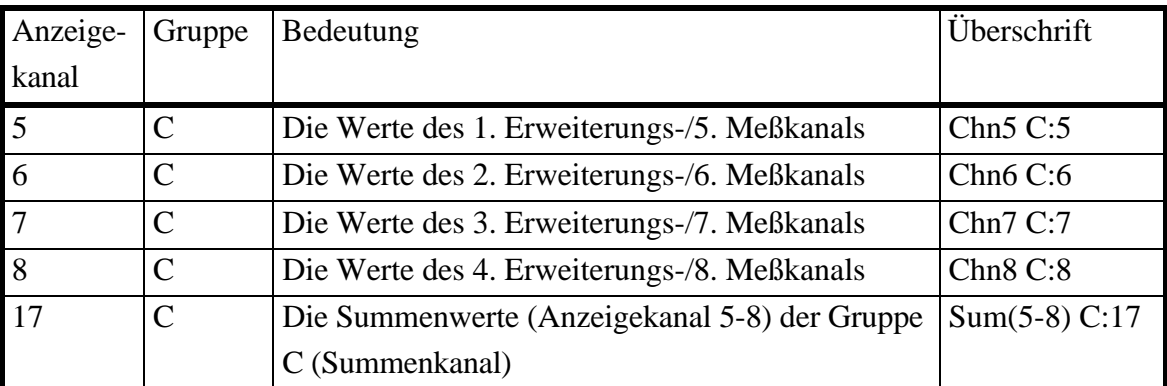

## **Wiring '3+1 Channels' (nur bei Geräten mit 4 Erweiterungskanälen)**

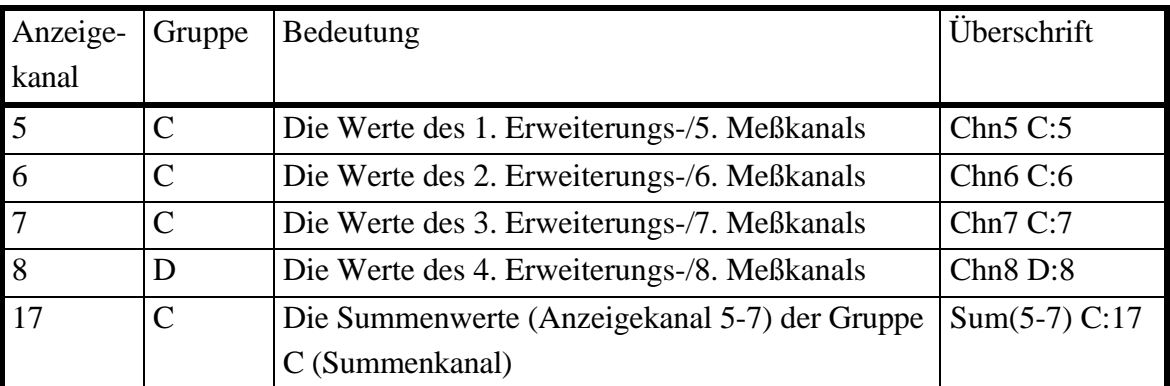

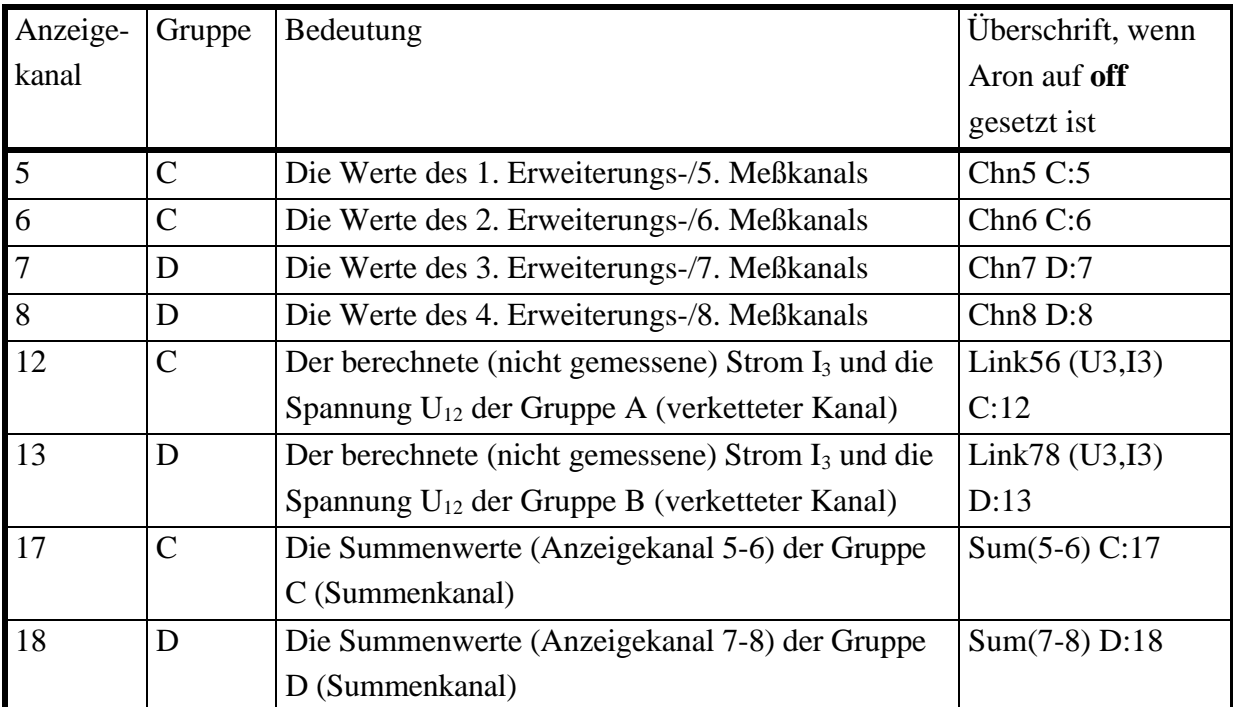

## **Wiring '2+2 Channels' (nur bei Geräten mit 4 Erweiterungskanälen)**

## **Wiring '2+2 Channels' (nur bei Geräten mit 4 Erweiterungskanälen)**

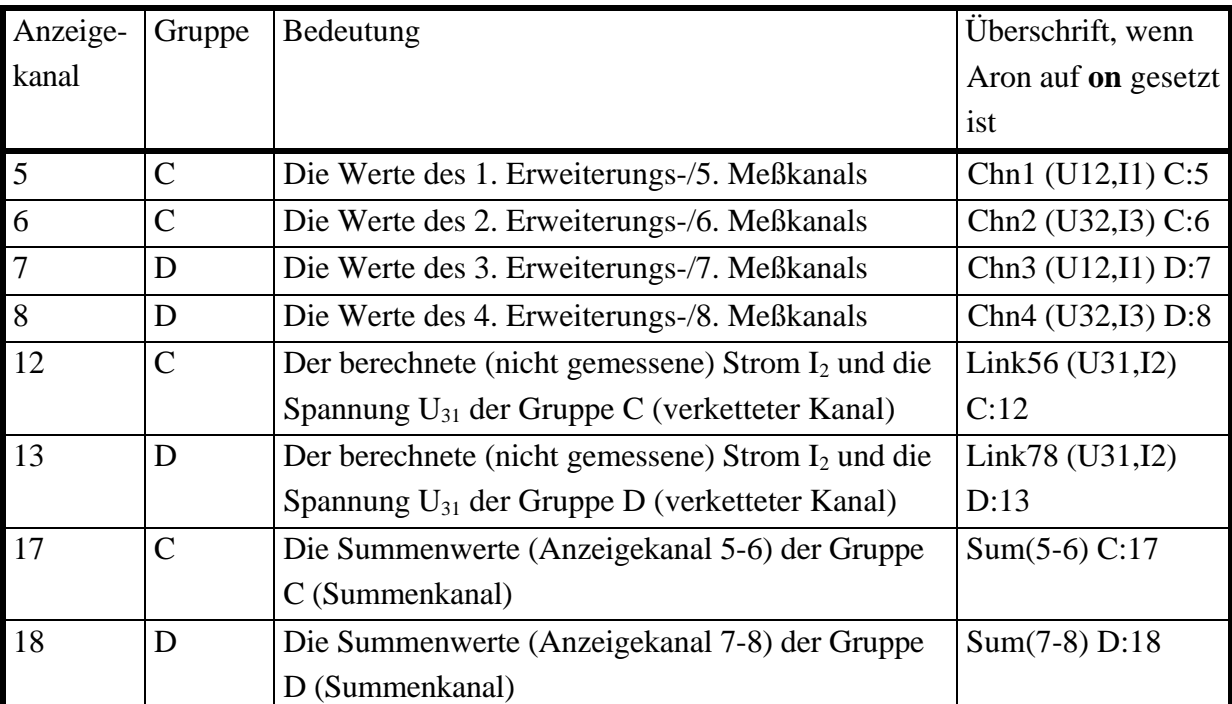

## **Wiring '3+0, U\*I\*->U**∆**I**∆**' (nur bei Geräten mit 3 Erweiterungskanälen)**

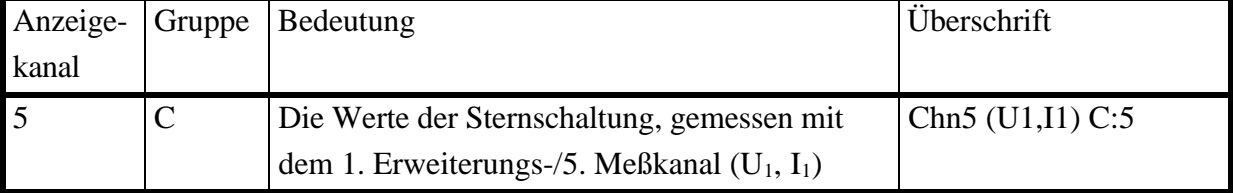

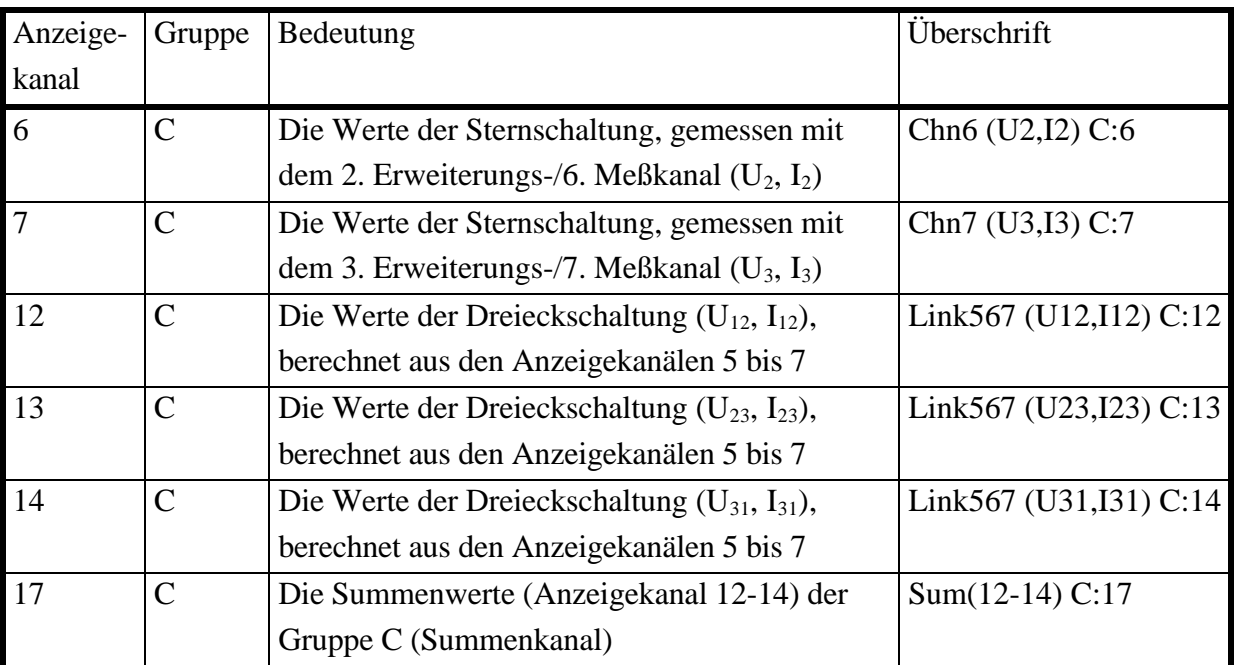

# **Wiring '3+0, U**∆**I\*->U**∆**I**∆**' (nur bei Geräten mit 3 Erweiterungskanälen)**

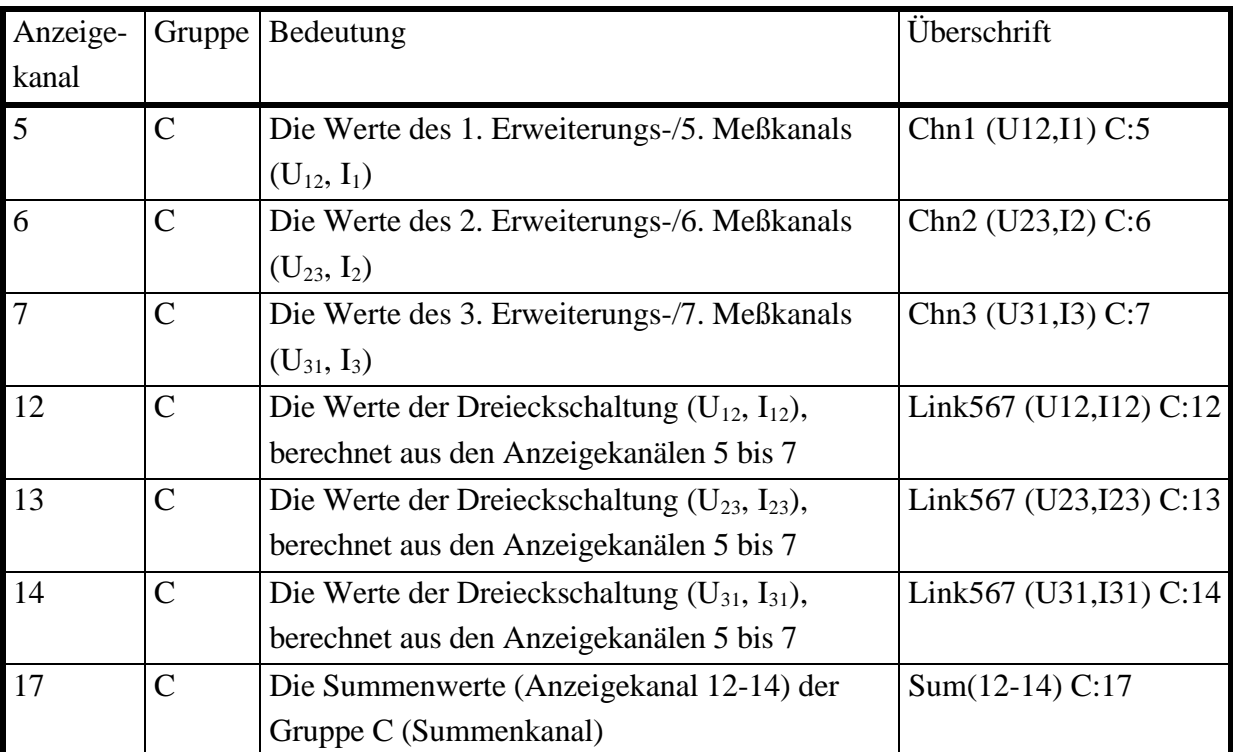

# **Wiring '3+0, U**∆**I\*->U\*I\*' (nur bei Geräten mit 3 Erweiterungskanälen)**

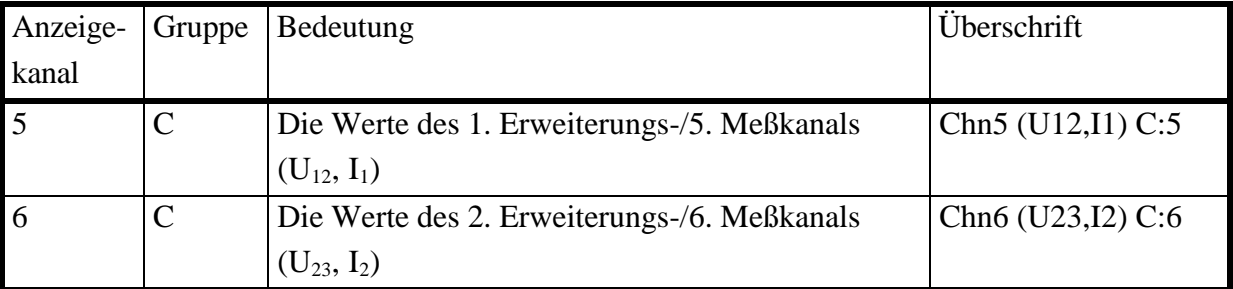

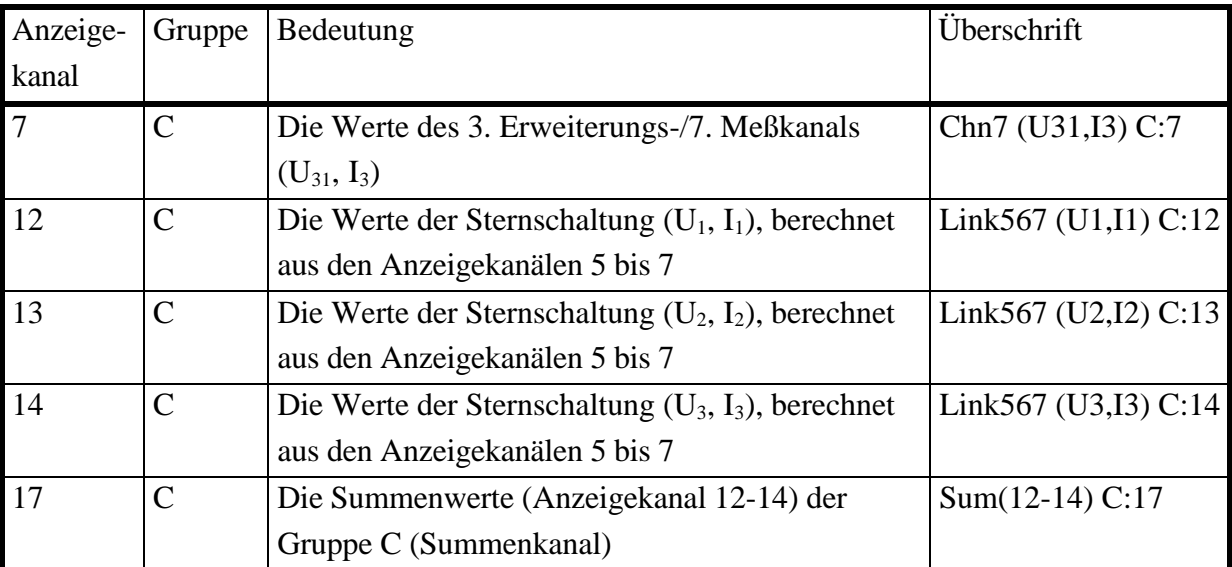

# **Wiring '3+1, U\*I\*->U**∆**I**∆**' (nur bei Geräten mit 4 Erweiterungskanälen)**

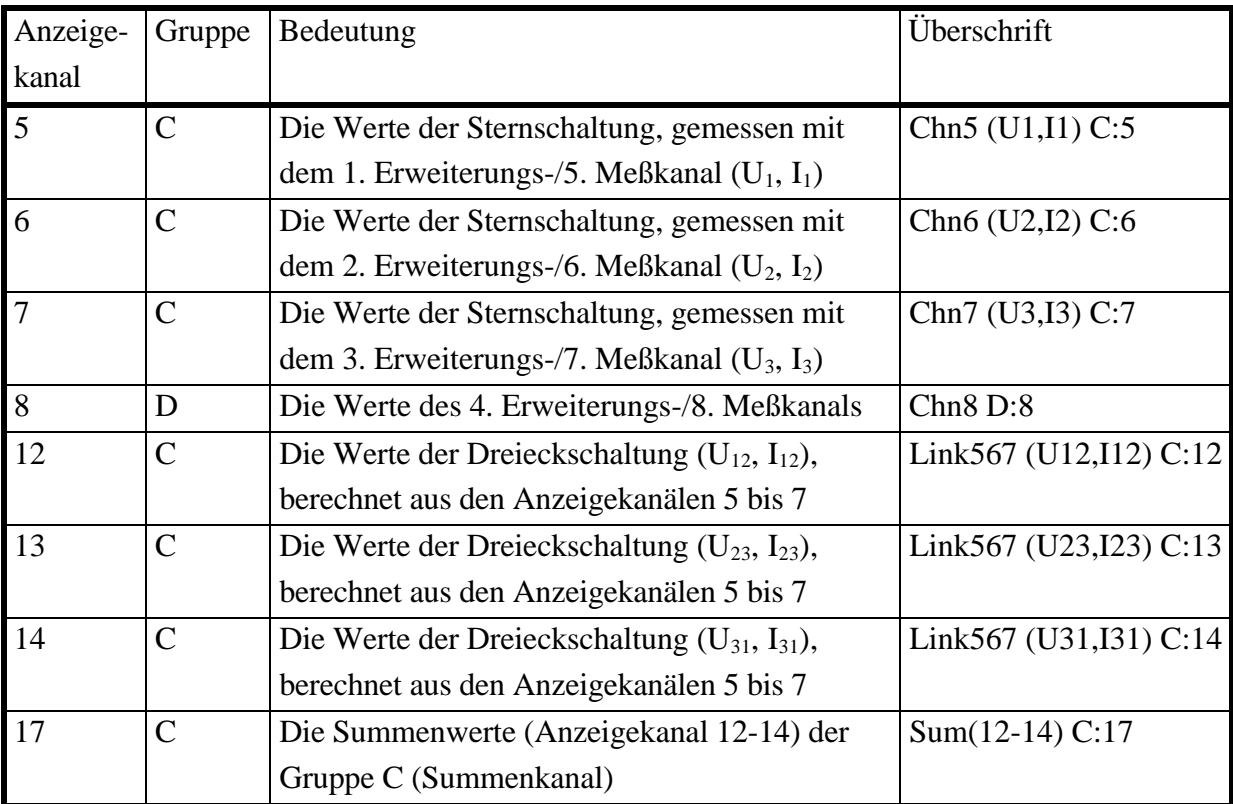

# **Wiring '3+1, U**∆**I\*->U**∆**I**∆**' (nur bei Geräten mit 4 Erweiterungskanälen)**

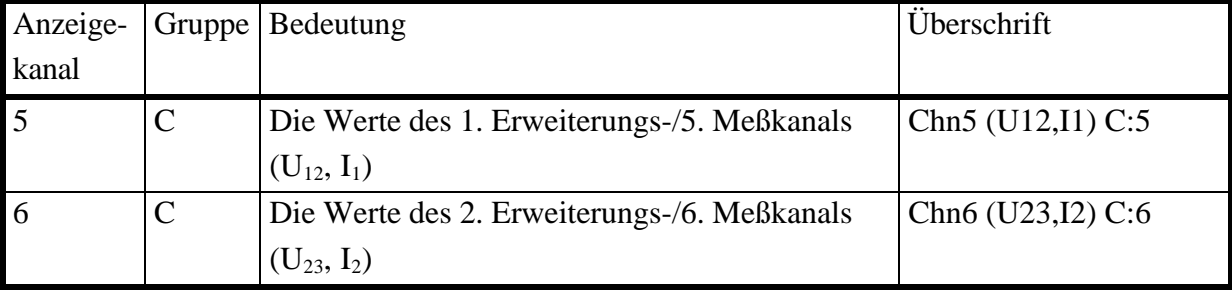

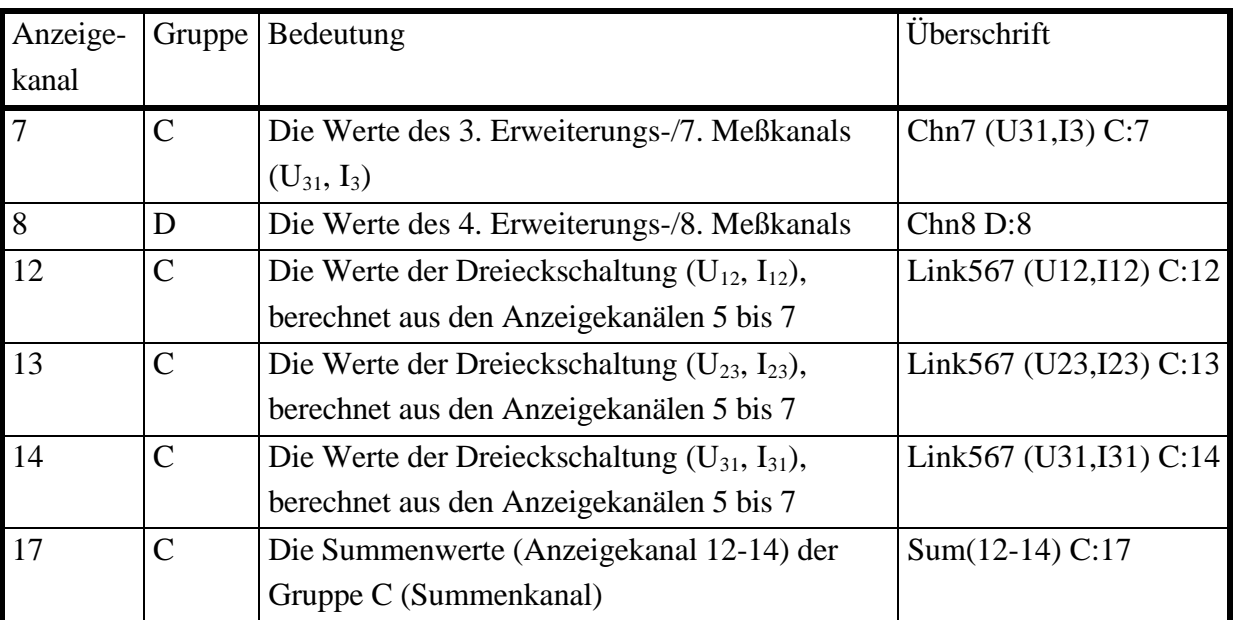

# **Wiring '3+1, U**∆**I\*->U\*I\*' (nur bei Geräten mit 4 Erweiterungskanälen)**

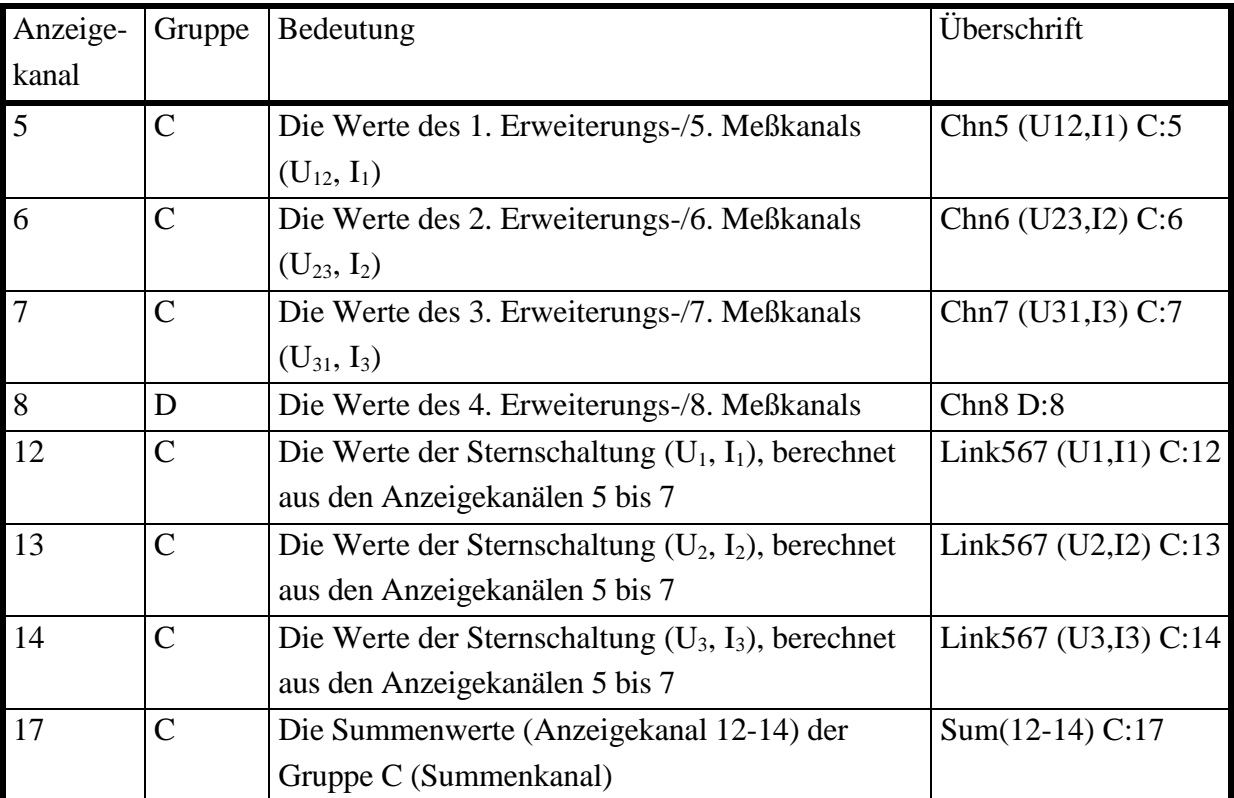

# **3 Inbetriebnahme**

## **3.1 Auspacken und Aufstellen des Gerätes**

Beim Auspacken muß das Gerät auf eventuelle Beschädigungen überprüft werden. Sollten Transportschäden entstanden sein, müssen diese sofort dem Zusteller gemeldet werden. Ist mit den Schäden ein gefahrloser Betrieb des Gerätes nicht möglich, darf es nicht in Betrieb genommen werden.

Die Verpackung ist optimal auf das Gerät abgestimmt und sollte für einen Transport des Gerätes (z.B. zur jährlichen Kalibrierung nach ISO9000) aufbewahrt werden.

Zum Lieferumfang gehören:

- 1 LMG500 mit der bestellten Anzahl 'n' an Meßkanälen
- 1 Benutzerhandbuch
- n\*4 Sicherheitslaborkabel, 2.5mm<sup>2</sup>, 1m, je die Hälfte in grau/violett,
- 1 Netzanschlußkabel
- Weiteres Zubehör gemäß Lieferschein

Das Meßgerät ist zum Gebrauch in sauberen, trockenen Räumen bestimmt. Es darf dementsprechend nicht bei besonders großem Staub- oder Feuchtigkeitsgehalt der Luft betrieben werden. Um eine ausreichende Luftzirkulation zu erreichen, sollte das Gerät nur waagerecht oder mit Hilfe der Aufstellfüße schräg stehend betrieben werden.

### **3.2 Grundeinstellungen**

Prinzipiell speichert das LMG450 die Einstellungen und das zuletzt benutzte Menü. Werden beim Einschalten die beiden unteren Softkeys gedrückt gehalten bis ein Piepton ertönt, schreibt das LMG450 in alle Parameter die Werks-Grundeinstellungen.

Hiermit kann man auch fehlerhafte Scripte entfernen, die das Gerät möglicherweise blockieren.

### **3.3 Anschluß des LMG500**

Bitte auch die Hinweise in Kapitel 1.1, 'Sicherheitshinweise' beachten!

Für eine richtige Darstellung des Vorzeichens von Leistungen ist das Meßobjekt so anzuschließen, daß die grauen Buchsen (U und I) das Bezugspotential bilden, d.h. die Quelle des Signals sollte in die Buchsen U\*, U<sub>Sensor</sub>, I\*, I<sub>HF</sub> und I<sub>Sensor</sub> eingespeist werden. Bei Gleichspannungen bzw. Strömen sind diese Buchsen die positiven Anschlüsse.

Die nachfolgenden Diagramme sind Beispiele für typische Anschlußschaltungen des LMG. Es ist aber generell auch jede andere Anschaltung möglich (spannungsrichtig statt stromrichtig, ...)

## **3.3.1 Meßschaltung für typische Messungen an Drehstromnetzen über den internen Strompfad**

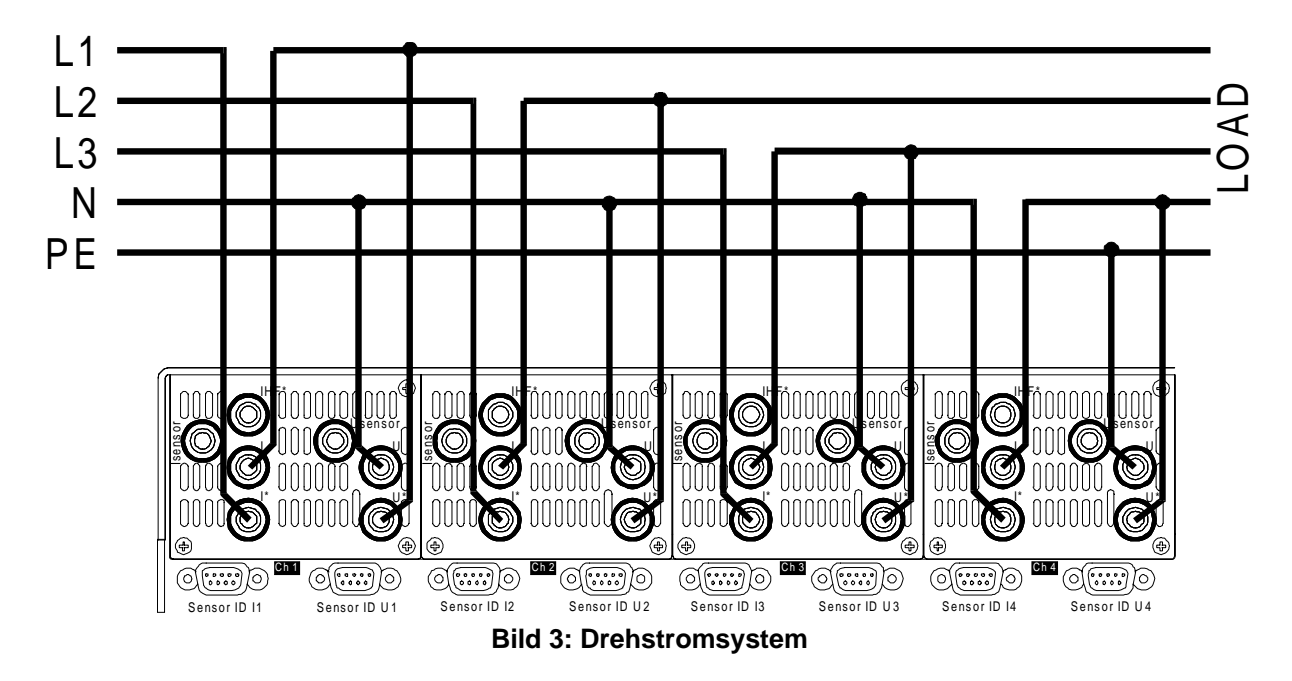

Bei dieser Anschaltung wird mit den ersten drei Meßkanälen die Leistung des Drehstromsystems gemessen. Der vierte Kanal miß den Strom im N-Leiter und die Spannung zwischen N-Leiter und PE. Natürlich muß der 4. Kanal nicht angeschlossen werden, wenn die Werte nicht interessieren.

Als Meßschaltung sollte Wiring '3+1 Channels' benutzt werden.

Wiring '4+0 Channels' ist prinzipiell auch möglich, allerdings würde eine evtl. im vierten Kanal gemessene Leistung dem Summenkanal zugeschlagen (dies kann je nach Art der Messung auch richtig sein, ist aber im Einzelfall zu prüfen).

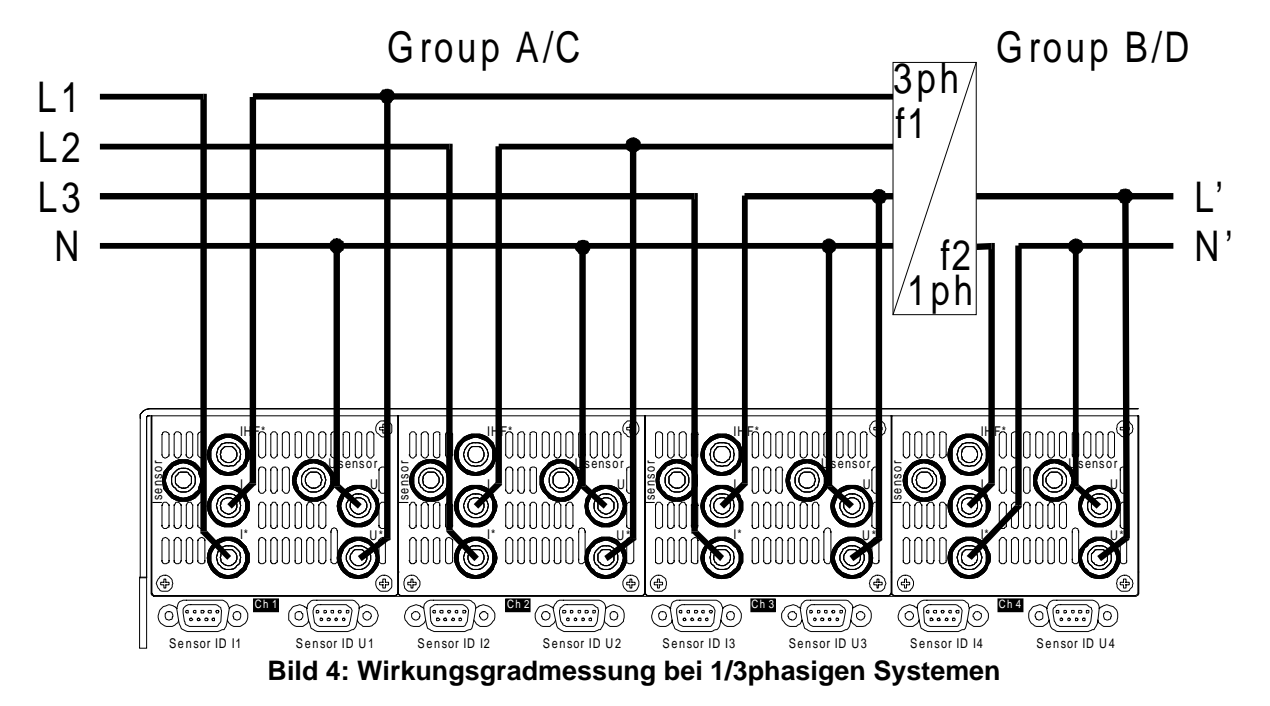

## **3.3.2 Meßschaltung zur Wirkungsgradmessung bei 1/3phasigen Systemen**

Mit der Gruppe A wird die Leistung des dreiphasigen Systems bestimmt, die Gruppe B mißt das einphasige System. Die Frequenzen in der Gruppe A und B dürfen verschieden sein.

Man kann diese Schaltung natürlich auch in der umgekehrten Reihenfolge betreiben, mit einer einphasigen Quelle und einer Dreiphasigen Last (z.B. Wechselrichter zwischen Solaranlage und Netz).

Als Meßschaltung sollte Wiring '3+1 Channels' benutzt werden. Wenn die 3phasige Last in Sternschaltung geschaltet und die Option Stern-Dreieck-Umrechnung (L50-O6) installiert ist, kann man mit dem Wiring '3+1, U\*I\*->U∆I∆' die Werte der Dreieckschaltung messen.

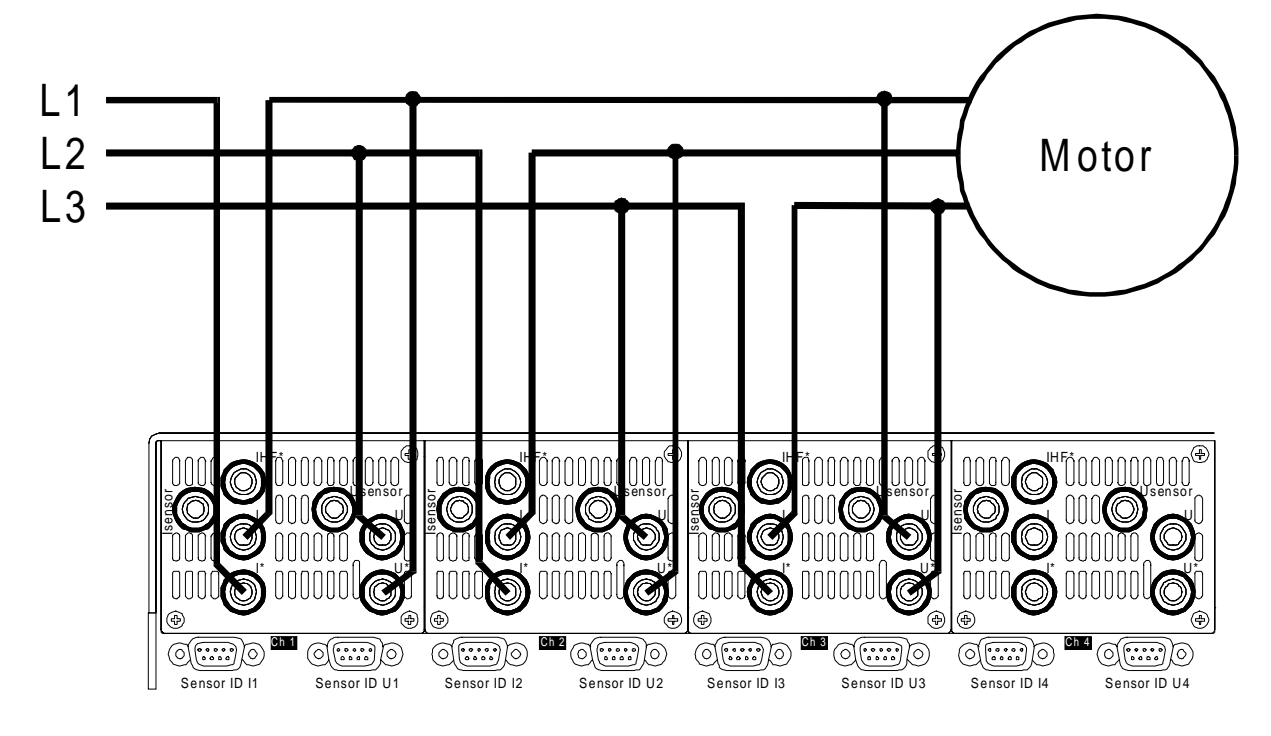

**3.3.3 Meßschaltung (typisch) für Stern-Dreieck-Umrechnung (Option L50-O6)**

**Bild 5: Stern-Dreieck-Umrechnung**

Mit der Gruppe A werden die verketteten Spannungen und die Phasenströme gemessen. Das LMG500 berechnet aus diesen Werten eine Leistung für jeden Meßkanal, die aber nicht der Leistung des Motors entspricht, da die gemessenen Spannungen ( $U_{12}$ ,  $U_{23}$  und  $U_{31}$ ) nicht zu den gemessenen Strömen  $(I_1, I_2 \text{ und } I_3)$  gehören. Die Leistungswerte sind ein Mix von Stern und Dreieckswerten.

Aber mit der Stern-Dreieck-Umrechnung kann man entweder die Spannungen in Sternspannungen umrechnen oder die Ströme in Dreiecksströme. Das hängt von der Last ab. Nun sind die Ströme und Spannungen in gleicher Anschaltung gemessen und die Angezeigten Leistungen existieren tatsächlich in der Schaltung!

Die Gruppe B kann unabhängig für andere Messungen benutzt werden.

Diese Anschaltung sollte mit dem Wiring '3+1, U∆I\*->U∆I∆' oder '3+1, U∆I\*->U\*I\*' gemessen werden.

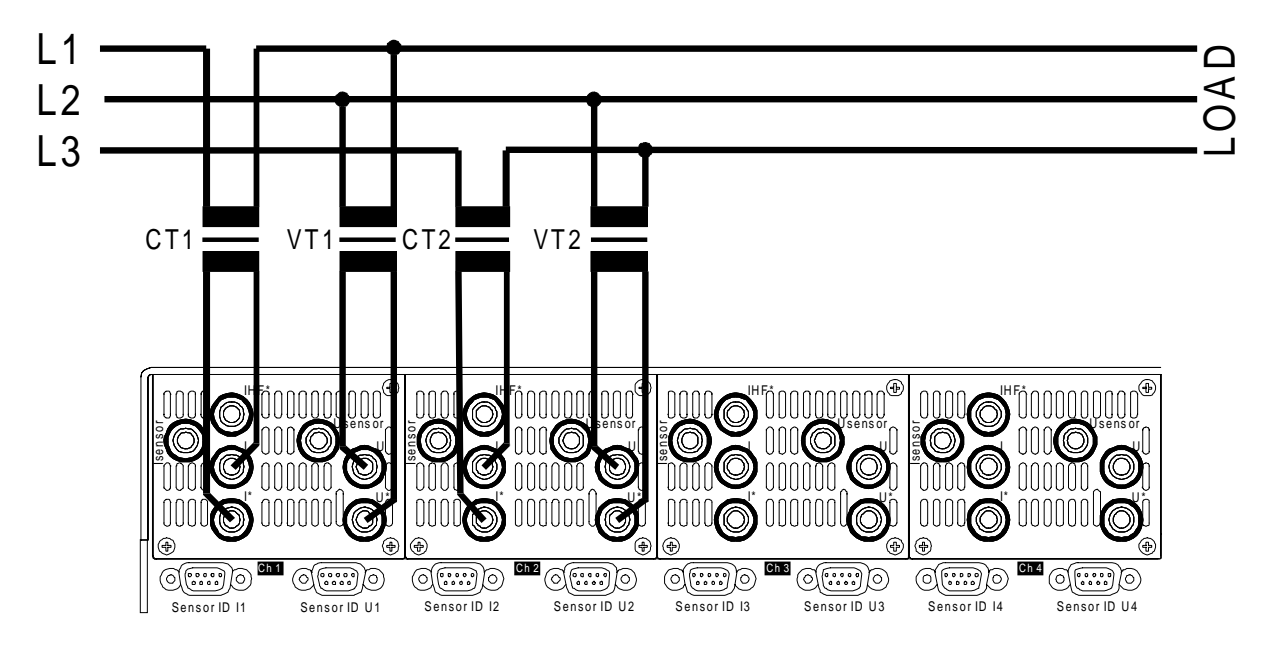

#### **3.3.4 Aron Schaltung mit Wandlern**

**Bild 6: Aron Schaltung mit Strom- und Spannungswandlern**

Diese Schaltung wird genutzt um drei Phasensysteme ohne Neutralleiter auszumessen. Dieser Meßkreis sollte im Wiring '2+0 Channels', '2+1 Channels' oder '2+2 Channels' genutzt werden. Um die Meßbereich zu erhöhen werden hier Strom und Spannung über Wandler aufgenommen, um z.B. in Mittel- oder Hochspannungsnetzen zu messen. Die beiden freien Kanäle können zur Messung einer weiteren Systems genutzt werden (siehe "3.3.5 Meßschaltung zur Wirkungsgradmessung bei 3/3phasigen Systemen").

Bei der Benutzung von Strom- oder Spannungswandlern sind die einschlägigen Sicherheitsvorschriften und -normen anzuwenden (z.B. bezüglich Erdung, Isolation, ...)!

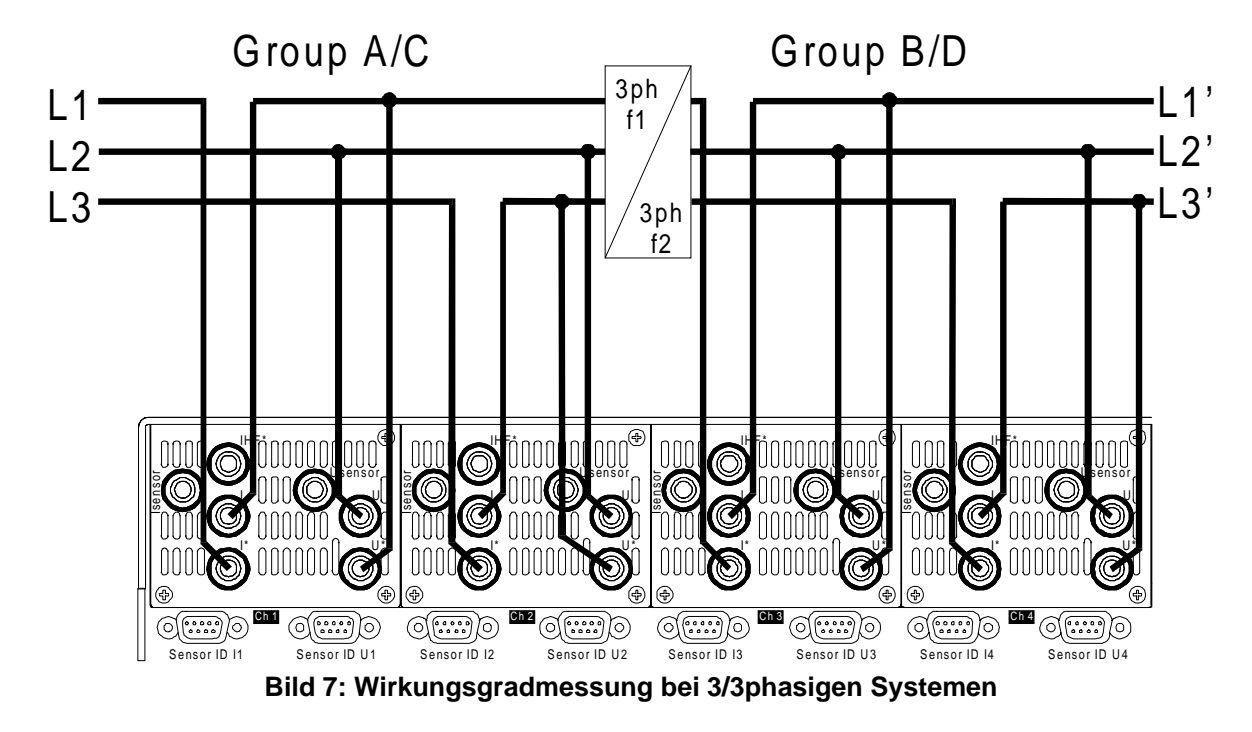

## **3.3.5 Meßschaltung zur Wirkungsgradmessung bei 3/3phasigen Systemen**

Mit der Gruppe A wird die Leistung des ersten Systems bestimmt, die Gruppe B mißt das zweite aus. Die Frequenzen in der Gruppe A und B dürfen verschieden sein. Dies ist eine doppelte Aronschaltung. Als Meßschaltung sollte Wiring '2+2 Channels' benutzt werden.

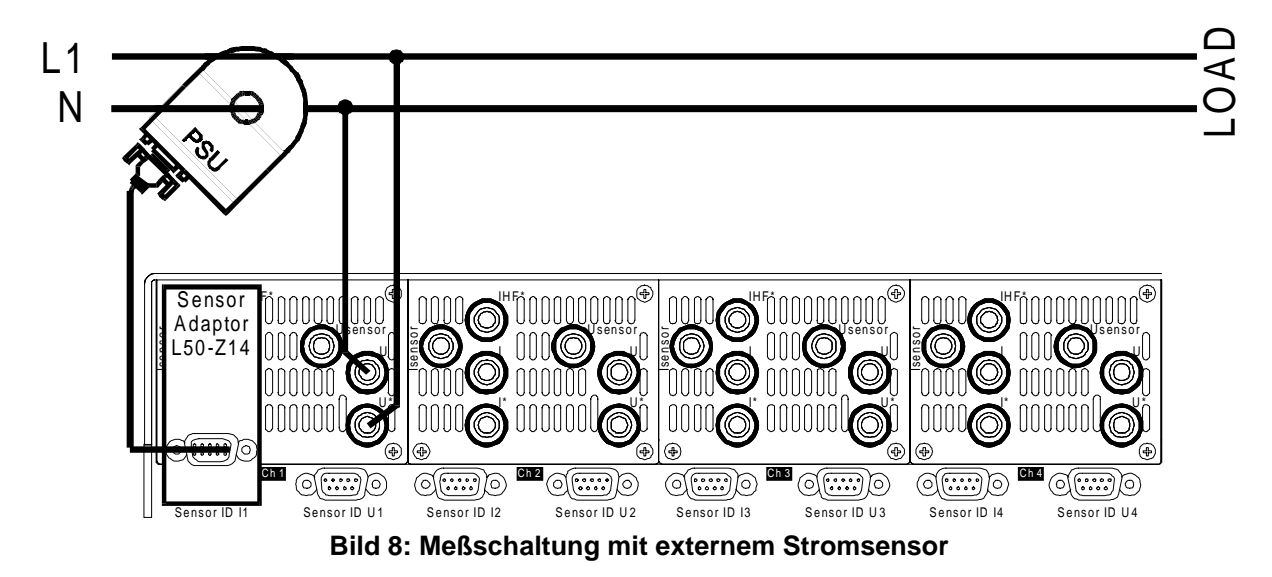

#### **3.3.6 Meßschaltung mit externem Stromsensor**

Hier sieht man, wie ein externer Stromsensor angeschlossen wird. Das LMG500 erkennt den Typ automatisch und stellt das Range-Menü entsprechend ein.

Zum einfachen Gebrauch haben alle ZES Sensoren ein EEPROM implementiert, in welches Name, Skalierung, Meßbereiche, Justier- und Laufzeitwerte abgelegt werden können. Das

LMG erkennt automatisch diese Sensoren und stellt die entsprechenden Werte im Range-Menü ein. Zusätzlich werden einige Fehler der Sensoren (Übersetzungsfehler, Laufzeiten) korrigiert. Somit bekommt man die bestmöglichen Meßergebnisse mit den Sensoren.

Bei dieser einphasigen Anwendung kann jedes Wiring benutzt werden.

Wenn der Strom in abgeschirmten Leitern gemessen wird, ist darauf zu achten, dass der Strom im Schirm nicht mit gemessen wird!

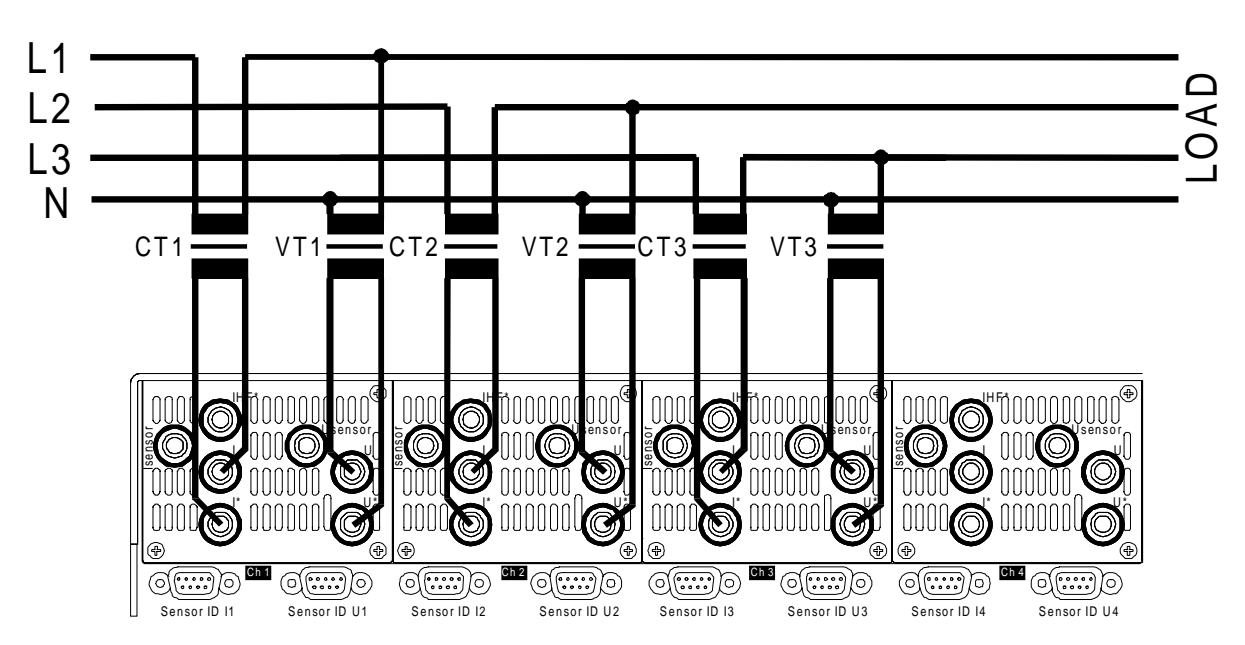

**3.3.7 Messungen am Mittel- und Hochspannungsnetz**

**Bild 9: Meßschaltung für Messungen im Mittel- und Hochspannungsnetz**

Diese Meßschaltung sollte verwendet werden um in Mittel- oder Hochspannungsnetzen zu messen. Wie im Bild gezeigt existiert kein PE Schutzleiter. Um die großen Ströme und Spannungen zu verarbeiten sind beide Meßgrößen über Meßwandler an die Kanäle angeschaltet. Hier sollte das Wiring '3+0 Channels' oder '3+1 Channels' gewählt werden.

Bei der Benutzung von Strom- oder Spannungswandlern sind die einschlägigen Sicherheitsvorschriften und -normen anzuwenden (z.B. bezüglich Erdung, Isolation, ...)!

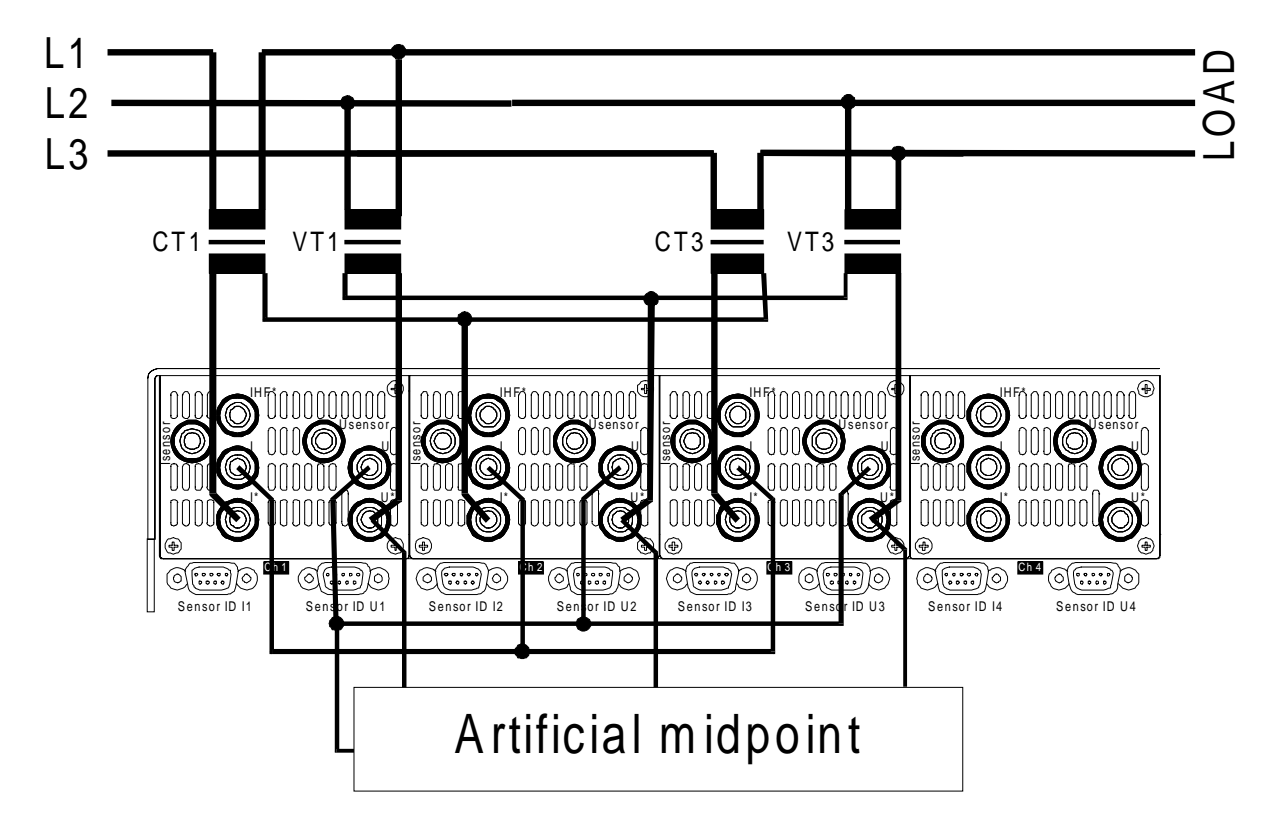

## **3.3.8 Messungen am Mittel- und Hochspannungsnetz ohne N**

#### **Bild 10: Meßschaltung für Messungen im Mittel- und Hochspannungsnetz ohne N mit künstlichem Sternpunkt**

Diese Meßschaltung sollte verwendet werden um in Mittel- oder Hochspannungsnetzen ohne N zu messen. Um die großen Ströme und Spannungen zu verarbeiten sind beide Meßgrößen über Meßwandler an die Kanäle angeschaltet. Hierbei braucht man nur jeweils 2 Wandler. Hier sollte das Wiring '3+0 Channels' oder '3+1 Channels' gewählt werden.

Bei der Benutzung von Strom- oder Spannungswandlern sind die einschlägigen Sicherheitsvorschriften und -normen anzuwenden (z.B. bezüglich Erdung, Isolation, ...)!

### **Bitte beachten**

Die Strom- bzw. Spannungswandler sind jeweils über eine Leitung verbunden. Nur diese Leitung darf geeerdet werden, da ansonsten die Gefahr von Kurzschlüssen über die verschiedenen Erdungspunkte besteht.

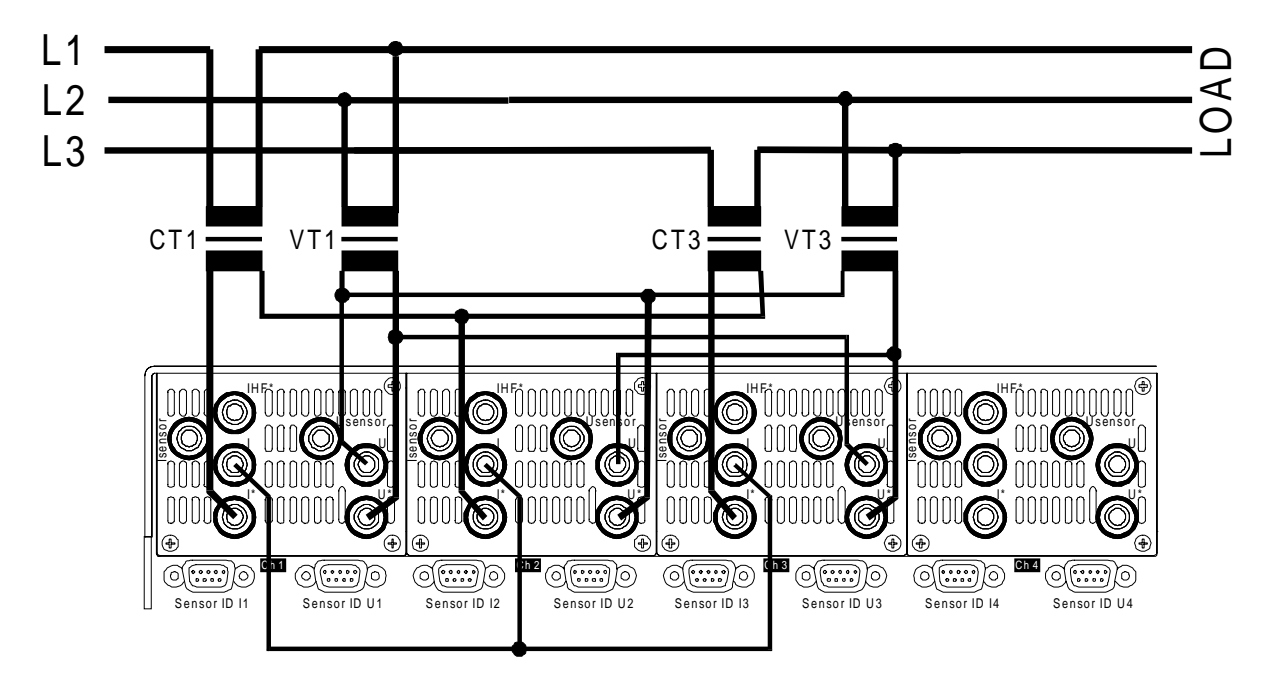

## **3.3.9 Messungen am Mittel- und Hochspannungsnetz ohne N**

**Bild 11: Meßschaltung für Messungen im Mittel- und Hochspannungsnetz ohne N mit Stern-Dreieck-Umrechnung**

Diese Meßschaltung sollte verwendet werden um in Mittel- oder Hochspannungsnetzen ohne N zu messen. Um die großen Ströme und Spannungen zu verarbeiten sind beide Meßgrößen über Meßwandler an die Kanäle angeschaltet. Hierbei braucht man nur jeweils 2 Wandler. Hier sollte das Wiring '3+x, U∆I\*->U∆I∆' oder '3+x, U∆I\*->U\*I\*' gewählt werden.

Bei der Benutzung von Strom- oder Spannungswandlern sind die einschlägigen Sicherheitsvorschriften und -normen anzuwenden (z.B. bezüglich Erdung, Isolation, ...)!

### **Bitte beachten**

Die Strom- bzw. Spannungswandler sind jeweils über eine Leitung verbunden. Nur diese Leitung darf geeerdet werden, da ansonsten die Gefahr von Kurzschlüssen über die verschiedenen Erdungspunkte besteht.

## **3.4 Kopplung zweier LMG500 (L50-Z13) zu einem 8-Kanal Meßgerät**

Zwei LMG500 können gekoppelt werden, um ein 8-Kanal Meßgerät zu erhalten. Dazu braucht man das Kopplungskabel L50-Z13, welches die 'channel extention' Buchsen beider Geräte verbindet.

Eines der Geräte muß als Slave konfiguriert werden. Wie das geht ist in 4.4.1, 'Misc.' beschrieben. Der Slave fungiert jetzt nur noch als Gehäuse mit Stromversorgung der Kanäle. Die restliche Elektronik ist deaktiviert, ebenso die im Slave enthaltenen Optionen. Die Meßkanäle des Slave arbeiten mit den Optionen des Master-Gerätes.

Die zusätzlichen Kanäle werden im Mastergerät mit den Nummern 5-8 und mit den neuen Gruppennamen 'C' und 'D' bezeichnet. Die übrige Bedienung ist analog der des Grundgerätes.

Nach Herstellung und auch nach Trennung einer Kopplung ist es notwendig, die Konfiguration der Geräte zu prüfen und ggfs. einzustellen!

# **4 Bedienelemente**

#### **4.1 Frontseite**

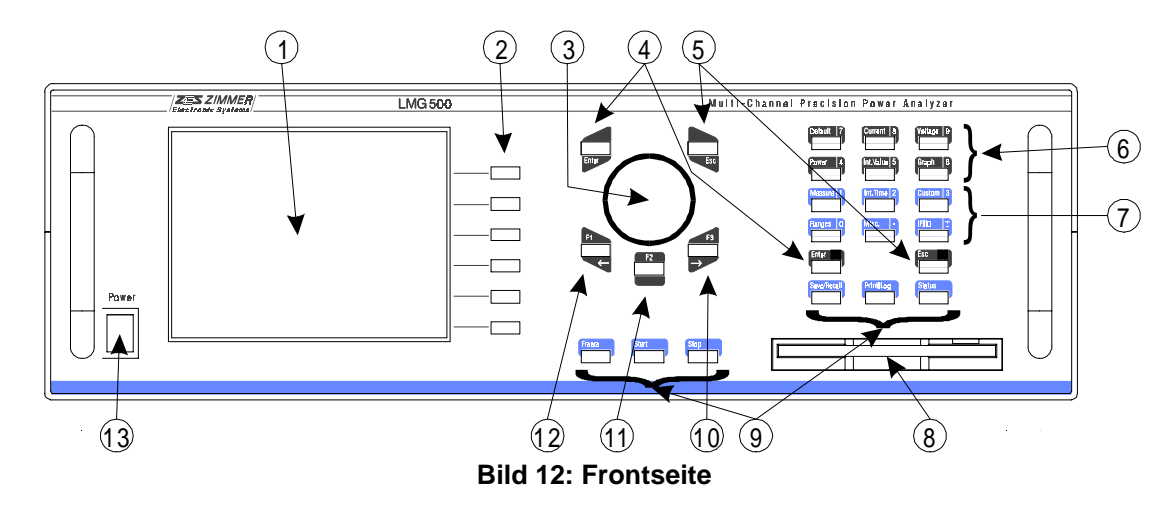

- 1 Grafisches Display
- 2 Softkeys

Ihre Funktion hängt von der jeweiligen Anzeige ab.

3 Drehknopf

Dieser Drehknopf wird für verschiedenste Einstellungen von Zahlen, Auswahllisten und Cursorpositionen benutzt. Eine Rechtsdrehung vergrößert die Zahl. In der Regel kann man durch Drücken des Knopfes eine Auswahl bestätigen.

#### 4 ENTER Taste

Diese Taste wird zum Bestätigen von Eingaben und Fehlermeldungen benutzt.

5 ESC Taste

Diese Taste wird zum Abbrechen von Eingaben und zum Bestätigen von Fehlermeldungen benutzt.

6 Dunkle Menütasten

Mit diesen Tasten werden verschieden Anzeigemenüs aufgerufen: Default, Current, Voltage, Power, Int. Val und Graph. Eine zweite Funktion dieser Tasten ist die Eingabe der Zahlen '4' bis '9'.

7 Lila Menütasten

Mit diesen Tasten werden verschieden Einstellmenüs aufgerufen: Measure: Grundlegende Meßparameter Int. Time: Einstellungen für zeitabhängige Messungen

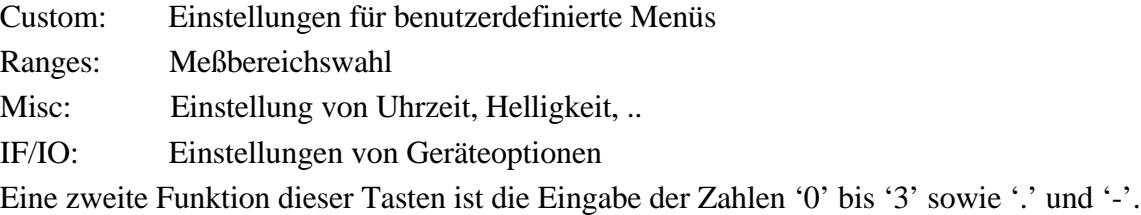

- 8 Floppy Disk Laufwerk bei älteren Geräten. Alternativ kann ein USB Anschluß anstatt der Floppy installiert sein (Option L50-O2USB) . Dieser USB Anschluß kann nur für Memory Sticks benutzt werden!
- 9 Spezielle Funktionstasten Status: Hier sind Statusinformationen über das LMG erhältlich Start: Starten zeitabhängiger Messungen Stop: Stoppen zeitabhängiger Messungen Save/Recall: Die Meßwerte werden auf Speicherkarte geschrieben Print/Log: Das aktuelle Menü wird auf dem Drucker oder Loggdevice ausgegeben. Freeze: Die Aktualisierung der Display-Daten wird gestoppt oder fortgesetzt.
- 10 Funktionstaste F3
- 11 Funktionstaste F2
- 12 Funktionstaste F1
- 13 Netzschalter

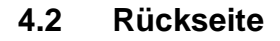

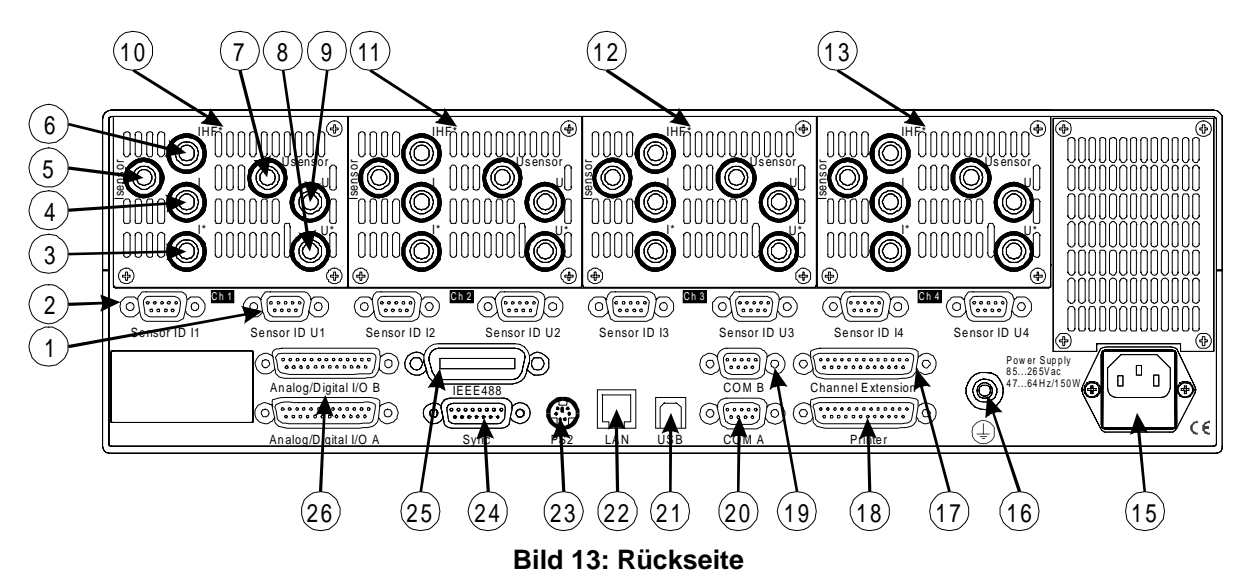

#### Erster Meßkanal:

- 1 Identifikation Spannungssensor Über diesen Anschluß können externe Spannungssensoren erkannt werden. Wird in der Regel zusammen mit dem Sensoradapter L50-Z14 benutzt. 9pol. SUB-D Buchse.
- 2 Identifikation Stromsensor Über diesen Anschluß können externe Stromsensoren erkannt werden. Wird in der Regel zusammen mit dem Sensoradapter L50-Z14 benutzt. 9pol. SUB-D Buchse.
- 3 I\*

Hoch dynamischer Stromeingang (high), 4mm lila Sicherheitsbuchse

4 I

Stromeingang (low), 4mm graue Sicherheitsbuchse Dies ist der Bezugspunkt für die Eingänge I\*, IHF und Isensor.

 $5$  I<sub>Sensor</sub>

Signaleingang für externen Stromsensor (high), 4mm rote Sicherheitsbuchse

 $6$   $I_{HF}$ 

Hochfrequenz Stromeingang (high), 4mm orange (lila bei älteren Geräten) Sicherheitsbuchse

 $7 \text{U}_{\text{Sensor}}$ 

Signaleingang für externen Spannungssensor (high), 4mm rote Sicherheits-Aufbaubuchse (Sicherheits-Einbaubuchse bei älteren Geräten)

8 U\*

Spannungseingang (high), 4mm gelbe Sicherheits-Aufbaubuchse (lila Sicherheits-Einbaubuchse bei älteren Geräten)

9 U

Spannungseingang (low), 4mm schwarze Sicherheits-Aufbaubuchse (graue Sicherheits-Einbaubuchse bei älteren Geräten) Dies ist der Bezugspunkt für die Eingänge U\* und U<sub>Sensor</sub>.

- 10 Kompletter erster Meßkanal
- 11 Zweiter Meßkanal, gleiche Anschlüsse wie 1. Kanal
- 12 Dritter Meßkanal, gleiche Anschlüsse wie 1. Kanal
- 13 Vierter Meßkanal, gleiche Anschlüsse wie 1. Kanal
- 14 Nicht verwendet
- 15 Versorgungsspannungsanschluß Kaltgerätestecker mit kombiniertem Sicherungshalter für Feinsicherungen.
- 16 PE

Zusätzlicher Erdanschluß, 4mm grün/gelbe Sicherheitsbuchse

- 17 Channel extension. Hierüber können später weitere Meßkanäle angeschlossen werden.
- 18 Printer Centronics kompatible Druckerschnittstelle. 25-pin SUB-D Stecker
- 19 COM B: Serielles RS232 Interface Diese serielle Schnittstelle ist für zukünftige Anwendungen reserviert. 9-pin SUB-D Stecker
- 20 COM A: Serielles RS232 Interface Dies ist die serielle Standardschnittstelle zur Fernsteuerung des LMG 9-pin SUB-D Stecker
- 21 USB, Option L50-02USB. Buchse für ein USB Kabel vom Typ B. Dieser Anschluß kann nur zum Fernsteuern benutzt werden.
- 22 LAN, Option L50-O2LAN RJ45 Buchse für ein LAN Kabel. Dieser Anschluß kann nur zum Fernsteuern benutzt werden.
- 23 PS/2

Anschluß für eine externe Tastatur. Darüber kann man z.B. komfortabel Formeln eingeben.

24 Sync.

Anschluß für externe Synchronisation und Zeitsteuerung. 15-pin SUB-D Stecker

- 25 IEEE488 Parallele Schnittstelle, 24-pin micro-ribbon Stecker
- 26 Analog/Digital I/O

Zusätzliche analoge und digitale Ein- und Ausgänge für Hilfssignale. Zwei 25pol. SUB-D Buchsen

## **4.3 Anzeige**

Die Anzeige ist in 3 Bereiche unterteilt:

- Die Softkeys an der rechten Seite wechseln ihre Bedeutung entsprechend dem aktuellen Menü. Ein schwarz unterlegter Softkey ist aktiv. Ein gepunkteter Softkey kann nicht benutzt werden.
- Die Elemente der Statuszeile am oberen Rand sind in '4.3.1 Statuszeile' beschrieben. Hier sieht man die wichtigsten Zustandsmeldungen des Gerätes.
- Im Hauptanzeigefeld werden die verschiedenen Menüs dargestellt. Am unteren Rand können Fehlermeldungen erscheinen. Diese müssen mit *Enter* oder *Esc* bestätigt werden.

## **4.3.1 Statuszeile**

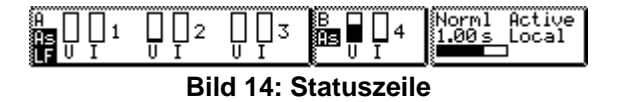

Die Statuszeile besteht aus den folgenden Bereichen (von links nach rechts):

- Die Aussteuerungsanzeigen der Spannungs- und Stromkanäle. Hier sieht man, wie weit der augenblicklich gewählte Meßbereich ausgesteuert ist. Diese Anzeige ist wichtig für die richtige Wahl der Meßbereiche. Auf der linken Seite jeder Gruppe werden noch drei wichtige Informationen angezeigt: ganz oben die Gruppe, darunter Informationen zur Synchronisierung:
	- Un Messung synchron zum Spannungskanal n
	- In Messung synchron zum Stromkanal n
	- Li Messung synchron zur Netzfrequenz
	- Ex Messung synchronisiert auf die externe Sync-Buchse
	- As (invers dargestellt) zeigt an, daß nicht synchronisiert gemessen wird

## Die letzte Information ist:

'LF' (invers dargestellt) zeigt an, daß im Meßkanal ein Tiefpaß-Filter aktiv ist.

- Die Modusanzeige. Hier sieht man den gewählten Meßmodus. Mögliche Werte sind: 'Normal', 'CE', 'CE-Flk', 'HRM100' und 'Trans'. In der Zeile darunter die Time-Base Anzeige. Hier wird die aktuell eingestellte Zeitbasis angezeigt oder die Anzahl der Perioden über die gemessen wird. Der Balken unter dieser Anzeige zeigt an, wieviel Prozent der Zeitbasis bereits verstrichen sind.
- 'Active' zeigt, daß das Display laufend aktualisiert wird. 'Freeze' zeigt an, daß die Meßwerte nicht mehr aktualisiert werden. Dies ist solange der Fall, bis wieder 'Active' angezeigt wird (Taste *Freeze*!).

Die Fernsteueranzeige 'Remote' zeigt an, daß das LMG über eine Schnittstelle

ferngesteuert wird. Die Einstellungen können nun nur noch durch einen PC, nicht jedoch am Meßgerät selbst vorgenommen werden. 'Local' zeigt an, daß das Gerät direkt bedient werden kann.

#### **4.4 Allgemeine Menüs**

Befindet man sich in einem Untermenü, kann man das Hauptmenü durch mehrmaliges Drücken des entsprechenden Softkeys erreichen oder man kann auch den Hardkey (z.B. *IF/IO*) einmalig drücken.

Nachfolgend finden sich Menüs, die in allen Meßmodi gleich sind:

#### **4.4.1 Misc.**

### Karteikarte "Globals"

Hier gibt es 4 Einstellungen:

**Date** Setzen des Datums

**Time** Setzen der Zeit. Bei der Eingabe ist statt ':' ein '.' einzugeben.

- **Keyboard** Einstellen des Layouts (der Sprache) der am PS/2 Anschluß angesteckten Tastatur
- **Color** Hier kann man ein Farbschema einstellen und somit die Bildschirmfarben verändern.

|              | Active<br>Norml<br>3<br>Local |               |
|--------------|-------------------------------|---------------|
| )Clobals     | Advanced                      | <b>D</b> Date |
| Date<br>Time | 06.01.2000<br>02:57:02        | ∮⊕Time        |
| Keyboard     | Enqlish layout                | ∑Keyb         |
| Color        | black & white                 | ' Color       |
|              |                               |               |
|              |                               |               |
|              |                               |               |

**Bild 15: Misc. Menü**

#### **Karteikarte "Advanced"**

Hier können einige Einstellungen vorgenommen werden, die man normalerweise nicht benötigt. Diese Einstellungen sollten nur gemacht werden, wenn man genau weiß, welche Auswirkungen das haben wird. Falsche Einstellungen können falsche Meßergebnisse liefern.

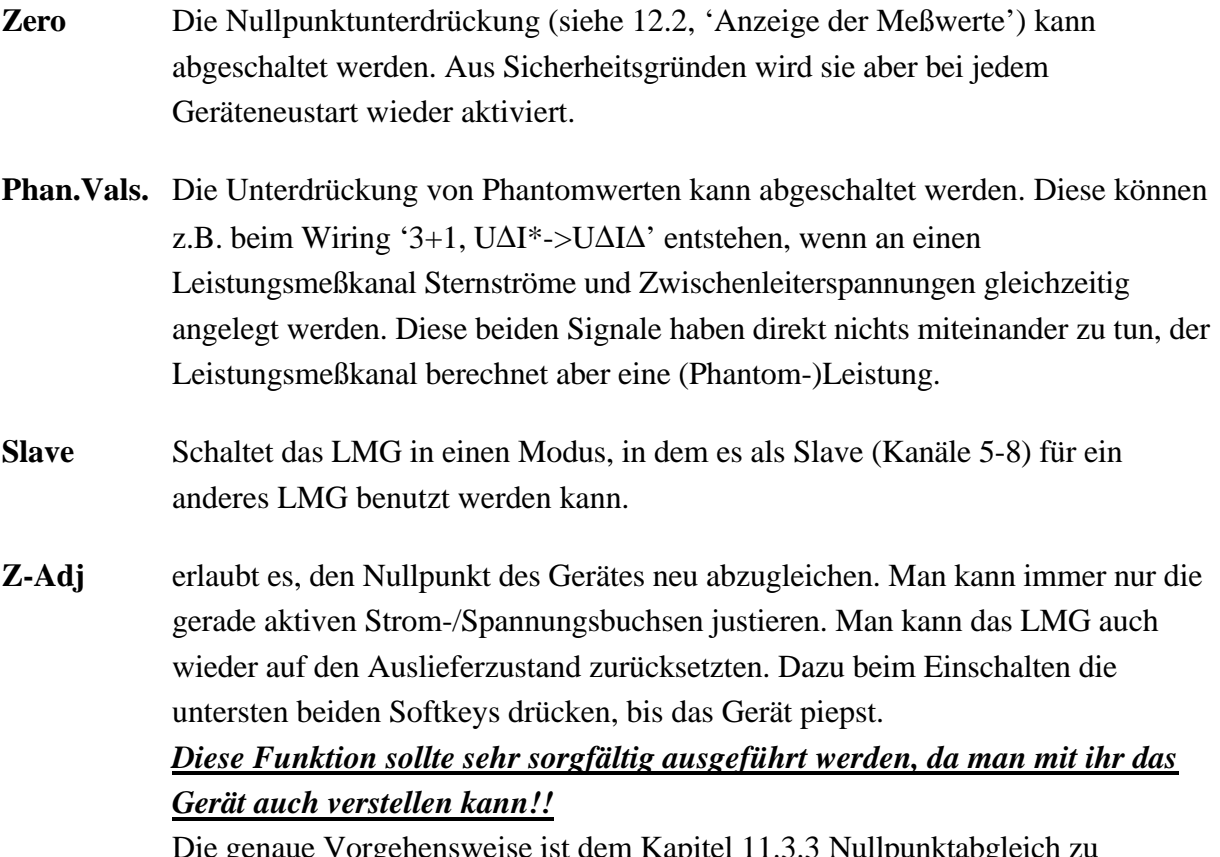

Die genaue Vorgehensweise ist dem Kapitel 11.3.3 Nullpunktabgleich zu entnehmen.

### **4.4.2 IF/IO**

In diesem Menü werden alle Einstellungen gemacht, die Optionen vom Gerät betreffen.

Zusätzlich wird die Versionsnummer der aktuellen Software angezeigt sowie die installieren Optionen angezeigt. Mit **List** kann man mehr Details dieser Liste sehen. Andere Teile dieser Liste können dann mit dem Drehknopf ausgewählt werden.

## **4.4.2.1 Computerschnittstellen**

Mit Ausnahme des GPIB Anschlusses kann jede Schnittstelle auch für das Datalogging verwendet werden. Um das LMG fernzusteuern muß deshalb zunächst eine Schnittstelle für den Remote-Betrieb reserviert werden.

Um eine Schnittstelle für den Remote-Betrieb auszuwählen, drücken Sie evtl. mehrmals die *IF/IO* Taste bis das IF/IO Menü erscheint. Dort betätigen Sie den **IF** Softkey um in das eigentliche Interface Menü zu gelangen.

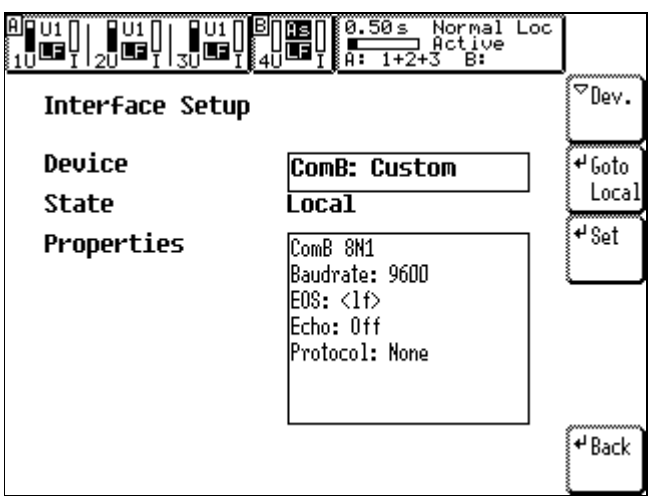

**Bild 16: Schnittstellen Einstellungen**

Ähnlich wie beim Datalogging stellt auch der Remote-Betrieb mehrere 'Profile' zur Fernsteuerung zur Verfügung. Bei den Einträgen 'Terminal' und 'Formula' handelt es sich um vordefinierte Profile um das LMG mittels des auf den meisten Windows Systemen vorhandenen Hyperterminal Programms anzusprechen bzw. um Scripte in das Gerät zu laden.

Jedes Profile kann natürlich an eigene Rahmenbedingungen angepaßt werden. Analog zum Datalogging ändern Sie eine ausgewählte Einstellung, indem Sie den **Set** Softkey betätigen.

Auch hier wirken sich die von Ihnen gemachten Änderungen nicht auf die restlichen Profile aus, auch wenn es sich z.B. bei den Terminal und Formula Profilen um das physikalisch gleiche Interface, nämlich ComA, handelt.

Bei der Reservierung einer der seriellen Schnittstellen kann es vorkommen, daß diese bereits dem Datalogging Betrieb zugeordnet ist. In diesem Fall werden Sie gefragt, ob eine Neuzuordnung für den Remote-Betrieb vorgenommen werden soll.

Falls Sie über diese Schnittstelle nicht gerade Meßwerte ausgeben, können Sie hier einfach mit 'Yes' antworten, indem Sie die *Enter* Taste drücken.

### **4.4.2.1.1 Fernsteuerprofile**

Die aktuellen Einstellungen des ausgewählten Profils wird unter 'Properties' angezeigt. Sie können diese, abhängig vom gewählten Eintrag, mit dem **Set** Softkey jederzeit ändern.

Folgende Profile können im LMG vorhanden sein. Es werden jedoch nur diejenigen Geräte angezeigt, die auch physikalisch vorhanden sind.

### **ComA: Terminal**

Wählen Sie diese Einstellung, wenn Sie mit den Remote Fähigkeiten des Gerätes noch nicht vertraut sind und einfache Kommandos per Hyperterminal an das LMG senden möchten. In diesem Profil können Sie lediglich die Baudrate verändern, alle anderen für einen fehlerfreien Terminalbetrieb notwendigen Parameter werden automatisch an die meisten Terminal Programme angepaßt (EOS=Terminal, Echo=On und Protokoll=None). Die Baudrate ist auf 9600 Baud voreingestellt. Diese Baudrate müssen Sie auch bei dem von Ihnen verwendeten Terminalprogramm (z.B. Hyperterminal) setzen um eine korrekte Verbindung zu bekommen.

## **ComA: Script**

Statt ein Script für den im Gerät integrierten Programm Generator mittels Drehknopf einzugeben, können Sie diese auch mit einem entsprechenden Remotebefehl komplett an das LMG senden. Ein Freeware-Programm erlaubt die Eingabe vom komplexen Programmen am PC und anschließende Übertragung in das Gerät. Ebenso kann eine im Gerät befindliches Script ausgelesen und auf dem PC abgespeichert bzw. modifiziert werden.

Dieses Programm ist auf Anfrage bei ZES verfügbar.

Auch hier werden alle Parameter bis auf die Baudrate entsprechend vorbesetzt. Die Baudrate beträgt 115200 und sollte nur geändert werden, wenn diese aus technischen Gründen am PC nicht realisierbar ist.

### **ComA: OEM Appl**

Diese Einstellung kann bei externer Software wie SYS61K, TERM-L5, LMG-Control, CE-Test61k oder CE-Test Standby von ZES benutzt werden (soweit in der Software nicht anders spezifiziert). Die meisten Parameter sind fest eingestellt (EOS=<lf>, Echo=off, Protocol=RTS/CTS) und man kann nur die Baudrate ändern (Vorgabe ist 38400 Baud).

## **ComA: Custom**

Bei der Integration des LMG in ein bestehendes System müssen alle schnittstellenrelevanten Parameter einstellbar sein. Für die serielle Schnittstelle sind das neben der Baudrate auch EOS (End Of String), Echo und Protokoll. Geben Sie hier Ihre ganz individuellen Einstellungen für ComA vor.

Baudrate Die serielle Schnittstelle unterstützt Baudraten von 1200 (das sind maximal etwa 100 Zeichen pro Sekunde) bis 115200 Baud (10000 Zeichen pro Sekunde). Im Allgemeinen werden Sie die größt mögliche Baudrate verwenden. PCs mit alten Schnittstellenkarten können oft nicht mehr als 38400 Baud ohne Datenverlust übertragen. In einem solchen Fall müssen Sie die Baudrate entsprechend reduzieren.

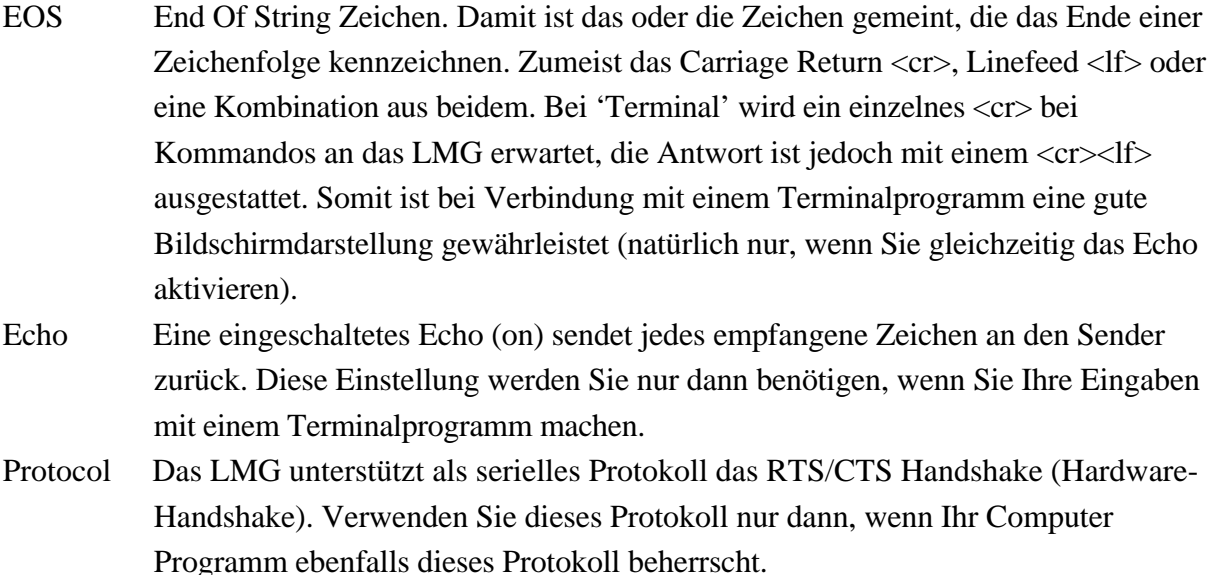

#### **ComB: Custom**

Analog zu ComA können Sie natürlich auch ComB ganz nach Ihren Anforderungen konfigurieren. Die Einstellungen sind mit denen von ComA identisch. Beachten Sie, daß Sie bei Verwendung von ComB ein Nullmodem-Kabel benötigen.

#### **GPIB**

Die Verwendung der GPIB oder IEEE Schnittstelle erfordert eine entsprechende Kontrollerkarte in Ihrem PC. Stellen Sie hier die Geräteadresse ein, unter der Sie das LMG auf dem IEEE Bus ansprechen wollen. Gültige Adressen liegen im Bereich 1...30.

#### **4.4.2.1.2 remote <-> local**

Sobald das LMG ein Zeichen an der von Ihnen gewählten Schnittstelle empfängt, geht es automatisch in den Remote Modus, erkennbar am 'Rem' Eintrag in der Statuszeile oben rechts. Im Remote Modus selbst können keine messungsrelevanten Einstellungen wie z.B. die Zykluszeit oder Meßbereiche verändert werden, da sonst Konflikte zu dem aktuellen Interfacekommando entstehen könnten. Genauso wenig können Sie das aktuelle Remote Profil wechseln oder modifizieren. Die Softkeys zur Auswahl des Profils und der **Set** Softkey sind jetzt deaktiviert.

Sie können den Remote Modus beenden, indem Sie den entsprechenden Go-to-local Befehl an das Gerät übermitteln, oder indem Sie im Interface Menü einfach den **Goto Local** Softkey betätigen.

Letzteres ist allerdings nur dann erfolgreich, wenn keine weiteren Zeichen an das Gerät gesendet werden, da es sonst automatisch wieder in den Remote Modus springt.

## **4.4.2.2 Prozeßsignalschnittstelle (Option L50-O3)**

Mit **IO** erreicht man ein Menü, in dem die Einstellungen der Prozeßsignalschnittstelle(n) vorgenommen werden. Mit Hilfe des Drehknopfes erreicht man eine von 4 Karteikarten ('A\_In', 'A\_Out', 'D\_In' und 'D\_Out'). Durch Drücken des Drehknopfes kann man auf der Karte die Werte einstellen. Mit **Back** kehrt man zum Menü *IF/IO* zurück.

## **4.4.2.2.1 Karteikarte Analogeingänge (A\_In)**

Durch Drehen des Knopfes muß ein Kanal ausgewählt werden. Im Setzmodus dieses Menüs kann man nun folgendes einstellen:

- **Zero** Hier wird der Wert eingestellt, der bei 0V Eingangsspannung angezeigt werden soll.
- **FS** Hier wird der Wert eingestellt, der bei 10V Eingangsspannung angezeigt werden soll.
- **Diff** Legt fest, ob 8 bipolare (massebezogene Eingänge gegen AIn\_GND) oder 4 Differenz-Eingänge verwendet werden sollen. Bei "on" werden die Kanäle 2, 4, 6 und 8 deaktiviert und die Differenzen AIn\_1-AIn\_2, AIn\_3-AIn\_4, AIn\_5-AIn\_6 und AIn\_7-AIn\_8 werden in den Kanälen 1, 3, 5 und 7 angezeigt.
- Beispiel: Die Einstellung ist **ZERO** '30' und **FS** '120'. Nun bekommt man bei 0V Eingangsspannung einen Anzeigewert von 30, bei 10V Eingangsspannung eine Anzeige von 120 und bei 5V eine Anzeige von 75. Die Anzeige wird mit jedem Meßzyklus aktualisiert.

| ξH<br>≷As | 2      | κ            | Active<br>∭orml<br>0.50s<br>Local | œ      |
|-----------|--------|--------------|-----------------------------------|--------|
| Ain       |        | Din<br>lAout | Dout                              | 8 Zero |
|           | Value  | Zero         | Fullscale                         | 8 FS   |
|           | 7.0000 | 7.00000      | 10.0000                           |        |
| 2         |        | 22.0000      | 10.0000                           | ۳ Diff |
| 3         | 0.0000 | 0.00000      | 10.0000                           | lon.   |
| 4         |        | 0.00000      | 10.0000                           |        |
| 5         | 0.0000 | 0.00000      | 10.0000                           |        |
| 6         |        | 0.00000      | 10.0000                           |        |
| 7         | 0.0000 | 0.00000      | 10.0000                           |        |
| 8         |        | 0.00000      | 10.0000                           |        |

**Bild 17: Analogeingänge**

**Back** Zurück zum übergeordneten Menü.

## **4.4.2.2.2 Karteikarte Analogausgänge (A\_Out)**

Durch Drehen des Knopfes muß ein Kanal ausgewählt werden. Im Setzmodus dieses Menüs kann man nun folgendes einstellen:

- **Value** Hiermit wird der auszugebende Meßwert eingestellt. Siehe Kapitel 4.5, 'Eingabe von Kennungen'.
- **Zero** Hier wird eingestellt, welcher Wert von **Value** als 0V ausgegeben wird.
- **FS** Hier wird eingestellt, welcher Wert von **Value** als 10V ausgegeben wird.
- Beispiel 1: Die Einstellung ist **Value** 'Utrms', **Zero** '200' und **FS** '250'. Nun bekommt man bei Utrms=200V eine Ausgangsspannung von 0V, bei Utrms=250V eine Spannung von 10V und bei Utrms=230V eine Spannung von 6V. Der Ausgang wird nach jedem Meßzyklus aktualisiert.

|   | 30 <sup>th</sup> | €        |           | <sup>el Value</sup> |
|---|------------------|----------|-----------|---------------------|
|   | A Out<br>In      | In<br>ID | Out<br>D  |                     |
|   | Value            | Zero     | Fullscale | ⊬Zero               |
|   | Utrms:3          | 0.0000   | 300.00    |                     |
| 2 | var1             | 0.0000   | 10.000    | ₽FS                 |
| 3 | var2             | 0.0000   | 10.000    |                     |
| 4 | var3             | 0.0000   | 10.000    |                     |
| 5 | var4             | 0.0000   | 10.000    |                     |
| 6 | var5             | 0.0000   | 10.000    |                     |
| 7 | г<br>varó        | 0.0000   | 10.000    |                     |
| 8 | var7             | 0.0000   | 10.000    |                     |

**Bild 18: Analogausgänge**

**Back** Zurück zum übergeordneten Menü.

## **4.4.2.2.3 Karteikarte Digitaleingänge (D\_In)**

In diesem Menü wird der Zustand der 12 Digitaleingänge angezeigt. Alle Eingänge werden zur Statusanzeige verwendet. Die jeweiligen Eingänge 5 und 6 können darüber hinaus auch eine Frequenz und eine Drehrichtung messen (letztere über die Phasenverschiebung zwischen 5 und 6). Dabei wird mit Eingang 5 die Frequenz bestimmt. Diese wird noch mit 'Scale' multipliziert und unterhalb von 'Frequency' angezeigt. Eine negative Frequenz zeigt eine umgekehrte Drehrichtung an. Um die Skalierung zu ändern muß man **Scl.A** (bzw. **Scl.B**) drücken.

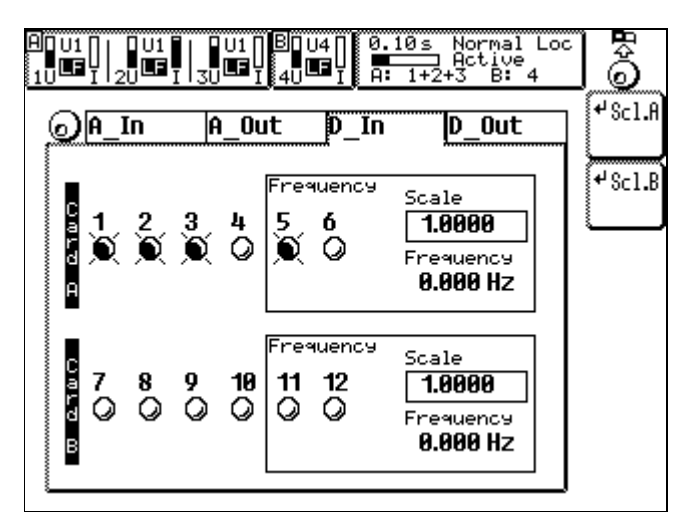

**Bild 19: Digitaleingänge**

#### **4.4.2.2.4 Karteikarte Digitalausgänge (D\_Out)**

Durch Drehen des Knopfes muß ein Kanal ausgewählt werden. Im Setzmodus dieses Menüs kann man nun folgendes einstellen:

**Value** Hiermit wird der auszugebende Meßwert eingestellt. Siehe Kapitel 4.5, 'Eingabe von Kennungen'

**Cond** Hier wird eingegeben, unter welcher Bedingung der Ausgang in den Alarmzustand wechselt (= hochohmiger Ausgang, symbolisierte Lampe ist an!):

- on: Der Ausgang hat immer Alarmzustand.
- off: Der Ausgang hat nie Alarmzustand.
- ≥: Der Ausgang wechselt in den Alarmzustand, wenn **Value** ≥ **Limit** ist.
- <: Der Ausgang wechselt in den Alarmzustand, wenn **Value** < **Limit** ist.
- Limit Hier wird der Grenzwert eingegeben, der mit Value verglichen wird.
- Beispiel: Die Einstellung ist 'Utrms >= 235'. Der Alarm wird nun immer aktiviert, wenn die Spannung größer oder gleich 235V ist. Der Ausgang wird hochohmig, da er nach dem 'fail save' Prinzip arbeitet.

|   |                      | ਤੌ <sup>⊞⊒</sup> ∤∦⊲ੀ<br>医耳草 | 0.10s<br>A۰<br>$1+2+3$ | Normal<br>Loc             |                   |
|---|----------------------|------------------------------|------------------------|---------------------------|-------------------|
|   | In<br>IA.            | Out                          | In<br>D                | $\overline{p}$ out        | ≁Value            |
|   | Value                | Condition                    | Limit                  | Out                       | <sup>√</sup> Cond |
|   | Utrms:1 $\langle$    |                              | 200.00                 |                           |                   |
| 2 | Utrms:2 on           |                              | 0.0000                 | $\mathcal{L}(\mathbf{X})$ | µLimi             |
| 3 | Utrms: $3 > =$       |                              | 200.00                 |                           |                   |
| 4 | <b>W</b> Utrms:4 off |                              | 0.0000                 |                           |                   |
| 5 | Itrms:1 off          |                              | 0.0000                 | ٥                         |                   |
| 6 | Itrms:2 off          |                              | 0.0000                 | ٥                         |                   |
|   | Itrms:3 off          |                              | 0.0000                 | 0                         |                   |
| 8 | Itrms:4 off          |                              | 0.0000                 |                           |                   |

**Bild 20: Limit Menü**

#### **Fail Save Prinzip**

Das Fail Save Prinzip liefert höchste Sicherheit in kritischen Applikationen. Der Grundgedanke ist, daß ein hochohmiger Zustand als Alarm (aktiv) angesehen wird. Dadurch werden auch Kabelbrüche oder nicht gesteckte Kontakte als Alarm gewertet.

Nur der niederohmige Zustand wird als "in Ordnung" angesehen (Ausgang deaktiviert).

#### **4.4.2.3 Optionsschlüssel**

Wenn man auf den Softkey mit dem Schlüsselsymbol drückt, erhält man den aktuellen Schlüsselcode des LMG. In diesem sind alle Geräteoptionen enthalten. Einige Geräteoptionen sind reine Software. Will man z.B. die "100 Harmonischen Option" nachrüsten, sendet man den aktuellen Schlüssel sowie die Seriennummer des LMG an seinen Händler oder an ZES und erhält den geänderten Schlüssel mit der freigeschalteten Option zurück.

Dieser neue Schlüssel muß nun nach Drücken des Schlüssel Softkeys eingegeben werden. Wenn der neue Schlüssel korrekt war, ist die Option installiert.

#### **Hinweis**

Wenn das Gerät per Schnittstelle ansprechbar ist, kann man mittels der Software LMG-CONTROL den Schlüssel auslesen und neu setzen. Das ist viel einfacher, als die Bedienung per Frontplatte.

#### **4.4.3 Benutzerdefiniertes Menü**

In den Standard Menüs *Voltage*, *Current*, ... (siehe weiter unten folgende Kapitel) werden die Werte dargestellt, die am häufigsten benötigt werden. Für einige spezielle Anwendungen kann man sich aber unter *Custom* seine eigenen Werte und Grafiken zusammenstellen. Weiterhin kann man eigene Werte berechnen (siehe 4.4.4, 'Script/Formel Editor')

Beim Aufruf dieses Menüs bekommt man mindestens zwei Karteikarten zwischen denen mit dem Drehrad gewechselt werden kann. Um an die Softkeys einer Karteikarte zu kommen, muß man den Drehknopf drücken.

#### **4.4.3.1 Karteikarte New menu**

Hier muß man zunächst mit **Name** den Namen des benutzerdefinierten Menüs festlegen. Nun kann man mit **Form** das prinzipielle Aussehen bestimmen. Abhängig von dieser Maske können bis zu 50 Werte in ein Menü gepackt werden. Abschließend kann man das neue Menü mit **Make new** anlegen. Es erscheint als neue Karteikarte und kann jetzt editiert werden (siehe 4.4.3.3, 'Benutzerdefinierte Karteikarte').

Man kann bis zu 8 Menüs selber definieren

Mit **Load** kann man ein auf der Speicherkarte oder Floppy gespeichertes Menü wieder in das LMG laden.

#### **4.4.3.2 Karteikarte Vars**

Hier werden die Variablen angezeigt. Dieser werden mit 'var*x*' bezeichnet und können mittels **Reset** alle auf '0.0' gesetzt werden. Über **Edit** erreicht man den Scripteditor, in dem man diese Variablen neu definieren und füllen kann. Weiterhin kann man dort kleine Programme schreiben (für weitere Details siehe 4.4.4, 'Script/Formel Editor').

#### **4.4.3.3 Benutzerdefinierte Karteikarte**

Hier wird festgelegt, welcher Wert an welchem Platz erscheinen soll. Dazu muß zunächst mit dem Drehrad die Position angefahren und **Edit Item** gedrückt werden. In dem jetzt erscheinenden Dialog wird mit **Typ** einer der folgenden Typen von Eintrag ausgewählt:

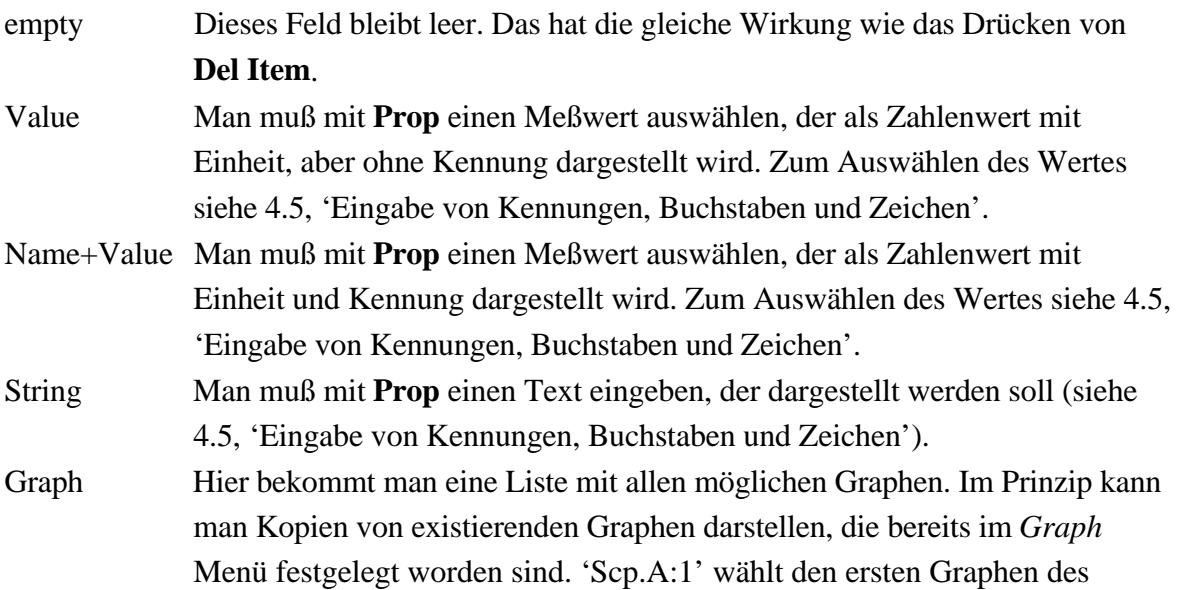

Gruppe A Scopes aus, 'Scp.B:3' den dritten der Gruppe B. Mit 'Plot:x' wird der entsprechende Plot ausgewählt. Um die graphische Anzeige zu verändern, muß man in das *Graph* Menü

Um die Schriftgröße dieses Eintrages anzupassen kann man den **Font** Softkey benutzen

Mit **Copy menu** kann man eine Kopie eines existierenden Menüs anlegen und später modifizieren. **Del menu** löscht nach einer Sicherheitsabfrage ein Menü komplett.

Zum Ändern des Menünamens wird **Edit Name** benutzt.

wechseln.

Mit **Save** kann man das Menü auf der Speicherkarte oder Floppy ablegen. Dazu muß man mit dem Drehrad einen Namen auswählen oder mit **File name** einen eingeben.

#### **4.4.4 Script/Formel Editor**

Zum Scripteditor gelangt man durch Drücken von **Edit** auf der 'Script' Karteikarte im *Custom* Menü.

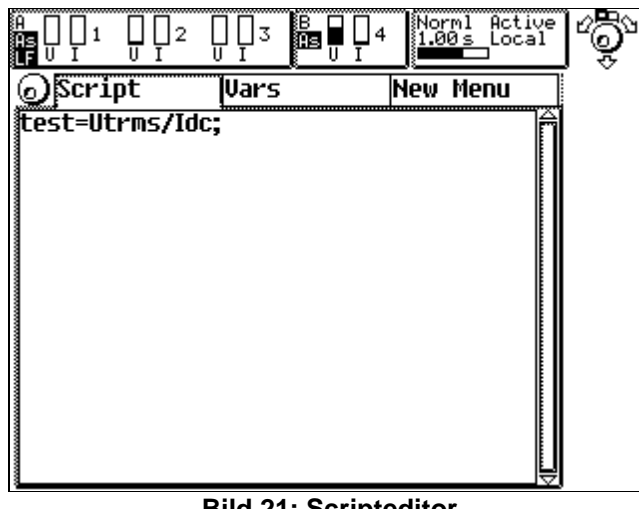

**Bild 21: Scripteditor**

Mit **Save** kann man das Script auf der Speicherkarte oder Floppy ablegen. Dazu muß man mit dem Drehrad einen Namen auswählen oder mit **File name** einen eingeben.

Mit **Load** kann man ein gespeichertes Script wieder in das LMG laden.

Mit **Edit** wird eine Eingabe gestartet. Sie funktioniert prinzipiell wie in 4.5, 'Eingabe von Kennungen' beschrieben. Zusätzlich gelten folgende Regeln:
## **4.4.4.1 Grundsätzliches**

Der Scripteditor des LMG ähnelt einer einfachen Programmiersprache. Der Programmcode wird zeilenweise eingeben, wobei auch mehrere Anweisungen in einer Zeile stehen dürfen. Jede Anweisung muß mit einem ';' abgeschlossen werden. Dadurch ist es möglich, eine Anweisung auch auf mehrere Zeilen zu verteilen. Falls die Anweisungszeile Leerzeichen enthält, wird sie vom Editor automatisch bei Erreichen der linken Randes umgebrochen. (Generell kann jede Anweisung beliebig viele Leerzeichen enthalten, solange dadurch nicht Meßwertkennungen oder Schlüsselworte wie z.B. '**sin(x)**' auseinandergerissen werden). Mit '**#**' wird ein Kommentar eingeleitet. Er dauert an, bis ein manueller Zeilenumbruch (mit ↵ !) gefunden wird. Ein automatischer Umbruch beendet den Kommentar nicht.

So ist die Anweisung:

**v0=Utrms\*Itrms;** identisch zu: **v0 = Utrms\* Itrms ;** oder: **v0 = Utrms \* Itrms;**

Bei der Eingabe kann ein Zeilenumbruch mit '\' ausgelöst werden. Der Cursor springt dann an den Beginn der nächsten Zeile. (Das Zeichen '\' selbst ist nicht sichtbar). Mit Betätigen von **<** wird das Zeichen vor dem Cursor gelöscht. Befindet sich der Cursor am linken Rand, springt er ans Ende der vorherigen Zeile, wobei der Zeilenumbruch wieder gelöscht wird (Dadurch, daß beliebig Leerzeichen zwischen den Teilen einer Anweisung eingefügt werden können, können einzelne Zeilen auch eingerückt werden. Dies erhöht die Lesbarkeit innerhalb von **if** Anweisungen).

Beendet wird die Formel- oder Script-Eingabe durch Drücken der Taste **End**. Damit wird das Programm automatisch auf seine Richtigkeit überprüft und für die zyklische Auswertung aktiviert. Oberhalb des Editierfensters sieht man dann auch die Speicherausnutzung in Prozent.

Die eingegebene Formel (bzw. das Script) wird immer nach Ablauf eines Meßzyklus, und zwar nachdem zuvor alle Meßwerte berechnet wurden, abgearbeitet.

Mit dem Softkey **Reset** werden die 8 Variablen auf 0.0 gesetzt, wobei das Script nach wie vor aktiv bleibt. Die **Reset** Taste findet man sowohl im *Custom* als auch im **Edit** Menü.

#### **4.4.4.2 Grammatik**

#### **4.4.4.2.1 Anweisungen**

Anweisungen steuern die Ablaufkontrolle während der Ausführung des Formel- bzw. Scriptcodes. Enthält das Programm keine Auswahlanweisungen (Bedingungen) werden die Anweisungen nacheinander, d.h. in der eingegebenen Reihenfolge ausgeführt. Die Ergebnisse zuvor abgearbeiteter Anweisungen sind für den folgenden Code verfügbar.

Eine Anweisung besteht aus ein oder mehreren Ausdrücken. Jede Anweisung mit Ausnahme der **if**, **else** und **fi**-Anweisung muß mit einem ';' abgeschlossen werden. Eine Anweisung kann sich auch über mehrere Zeilen erstrecken, und das Ergebnis muß nicht unbedingt einer Variablen zugewiesen werden.

#### **4.4.4.2.2 Auswahlanweisung**

Auswahlanweisungen (if-Anweisungen) wählen aus zwei alternativen Programmabläufen aus. Dies geschieht durch Testen eines Ausdrucks der unmittelbar auf das Wort **if** erfolgt.

```
if(Ausdruck) dann Anweisung(en); fi
oder
if(Ausdruck) dann Anweisung(en); else Anweisung(en); fi
```
Die Klammern um den Testausdruck sind unbedingt erforderlich. Danach können ein oder mehrere jeweils mit einem Semikolon abgeschlossene Anweisungen erfolgen, die ausgeführt werden sollen, wenn der Testausdruck wahr ist. Das Ende dieser wahr-Anweisungen wird durch das Schlüsselwort **fi** gekennzeichnet. **fi** ist ebenfalls unbedingt erforderlich. Der else Zweig ist optional.

Auswahlanweisungen können verschachtelt werden, um z.B. logische UND-Verknüpfungen zu realisieren:

```
if(Ausdruck1)
    if(Ausdruck2)
       wenn Ausdruck1 UND Ausdruck2 wahr Anweisung(en);
    fi
fi
```
#### **Beispiel**

```
if (Utrms>227.5)
    dout_off(1);
    dout_off(2);
else
    dout_on(4);
fi
```
Wenn die Spannung größer als 227.5V ist, werden die Digitalausgänge 1 und 2 ausgeschaltet. Ansonsten wird der Digitaleingang 4 eingeschaltet.

#### **4.4.4.2.3 Ausdrücke**

Ein Ausdruck ist eine Folge von Operatoren, Operanden und Funktionen. Ausdrücke sind rekursiv definiert, d.h. es gibt prinzipiell keine Begrenzung der Verschachtelungstiefen von Klammer- und if-Ausdrücken. Da Rechenleistung und Speicherplatz begrenzt sind, kann es bei sehr komplexen Berechnungen allerdings zur Meldung "out of memory" kommen.

Die Auswertung richtet sich nach der Abarbeitungsfolge und Richtung der Operatoren und dem Vorhandensein von Klammern. Die Reihenfolge oder Priorität der Operatoren ist unter 'Operatoren' detailliert aufgelistet.

#### **4.4.4.2.4 Konstanten**

Konstanten werden als Gleitkomma-Konstanten interpretiert. Der gültige Eingabebereich liegt zwischen ±3.4E-34 und ±3.4E+34. Die Eingabe kann in exponentieller oder normaler Schreibweise erfolgen. Ein Dezimalpunkt ist nur bei der Angabe von Nachkommastellen nötig.

#### **4.4.4.2.5 Variablen**

Unterschieden werden nur lesbare und auch schreibbare Variablen. Zu ersteren gehören alle Meßwerte, die vom LMG gemessen werden, aber auch Einstellparameter wie z.B. die Zykluszeit oder Meßbereich. Diese Variablen können wie Konstanten zur Verrechnung benutzt werden, eine Zuweisung an sie ist allerdings nicht erlaubt.

So ist folgende Anweisung **v0=Utrms;** ok, während **Utrms=0;** einen Fehler erzeugt.

Den Variablen kann auch eine Einheit zugewiesen werden. Um der Variablen 'a' die Einheit 'cm' zuzuweisen schreibt man:

**a.cm=...**

Die Ergebnisse eines Ausdrucks können nur in den benutzerdefinierten Variablen 'var*x*' gespeichert werden. Diese Kennungen sind solange gültig, bis sie überdefiniert werden. Dies wird einfach durch Angabe einer noch nicht existierenden Kennung erreicht. Diese neue Kennung ersetzt dann die erste noch nicht überdefinierte Variable. Die maximale Länge ist auf 10 Zeichen begrenzt. In Beispiel 2 wird **var0** durch **Uhigh** und **var1** durch **Ulow** ersetzt. Wie man sieht, werden die Kennungen in der Reihenfolge ihres Auftretens ersetzt. Beim Drücken von **End** werden alle **var0** Kennungen durch **Uhigh** ersetzt (die anderen Kennungen

entsprechend). Somit erhält man in den benutzerdefinierten Menüs oder im Plotmenü die neuen Kennungen.

Zur Aufnahme und Anzeige eines Ergebnisses sind die internen Variablen var*x* gedacht. Sie sind gleichzeitig die einzigen Werte, die als Ziel einer Zuweisung akzeptiert werden.

Die verfügbaren Variablen entsprechen den Anzeigekennungen der Meßwerte und müssen genauso eingegeben werden (siehe 4.5, 'Eingabe von Kennungen').

#### **4.4.4.2.5.1 Lokale Variablen**

Eine dritte Variablenart sind die lokalen Variablen. Sie werden ebenfalls vom Benutzer definiert, werden aber nicht angezeigt. Eine lokale Variable startet immer mit einem '\$':

```
$test=Utrms*19.234;
b = Iac*$test;
```
In diesem Beispiel wird **b** angezeigt, daß Zwischenergebnis in **\$test** jedoch nicht.

#### **4.4.4.2.5.2 Environment Variablen**

Diese Variablen sind über die Kennung '**Env'** als Array ansprechbar: **Env[0...7].**

Sie werden (im Gegensatz zu den normalen Variablen) nicht angezeigt, können aber (im Gegensatz zu den lokalen Variablen) extern (z.B. bei der Prozeßsignalschnittstelle) verwendet werden. Außerdem können sie per Rechnerschnittstelle direkt gesetzt werden (siehe 9.2.2.1.1, ':ENVironment ENV Env').

#### **4.4.4.2.6 Schlüsselworte**

Dies sind Namen, die keine Variablen oder Meßwerte sind, sondern für den Scripteditor reserviert sind. Momentan umfassen sie:

- **if** leitet eine Bedingung ein, die Bedingung muß in Klammern () eingeschlossen werden.
- **else** schließt den Programmteil ab, der bei einer wahren Bedingung ausgeführt werden soll (kein abschließendes Semikolon!). Alle Programmteile hinter dem **else** bis zum nächsten **fi** werden ausgeführt, wenn die Bedingung **nicht** wahr war. Der **else** Befehl ist optional.
- **fi** schließt den Programmteil ab, der bei einer wahren Bedingung ausgeführt werden soll. (Kein abschließendes Semikolon!)

# **4.4.4.2.7 Funktionen**

Folgende Funktionen sind zur Zeit im Scripteditor implementiert, (x bezeichnet dabei das Ergebnis eines Ausdruckes, einen Meßwert oder eine Konstante):

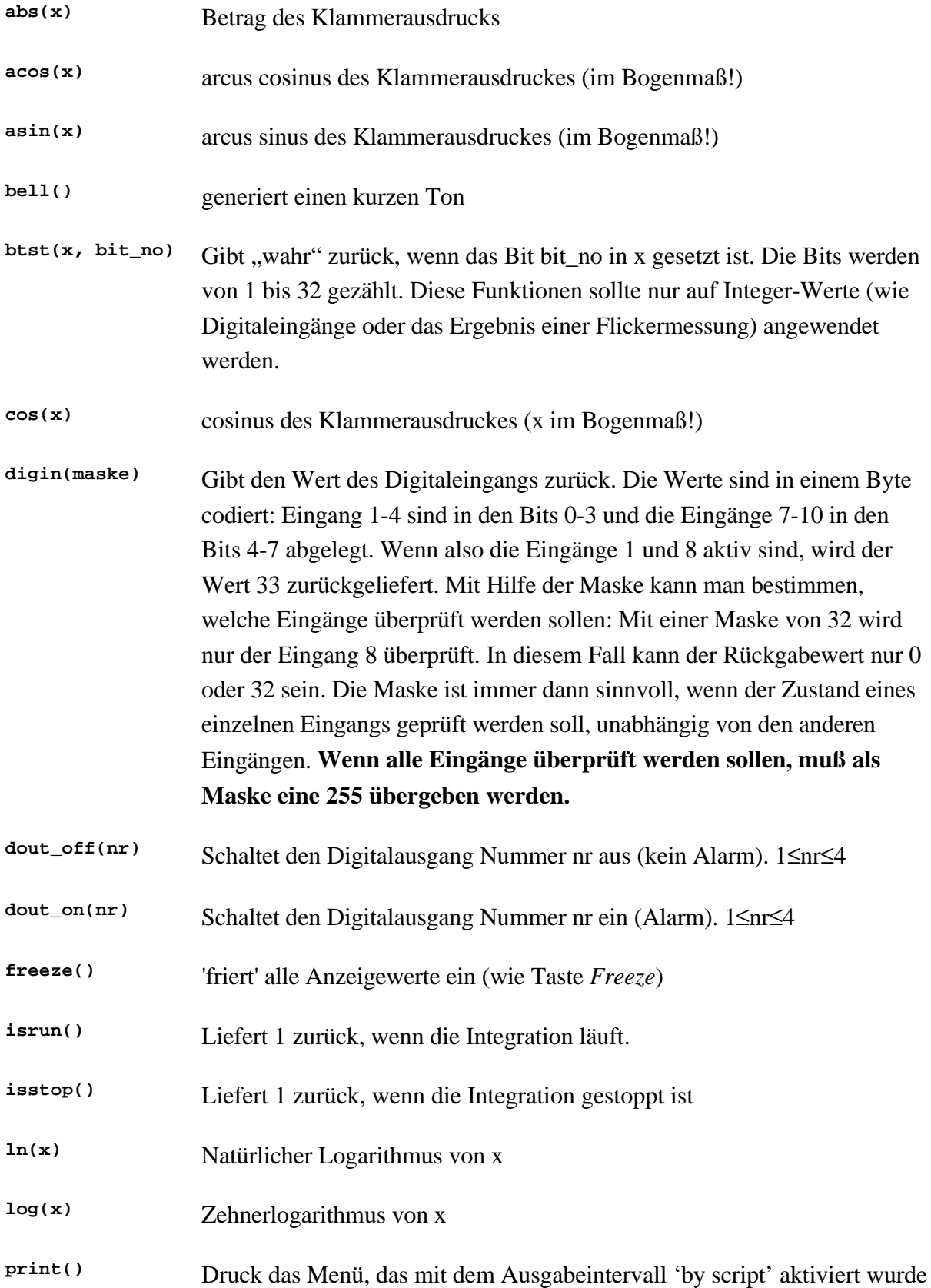

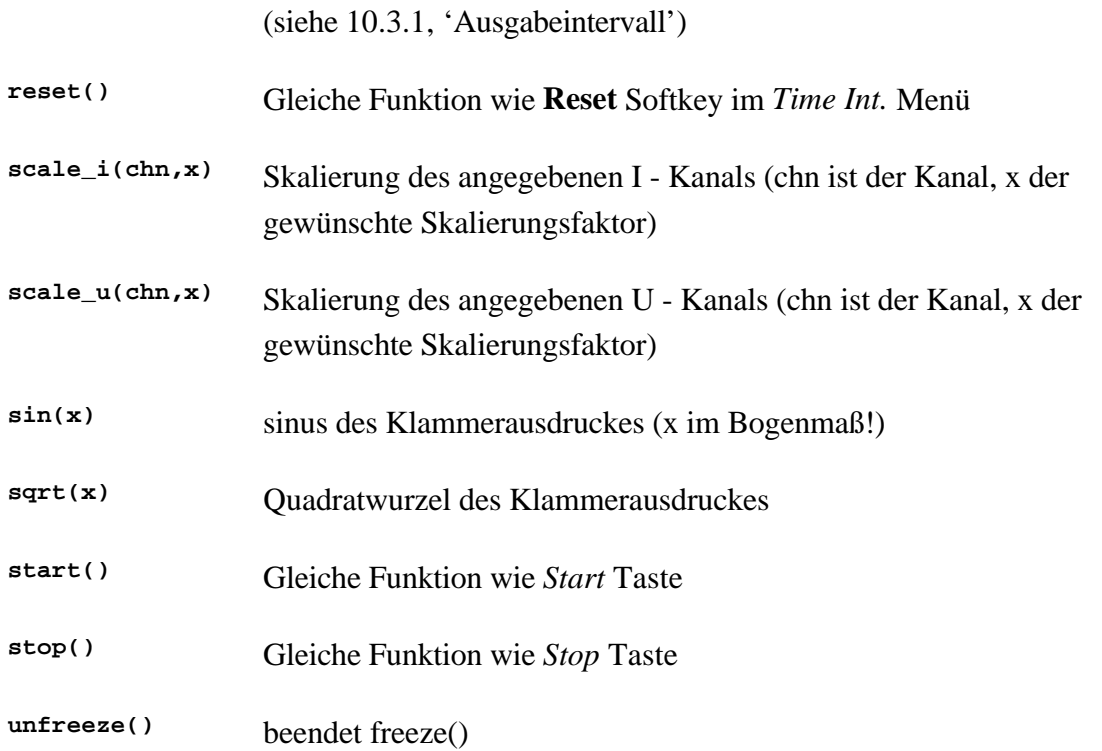

#### **4.4.4.2.8 Operatoren**

Operatoren sind Symbole, die Berechnungen auslösen, wenn sie auf Variablen oder Meßwerte angewendet werden. Der Scripteditor stellt folgende Operatoren in der Rangfolge ihrer Priorität zur Verfügung:

hohe Priorität

- **:** Kanalseparator bei mehrkanaligen Meßwerten, z.B. Ain:2 für den 2. Analogeingang der Prozeßsignalschnittstelle.
- **[ ]** Indexoperator bei indexbehafteten Meßwerten, z.B. U[5] für die fünfte Oberschwingung der Spannung.
- **()** Funktionsaufruf, der Ausdruck zwischen den Klammern wird der Funktion als Parameter übergeben.
- **-** Negation
- **^** Exponent
- **/ \*** Division und Multiplikation
- **+ -** Addition und Subtraktion
- **<, ==, >** kleiner, gleich, größer (Vergleichsoperatoren)

**=** Zuweisung

**<>** ungleich

niedrige Priorität

Regeln keine Klammern die Reihenfolge der Auswertung des Ausdrucks, gelten demnach Negation vor Exponent- vor Punkt- vor Strichrechnung.

Das Ergebnis von:

**-3^2\*4** ist 36

**-(3^2)\*-4** ist ebenfalls 36

#### **4.4.4.2.9 Bemerkungen**

Jede Zeile, die mit einem '**#**' startet ist ein Kommentar. Siehe auch '4.4.4.2.14, Beispiel 5: Digitalausgänge abhängig von Harmonischen schalten'.

#### **4.4.4.2.10 Beispiel 1: Automatischer Freeze bei Grenzwertverletzung**

Sobald die 23te Oberschwingung der Spannung des Kanals 1 10V überschreitet, sollen alle Anzeigewerte 'eingefroren' werden. Gleichzeitig soll das LMG durch einen Ton den Eintritt dieser Situation melden.

```
if(Uh:1[23] > 10)
    freeze();
    bell();
fi
```
#### **ACHTUNG!**

Die Funktion **freeze()** kann dazu führen, daß schon beim Einschalten des Gerätes alle Anzeigen eingefroren werden. In diesem Fall sollte das **freeze()** aus dem Script entfernt werden.

#### **4.4.4.2.11 Beispiel 2: Min/Max-Wert Bestimmung**

Es soll der größte und kleinste Effektivwert der Spannung des Kanals 1 bestimmt werden.

```
if (Uhigh==0)
    Ulow=RngU:1;
fi
if (Uhigh<Utrms:1)
    Uhigh=Utrms:1;
fi
if (Ulow>Utrms:1)
```

```
 Ulow=Utrms:1;
fi
```
Die erste **if** Bedingung wird benutzt, um den Minimalwert zurückzusetzen. Mit **Reset** würde er auf 0 gesetzt, was in diesem Fall aber bereits dem kleinsten möglichen Wert entspricht. Deshalb wird abgefragt, ob der Maximalwert 0 ist (was der Rücksetzbedingung entspricht), und gegebenenfalls der Minimalwert auf den Meßbereichswert gesetzt, der im normalen Betrieb nicht erreicht wird.

Die zweite und dritte Bedingung berechnen nun die entsprechenden Maximal- und Minimalwerte und legen sie in **Uhigh** und **Ulow** ab. Diese Werte können dann z.B. im Menü *Custom* abgerufen werden.

#### **4.4.4.2.12 Beispiel 3: Berechnung des THD+N**

Über den Scripteditor ist es auch möglich, den THD+N Wert des Kanals 2 zu bestimmen:

```
THDN=sqrt((Utrms:2^2-Uh:2[1]^2)/Uh:2[1]^2);
```
Dieses Script arbeitet aber nur im Harmonischen Modus korrekt, da Uh:2[1] nur dort berechnet wird!

#### **4.4.4.2.13 Beispiel 4: Pulszählung**

Es soll die Anzahl von Strompulsen des Kanals 1 gezählt werden, die über 3A liegen (die Pulse müssen länger als die doppelte Zykluszeit dauern!)

```
ibat=abs(Idc:1);
if (ibat>3.0)
    if (r==0)
       n=n+1;
       r=1;
    fi
fi
if(ibat<3.0)
    r=0;
fi
```
#### **4.4.4.2.14 Beispiel 5: Digitalausgänge abhängig von Harmonischen schalten**

```
### Wave1 ###
if(Ih:1[1]>0.08) dout_on(1);
else dout_off(1);
fi
### Wave3 ###
if(Ih:1[3]>0.068) dout_on(2);
else dout_off(2);
fi
### Wave5 ###
if(Ih:1[5]>0.05) dout_on(3);
else dout_off(3);
fi
```
Die Digitalausgänge 1 bis 3 werden angeschaltet, wenn die entsprechenden Harmonischen 1. bis 5. Ordnung des Kanals 1 größer als bestimmte Grenzwerte sind. Andernfalls werden sie abgeschaltet.

# **4.4.4.2.15 Beispiel 7: Berechnung des Wirkungsgrades eines Motors mit Drehmoment- und Frequenzeingang**

```
M=Ain:1;
n=DigFrq:1;
Pmech=M*n;
eta=Pmech/P:13*100;
```
Der Wirkungsgrad eta wird berechnet in dem die am Analogeingang 1 und Frequenzeingang 1 anliegenden Signale verarbeitet werden. Hierbei ist darauf zu achten, daß am Frequenzeingang eine Motorfrequenz in Hz angelegt und skaliert ist. Das für eta berechnete Ergebnis ist in Prozent ausgedrückt.

Die Ergebnisse werden im *Custom* Menü angezeigt.

#### **4.4.4.3 Drucken von Skripten**

Um die Scripte auszudrucken, muß man als Drucktyp 'ASCII' einstellen (siehe 10, 'Speichern von Meßwerten auf Laufwerken, Druckern und Schnittstellen'). Es werden alle Scripte ausgedruckt, nicht nur die sichtbaren.

#### **4.4.4.4 Drehzahl und Drehmomentberechnung (Option MotorTorque-SOFT)**

Diese Option stellt zwei Funktionen bereit, die Drehzahl und Drehmoment eines Motors aus den Strom- und Spannungswerten berechnen. Es muß ein dreiphasiger Asynchron-Norm-Motor nach IEC sein. Es werden lediglich einige Informationen vom Typenschild oder aus dem Datenblatt benötigt. Man braucht keine mechanischen Sensoren mehr. Der Motor kann am Netz oder am Frequenzumrichter angeschlossen sein.

Der Meßunsicherheit zwischen Leerlauf und 1.5fachem Nenndrehmoment ist typisch kleiner als 2% der Nenndrehzahl bzw. des Nenndrehmoments bei Motoren zwischen 1kW und 100kW Nennleistung und einer Drehzahl zwischen -40% und +20% der Nenndrehzahl. Die Berechnung ist auch für andere Motorleistungen möglich, dann aber mit erhöhter Unsicherheit.

Zur Berechnung müssen folgende Bedingungen eingehalten sein:

• Wiring

3+x, U∆I\*->U\*I\*

• Filter

Tiefpaß so schmalbandig einstellen, daß der Takt-Rippel verschwindet und die Grundschwingung sauber gemessen wird.

- Signal coupling AC
- Sync

So, daß die Grundschwingungsfrequenz angezeigt wird (z.B. I1, LP<300Hz)

Die zwei neuen Funktionen sind:

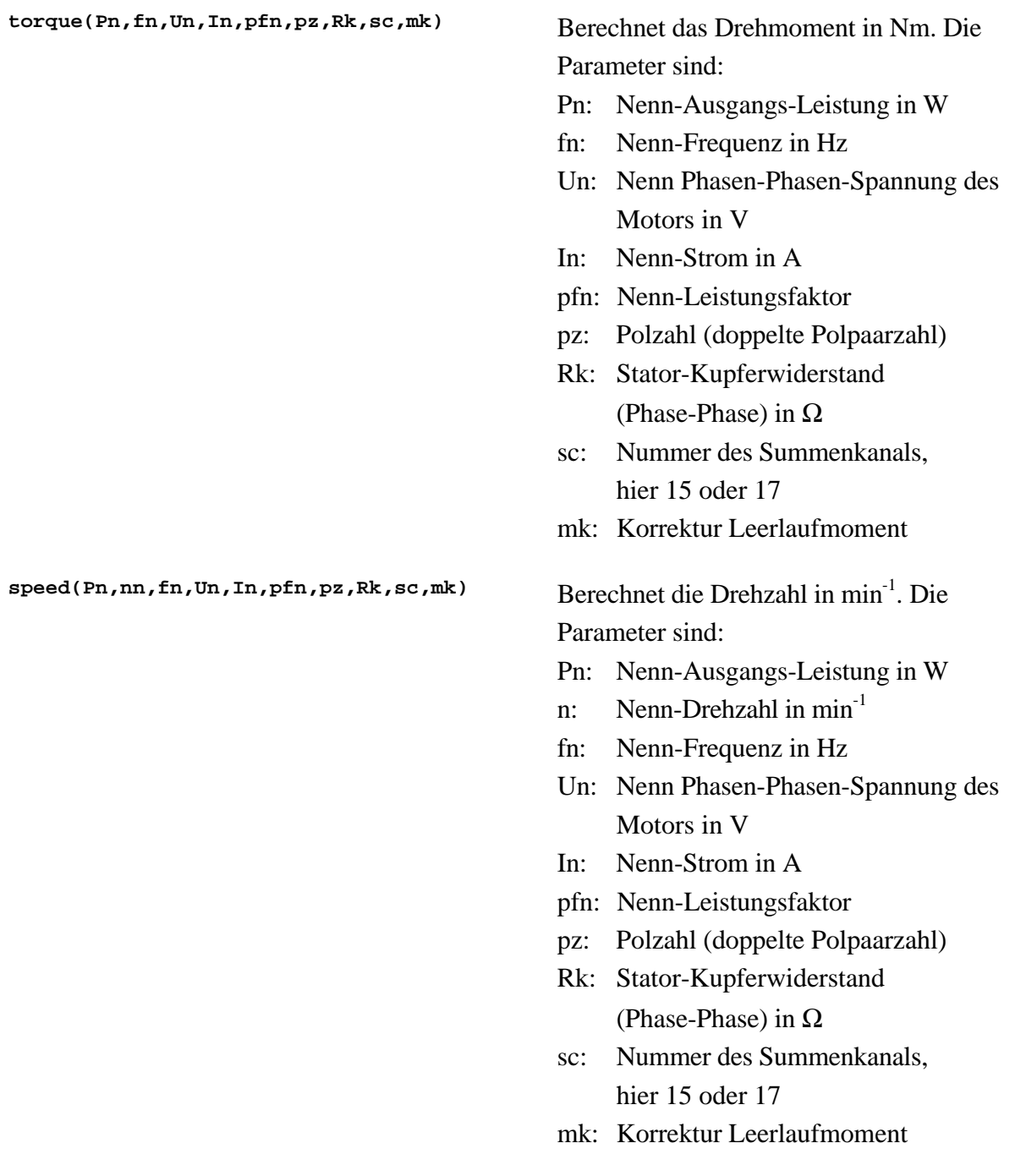

Der Kupferwiderstand muß an dem Punkt gemessen werden, an dem auch die Spannung gemessen wird. Der Vorteil ist, daß man z.B. in einem Schaltschrank messen kann, und der Widerstand der Zuleitungen mitgemessen und bei den Berechnungen kompensiert wird.

Die Ergebnisse von **torque()** und **speed()** können in benutzerdefinierten Menüs angeschaut oder über Schnittstelle übertragen werden.

Ein typisches Script würde wie folgt aussehen:

```
# M-n-Berechnung
# Motor-Beschreibung
# 2.2kW Motor DDA 90 L
# Eingabe der Motor-Parameter
$cn=0.84; # Nenn-Leistungsfaktor
$nn=2845; # Nenn-Drehzahl 1/min
$pz=2; # Polzahl
$jn=4.66; # Nenn-Strom in A
$un=400; # Nennspannung LL in V
$pn=2200; # Nenn-Ausgangs-Leistung in W
$fn=50; # Nenn-Frequenz in Hz
$rk=19.7; # Kupferwiderstand in Ohm
$mk=20; # Leerlauf Drehmoment
M.Nm=torque($pn,$fn,$un,$jn,$cn,$pz,$rk,15,mk);
n=speed($pn,$nn,$fn,$un,$jn,$cn,$pz,$rk,15,mk);
```
# **Korrektur Leerlaufmoment**

Man muß mk=0 setzen, die übrigen Daten eingeben und den Motor im Leerlauf ausmessen. Das dabei ausgelesene Drehmoment wird mit umgekehrten Vorzeichenals neuer Wert für mk gesetzt. Auf diese Weise werden Toleranzen der Nennwerte des Motors korrigiert.

# **4.4.5 Konfigurationen verwalten**

Man kann bis zu 8 Konfigurationen im Gerät speichern. Mit **Reset** bekommt man die Werkseinstellungen. Dabei wird alles außer den 8 Konfigurationen zurückgesetzt.

# **4.4.5.1 Laden der Konfiguration**

Durch Drücken von *Save/Recall* (*Write* bei älteren Geräten) erreicht man eine Liste der Konfigurationen. Mit dem Drehknopf wählt man sich die gewünschte aus und ruft sie mit **Recll** auf. Alle Werte wie Meßbereiche, Meßeinstellungen und Scripte werden geladen. Die aktuellen Einstellungen gehen verloren.

Im unteren Teil sieht man die geladene Konfiguration. Wenn 'mod(\*)' angezeigt wird, wurden Einstellungen gegenüber der abgespeicherten Konfiguration verändert.

# **4.4.5.2 Speichern der Konfiguration**

Durch Drücken von *Save/Recall* (*Write* bei älteren Geräten) erreicht man eine Liste der Konfigurationen. Mit dem Drehknopf wählt man sich die gewünschte Speicherstelle aus und drückt **Save**. Nun muß ein Dateiname angegeben werden (siehe 4.5 Eingabe von Kennungen). Wenn der Eintrag bereits existierte, wird er überschrieben.

# **4.5 Eingabe von Kennungen, Buchstaben und Zeichen**

In einigen Menüs (z.B. Plotmenü oder Menü der digitalen Ausgänge) müssen die Kennungen der gewünschten Größen oder ein Text eingegeben werden.

Wenn der Cursor an der ersten Position steht, kann man mit ← das komplette Eingabefeld löschen.

Man kann den gewünschten Wert einstellen, indem man mit dem Drehknopf (**Mode** muß auf 'copy' stehen!) auf das benötigte Zeichen fährt und *Enter* oder den Drehknopf drückt. In diesem Fall müssen die Buchstaben so eingegeben werden, wie sie auch in den Menüs erscheinen (z.B. 'Utrms'). Eine andere Möglichkeit besteht darin, die Taste eines Menüs zu drücken (z.B. *Voltage, Current*, ...) woraufhin eine Liste der auswählbaren Werte (des aktuellen Meßmodus) erscheint.

Folgende Werte werden in den Menüs zur Verfügung gestellt:

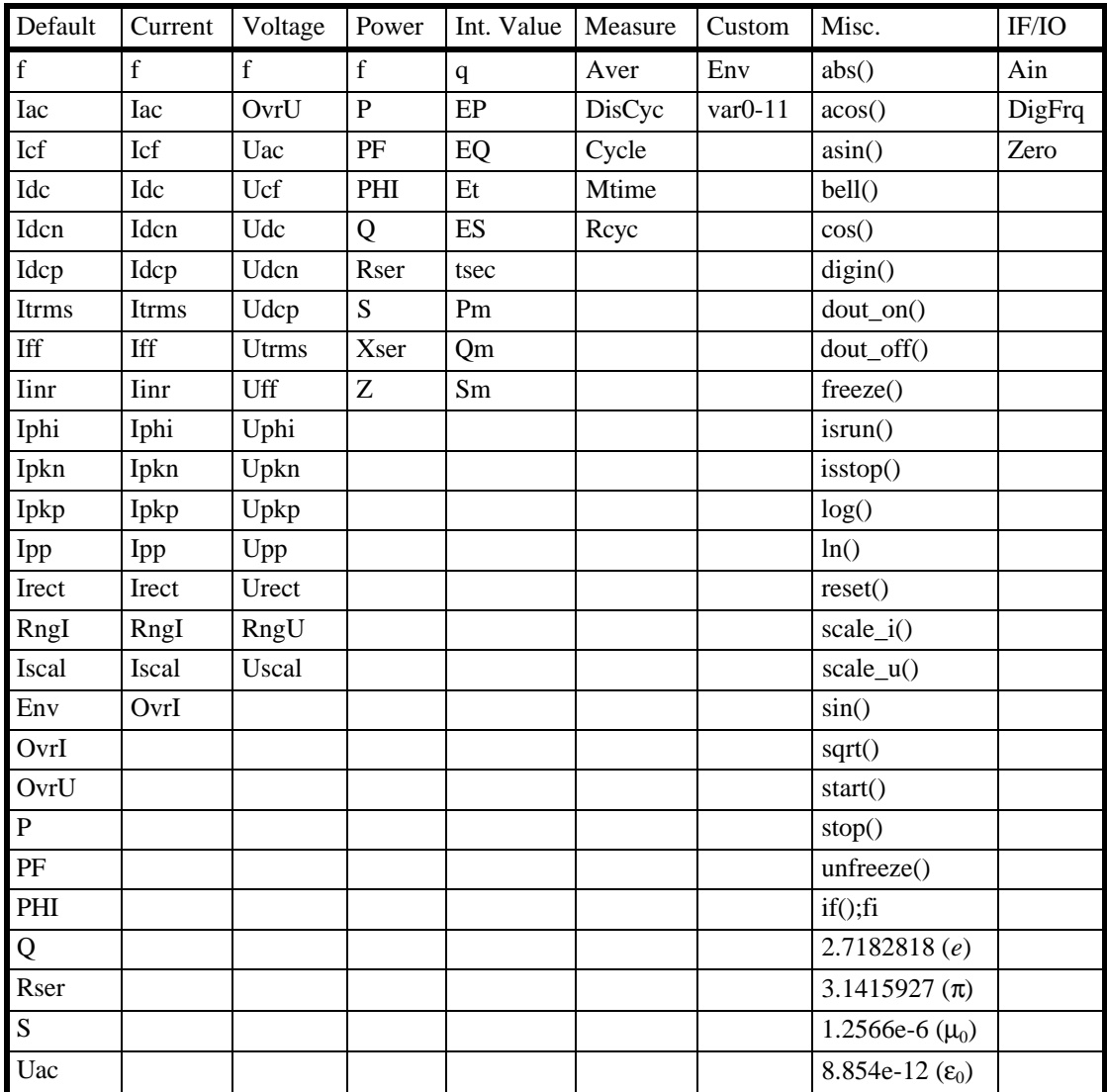

# **Normaler Meßmodus**

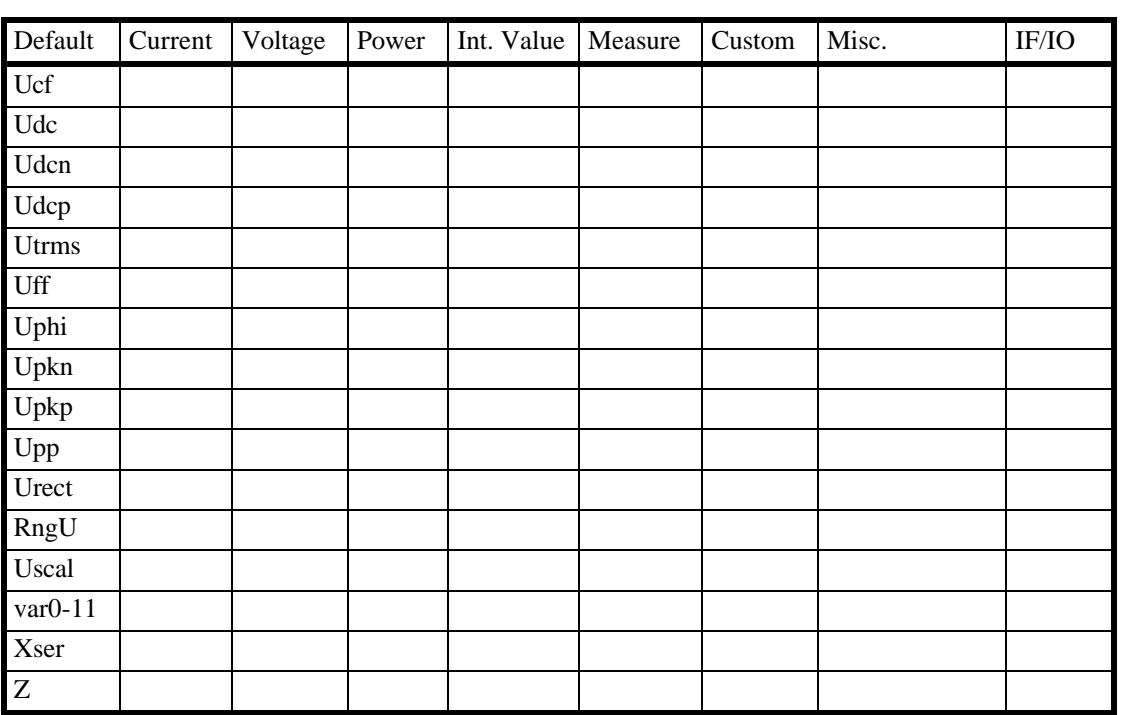

# **CE-Harm Harmonischer Meßmodus**

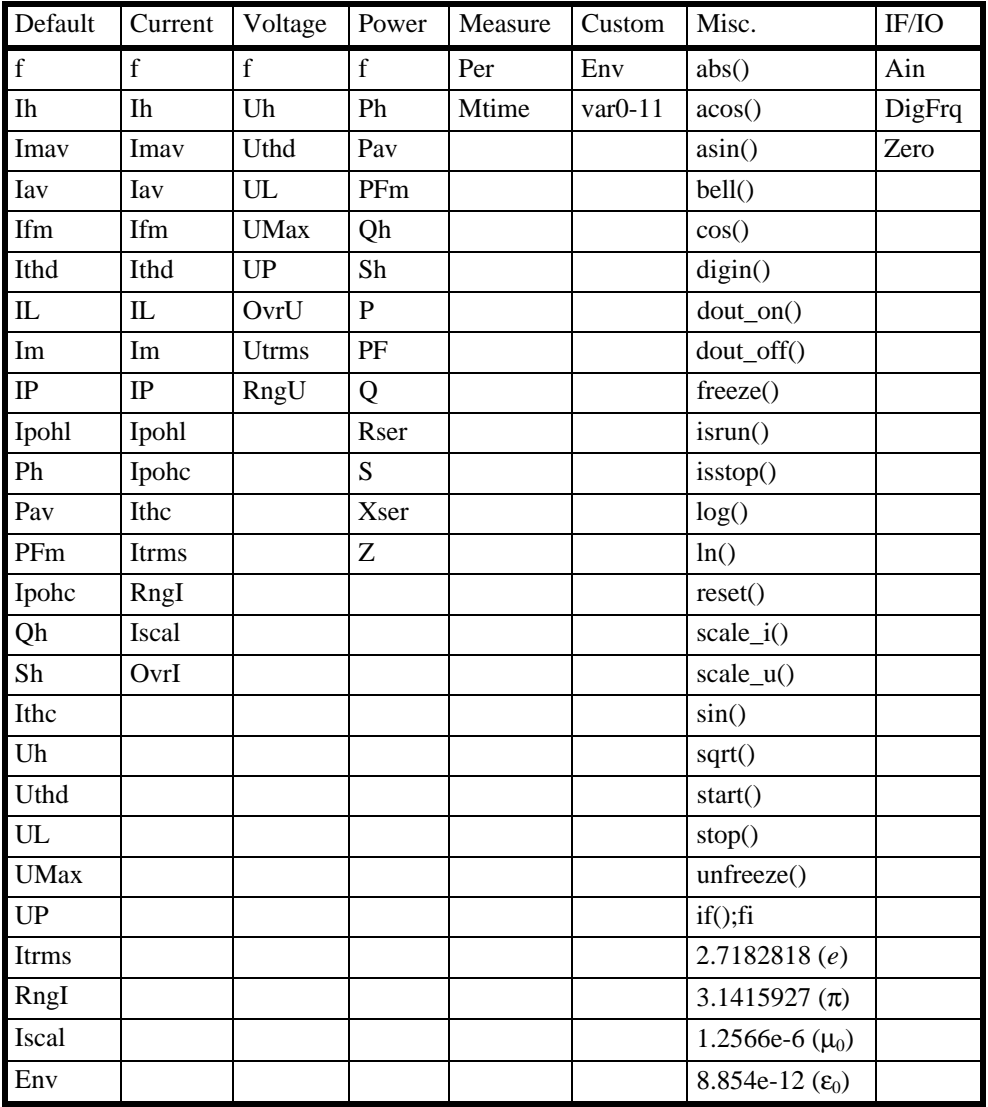

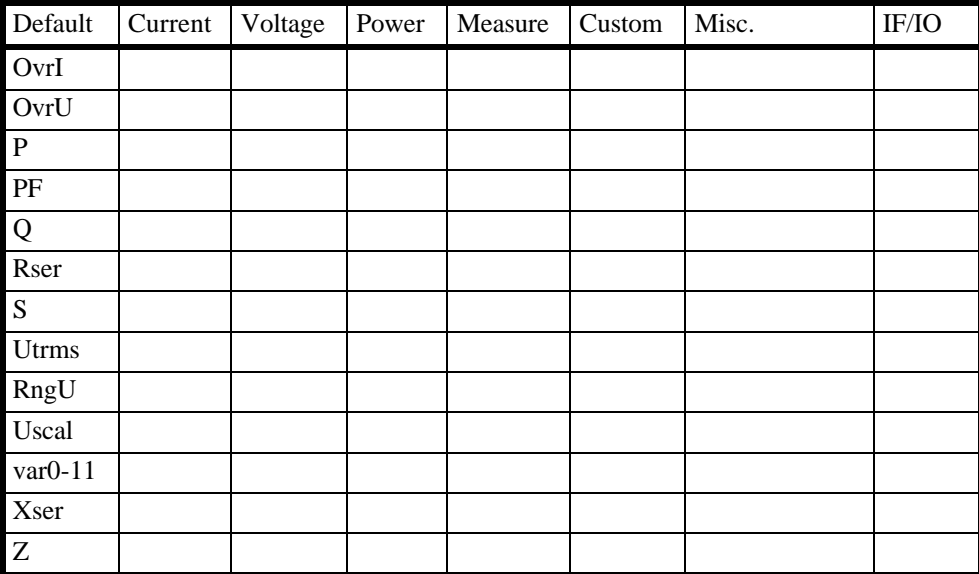

# **CE Flicker Meßmodus**

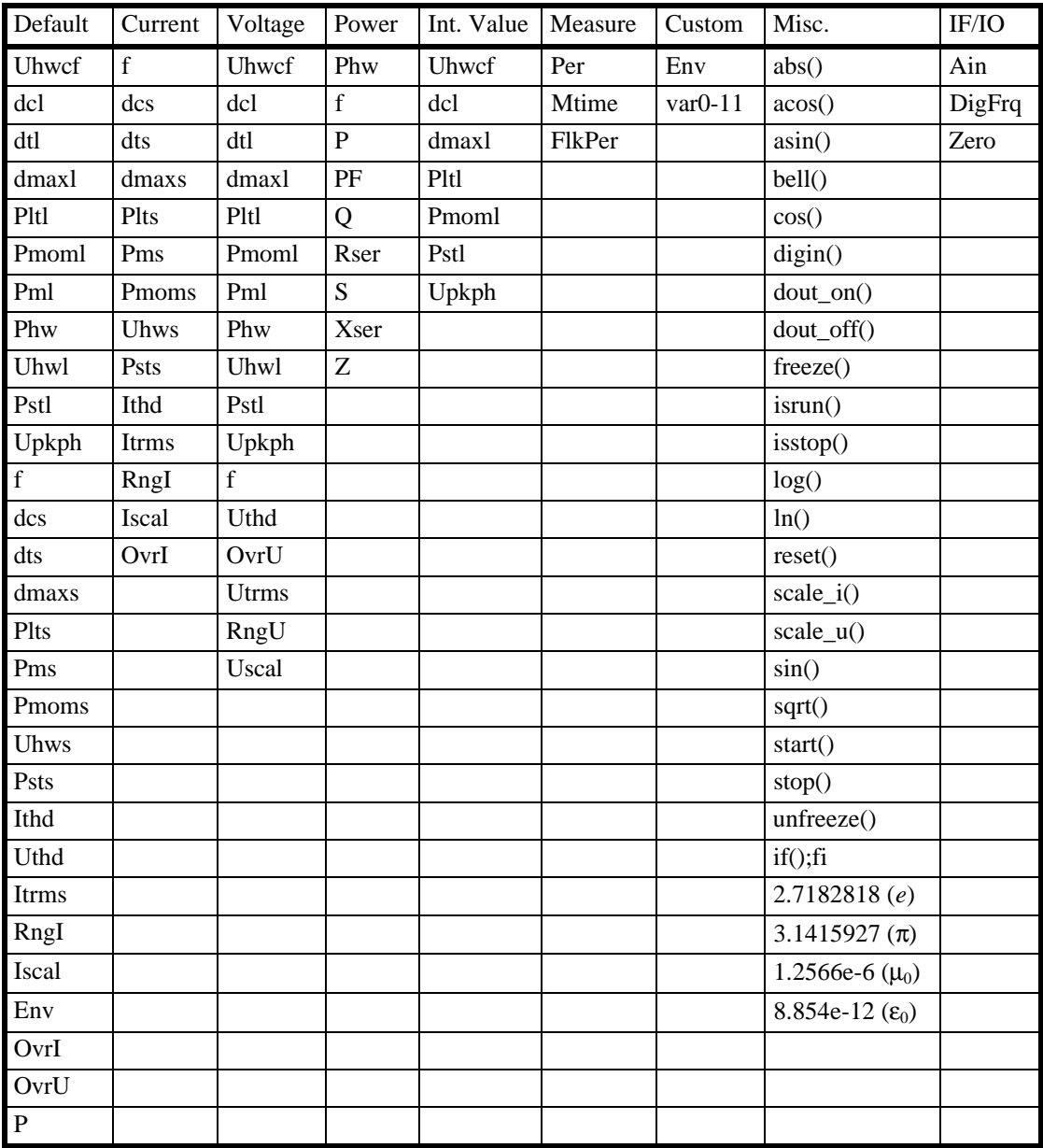

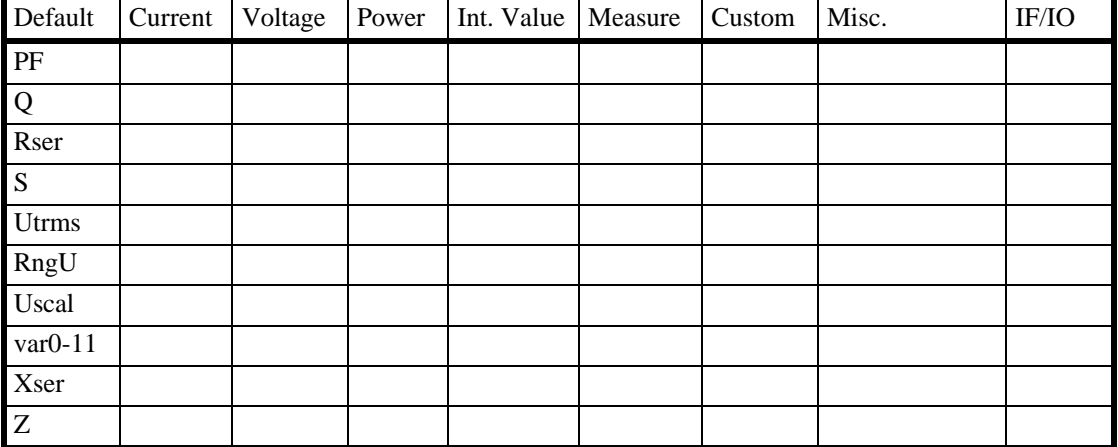

#### **HARM100 Meßmodus**

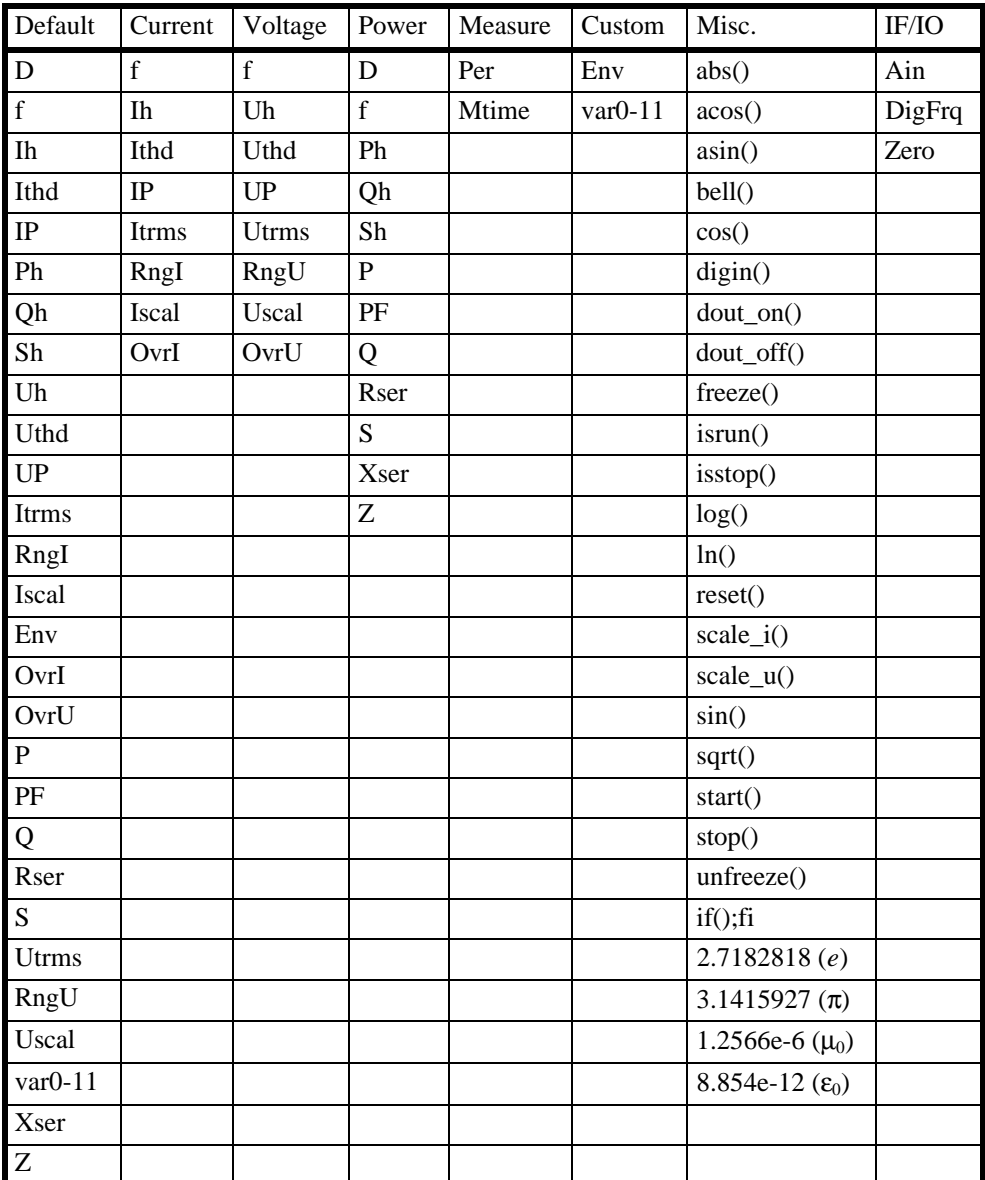

Mit dem Drehknopf wird ein Wert ausgewählt und durch Druck auf *Enter* oder den Drehknopf in die Eingabezeile kopiert. Wenn nach der Kennung ein ':' folgt, müssen noch zusätzliche

Zeichen für den Meßkanal eingegeben werden (z.B. die Nummer des Analogeingangs, z.B. 'Ain:3'). Wenn keine Nummer vorgegeben wird, ist '1' der Standardwert.

Wenn der Wert ein Array ist, wird der gewünschte Index in eckigen Klammern '[]' angegeben (die 5. Harmonische wäre z.B. **Uh[5]**). Man kann dies auch mit der Kanalnummer kombinieren: **Uh:2[5]** wäre demnach die 5. Harmonische des 2. Meßkanals. Wenn kein Index angegeben ist, wird '0' angenommen.

Um den Cursor an eine andere Textposition zu fahren hat man zwei Möglichkeiten: Mit **Mode** kann man 'move' (der Cursor wird zeichenweise bewegt) oder 'line' (der Cursor wird zeilenweise bewegt) einstellen.

Mit **new line** kann man einen Zeilenumbruch einfügen (nur bei mehrzeiligen Eingabefenstern). Speziell beim Scripteditor bekommt man mit *Misc.* eine Liste von häufig benutzen Funktionen und Operatoren.

Ist die Eingabe abgeschlossen, so muß diese mit **End** übernommen werden.

#### **4.6 Eingabe von Zahlen**

Nachdem man eine Zahl über den Zehnerblock eingegeben und den Cursor an das rechte Ende gefahren hat, kann man den Drehknopf nach rechts drehen, um die Vorsatzzeichen 'µ', 'm', 'k' und 'M' zu erhalten. Somit kann man kleine und große Zahlen leichter eingeben.

# **5 Normaler Meßmodus**

Im normalen Meßmodus arbeitet das LMG500 als Leistungsmeßgerät. Strom, Spannung und Leistung werden direkt gemessen, andere Größen daraus abgeleitet.

#### **5.1 Meßeinstellungen (Measuring)**

Nachdem man mit *Measure* in dieses Menü gewechselt ist, muß man zunächst **Norm(a)l** drücken, um in diesen Modus zu kommen. Mit dem Drehknopf kann man Karteikarten auswählen ('Globals', 'Group A', 'Group B', ...). Nach Drücken des Drehknopfes kann man nun einige Einstellungen vornehmen.

Da daß Menü ähnlich wie ein Stromlaufplan gezeichnet ist, kann man die Auswirkungen von Einstellungen direkt erkennen.

#### **5.1.1 Karteikarte Globals**

Hier werden die Einstellungen vorgenommen, die für das gesamte Gerät gelten (unabhängig von den Gruppen).

- **Cycle** Hier wird die Zeitbasis (Meßzykluszeit) eingestellt. Gültige Werte liegen zwischen 0.05s und 60s. Alle Werte in Schritten von 10ms sind erlaubt. Ein Wert von 0ms legt eine externe Zeitvorgabe fest. Während jedem Meßzyklus werden die Werte von Strom, Spannung und Leistung gespeichert. Nach dem Ende des Zyklus werden daraus die Anzeigewerte berechnet. Die Zykluszeit muß immer größer als die Periodendauer des Signals sein.
- **Aver** Stellt ein, über wieviele Meßzyklen die Anzeige gemittelt wird. Bei einer Einstellung von z.B. 5 wird immer der gleitende Mittelwert der letzten 5 Meßzyklen angezeigt.
- **Wire** Hier wird die gewünschte Meßschaltung eingestellt. Für Details siehe auch Kapitel 2.4, 'Das Gruppenkonzept'.

**Aron** Dieser Punkt kann nur bei Wiring '2+2 Channels', '2+1 Channels' und '2+0 Channels' angewählt werden. Wenn man ein 3Phasen/3Leitersystem in Aronschaltung anschließt, (siehe Kapitel 3.3.5, 'Meßschaltung zur Wirkungsgradmessung bei 3/3phasigen Systemen') muß man die Spannungen  $U_{12}$  und  $U_{32}$  messen.  $U_{31}$  wird vom Gerät berechnet. Üblicherweise möchte man aber die Spannungen  $U_{12}$ ,  $U_{23}$  und  $U_{31}$  bestimmen. Es wird also  $U_{32}$  statt  $U_{23}$  gemessen, wobei gilt:  $U_{32}=-U_{23}$ . Für die meisten Anzeigen ist das auch egal, aber bei der Scopedarstellung sieht man, daß  $U_{32}$  nicht 120° zu  $U_{12}$ 

phasenverschoben ist, sondern 60°. Das ist auch physikalisch korrekt (man sieht was tatsächlich am Gerät anliegt), aber es ist nicht das, was man erwartet und womit man üblicherweise umgeht. Wenn man jetzt die **Aron** Einstellung auf 'on' setzt, wird U32 invertiert als U<sub>23</sub> dargestellt.

Nur wenn man tatsächlich an einem 2Phasen/3Leitersystem mißt, sollte man **Aron** auf 'off' stellen, um die echte Phasenlage zu sehen.

Die mit dem 3. Meßkanal gemessene Spannung wird ebenfalls invertiert.

Hat man zwei Geräte zusammengeschaltet (Master/Slave Konfiguration), so können die **Aron** und **Wire** Einstellungen für jedes Gerät separat eingestellt werden.

## **5.1.2 Karteikarte Gruppe A/B/C/D**

Die Einstellungen in den Gruppen sind identisch, so daß sie nur einmal beschrieben werden. Jede Einstellung beeinflußt alle Kanäle dieser Gruppe!

Zunächst die Synchronisations-Einstellungen:

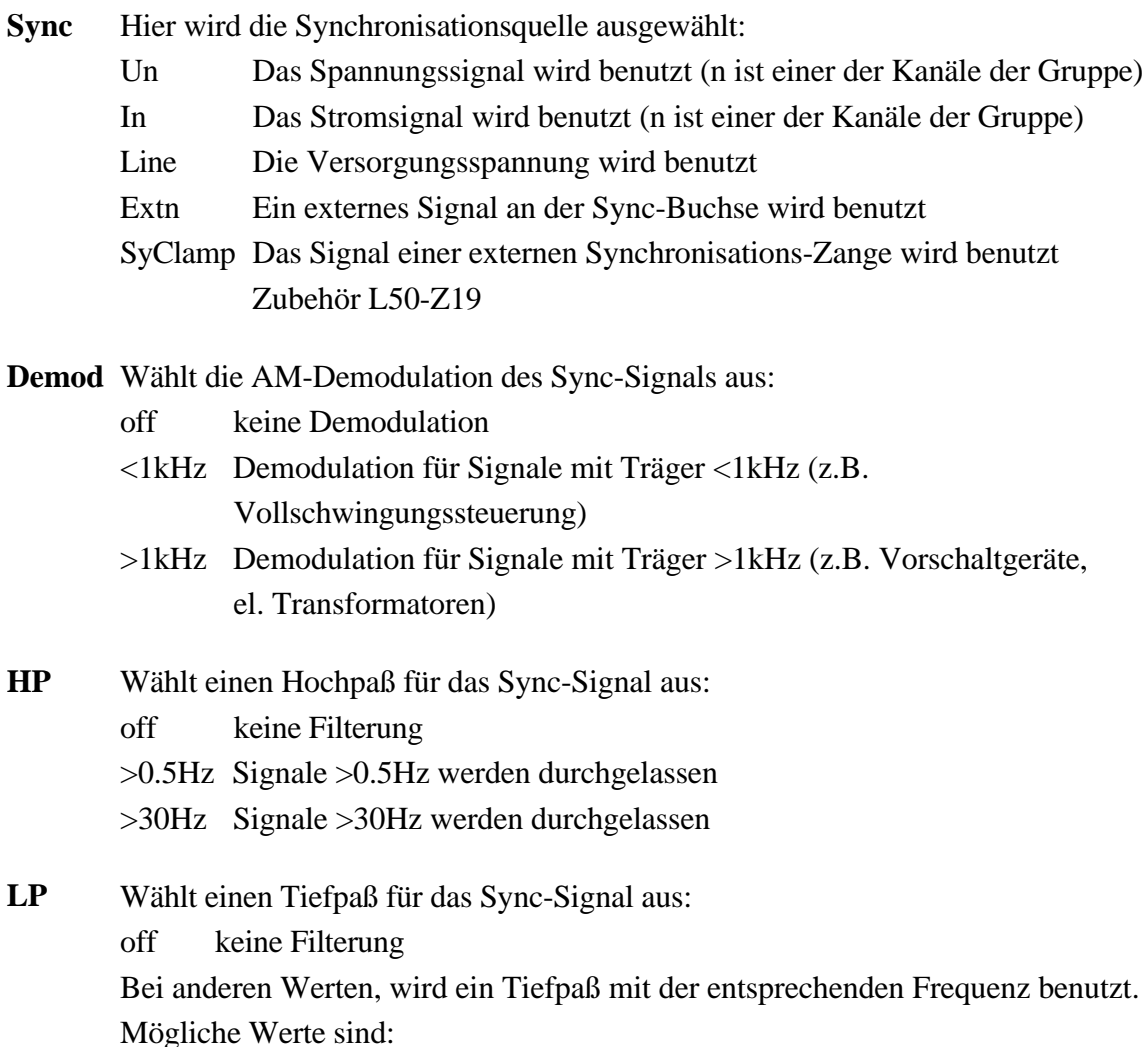

5Hz, 10Hz, 20Hz, 50Hz, 100Hz, 200Hz, 500Hz, 1kHz, 2kHz, 5kHz, 10kHz, 20kHz, 50kHz

Nun die Signal-Einstellungen:

- **Filt** Hier kann man verschiedene Tiefpaß-Filter in den Meßpfad schalten. Die Synchronisation wird hiervon nicht beeinflußt. Mögliche Filterwerte sind: off, 270kHz, 150kHz, 138kHz, 90kHz, 42kHz, 30kHz, 21kHz, 11kHz, 10kHz, 9.2kHz, 6kHz, 2.8kHz, 2kHz, 1.4kHz, 700Hz, 350Hz, 175Hz, 87.5Hz, 60Hz, 30Hz
- **S-Cpl** Hiermit wird die Signalkopplung beeinflußt. Die Triggerung ist hiervon nicht betroffen.

AC+DC Alle Signalanteile werden gemessen und angezeigt

AC Es werden nur die AC-Anteile des Signals zur Anzeige gebracht. Der DC Anteil wird rechnerisch abgetrennt, nicht per Hardware im Meßkanal. Der Vorteil liegt in einer verbesserten Messunsicherheit, wenn keine DC Anteile auftreten können.

| Ή                             | É<br>κ |          | Active<br>Local<br>∭Norml<br>∭0.50s |                      |  |
|-------------------------------|--------|----------|-------------------------------------|----------------------|--|
| <b>Globals</b>                | Ä<br>B |          | Ev.AB                               | . <sup></sup> Sync   |  |
| Line/Ext.<br>Measuring Signal |        |          |                                     |                      |  |
|                               |        |          |                                     |                      |  |
| Sync.                         |        | Siqnal   |                                     |                      |  |
| Sync.                         | U1     |          | Filter 150kHz                       | ▽нР                  |  |
| Demod.                        | off    | $S-$ Cp1 | AC+DC                               | ⊽iP                  |  |
| Highpass                      | off    |          |                                     |                      |  |
| <b>Lowpass</b>                | off    |          |                                     | $\triangledown$ Filt |  |
|                               |        |          |                                     |                      |  |
| Signal Processing             |        |          |                                     |                      |  |

**Bild 22: Measuring Menü im normalen Meßmodus**

#### **5.1.3 Ev. AB/CD tab (Option L50-O5)**

Hier wird die Transienten-Triggerung eingestellt. Für die Kanäle 1-4 sowie 5-8 kann man jeweils bis zu 4 Transienten-Ereignisse definieren. Wenn die eingegebenen Bedingungen eingehalten werden und ein globaler Event auftrat, wird das Scope eingefrohren. Die normalen Werte werden aber weiter gemessen.

|                       |           | \$                         | iNorml<br>0.50s | Active<br>Local                      |                   |
|-----------------------|-----------|----------------------------|-----------------|--------------------------------------|-------------------|
| <b>Globals</b><br>lA. |           | B                          |                 | Ev.AB                                | #Set              |
|                       | T1        | T <sub>2</sub>             | Т3              | T4                                   | ---------         |
| Source                | i1        | i1                         | i1              | i1                                   | + Run             |
| ∛Func.                |           | KLow.lim KLow.lim KLow.lim |                 | <low. lim<="" th=""><th></th></low.> |                   |
| Upper!                | 0.00000   | 0.00000                    | 0.00000         | 0.00000                              | <sup>d</sup> Stop |
| ≬Lower                | 0.00000   | 0.00000                    | 0.00000         | 0.00000                              |                   |
| ≬Durat.               | 1.0000 µs | $1.0000~\mu s$             | $1.0000$ us     | $1.0000 \text{ us}$                  |                   |
| ∛And                  | П         | П                          |                 | ΙI                                   |                   |
| ∛0r                   | ☑         | ΙI                         |                 | $\mathbf{I}$                         |                   |
| State:                | Disabled  |                            |                 |                                      |                   |

**Bild 23: Measuring Menü, Transienten-Einstellungen**

- **Set** Wird zum Einstellen der 4 Kanäle benutzt. Diese müssen mittels T1 bis T4 ausgewählt werden. Folgende Einstellungen sind möglich:
	- **Src:** Wählt das zu überwachende Signal aus.

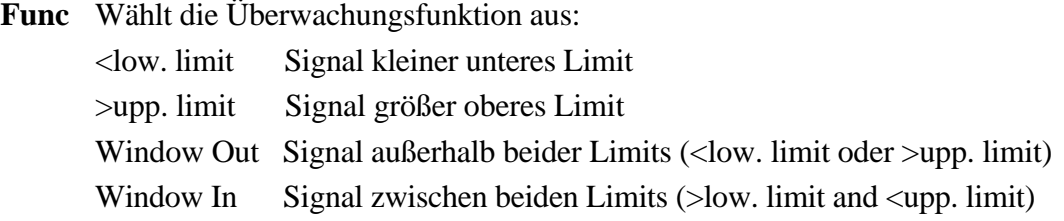

- **Low** Definiert das untere Limit. Die Einheit ist V, A oder W, abgängig vom Signal.
- **Up** Definiert das obere Limit. Die Einheit ist V, A oder W, abgängig vom Signal.
- **Dur.** Definiert, wie lange die Überwachungsfunktion erfüllt sein muß, bevor der Kanal ein Ereignis erkennen soll.
- **Cond.** Definiert das Verhalten eines Überwachungskanals:
	- off: Deaktiviert
	- and: Ein globales Event wird generiert, wenn alle Kanäle mit 'and' condition ein Event gefunden haben
	- or: Ein globales Event wird generiert, wenn dieser Kanal ein Event gefunden hat.
- **Run** Startet die Suche nach einem neuen Transienten. Die Suche wird nur ausgeführt, wenn alle Meßkanäle aller Gruppen auf manueller Meßbereichswahl stehen.

**Stop** Stoppt die Suche.

# **5.2 Meßbereiche (Range)**

Nachdem man mit *Range* in dieses Menü gewechselt hat, kann man für alle Kanäle die Meßbereiche und Skalierungen einstellen. Man sieht drei Karteikarten ('Group A', 'Group B', ... und 'Sense/More').

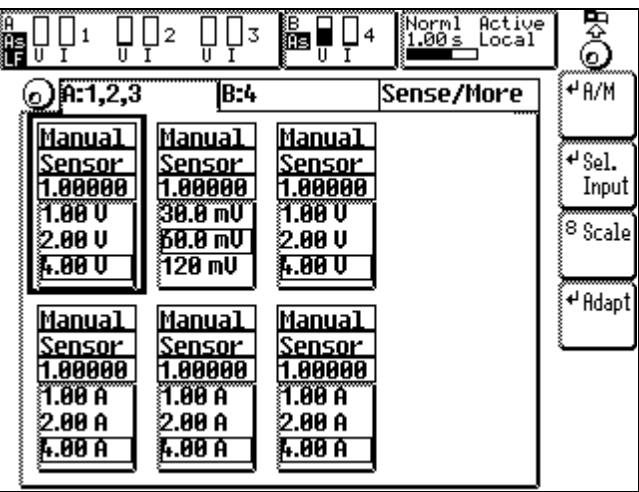

**Bild 24: Range Menü im normalen Meßmodus**

# **5.2.1 Karteikarte Gruppe A/B/C/D**

Die Einstellungen sind in beiden Gruppen gleich, weshalb sie nur einmal beschrieben sind.

Mit den Funktionstasten *F1(<-)* und *F3(->)* unter dem Drehknopf kann man die Kanäle auswählen. Mit dem Drehknopf selber werden die Bereich innerhalb des ausgewählten Kanals eingestellt.

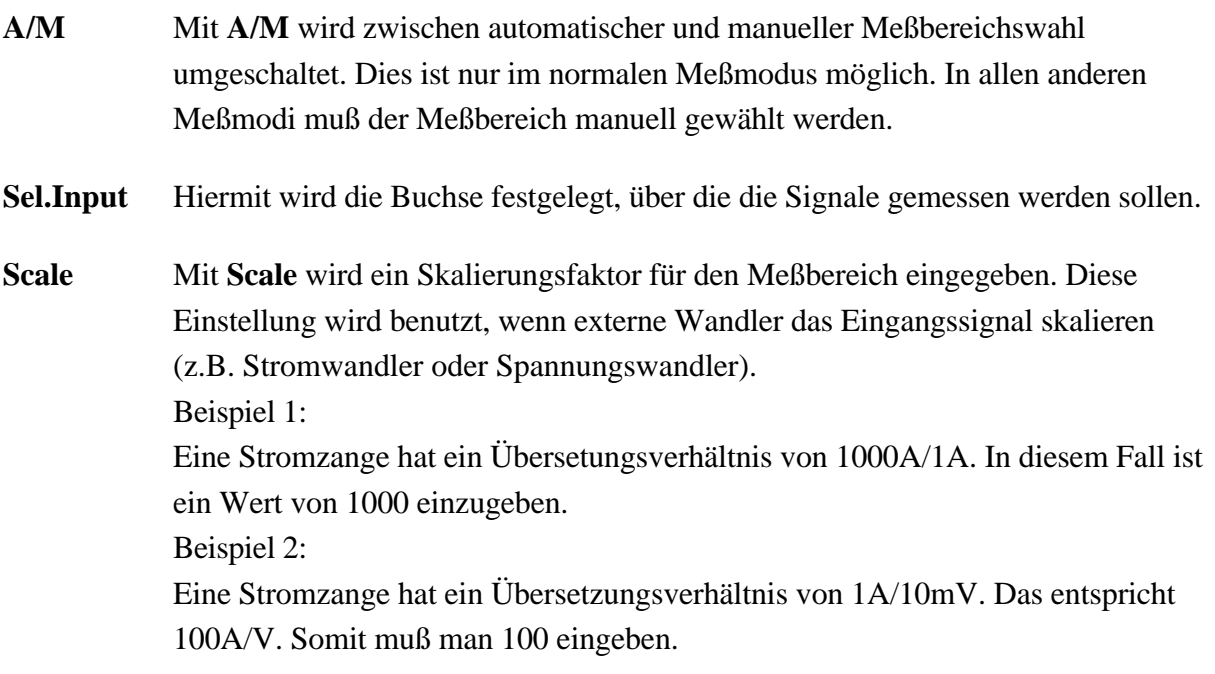

**Adapt** Hierdurch wird erreicht, daß alle anderen Meßkanäle der Gruppe genau so eingestellt werden, wie der aktuell selektierte. Wenn der aktuell selektierte im Automatischen Meßmodus arbeitet, werden alle anderen Kanäle auch auf den automatischen Meßmodus geschaltet. Bei manuellem Meßmodus werden alle Kanäle auf den gleichen Meßbereich geschaltet. Bitte beachten! Die Skalierung wird nicht angepaßt! Der Grund ist, daß die Skalierung oft dazu benutzt wird, die Meßunsicherheit verschiedener Sensoren auszugleichen. Eine Veränderung dieses Wertes würde somit zu Meßfehlern führen.

#### **Hinweise zum Autorange**

In Zusammenhang mit der Autorange-Funktion gibt es einige Punkte, die man beachten sollte:

- Wenn man eine einzelne Spitze messen möchte (z.B. im Anlaufmoment) darf nicht die Autorangefunktion benutzt werden. Der Grund dafür ist, daß der nächst größere Meßbereich immer erst gewählt wird, wenn der aktuelle Bereich übersteuert ist, d.h. falsch mißt. Somit ist diese Spitze nicht korrekt erfaßbar.
- Bei Messungen, bei denen die Meßunsicherheit eine sehr große Rolle spielt, sollte die Autorangefunktion nicht benutzt werden, da in der Regel nur der Meßwert abgelesen wird, nicht jedoch der aktuelle Meßbereich. Somit ist keine Aussage über die Meßunsicherheit möglich, da dieser vom Meßbereich abhängt.
- Die Autorangefunktion darf nicht benutzt werden, wenn eine lückenlose Messung gefordert ist (z.B. Energiemessung, Harmonische, Flicker). Der Grund dafür ist, daß bei jeder Meßbereichsumschaltung der Meßkanal einschwingen muß. Die Einschwingzeit wird vom Meßgerät nicht mitgemessen, da die zugehörigen Meßwerte sinnlos sind.

## **5.2.2 Karteikarte Sense/More**

Auf dieser Karte findet man Informationen über die angeschlossenen Stromsensoren. Wenn sie angeschlossen sind, bekommt man automatisch eine neue Liste mit den jeweiligen Meßbereichen.

## **5.2.3 Laufzeitabgleich (Delay)**

In diesem Menü kann man die Gruppenlaufzeit externer Sensoren und Kabel kompensieren.

|    |             | 12  | is.<br>κ | Norml Active<br>0.05s Local |                |
|----|-------------|-----|----------|-----------------------------|----------------|
|    | $)$ A:1,2,3 | B:4 |          | Sense/Mo Delay              | ≑ Udly         |
|    | dU/ns dI/ns |     | P/W      | PF                          | mmmm<br>₹ Idly |
|    | 1 ต         | Й   | 69.343 W | 0.65319                     |                |
|    | 20          | ø   | 0.000 V  |                             |                |
|    | 30          | Ø   | 0.000 V  |                             |                |
|    | 4 A         | Й   | 0.000 V  |                             |                |
|    | 5 ⊗         | 8   |          |                             |                |
| 6. | 參           | 8   |          |                             |                |
| 7  | 參           | 8   |          |                             |                |
| 8  | 8           | 8   |          |                             |                |

**Bild 25: Laufzeit/Delay Menü**

Mit **Udly** und **Idly** kann man die Gruppenlaufzeit von externen Sensoren und deren Verkabelung kompensieren. Bei positiven Werten wird das Signal verzögert, bei negativen beschleunigt.

Beispiel: Bei einem Stromsensor mit einer bekannten Laufzeit von +150ns muß man einen Korrekturwert von -150ns einstellen.

Während der Einstellung der U/I Werte sieht man die aktuell gemessene Leistung und den Leistungsfaktor. Das kann helfen die Laufzeiten externer Sensoren einzustellen, wenn deren exakte Werte nicht bekannt sind.

#### **5.3 Meßwertdefinitionen**

Nachfolgend sind Definitionen der Meßgrößen des normalen Meßmodus angegeben. Diese Teilen sich in 2 Gruppen auf:

- Die Meßwerte, die während eines einzigen Meßzyklus ermittelt wurden und von allen anderen Meßzyklen unabhängig sind.
- Die integrierten Meßwerte, die von mehreren Meßzyklen abhängig sind.

Grundlegende Definitionen:

- u(t) Der Augenblickswert der Spannung der für die Berechnungen benutzt wird
- i(t) Der Augenblickswert des Stromes der für die Berechnungen benutzt wird
- T Die Dauer einer ganzzahligen Anzahl von Periodendauern des Synchronisationssignals. Die Anzahl der Perioden hängt von der Zykluszeit ab und kann von Zyklus zu Zyklus schwanken. T ist die echte Meßzeit.

Die Werte u(t) und i(t), die für die Berechnungen benutzt werden, können die direkt im Meßkanal n bestimmten Werte u<sub>n</sub>(t)/i<sub>n</sub>(t) oder auch berechnete Werte sein (abhängig von der Wiring-Einstellung und dem Anzeigekanal):

## **Wiring '1+0 Channels'(nur bei Geräten mit 1 Meßkanal)**

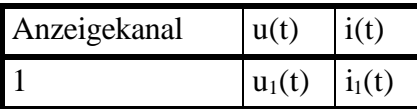

# **Wiring '2+0 Channels'(nur bei Geräten mit 2 Meßkanälen)**

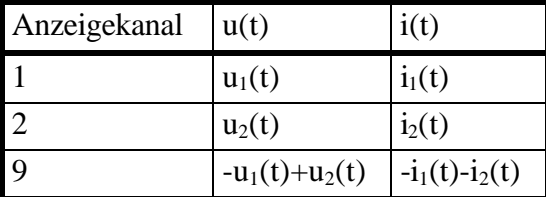

# **Wiring '1+1 Channels'(nur bei Geräten mit 2 Meßkanälen)**

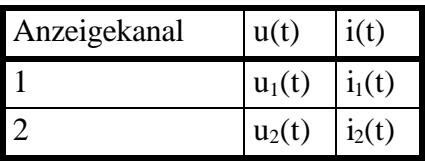

## **Wiring '3+0 Channels'(nur bei Geräten mit 3 Meßkanälen)**

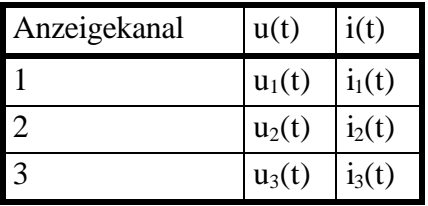

## **Wiring '2+1 Channels'(nur bei Geräten mit 3 Meßkanälen)**

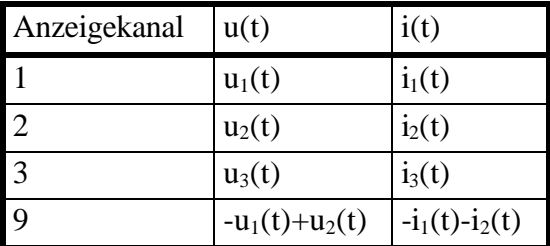

## **Wiring '4+0 Channels'(nur bei Geräten mit 4 Meßkanälen)**

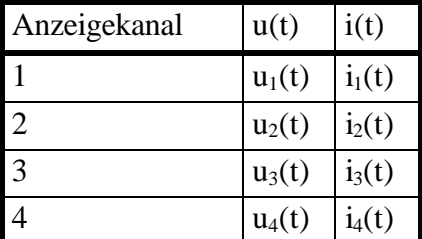

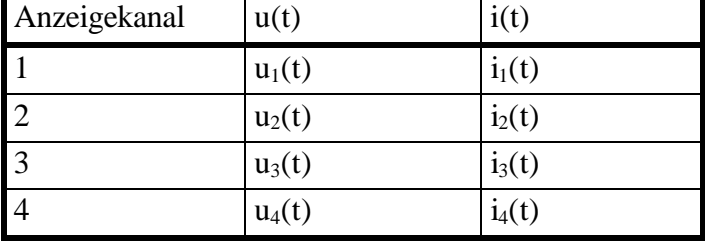

#### **Wiring '3+1 Channels'(nur bei Geräten mit 4 Meßkanälen)**

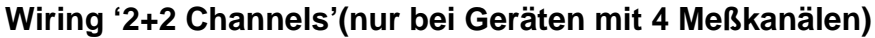

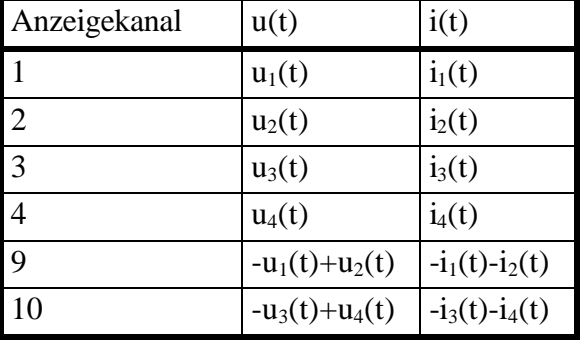

Für weitere Informationen siehe auch Kapitel 2.4, 'Das Gruppenkonzept'

#### **Verkettete Werte**

Wenn die Option L50-O6 (Stern-Dreieck-Umrechnung) installiert ist, hat man folgende zusätzliche Wirings zur Verfügung. Die Werte in der Spalte 'Meßkanalnummer' sind die Abtastwerte des jeweiligen Meßkanals. Die Werte in der Spalte 'Schaltungsnummer' ordnen die Meßwerte den Werten der Meßschaltung zu. Diese Spalte ist natürlich nur richtig, wenn das Meßgerät richtig angeschlossen ist. Dazu kann die Meßschaltung unter jeder Tabelle benutzt werden.

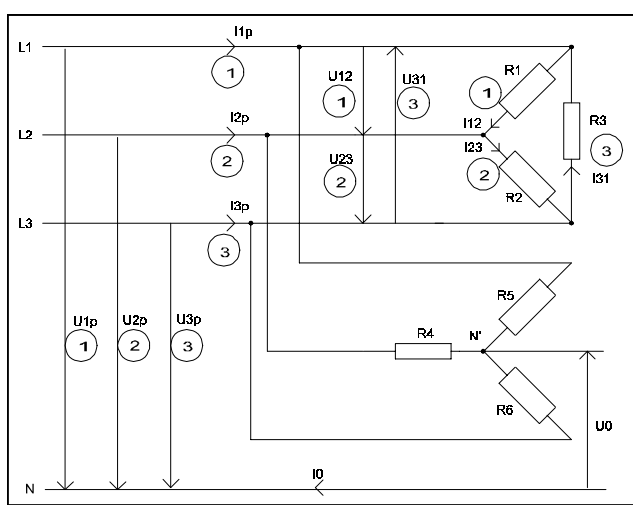

**Bild 26: Lage der verschiedenen verketteten Werte**

Für weitere Hinweise und Einschränkungen der Stern-Dreieck-Umrechnung siehe 2.5, 'Verkettete Werte (Option L50-O6)'

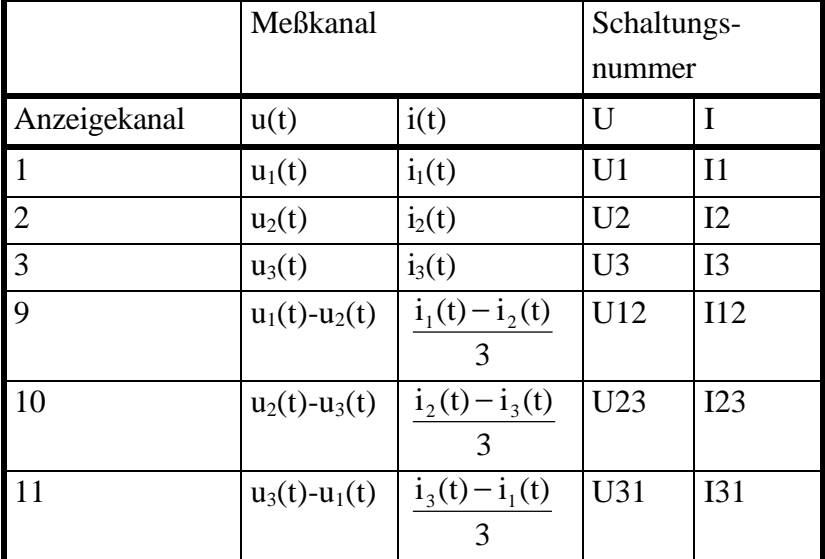

# **Wiring '3+0, U\*I\*-> U**∆**I**∆**' (nur bei Geräten mit 3 Meßkanälen)**

Für die Anschaltung siehe 3.3.2, 'Meßschaltung zur Wirkungsgradmessung bei 1/3phasigen Systemen'

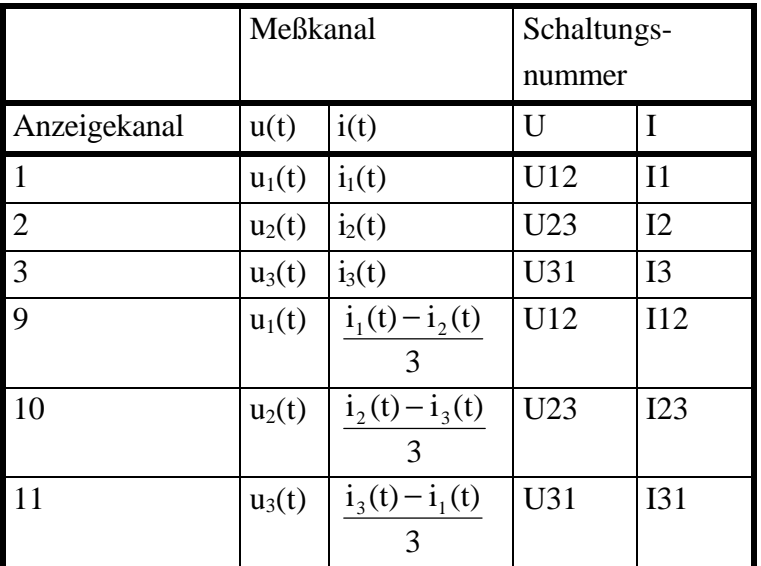

#### **Wiring '3+0, U**∆**I\*-> U**∆**I**∆**' (nur bei Geräten mit 3 Meßkanälen)**

Für die Anschaltung siehe 3.3.3, 'Meßschaltung (typisch) für Stern-Dreieck-Umrechnung (Option L50-O6)'

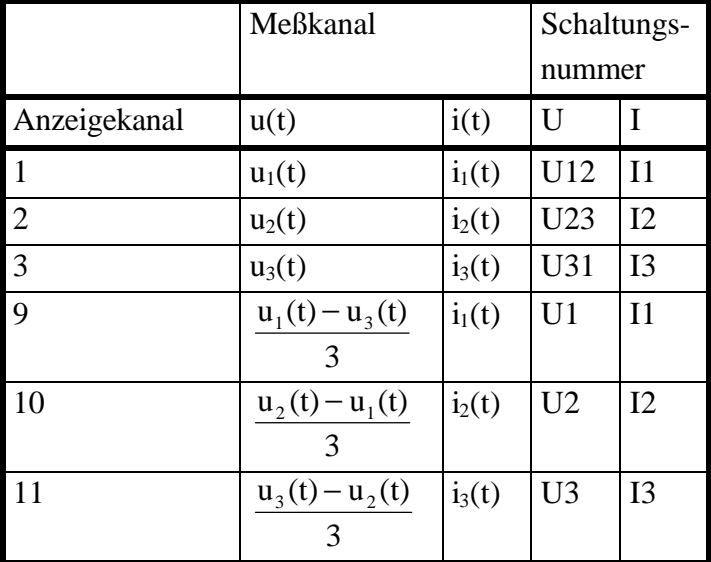

# **Wiring '3+0, U**∆**I\*-> U\*I\*' (nur bei Geräten mit 3 Meßkanälen)**

Für die Anschaltung siehe 3.3.3, 'Meßschaltung (typisch) für Stern-Dreieck-Umrechnung (Option L50-O6)'

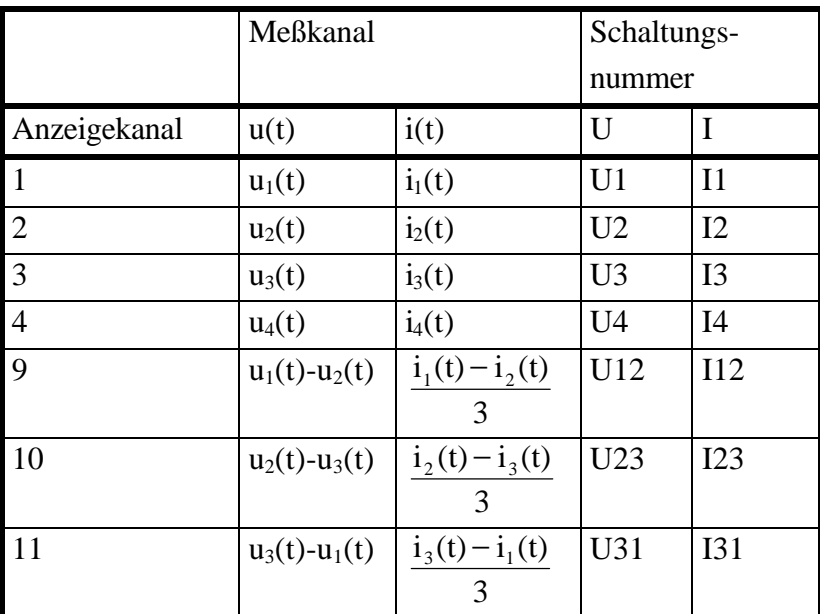

#### **Wiring '3+1, U\*I\*-> U**∆**I**∆**' (nur bei Geräten mit 4 Meßkanälen)**

Für die Anschaltung siehe 3.3.2, 'Meßschaltung zur Wirkungsgradmessung bei 1/3phasigen Systemen'

# **Wiring '3+1, U**∆**I\*-> U**∆**I**∆**' (nur bei Geräten mit 4 Meßkanälen)**

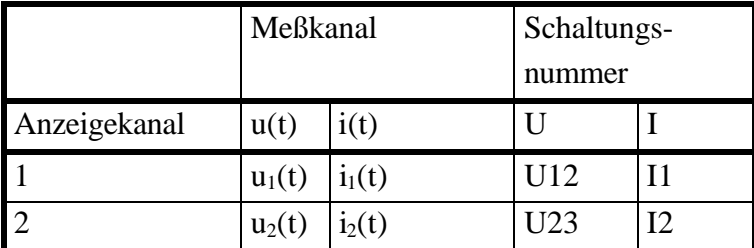

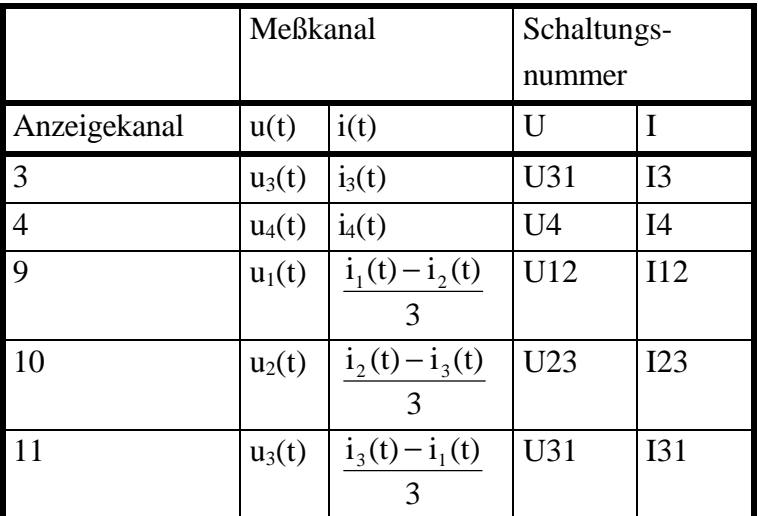

Für die Anschaltung siehe 3.3.3, 'Meßschaltung (typisch) für Stern-Dreieck-Umrechnung (Option L50-O6)'

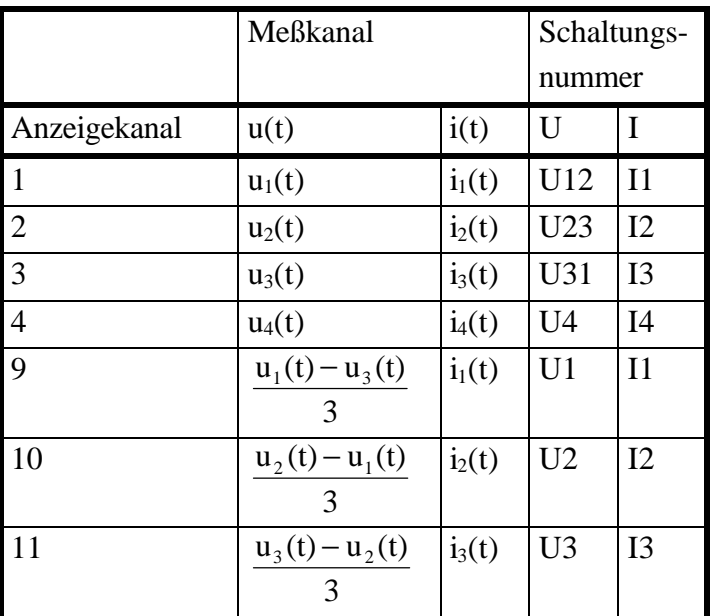

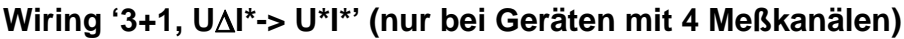

Für die Anschaltung siehe 3.3.3, 'Meßschaltung (typisch) für Stern-Dreieck-Umrechnung (Option L50-O6)'

Für weiter Information siehe auch 2.5, 'Verkettete Werte'

# **5.3.1 Mehr als 4 Leistungsmeßkanäle**

Schließt man ein zweites LMG500 an oder hat eine Erweiterungsbox zur Verfügung, so kann man bis zu 4 weitere Leistungsmeßkanäle betreiben. Diese werden in den Gruppen C und D angeordnet. Selbiges gilt auch für ein 8 kanaliges Gerät, da es intern als zwei getrennte Geräte aufgebaut ist. Für diese Kanäle und ihre Gruppen stehen prinzipiell die selben Anschaltungen zur Verfügung:

# **Wiring '1+0 Channels'(nur bei Geräten mit 1 Erweiterungskanal)**

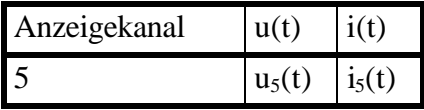

# **Wiring '2+0 Channels'(nur bei Geräten mit 2 Erweiterungskanälen)**

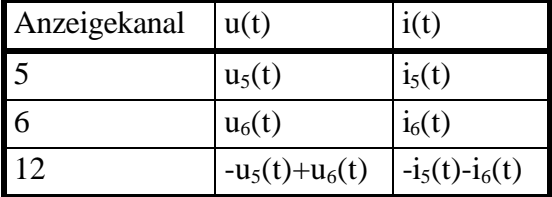

# **Wiring '1+1 Channels'(nur bei Geräten mit 2 Erweiterungskanälen)**

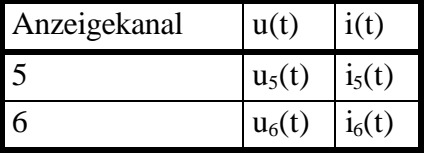

## **Wiring '3+0 Channels'(nur bei Geräten mit 3 Erweiterungskanälen)**

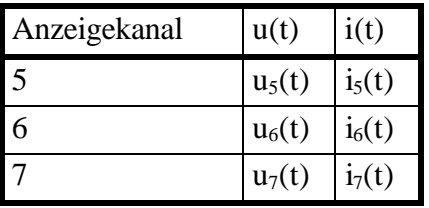

## **Wiring '2+1 Channels'(nur bei Geräten mit 3 Erweiterungskanälen)**

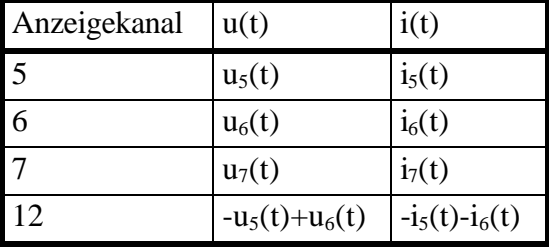

#### **Wiring '4+0 Channels'(nur bei Geräten mit 4 Erweiterungskanälen)**

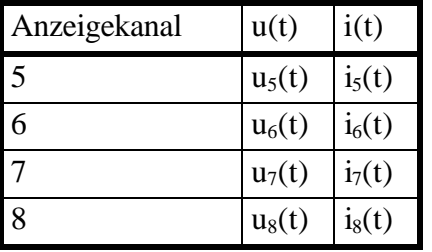

#### **Wiring '3+1 Channels'(nur bei Geräten mit 4 Erweiterungskanälen)**

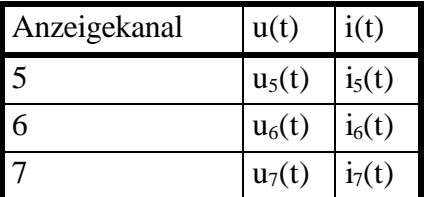

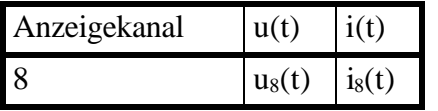

# **Wiring '2+2 Channels'(nur bei Geräten mit 4 Erweiterungskanälen)**

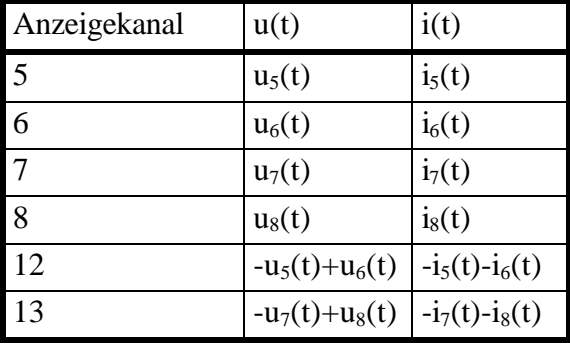

# **Wiring '3+0, U\*I\*-> U**∆**I**∆**' (nur bei Geräten mit 3 Erweiterungskanälen)**

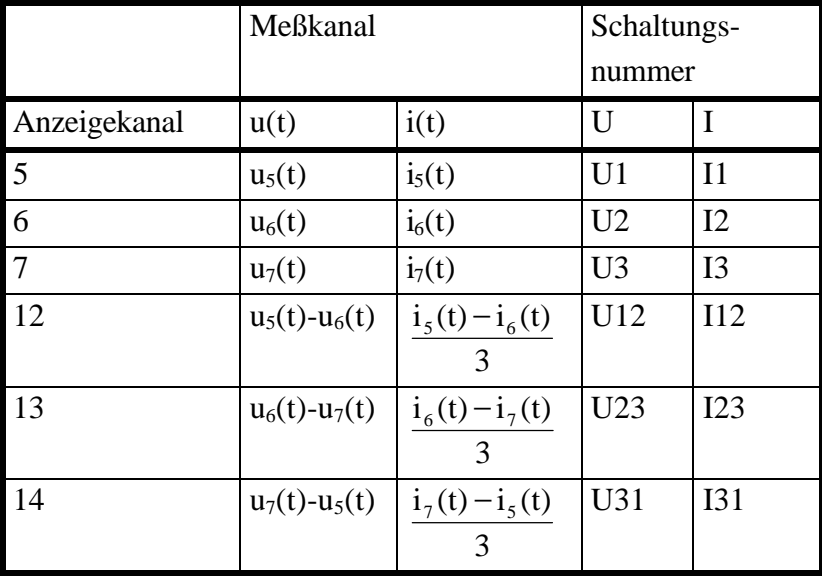

# **Wiring '3+0, U**∆**I\*-> U**∆**I**∆**' (nur bei Geräten mit 3 Erweiterungskanälen)**

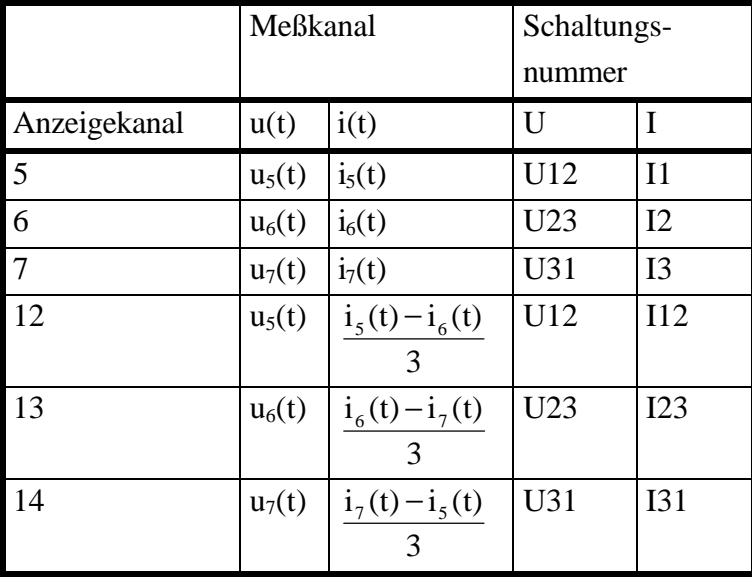

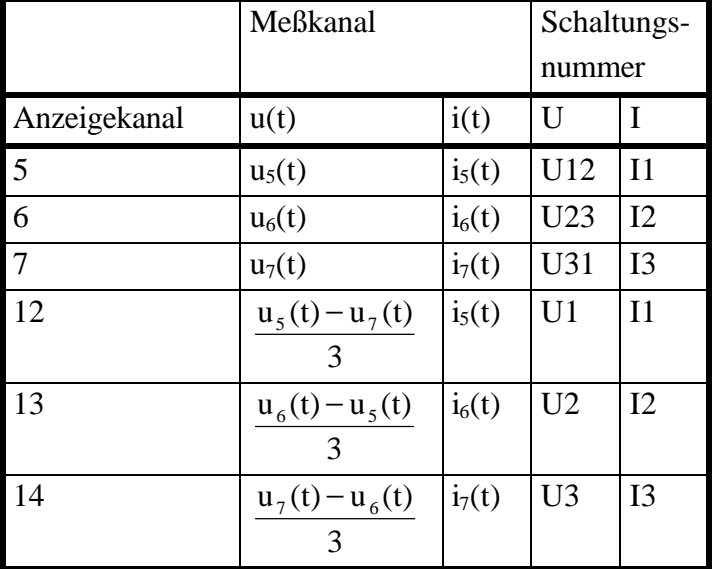

# **Wiring '3+0, U**∆**I\*-> U\*I\*' (nur bei Geräten mit 3 Erweiterungskanälen)**

# **Wiring '3+1, U\*I\*-> U**∆**I**∆**' (nur bei Geräten mit 4 Erweiterungskanälen)**

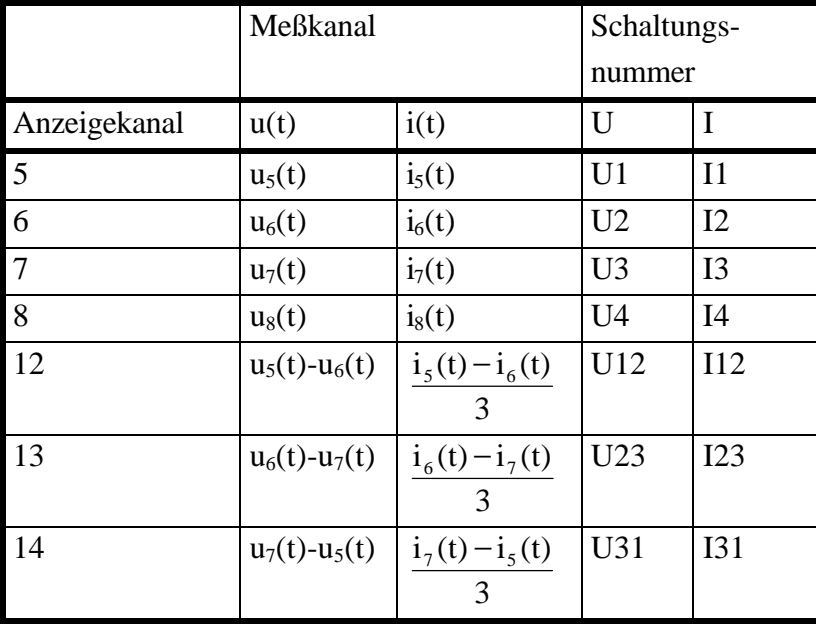

# **Wiring '3+1, U**∆**I\*-> U**∆**I**∆**' (nur bei Geräten mit 4 Erweiterungskanälen)**

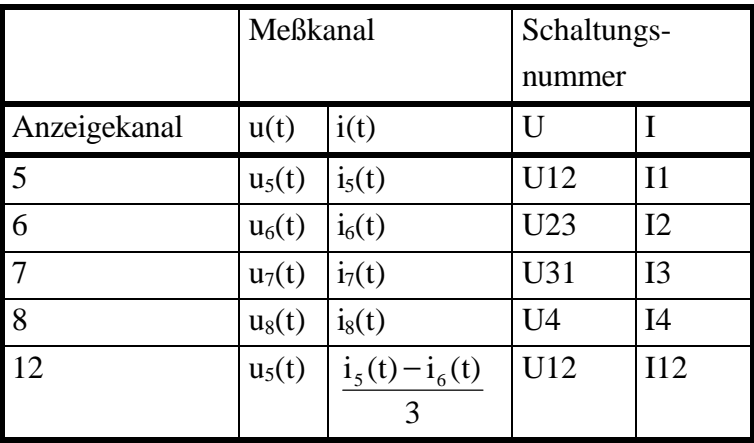

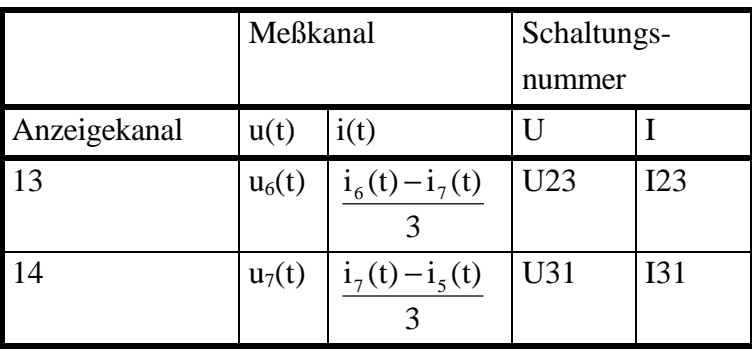

# **Wiring '3+1, U**∆**I\*-> U\*I\*' (nur bei Geräten mit 4 Erweiterungskanälen)**

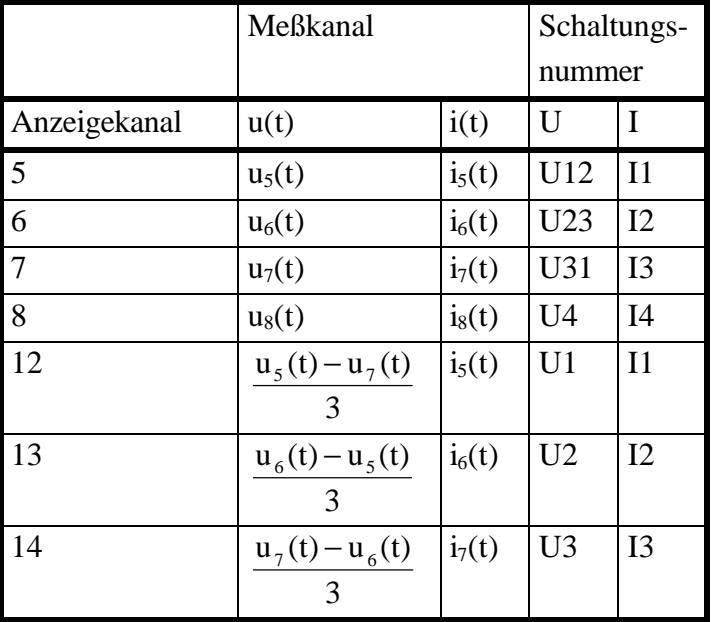

# **5.3.2 Werte aus Einzelmessungen**

# **Strom und Spannung**

Echt Effektivwert: *U* 

$$
Jtrms = \sqrt{\frac{1}{T} \int_{t=0}^{T} u(t)^2 dt}
$$
 Itrms

$$
I \text{trms} = \sqrt{\frac{1}{T} \int_{t=0}^{T} i(t)^2 dt}
$$

 $=\frac{1}{T}\int_{t=0}^{T} i(t)dt$  $\int_0^{\dot{t}(t)}$ 

Negativer DC Anteil:

$$
Udcn = \frac{1}{T} \int_{t=0}^{T} \begin{cases} u(t) \text{ for } u(t) < 0 \\ 0 \text{ for } u(t) \ge 0 \end{cases} dt \qquad \qquad Idcn = \frac{1}{T} \int_{t=0}^{T} \begin{cases} i(t) \text{ for } i(t) < 0 \\ 0 \text{ for } i(t) \ge 0 \end{cases} dt
$$

Positiver DC Anteil:

$$
Udcp = \frac{1}{T} \int_{t=0}^{T} \begin{cases} u(t) \text{ for } u(t) \ge 0 \\ 0 \text{ for } u(t) < 0 \end{cases} dt \qquad \qquad Idcp = \frac{1}{T} \int_{t=0}^{T} \begin{cases} i(t) \text{ for } i(t) \ge 0 \\ 0 \text{ for } i(t) < 0 \end{cases} dt
$$

( ) *Idc*

DC Anteil:

$$
104
$$

 $=\frac{1}{T}\int_{t=0}^{T}u(t)dt$ 0

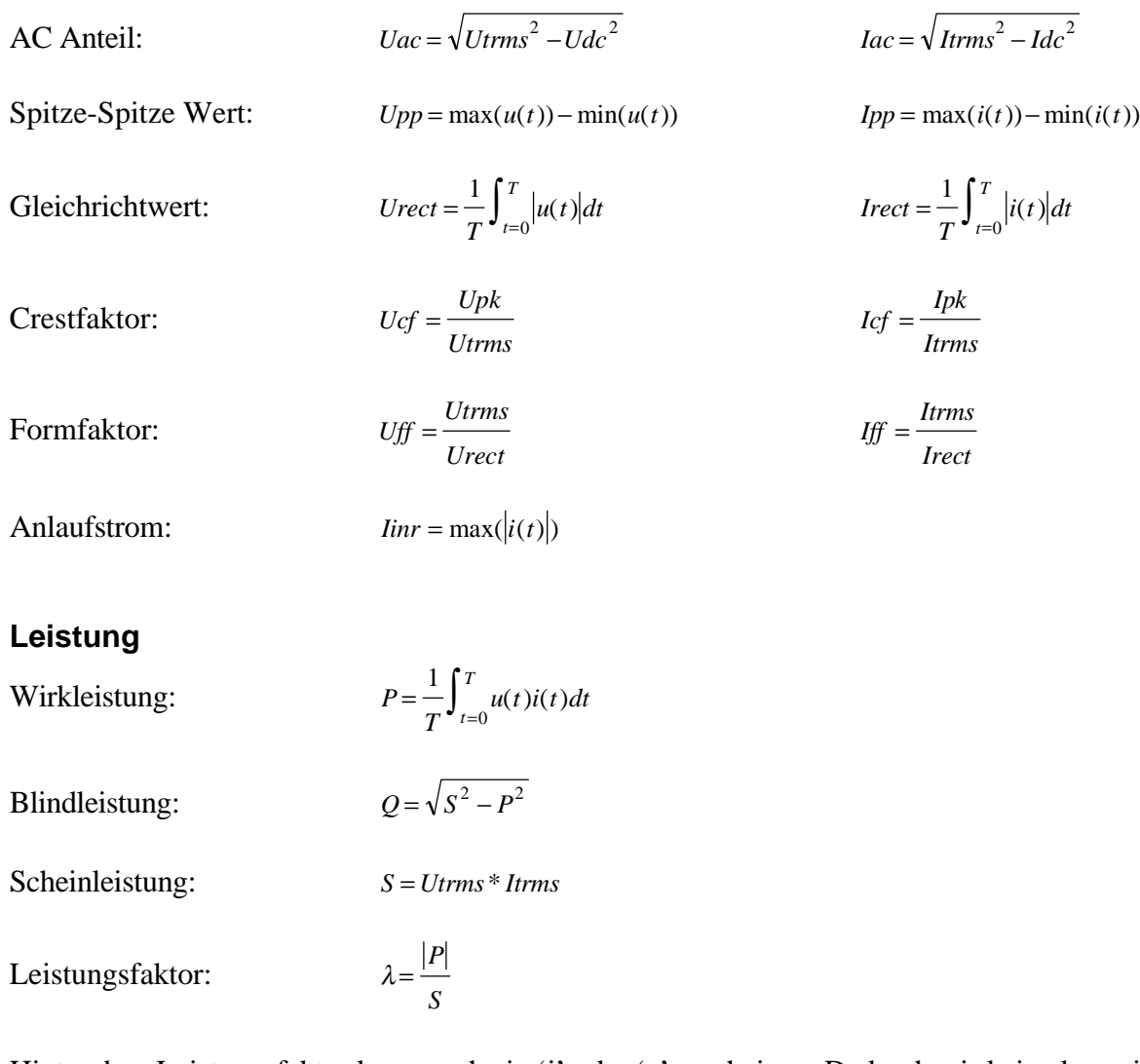

Hinter dem Leistungsfaktor kann noch ein 'i' oder 'c' erscheinen. Dadurch wird eine kapazitive oder induktive Last angezeigt. Diese Anzeige erscheint aber nur, wenn:

λ<0.999 und 1.05<Uff<1.2 und 1.05<Iff<1.2 und f<30kHz

Unter diesen Bedingungen sind Strom und Spannung nahezu sinusförmig. Andernfalls wird nichts angezeigt.

#### **Bitte beachten**

Die i/c Anzeige wurde hauptsächlich für Netzapplikationen entwickelt. Bei sehr geringen Aussteuerungen und bei sehr hohen Frequenzen kann die Anzeige fragwürdig sein.

Phasenwinkel:  $\varphi = \arccos \lambda \quad with \quad \varphi = \varphi_{ui} = \varphi_u - \varphi_i$ 

Das Vorzeichen des Phasenwinkels wird aus der i/c Anzeige entnommen, + bei induktivem Charakter, wobei der Strom als Referenz genommen wird. Dieser Wert ist nur bei reinen

**Widerstand**

Scheinwiderstand:

*Utrms Itrms* <sup>=</sup>

Wirkwiderstand: *Rs* 

$$
ser = \frac{P}{I \, \text{trms}^2}
$$

Blindwiderstand:  $Xser = \frac{Q}{Irrms^2}$ 

# **5.3.3 Werte aus zeitabhängigen Messungen**

Grundlegende Definitionen:

n Ein Wert aus dem Meßzyklus n.

ist die Wirkleistung in der Regel negativ.

N Die Anzahl der aufintegrierten Meßzyklen. Die Anzahl hängt von der echten Meßzeit und der gewünschten Integrationszeit ab.

## **Energie**

Wirkenergie:  $EP = \sum_{n=0}^{N} P_n * T_n$ 

 $B$ *l indenergie:* 

$$
EQ = \sum_{n=0}^{N} Q_n * T_n
$$

Scheinenergie:  $ES = \sum_{n=0}^{N} S_n * T_n$ 

# **Gemittelte Werte**

Mittlere Wirkleistung:

$$
Pm = \frac{EP}{\sum_{n=0}^{N} T_n}
$$

Mittlere Blindleistung: *Qm EQ*

$$
2m = \frac{EQ}{\sum_{n=0}^{N} T_n}
$$

Mittlere Scheinleistung:

$$
Sm = \frac{ES}{\sum_{n=0}^{N} T_n}
$$

*ES*

#### **Verschiedene**

Ladung:  $q = \sum_{n=0}^{N} I d c_n * T_n$ 

 $=\sum\nolimits_{n=0}^{N}$ 

Integrationszeit:

#### **5.3.4 Summenwerte**

Diese Werte werden über alle Kanäle einer Gruppe berechnet. Folgende Symbole werden benutzt:

- f Erster Kanal der Gruppe
- l Letzter Kanal der Gruppe
- s Nummer des Anzeigekanals der Summenwerte

Diese drei Symbole hängen stark von der verwendeten Meßschaltung ab (siehe 2.4, 'Das Gruppenkonzept' und 2.5, 'Verkettete Werte')

Folgende Werte werden für den Summenkanal berechnet (alle anderen Werte sind ungültig):

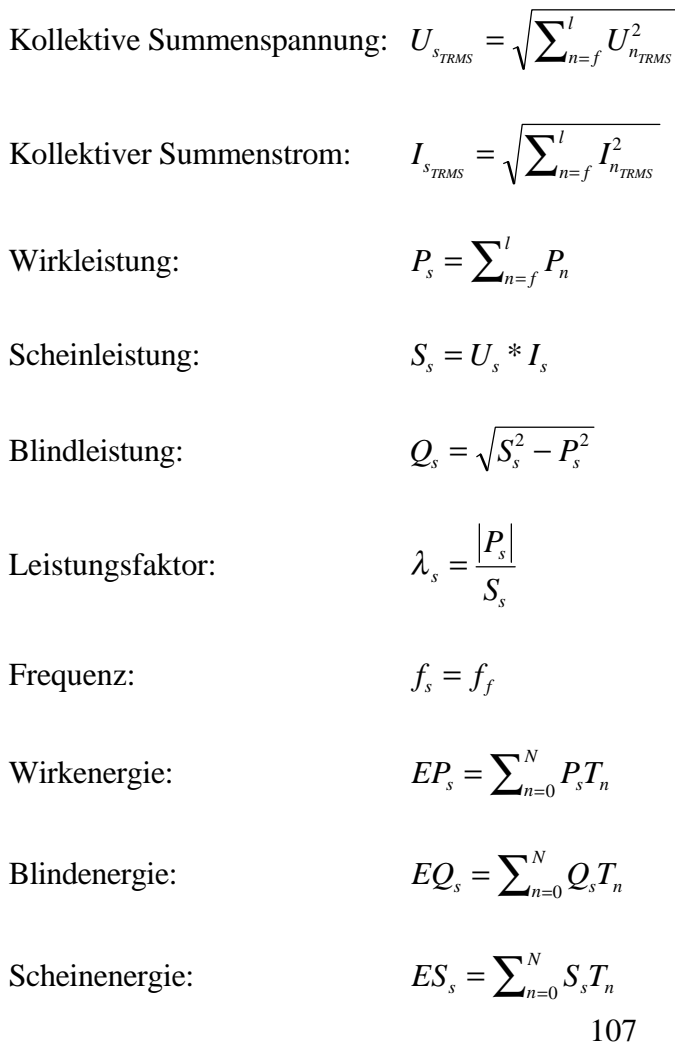

Mittlere Wirkleistung:

$$
Pm_s = \frac{E P_s}{\sum_{n=0}^{N} T_n}
$$

Mittlere Blindleistung:

$$
Qm_s = \frac{EQ_s}{\sum_{n=0}^{N} T_n}
$$

Mittlere Scheinleistung:

$$
Sm_s = \frac{ES_s}{\sum_{n=0}^{N} T_n}
$$

Alle diese Berechnungen werden nach DIN40110 vorgenommen.

#### **5.4 Anzeige von Meßwerten**

Die Anzeige der Meßwerte erfolgt in verschiedenen Menüs. Auch in diesen Menüs ist das Gruppenkonzept beibehalten. Mit dem Drehknopf wird die Karteikarte der gewünschten Gruppe ausgewählt. Nun stehen bis zu vier Softkeys zur Verfügung (einige können deaktiviert sein, abhängig vom Wiring, der Gruppe und den installierten Optionen):

- **Chns** Hiermit wird der Anzeigekanal ausgewählt. Eine 2. Softkeyleiste erscheint, mit der die Auswahl getroffen wird.
- **Link** Hiermit werden verkettete Werte eines Kanals angezeigt.
- **Sum** Hiermit werden die Summenwerte des Kanals angezeigt.
- **Displ** Hier kann man die Schriftgröße bestimmen. Es können entweder viele Werte in kleiner oder wenige Werte in großer Schrift angezeigt werden.

Über den Meßwerten wird jeweils mit einer Überschrift angezeigt, was man sieht.

- Chnx Man sieht die Werte des Meßkanals x. Dies ist immer ein Meßkanal von der Geräterückseite.
- Linkxy Man sieht die Werte eines verketteten Meßkanals. xy sind die Nummern der Meßkanäle, deren Abtastwerte zur Berechnung herangezogen werden
- SUM(x-y) Man sieht die Werte eines Summenkanals. x und y sind der erste und letzte Kanal, der zur Summenbildung herangezogen wird
- (x,y) Dieses Feld ist optional. Es zeigt an, welche Werte der Schaltung hinter den Meßwerten stehen.
n:x Dieser Kanal gehört zur Gruppe n. x ist die Nummer des Anzeigekanals. Diese Zahl wird z.B. im Scripteditor (mit dem ':'!) oder im Interface (ohne den ':'!) benutzt.

Die folgenden Beispiele treten auf, wenn man im Measuring Menü Wiring auf '2+2 Channels' und Aron auf 'on' gesetzt.

#### **Beispiel: Chn2 (U23,I2) A:2**

Das ist der Meßkanal 2. Dieser sollte an U23 und I2 angeschlossen werden. Er gehört zur Gruppe A und ist der Anzeigekanal 2.

#### **Beispiel: Link34 (U12,I3) B:6**

Das ist der verkettete Kanal, der aus den Meßkanäle 3 und 4 berechnet wird. Er repräsentiert U12 und I3 der Meßschaltung. Er gehört zur Gruppe B und ist der Anzeigekanal 6.

#### **Beispiel: Sum(1-2) A:13**

Das ist der Summenkanal, der über die Anzeigekanäle 1 bis 2 gebildet ist. Er gehört zur Gruppe A und ist der Anzeigekanal 13.

Für weiter Informationen siehe auch 2.4, 'Das Gruppenkonzept' und 2.5, 'Verkettete Werte'

#### **5.4.1 Default**

In *Default* sieht man die wichtigsten Größen des Systems auf einen Blick. Für die Bedienung siehe Kapitel 5.4, 'Anzeige von Meßwerten'

**Bild 27: Default Anzeige mit einem und vier Anzeigekanälen**

#### **5.4.2 Voltage**

In *Voltage* sieht man die wichtigsten Spannungsgrößen auf einen Blick. Für die Bedienung siehe Kapitel 5.4, 'Anzeige von Meßwerten'

## **5.4.3 Current**

In *Current* sieht man die wichtigsten Stromgrößen auf einen Blick. Für die Bedienung siehe Kapitel 5.4, 'Anzeige von Meßwerten'.

Mit **Inrush** kann man den zuletzt gemessenen Anlaufstrom auf 0 zurücksetzten. Dieser Softkey steht nur zur Verfügung, wenn der Strommeßbereich manuell gewählt ist!. Wenn der Anlaufstrom den Meßbereich übersteuert hat, so wird er als Striche angezeigt.

# **5.4.4 Power**

In *Power* sieht man die wichtigsten Leistungsgrößen auf einen Blick. Für die Bedienung siehe Kapitel 5.4, 'Anzeige von Meßwerten'.

Weiterhin erhält man folgende Widerstandswerte: Z, X und R. **Bitte beachten Sie, daß die Werte X und R nur bei sinusförmigen Signalen richtig sind!**

# **5.4.5 Energy**

In diesem Menü (erreichbar über *Int. Val*) sieht man die wichtigsten Energiegrößen auf einen Blick. Für die Bedienung siehe Kapitel 5.4, 'Anzeige von Meßwerten'.

# **5.4.5.1 Integral Menu**

In diesem Menü (erreichbar über *Int. Time*) werden die Zeiten für die Integration eingestellt. **Reset** setzt die Anzeigewerte auf ihre Grundeinstellungen (d.h. 0 für alle Energiewerte). Dies ist jedoch nur möglich, wenn der Integrationsstatus auf 'Hold' steht.

- **Mode** Legt den Integrationsmodus fest. Dieser kann nur geändert werden, wenn der Integrationsstatus auf 'RESET' steht.
	- off Keine Integration
	- continuous Nachdem die Integration gestartet wurde, läuft sie, bis *Stop* gedrückt wird. Die Energiewerte werden beim Druck auf *Start* automatisch zurückgesetzt.
	- interval Nachdem die Integration gestartet wurde, läuft sie, bis das Zeitintervall **DUR** um ist. Die Energiewerte werden beim Druck auf *Start* automatisch zurückgesetzt.

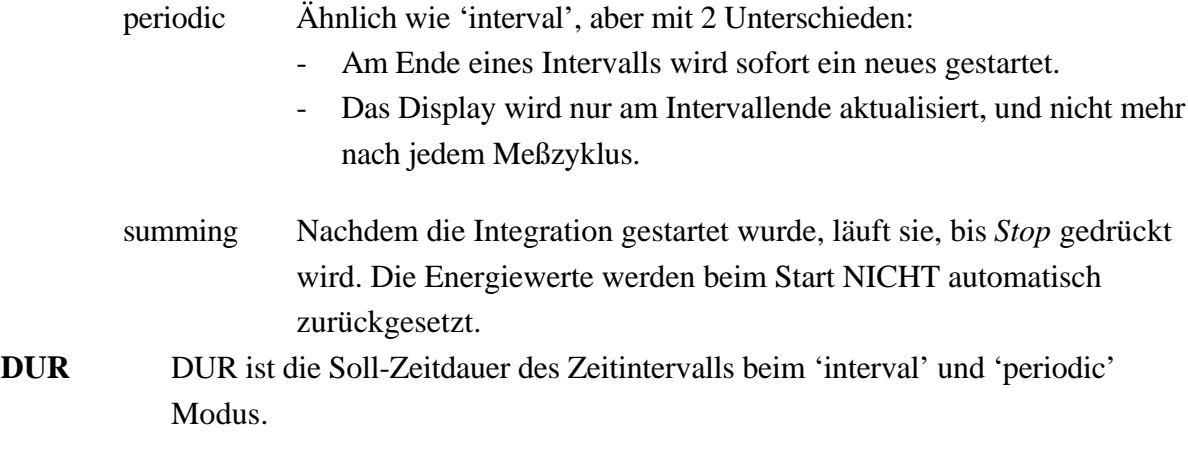

#### **Start Time**

**Start Date** Dies ist die Startzeit der Integration. Man muß nach der Einstellung *Start* drücken, damit sich der Status der Integration auf 'wait' ändert. Wenn die eingestellte Zeit erreicht ist, startet die Messung automatisch.

Die Runtime ist die laufende Integrationszeit. Diese Zeit kann kleiner als die Echtzeit sein, da z.B. bei Meßbereichsumschaltungen wegen der Einschwingzeit nicht alle Abtastwerte aufintegriert werden können.

#### **Start der Integration**

Es gibt drei Möglichkeiten, eine Integration zu starten. Man kann entweder mit **Start Time/Start Date** eine Startzeit vorgeben, die Taste *Start* drücken oder über die externe Synchronisationsbuchse starten. Der erste Meßzyklus, der aufintegriert wird, ist der auf den Start folgende Zyklus.

Die Gesamtintegrationszeit muß ein ganzzahliges Vielfaches der Meßzykluszeit sein.

#### **Stop der Integration**

Der letzte Zyklus, der aufintegriert wird, ist derjenige, in dem die *Stop* Taste gedrückt wird oder eine anderes Stop Ereignis auftritt.

#### **Status der Integration**

Es sind insgesamt 6 Zustände möglich:

Reset Die Energiemessung ist angehalten, die Werte sind auf 0 zurückgesetzt.

- Wait Wenn die Startzeit noch nicht erreicht ist, erscheint dieser Status.
- Start Dieser Status wird vom logischen Start der Integration (z.B. mit der *Start* Taste) bis zum physikalischen Start mit dem nächsten Zyklus angezeigt.

Run Dies wird während der Messung angezeigt.

- Stop Dieser Status wird vom logischen Ende der Integration (z.B. mit der *Stop* Taste) bis zum physikalischen Ende am Ende des aktuellen Zyklus angezeigt.
- Hold Die Integration ist abgeschlossen und die Werte bleiben bis zum Reset bzw. Start der nächsten Messung erhalten.

Während der Messung wird der Status invers angezeigt.

#### **5.4.6 Graphische Anzeige**

Mit *Graph* bekommt man die grafischen Anzeigen des normalen Meßmodus. Auch in diesen Menüs ist das Gruppenkonzept beibehalten. Mit dem Drehknopf wird die Karteikarte mit der gewünschten Funktion ausgewählt ('Scope A', 'Scope B', 'Vec.A' und 'Vec.B').

## **5.4.6.1 Scope A/B**

Die Einstellungen in Gruppe A und B sind identisch, so daß beide Gruppen gemeinsam beschrieben werden.

Hier wird der Kurvenverlauf der Eingangssignale angezeigt (Abtastwerte). Neben dem Graphen wird die Y-Skalierung (ydiv), der Y-Skalierungs-Faktor (yzoom) und die vier ausgewählten Signale angezeigt.. Unter dem Graphen sieht man die Startposition der Kurve in s und die X-Skalierung (x/div). Durch Drücken des Drehknopfes kann man folgende Einstellungen vornehmen:

**Graph** Hier wird einer der vier Scope-Kanäle 'A' bis 'D' ausgewählt.

- **Signal** Hier wird das darzustellende Signal ausgewählt. Welche Signal möglich sind, hängt vom Wiring ab. Prinzipiell sind folgende Signale möglich:
	- ix: Der Strom des Kanal x, hinter allen Filtern, wenn Filter eingeschaltet sind.

ux: Die Spannung des Kanal x, hinter allen Filtern, wenn Filter eingeschaltet sind. px: Die Leistung des Kanal x, hinter allen Filtern, wenn Filter eingeschaltet sind.

Welche Werte genau ausgewählt werden können, hängt auch von den Einstellungen auf der 'Extended' Karteikarte ab

**Div.** Durch Drücken dieses Softkeys erscheint ein kleiner, symbolisierte Drehknopf im Softkey. Damit ist der Drehknopf nun auf die Zoom-Funktion eingestellt. Drückt man den Softkey mehrmals, kann man auswählen, ob man die X-Division oder Y-Division verändern möchte. Die Eingabe muß mit *Enter* bestätigt werden.

- **move** Durch Drücken dieses Softkeys erscheint ein kleiner, symbolisierte Drehknopf im Softkey. Damit ist der Drehknopf nun auf die Move-Funktion eingestellt. Drückt man den Softkey mehrmals, kann man unter folgenden Punkten auswählen:
	- x-pos Das Signal wird mit dem Drehknopf auf der Zeitachse verschoben.
	- c1 Der 1. Cursor wird bewegt. In der 2. Zeile unter dem Graphen sieht man die X-Position und den Kurvenwert an dieser Stelle. Die eingestellte Cursorposition ist konstant, d.h. wenn das Fenster bewegt wird, bleibt der Cursor an der gleichen Position der Kurve stehen. Steht der Cursor aber außerhalb des Fensters und wird bewegt, so wird er an den Rand des sichtbaren Bildschirms gesetzt.
	- c2 Siehe c1, aber 2. Cursor

**Split** Man kann alle Graphen im gleichen Fenster sehen, oder jeden in seinem eigenen Fenster.

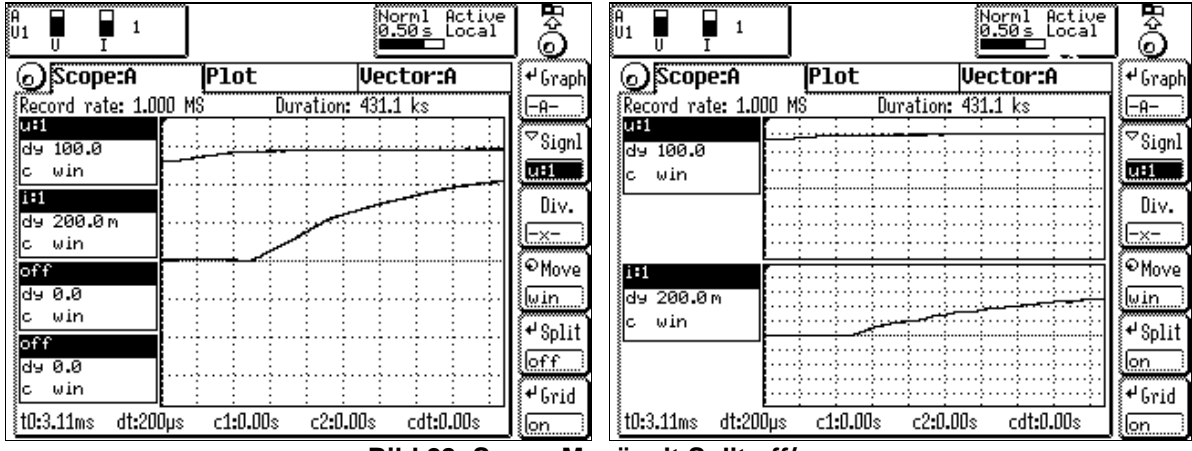

**Grid** Hiermit kann man das Hintergrundraster ausschalten.

**Bild 28: Scope Menü mit Split off/on**

## **5.4.6.2 Plot Funktion**

In diesem Menü können alle aufgenommenen und anzeigbaren Meßwerte über der Zeit in einem oder vier Graphen dargestellt werden. Links neben den Graphen werden im Beschreibungsabschnitt folgende Werte angegeben:

Farbig hinterlegt, mit der Farbe des dargestellten Graphen, die aufgetragene Meßwertfunktion.

- dy Skalierung der y Achse pro Kästchen
- y0 Offset der y Achse (Wert der Mittellinie)

c1&c2 Beide Cursor werden zusammen bewegt. In der untersten Zeile sieht man die X und Y Differenz zwischen den Cursorn.

- స్ట్ 8004) mmal Loc<br>.ive<br>.B: 4 <u>0.50 s</u> eitut i <u>ן זטן</u> ÜΊΓ Ā.  $\overline{1+1}$ ⊙Scp.A  $SCD.B$ **Extend**  $\overline{\mathbf{Plot}}$ **Vec.A** <sup>∉</sup> Graph  $\overline{ec^-}$ <u>itrms:</u> <sup>a</sup> Signl जि Move  $c1$  $+$  Split  $\overline{\text{off}}$  $+$ Fit  $dt$  $10.50s$ c1 0.000s c2 0.000s  $cdt$ 0.000s
- c Funktionswert an der aktiven Cursorposition

**Bild 29: Plot Menü mit Split off**

Unterhalb der Graphen sind die zeitabhängigen Werte angegeben:

- dt Skalierung der x Achse pro Kästchen
- c1 x Wert des ersten Cursors
- c2 x Wert des zweiten Cursors
- cdt Zeitabstand zwischen den Cursor

Folgende Einstellungen können mittels der rechten Softkeys vorgenommen werden:

**Chn** wechselt den Kanal (A-D)

- **Signl** hier wird das darzustellende Signal eingestellt. Durch Druck dieses Softkeys wird eine Liste weiterer Einstellmöglichkeiten geöffnet. Mittels der nun erscheinenden Softkeys können die Einstellungen für die Bezeichnung des gewünschten Signals, abhängig vom Meßkanal (erreichbar auch über die Menütasten) getätigt werden (siehe 4.5 "Eingabe von Kennungen, Buchstaben und Zeichen"). In diesem Untermenü können die Grundeinstellungen für die Darstellung vorgenommen werden. Die Eingabe erfolgt über die Tastatur und wird mit *Enter* bestätigt oder mit *Esc* verworfen.
	- **Signl** Einstellung der darzustellenden Meßgröße
	- **y/div** Skalierung der y Achse
	- **y0** Offset der y Achse (Wert der Mittellinie)

**AutoScale** Wird diese Funktion aktiviert, so wird der Graph neu skaliert, wenn er außerhalb des aktuellen Bereichs geplottet werden müßte.

Alle Eingaben werden hier mit Enter oder Druck des Drehknopfes bestätigt und mit *Esc* verworfen.

- **-y-** mit diesem Softkey bei Auswahl erscheint das Drehknopfsymbol in der linken oberen Ecke - werden die Einstellungen zu den y Achsenparametern während des laufenden Plots, ohne Wechsel in ein anderes Menu, vorgenommen. Durch Druck auf diese Taste wechselt der einzustellende Parameter zwischen dy und y0. Ein Fenster öffnet sich und der Wert kann bequem über das Drehrad eingestellt werden. Alle Eingaben werden hier mit *Enter* oder Druck des Drehrades bestätigt oder mit *Esc* verworfen.
- **Move** hiermit werden die Cursor angewählt und können dann mittels Drehknopf verschoben werden. Diese Funktion sollte im Freeze-Zustand ausgeführt werden. Die Auswahl ist entweder jeder einzeln oder beide gemeinsam, was der Verschiebung eines Zeitfensters gleichkommt. Auch hier wird die Aktivität der Funktion durch Einblenden des Drehknopfsymbols gekennzeichnet.
- **Split** durch Druck dieses Softkeys wird die Darstellung der vier Kanäle in vier einzelnen Graphen ausgewählt. Die Anzeige ändert sich dann in das folgende Bild:

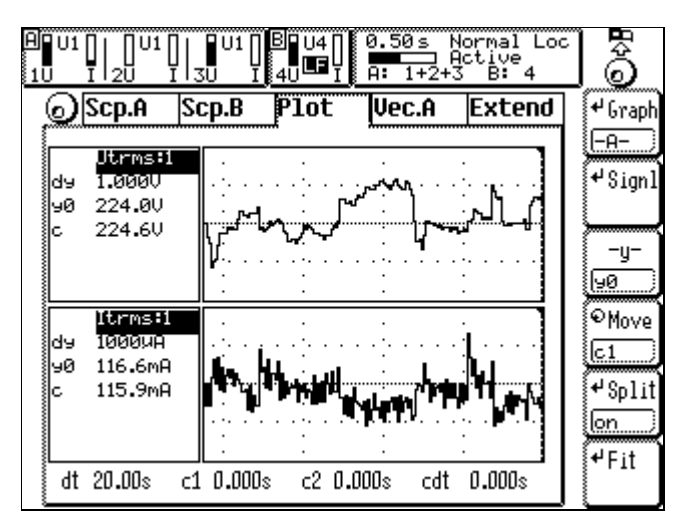

**Bild 30: Plot Menü mit Split on**

Anmerkung: die Funktion der Cursor ist für alle Kanäle gleich, um das Ablesen verschiedener Meßwerte zu genau gleichen Zeitpunkten zu ermöglichen.

Fit Hierdurch wird der gewählte Graph (A bis D) auf eine optimale Größe umskaliert.

# **5.4.6.3 Vec. A/B**

Die Einstellungen in Gruppe A und B sind identisch, so daß beide Gruppen gemeinsam beschrieben werden.

Auf dieser Karteikarte sieht man die Vektoren (Zeiger) von Strom und Spannung (Fresnel Diagramm). In der unteren linken Ecke sieht man die Amplituden und Winkel der einzelnen Zeiger. In der oberen rechten Ecke sieht man den Drehsinn der Zeiger und die Phasenfolge: '1,2,3' bei einem rechtsdrehenden System, '3,2,1' bei einem linksdrehenden System. Man hat folgende Softkeys zur Verfügung:

**Signl** Hier kann man die Ströme oder die Spannungen auswählen.

**Ref** Hier wird der Bezug der Winkel eingestellt:

- U U1 wird auf  $0^{\circ}$  gesetzt I  $\frac{11 \text{ wird auf } 0^{\circ} \text{ gesetzt}}{11 \text{ wird auf } 0^{\circ} \text{ desetzt}}$
- None Das Sync. Signal wird als 0° Referenz benutzt.

Alle in diesem Menü angezeigten Winkel sind auf diese Referenz bezogen!

**Zoom** Hier kann man das ausgewählte Signal größer oder kleiner darstellen.

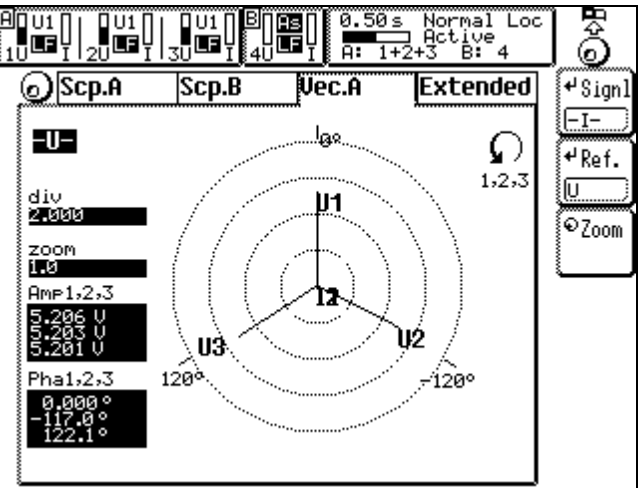

**Bild 31: Vektor (Fresnel) Diagramm**

## **Wichtige Hinweise**

1. Die Winkel zwischen den Spannungen werden aus den Zeitpunkten der Nulldurchgängen der Spannungen berechnet. Bei starken Verzerrungen können die so ermittelten Werte falsch sein. Man kann aber alle vorhandenen Filter einsetzen, um das Signal zu glätten. Wenn man diese Messung im Meßmodus "HARM100" durchführt, treten diese Nachteile nicht auf.

2. Die Winkel der Ströme werden aus dem jeweiligen Leistungsfaktor zurückgerechnet. Wenn die Ströme und Spannungen sinusförmig sind, ist dieser Wert richtig. Bei Verzerrungen in den Signalen, kann dieser Wert falsch sein! Man kann aber alle vorhandenen Filter einsetzen, um das Signal zu glätten. Dann bekommt man die Phasenverschiebung zwischen U und I.

Wenn man diese Messung im Meßmodus "HARM100" durchführt, treten diese Nachteile nicht auf.

3. Bei der Aronschaltung wird der Leistungsfaktor falsch berechnet (dies liegt an der Aronschaltung selber!). Deshalb werden auch die Stromwinkel falsch berechnet (siehe oben). Wenn man trotzdem gültige Leistungsfaktoren und Stromwinkel haben möchte, muß man die Option Stern-Dreieck-Umrechnung benutzen.

Für den Zugriff per Interface siehe: 9.2.4.1.1.9 Phasenlage Strom 9.2.4.1.1.13 Amplitude Strom 9.2.4.1.14.9 Phasenlage Spannung 9.2.4.1.14.13 Amplitude Spannung 9.2.10.8.3 Referenz

## **5.4.7 Benutzerdefiniertes Menü**

Mit *Custom* bekommt man das benutzerdefinierte Menü. Dort kann man seine eigenen Werte zusammenstellen, Formeln berechnen und Scripte ausführen (siehe 4.4.3, 'Benutzerdefiniertes Menü' und 4.4.4, 'Script/Formel Editor').

# **5.5 Ausgabe (Loggen) von Werten**

Man muß zu dem Menü wechseln, daß ausgedruckt werden soll. Mit *Print/Log* (siehe Kapitel 10, 'Speichern von Meßwerten auf Laufwerken, Druckern und Schnittstellen') wird die Datenausgabe eingeleitet. Alle angezeigten Meßwerte werden ausgedruckt.

# **6 CE-Harmonische-Meßmodus (Option L50-O9)**

Im CE Meßmodus arbeitet das LMG als hochpräziser Harmonischer Analysator. Die Einstellmöglichkeiten wurden auf ein Minimum reduziert um Fehleinstellungen zu vermeiden.

### **Bitte beachten!**

Um gültige Anzeigen zu erhalten, muß die Synchronisationsquelle Signale liefern. Als Synchronisationsquelle ist der U-Kanal fest eingestellt. **Der zulässige Frequenzbereich liegt zwischen 45 und 65Hz!**

# **6.1 Meßeinstellungen (Measuring)**

Die Synchronisation ist fest auf Spannung eingestellt. Mit dem Drehknopf kann man zwischen drei Karteikarten auswählen ('Globals', 'Group A' und 'Group B').

# **6.1.1 Global Karteikarte**

Hier werden grundlegende Einstellungen durchgeführt.

**Eval** Wählt die Klasse für die Bewertung der Meßergebnisse aus:

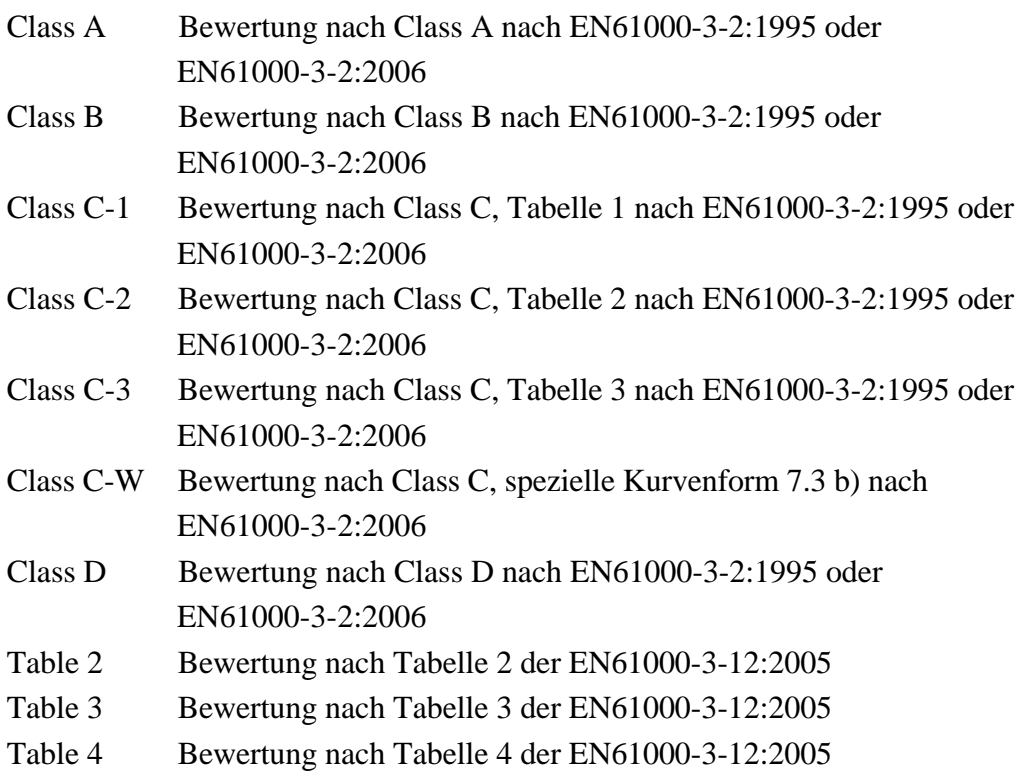

**EN...** Hier wird die Norm ausgewählt, welche die Meßbedingungen vorgibt:

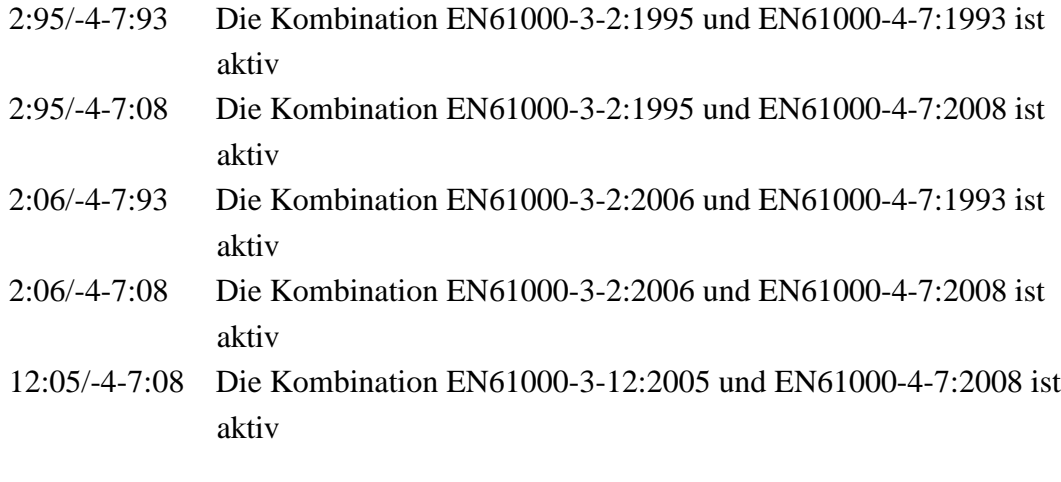

**Systm** Hier wird das System festgelegt. Es gibt 4 Einstellungen: 220V/50Hz, 230V/50Hz, 240V/50Hz 220V/60Hz, 230V/60Hz, 240V/60Hz 120V/50Hz 120V/60Hz Das System muß angegeben werden, um die korrekte Meßspannung und -frequenz zu überprüfen.

- **Intv** Hier wird die Meßzeit für die Langzeitauswertung eingestellt. Dies ist z.B. bei fluktuierenden Harmonischen wichtig. Das Ergebnis bekommt man im Menü *Int. Value* angezeigt.
- **Smooth** Hiermit kann man die Mittelung der fluktuierenden Harmonischen mit dem 1.5s Tiefpaßfilter ein- oder ausschalten. Bei der EN61000-3-2:2006 ist dieser Punkt immer aktiv!
- **Back** Zurück zum übergeordneten Menü.

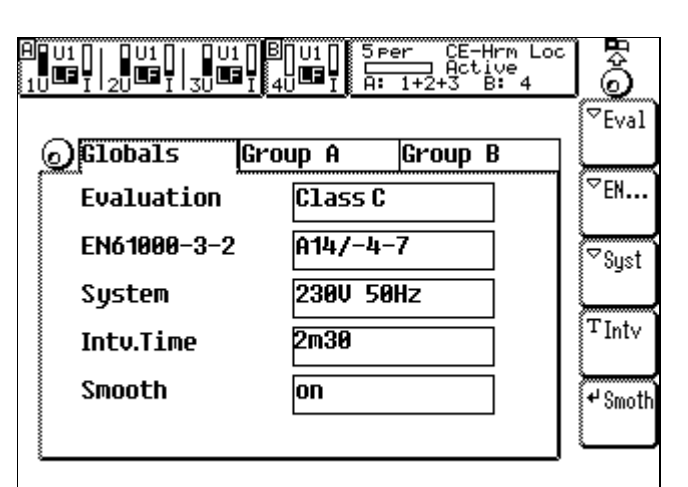

**Bild 32: Measuring Menü im CE-Harm-Harm Modus**

## **6.1.2 Group A/B Karteikarte**

Die Einstellungen in Gruppe A und B sind identisch, so daß beide Gruppen gemeinsam beschrieben werden.

Diese Karteikarte ist nur verfügbar, wenn man die EN61000-3-2:2006 mit Class C oder D oder EN61000-3-12 gewählt hat!!

Man kann dann die von den EN61000-3-2:2006 geforderten Werte für Leistungsfaktor und Grundschwingungsstrom (für Klasse C) sowie Wirkleistung (für Klasse D) eingeben.

Diese Werte werden zur Berechnung der Grenzwerte benutzt. Jeder dieser Werte wird mit dem gemittelten gemessenen Wert verglichen. Wenn der Unterschied größer als 10% ist, müssen die Grenzwerte aus den gemessenen Werten neu berechnet und mit allen Meßwerten erneut verglichen werden. Für diesen Zweck empfehlen wir den Einsatz einer externen Analysesoftware (wie z.B. das SYS61K System von ZES).

## **Klasse C**

Mit **PF** und **Curr** kann man den Leistungsfaktor und den Grundschwingungsstrom eingeben.

#### **Klasse D**

Mit **Pow** kann man die Wirkleistung eingeben.

#### **EN61000-3-12**

Mit Rsce gibt man den R<sub>sce</sub> Wert des Systems ein.

## **6.2 Meßbereiche (Range)**

Die Einstellungen sind identisch zu 5.2, 'Meßbereiche (Range)'. Es ist zu beachten daß die Normen Messungen ohne Lücken fordern. Aus diesem Grunde sollten die Meßbereiche immer auf 'Manual' stehen.

#### **6.3 Meßwertdefinitionen**

Grundlegende Definitionen:

n Die Ordnungszahl der Harmonischen.

T Die Dauer einer ganzzahligen Anzahl von Perioden des Synchronisationssignals.

#### **Strom und Spannung**

Echt Effektivwert:

$$
Utrms = \sqrt{\frac{1}{T} \int_{t=0}^{T} u(t)^2 dt}
$$
 *Itrms*

$$
I \, \text{trms} = \sqrt{\frac{1}{T} \int_{t=0}^{T} i(t)^2 \, dt}
$$

DC Anteil:

$$
Jdc = \frac{1}{T} \int_{t=0}^{T} u(t)dt
$$
 Idc

*Utrms*

AC Anteil:  $Uac = \sqrt{Urms^2 - Udc^2}$   $Iac = \sqrt{Irms^2 - Idc^2}$  $I_{Cf} = \frac{I_{pk}}{I_{trms}}$  *Iterms*  $I_{Cf} = \frac{I_{pk}}{I_{trms}}$ 

Crestfaktor:  $Ucf = \frac{Upk}{Ucf}$ 

$$
\text{THD:} \qquad \qquad \text{Uthd} = \sqrt{\sum_{n=2}^{40} \left(\frac{U_n}{U_1}\right)^2} \qquad \qquad \text{Ithd} = \sqrt{\sum_{n=2}^{40} \left(\frac{I_n}{I_1}\right)^2}
$$

Die Harmonischen Werte 'I(n)' und 'U(n)' werden mit einem DFT Algorithmus berechnet. Die Grenzwerte 'Limit (n)' werden nach IEC61000-3-2 berechnet.

#### **Leistung**

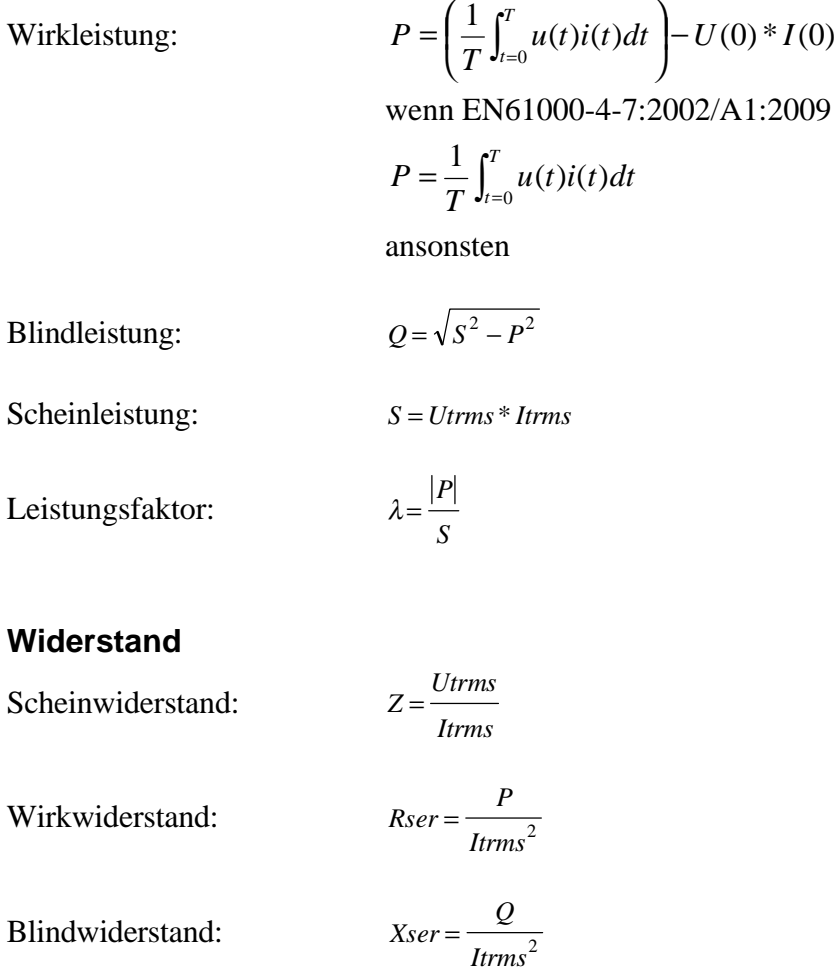

#### **6.4 Anzeige von Meßwerten**

Die Anzeige der Meßwerte erfolgt nach den gleichen Regeln, wie im normalen Meßmodus (siehe 5.4, 'Anzeige von Meßwerten')

 $=\frac{1}{T}\int_{t=0}^{T} i(t)dt$  $\int_0 i(t)$ 

#### **6.4.1 Default**

In *Default* sieht man die wichtigsten Größen mit einem Blick. Für die Handhabung siehe 5.4, 'Anzeige von Meßwerten'

### **6.4.2 Voltage**

In *Voltage* sieht man die Harmonische Analyse der gemessenen Spannung. In der 2. Spalte sind die erlaubten Grenzwerte eingetragen. Ein '!' bedeutet, daß der Meßwert größer als der Grenzwert ist.

Mit den Pfeiltasten oder dem Drehknopf kann man die Anzeige rollen, um alle Harmonischen zu sehen.

In den ersten Zeilen sieht man den THD, die Bewertungsklasse, den Gesamteffektivwert und die Synchronisationsfrequenz.

Unter den Softkeys sieht man die gesamte Bewertung der Spannung: ein '9' zeigt an, daß alle Bedingungen erfüllt sind, ein '<sup>\*</sup> zeigt Grenzwertverletzungen an. Diese Gesamtbewertung bezieht sich nur auf die aktuelle Messung und berücksichtigt keine älteren Messungen.

| 16 Per<br>Loc<br>Active<br>LF<br>$\bullet$<br>E<br>$1+2+7$<br>A:<br>31                                                                            |                                                                              |  |  |  |  |
|----------------------------------------------------------------------------------------------------|------------------------------------------------------------------------------|--|--|--|--|
| <b>Voltage A</b>                                                                                                    | <b>Woltage B</b>                                                             |  |  |  |  |
| <b>Uthd</b><br>$3.32\%$<br>224.17 U<br>Utrms<br>Chn.4                                                                                             | Norm<br>Class A<br>£<br>50.004 Hz<br>Limit                                   |  |  |  |  |
| 0.04 U<br>Ø<br>223.22 U<br>2<br>0.09 U<br>3<br>3.02 U!<br>4<br>0.04 V<br>5<br>5.91 U!<br>6<br>0.03 V<br>7<br>3.06U<br>0.02 V<br>8<br>9<br>0.79 V! | 8.45 V<br>2.02 U<br>0.45 V<br>8.98 V<br>0.45 V<br>0.67 U<br>0.45 V<br>0.45 V |  |  |  |  |

**Bild 33: Anzeige der Spannung im CE-Harm Modus**

## **6.4.3 Current**

In *Current* sieht man die Harmonische Analyse der gemessenen Ströme. In der 2. Spalte sind die erlaubten Grenzwerte eingetragen. Ein '!' bedeutet, daß der Meßwert größer als der Grenzwert ist. Ein '?' zeigt an, daß der Meßwert größer als 100%, aber kleiner als 150% des Limits ist (wichtig bei fluktuierenden Harmonischen). Diese spezielle Auswertung gilt nur für Harmonische folgender Ordnung: 2, 3, 4, 5, 6, 7, 8, 9, 10, 11, 13, 15, 17 und 19. Das '?' zeigt an, daß die Harmonische die Grenzwerte verletzt, wenn sie für mehr als 10% eines beliebigen 2.5min Fensters das '?' anzeigt.

Mit den Pfeiltasten oder dem Drehknopf kann man die Anzeige rollen, um alle Harmonischen zu sehen.

In den ersten Zeilen sieht man den THD, die Bewertungsklasse, den Gesamteffektivwert und die Synchronisationsfrequenz.

Unter den Softkeys sieht man die gesamte Bewertung des Stromes: ein '√' zeigt an, daß alle Bedingungen erfüllt sind, ein '<sup>\*</sup> zeigt Grenzwertverletzungen an. Diese Gesamtbewertung bezieht sich nur auf die aktuelle Messung und berücksichtigt keine älteren Messungen.

Wenn nur '?' und keine '!' erscheinen, wird die momentane Bewertung ein '√' ausgeben, da die Messung bei einer Langzeitauswertung korrekt sein kann.

Wenn der Strom  $\leq$ 5mA oder  $\leq$ 0.6% von I<sub>trms</sub> ist, wird dieser Strom nicht bewertet. Deshalb wechselt die entsprechende Limit-Anzeige auf '------'.

# **6.4.4 Power**

In *Power* sieht man die wichtigsten Größen mit einem Blick. Für die Handhabung siehe 5.4, 'Anzeige von Meßwerten'

Weiterhin erhält man folgende Widerstandswerte: Z, X und R. **Bitte beachten Sie, daß die Werte X und R nur bei sinusförmigen Signalen richtig sind!**

# **6.4.5 Langzeitauswertung (Int. Value)**

In diesem Menü sieht man die Ergebnisse der Langzeitauswertung. Diese wird mit *Start* gestartet und kann mit *Stop* vorzeitig abgebrochen werden.

In der ersten Spalte sieht man die Ordnungszahl der Harmonischen, gefolgt vom maximalen Strom.

Entsprechend der Norm dürfen einige Harmonische innerhalb eines 2.5 Minuten Fensters für maximal 10% der Zeit den Grenzwert um das 1,5fache übersteigen. Die maximale prozentuale Zeit über dem 100% Limit wird in der 3. Spalte angezeigt. Bei einer Grenzwertverletzung (>10%) erscheint zusätzlich ein '!' hinter dem Wert.

In der vierten Spalte wird angezeigt, ob die jeweilige Harmonische während des Tests zumindest ein mal die Normbedingungen verletzt hat. In diesem Fall erscheint dort ein '!'. Die letzte Spalte zeigt entsprechendes für die Spannung an.

|                               |                  |                  | 43<br>A۰ | 16 Per<br>Loc<br>erCE<br>Active<br>$1+2+3$ |  |
|-------------------------------|------------------|------------------|----------|--------------------------------------------|--|
| (Iaver/Umax A<br>Iaver/Umax B |                  |                  |          |                                            |  |
| Norm                          |                  | Class A          | Ltime    | <b>Øm00</b>                                |  |
|                               | State<br>Stop    |                  | f        | 49.997 Hz                                  |  |
|                               | Iaver1           | UMax1            | i✓       | uΧ                                         |  |
| Ø                             | 8.8183           | 0.15U            |          |                                            |  |
|                               | 8.8733           | 225.16           |          |                                            |  |
| 2                             | 0.0012           | 0.23 U           |          |                                            |  |
| 3                             | 8.8625           | 3.06 U           |          |                                            |  |
| 4                             | 8.8889           | 0.15 U           |          |                                            |  |
| 5<br>6                        | 8.8583<br>0.0005 | 6.17 U<br>0.08 V |          |                                            |  |
| 7                             | 0.0349           | 3.16 U           |          |                                            |  |
| 8                             | 0.0005           | 0.08 V           |          |                                            |  |
| 9                             | 0.0191           | 0.97 U           |          |                                            |  |

**Bild 34: Langzeitauswertung der Harmonischen**

Unterhalb der Softkeys wird noch das endgültige Testergebnis dargestellt. 'Test I  $\star$ ' erscheint, wenn irgendeine Stromharmonische irgendwann irgendeine Normbedingung verletzt hat, sowie wenn die gemessenen und eingegebenen Werte der Leistung (Klasse D) bzw. des Stromes und des Leistungsfaktors (Klasse C) sich mehr als um 10% unterscheiden (nur für A14). 'Test U  $\star$ ' erscheint, wenn irgendeine Spannungsharmonische oder die Spannungsamplitude oder die Frequenz irgendwann irgendeine Normbedingung verletzt haben. Ausdruck und Loggen dieses Menüs sind nur möglich, wenn als Loggmodus 'single' gewählt ist und im ASCII Format ausgegeben wird.

#### **6.4.6 Graphische Anzeige**

Mit *Graph* erreicht man die graphischen Anzeigen des CE-Harm Modus. Auch in diesen Menüs ist das Gruppenkonzept beibehalten. Mit dem Drehknopf wird die Karteikarte mit der gewünschten Funktion ausgewählt ('Spectrum A' and 'Spectrum B').

#### **6.4.6.1 Spektrum A/B**

Die Einstellungen in Gruppe A und B sind identisch, so daß beide Gruppen gemeinsam beschrieben werden.

Hier werden die Ströme, Spannungen und Grenzwerte der Harmonischen angezeigt. Auf der linken Seite sieht man für jeden Graphen den Signalwert (yn) und den Grenzwert (yl) an der Cursorposition sowie die Y-Skalierung (dy) und den Y-Zoom (zm)

Bei logarithmischer Darstellung gibt der dy-Wert den Wert des obersten Teilstriches an. Jeder darunterliegende Teilstrich hat jeweils ein Zehntel.

**Graph** Hier wird eine von 4 Anzeigen gewählt:

**Signl** Definiert das Signal in dieser Anzeige. Mögliche Werte sind (jeweils pro Kanal): U Die Spannungsharmonischen

U-Lim Die Spannungsharmonischen mit ihren Grenzwerten

I Die Stromharmonischen

I-Lim Die Stromharmonischen mit ihren Grenzwerten

Bei den Anzeigen von Harmonischen mit ihrem Grenzwert wird immer ein dünner Balken mit dem Grenzwert, gefolgt von einem dünnen Balken mit dem Meßwert und wiederum einem dünnen Balken mit dem Grenzwert dargestellt. Der Meßwert ist also von den Grenzwerten "eingeschlossen".

Bildlich kann man sich die Meßwerte wie eine Flüssigkeit in einem Glas (=Grenzwerte) vorstellen. Wenn das Glas überläuft, hat man ein Problem.

**Zoom** Zum Zoomen in Y-Richtung

**Move** Zum Bewegen des Cursors.

- **Split** Man kann eine Graphen groß darstellen, oder mehrere klein in eigenen Fenstern.
- **Log** Wechselt zwischen linearer Anzeige (=off) und logarithmischer Anzeige (=on) für die Y-Achse.

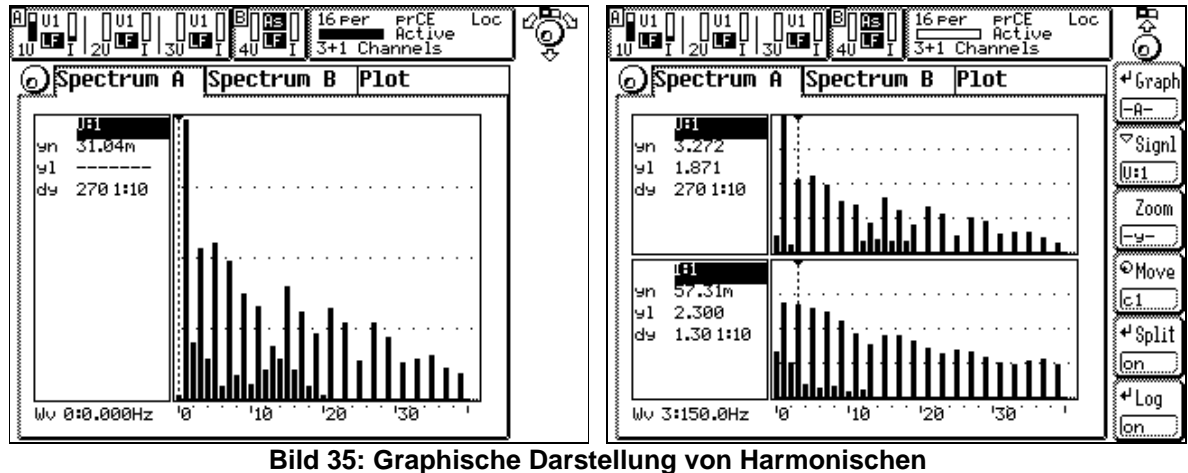

## **6.4.6.2 Plot Funktion**

Hier gelten die gleichen Regeln wie im normalen Meßmodus (siehe 5.4.6.2, 'Plot Funktion')

## **6.4.7 Benutzerdefiniertes Menü**

Mit *Custom* bekommt man das benutzerdefinierte Menü. Dort kann man seine eigenen Werte zusammenstellen, Formeln berechnen und Scripte ausführen (siehe 4.4.3, 'Benutzerdefiniertes Menü' und 4.4.4, 'Script/Formel Editor').

## **6.5 Ausgabe (Loggen) von Meßwerten**

Man muß zu dem Menü wechseln, daß ausgedruckt werden soll. Mit *Print/Log* (siehe Kapitel 10, 'Speichern von Meßwerten auf Laufwerken, Druckern und Schnittstellen') wird die Datenausgabe eingeleitet. Bei den Harmonischen werden nicht nur die angezeigten Meßwerte ausgedruckt, sondern die vollständigen Listen.

# **6.6 Precompliance Tests nach EN61000-3-2**

Für Tests nach dieser Norm muß zunächst im *Range* Menü die automatische Meßbereichswahl deaktiviert werden. Dies ist notwendig, da die Norm lückenlose Messungen fordert.

Nun wird im *Measuring* Menü **EN** auf '61000-3-2:1995' oder '61000-3-2:2006' und **Eval** auf die gewünschte Klasse eingestellt.

Jetzt wird die Spannung der Quelle eingeschaltet. Wenn das LMG synchronisiert ist, kann man den Prüfling (EUT) einschalten.

Eine Langzeitauswertung kann nun mit *Start* gestartet werden.

# **7 CE-Flicker Meßmodus (Option L50-O4)**

Im CE-Flicker Meßmodus arbeitet das LMG als hochpräzises Flickermeter nach IEC61000-4- 15. Die Einstellmöglichkeiten wurden auf ein Minimum reduziert um Fehleinstellungen zu vermeiden.

#### **Bitte beachten!**

In diesem Modus liegt der zulässige Frequenzbereich zwischen **45 und 65Hz!**

# **7.1 Meßeinstellungen (Measuring)**

Die Synchronisation ist fest auf Spannung eingestellt. Mit dem Drehrad kann nun die Karteikarte 'Globals' ausgewählt werden:

#### **7.1.1 Global Karteikarte**

- **dMax** Vorgabewert für die dmax Überprüfung. Dieser Wert muß, je nach Meßbedingungen aus der Norm entnommen werden.
- **EN** Legt fest, nach welcher Norm gemessen werden soll:

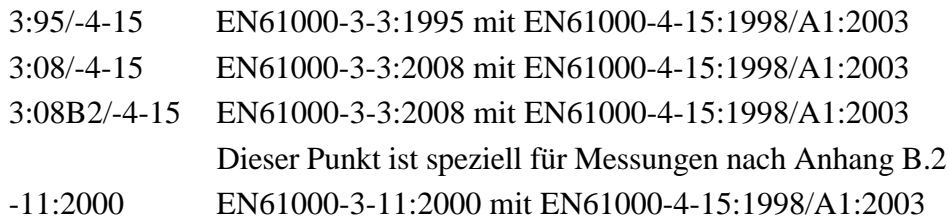

- **Systm** Hier wird das System festgelegt. Es gibt 4 Einstellungen: 230V/50Hz 230V/60Hz 120V/50Hz 120V/60Hz Das System muß angegeben werden, um die korrekte Meßspannung und -frequenz zu überprüfen.
- **Intv** Hier wird die Zeit für die short term Messung eingestellt. Diese ist üblicherweise 10min.
- **Per** Dies ist die Anzahl der short term Zyklen, welche die long term Zeit bilden. Hier werden üblicherweise 12 Perioden eingetragen, die eine Gesamtmeßdauer von 2h ergeben.

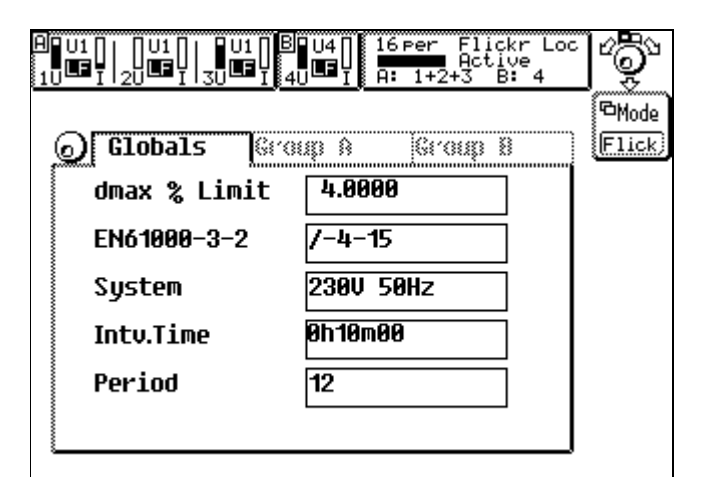

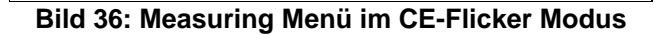

#### **7.1.2 Karteikarte Ztest/Zref**

Diese Karte ist nur verfügbar, wenn EN61000-3-11 ausgewählt ist.

Mit **Ztest** gibt man den Werte der aktuell verwendeten Netzimpedanz in Ω ein.

Mit **Zref** muß man die zutreffende Bezugsimpedanz auswählen: (0.24+j0.15)Ω oder  $(0.4+j0.25)$ Ω.

Die Werte d<sub>c</sub>, d<sub>max</sub>, P<sub>st</sub> und P<sub>lt</sub> werden, wie in EN61000-3-11:2000 beschrieben, umgerechnet.

#### **7.2 Meßbereiche (Range)**

Die Einstellungen sind identisch zu 5.2, 'Meßbereiche (Range)'. Es ist zu beachten daß die Normen Messungen ohne Lücken fordern. Aus diesem Grunde sollten die Meßbereiche immer auf 'manual' stehen.

#### **7.3 Meßwertdefinitionen**

Grundlegende Definitionen:

- n Die Ordnungszahl der Harmonischen.
- T Die Dauer einer ganzzahligen Anzahl von Perioden des Synchronisationssignals. Dieser Wert wird von IEC61000-4-7 festgelegt und beträgt im Augenblick 16 Perioden.

#### **Strom und Spannung**

Echt Effektivwert: *Ut* 

$$
rms = \sqrt{\frac{1}{T} \int_{t=0}^{T} u(t)^{2} dt}
$$
 
$$
I \, \text{trms} = \sqrt{\frac{1}{T} \int_{t=0}^{T} i(t)^{2} dt}
$$

THE:

\n
$$
Uthd = \sqrt{\sum_{n=2}^{40} \left(\frac{U_n}{U_1}\right)^2}
$$
\n
$$
Ithd = \sqrt{\sum_{n=2}^{40} \left(\frac{I_n}{I_1}\right)^2}
$$

Die Harmonischen Werte 'I(n)' und 'U(n)' werden mit einem DFT Algorithmus berechnet.

Die Werte 'Pmom', 'Pst' und 'Plt' werden mit einem Flickermeter nach EN61000-4-15 berechnet. 'dc' und 'dmax' werden nach EN61000-3-3 bestimmt.

#### **Leistung**

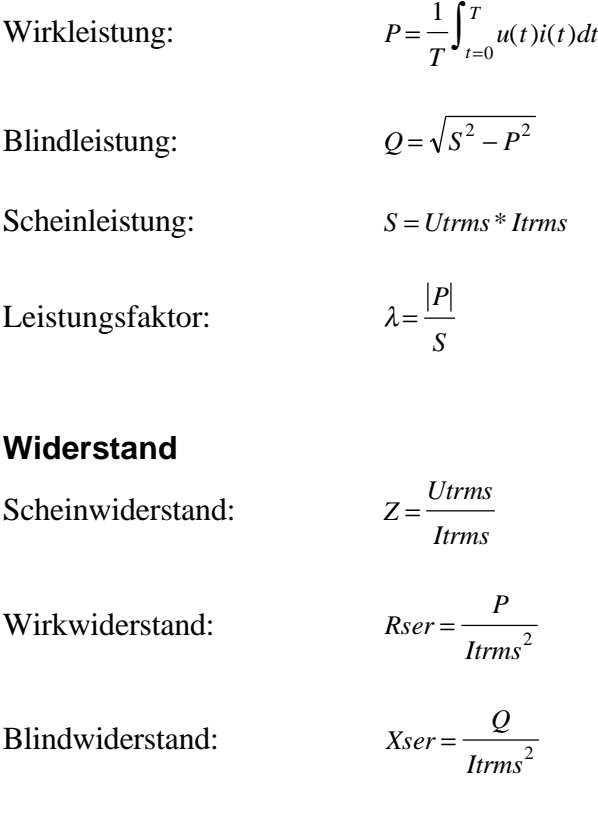

#### **7.4 Anzeige von Meßwerten**

Die Anzeige der Meßwerte erfolgt in verschiedenen Menüs

#### **7.4.1 Default**

Die Anzeige der Meßwerte erfolgt nach den gleichen Regeln, wie im normalen Meßmodus (siehe 5.4, 'Anzeige von Meßwerten')

#### **7.4.2 Voltage**

In *Voltage* sieht man nur den Effektivwert, den THD und die Frequenz.

## **7.4.3 Current**

In *Voltage* sieht man nur den Effektivwert, den THD und die Frequenz.

## **7.4.4 Power**

Die Anzeige der Meßwerte erfolgt nach den gleichen Regeln, wie im normalen Meßmodus (siehe 5.4, 'Anzeige von Meßwerten')

Weiterhin erhält man folgende Widerstandswerte: Z, X und R. **Bitte beachten Sie, daß die Werte X und R nur bei sinusförmigen Signalen richtig sind!**

## **7.4.5 Flicker (Int. Value)**

In diesem Menü werden die Flickerwerte des Prüflings (EUT = Equipment under test) angezeigt. Man sieht den Kurzzeitflickerpegel  $P_{st}$ , den Langzeitflickerpegel  $P_{lt}$ , den aktuellen Flickerpegel  $P_{\text{mom}}$ , die relative bleibende Spannungsabweichung  $d_c$ , die relative maximale Spannungsabweichung  $d_{max}$ , die verbleibende Meßzeit für  $P_{1t}$ , die verbleibende Meßzeit für  $P_{st}$ und den status der Flickermessung

Dieser Status kann sein: 'starting' (während 8s nach dem Start der Messung), 'running' (während der Messung) und 'stoped' nach der Messung.

| LF<br>LF<br>¢<br>zΠ                                                                                                    | 16 Per<br>Flickr Loc<br>114<br>- Active<br>1+2+3 B:<br>Œ<br>ឝ៖ |                                                                   |
|----------------------------------------------------------------------------------------------------|----------------------------------------------------------------|-------------------------------------------------------------------|
| <b>Flicker A EUT</b>                                                                                                    | <b>Flicker B EUT</b>                                           | 色Chns                                                             |
| $Chn1$ $R:1$<br>Pstl<br>0.2490<br>P1t1<br>0.2490<br>8.1335<br>Pmom1<br>$0.17\%$<br>dcl<br>0.69%<br>dmaxl<br>Ltime<br>1h59m52<br>Stime<br>9ա52<br>State<br>Stop |                                                                | Chn1<br>wwwwww<br><b><sup>d</sup>Link</b><br>≁Sum<br>Disp<br>nany |

**Bild 37: Auswertung der Flickermessung**

dmax wird über die 'long term' Zeit gemessen.

d<sub>c</sub> ist der relative Spannungsänderung zwischen zwei "konstanten" Spannungen. Er kann daher folgende Werte annehmen:

 $d_c$ =------- Es gab noch keine konstante Spannung

 $d_c=0.000\%$  Es gab erst eine konstante Spannung

Alle anderen Werte zeigen die größte Änderung zwischen zwei konstanten Spannungen.

Plt wird nur am Ende einer Langzeitmessung bestimmt. Bis dahin wird er als '-------' angezeigt.

## **7.4.6 Graphische Anzeige**

Hier steht nur die Plotfunktion zur Verfügung. Die Bedienung des Plot Menüs ist analog zu der des normalen Meßmodus (siehe 5.4.6.2, 'Plot Funktion'). Es gibt jedoch ein paar Punkte zu beachten:

In den anderen Meßmodi gibt es für alle Werte eine gemeinsame Zeitbasis. Im Flickermodus gibt es jedoch 2: Einige Werte werden alle 10ms gemessen (Halbwelleneffektivwert (Kennung Uhwl), momentaner Flickerpegel (Kennung Pml)), andere nur alle 320ms. Zu letzteren Werten gehören die im *Time Val.* und *Voltage* Menü angezeigten Werte Utrms und Pmoml (sie sind einfach die Mittelwerte der 32 einzelnen Werte). Wenn nun z.B. Pmoml und Pml als Funktion A und B im gleichen Graphen dargestellt werden sollen, muß Pmoml jeweils 32 Punkte mit dem gleichen Wert ausgeben, um mit der gleichen Zeitbasis arbeiten zu können.

## **7.4.7 Benutzerdefiniertes Menü**

Mit *Custom* bekommt man das benutzerdefinierte Menü. Dort kann man seine eigenen Werte zusammenstellen, Formeln berechnen und Scripte ausführen (siehe 4.4.3, 'Benutzerdefiniertes Menü' und 4.4.4, 'Script/Formel Editor').

## **7.5 Ausgabe (Loggen) von Meßwerten**

Man muß zu dem Menü wechseln, daß ausgedruckt werden soll. Mit *Print/Log* (siehe Kapitel 10, 'Speichern von Meßwerten auf Laufwerken, Druckern und Schnittstellen') wird die Datenausgabe eingeleitet. Alle angezeigten Meßwerte werden ausgedruckt.

## **7.6 Tests nach EN61000-3-3**

Für Tests nach dieser Norm muß zunächst im *Range* Menü die automatische Meßbereichswahl deaktiviert werden. Dies ist notwendig, da die Norm lückenlose Messungen fordert.

Nun wird die Spannung des EUT angeschaltet. Die Flickermessung startet mit *Start*. Nach einer Verzögerung von 8s wird das eigentliche Meßintervall gestartet. Jetzt kann man den Prüfling einschalten und ausmessen.

Die Messung kann jederzeit mit *Stop* beendet werden.

## **Anhang B.2**

Normalerweise werden die Werte  $d_c$  und  $d_{max}$  über die gesamte Meßdauer bestimmt (long term). Um Tests nach Anhang B.2 der EN61000-3-3:2008 zu vereinfachen, kann man diese beiden Werte nach jedem Kurzzeit-Intervall (short term) zurücksetzen lassen. Dazu muß man den Punkt B2 im Measure-Menu mit Hilfe von **EN** auswählen.

# **8 100-Harmonische-Meßmodus (Option L50-O8)**

Im 100-Harmonischen Meßmodus arbeitet das LMG als hochpräziser Harmonischer Analysator. Im Unterschied zum **CE** Modus werden von Strom, Spannung und Leistung jeweils 100 Harmonische nach Betrag und Phase bestimmt. Dies geschieht in einem viel größeren Frequenzbereich und ohne Überwachung von Grenzwerten.

# **8.1 Meßeinstellungen (Measuring)**

Nachdem man mit *Measure* in das Meßeinstellungsmenü gewechselt hat, muß man zunächst nach Druck des Softkeys **Mode** den Softkey **Harm** anwählen, um in diesen Modus zu kommen. Das bekannte Einstellungsmenü mit den drei Karteikarten ('Globals', 'Group A', 'Group B') öffnet sich:

- Globals Hier kann man lediglich das Wiring einstellen. (siehe 5.1.1 Karteikarte Globals)
- Group A/B Die Einstellungsmöglichkeiten entnehmen Sie bitte 5.1.2 Group A/B. Die einzige zusätzliche Einstellmöglichkeit ist hier der Softkey:
	- **FDIV** Hier wird ein Frequenzteiler für die Grundschwingung festgelegt. Mit einem Wert von 1 ist die Meßfrequenz gleich der Signalfrequenz. Bei einem Wert von 2 hat die Grundschwingung nur noch die halbe Signalfrequenz. Beispiel: Bei FDIV=4 und einem 50Hz Signal wird die Harmonische Analyse in 50Hz/4=12.5Hz Schritten durchgeführt. Es stehen somit 3 Zwischenharmonische (bezogen auf die Signalfrequenz) zur Verfügung. Der THD wird nur bei FDIV = 1 angezeigt.
		- **Filt** Legt das aktive Filter fest: Auto: Ein passendes Anti-Aliasing-Filter wird automatisch eingestellt. andere Werte: Das gewählte Filter wird aktiviert. ACHTUNG: mit einer falschen Filtereinstellung kann man Aliasing bekommen!

Zurück zum übergeordneten Menü gelangt man durch Druck des Drehknopfes.

| Ä<br>l2                                         | Active<br>Marm)<br>Local<br>2 Per    |               |  |  |  |
|-------------------------------------------------|--------------------------------------|---------------|--|--|--|
| <b>Globals</b><br>ĺĤ                            |                                      |               |  |  |  |
| Line/Ext.                                       | Measuring Signal                     | $^\sim$ Demod |  |  |  |
| Sync.                                           | Siqnal                               |               |  |  |  |
| Sync.<br>U1<br>Demod.<br>off<br>Hiqhpass<br>off | Auto<br><b>AAF</b><br>Filter 1588882 | ⊱∽нР<br>∛⊽լթ  |  |  |  |
| off<br>Lowpass<br>FDiv.                         | $S-$ Cpl<br>AC-DD                    | ⇒FDi∨         |  |  |  |
| Siqnal Processinq                               |                                      |               |  |  |  |

**Bild 38: Measuring Menü im Harm100 Modus**

#### **8.2 Meßbereiche (Range)**

Die Einstellungen sind identisch zu 5.2, 'Meßbereiche (Range)'. In diesem Mode gibt es allerdings keine Autorangefunktion.

#### **8.3 Meßwertdefinitionen**

Grundlegende Definitionen:

- <sup>n</sup> Die Ordnungszahl der Harmonischen.
- T Die Dauer einer ganzzahligen Anzahl von Perioden des Synchronisationssignals. Dieser Wert hängt von der Frequenz der Grundschwingung ab:

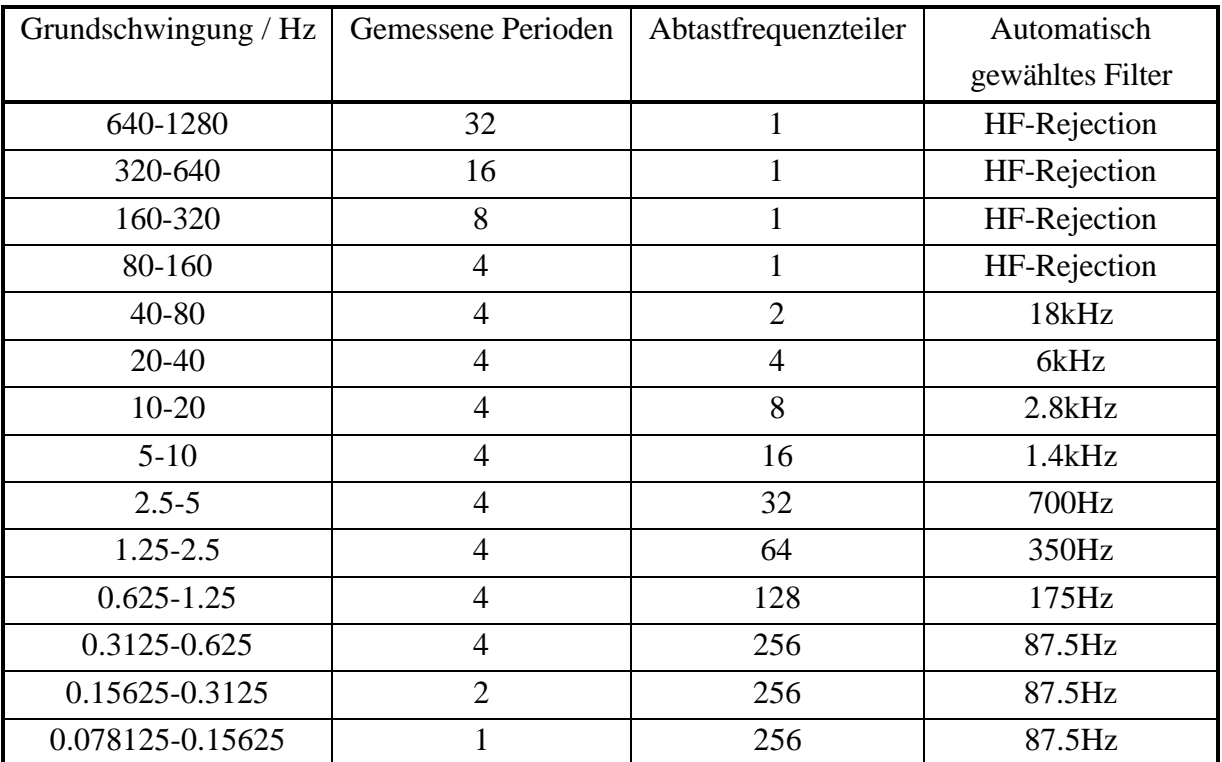

Der Abtastfrequenzteiler gibt an, wie weit die Abtastfrequenz von ca. 100kHz heruntergeteilt wird.

#### **Strom und Spannung**

Echt Effektivwert:

Echt Effektivwert:

\n
$$
U \text{trms} = \sqrt{\frac{1}{T} \int_{t=0}^{T} u(t)^{2} \, dt} \qquad \qquad \text{trms} = \sqrt{\frac{1}{T} \int_{t=0}^{T} i(t)^{2} \, dt}
$$
\nThus:

\n
$$
U \text{th} d = \sqrt{\sum_{n=2}^{99} \left( \frac{U_{n}}{U_{1}} \right)^{2}} \qquad \qquad \text{Ith} d = \sqrt{\sum_{n=2}^{99} \left( \frac{I_{n}}{I_{1}} \right)^{2}}
$$

Der THD wird nur bei  $FDIV = 1$  angezeigt.

Die Harmonischen werden so berechnet, daß folgende Gleichung gilt:

$$
u(t) = \sum_{n=0}^{99} \sqrt{2} U_n \sin(n\omega t + \varphi_{un}) \qquad i(t) = \sum_{n=0}^{99} \sqrt{2} I_n \sin(n\omega t + \varphi_{in})
$$

Die Harmonischen Werte 'I(n)' 'U(n)' und Phase(n) werden mit einem DFT Algorithmus berechnet. Daraus lassen sich dann die Werte 'P(n)', 'S(n)' und 'Q(n)' berechnen. Dieses 'Q(n)' ist reine Verschiebungsblindleistung. Daher ist es in diesem Meßmodus möglich, auch die Verzerrungsblindleistung D zu berechnen:

$$
D = \sqrt{S^2 - P^2 - Q\text{shift}^2}
$$
 mit  $Q\text{shift} = \sum_{n=0}^{99} Q(n)$ , P und S siehe unten.

#### **Leistung**

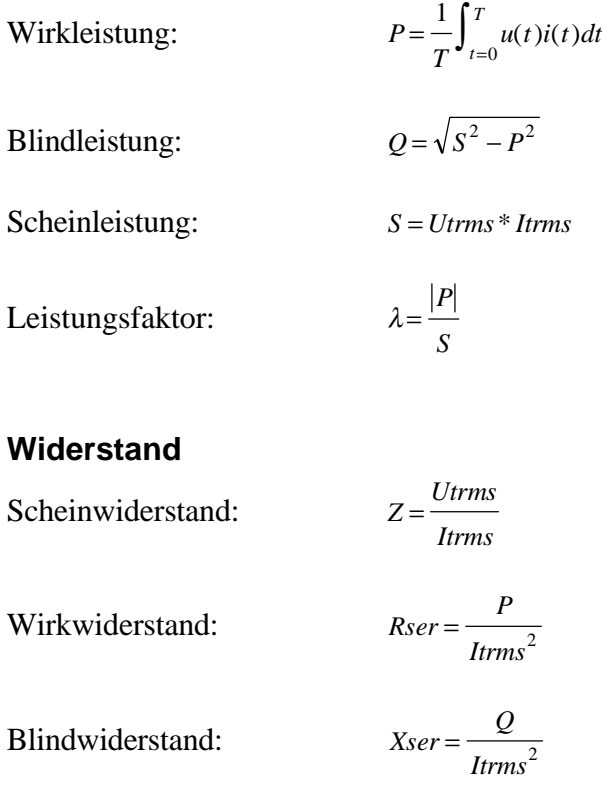

### **8.4 Anzeige von Meßwerten**

Die Anzeige der Meßwerte erfolgt in den jeweils zugehörigen Menüs.

Harmonische Werte (Amplituden, Phasenwinkel, ...) können, als Eigenschaft jeder Spektralanalyse, nur bei eingeschwungenen Signalen stabil angezeigt werden. Während Signaländerungen (Frequenz oder Amplitude) wird man unerwartete Werte bekommen (nicht falsch, aber bedingt durch die Natur der FFT unerwartet!).

Der Einfluß des Anti-Aliasing Filters ist bei den Harmonischen kompensiert. Die Werte U<sub>trms</sub>, Itrms und P sind jedoch nicht kompensiert, da sie aus den Abtastwerten berechnet werden und nicht aus den Harmonischen. Somit sind in diesen 3 Größen auch Zwischenharmonische und höherfrequente Signalanteile (siehe obige Tabelle bezüglich der Filter) enthalten, die von den angezeigten Harmonischen nicht erfaßt werden. Es ist deshalb nicht möglich, diese Signale zu korrigieren! Diese Werte können aus dem selben Grund auch deutlich größer sein, als die aus den Harmonischen berechneten Werte (je nach Signal)!

## **8.4.1 Default**

In *Default* sieht man die wichtigsten Größen mit einem Blick. Die Einstellmöglichkeiten werden im Kapitel "5.4 Anzeige von Meßwerten" erläutert.

### **8.4.2 Voltage**

In *Voltage* sieht man die Harmonische Analyse der gemessenen Spannung. In der 2. Spalte sind die Phasenwinkel der jeweiligen Komponenten aufgeführt. In den ersten Zeilen sieht man den Gesamteffektivwert und die Synchronisationsfrequenz, sowie den THD und die gewählte Referenz ( Strom oder Spannung).

Über den Softkey **Chns** können die einzelnen Kanäle angewählt werden.

Mittels des Softkeys **Href** kann der Referenzkanal für das zu untersuchende Signal gewählt werden (Strom oder Spannung). Der Phasenwinkel der Grundschwingung entweder des Stromes oder der Spannung kann zu 0° eingestellt werden. Bei der Einstellung 'None' wird das Analysefenster als Referenz benutzt.

Der Softkey **Link** zeigt die Harmonischen der jeweils eingestellten verketteten Signale an.

Mit dem Drehknopf kann man die Anzeige rollen, um alle Harmonischen zu sehen.

## **8.4.3 Current**

In *Current* sieht man die Harmonische Analyse der gemessenen Ströme. In der 2. Spalte sind die Phasenwinkel der jeweiligen Komponenten aufgeführt. In den ersten Zeilen sieht man den Gesamteffektivwert und die Synchronisationsfrequenz, sowie den THD und die gewählte Referenz ( Strom oder Spannung).

Über den Softkey **Chns** können die einzelnen Kanäle angewählt werden.

Mittels des Softkeys **Href** kann der Referenzkanal für das zu untersuchende Signal gewählt werden (Strom oder Spannung). Der Phasenwinkel der Grundschwingung entweder des Stromes oder der Spannung kann zu 0° eingestellt werden. Bei der Einstellung 'None' wird das Analysefenster als Referenz benutzt.

Der Softkey **Link** zeigt die Harmonischen der jeweils eingestellten verketteten Signale an.

Mit dem Drehknopf kann man die Anzeige rollen, um alle Harmonischen zu sehen.

## **8.4.4 Power**

In *Power* sieht man die Harmonische Analyse der gemessenen Leistungen. In der oberen Zeile erscheint die Synchronisationsfrequenz.

Über den Softkey **Chns** können die einzelnen Kanäle angewählt werden.

Mit **List** kann man die verschiedenen Leistungen anzeigen lassen.

Mit dem Drehknopf kann man die Anzeige rollen, um alle Harmonischen zu sehen.

#### **Bitte beachten**

Die Harmonische Analyse der gemessenen Leistung ist nicht das Ergebnis einer Fouriertransformation der Leistungsschwingung, sondern wird aus jeweils gleichfrequenten Strom- und Spannungsanteilen berechnet.

# **8.4.5 Graphische Anzeige**

Hier steht nur die Plotfunktion, das Spektrum und das Vektordiagramm zur Verfügung. Die Bedienung der Menüs ist analog zu der des normalen und Harm100 Meßmodus (siehe 5.4.6, 'Graphische Anzeige' und 6.4.6, 'Graphische Anzeige').

## **8.4.6 Benutzerdefiniertes Menü**

Mit *Custom* bekommt man das benutzerdefinierte Menü. Dort kann man seine eigenen Werte zusammenstellen, Formeln berechnen und Scripte ausführen (siehe 4.4.3, 'Benutzerdefiniertes Menü' und 4.4.4, 'Script/Formel Editor').

# **8.5 Ausgabe (Loggen) von Meßwerten**

Man muß zu dem Menü wechseln, daß ausgedruckt werden soll. Mit *Print/Log* (siehe Kapitel 10, 'Speichern von Meßwerten auf Laufwerken, Druckern und Schnittstellen') wird die Datenausgabe eingeleitet. Bei den Harmonischen werden nicht nur die angezeigten Meßwerte ausgedruckt, sondern die vollständigen Listen.

# **9 Schnittstellen (IEEE488: Option L50-O1)**

Mit Ausnahme der IEEE488 Schnittstelle können alle anderen auch für das Loggen von Daten benutzt werden (siehe 10, 'Speichern von Meßwerten auf Laufwerken, Druckern und Schnittstellen'). Um das Gerät fernsteuern zu können, muß zunächst die entsprechende Schnittstelle eingestellt werden (siehe 4.4.2.1, 'Computerschnittstellen').

Dieses Kapitel enthält alle Kommandos sowie eine generelle, kurze Syntaxbeschreibung. Eine sehr viel detailliertere Beschreibung findet sich im *Programmer's Guide*, welcher der gedruckten Version dieses Handbuches als CD beigelegt ist. Wenn diese CD fehlen sollte oder diese Handbuch nur als PDF vorliegt, kann man den *Programmer's Guide* per Emails anfordern unter: 'sales@zes.com'.

# **9.1 Kurze Kommandobeschreibung**

Es sind zwei Kommandosätze implementiert, SCPI Sprache und SHORT Sprache. Das Meßgerät startet immer mit SCPI. Um nach SHORT zu schalten, muß zunächst mit folgendem Kommando umgeschaltet werden:

### SYST:LANG SHORT

Für weitere Unterschiede zwischen SCPI und SHORT Kommandosatz siehe auch 9.2.4, ':FETCh und :READ Kommandos'.

Die generelle Syntax ist bei beiden Kommandosätzen gleich. Nachfolgend eine Übersicht der wichtigsten Syntaxregeln:

- Eine Nachricht zum Gerät muß mit dem Endezeichen EOS abgeschlossen werden.
- Eckige Klammern '[ ]' zeigen optionale Kommandoteile an. Sie müssen nicht angegeben werden. Die Klammern selber dürfen nicht gesendet werden.
- Die Nummer des Meßkanals (auch Suffix genannt) wird direkt hinter der Kennung angegeben (ohne Leerzeichen). Wird keine Nummer angegeben, wird '1' angenommen.
- Bei der Anforderung von Werten muß ein '?' direkt hinter dem Suffix folgen (oder hinter der Kennung, wenn kein Suffix angegeben wird). Auch hier darf kein Leerzeichen vorangestellt werden.
- Alle Parameter die auf ein Kommando folgen müssen mit mindestens einem Leerzeichen getrennt sein.
- Die Nummer der Gruppe ist normalerweise ein optionaler Parameter der Form [,<NRi>]. Wenn keine Gruppe angegeben ist, wird 0 (=Gruppe A) angenommen.
- '/qonly/' zeigt an, daß dieser Wert nur abgefragt werden kann. Der Text '/qonly/' darf nicht mit gesendet werden. Zum Beispiel kann man Meßwerte nur abfragen.
- '/nquery/' zeigt an, daß dieser Wert nur gesetzt, aber nicht abgefragt werden kann. Der Text '/nquery/' darf nicht mit gesendet werden. Zum Beispiel kann man kein Triggerkommando abfragen.
- Alle Kommandos ohne '/qonly/' und '/nquery/' können setzen und abfragen.
- <NRf> sind Fließkommazahlen
- <NRi> sind Ganz-Zahlen
- <list> steht für <(<NRf>:<NRf>)>. Mit dieser Konstruktion kann man mehrere Werte anfordern, die in einem Array gespeichert sind, z.B. Harmonische. Um die Spannungen der 3. bis 11. Harmonische des 2. Meßkanals zu bekommen schreibt man: HUAM2? (3:11)

Die kompletten Syntaxregeln können dem *Programmer's Guide* entnommen werden.

#### **Syntaxbeispiele**

Gleichwertige SCPI Kommando zum Auslesen des Stromeffektivwertes des ersten Meßkanals: :FETCh:CURRent:TRMS? :FETC:CURR:TRMS? :FETC:CURR:TRMS1? Als SHORT Kommando wäre es ITRMS? oder ITRMS1? **Bitte beachten, daß keine Leerzeichen vor der '1' und keine Leerzeichen vor dem '?' sind.**

Kommando zum Auslesen der Harmonischen Spannungen 2. bis 4. Ordnung (3 Werte): :FETCh:HARM:VOLT:AMP? (2:4) **Bitte das Leerzeichen nach dem Fragezeichen beachten!**

Kommando zum Einstellen des 250V Meßbereichs: :SENS:VOLT:RANG 250 **Bitte das Leerzeichen vor der 250 beachten!**

Kommando zum Einstellen des 250V Meßbereichs im 3. Meßkanal: :SENS:VOLT:RANG3 250 **Bitte das Leerzeichen vor der 250 beachten!**

Kommando zum Setzen und Lesen der Filter in Gruppe B (Short Language): FILT 5,1 FILT? 1 Für Gruppe A kann man schreiben: FILT 5,0 oder FILT 5 FILT? 0 oder FILT?

Weitere Beispiele können dem *Programmer's Guide* entnommen werden.

#### **9.2 Kommandos**

In dieser Kommandobeschreibung sind alle Befehle definiert, die das Meßgerät versteht. Die Kommandos sind entsprechend dem SCPI-Baum angeordnet. Es wird immer die selbe Form benutzt:

SCPI: Die SCPI Syntax des Befehls SHORT: Die Short Syntax des Befehls

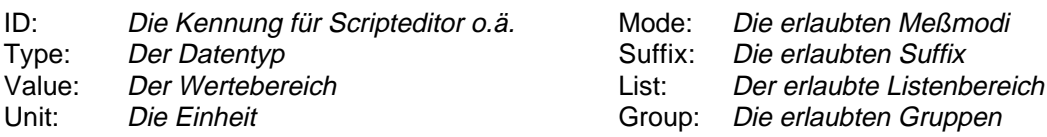

Ein n/a steht für 'nicht angebbar'. Wenn man z.B. ein n/a bei dem Wert (Value) sieht, dann hat dieses Kommando keinen Wert oder es ist Fließkommawert mit allen gültigen Codes nach IEEE754.

Die Kapitelüberschriften von ausführbaren Befehlen sind eingerahmt. Man findet dort von links nach rechts: SCPI-Kommando, SHORT Kommando und ggf. die ID.

## **Für diese Kommandos gibt es einen separaten Index. Siehe Kapitel 16, 'Index der Schnittstellen Kommandos'.**

#### **9.2.1 IEEE488.2 Kommandos**

Diese Kommandos sind zwar in der IEEE488.2 definiert, es sind aber reine ASCII-Kommandos und sie können daher auch über andere Schnittstellen, wie die RS232, geschickt werden.

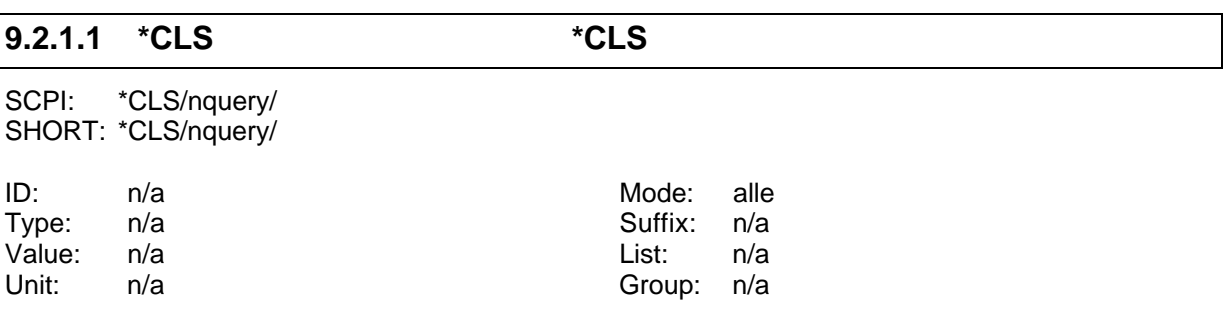

Löscht die Event Register aller Status Datenstrukturen im Gerät und die Fehler- /Ereignisschlange

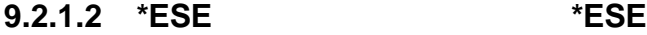

SCPI: \*ESE <NRi> SHORT: \*ESE <NRi>

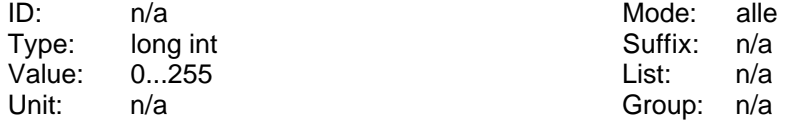

Liest oder setzt das Event Status Enable Register.

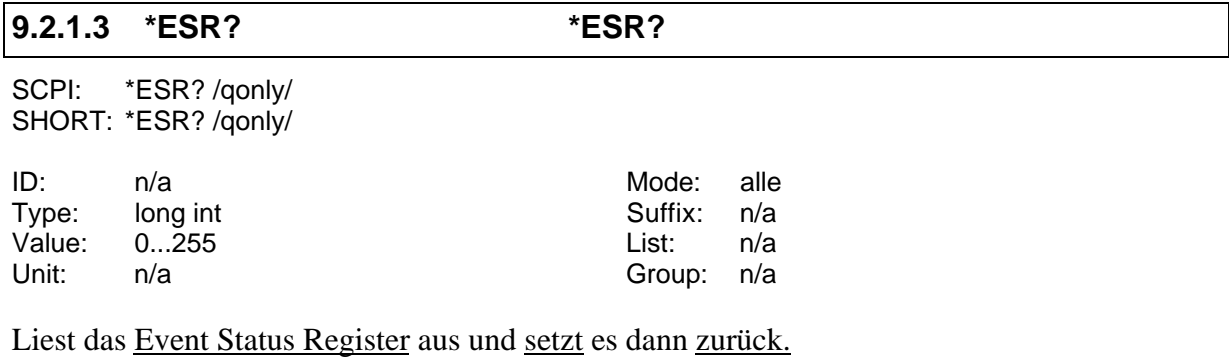

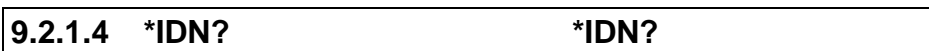

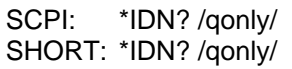

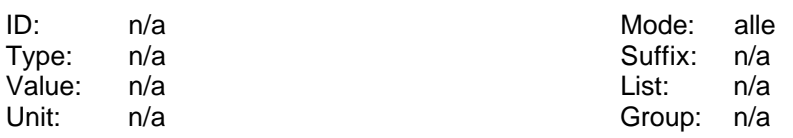

Liest die Kennung des Meßgerätes. Diese besteht aus 4, durch Kommata getrennten, Feldern: Feld 1 Hersteller Feld 2 Modell

Feld 3 Serien Nummer

Feld 4 Softwareversion

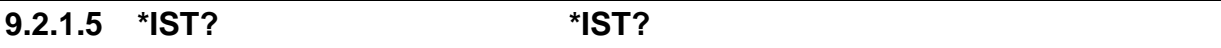

SCPI: \*IST? /qonly/ SHORT: \*IST? /qonly/

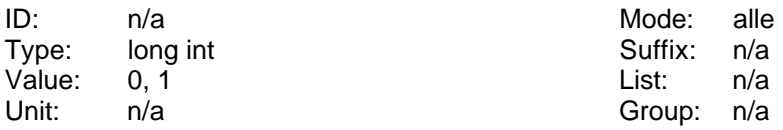

Individual Status Query. Liest den Status der 'ist' Nachricht im Gerät.

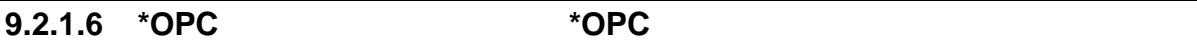

SCPI: \*OPC/nquery/
SHORT: \*OPC/nquery/

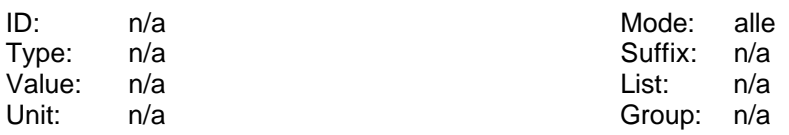

Veranlaßt das Gerät, das Operation Complete Bit im Standard Event Status Register zu setzten, wenn alle anstehenden Operationen ausgeführt sind.

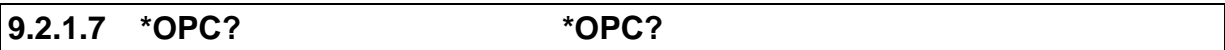

SCPI: \*OPC? /qonly/ SHORT: \*OPC?/qonly/

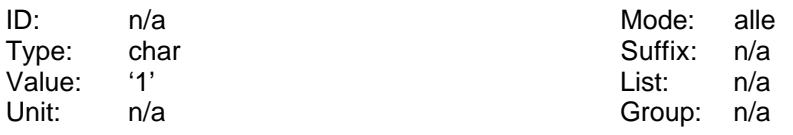

Veranlaßt das Gerät eine "1" (=31h) in die Ausgangsschlange zu setzen, wenn alle anstehenden Operationen ausgeführt sind (=operation complete). Diese Ausgabe ist unabhängig vom gewählten Ausgabeformat.

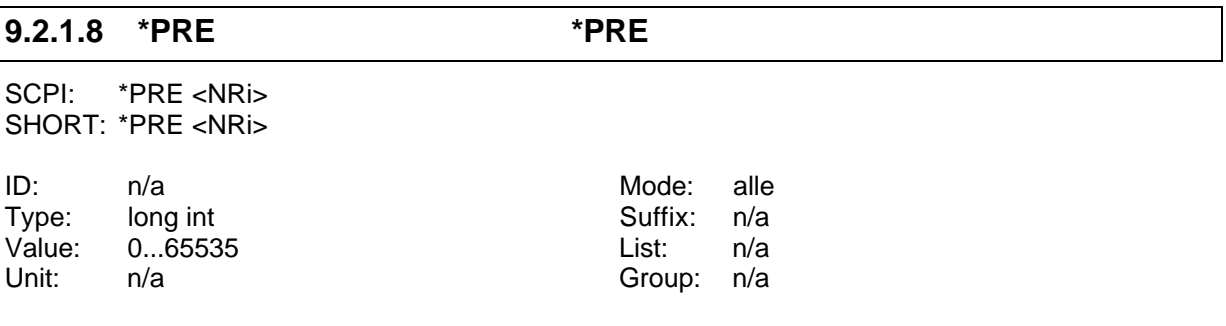

Liest oder setzt das Parallel Poll Enable Register

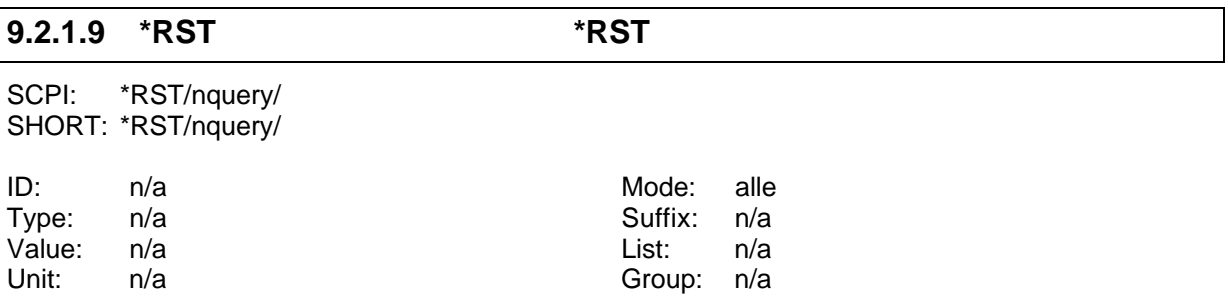

Hierdurch wird ein Rücksetzen des Gerätes verursacht (device reset). Alle internen Einstellungen werden auf ihre Standardwerte zurückgesetzt. Diese Werte sind in den folgenden Abschnitten mit '[\*RST default value]' gekennzeichnet. Alle zeitabhängigen Messungen (Energie, Flicker, Harmonische) werden angehalten.

Das Interface und seine Parameter werden nicht zurückgesetzt! Um dies zu machen muß man bei der RS232 Schnittstelle ein BREAK senden, bei der IEEE Schnittstelle ein device clear.

#### **Hinweis**

Die Ausführung dieses Kommandos kann bis zu einigen Sekunden dauern. Das LMG arbeitet intern mit einer Watchdog-Schaltung. Damit diese Schaltung nicht anspricht, sollte der '\*RST' das einzige Kommando einer Nachricht sein. Nur ein '\*OPC?' kann angehängt werden, um eine Antwort zu bekommen, wenn der Befehl fertig ist ('\*RST;\*OPC?'). In diesem Fall sollte man warten bis die '1' zurückkommt, bevor man den nächsten Befehl schickt.

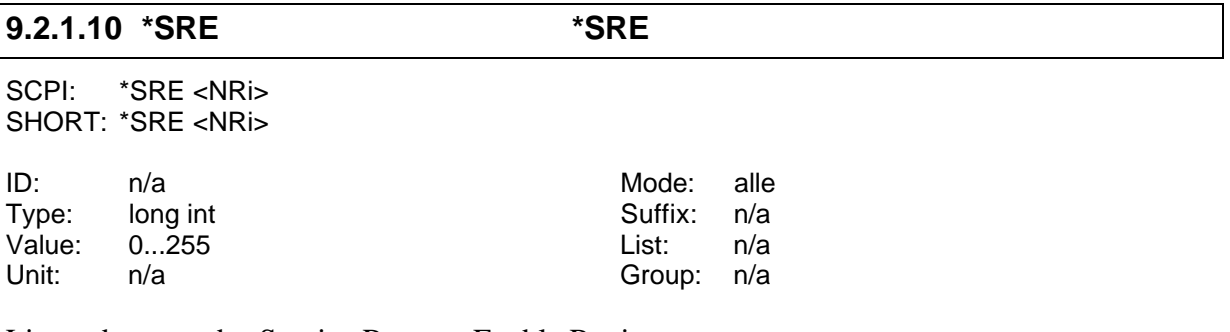

Liest oder setzt das Service Request Enable Register

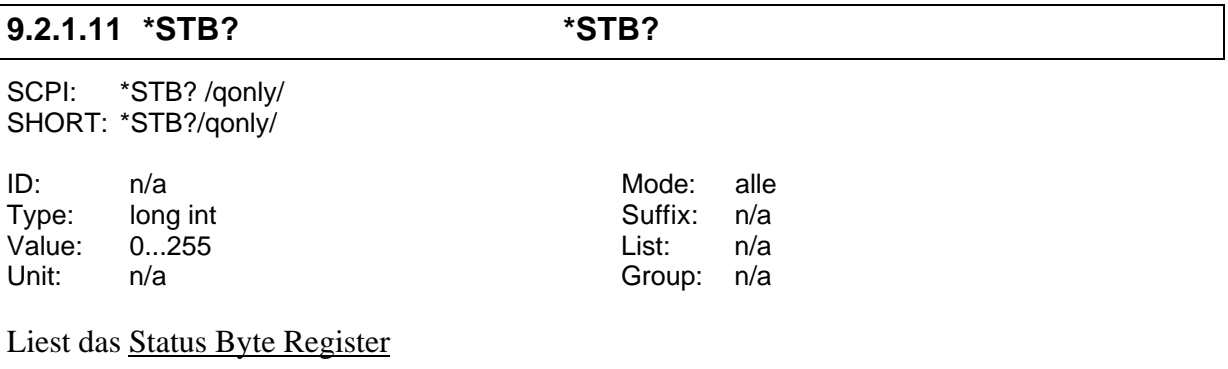

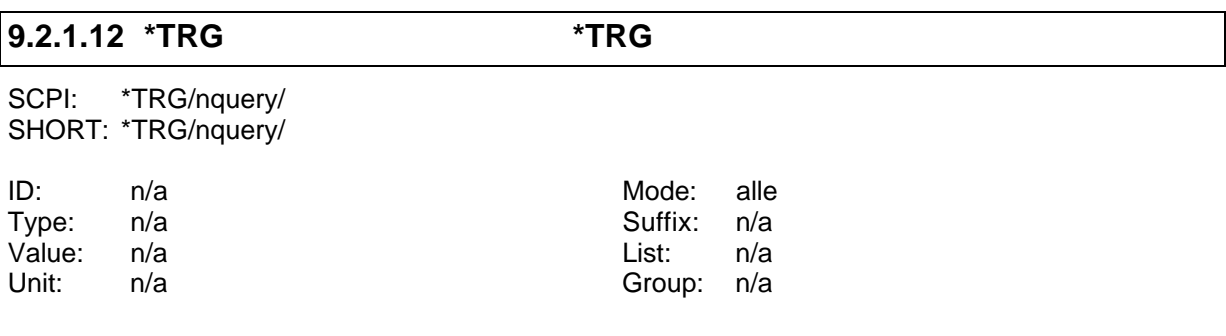

Triggert die gleiche Aktion, die mit dem IEEE488.1 Kommando DT1 ausgelöst würde oder mit dem RS232 Kommando '&TRG<cr><lf>'. Im Augenblick wird nichts ausgeführt.

#### **9.2.1.13 \*TST? \*TST?**

SCPI: \*TST? /qonly/ <NRi> SHORT: \*TST?/qonly/ <NRi>

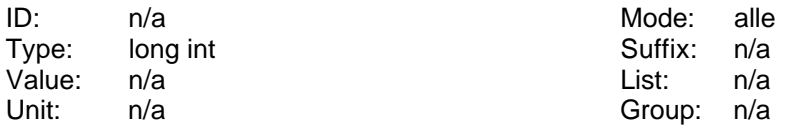

Führt einen Selbsttest aus. Gibt einen Wert in Abhängigkeit von <NRi> zurück. Dieses Kommando sollte von Endanwendern nicht benutzt werden!

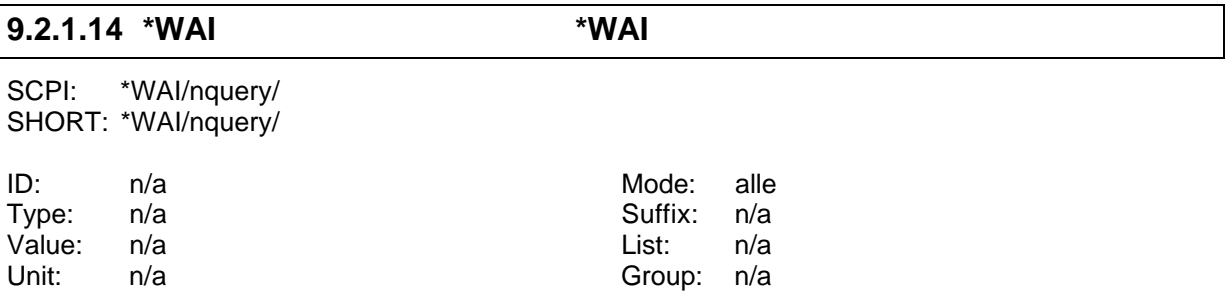

Wartet bis alle anstehenden Kommandos ausgeführt sind. Da das Meßgerät dieses Kommando erst ausführen kann, wenn alle vorhergehenden Kommandos abgearbeitet sind, wird \*WAI einfach ignoriert. Es ist nur aus Kompatibilitätsgründen zur IEEE488.2 implementiert.

## **9.2.2 :CALCulate Kommandos**

Hier findet man Kommandos, welche die Berechnung der Formeln oder Grenzwerte beeinflußt.

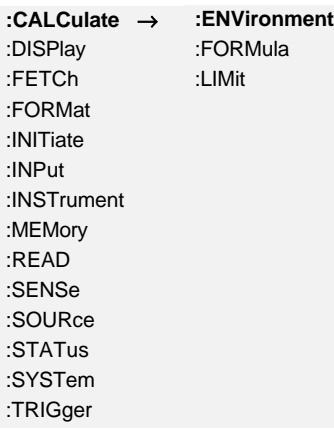

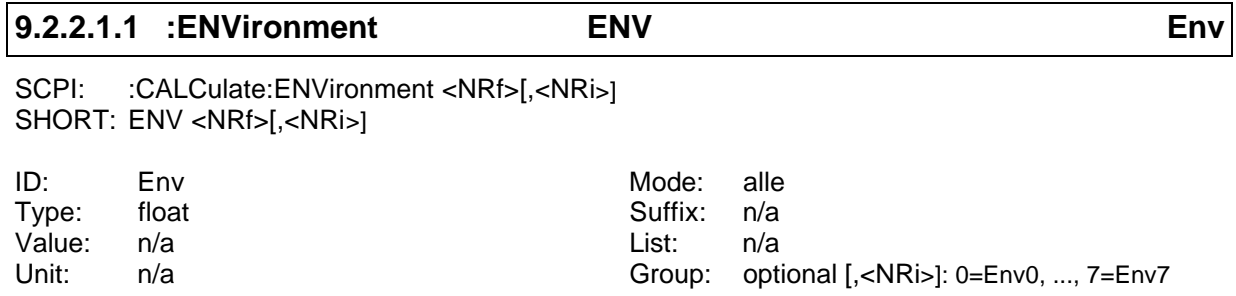

Liest oder setzt eine Umgebungsvariable.

#### **9.2.2.2 :FORMula**

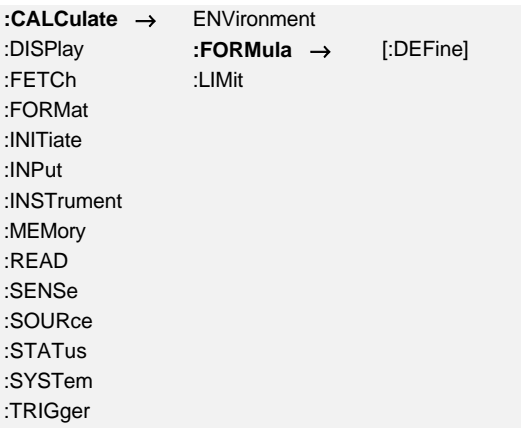

## **9.2.2.2.1 [:DEFine] FORM**

SCPI: :CALCulate:FORMula[:DEFine] <string program data> SHORT: FORM <string program data>

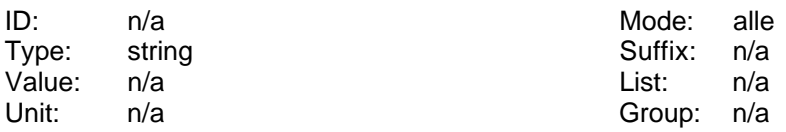

Liest oder setzt das Script des Scripteditors. Es gibt keinen \*RST Defaultwert.

Beispiel: 'FORM "a=1;"<lf>' setzt die Variable a auf 1.

### **9.2.2.3 :LIMit:**

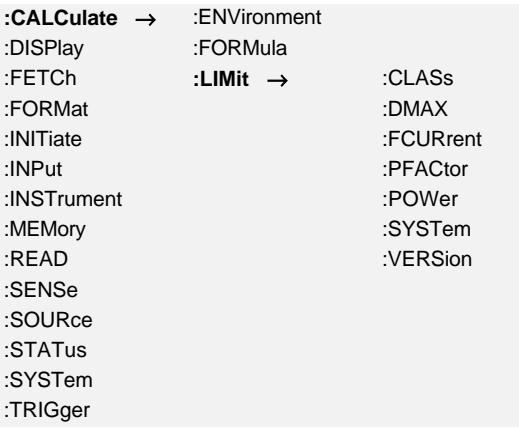

#### **9.2.2.3.1 :CLASs EVAL**

SCPI: :CALCulate:LIMit:CLASs <NRi> SHORT: EVAL <NRi>

ID: n/a Mode: CE

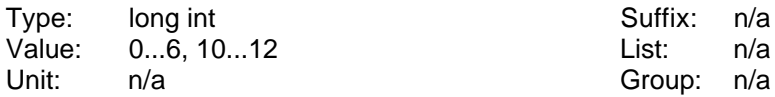

Liest oder setzt die Klasse der Harmonischen im CE Modus:

- 0: Class A (EN61000-3-2) [\*RST default value]
- 1: Class B (EN61000-3-2)
- 2: Class C-2 (EN61000-3-2)
- 3: Class D (EN61000-3-2)
- 4: Class C-3 (EN61000-3-2)
- 5: Class C-W (EN61000-3-2)
- 6: Class C-1 (EN61000-3-2)
- 10: Table 2 (EN61000-3-12)
- 11: Table 3 (EN61000-3-12)
- 12: Table 4 (EN61000-3-12)

#### **9.2.2.3.2 :DMAX FLDL**

SCPI: :CALCulate:LIMit:DMAX <NRf> SHORT: FLDL <NRf>

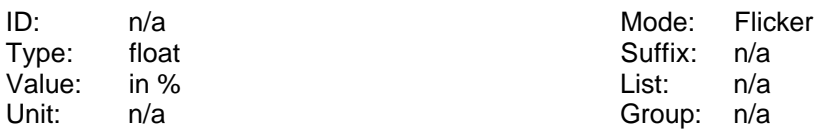

Liest oder setzt das erlaubte Limit der Flickermessung für  $\underline{d}_{max}$  entsprechend den Normvorgaben.

## **9.2.2.3.3 :FCURrent ISO**

SCPI: :CALCulate:LIMit:FCURrent <NRf> SHORT: ISO <NRf>

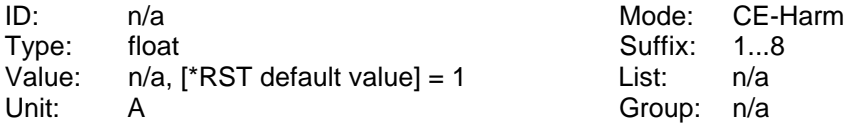

Liest oder setzt den Grundschwingungsstrom zur Berechnung der EN61000-3-2:2006 Grenzwerte.

#### **9.2.2.3.4 :FVERsion FNRM**

SCPI: :CALCulate:LIMit:FVERsion <NRi> SHORT: FNRM <NRi>

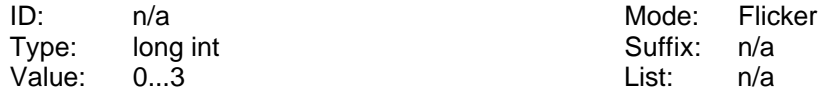

Unit: n/a Group: n/a

Liest oder setzt die Ausgabe der Flicker Norm:

0: EN61000-3-3:1995 [\*RST default value]

1: EN61000-3-3:2008

2: EN61000-3-3:2008 Annex B.2

3: EN61000-3-11:2000

#### **9.2.2.3.5 :PFACtor PFSO**

SCPI: :CALCulate:LIMit:PFACtor <NRf> SHORT: PFSO <NRf>

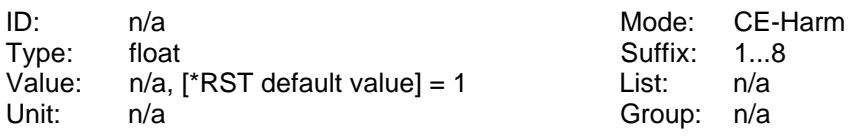

Liest oder setzt den Leistungsfaktor zur Berechnung der EN61000-3-2:2006 Grenzwerte.

## **9.2.2.3.6 :POWer PSO**

SCPI: :CALCulate:LIMit:POWer <NRf> SHORT: PSO <NRf>

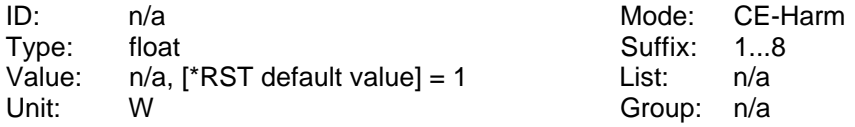

Liest oder setzt die Leistung zur Berechnung der EN61000-3-2:2006 Grenzwerte.

#### **9.2.2.3.7 :RSCE RSCE**

SCPI: :CALCulate:LIMit:RSCE <NRf> SHORT: RSCE <NRf>

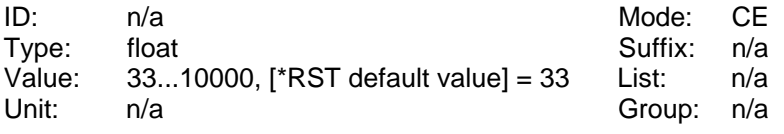

Liest oder setzt die R<sub>sce</sub> zur Berechnung der EN61000-3-12:2005 Grenzwerte.

#### **9.2.2.3.8 :SYSTem SYSD**

SCPI: :CALCulate:LIMit:SYSTem <NRi> SHORT: SYSD <NRi>

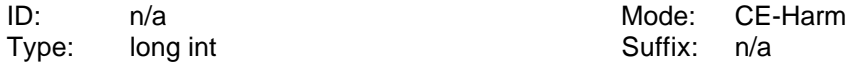

Value: 0...7 List: n/a Unit: n/a Group: n/a

Liest oder setzt das Versorgungssystem für Harmonische und Flicker:

0: 230V/50Hz [\*RST default value]

- 1: 230V/60Hz
- 2: 120V/50Hz
- 3: 120V/60Hz
- 4: 220V/50Hz
- 5: 220V/60Hz
- 6: 240V/50Hz
- 7: 240V/60Hz

#### **9.2.2.3.9 :VERSion EDIT**

SCPI: :CALCulate:LIMit:VERSion SHORT: EDIT

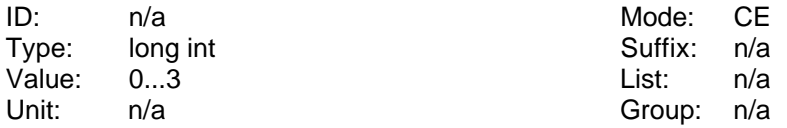

Liest oder setzt die Ausgabe der Harmonischen Norm:

0: EN61000-3-2:1995 und EN61000-4-7:1993 [\*RST default value]

1: EN61000-3-2:1995 und EN61000-4-7:2008

2: EN61000-3-2:2006 und EN61000-4-7:1993

3: EN61000-3-2:2006 und EN61000-4-7:2008

4: EN61000-3-12:2005 und EN61000-4-7:2008

#### **9.2.2.3.10 :ZREF ZREF**

SCPI: :CALCulate:LIMit:ZREF<NRf> SHORT: ZREF <NRf>

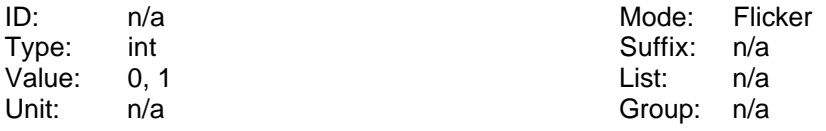

Liest und setzt den Z<sub>ref</sub> für die EN61000-3-11:2000 Grenzwertberechnung.

0: (0.24+j0.15)Ω [\*RST default value]

1: (0.40+j0.25)Ω

#### **9.2.2.3.11 :ZTESt ZTST**

SCPI: :CALCulate:LIMit:ZTESt <NRf>

SHORT: ZTST <NRf>

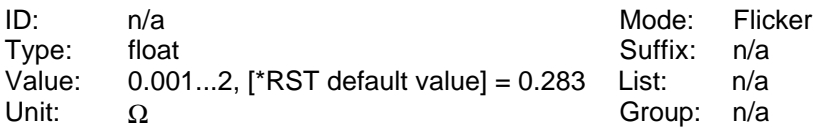

Liest und setzt den Z<sub>Test</sub> für die EN61000-3-11:2000 Grenzwertberechnung.

#### **9.2.3 :DISPlay Kommandos**

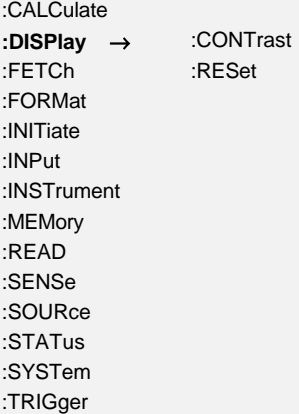

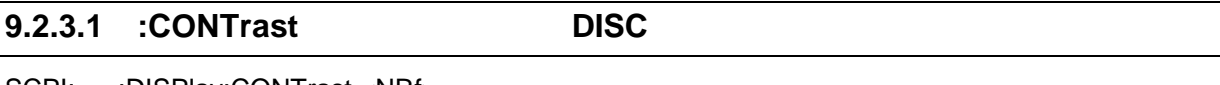

SCPI: :DISPlay:CONTrast <NRf> SHORT: DISC <NRf>

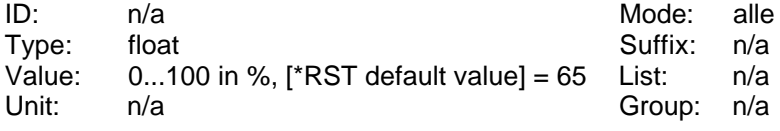

Liest oder setzt den Kontrast des Display.

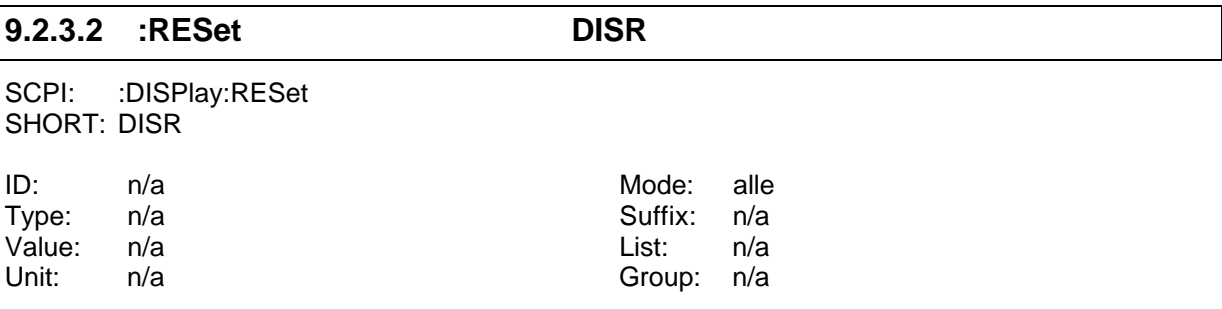

Setzt die Anzeige auf ihre Default-Werte.

### **9.2.4 :FETCh und :READ Kommandos**

Diese beiden Kommandos werden benutzt, um Meßwerte aus dem Meßgerät auszulesen. Mit :FETCh bekommt man die Werte, die aktuell als Kopie im Interfacepuffer liegen. Mit :READ werden intern zwei Kommandos ausgeführt: :INITiate:IMMediate und :FETCh (siehe 9.2.6.3, ':IMMediate INIM' für weitere Details).

Wenn man den gleichen Wert zweimal mit dem :READ Kommando anfordert (z.B. :READ:DC?;:READ:DC?), bekommt man zwei verschieden Werte aus zwei verschiedenen Meßzyklen. Das kann Probleme bereiten: :READ:VOLTAGE:DC?;:READ:CURRENT:DC? Die beiden Werte von Udc und Idc werden in verschiedenen Meßzyklen gemessen!

Wenn man den gleichen Wert zweimal mit dem :FETCh Kommando anfordert, bekommt man zweimal den gleichen Wert aus einem einzigen Meßzyklus. Zum Beispiel :FETC:DC?;:FETC:DC? macht keinen Sinn, da man immer den gleichen Wert bekommt.

Einen typische Anfrage sollte folgendermaßen aussehen:

:READ:VOLTAGE:DC?;:FETC:CURRENT:DC?

In diesem Fall beendet das Meßgerät den laufenden Zyklus, kopiert die Meßwerte in den Interfacepuffer und gibt die beiden angeforderten Werte aus. Diese stammen aus dem selben Meßzyklus!

**Die SHORT Kommandos verhalten sich wie die :FETCh Kommandos (d.h. es wird kein INIM durchgeführt!). Um also das letzte Beispiel mit SHORT Kommandos auszuführen müßte man folgendes senden:**

INIM;UDC?;IDC?

## **9.2.4.1 [:SCALar]**

## **9.2.4.1.1 :CURRent**

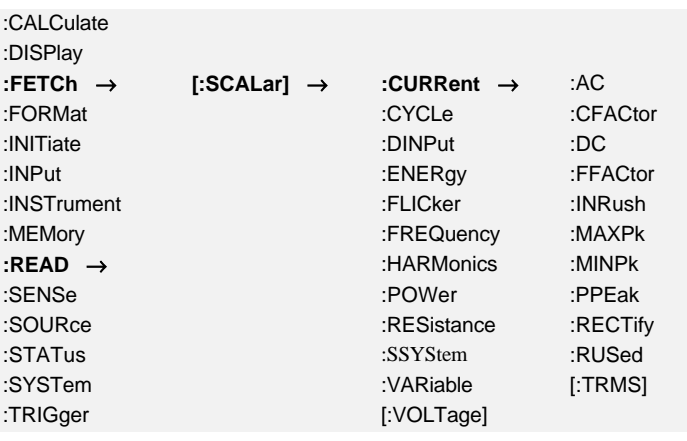

### **9.2.4.1.1.1 :AC? IAC? Iac**

SCPI: :FETCh[:SCALar]:CURRent:AC? /qonly/ | :READ[:SCALar]:CURRent:AC? /qonly/ SHORT: IAC? /qonly/

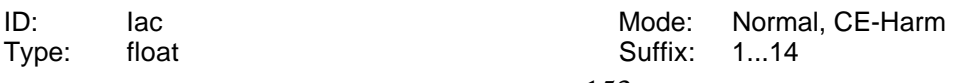

Value: n/a List: n/a Unit: A Group: n/a

Liest den **AC** Wert des Stromes.

## **9.2.4.1.1.2 :CFACtor? ICF? Icf** SCPI: :FETCh[:SCALar]:CURRent:CFACtor? /qonly/ | :READ[:SCALar]:CURRent:CFACtor? /qonly/ SHORT: ICF? /qonly/ ID: Icf Icf Mode: Normal Type: float **Suffix: 1...14** Value: n/a List: n/a Unit: n/a Group: n/a

Liest den Crest Faktor des Stromes.

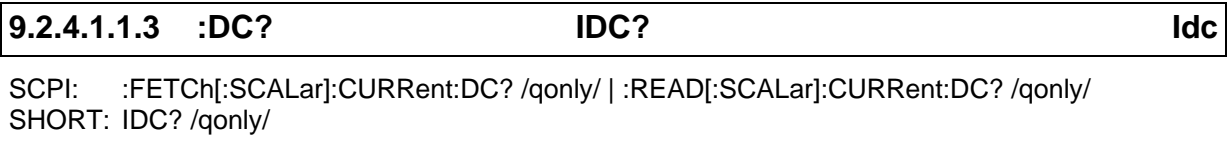

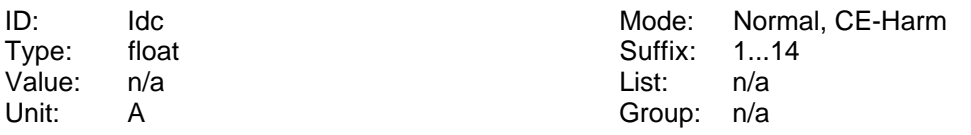

Liest den DC Wert des Stromes.

#### **9.2.4.1.1.4 :FFACtor? IFF? Iff**

SCPI: :FETCh[:SCALar]:CURRent:FFACtor?/qonly/ | :READ[:SCALar]:CURRent:FFACtor? /qonly/ SHORT: IFF? /qonly/

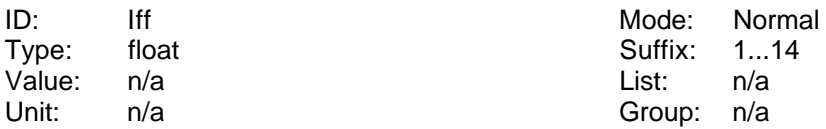

Liest den Form Faktor des Stromes.

#### **9.2.4.1.1.5 :FSCale? FSI?**

SCPI: :FETCh[:SCALar]:CURRent:FSCale? /qonly/ | :READ[:SCALar]:CURRent:FSCale? /qonly/ SHORT: FSI? /qonly/

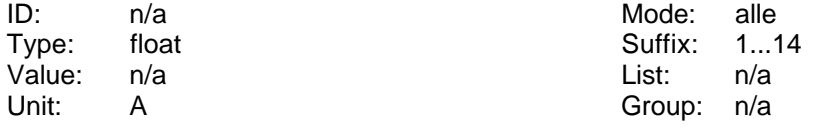

Liest den Full Scale Wert des Stromes.

#### **9.2.4.1.1.6 :INRush? IINR? Iinr**

SCPI: :FETCh[:SCALar]:CURRent:INRush? /qonly/ | :READ[:SCALar]:CURRent:INRush? /qonly/ SHORT: IINR? /qonly/

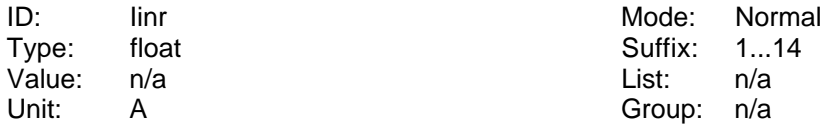

Liest den Einschaltstrom. Zum Zurücksetzen siehe 9.2.14.2

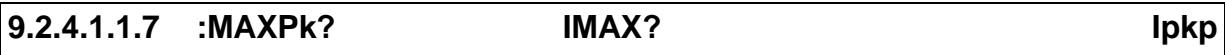

SCPI: :FETCh[:SCALar]:CURRent:MAXPk?/qonly/ | :READ[:SCALar]:CURRent:MAXPk?/qonly/ SHORT: IMAX? /qonly/

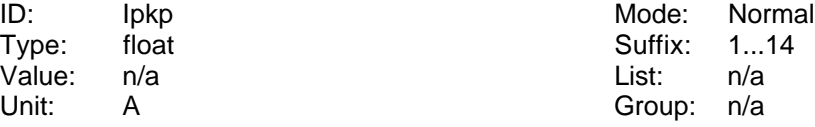

Liest den größten Stromwert.

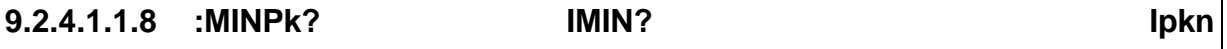

SCPI: :FETCh[:SCALar]:CURRent:MINPk? /qonly/ | :READ[:SCALar]:CURRent:MINPk? /qonly/ SHORT: IMIN? /qonly/

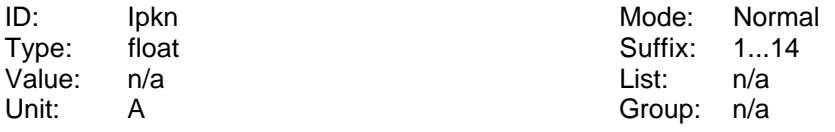

Liest den kleinsten Stromwert.

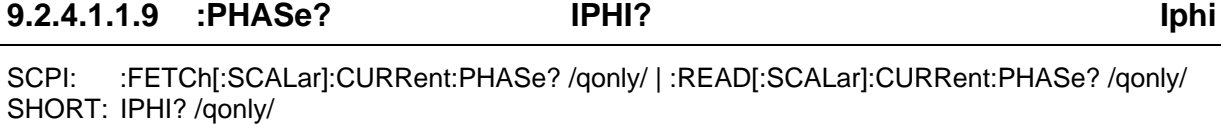

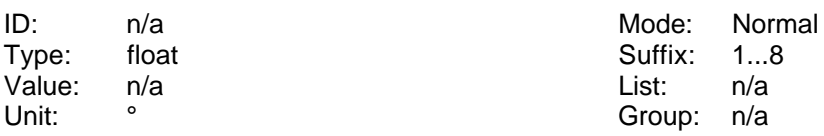

Liest den Phasenwinkel des Stromes, so wie im Fresnel Diagram angezeigt

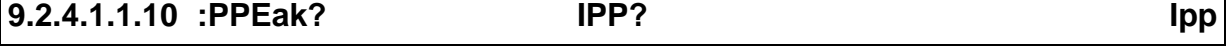

SCPI: :FETCh[:SCALar]:CURRent:PPEak? /qonly/ | :READ[:SCALar]:CURRent:PPEak? /qonly/ SHORT: IPP? /qonly/

ID: Ipp Mode: Normal<br>
International Cype: float<br>
International Cype: float<br>
International Cype: float<br>
International Cype: 1...14 Type: float **Suffix: 1...14** Value: n/a List: n/a Unit: A Group: n/a

Liest den Spitze-Spitze Wert des Stromes.

#### **9.2.4.1.1.11 :RECTify? IREC? Irect**

SCPI: :FETCh[:SCALar]:CURRent:RECTify? /qonly/ | :READ[:SCALar]:CURRent:RECTify? /qonly/ SHORT: IREC? /qonly/

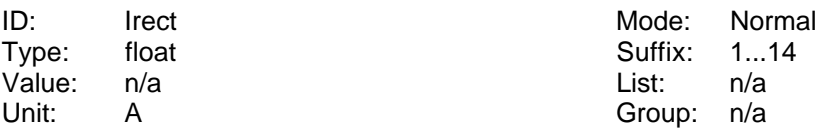

Liest den Gleichrichtwert des Stromes.

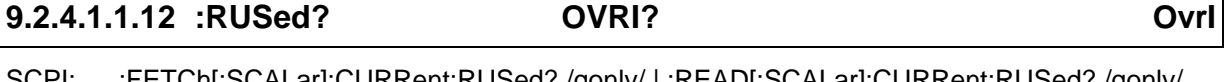

:h[:SCALar]:CURRent:RUSed? /qonly/ | :READ[:SCALar]:CURRent:RUSed? /qonly/ SHORT: OVRI? /qonly/

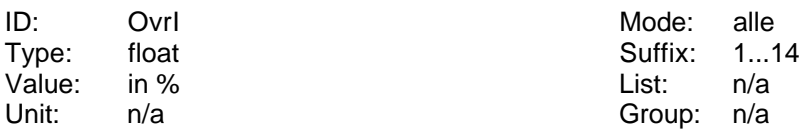

Liest die prozentuale Aussteuerung des Meßkanals.

## **9.2.4.1.1.13 [:TRMS?] ITRMS? Itrms**

SCPI: :FETCh[:SCALar]:CURRent[:TRMS]? /qonly/ | :READ[:SCALar]:CURRent[:TRMS]? /qonly/ SHORT: ITRMS? /qonly/

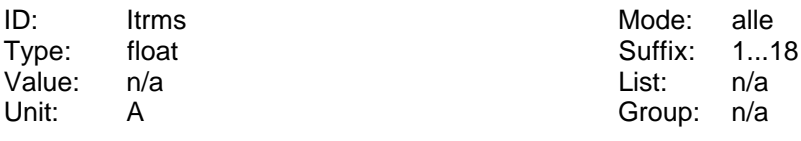

Liest den Effektivwert des Stromes.

## **9.2.4.1.2 :CYCLe**

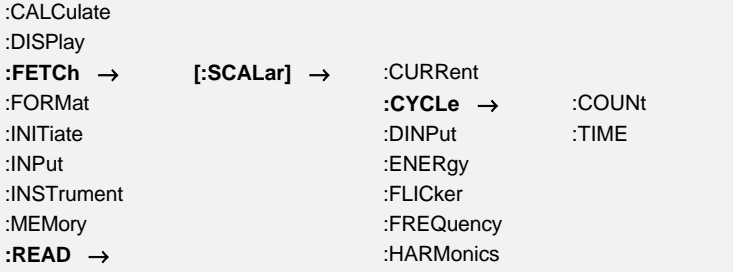

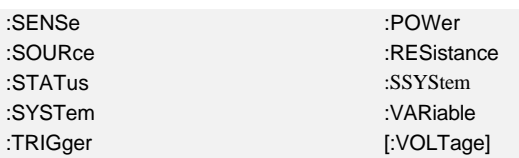

#### **9.2.4.1.2.1 :COUNt? COUNT? Cnr**

SCPI: :FETCh[:SCALar]:CYCLe:COUNt? /qonly/ | :READ[:SCALar]:CYCLe:COUNt? /qonly/ SHORT: COUNT? /qonly/

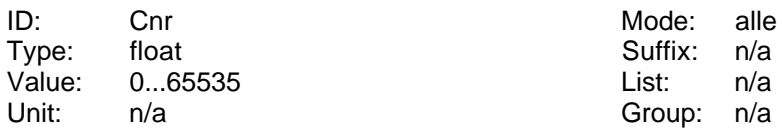

Liest die Nummer des Meßzyklus dessen Werte sich gerade im Interfacepuffer befinden. Der Wert läuft bis 65535 und wird dann wieder auf 0 gesetzt.

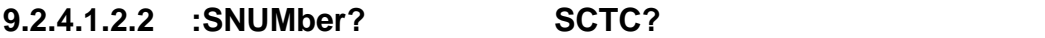

SCPI: :FETCh[:SCALar]:CYCLe:SNUMber? /qonly/ | :READ[:SCALar]:CYCLe:SNUMber? /qonly/ SHORT: SCTC? /qonly/

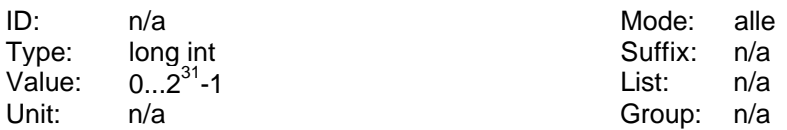

Liest die Nummer des letzten Abtastwertes eines Meßzyklus. Die Abtastwerte des Meßgerätes werden durchnumeriert. Am Ende jedes Zyklus wird der Zählerstand gespeichert und kann mit diesem Kommando ausgelesen werden. Der Zähler läuft bis 2<sup>31</sup>-1 und startet dann wieder bei 0. Siehe auch 9.2.10.14.5, ':SCTRigger? SCTT?'

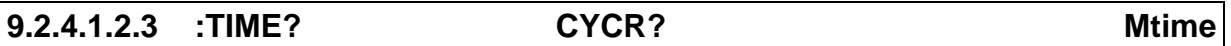

SCPI: :FETCh[:SCALar]:CYCLe:TIME? /qonly/ | :READ[:SCALar]:CYCLe:TIME? /qonly/ SHORT: CYCR? /qonly/

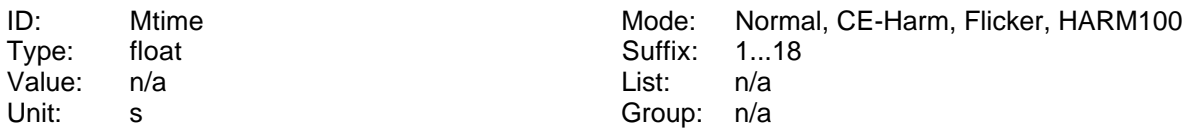

Liest die echte Meßzeit während des Meßzyklus in Sekunden. Diese Zeit entspricht einer ganzzahligen Anzahl von Signalperioden. Im Mittel ist diese Zeit gleich der Zykluszeit.

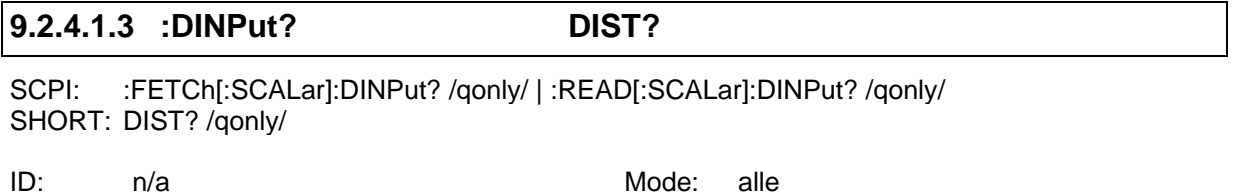

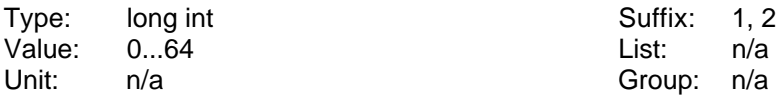

Liest den Status der Digitaleingänge. Die Bits der Antwort haben folgende Bedeutung:

- Bit 0: Eingang 1
- Bit 1: Eingang 2
- Bit 2: Eingang 3
- Bit 3: Eingang 4
- Bit 4: Eingang 5
- Bit 5: Eingang 6

#### **9.2.4.1.4 :ENERgy**

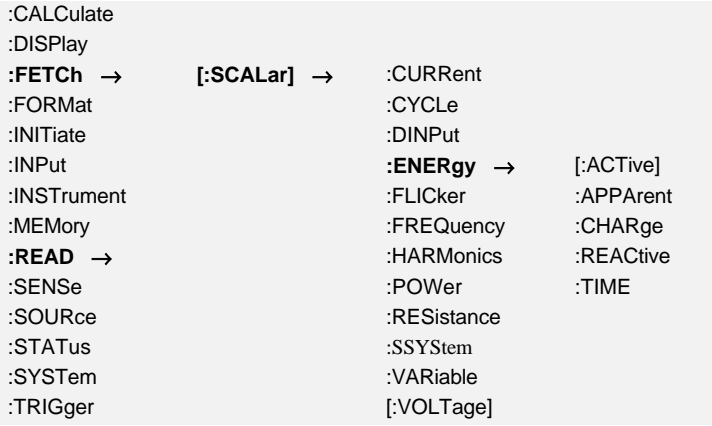

### **9.2.4.1.4.1 [:ACTive]? EP? EP**

SCPI: :FETCh[:SCALar]:ENERgy[:ACTive]? /qonly/ | :READ[:SCALar]:ENERgy[:ACTive]? /qonly/ SHORT: EP? /qonly/

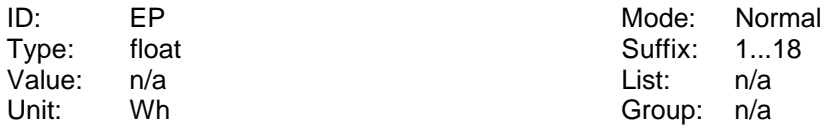

Liest die Wirkenergie.

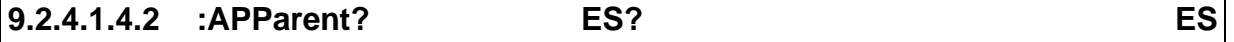

SCPI: :FETCh[:SCALar]:ENERgy:APPArent? /qonly/ | :READ[:SCALar]:ENERgy:APParent? /qonly/ SHORT: ES? /qonly/

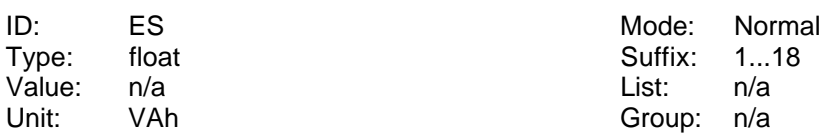

Liest die Scheinenergie.

## **9.2.4.1.4.3 :CHARge? EI? q**

SCPI: :FETCh[:SCALar]:ENERgy:CHARge? /qonly/ | :READ[:SCALar]:ENERgy:CHARge? /qonly/ SHORT: EI? /qonly/

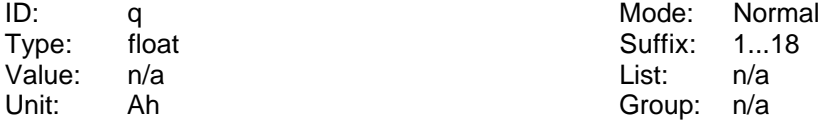

Liest die Ladung.

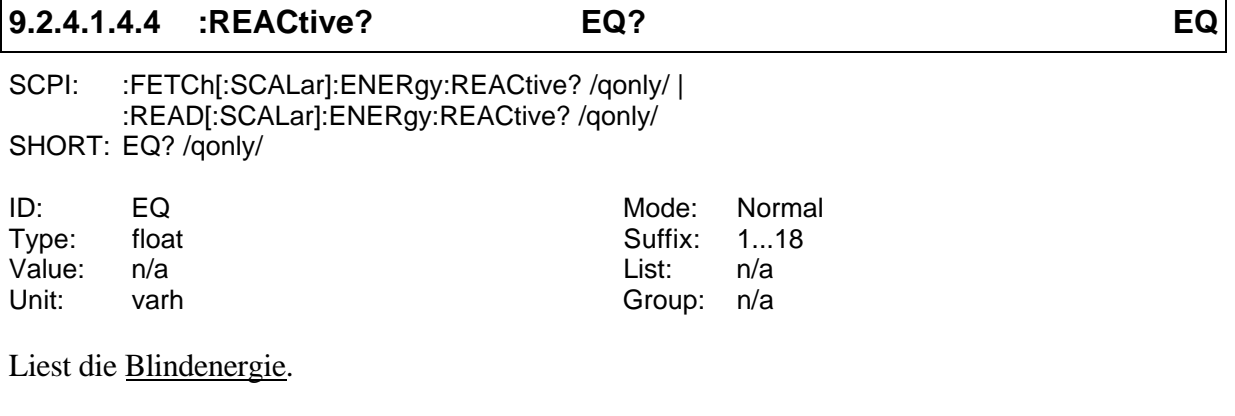

### **9.2.4.1.4.5 :TIME? INTR?**

SCPI: :FETCh[:SCALar]:ENERgy:TIME? /qonly/ | :READ[:SCALar]:ENERgy:TIME? /qonly/ SHORT: INTR? /qonly/

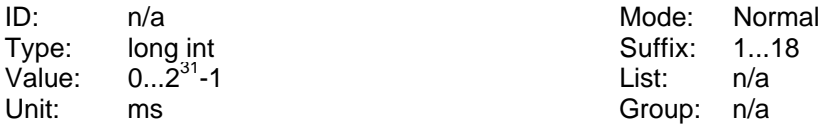

Liest die Zeit der laufenden Energiemessung.

### **9.2.4.1.5 :FLICker**

#### **9.2.4.1.5.1 [:EUTest]**

Hier werden die Ergebnisse des Prüflings ausgelesen (gewonnen aus den Signalen der Spannungseingänge).

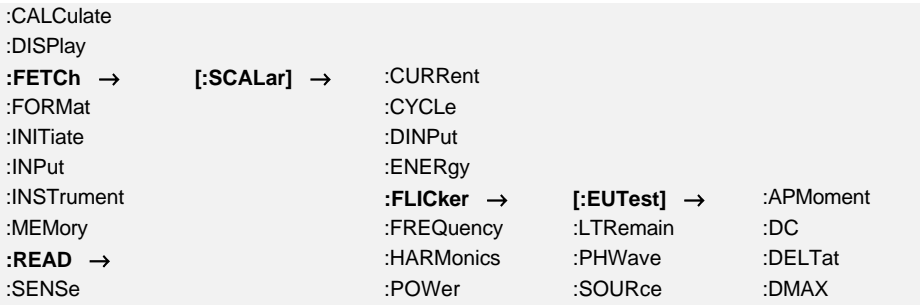

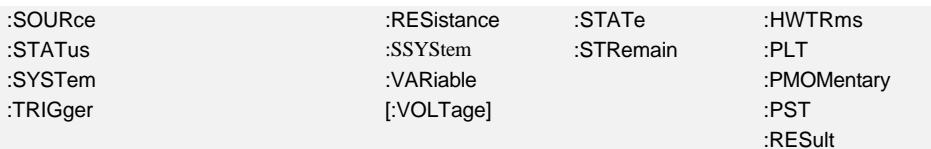

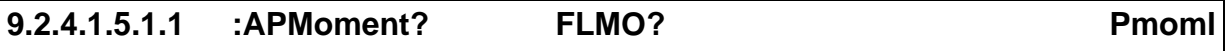

SCPI: :FETCh[:SCALar]:FLICker[:EUTest]:APMoment? /qonly/ | :READ[:SCALar]:FLICker[:EUTest]:APMoment? /qonly/ SHORT: FLMO? /qonly/

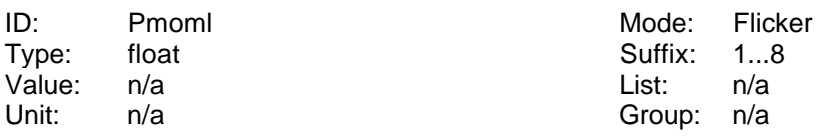

Liest den gemittelten, momentanen Flickerpegel des Prüflings. Dieser Wert ist über 16 Perioden gemittelt.

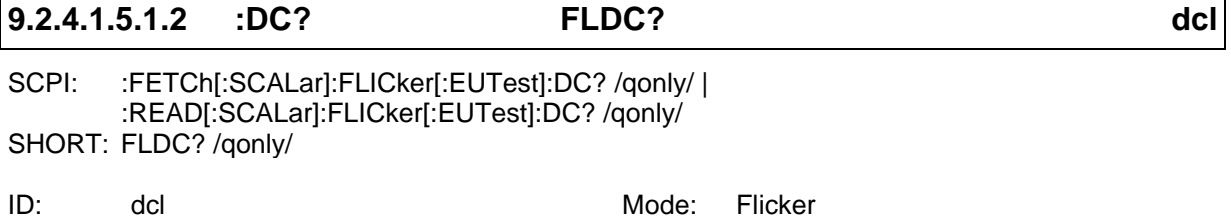

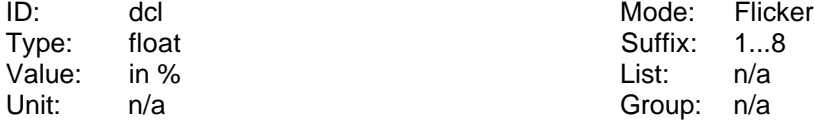

Liest den  $\underline{d}_c$  Wert des Prüflings.

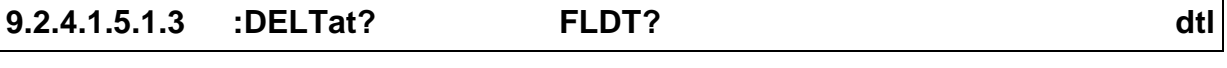

SCPI: :FETCh[:SCALar]:FLICker[:EUTest]:DELTat? /qonly/ <list>| :READ[:SCALar]:FLICker[:EUTest]:DELTat? /qonly/ <list> SHORT: FLDT? /qonly/ <list>

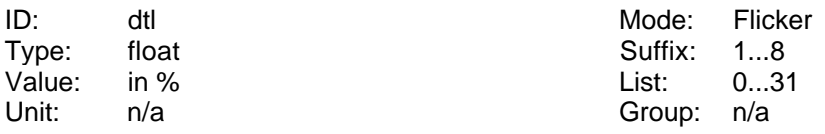

Liest den  $\underline{d(t)}$  Wert des Prüflings. Nach jedem Frame (16 Perioden) kann man bis zu 32 Werte auslesen.

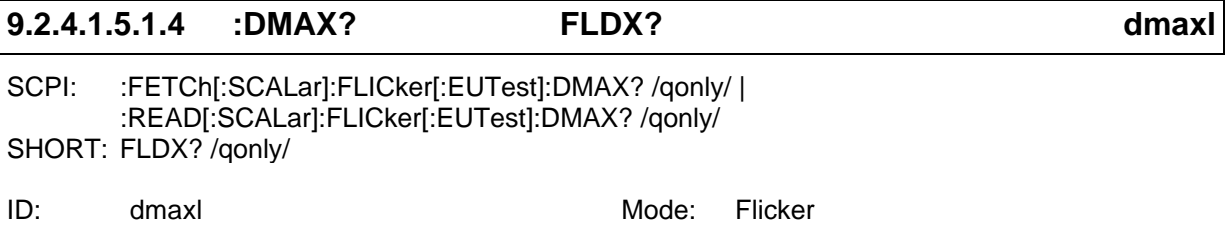

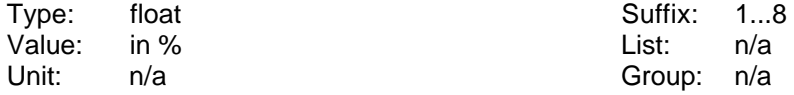

Liest den  $\underline{d}_{max}$  Wert des Prüflings.

## **9.2.4.1.5.1.5 :DTMViolation? FLMV?**

SCPI: :FETCh[:SCALar]:FLICker[:EUTest]:DTMViolation? /qonly/ | :READ[:SCALar]:FLICker[:EUTest]:DTMViolation? /qonly/ SHORT: FLMV? /qonly/

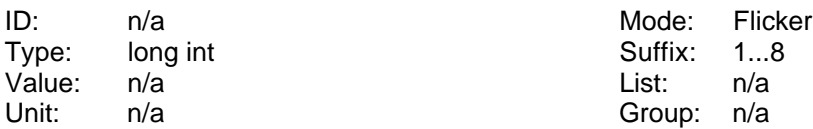

Liest die maximale Anzahl von Halbwellen, für die d(t) des Prüflings den Grenzwert der Norm überschritten hat

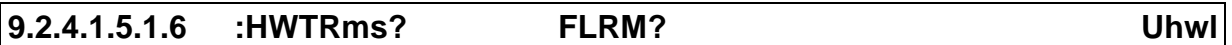

SCPI: :FETCh[:SCALar]:FLICker[:EUTest]:HWTRms? /qonly/ <list>| :READ[:SCALar]:FLICker[:EUTest]:HWTRms? /qonly/ <list> SHORT: FLRM? /qonly/ <list>

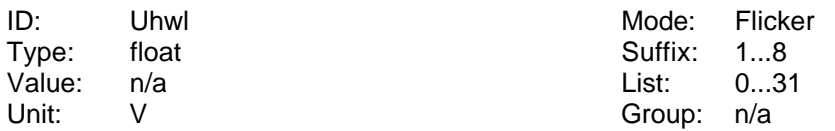

Liest den Halbwelleneffektivwert des Prüflings. Nach jedem Frame (16 Perioden) kann man bis zu 32 Werte auslesen.

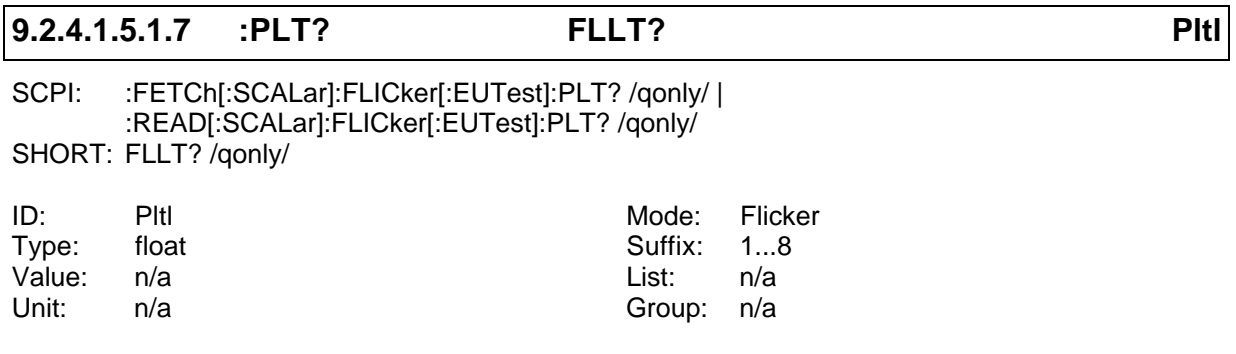

Liest den P<sub>lt</sub> Wert des Prüflings.

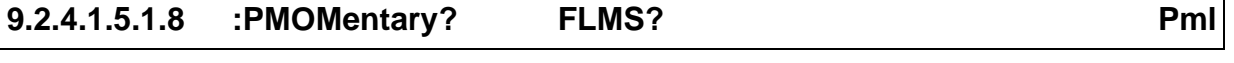

SCPI: :FETCh[:SCALar]:FLICker[:EUTest]: PMOMentary?/qonly/ <list>| :READ[:SCALar]:FLICker[:EUTest]: PMOMentary? /qonly/ <list> SHORT: FLMS? /qonly/ <list>

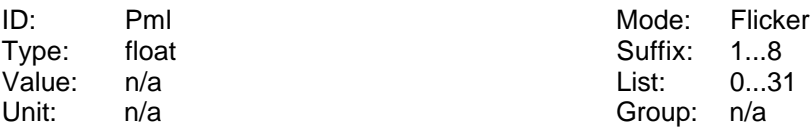

Liest den momentanen Flickerpegel des Prüflings. Nach jedem Frame (16 Perioden) kann man bis zu 32 Werte auslesen.

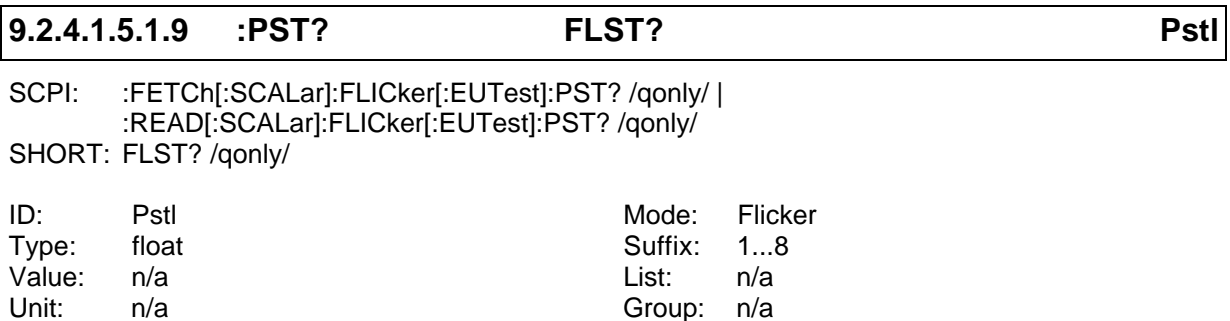

Liest den P<sub>st</sub> Wert des Prüflings.

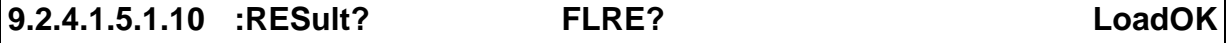

SCPI: :FETCh[:SCALar]:FLICker[:EUTest]:RESult? /qonly/ | :READ[:SCALar]:FLICker[:EUTest]:RESult? /qonly/ SHORT: FLRE? /qonly/

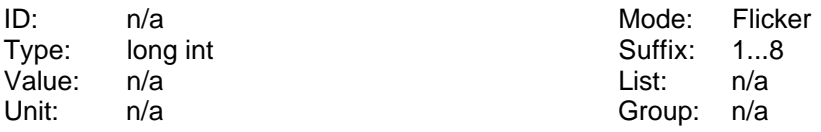

Liest das Resultat der Flickermessung des Prüflings.

Bit 0: Gesetzt, wenn die Gesamtauswertung nicht in Ordnung ist (=irgendeine der nachfolgenden Auswertungen war nicht in Ordnung). Andernfalls gelöscht.

Bit 1: Gesetzt, wenn mindestens ein  $P_{st} > 1.0$  war, andernfalls gelöscht.

- Bit 2: Gesetzt, wenn der  $P_{lt}$  am Ende der Messung >0.65 war. Andernfalls gelöscht.
- Bit 3: Gesetzt, wenn d<sub>max</sub> > 4% war. Andernfalls gelöscht.
- Bit 4: Gesetzt, wenn d(t) für mehr als 200ms >3% war. Andernfalls gelöscht.

Bit 5: Gesetzt, wenn  $d_c > 3\%$  war. Andernfalls gelöscht.

#### **9.2.4.1.5.2 :LTRemain? FLTR?**

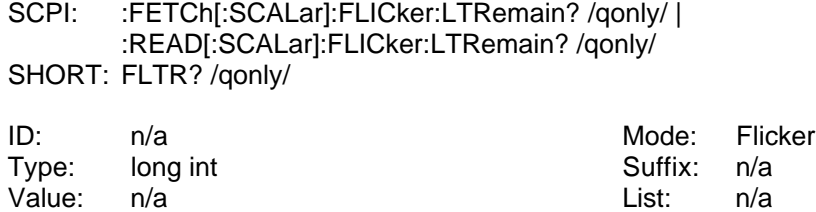

Unit: s Group: n/a

Liest die Restlaufzeit bis zum Ende des P<sub>lt</sub> Zyklus.

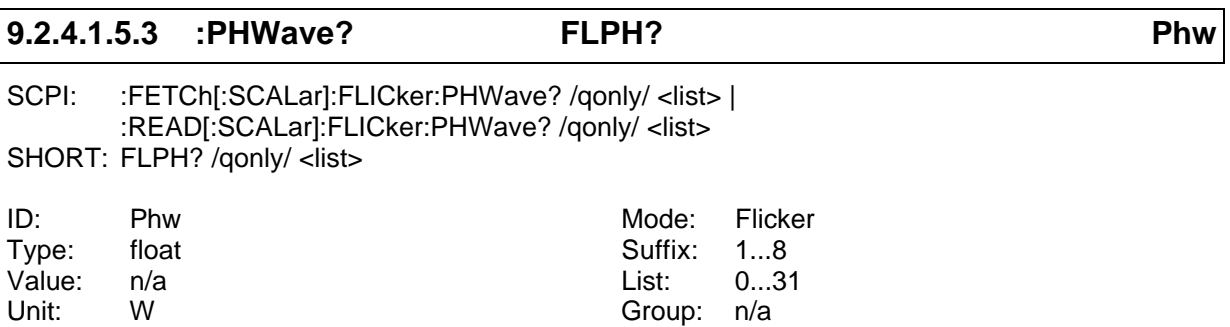

Liest die Halbwellenwirkleistung. Nach jedem Meßzyklus über 16 Perioden kann man 32 Werte abrufen. Für ein richtiges Ergebnis ist es natürlich notwendig, mit dem Stromkanal einen Strom zu messen und nicht die Spannung der Quelle.

## **9.2.4.1.5.4 :SOURce**

Hier werden die Ergebnisse des Quelle ausgelesen (gewonnen aus den Signalen der Stromeingänge bzw. ext. Shunteingänge).

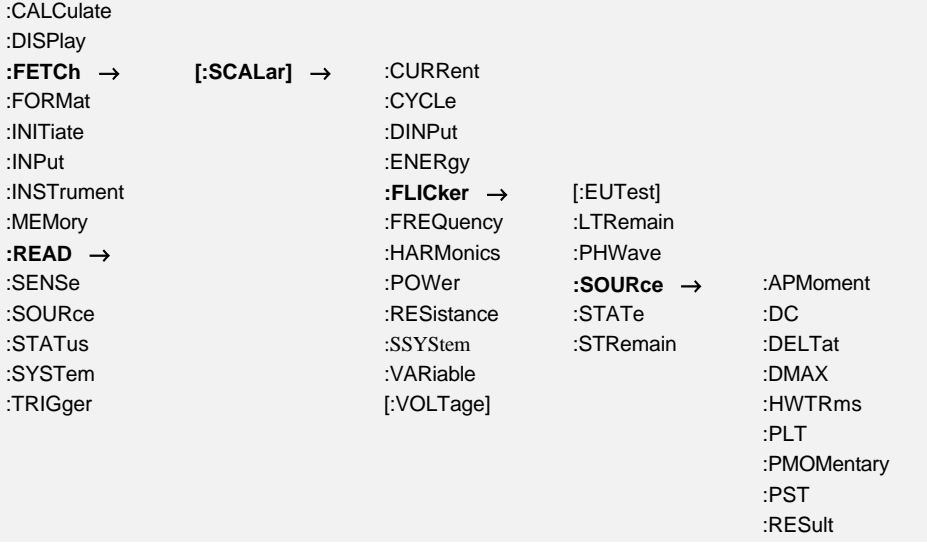

#### **9.2.4.1.5.4.1 :APMoment? FSMO? Pmoms**

SCPI: :FETCh[:SCALar]:FLICker:SOURce:APMoment? /qonly/ | :READ[:SCALar]:FLICker:SOURce:APMoment? /qonly/ SHORT: FSMO? /qonly/

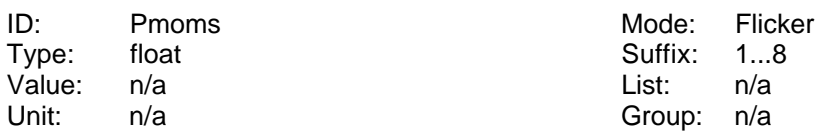

Liest den gemittelten, momentanen Flickerpegel der Quelle. Dieser Wert über 16 Perioden gemittelt.

## **9.2.4.1.5.4.2 :DC? FSDC? dcs**

SCPI: :FETCh[:SCALar]:FLICker:SOURce:DC? /qonly/ | :READ[:SCALar]:FLICker:SOURce:DC? /qonly/ SHORT: FSDC? /qonly/

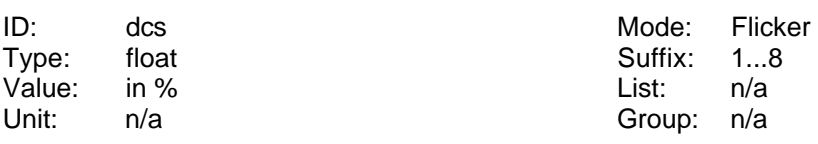

Liest den  $\underline{d_c}$  Wert der Quelle.

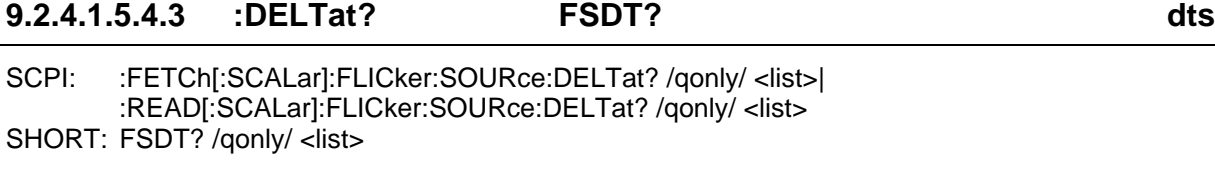

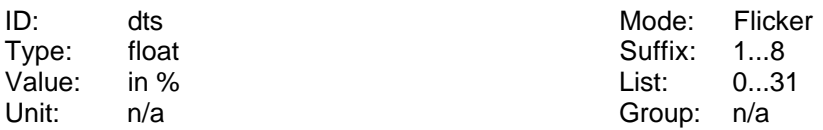

Liest den d(t) Wert der Quelle. Nach jedem Frame (16 Perioden) kann man bis zu 32 Werte auslesen.

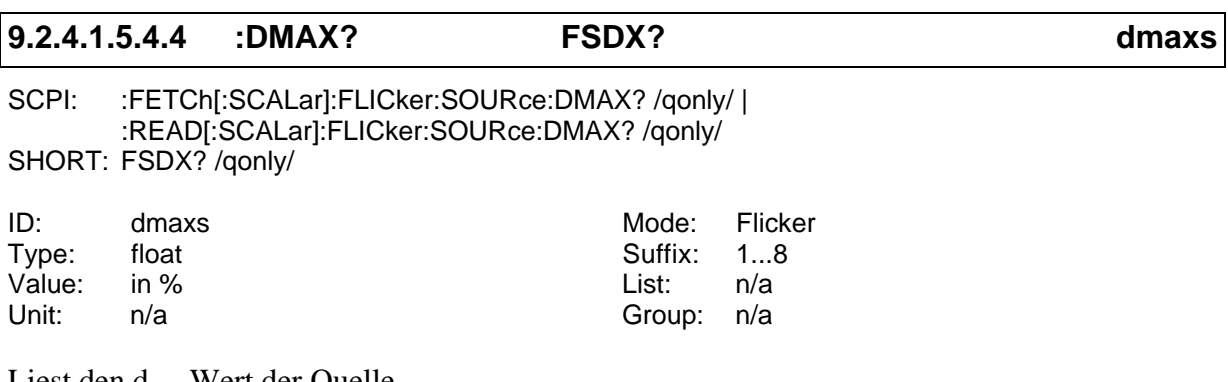

Liest den  $\underline{d}_{max}$  Wert der Quelle.

### **9.2.4.1.5.4.5 :DTMViolation? FSMV?**

SCPI: :FETCh[:SCALar]:FLICker:SOURce:DTMViolation? /qonly/ | :READ[:SCALar]:FLICker:SOURce:DTMViolation? /qonly/ SHORT: FSMV? /qonly/

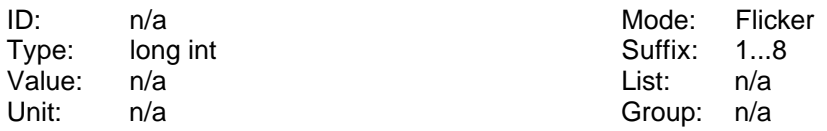

Liest die maximale Anzahl von Halbwellen, für die d(t) der Quelle den Grenzwert der Norm überschritten hat

# **9.2.4.1.5.4.6 :HWTRms? FSRM? Uhws**

SCPI: :FETCh[:SCALar]:FLICker:SOURce:HWTRms? /qonly/ <list>| :READ[:SCALar]:FLICker:SOURce:HWTRms? /qonly/ <list> SHORT: FSRM? /qonly/ <list>

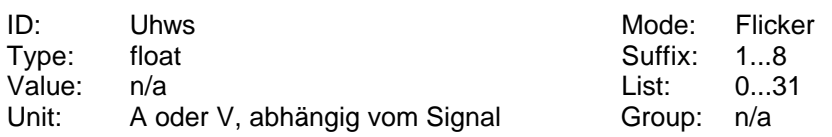

Liest den Halbwelleneffektivwert der Quelle. Nach jedem Frame (16 Perioden) kann man bis

**9.2.4.1.5.4.7 :PLT? FSLT? Plts**

zu 32 Werte auslesen.

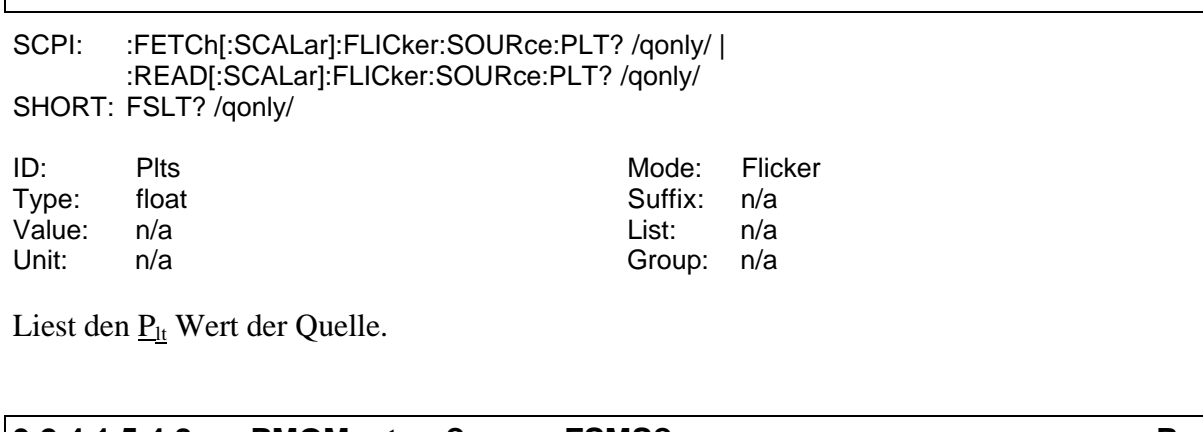

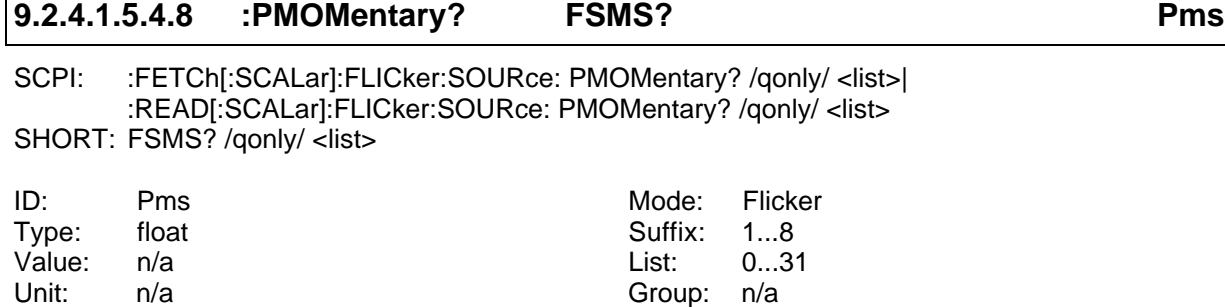

Liest den momentanen Flickerpegel der Quelle. Nach jedem Frame (16 Perioden) kann man bis zu 32 Werte auslesen.

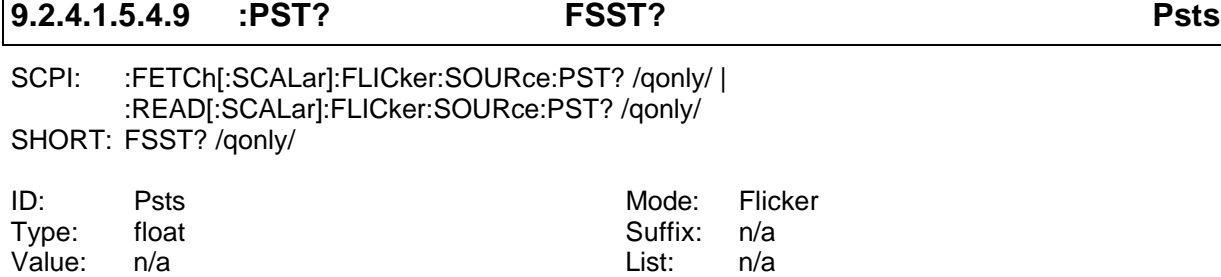

165

Liest den  $\underline{P}_{st}$  Wert der Quelle.

Unit: n/a Group: n/a

#### **9.2.4.1.5.4.10 :RESult? FSRE? SrcOK**

SCPI: :FETCh[:SCALar]:FLICker:SOURce:RESult? /qonly/ | :READ[:SCALar]:FLICker:SOURce:RESult? /qonly/ SHORT: FSRE? /qonly/

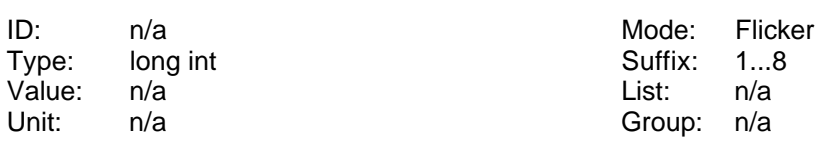

Liest das Resultat der Flickermessung der Quelle:

Bit 0: Gesetzt, wenn die Gesamtauswertung nicht in Ordnung ist (=irgendeine der nachfolgenden Auswertungen war nicht in Ordnung). Andernfalls gelöscht.

- Bit 1: Gesetzt, wenn mindestens ein  $P_{st} > 1.0$  war, andernfalls gelöscht.
- Bit 2: Gesetzt, wenn der  $P_{lt}$  am Ende der Messung >0.65 war. Andernfalls gelöscht.
- Bit 3: Gesetzt, wenn d<sub>max</sub> > 4% war. Andernfalls gelöscht.
- Bit 4: Gesetzt, wenn d(t) für mehr als 200ms >3% war. Andernfalls gelöscht.
- Bit 5: Gesetzt, wenn  $d_c > 3\%$  war. Andernfalls gelöscht.

#### **9.2.4.1.5.5 :STATe? FSTA?**

SCPI: :FETCh[:SCALar]:FLICker:STATe? /qonly/ | :READ[:SCALar]:FLICker:STATe? /qonly/ SHORT: FSTA? /qonly/

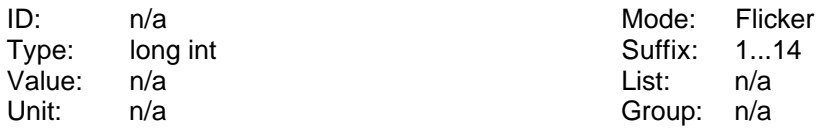

Liest den Status der Flickermessung. Die Bits haben folgende Bedeutung:

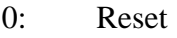

- 1: Wait
- 2: Run
- 3: Stop

### **9.2.4.1.5.6 :STRemain? FSTR?**

SCPI: :FETCh[:SCALar]:FLICker:STRemain? /qonly/ | :READ[:SCALar]:FLICker:STRemain? /qonly/ SHORT: FSTR? /qonly/

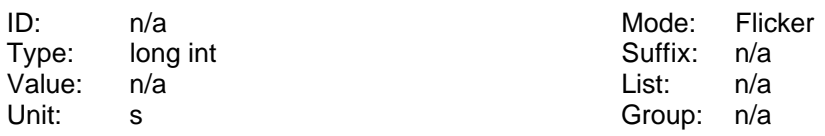

Liest die Restlaufzeit bis zum Ende des P<sub>st</sub> Zyklus.

## **9.2.4.1.6 FREQuency**

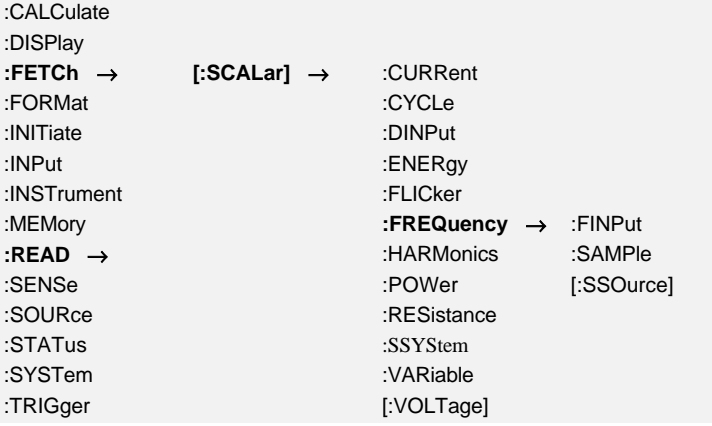

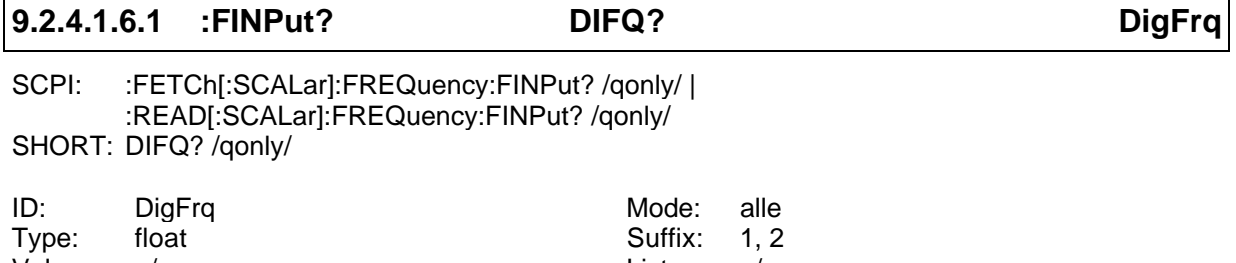

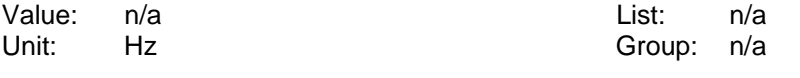

Liest den Wert des Frequenzeinganges der Prozeßsignalschnittstelle.

## **9.2.4.1.6.2 :SAMPle? SMPL?**

SCPI: :FETCh[:SCALar]:FREQuency:SAMPle? /qonly/ | :READ[:SCALar]:FREQuency:SAMPLe? /qonly/ SHORT: SMPL? /qonly/

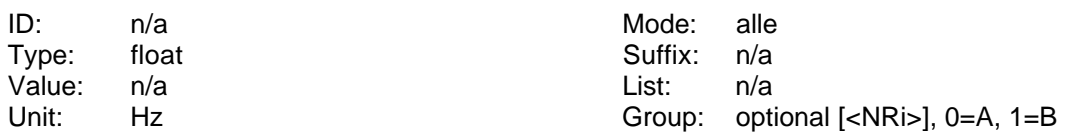

Liest den Wert der Abtastfrequenz des LMG.

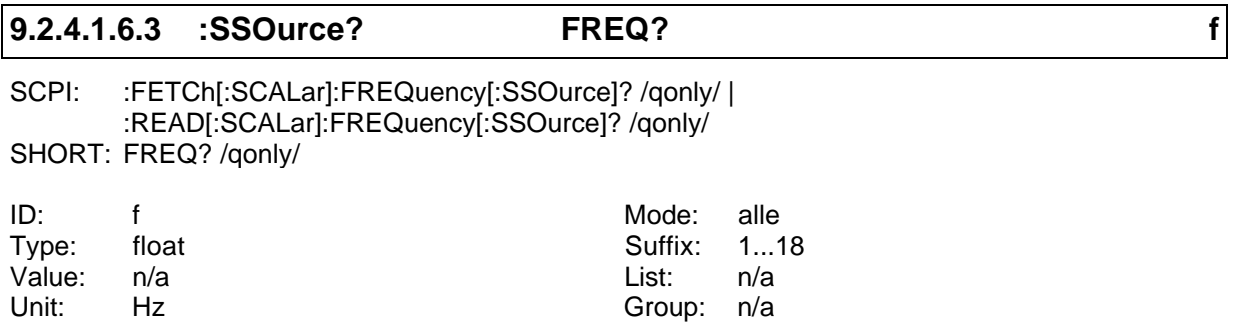

Liest die Frequenz der Synchronisationsquelle.

## **9.2.4.1.7 :HARMonics**

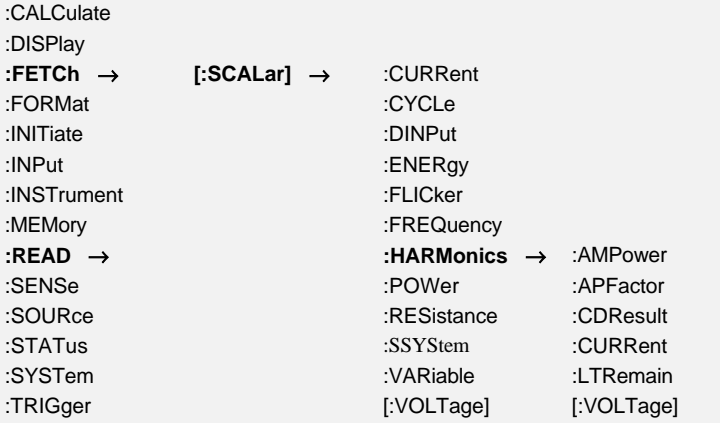

#### **9.2.4.1.7.1 :AMPFactor? HPFM?**

SCPI: :FETCh[:SCALar]:HARMonics:AMPFactor? /qonly/ | :READ[:SCALar]:HARMonics:AMPFactor? /qonly/ SHORT: HPFM? /qonly/

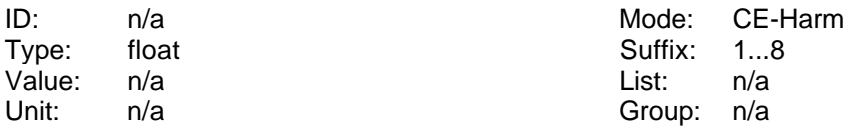

Liest den maximalen geglätteten Leistungsfaktor.

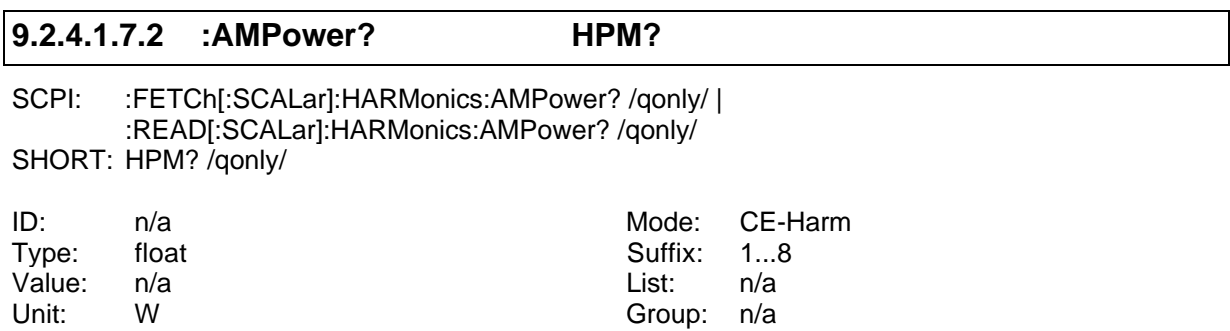

Liest die maximale geglättete Leistung.

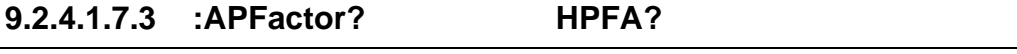

SCPI: :FETCh[:SCALar]:HARMonics:APFactor? /qonly/ | :READ[:SCALar]:HARMonics:APFactor? /qonly/ SHORT: HPFA? /qonly/

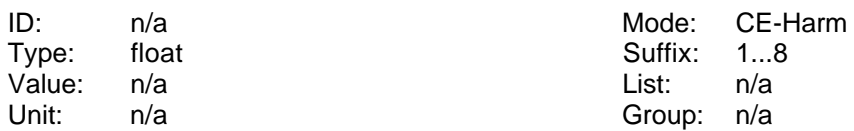

Liest den geglätteten Leistungsfaktor.

#### **9.2.4.1.7.4 :APOWer? HPAV?**

SCPI: :FETCh[:SCALar]:HARMonics:APOWer? /qonly/ | :READ[:SCALar]:HARMonics:APOWer? /qonly/ SHORT: HPAV? /qonly/

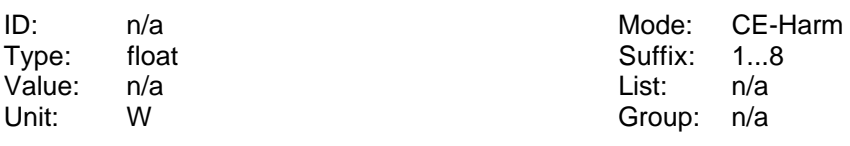

Liest die geglättete Leistung.

#### **9.2.4.1.7.5 :CDResult? HENS?**

SCPI: :FETCh[:SCALar]:HARMonics:CDResult? /qonly/ | :READ[:SCALar]:HARMonics:CDResult? /qonly/ SHORT: HENS? /qonly/

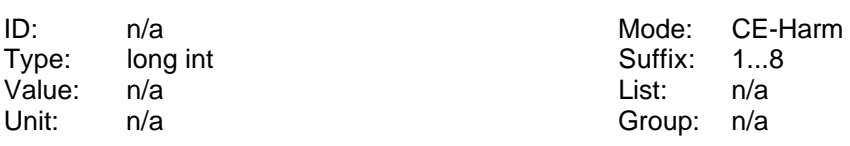

Liest das Klasse D Testergebnis der Harmonischen Messung:

- Bit 0: Gesetzt, wenn die Gesamtauswertung nicht in Ordnung ist (= wenn einer der nachfolgenden Punkte nicht in Ordnung ist). Ansonsten gelöscht.
- Bit 1: Gesetzt, wenn der Strom für <95% der Zeit unter der positiven speziellen Einhüllenden war. Ansonsten gelöscht.
- Bit 2: Gesetzt, wenn der Strom für <95% der Zeit unter der negativen speziellen Einhüllenden war. Ansonsten gelöscht.
- Bit 3: Gesetzt bei P>600W. Ansonsten gelöscht.
- Bit 4: Gesetzt, wenn die Gesamtauswertung der Klasse C nicht in Ordnung ist (= wenn einer der nachfolgenden Punkte nicht in Ordnung ist). Ansonsten gelöscht.
- Bit 5: Gesetzt, wenn die 60° Bedingung der ersten Halbschwingung verletzt ist. Ansonsten gelöscht.
- Bit 6: Gesetzt, wenn die 65° Bedingung der ersten Halbschwingung verletzt ist. Ansonsten gelöscht.
- Bit 7: Gesetzt, wenn die 90° Bedingung der ersten Halbschwingung verletzt ist. Ansonsten gelöscht.
- Bit 8: Gesetzt, wenn der Spitzenwert der ersten Halbschwingung negativ ist. Ansonsten gelöscht.
- Bit 9: Gesetzt, wenn die 60° Bedingung der zweiten Halbschwingung verletzt ist. Ansonsten gelöscht.
- Bit 10: Gesetzt, wenn die 65° Bedingung der zweiten Halbschwingung verletzt ist. Ansonsten gelöscht.
- Bit 11: Gesetzt, wenn die 90° Bedingung der zweiten Halbschwingung verletzt ist. Ansonsten gelöscht.

Bit 12: Gesetzt, wenn der Spitzenwert der zweiten Halbschwingung negativ ist. Ansonsten gelöscht.

#### **9.2.4.1.7.6 :CURRent**

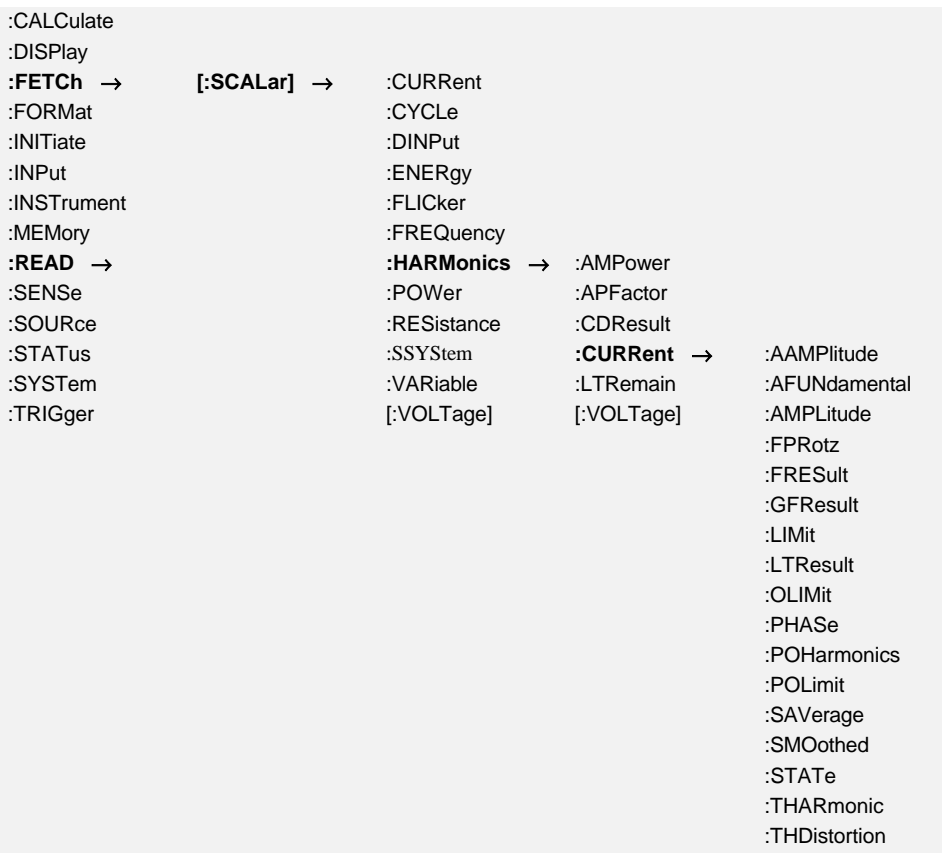

## **9.2.4.1.7.6.1 :AAMPlitude? HIAV? Iaver**

SCPI: :FETCh[:SCALar]:HARMonics:CURRent:AAMPlitude? /qonly/ <list> | :READ[:SCALar]:HARMonics:CURRent:AAMPlitude? /qonly/ <list> SHORT: HIAV? /qonly/ <list>

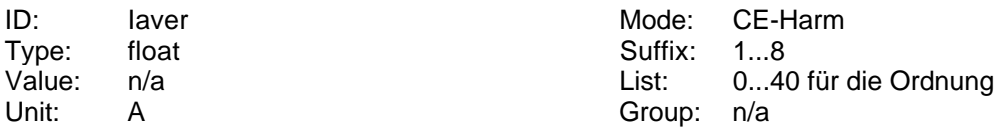

Liest die mittlere Amplitude der Harmonischen des Stromes.

#### **9.2.4.1.7.6.2 :AFUNdamental? HIFM?**

SCPI: :FETCh[:SCALar]:HARMonics:CURRent:AFUNdamental? /qonly/ | :READ[:SCALar]:HARMonics:CURRent:AFUNdamental? /qonly/ SHORT: HIFM? /qonly/

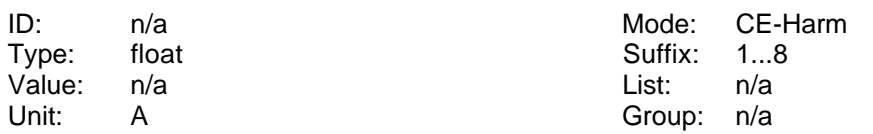

Liest den maximale gemittelten Grundschwingungsstrom.

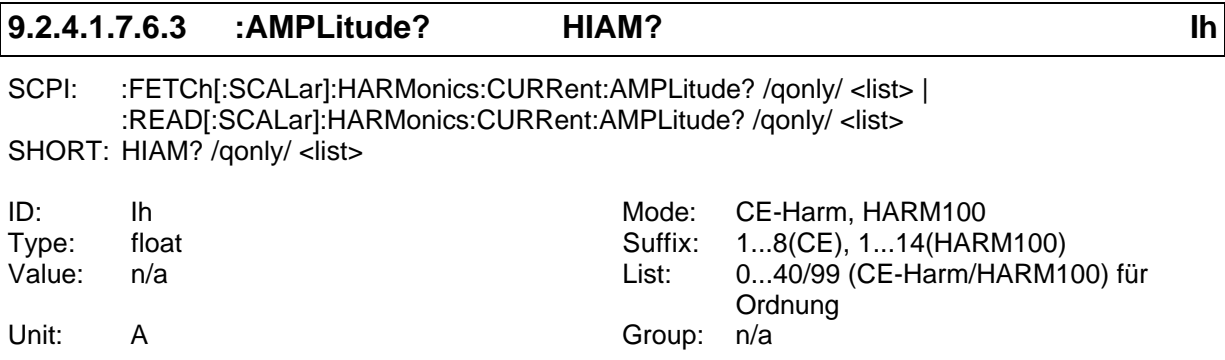

Liest die Amplitude der Harmonischen des Stromes.

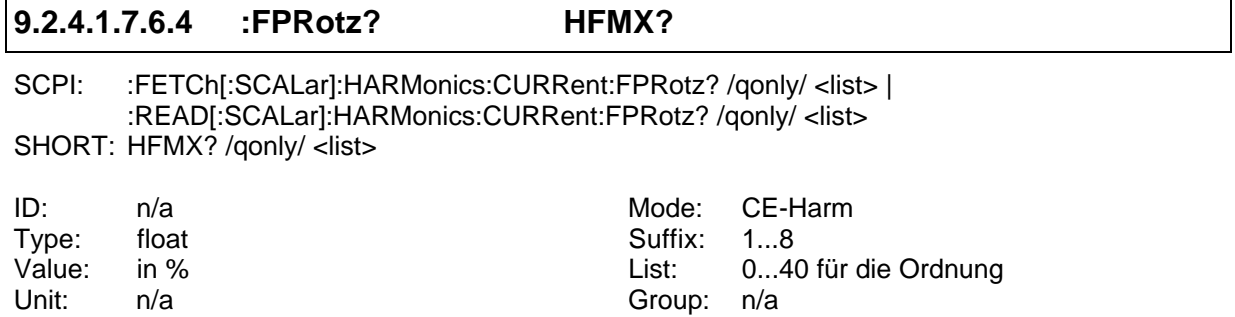

Liest die maximale Dauer in Prozent eines 2.5 Minutenfensters, während dessen die jeweilige Harmonische größer als der 100% Grenzwert war.

#### **9.2.4.1.7.6.5 :FRESult? HIFL?**

SCPI: :FETCh[:SCALar]:HARMonics:CURRent:FRESult? /qonly/ <list> | :READ[:SCALar]:HARMonics:CURRent:FRESult? /qonly/ <list> SHORT: HIFL? /qonly/ <list>

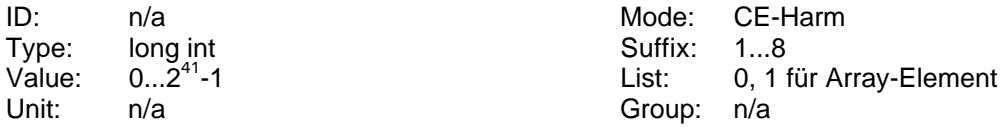

Liest das Langzeitergebnis der fluktuierenden Stromharmonischen im CE-HRM Modus. Diese Größe ist ein Array von 2 Zahlen, so daß man ein 64Bit Ergebnis bekommt. Alle Bits von 0 bis 40 zeigen an, ob die jeweilige Harmonische zumindest einmal für mehr als 10% eines 2.5 Minutenfensters größer als der Grenzwert war. Der kleinste bzw. größte anforderbare Wert ist 0 und 1.

| 9.2.4.1.7.6.6 | :GFResult? | <b>HIGF?</b> |
|---------------|------------|--------------|
|---------------|------------|--------------|

SCPI: :FETCh[:SCALar]:HARMonics:CURRent:GFResult? /qonly/ | :READ[:SCALar]:HARMonics:CURRent:GFResult? /qonly/

SHORT: HIGF? /qonly/

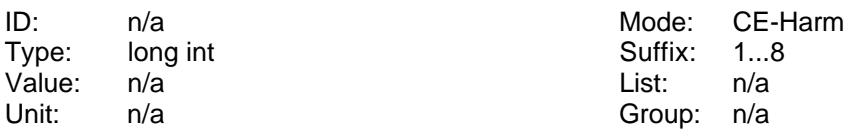

Liest das Endergebnis der Stromüberwachung im CE-HRM Modus:

- Bit 0: Gesetzt, wenn die Gesamtauswertung nicht in Ordnung war (= einer der nachfolgenden Tests nicht in Ordnung war). Ansonsten gelöscht.
- Bit 1: Gesetzt, wenn irgendeine Harmonische >100% des erlaubten Limits war. Ansonsten gelöscht.
- Bit 2: Gesetzt, wenn eine fluktuierende Harmonische für mehr als 10% eines 2.5 Minuten-Fensters zwischen 100% und 150% war. Ansonsten gelöscht.
- Bit 3: Gesetzt, wenn die Grenzwertbewertung nicht eindeutig ist (mit '?'). Ansonsten gelöscht.
- Bit 4: Gesetzt, wenn die gemessene Leistung > 110% der definierten Leistung ist. Ansonsten gelöscht. Dies ist nur eine Warnung, kein Fehler.
- Bit 5: Gesetzt, wenn der gemessene Leistungsfaktor > 110% des definierten Leistungsfaktors ist. Ansonsten gelöscht. Dies ist nur eine Warnung, kein Fehler.
- Bit 6: Gesetzt, wenn der gemessene Grundschwingungsstrom > 110% des definierten Grundschwingungsstromes ist. Ansonsten gelöscht. Dies ist nur eine Warnung, kein Fehler.
- Bit 7: Gesetzt, wenn die gemessene Leistung < 90% der definierten Leistung ist. Ansonsten gelöscht.
- Bit 8: Gesetzt, wenn der gemessene Leistungsfaktor < 90% des definierten Leistungsfaktors ist. Ansonsten gelöscht.
- Bit 9: Gesetzt, wenn der gemessene Grundschwingungsstrom < 90% des definierten Grundschwingungsstromes ist. Ansonsten gelöscht.
- Bit 10: Gesetzt, wenn irgendeine Harmonische > 150% der Grenzwerte ist. Ansonsten gelöscht.
- Bit 11: Gesetzt, wenn die THD Bedingung verletzt ist. Ansonsten gelöscht.

## **9.2.4.1.7.6.7 :IAMPlitude? HIZA?**

SCPI: :FETCh[:SCALar]:HARMonics:CURRent:IAMPlitude? /qonly/ <list> | :READ[:SCALar]:HARMonics:CURRent:IAMPlitude? /qonly/ <list> SHORT: HIZA? /qonly/ <list>

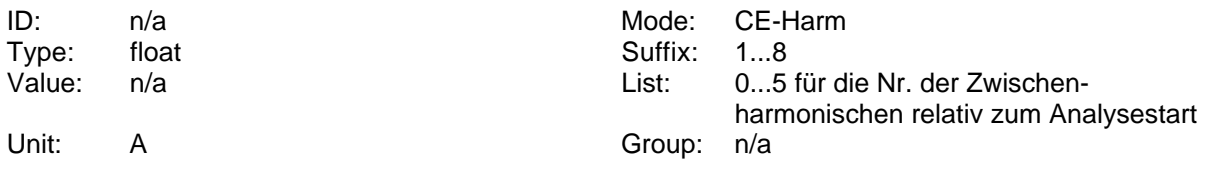

Liest die Zwischenharmonischen des Stromes. Es stehen maximal 6 Werte zur Verfügung. Um den Analysebereich zu definieren, siehe 9.2.10.8.2, ':ISTartHNRZ'

#### **9.2.4.1.7.6.8 :LIMit? HILM? IL**

SCPI: :FETCh[:SCALar]:HARMonics:CURRent:LIMit? /qonly/ <list> | :READ[:SCALar]:HARMonics:CURRent:LIMit? /qonly/ <list> SHORT: HILM? /gonly/ <list>

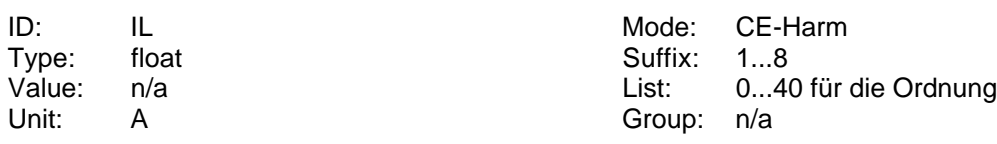

Liest die Grenzwerte der harmonischen des Stromes.

## **9.2.4.1.7.6.9 :LTResult? HILT?**

SCPI: :FETCh[:SCALar]:HARMonics:CURRent:LTResult? /qonly/ <list> | :READ[:SCALar]:HARMonics:CURRent:LTResult? /qonly/ <list> SHORT: HILT? /qonly/ <list>

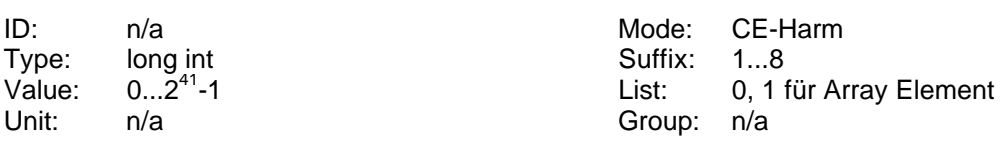

Liest das Langzeitergebnis der Stromharmonischen. Dieses ist ein Array von 2 Zahlen, so daß man ein 64Bit Ergebnis bekommt, wenn man beide ausliest. Jedes Bit von 0 bis 40 zeigt an, ob die Harmonische mindestens einmal die Grenzwerte verletzt hat.

# **9.2.4.1.7.6.10 :OLIMit? HIOV?** SCPI: :FETCh[:SCALar]:HARMonics:CURRent:OLIMit? /qonly/ <list> |

:READ[:SCALar]:HARMonics:CURRent:OLIMit? /qonly/ <list> SHORT: HIOV? /qonly/ <list>

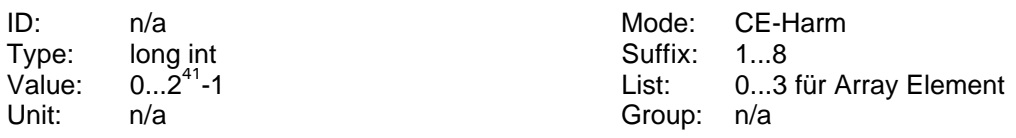

Liest das aktuelle Ergebnis der Stromharmonischen. Dieses ist ein Array von 4 Zahlen, so daß man zwei 64Bit Ergebnisse bekommt, wenn man die Elemente 0/1 bzw. 2/3 ausliest. Für die Elemente 2/3 zeigt jedes der ersten 41 Bits an, ob die Harmonische die Grenzwerte verletzt hat ('!' im LMG Display).

Für die Elemente 0/1 zeigt jedes der ersten 41 Bits an, ob die Harmonische die 100% Grenzwerte verletzt, aber die 150% Grenzwerte eingehalten hat ('?' im LMG Display).

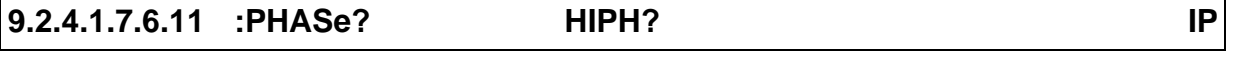

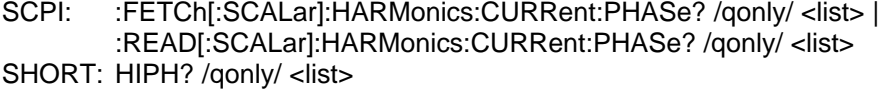

Type: float **Suffix: 1...14** Unit: <sup>o</sup> Group: n/a

ID: IP Mode: HARM100 Value: n/a List: 0...99 für die Ordnung

Liest die Phase der Harmonischen des Stromes.

#### **9.2.4.1.7.6.12 :POHarmonic? HPOC? Ipohc**

SCPI: :FETCh[:SCALar]:HARMonics:CURRent:POHarmonic? /qonly/ | :READ[:SCALar]:HARMonics:CURRent:POHarmonic? /qonly/ SHORT: HPOC? /qonly/

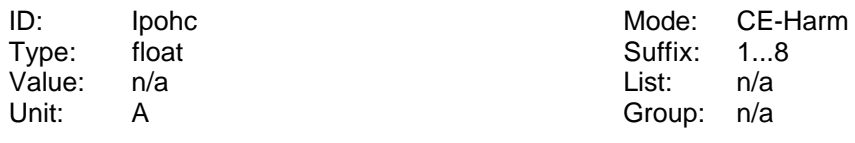

Liest den Teil-Oberschwingungstrom der ungeraden Harmonischen.

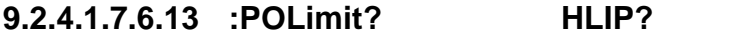

SCPI: :FETCh[:SCALar]:HARMonics:CURRent:POLimit? /qonly/ | :READ[:SCALar]:HARMonics:CURRent:POLimit? /qonly/ SHORT: HLIP? /qonly/

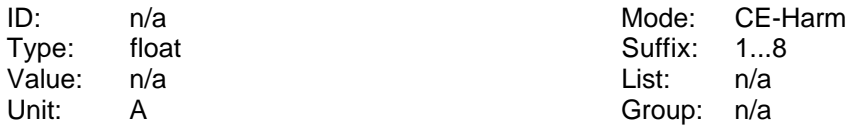

Liest den Teil-Oberschwingungstrom der ungeraden Harmonischen, der aus den Grenzwerten am Ende der Messung berechnet werden.

#### **9.2.4.1.7.6.14 :SAVerage? HIAS?**

SCPI: :FETCh[:SCALar]:HARMonics:CURRent:SAVerage? /qonly/ | :READ[:SCALar]:HARMonics:CURRent:SAVerage? /qonly/ SHORT: HIAS? /qonly/

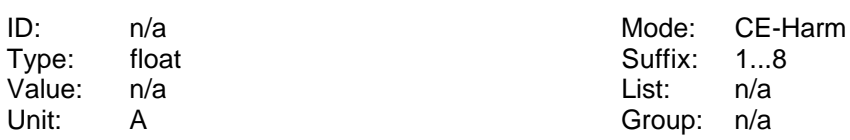

Liest den gemittelten, geglätteten Eingangsstrom.

#### **9.2.4.1.7.6.15 :SMOothed? HIMA?**

SCPI: :FETCh[:SCALar]:HARMonics:CURRent:SMOothed? /qonly/ | :READ[:SCALar]:HARMonics:CURRent:SMOothed? /qonly/ SHORT: HIMA? /qonly/

Value: n/a List: n/a Unit: A Group: n/a

ID: n/a Mode: CE-Harm Type: float Suffix: 1...8

Liest den geglätteten Eingangsstrom.

#### **9.2.4.1.7.6.16 :STATe? HIST?**

SCPI: :FETCh[:SCALar]:HARMonics:CURRent:STATe? /qonly/ | :READ[:SCALar]:HARMonics:CURRent:STATe? /qonly/ SHORT: HIST? /qonly/

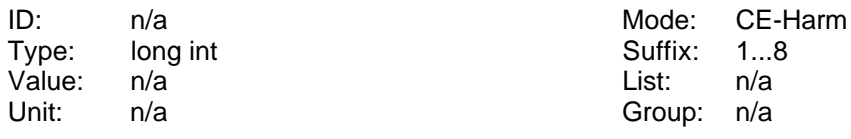

Liest das aktuelle Ergebnis der Stromüberwachung:

- Bit 0: Gesetzt, wenn die Gesamtauswertung nicht in Ordnung war (=einer der nachfolgenden Tests nicht in Ordnung war). Ansonsten gelöscht.
- Bit 1: Gesetzt, wenn irgendeine Harmonische >100% des erlaubten Limits war. Ansonsten gelöscht.
- Bit 2: Gesetzt, wenn eine fluktuierende Harmonische für mehr als 10% eines 2.5 Minuten-Fensters zwischen 100% und 150% war. Ansonsten gelöscht.
- Bit 3: Gesetzt, wenn die Grenzwertbewertung nicht eindeutig ist (mit '?'). Ansonsten gelöscht.
- Bit 10: Gesetzt, wenn irgendeine Harmonische > 150% der Grenzwerte ist. Ansonsten gelöscht.

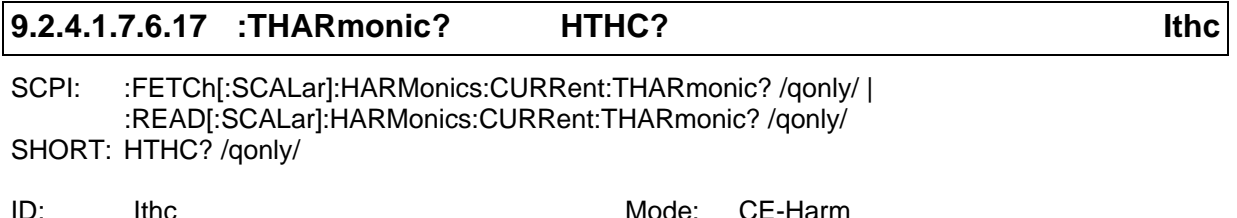

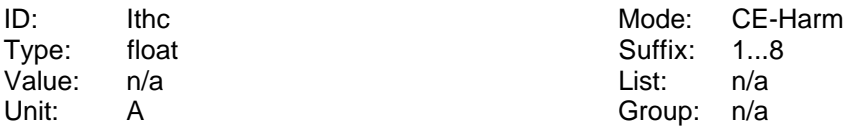

Liest den Gesamt-Oberschwingungsstrom.

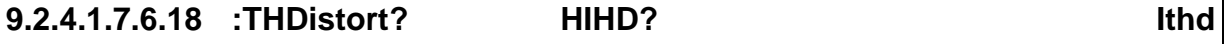

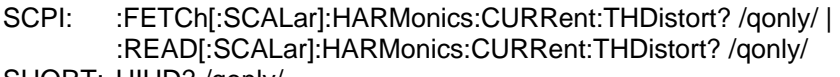

SHORT: HIHD? /qonly/

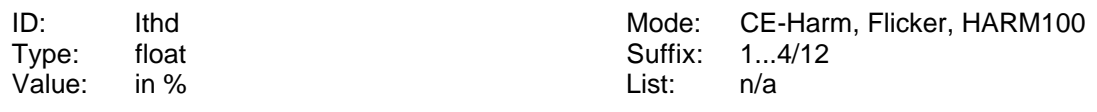

Unit: n/a Group: n/a

Liest den THD des Stromes.

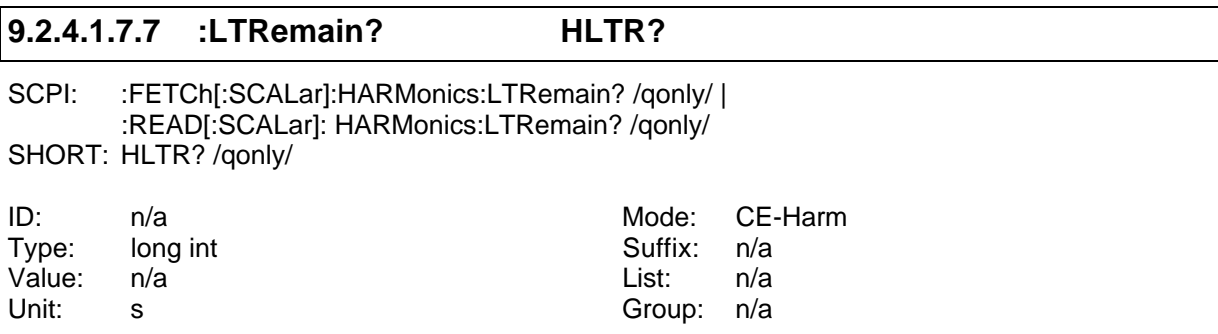

Liest die verbleibende Meßzeit.

### **9.2.4.1.7.8 :POWer**

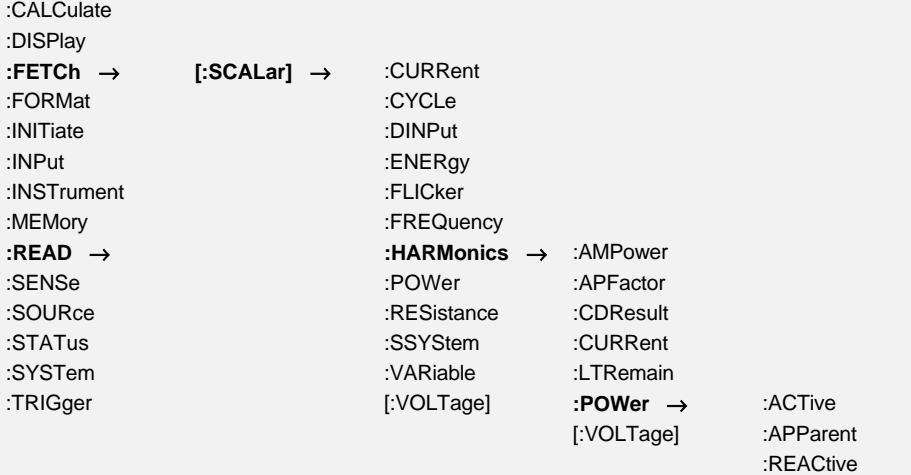

### **9.2.4.1.7.8.1 :ACTive? HPAM? Ph**

SCPI: :FETCh[:SCALar]:HARMonics:POWer:ACTive? /qonly/ <list> | :READ[:SCALar]:HARMonics:POWer:ACTive? /qonly/ <list> SHORT: HPAM? /qonly/ <list>

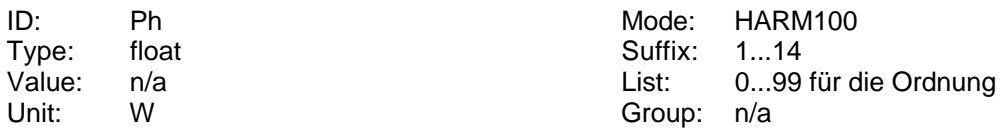

Liest die Harmonischen der Wirkleistung.

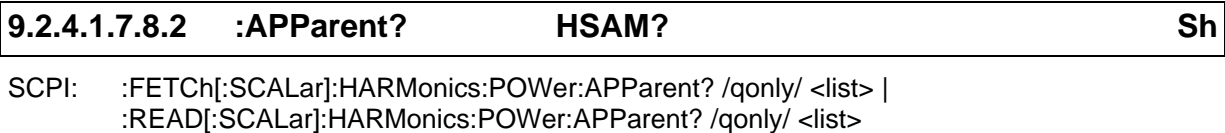

SHORT: HSAM? /qonly/ <list>

Type: float **Suffix: 1...14** 

ID: Sh Mode: HARM100 Value: n/a <br>
Unit: VA Christian Christian Christian Christian Christian Christian Christian Christian Christian Christian<br>
Christian Christian Christian Christian Christian Christian Christian Christian Christian Christian Group: n/a

Liest die Harmonischen der Scheinleistung.

#### **9.2.4.1.7.8.3 :DISTortion? D? D**

SCPI: :FETCh[:SCALar]:HARMonics:POWer:DISTortion? /qonly/| :READ[:SCALar]:HARMonics:POWer:DISTortion? /qonly/ SHORT: D? /qonly/

ID: D<br>
Type: float CE-Harm, HARM100<br>
Suffix: 1...14 Type: float **Suffix: 1...14** Value: n/a List: n/a Unit: var Group: n/a

Liest die Verzerrungsblindleistung.

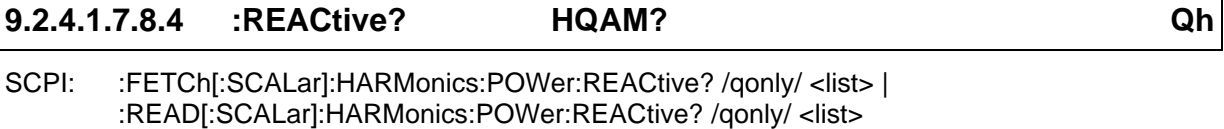

SHORT: HQAM? /qonly/ <list>

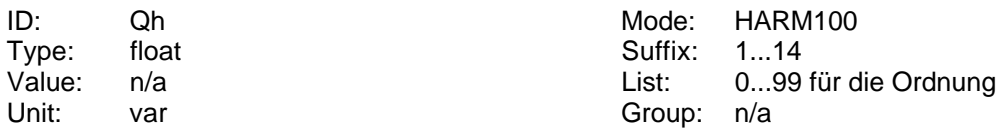

Liest die Harmonischen der Blindleistung.

## **9.2.4.1.7.9 [:VOLTage]**

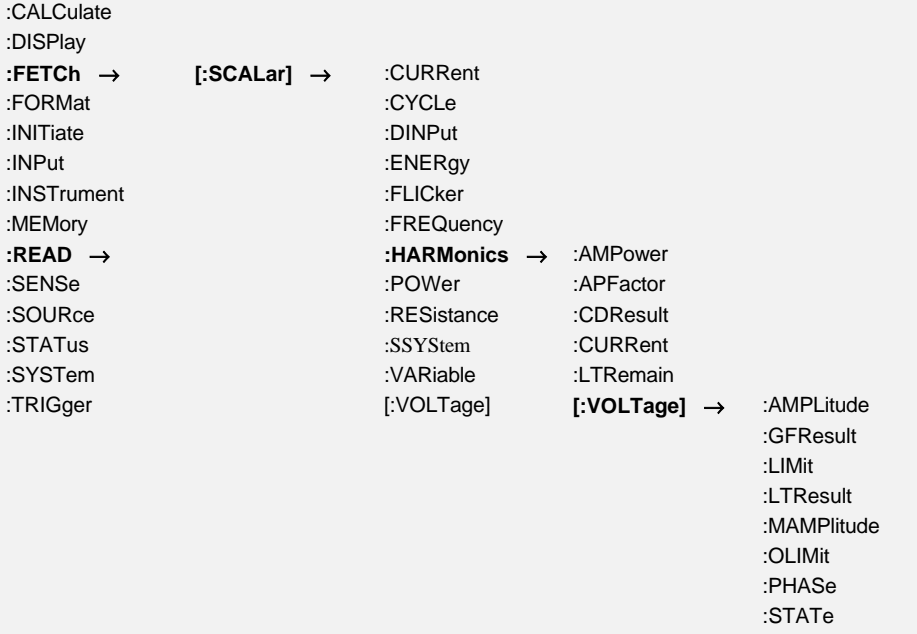

:THDistortion

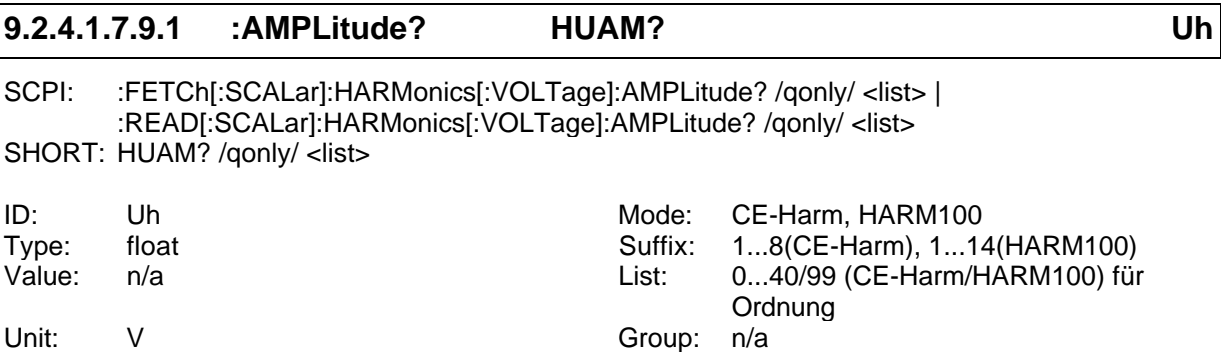

Liest die Amplitude der Harmonischen der Spannung.

#### **9.2.4.1.7.9.2 :GFResult? HUGF?**

SCPI: :FETCh[:SCALar]:HARMonics[:VOLTage]:GFResult? /qonly/ | :READ[:SCALar]:HARMonics[:VOLTage]:GFResult? /qonly/ SHORT: HUGF? /qonly/

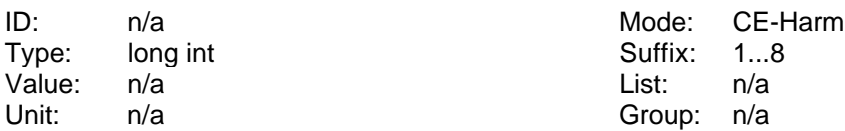

Liest das Endergebnis der Spannungsüberwachung:

Bit 0: Gesetzt, wenn die Gesamtauswertung nicht in Ordnung war (=einer der nachfolgenden Tests nicht in Ordnung war). Ansonsten gelöscht.

- Bit 1: Gesetzt, wenn irgendeine Spannungsharmonische >100% des Limit war. Ansonsten gelöscht.
- Bit 2: Gesetzt, wenn die Amplitude der Spannung außerhalb der Norm lag. Ansonsten gelöscht.
- Bit 3: Gesetzt, wenn die Frequenz der Spannung außerhalb der Norm lag. Ansonsten gelöscht.
- Bit 4: Gesetzt, wenn der Crestfaktor nicht innerhalb der Norm lag. Ansonsten gelöscht.
- Bit 5: Gesetzt, wenn der Spitzenwert nicht innerhalb 90°±3° liegt

#### **9.2.4.1.7.9.3 :HWCFactor? FLCF?**

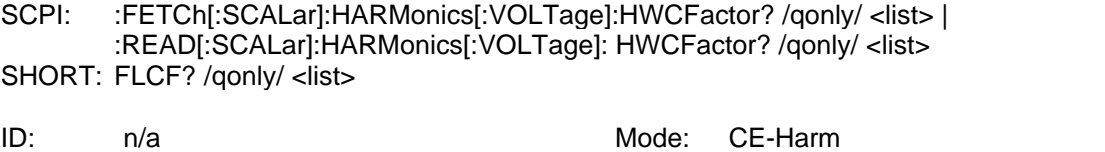

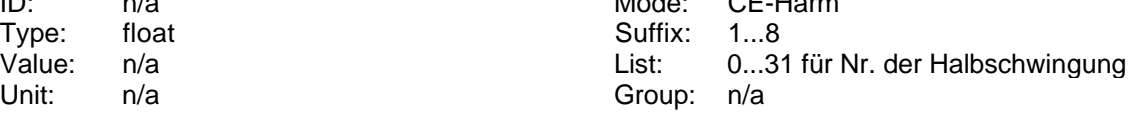

Liest den Crestfaktor der Halbwellen der Spannung.

#### **9.2.4.1.7.9.4 :IAMPlitude? HUZA?**

SCPI: :FETCh[:SCALar]:HARMonics:VOLTage:IAMPlitude? /qonly/ | :READ[:SCALar]:HARMonics:VOLTage:IAMPlitude? /qonly/ SHORT: HUZA? /qonly/

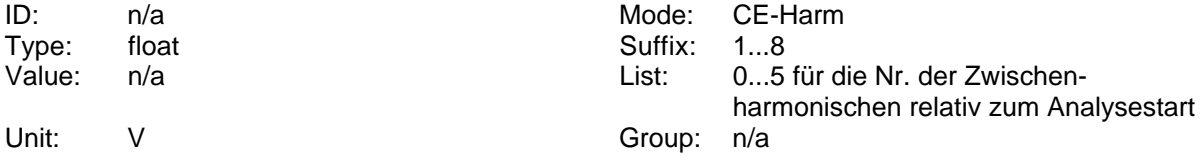

Liest die Zwischenharmonischen der Spannung. Es stehen maximal 6 Werte zur Verfügung. Um den Analysebereich zu definieren, siehe 9.2.10.8.2, ':ISTart HNRZ'

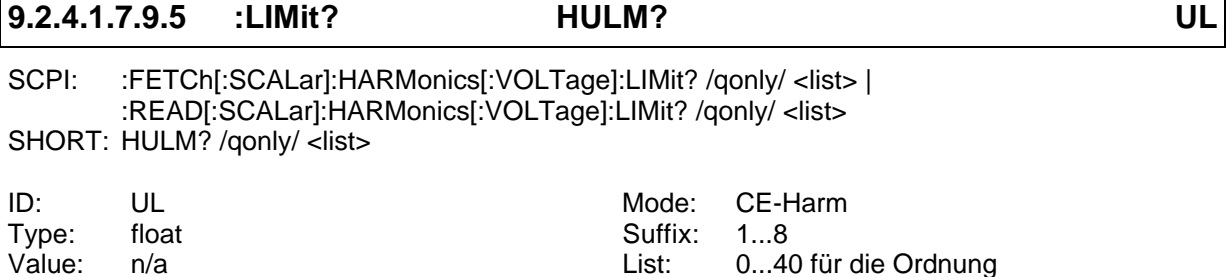

Unit: V Group: n/a

Liest die Grenzwerte der Harmonischen der Spannung.

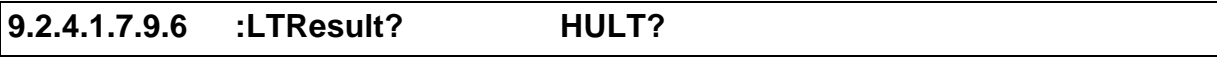

SCPI: :FETCh[:SCALar]:HARMonics[:VOLTage]:LTResult? /qonly/ <list> | :READ[:SCALar]:HARMonics[:VOLTage]:LTResult? /qonly/ <list> SHORT: HULT? /qonly/ <list>

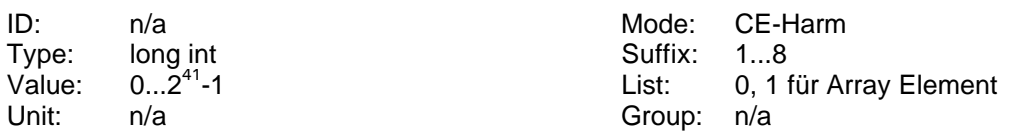

Liest das Langzeitergebnis der Spannungsharmonischen. Dieses ist ein Array von 2 Zahlen, so daß man ein 64Bit Ergebnis bekommt, wenn man beide ausliest. Jedes der Bits zeigt an, ob die Harmonische mindestens einmal die Grenzwerte verletzt hat.

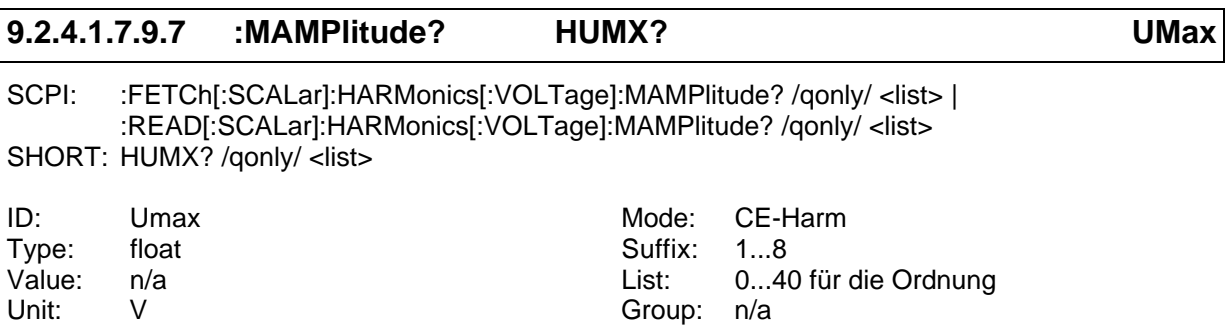

Liest die maximale Amplitude der Harmonischen der Spannung.

#### **9.2.4.1.7.9.8 :MAXCfactor? FLCX?**

SCPI: :FETCh[:SCALar]:HARMonics[:VOLTage]: MAXCfactor? /qonly/ | :READ[:SCALar]:HARMonics[:VOLTage]: MAXCfactor? /qonly/ SHORT: FLCX? /qonly/

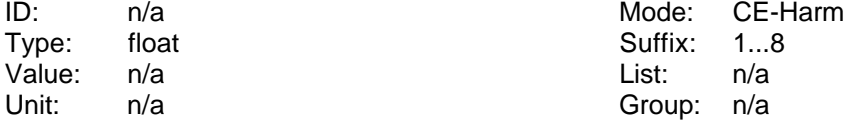

Liest den maximalen Crestfaktor der Spannung.

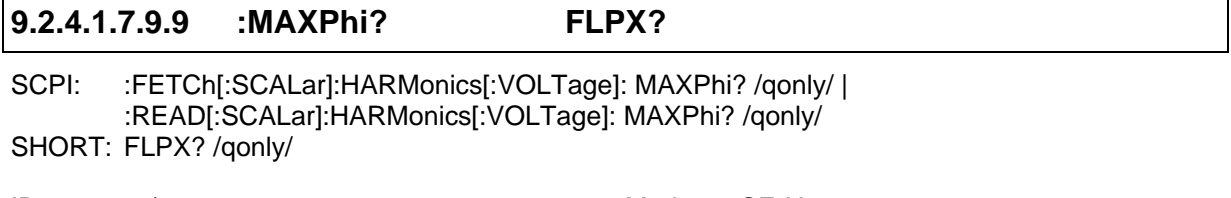

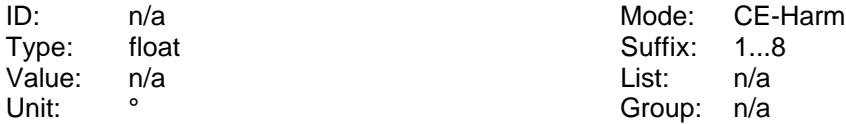

Liest die maximale Phasenlage des Spitzenwertes der Spannung.

#### **9.2.4.1.7.9.10 :MINCfactor? FLCN?**

SCPI: :FETChI:SCALarl:HARMonicsI:VOLTagel: MINCfactor? /gonly/ | :READ[:SCALar]:HARMonics[:VOLTage]: MINCfactor? /qonly/ SHORT: FLCN? /qonly/

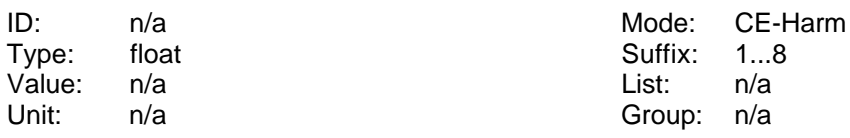

Liest den minimalen Crestfaktor der Spannung.

#### **9.2.4.1.7.9.11 :MINPhi? FLPN?**

SCPI: :FETCh[:SCALar]:HARMonics[:VOLTage]: MINPhi? /qonly/ | :READ[:SCALar]:HARMonics[:VOLTage]: MINPhi? /qonly/ SHORT: FLPN? /qonly/

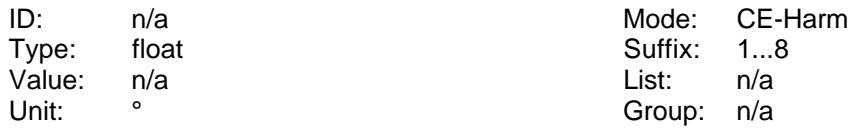

Liest die minimale Phasenlage des Spitzenwertes der Spannung.
## **9.2.4.1.7.9.12 :OLIMit? HUOV?**

SCPI: :FETCh[:SCALar]:HARMonics[:VOLTage]:OLIMit? /qonly/ <list> | :READ[:SCALar]:HARMonics[:VOLTage]:OLIMit? /qonly/ <list> SHORT: HUOV? /qonly/ <list>

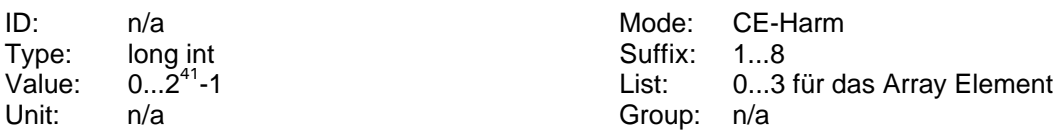

Liest das aktuelle Ergebnis der Spannungsharmonischen. Dieses ist ein Array von 4 Zahlen, so daß man zwei 64Bit Ergebnisse bekommt, wenn man die Elemente 0/1 bzw. 2/3 ausliest. Bei den Elementen 2/3 zeigt jedes Bit (von 0 bis 40) an, ob die Harmonische mindestens einmal die Grenzwerte verletzt hat. Die Elemente 0/1 sind nicht genutzt.

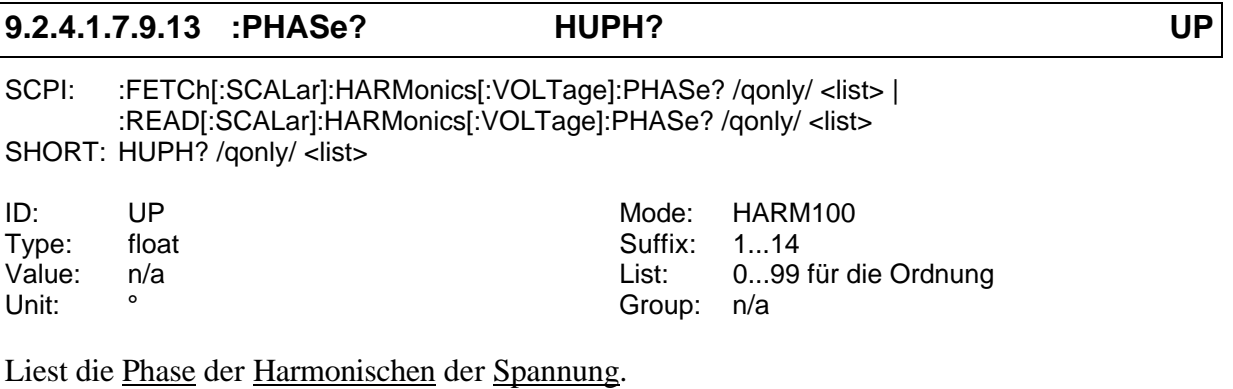

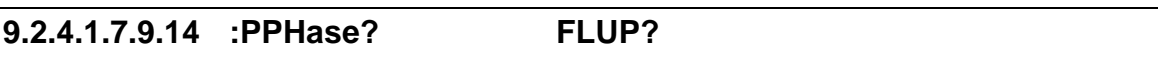

SCPI: :FETCh[:SCALar]:HARMonics[:VOLTage]:PPHase? /qonly/ <list> | :READ[:SCALar]:HARMonics[:VOLTage]: PPHase? /qonly/ <list> SHORT: FLUP? /qonly/ <list>

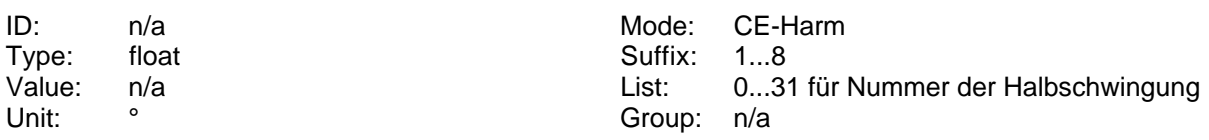

Liest den Phasenwinkel des Spitzenwertes der Halbwellen der Spannung.

## **9.2.4.1.7.9.15 :STATe? HUST?**

SCPI: :FETCh[:SCALar]:HARMonics[:VOLTage]:STATe? /qonly/ | :READ[:SCALar]:HARMonics[:VOLTage]:STATe? /qonly/ SHORT: HUST? /qonly/

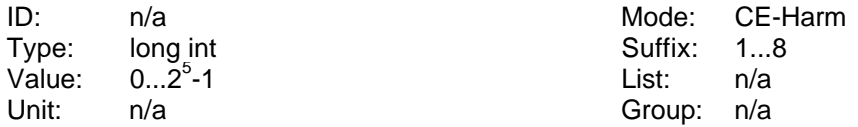

Liest das aktuelle Ergebnis der Spannungsüberwachung:

- Bit 0: Gesetzt, wenn die Gesamtauswertung nicht in Ordnung war (=einer der nachfolgenden Tests nicht in Ordnung war). Ansonsten gelöscht.
- Bit 1: Gesetzt, wenn irgendeine Spannungsharmonische >100% des Limit war. Ansonsten gelöscht.
- Bit 2: Gesetzt, wenn die Amplitude der Spannung außerhalb der Norm lag. Ansonsten gelöscht.
- Bit 3: Gesetzt, wenn die Frequenz der Spannung außerhalb der Norm lag. Ansonsten gelöscht.
- Bit 4: Gesetzt, wenn der Crest-Faktor nicht innerhalb der Norm lag. Ansonsten gelöscht.
- Bit 5: Gesetzt, wenn der Spitzenwert nicht innerhalb 90°±3° liegt

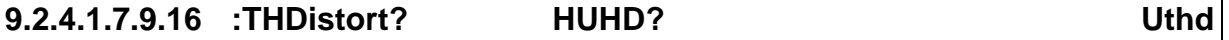

SCPI: :FETCh[:SCALar]:HARMonics[:VOLTage]:THDistort? /qonly/ | :READ[:SCALar]:HARMonics[:VOLTage]:THDistort? /qonly/ SHORT: HUHD? /qonly/

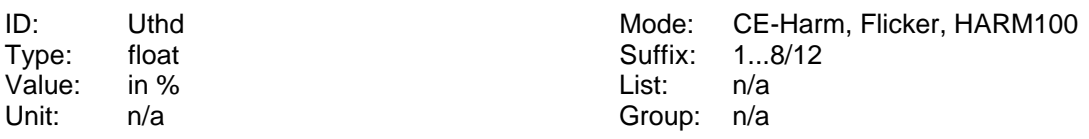

Liest den THD der Spannung.

## **9.2.4.1.8 :POWer**

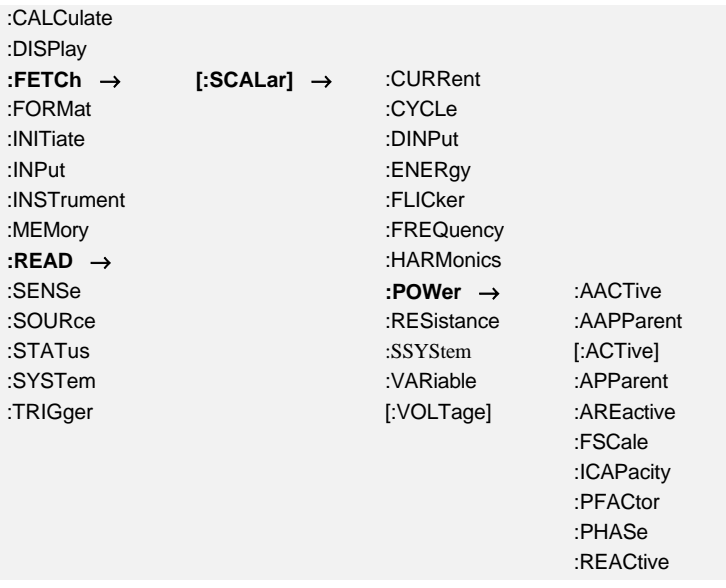

### **9.2.4.1.8.1 :AACTive? PM? Pm**

SCPI: :FETCh[:SCALar]:POWer:AACTive? /qonly/ | :READ[:SCALar]:POWer:AACTive? /qonly/ SHORT: PM? /qonly/

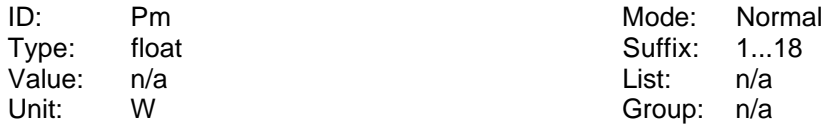

Liest die mittlere Wirkleistung der Energiemessung.

## **9.2.4.1.8.2 :AAPParent? SM? Sm**

SCPI: :FETCh[:SCALar]:POWer:AAPParent? /qonly/ | :READ[:SCALar]:POWer:AAPParent? /qonly/ SHORT: SM? /qonly/

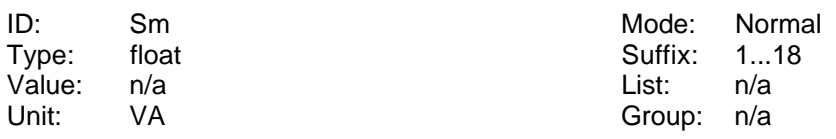

Liest die mittlere Scheinleistung der Energiemessung.

# **9.2.4.1.8.3 [:ACTive]? P? P**

SCPI: :FETCh[:SCALar]:POWer[:ACTive]? /qonly/ | :READ[:SCALar]:POWer[:ACTive]? /qonly/ SHORT: P? /qonly/

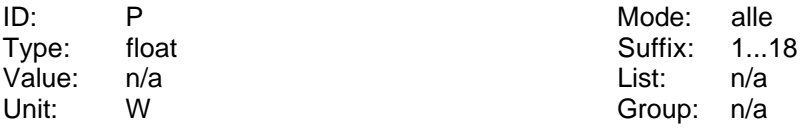

Liest die Wirkleistung.

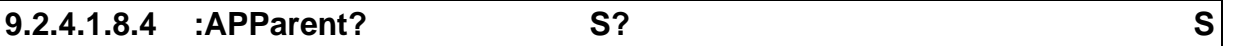

SCPI: :FETCh[:SCALar]:POWer:APParent? /qonly/ | :READ[:SCALar]:POWer:APParent? /qonly/ SHORT: S? /qonly/

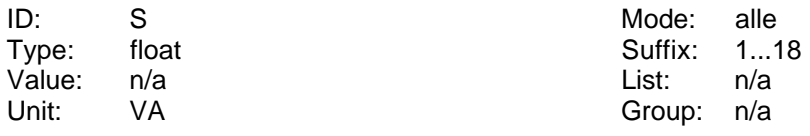

Liest die Scheinleistung.

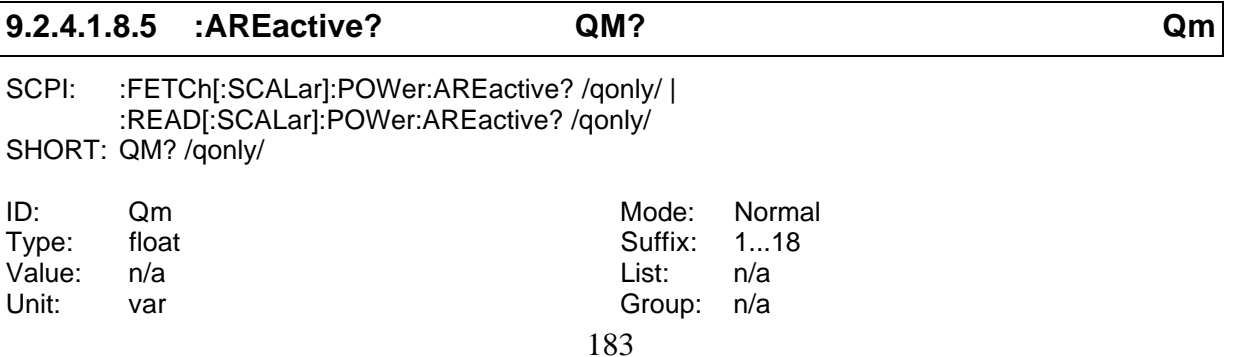

Liest die mittlere Blindleistung der Energiemessung.

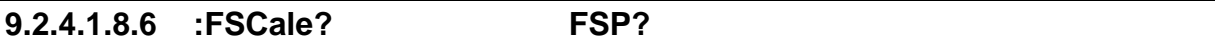

SCPI: :FETCh[:SCALar]:POWer:FSCale? /qonly/ | :READ[:SCALar]:POWer:FSCale? /qonly/ SHORT: FSP? /qonly/

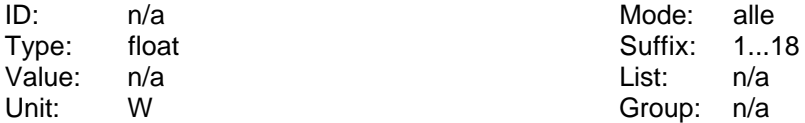

Liest den Full Scale der Leistung.

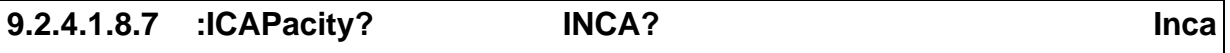

SCPI: :FETCh[:SCALar]:POWer:ICAPacity? /qonly/ | :READ[:SCALar]:POWer:ICAPacity? /qonly/ SHORT: INCA? /qonly/

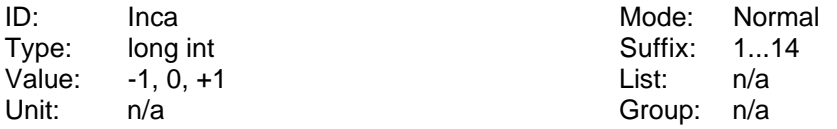

Liest den Status des inca Flag. Es zeigt an, ob ein System induktiv oder kapazitiv ist:

- $+1$  induktiv
- 0 undefiniert
- -1 kapazitiv

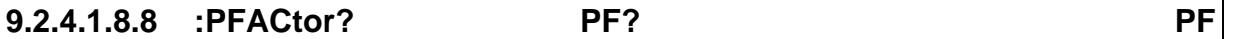

SCPI: :FETCh[:SCALar]:POWer:PFACtor? /qonly/ | :READ[:SCALar]:POWer:PFACtor? /qonly/ SHORT: PF? /qonly/

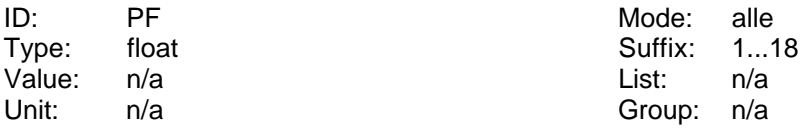

Liest den Leistungsfaktor.

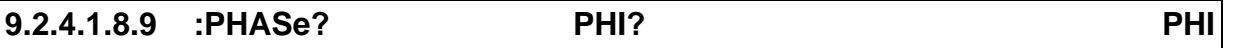

SCPI: :FETCh[:SCALar]:POWer:PHASe? /qonly/ | :READ[:SCALar]:POWer:PHASe? /qonly/ SHORT: PHI? /qonly/

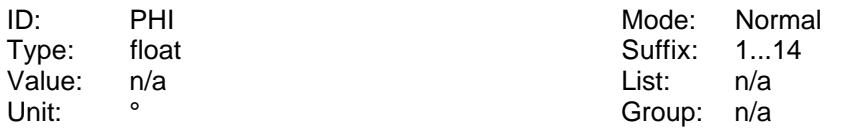

Liest den Phasenwinkel zwischen Strom und Spannung.

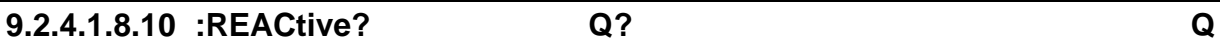

SCPI: :FETCh[:SCALar]:POWer:REACtive? /qonly/ | :READ[:SCALar]:POWer:REACtive? /qonly/ SHORT: Q? /qonly/

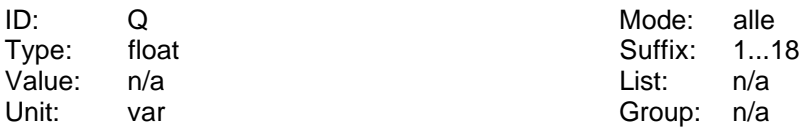

Liest die Blindleistung.

## **9.2.4.1.9 :RESistance**

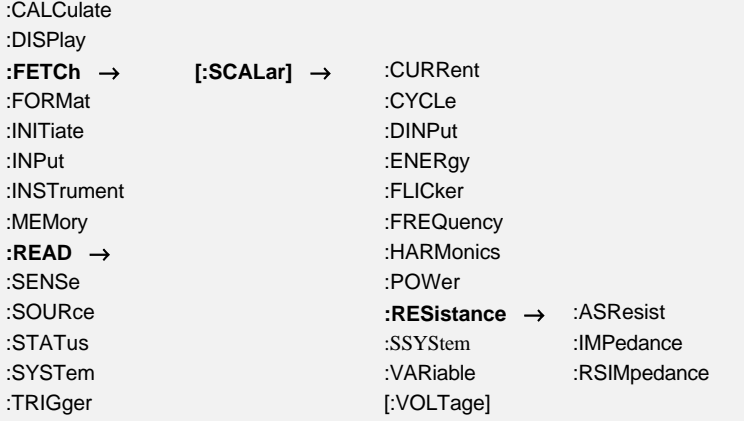

## **9.2.4.1.9.1 :ASResist? RSER? Rser**

SCPI: :FETCh[:SCALar]:RESistance:ASResist? /qonly/ | :READ[:SCALar]:RESistance:ASResist? /qonly/ SHORT: RSER? /qonly/

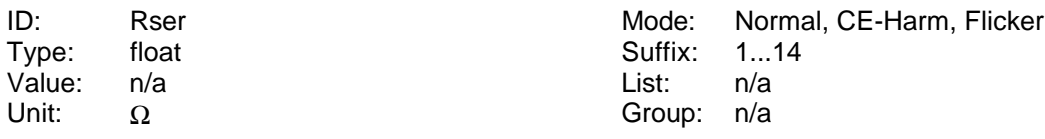

Liest den seriellen Wirkwiderstand.

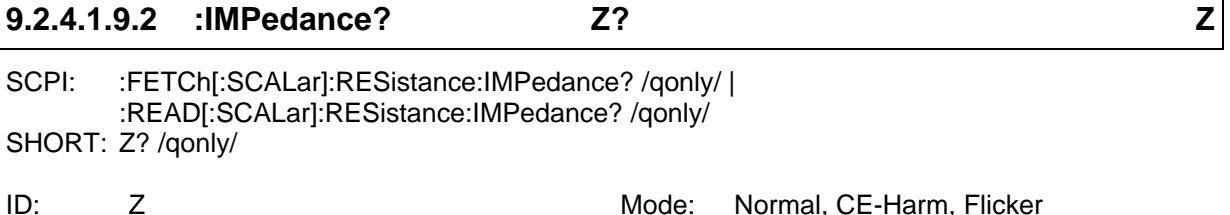

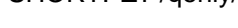

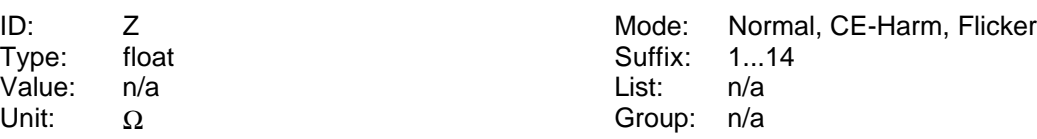

## Liest den Scheinwiderstand.

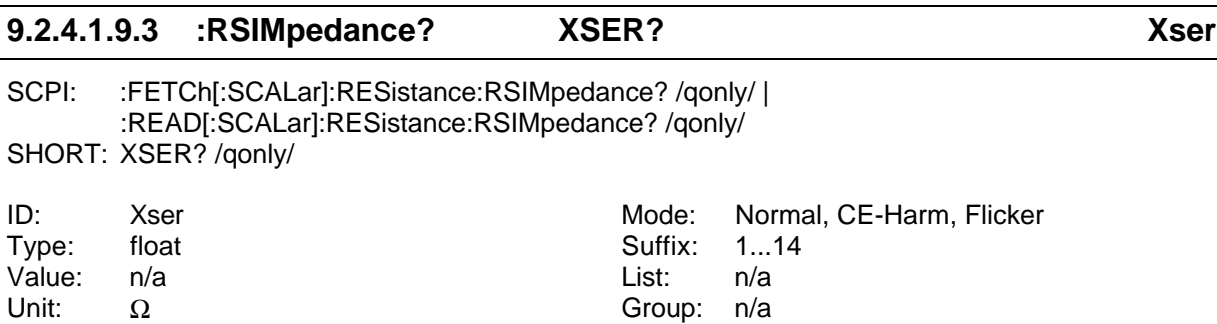

Liest den seriellen Blindwiderstand.

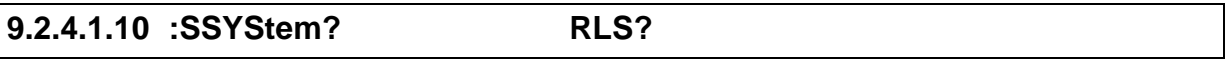

SCPI: :FETCh[:SCALar]:SSYStem? [<NRi>] /qonly/ | :READ[:SCALar]:SSYStem? [<NRi>] /qonly/ SHORT: RLS? /qonly/

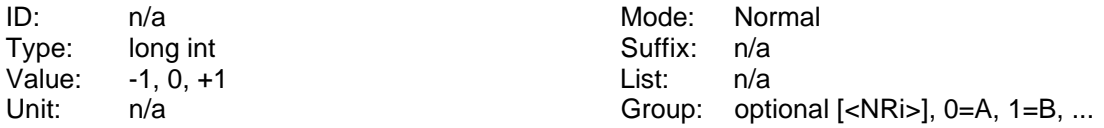

Liest die Art des Versorgungssystems aus

0 Undefiniert

+1 rechtsdrehendes System (Phasenfolge 1, 2, 3)

-1 linksdrehendes System (Phasenfolge 1, 3, 2)

# **9.2.4.1.11 :STATe? TSTA?**

SCPI: :FETCh[:SCALar]:TRANsient:STATe? /qonly/ | :READ[:SCALar]: TRANsient:STATe? /qonly/ SHORT: TSTA? /qonly/

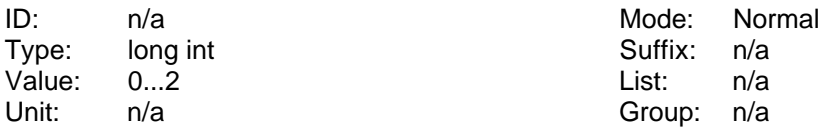

Liest den Status der Transientensuche:

- 0 aus
- 1 Sucht
- 2 Gefunden, lese Posttrigger
- 3 Fertig

# **9.2.4.1.12 :VARiable? VAR?**

SCPI: :FETCh[:SCALar]:VARiable? /qonly/ <list> | :READ[:SCALar]:VARiable? /qonly/ <list>

SHORT: VAR? /qonly/ <list>

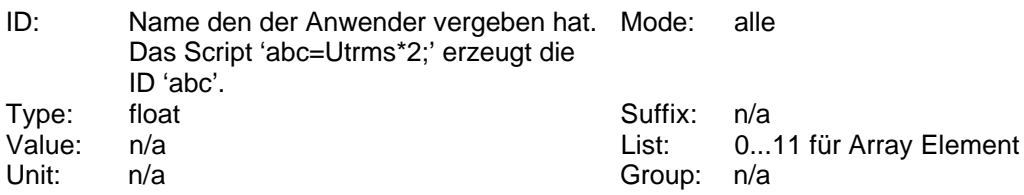

Liest den Wert der benutzerdefinierten Variablen, die in einem Array gespeichert sind.

# **9.2.4.1.13 :VNAMe? NVAR?**

SCPI: :FETCh[:SCALar]:VNAMe? /qonly/ <string program data> | :READ[:SCALar]:VNAMe? /qonly/ <string program data> SHORT: NVAR? /qonly/ <string program name>

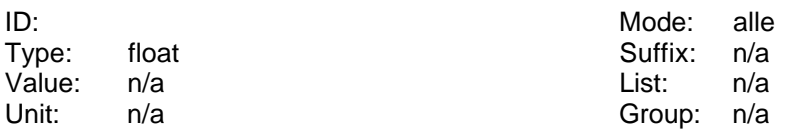

Liest den Wert der benutzerdefinierten Variablen, deren Name als String übergeben wurde. Beispiel: NVAR? 'abc' liest den Wert der Variablen 'abc'

# **9.2.4.1.14 [:VOLTage]**

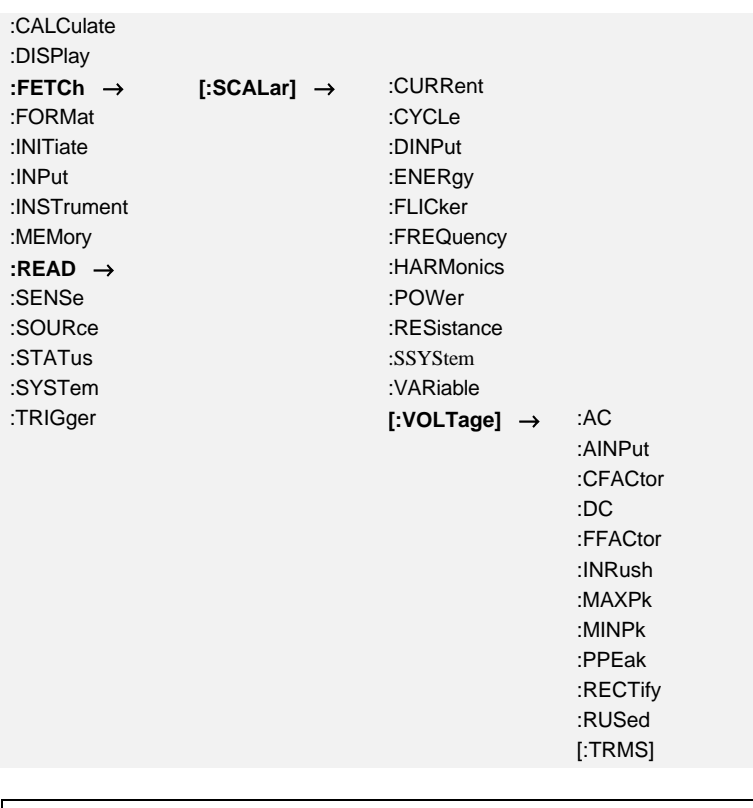

## **9.2.4.1.14.1 :AC? UAC? Uac**

SCPI: :FETCh[:SCALar][:VOLTage]:AC? /qonly/ | :READ[:SCALar][:VOLTage]:AC? /qonly/ SHORT: UAC? /qonly/

ID: Uac Carries and Mode: Normal, CE-Harm<br>
Type: float Carries County Suffix: 1...14

Liest den AC Wert der Spannung.

## **9.2.4.1.14.2 :AINPut? AIVA? Ain**

SCPI: :FETCh[:SCALar][:VOLTage]:AINPut? /qonly/ | :READ[:SCALar][:VOLTage]:AINPut? /qonly/ SHORT: AIVA? /qonly/

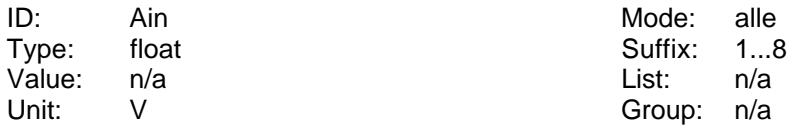

Liest die Spannung des Analogeingangs der Prozeßsignalschnittstelle.

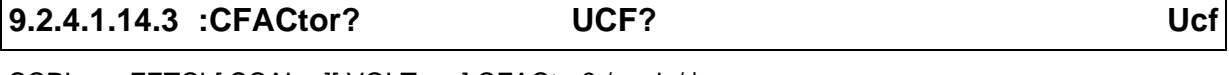

SCPI: :FETCh[:SCALar][:VOLTage]:CFACtor? /qonly/ | :READ[:SCALar][:VOLTage]:CFACtor? /qonly/ SHORT: UCF? /qonly/

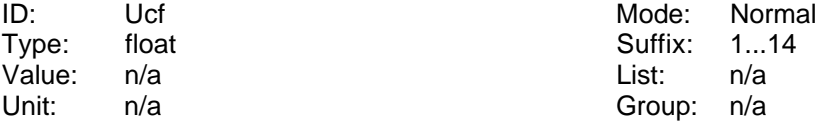

Liest den Crest Faktor der Spannung.

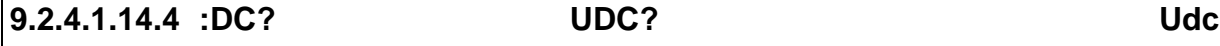

SCPI: :FETCh[:SCALar][:VOLTage]:DC? /qonly/ | :READ[:SCALar][:VOLTage]:DC? /qonly/ SHORT: UDC? /qonly/

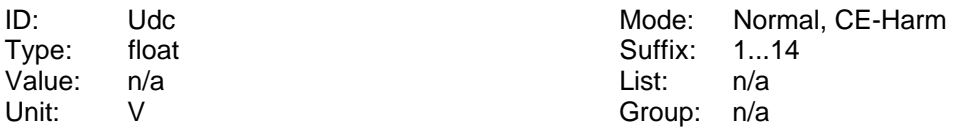

Liest den DC Wert der Spannung.

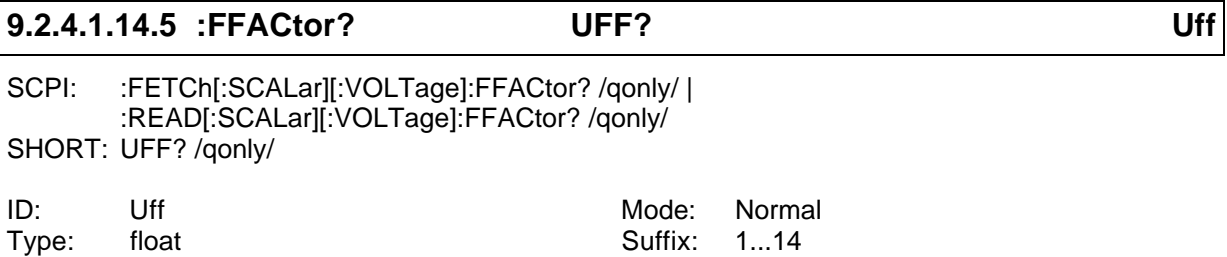

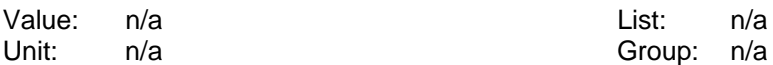

Liest den Form Faktor der Spannung.

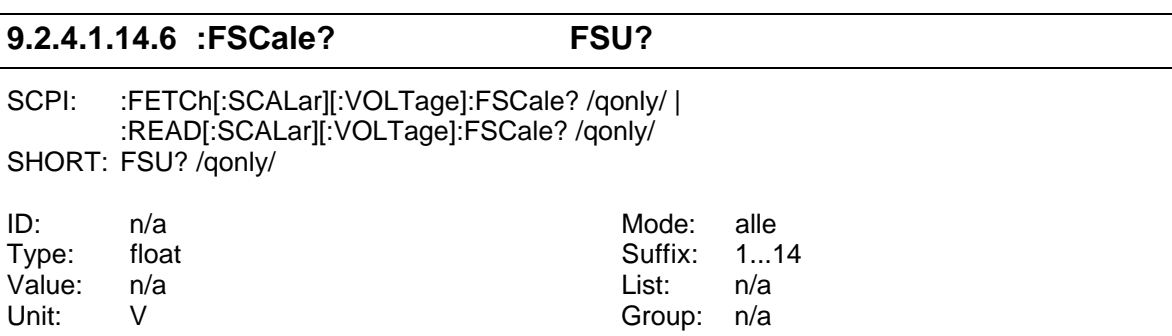

Liest den Full Scale Wert der Spannung.

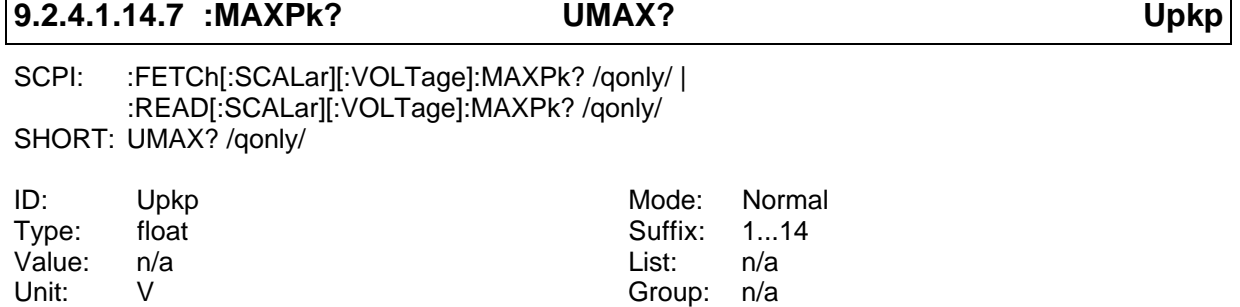

Liest die maximale Spannung.

# **9.2.4.1.14.8 :MINPk? UMIN? Upkn**

SCPI: :FETCh[:SCALar][:VOLTage]:MINPk? /qonly/ | :READ[:SCALar][:VOLTage]:MINPk? /qonly/ SHORT: UMIN? /qonly/

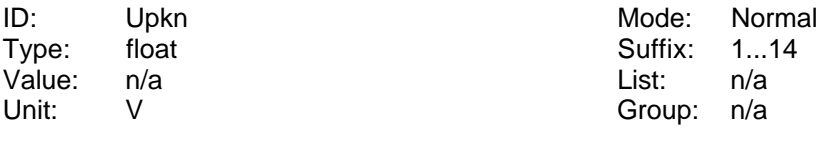

Liest die minimale Spannung.

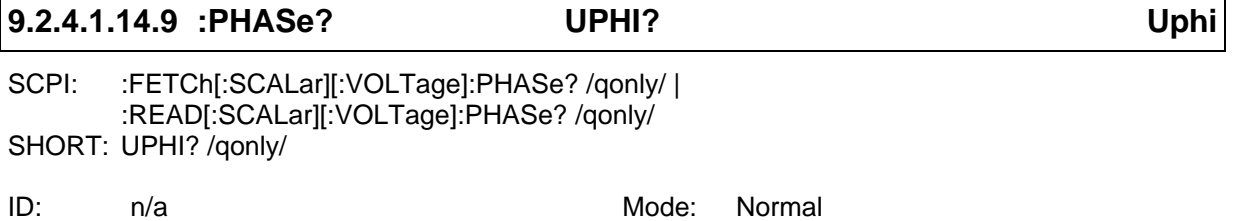

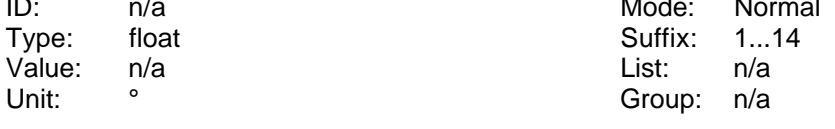

Liest den Phasenwinkel der Spannung, so wie im Fresnel Diagram angezeigt.

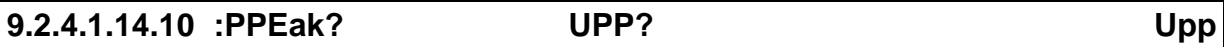

SCPI: :FETCh[:SCALar][:VOLTage]:PPEak? /qonly/ | :READ[:SCALar][:VOLTage]:PPEak? /qonly/ SHORT: UPP? /qonly/

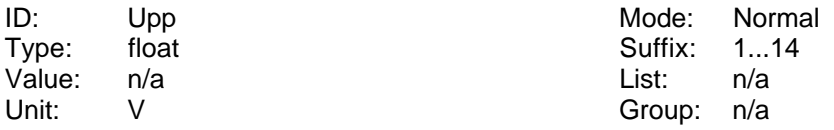

Liest den Spitze-Spitze Wert der Spannung.

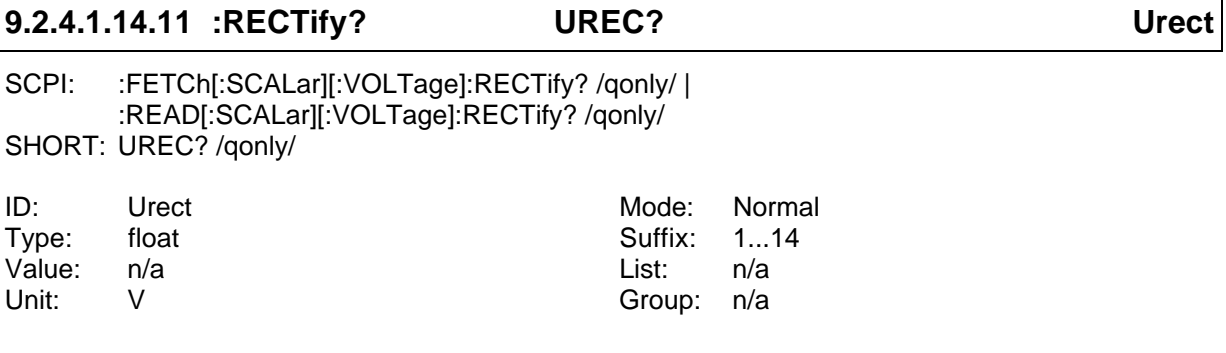

Liest den Gleichrichtwert der Spannung.

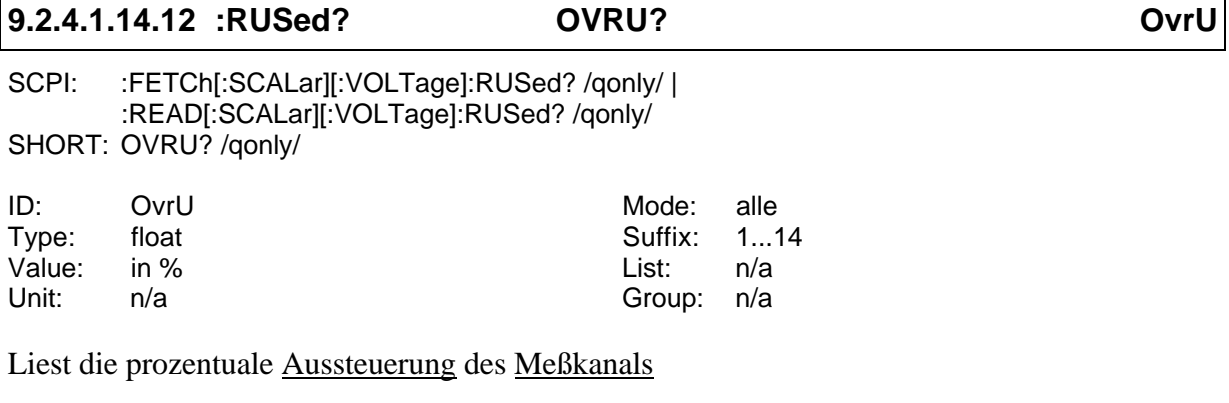

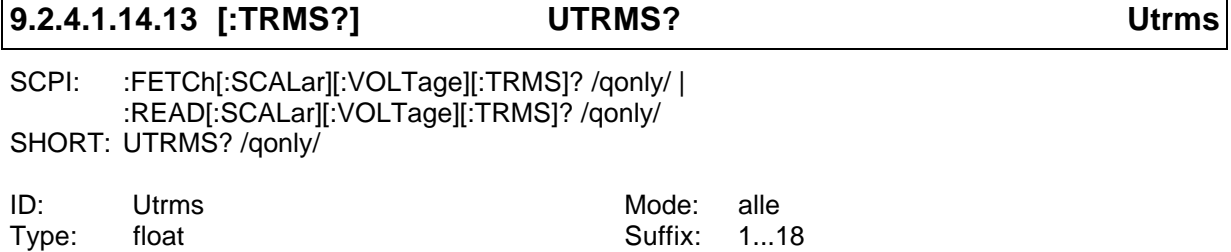

Liest den Effektivwert der Spannung.

Value: n/a List: n/a Unit: V Group: n/a

# **9.2.5 :FORMat Kommandos**

Hier wird das Ausgabeformat eingestellt.

:CALCulate :DISPlay :FETCh **:FORMat** → :DATA :INITiate :INPut :INSTrument :MEMory :READ :SENSe :SOURce :STATus :SYSTem :TRIGger

## **9.2.5.1 :DATA FRMT**

SCPI: :FORMat:DATA/nquery/ <NRi> SHORT: FRMT/nquery/ <NRi>

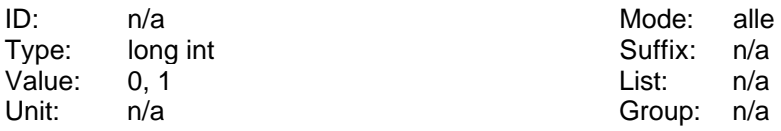

Definiert das Ausgabeformat der Daten. Der Parameter kann sein:

'0' oder 'ASCII' für ASCII Ausgaben [\*RST default value]

'1' oder 'PACKED' für komprimierte Ausgaben.

Bei der komprimierten Ausgabe werden die Daten im 'defined length arbitrary block response data' Format ausgegeben. Wenn mehr Daten ausgegeben werden sollen, als die internen Puffer fassen können, werden mehrere Blöcke direkt hintereinander gehängt. Es können prinzipiell nur 3 Datentypen in der Antwort auftauchen: Strings, long-Zahlen (4Byte) und float-Zahlen (4Byte). Die numerischen Datentypen werden so übertragen, daß sie direkt im PC abgespeichert werden können. Die Zahl 0x11223344 wird bei der Übertragung in der Reihenfolge 0x44 0x33 0x22 0x11 übertragen. Dies entspricht der Art, wie Intel Prozessoren intern die Daten speichern. Wenn man also eine solche Zahl einlesen möchte, kann man die einlaufenden Daten einfach per (char) Pointer vom Eingangpuffer in die Variable für die Zahl kopieren.

Das Ausgabeformat wechselt erst am Ende der Program Message!

# **9.2.6 :INITiate Kommandos**

Hier kann man spezielle Aktionen starten und stoppen.

:CALCulate :DISPlay

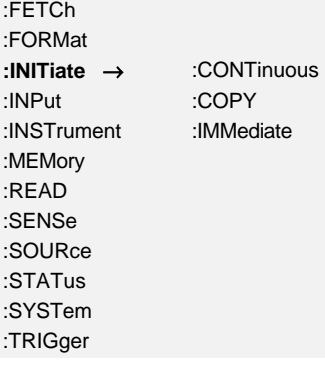

## **9.2.6.1 :CONTinuous CONT**

SCPI: : INITiate:CONTinuous <NRi> SHORT: CONT <NRi>

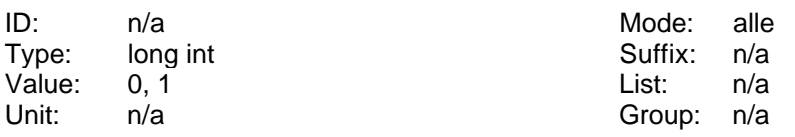

Dieses Kommando aktiviert oder deaktiviert eine kontinuierliche Verarbeitung des mit :TRIGger:ACTion oder ACTN definierten Ausdrucks. Es sollten nur :FETCh Kommandos benutzt werden, da bei einer aktivierten Verarbeitung automatisch ein :INITiate:IMMediate am Ende jedes Meßzyklus durchgeführt wird.

Parameter:

'ON' oder '1' aktiviert die Bearbeitung

'OFF' oder '0' deaktiviert die Bearbeitung [\*RST default value]

Die Normen definieren, daß der aktivierte Zustand nur über ein device clear Kommando an das Interface beendet werden kann. Das funktioniert auch bei diesem Meßgerät so. Zusätzlich kann man aber auch ein :INITiate:CONTinuouse OFF oder CONT OFF schicken.

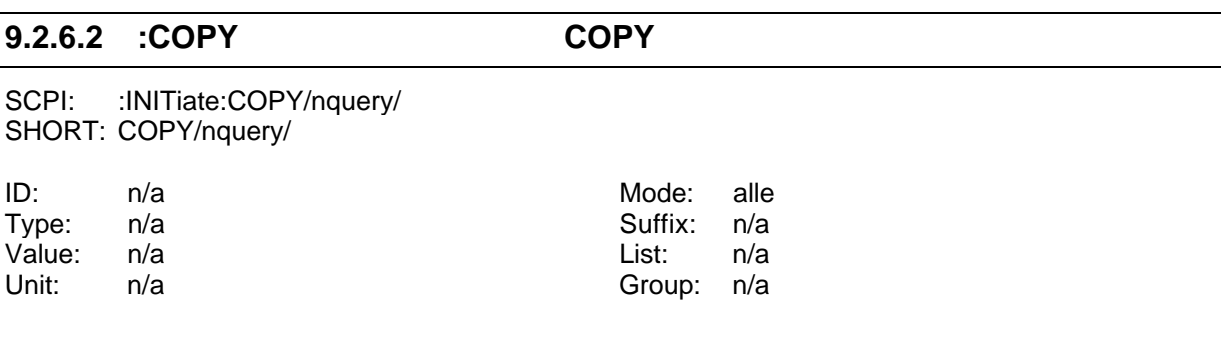

Die Meßwerte im Interfacepuffer werden sofort aktualisiert.und nicht am Ende des Meßzyklus (siehe auch 9.2.6.3, ':IMMediate INIM').

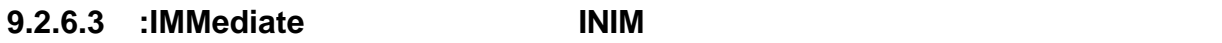

SCPI: :INITiate:IMMediate/nquery/

SHORT: INIM/nquery/

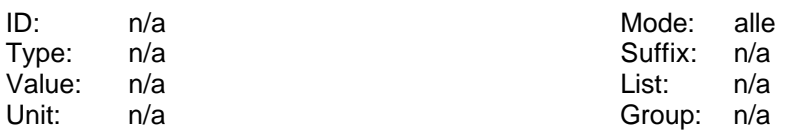

Die Meßwerte im Interfacepuffer werden aktualisiert. Generell mißt das Meßgerät kontinuierlich. Nach jedem Meßzyklus werden die Werte in den Anzeigepuffer kopiert. Die Werte, die mittels der :FETCh Kommandos ausgelesen werden, werden dem Interfacepuffer entnommen. Dieser wird immer dann mit den aktuellen Meßwerten versorgt, wenn das INIM Kommando bearbeitet wird. Dadurch ist sichergestellt, daß alle Werte, die nacheinander mit :FETCh Kommandos abgerufen werden, aus einem Meßzyklus stammen und zueinander passen.

Bitte beachten!

Die Ausführung dieses Kommandos dauert bis zum Ende des aktuellen Meßzyklus. Je nach Zykluszeit kann das entsprechend lange dauern. Dies ist vor allem bei der Benutzung eines Time-Out zu beachten, wenn man auf den nächsten Meßwert wartet!

## **Folgende Regeln sollten beachtet werden**

- 1. Immer nur ein INIM pro Nachricht zum Gerät benutzen.
- 2. Ein zweites INIM sollte erst geschickt werden, wenn die Anforderungen des ersten beantwortet sind

# **9.2.7 :INPut Kommandos**

:CALCulate :DISPlay :FETCh :FORMat :INITiate **:INPut** → :COUPling :INSTrument :MEMory :READ :SENSe :SOURce :STATus :SYSTem :TRIGger

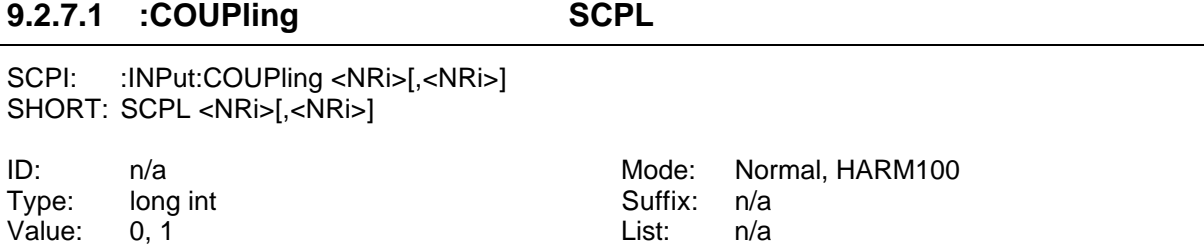

Unit: n/a contract not not optional [,<NRi>]; 0=A, 1=B, ...

Liest und setzt die Einstellung für die Signalkopplung. Erlaubte Werte sind:

'0' oder 'ACDC' für AC+DC Kopplung [\*RST default value]

'1' für AC Kopplung

## **9.2.8 :INSTrument Kommandos**

Hier werden grundlegende Geräteeinstellungen vorgenommen.

:CALCulate :DISPlay :FETCh :FORMat :INITiate :INPut **:INSTrument** → :SELect :MEMory :READ :SENSe :SOURce :STATus :SYSTem :TRIGger

## **9.2.8.1 :SELect MODE**

SCPI: : INSTrument:SELect <NRi> SHORT: MODE <NRi>

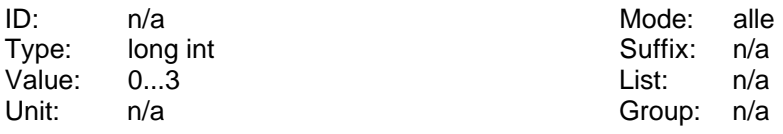

Liest und setzt dem Meßmodus:

'0' oder 'NORML' für normalen Meßmodus [\*RST default value]

'1' oder 'CEHRM' für CE Harmonischen Modus

'2' oder 'CEFLK' für CE Flicker Modus

'3' oder 'HRMHUN' für 100 Harmonischen Modus

## **Hinweis**

Die Ausführung dieses Kommandos kann bis zu einigen Sekunden dauern. Das LMG arbeitet intern mit einer Watchdog-Schaltung. Damit diese Schaltung nicht anspricht, sollte der 'MODE x' das einzige Kommando einer Nachricht sein. Nur ein '\*OPC?' kann angehängt werden, um eine Antwort zu bekommen, wenn der Befehl fertig ist ('MODE x;\*OPC?').

# **9.2.9 :MEMory Kommandos**

:CALCulate :DISPlay :FETCh

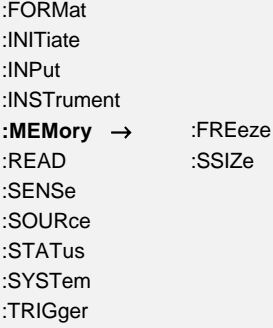

## **9.2.9.1 :FREeze FRZ**

SCPI: : MEMory:FREeze <NRi> SHORT: FRZ <NRi>

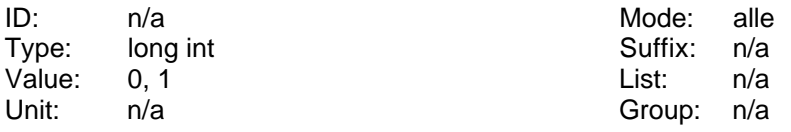

Einfrieren des Scope Speichers. Die Oszilloskopfunktion verfügt über so viel Speicher, daß dieser nicht in den Interfacepuffer kopiert werden kann. Aus diesem Grunde sollte man FRZ auf ON setzen, wenn man die Abtastwerte auslesen möchte. Parameter:

'ON' oder '1' aktiviert den Modus

'OFF' oder '0' deaktiviert den Modus [\*RST default value]

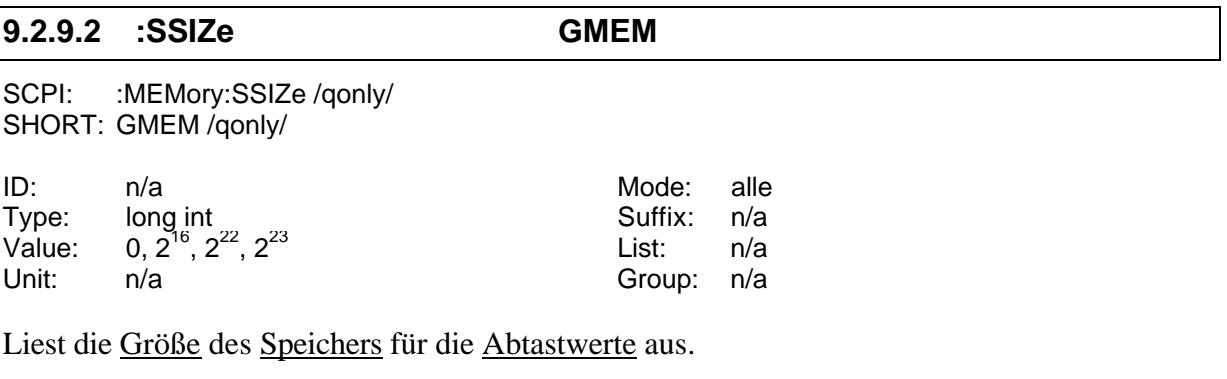

# **9.2.10 :SENSe Kommandos**

# **9.2.10.1 :AINPut**

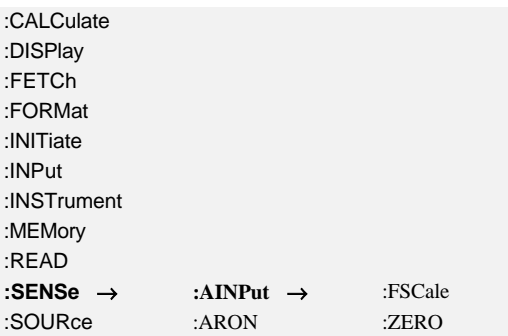

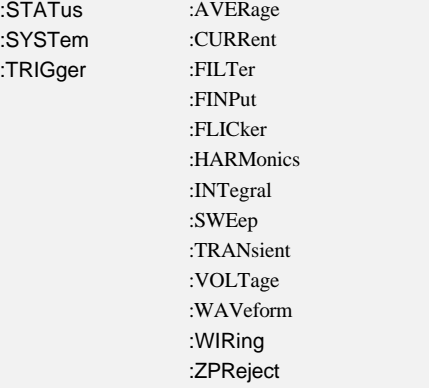

## **9.2.10.1.1 :DIFFerential AIDI**

SCPI: :SENSe:AINPut:DIFFerential <NRi> SHORT: AIDI <NRi>

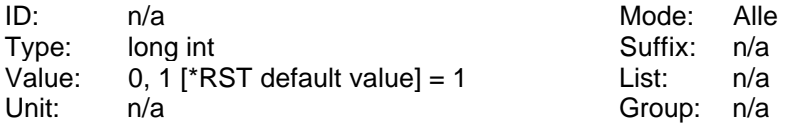

Setzt und liest, ob die Analogeingänge als 8 bipolare oder als 4 Differenzeingänge arbeiten.

- 0: Differenzeingänge
- 1: Bipolare Eingänge, [\*RST default value]

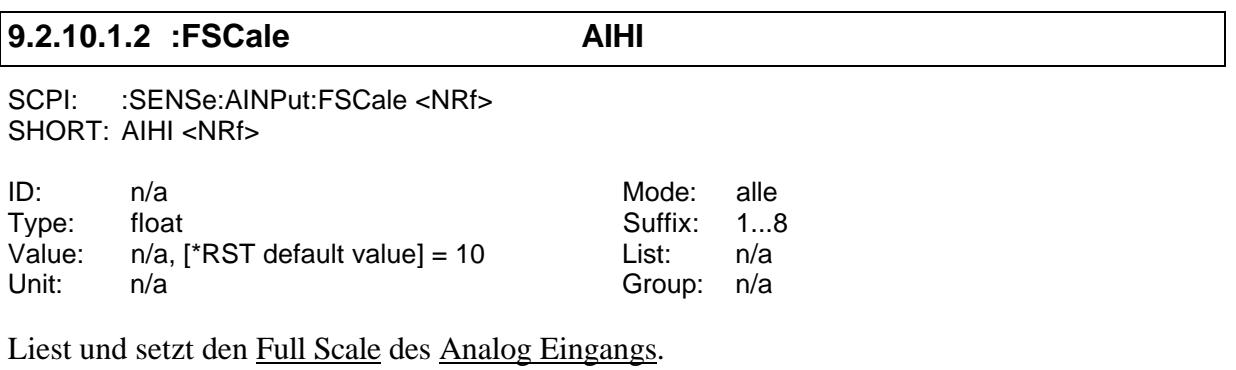

## **9.2.10.1.3 :ZERO AILO**

SCPI: :SENSe:AINPut:ZERO <NRf> SHORT: AILO <NRf>

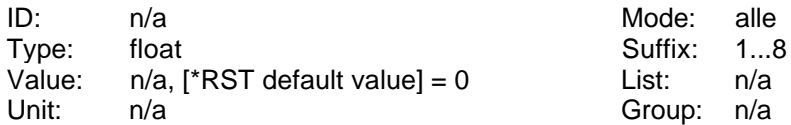

Liest und setzt den Nullpunkt des Analog Eingangs.

## **9.2.10.2 :ARON ARON**

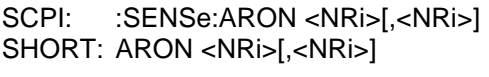

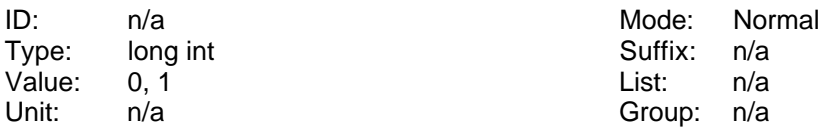

Setzt und liest, ob die Aron-Schaltung benutzt werden soll. Folgende Werte sind erlaubt.

0: Die Aronschaltung wird nicht benutzt.

1: Die Aronschaltung wird benutzt, [\*RST default value].

Das optionale [,<NRi>] gibt an, ob das Master-Instrument (=0, default) oder Slave-Instrument(=1) gemeint ist. Bei einem großen Gehäuse gehören die Kanäle 1-4 zum Master-Instrument, die Kanäle 5-8 zum Slave-Instrument. Das liegt daran, daß ein großes Gehäuse intern als Master-Slave-System aufgebaut ist.

# **9.2.10.3 :AVERage**

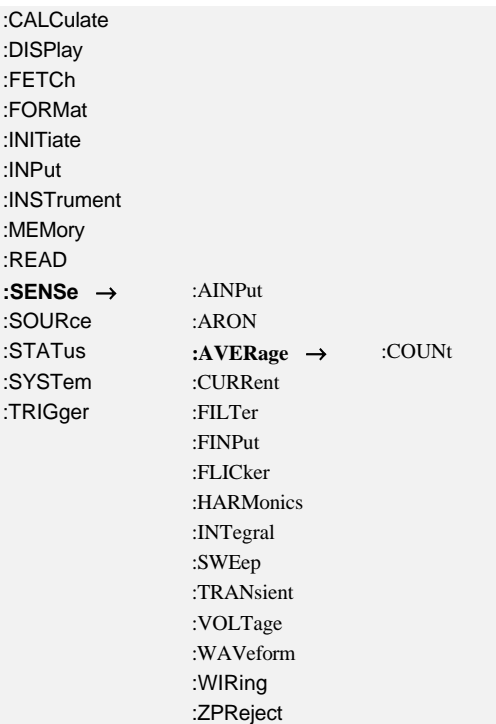

# **9.2.10.3.1 :COUNt AVER Aver**

SCPI: :SENSe:AVERage:COUNt <NRi> SHORT: AVER <NRi>

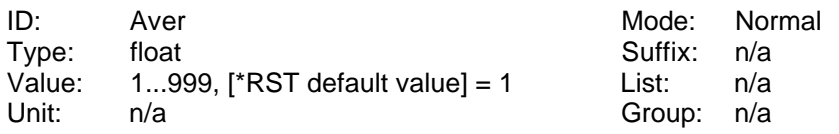

Liest und setzt die Mittelung.

# **9.2.10.4 :CURRent**

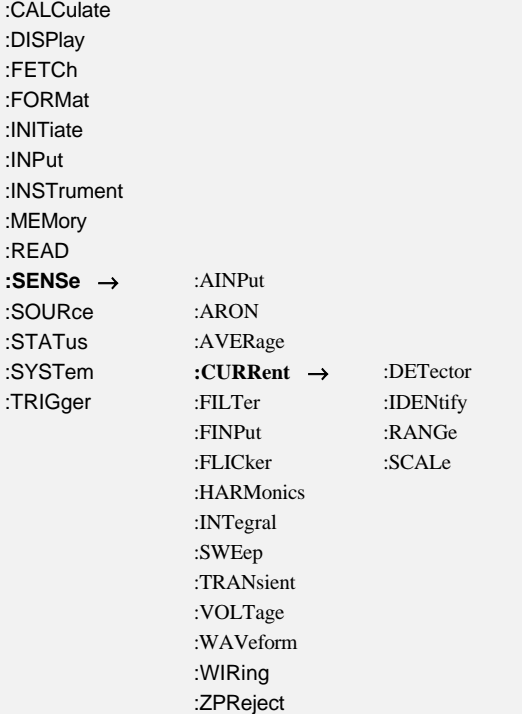

**9.2.10.4.1 :DELay IDLY**

SCPI: :SENSe:CURRent:DELay <NRi> SHORT: IDLY <NRi>

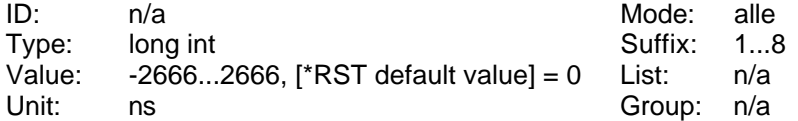

Liest und setzt die Laufzeit des Stromeingangs:

Ein positiver Wert verzögert den Stromeingang, ein negativer "beschleunigt" ihn.

Beispiel: Ein externer Stromsensor hat eine konstante Gruppenlaufzeit von +150ns. Um dessen Laufzeitfehler abzugleichen kann man den Stromkanal mit einem Wert von -150 quasi beschleunigen, um diesen Fehler auszugleichen.

# **9.2.10.4.2 :DETector IEXT**

SCPI: :SENSe:CURRent:DETector <NRi> SHORT: IEXT <NRi>

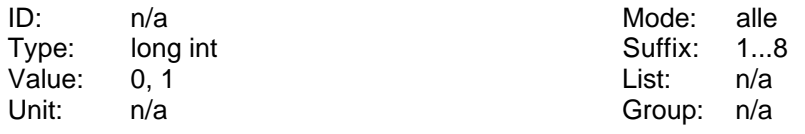

Liest und setzt die Einstellung für den Stromeingang:

'0' oder 'INT' für die I\* Buchse (Stromeingang) [\*RST default value]

'1' oder 'EXT' für die Isensor Buchse (Spannungseingang für Sensoren)

'2' für die I<sub>HF</sub> Buchse (Stromeingang)

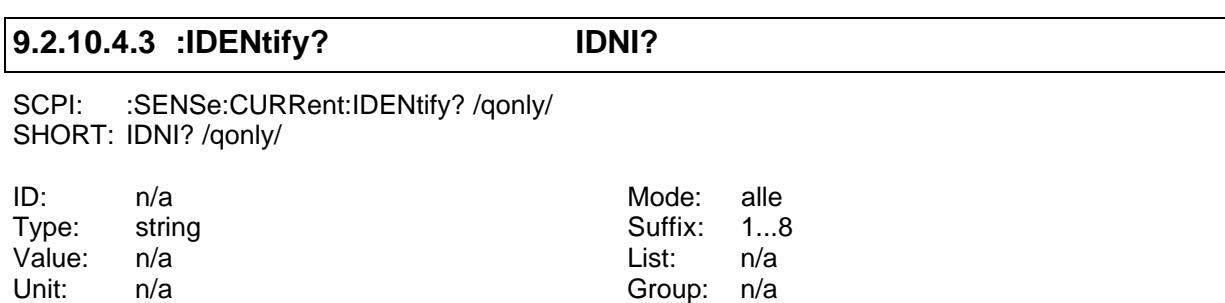

Liest die Identifizierung eines Stromsensors.

## **9.2.10.4.4 :RANGe**

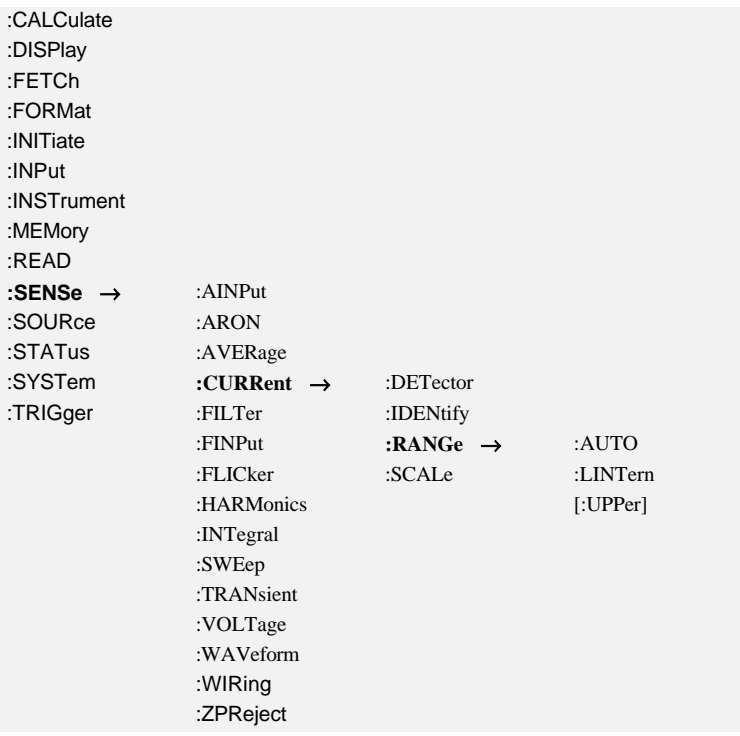

# **9.2.10.4.4.1 :AUTO IAM**

SCPI: :SENSe:CURRent:RANGe:AUTO <NRi> SHORT: IAM <NRi>

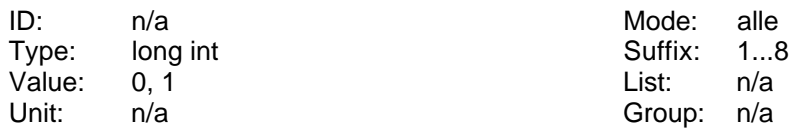

Liest oder setzt den Autorange Status des Stromes.

- '0' oder 'MANUAL' für manuellen Meßbereich
- '1' oder 'AUTO' für automatischen Meßbereich [\*RST default value]

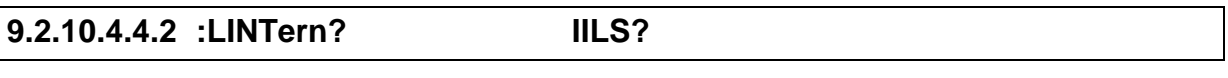

SCPI: :SENSe:CURRent:RANGe:LINTern?/qonly/ SHORT: IILS/qonly/

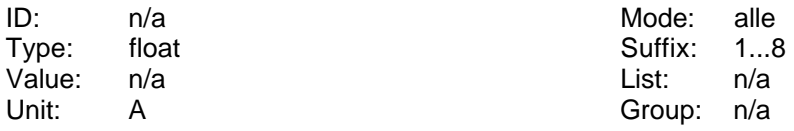

Liest eine Liste mit den vorhandenen Meßbereichen. Man bekommt mehrere float-Zahlen zurück. Die Erste gibt die Anzahl der Nachfolgenden an, die weiteren stehen für die Meßbereiche. Die Zahlen sind mit Komma getrennt!

Wenn externe Meßbereiche gewählt sind, kommen diese zurück.

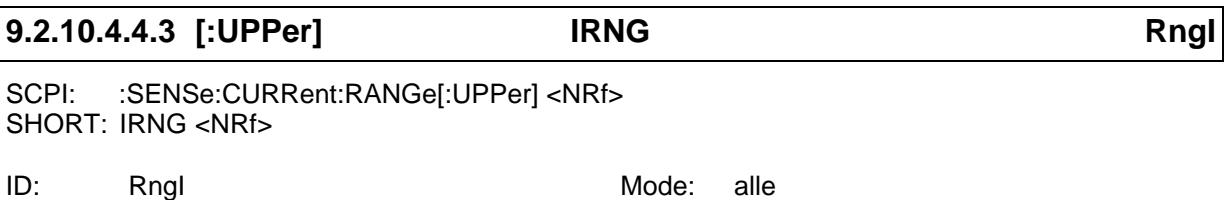

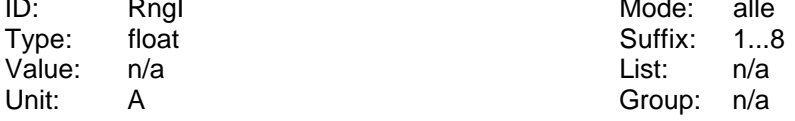

Liest und setzt dem Meßbereich des Stromkanals. Der Parameter ist der Nennwert des jeweiligen Meßbereichs.

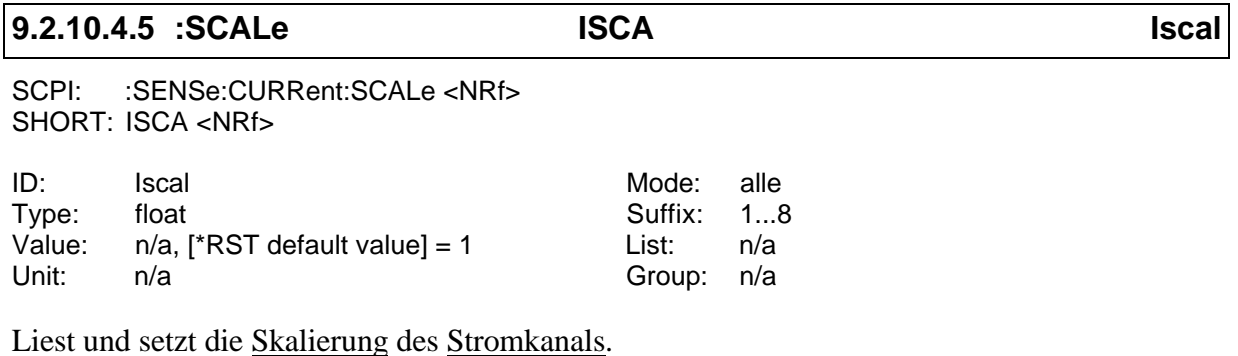

# **9.2.10.5 :FILTer**

# **9.2.10.5.1 :AFILter FAAF**

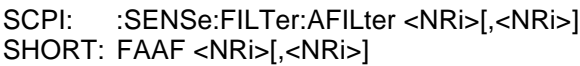

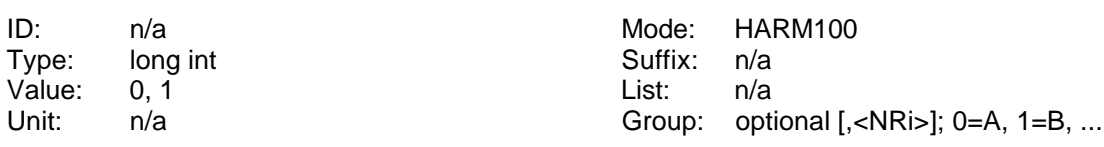

Liest und setzt die Anti-Aliasing-Filter Einstellungen:

- 0: Anti Aliasing Filter manuell setzbar (mit FILT)
- 1: Anti Aliasing Filter wird automatisch gesetzt [\*RST default value]

# **9.2.10.5.2 [:LPASs]**

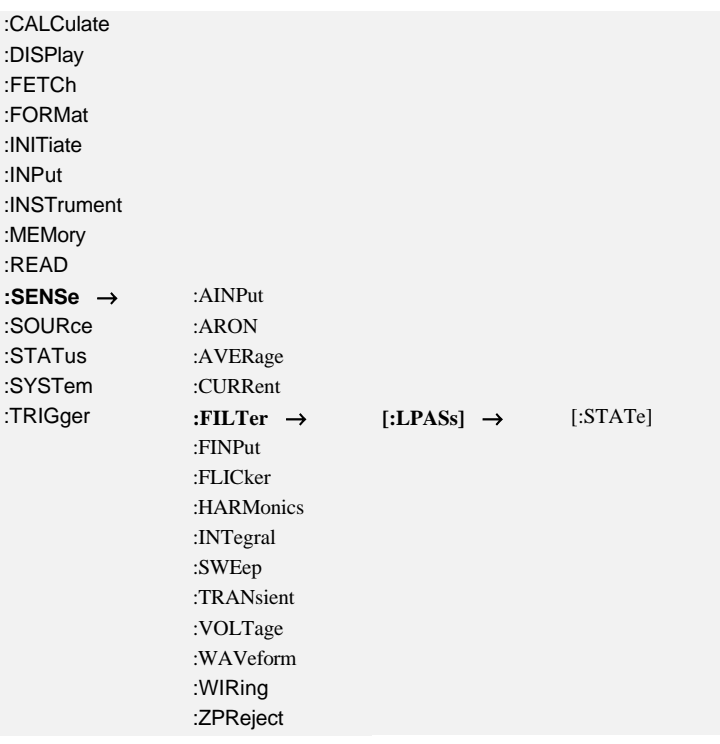

# **9.2.10.5.2.1 [:STATe] FILT**

SCPI: :SENSe:FILTer[:LPASS][:STATe] <NRi>[,<NRi>] SHORT: FILT <NRi>[,<NRi>]

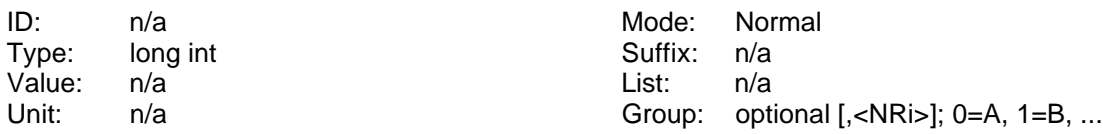

Liest und setzt die Filtereinstellungen:

- 0: Filter aus [\*RST default value]
- 1: Tiefpaß 270kHz
- 2: Tiefpaß 150kHz
- 3: Tiefpaß 138kHz
- 4: Tiefpaß 90kHz
- 5: Tiefpaß 42kHz
- 6: Tiefpaß 30kHz
- 7: Tiefpaß 21kHz
- 9: Tiefpaß 11kHz
- 10: Tiefpaß 10kHz
- 11: Tiefpaß 9.2kHz
- 12: Tiefpaß 6kHz
- 14: Tiefpaß 2.8kHz
- 16: Tiefpaß 2kHz
- 17: Tiefpaß 1.4kHz
- 20: Tiefpaß 700Hz
- 22: Tiefpaß 350Hz
- 23: Tiefpaß 175Hz
- 24: Tiefpaß 87.5Hz
- 25: Tiefpaß 60Hz
- 26: Tiefpaß 30Hz

# **9.2.10.6 :FINPut**

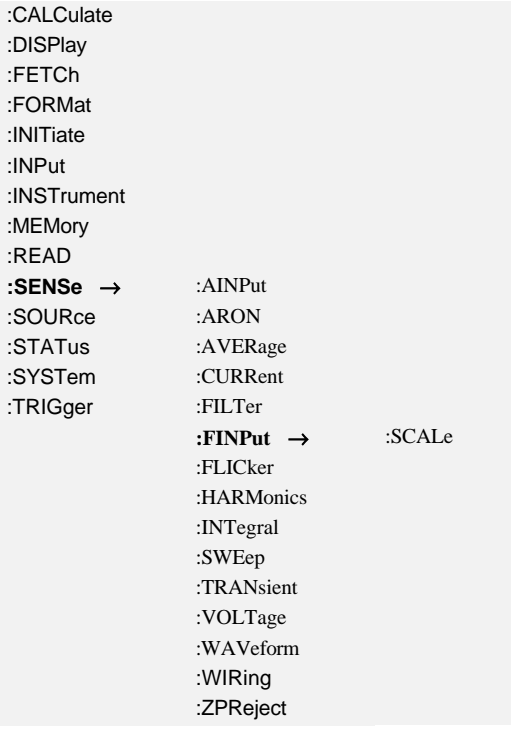

# **9.2.10.6.1 :SCALe DIFS**

SCPI: :SENSe:FINPut:SCALe <NRf> SHORT: DIFS <NRf>

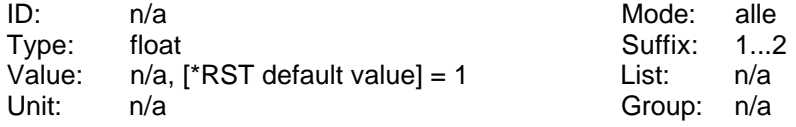

Liest und setzt die Skalierung des Frequenzeingangs.

# **9.2.10.7 :FLICker**

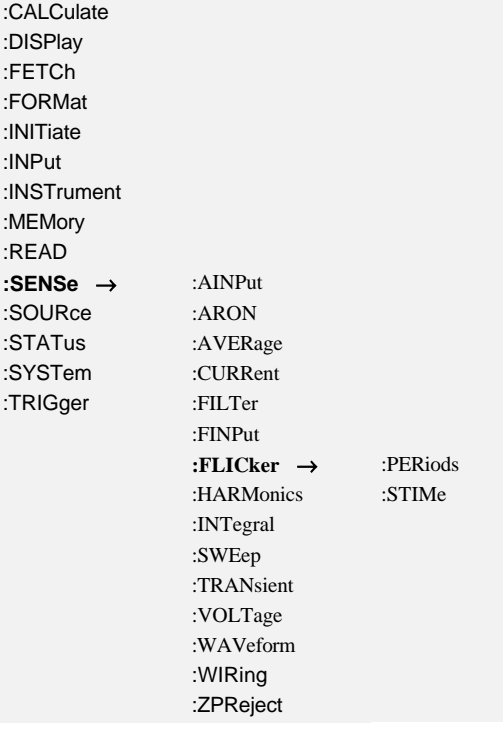

# **9.2.10.7.1 :PERiods FLPS FlkPer**

SCPI: :SENSe:FLICker:PERiods <NRf> SHORT: FLPS <NRf>

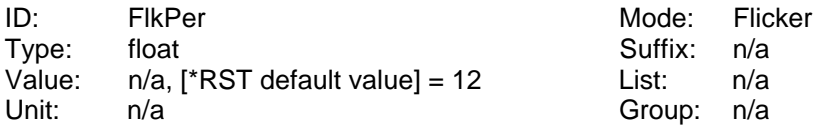

Liest und setzt die Periodenzahl bei der Flickermessung.

## **9.2.10.7.2 :STIMe FTIM**

SCPI: :SENSe:FLICker:STIMe <NRf> SHORT: FTIM <NRf>

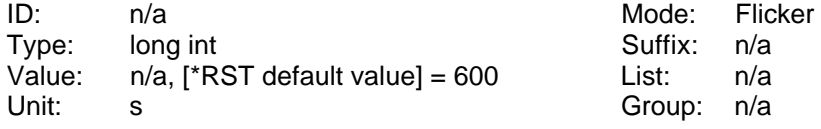

Liest und setzt die Zeit für Flicker-Kurzzeitmessungen.

# **9.2.10.8 :HARMonics**

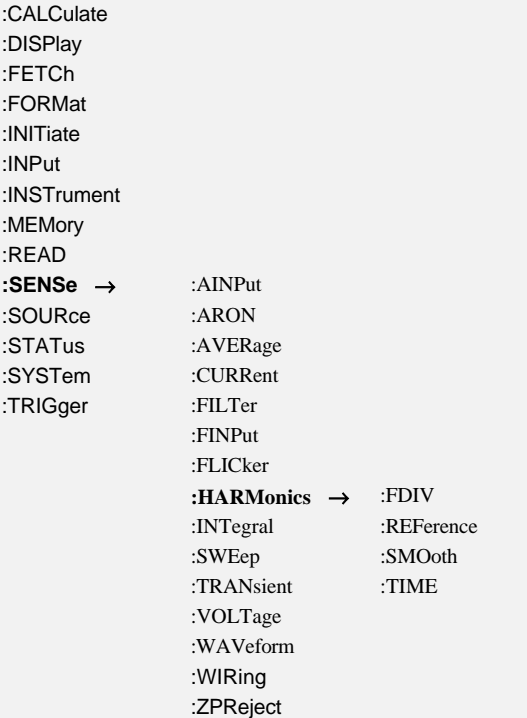

## **9.2.10.8.1 :FDIV FDIV**

SCPI: :SENSe:HARMonics:FDIV <NRi>[,<NRi>] SHORT: FDIV <NRi>[,<NRi>]

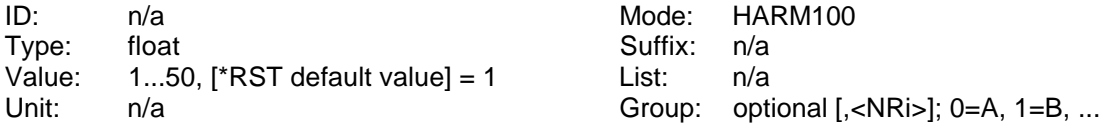

Liest und setzt das Frequenzteilerverhältnis.

## **9.2.10.8.2 :ISTart HNRZ**

SCPI: :SENSe:HARMonics:ISTart <NRi>[,<NRi>] SHORT: HNRZ <NRi>[,<NRi>]

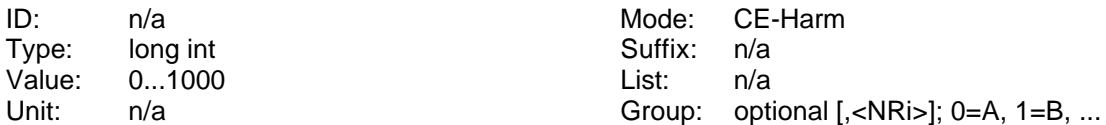

Liest und setzt die Nummer der Interharmonischen, ab der die Analyse beginnt.

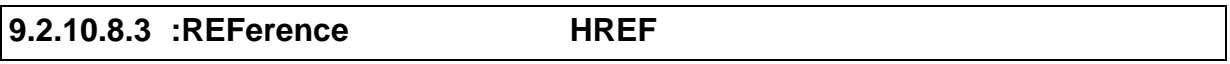

SCPI: :SENSe:HARMonics:REFerence <NRi>[,<NRi>]

204

### SHORT: HREF <NRi>[,<NRi>]

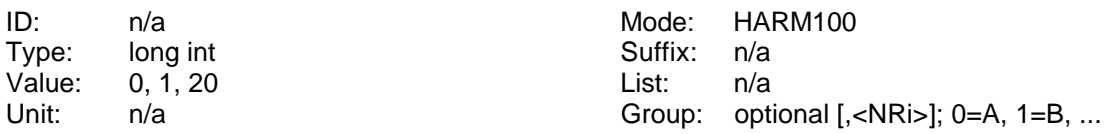

Liest und setzt die Referenz der Harmonischen und des Fresnel Diagramms. Sie legt fest, ob der Grundschwingungsphasenwinkel von Strom, Spannung oder der Sync-Quelle auf 0° gesetzt wird:

'0' für U als Referenz [\*RST default value]

'1' für I als Referenz

'20' für "None" (=sync-Quelle) als Referenz

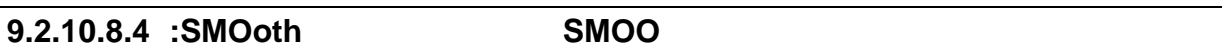

SCPI: :SENSe:HARMonics:SMOoth <NRi> SHORT: SMOO <NRi>

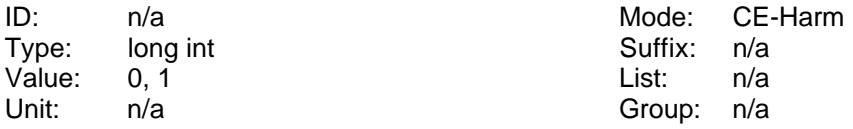

Liest und setzt den Status der Mittelung der Harmonischen:

'0' oder 'OFF' für direkte Messung [\*RST default value]

'1' oder 'ON' für gemittelte Messung

## **9.2.10.8.5 :TIME HTIM**

SCPI: :SENSe:HARMonics:TIME <NRf> SHORT: HTIM <NRf>

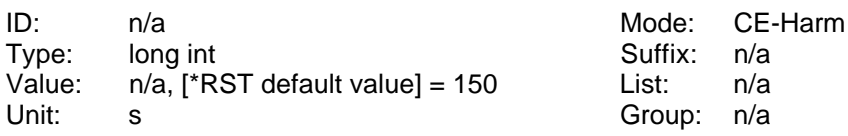

Liest und setzt die Meßzeit der Harmonischen.

# **9.2.10.9 :INTegral**

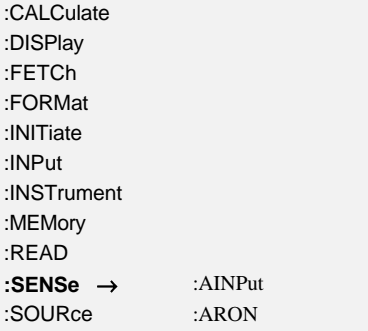

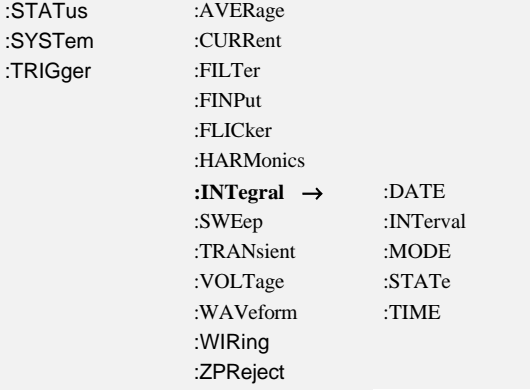

## **9.2.10.9.1 :DATE INTD**

SCPI: :SENSe:INTegral:DATE <NRf>,<NRf>,<NRf> SHORT: INTD <NRf>,<NRf>,<NRf>

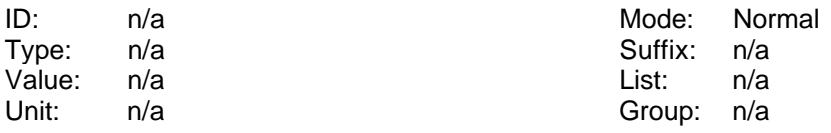

Liest und setzt das Startdatum der Energiemessung. Beispiel: INTD 2003,02,09 setzt das Datum auf den 9. Februar 2003.

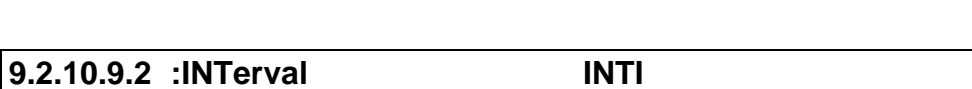

SCPI: :SENSe:INTegral:INTerval <NRi> SHORT: INTI <NRi>

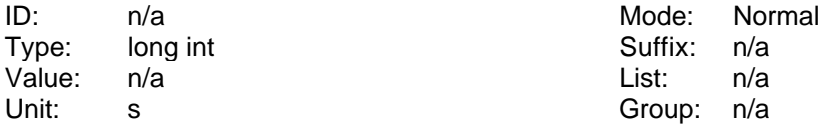

Liest und setzt das Zeitinterval der Energiemessung.

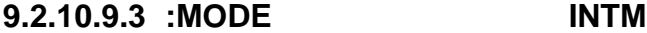

SCPI: :SENSe:INTegral:MODE <NRi> SHORT: INTM <NRi>

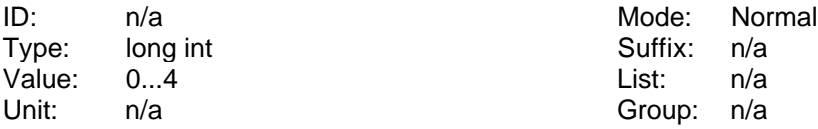

Liest und setzt den Integrationsmodus:

0=aus [\*RST default value]

1=continuous

 $2$ =interval

4=summing

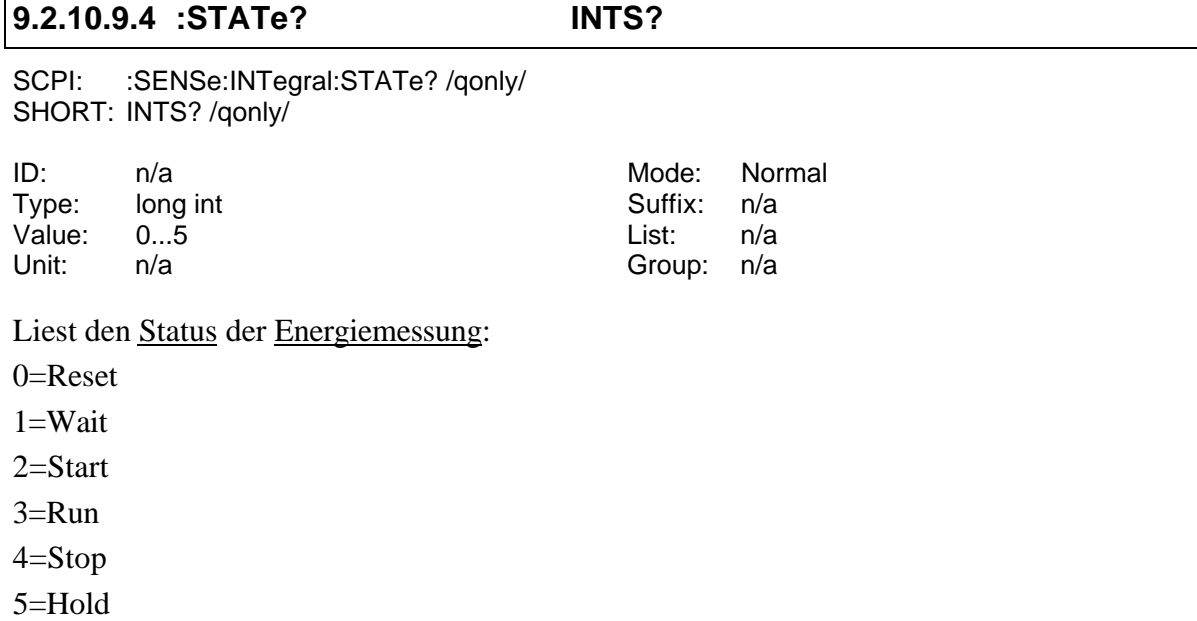

## **9.2.10.9.5 :TIME INTT**

SCPI: :SENSe:INTegral:TIME <NRf>,<NRf>,<NRf> SHORT: INTT <NRf>,<NRf>,<NRf>

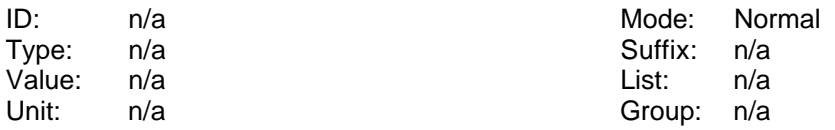

Liest und setzt die Startzeit der Energiemessung. Beispiel: INTT 19,26,49 setzt die Zeit auf 19:26:49.

# **9.2.10.10 :RPValues RPHV**

SCPI: :SENSe:RPValues <NRi> SHORT: RPHV <NRi>

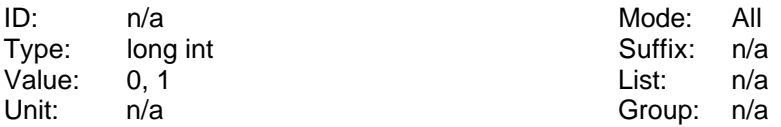

Hiermit kann man die Anzeige von Phantomwerten unterdrücken:

- 0: Phantomwerte werden dargestellt
- 1: Phantomwerte werden unterdrückt [\*RST default value]

# **9.2.10.11 :SWEep**

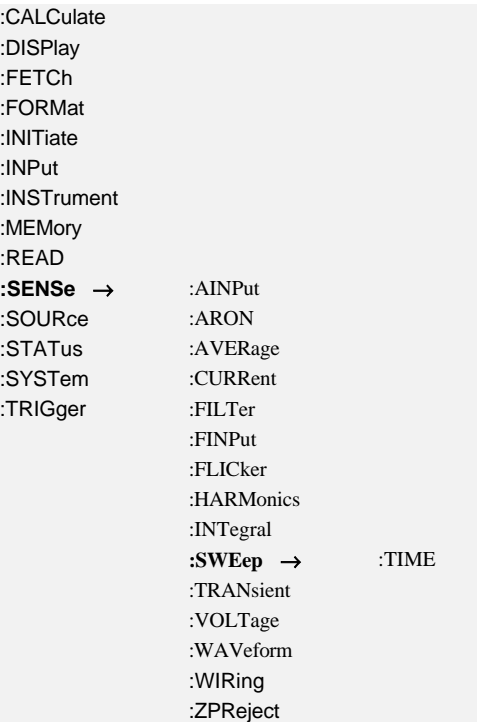

# **9.2.10.11.1 :TIME CYCL Cycle**

SCPI: :SENSe:SWEep:TIME <NRf> SHORT: CYCL <NRf>

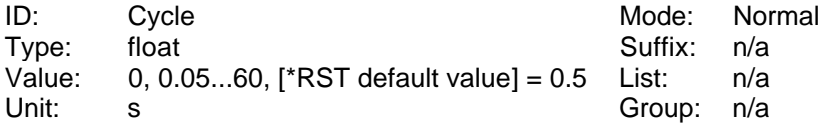

Liest und setzt die Zykluszeit in Sekunden.

# **9.2.10.12 :TRANsient**

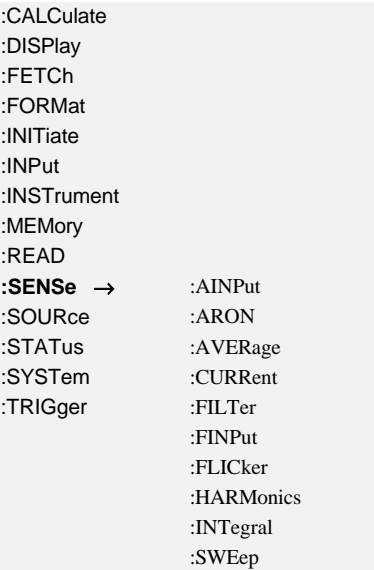

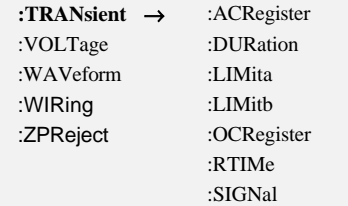

## **9.2.10.12.1 :ACRegister TACR**

SCPI: :SENSe:TRANsient:ACRegister <NRi>[,<NRi>] SHORT: TACR <NRi>[,<NRi>]

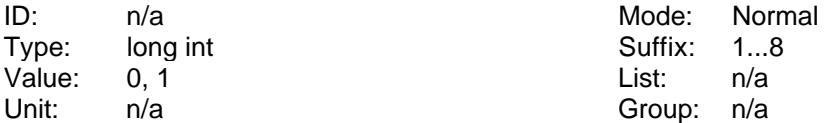

Liest und setzt die UND Verknüpfung:

- 0: Keine UND Verknüpfung für dieses Trigger-Event [\*RST default value]
- 1: UND Verknüpfung für dieses Trigger-Event

### **9.2.10.12.2 :ALIMit TLIA**

SCPI: :SENSe:TRANsient:ALIMit <NRf>[,<NRi>] SHORT: TLIA <NRf>[,<NRi>]

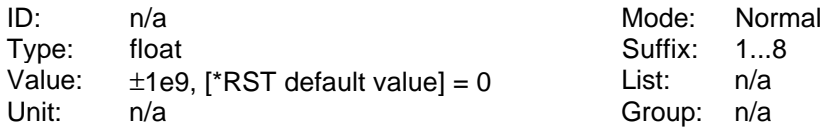

Liest und setzt den unteren Grenzwert

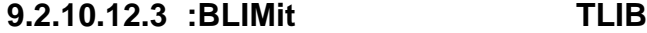

SCPI: :SENSe:TRANsient:BLIMit <NRf>[,<NRi>] SHORT: TLIB <NRf>[,<NRi>]

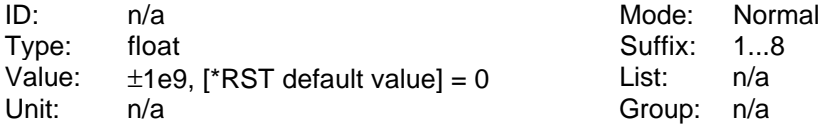

Liest und setzt den oberen Grenzwert

# **9.2.10.12.4 :FUNCtion TFUN**

SCPI: :SENSe:TRANsient:FUNCtion <NRi> SHORT: TFUN <NRi>

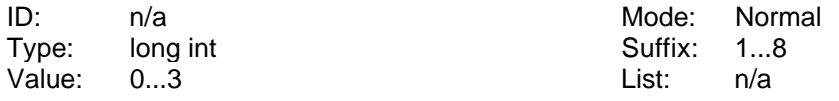

Unit: n/a Group: n/a

Liest und setzt die Funktion der Trigger-Events:

- 0: < unteres Limit [\*RST default value]
- 1: > oberes Limit
- 2: Window out (< unteres Limit oder > oberes Limit)
- 3: Window in  $($  unteres Limit und  $<$  oberes Limit)

# **9.2.10.12.5 :DURation TDUR**

SCPI: :SENSe:TRANsient:DURation <NRf> SHORT: TDUR <NRf>

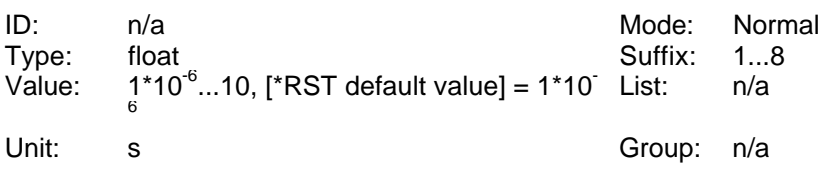

Liest und setzt die Mindest-Ereignisdauer eines Transienten.

# **9.2.10.12.6 :OCRegister TOCR**

SCPI: :SENSe:TRANsient:OCRegister <NRi> SHORT: TOCR <NRi>

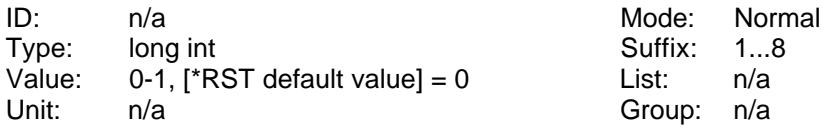

Liest und setzt die ODER Verknüpfung:

0: Keine ODER Verknüpfung für dieses Trigger-Event [\*RST default value]

1: ODER Verknüpfung für dieses Trigger-Event

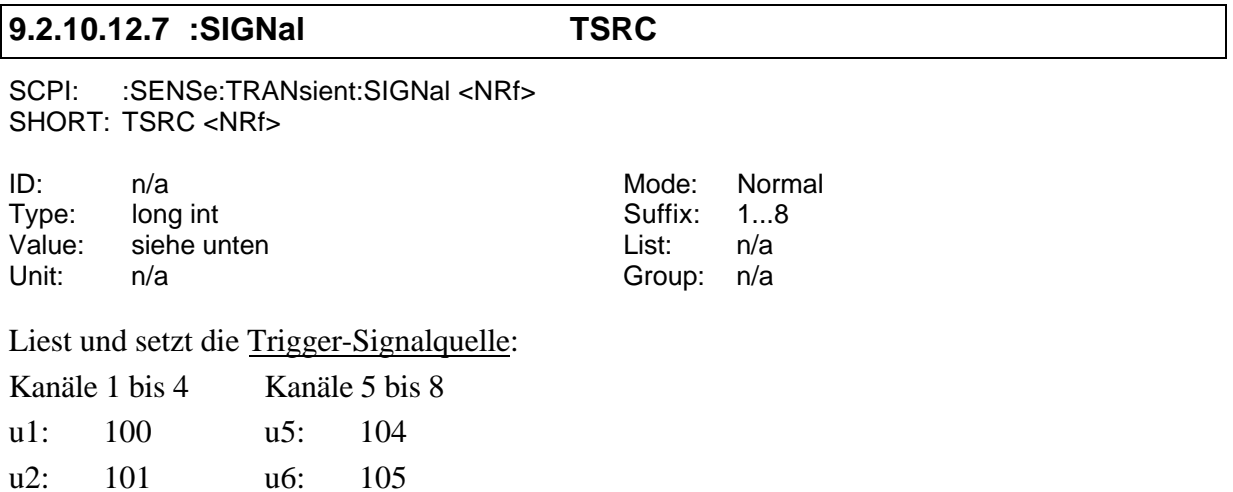

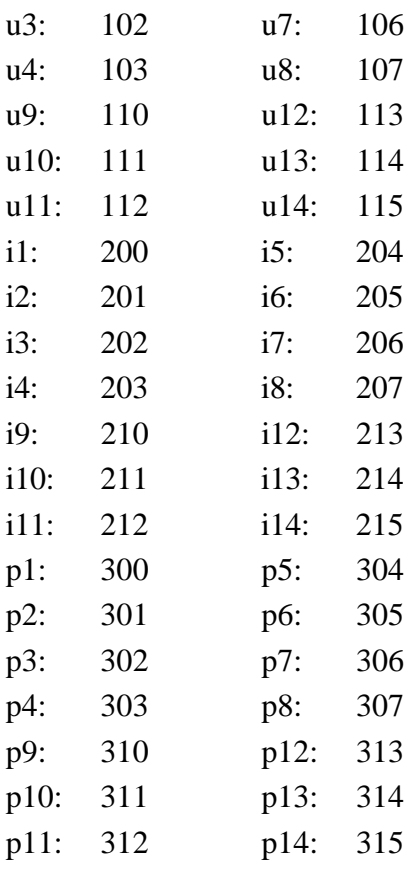

## **9.2.10.13 :VOLTage**

**9.2.10.13.1 :DELay UDLY** SCPI: :SENSe:VOLTage:DELay <NRi> SHORT: UDLY <NRi> ID: n/a mode: alle Type: long int Suffix: 1...8 Value: -2666...2666, [\*RST default value] = 0 List: n/a

Liest und setzt die Laufzeit des Spannungseingangs:

Unit: ns Group: n/a

Ein positiver Wert verzögert den Spannungseingang, ein negativer "beschleunigt" ihn.

Beispiel: Ein externer Spannungssensor hat eine konstante Gruppenlaufzeit von +150ns. Um dessen Laufzeitfehler abzugleichen kann man den Spannungskanal mit einem Wert von -150 quasi beschleunigen, um diesen Fehler auszugleichen.

## **9.2.10.13.2 :DETector UEXT**

SCPI: :SENSe:VOLTage:DETector <NRi> SHORT: UEXT <NRi>

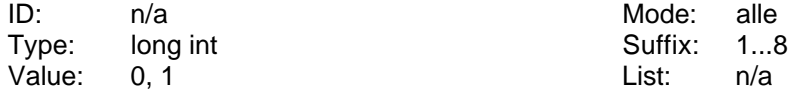

Unit: n/a Group: n/a

Liest und setzt die Einstellung für den Spannungseingang:

'0' oder 'INT' für die U\* Buchse (Spannungseingang) [\*RST default value]

'1' oder 'EXT' für die U<sub>sensor</sub> Buchse (Spannungseingang für Sensoren)

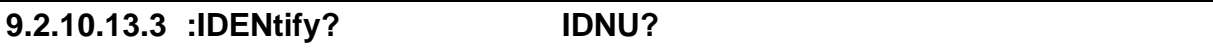

SCPI: :SENSe:VOLTage:IDENtify? /qonly/ SHORT: IDNU? /qonly/

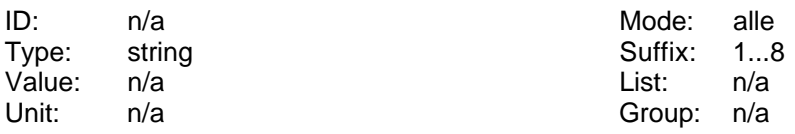

Liest die Identifizierung eines Spannungssensors.

## **9.2.10.13.4 :RANGe**

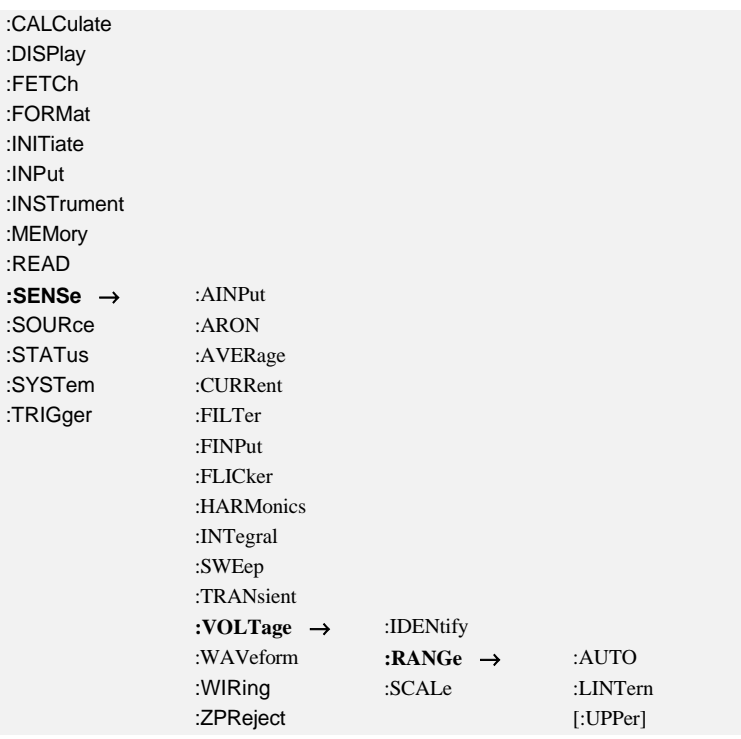

## **9.2.10.13.4.1 :AUTO UAM**

SCPI: :SENSe:VOLTage:RANGe:AUTO <NRi> SHORT: UAM <NRi>

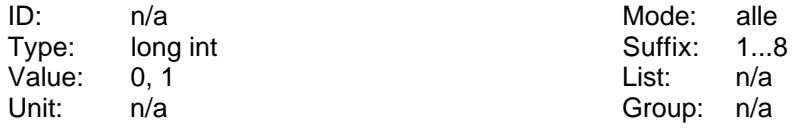

Liest und setzt den Status des Autorange des Spannungskanals:

'0' oder 'MANUAL' für manuelle Meßbereichswahl.

'1' oder 'AUTO' für automatische Meßbereichswahl [\*RST default value].

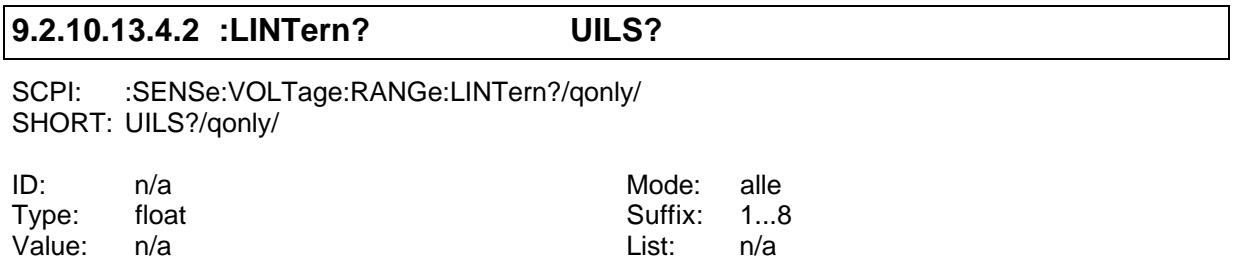

Liest eine Liste mit den vorhandenen Meßbereichen. Man bekommt mehrere float-Zahlen zurück. Die Erste gibt die Anzahl der Nachfolgenden an, die weiteren stehen für die Meßbereiche. Die Zahlen sind mit Komma getrennt!

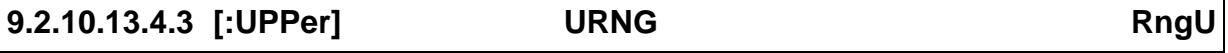

SCPI: :SENSe:VOLTage:RANGe[:UPPer] <NRf> SHORT: URNG <NRf>

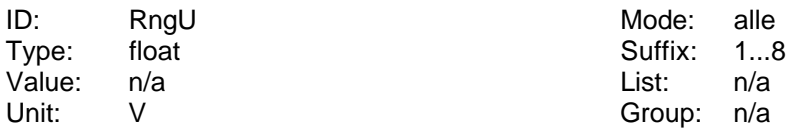

Unit: V Group: n/a

Liest oder setzt den Meßbereich der Spannung. Als Parameter muß der Nennwert des Meßbereichs angegeben werden.

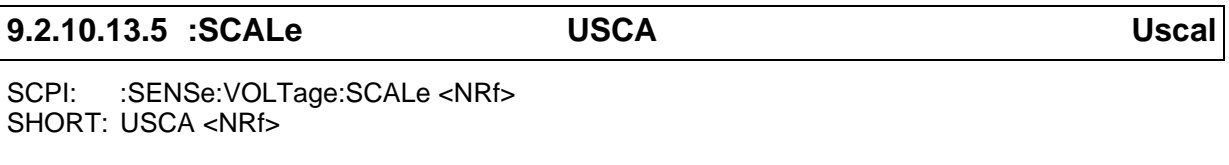

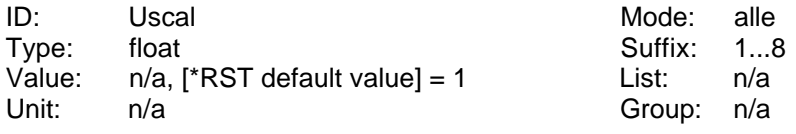

Liest und setzt die Skalierung der Spannungsmeßbereichs.

# **9.2.10.14 :WAVeform**

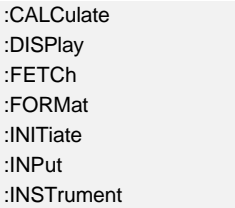

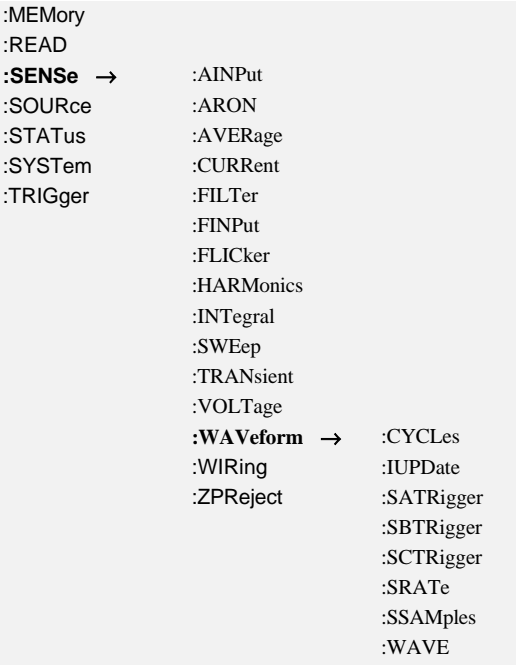

# **9.2.10.14.1 :DIVision GBAS**

SCPI: :SENSe:WAVeform:DIVision <NRf> SHORT: GBAS <NRf>

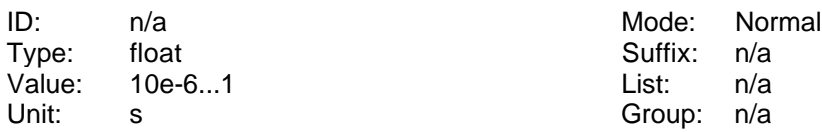

Liest und setzt die Zeitbasis des Scopes (1-2-5 Teilung). Dadurch wird die Aufzeichnungsrate eingestellt (abfragbar über GFRQ Kommando). Siehe auch 11.1.3, 'Hinweise zur Einstellung der Aufzeichnungsrate beim Scope'

### **9.2.10.14.2 :IUPDate SACT**

SCPI: :SENSe:WAVeform:IUPDate/nquery/ [<NRi>] SHORT: SACT/nquery/ [<NRi>]

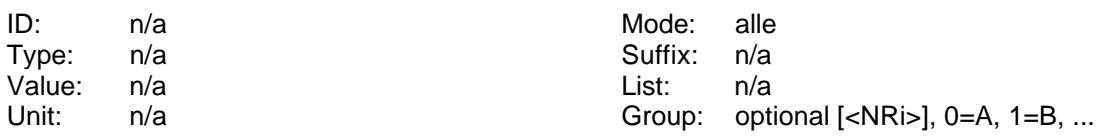

Berechnet neue Informationen zu den aufgenommenen Abtastwerten, gibt aber keine direkte Antwort zurück. Vor diesem Kommandos sollte ein ':MEMory:FREeze ON' ausgeführt werden. Nach diesem Kommando kann man die aktualisierten Informationen mit ':SENS:WAV:SATR', ':SENS:WAV:SBTR' und ':SENS:WAV:SCTT' abrufen.

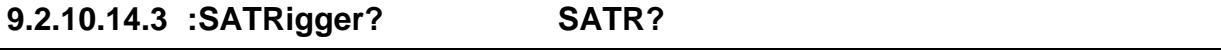

### SHORT: SATR? /qonly/ [<NRi>]

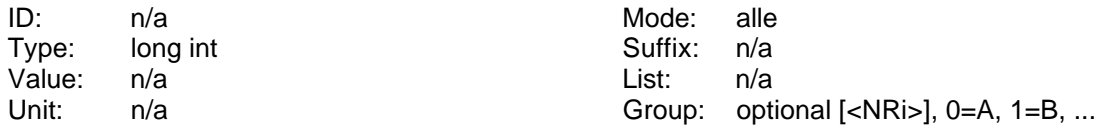

Liest ein, wieviele Abtastwerte nach dem letzten Triggerzeitpunkt verfügbar sind. Siehe auch ':SENS:WAV:IUPD'.

## **9.2.10.14.4 :SBTRigger? SBTR?**

SCPI: :SENSe:WAVeform:SBTRigger? /qonly/ [<NRi>] SHORT: SBTR? /qonly/ [<NRi>]

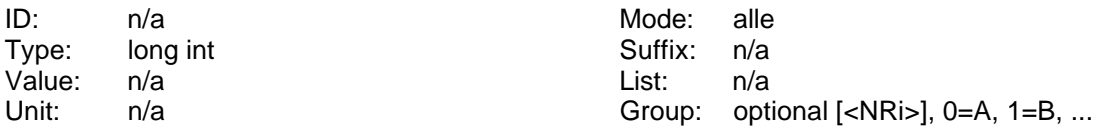

Liest ein, wieviele Abtastwerte vor dem letzten Triggerzeitpunkt verfügbar sind. Siehe auch ':SENS:WAV:IUPD'.

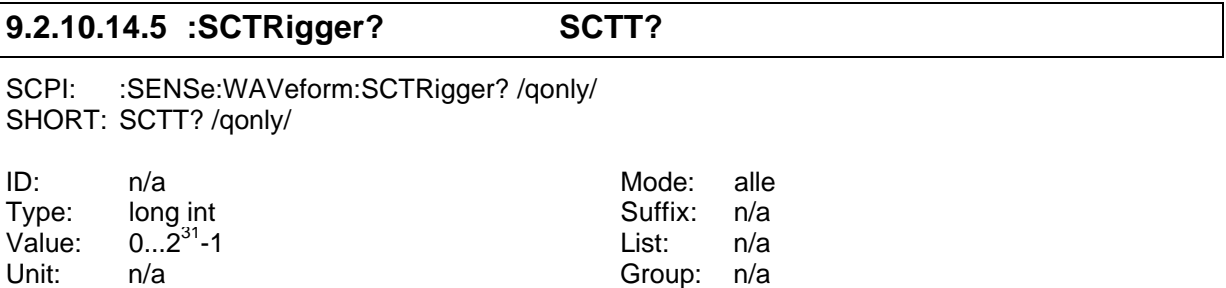

Liest die Abtastwertenummer zum Triggerzeitpunkt. Siehe auch ':SENS:WAV:IUPD'. Die Abtastwerte des Meßgerätes werden bis zu  $2^{31}$ -1 gezählt, dann wird wieder bei 0 angefangen. Siehe auch 9.2.4.1.2.2, ':SNUMber? SCTC?'

Man bekommt immer den Wert der Gruppe A!

# **9.2.10.14.6 :SRATe? GFRQ?**

SCPI: :SENSe:WAVeform:SRATe? [<NRi>]/gonly/ SHORT: GFRQ? [<NRi>]/qonly/

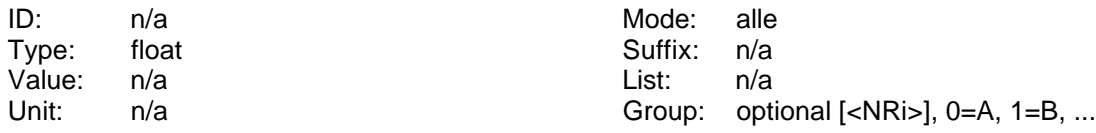

Liest die Aufzeichnungsrate der Abtastwerte.

## **9.2.10.14.7 :WAVE? WAVE?**

SCPI: :SENSe:WAVeform:WAVE? /qonly/ <NRi>,<list> SHORT: WAVE? /qonly/ <NRi>,<list>

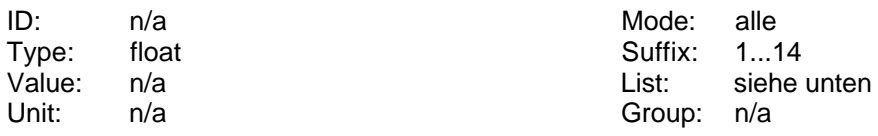

Vor Nutzung dieses Kommandos sollte der Abtastwertespeicher mit :MEMory:FREeze gespeichert werden, um Datenverluste während längerer Übertragungszeiten zu vermeiden. Liest die Abtastwerte des Signals aus, das mit <NRi> spezifiziert ist. Dies ist eine Zahl mit folgender Bedeutung:

4: i

- 5: u
- 6: p

Der kleinste erlaubte Wert in <list> ist der mit ':SENSe:WAVeform:SBTRigger?' ausgelesene, der größte der mit ':SENSe:WAVeform:SATRigger?' ermittelte.

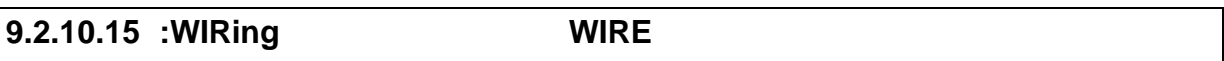

```
SCPI: :SENSe:WIRing <NRi>[,<NRi>]
SHORT: WIRE <NRi>[,<NRi>]
```
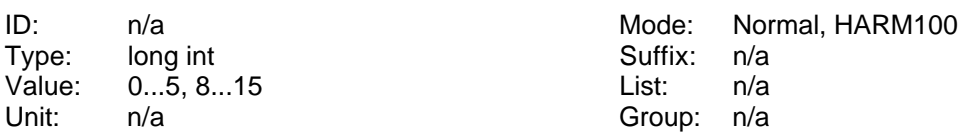

Liest und setzt die Anschaltung (das Wiring) des LMG. Folgende Werte sind erlaubt (einige nur, wenn die Option L50-O6 (Stern-Dreieck-Umrechnung) installiert ist):

- 0: Wiring '4+0 Channels'
- 1: Wiring '3+1 Channels' [\*RST default value bei 4 Meßkanälen]
- 2: Wiring '2+2 Channels'
- 3: Wiring '3+1, U\*I\*->U∆I∆'
- 4: Wiring '3+1, U∆I\*->U∆I∆'
- 5: Wiring '3+1, U∆I\*->U\*I\*'

6, 7: nicht benutzt

- 8: Wiring '1+0 Channels' [\*RST default value bei 1 Meßkanal]
- 9: Wiring '2+0 Channels'
- 10: Wiring '1+1 Channels' [\*RST default value bei 2 Meßkanälen]
- 11: Wiring '3+0 Channels' [\*RST default value bei 3 Meßkanälen]
- 12: Wiring '3+0, U\*I\*->U∆I∆'
- 13: Wiring '3+0, U∆I\*->U∆I∆'
- 14: Wiring '3+0, U∆I\*->U\*I\*'
15: Wiring '2+1 Channels'

Das optionale [,<NRi>] gibt an, ob der Master (=0, default) oder der Slave (=1) gemeint ist. Bei einem großen Gehäuse gehören die Kanäle 1-4 zum Master-Instrument, die Kanäle 5-8 zum Slave-Instrument. Das liegt daran, daß ein großes Gehäuse intern als Master-Slave-System aufgebaut ist.Wird die Nummer des Slave abgefragt, ohne daß dieser angeschlossen ist, so kommt -1 zurück.

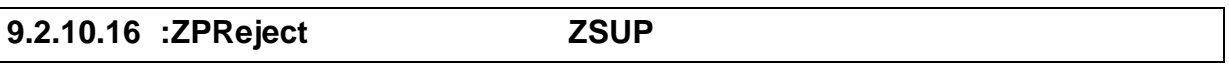

SCPI: :SENSe:ZPReject <NRi> SHORT: ZSUP <NRi>

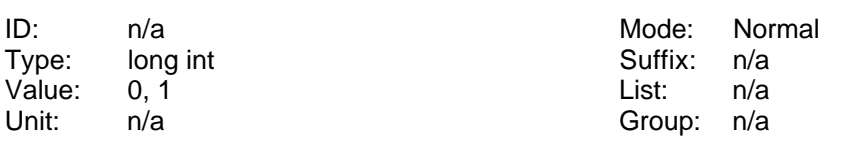

Hiermit kann man die Nullpunktunterdrückung aufheben Die long-Zahl hat folgende Bedeutung:

- 0: Nullpunktunterdrückung ist ausgeschaltet
- 1: Nullpunktunterdrückung ist eingeschaltet [\*RST default value]

### **9.2.11 :SOURce Kommandos**

### **9.2.11.1 :DIGital**

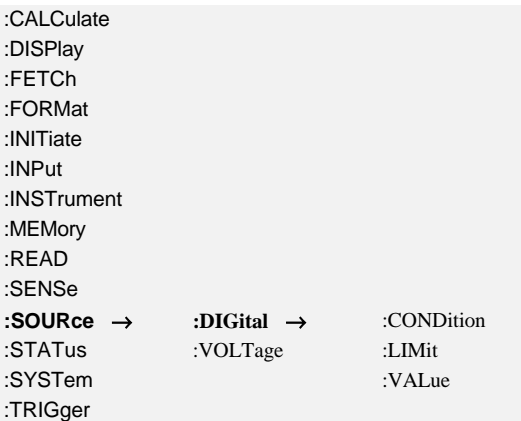

### **9.2.11.1.1 :CONDition DOCO**

SCPI: :SOURce:DIGital:CONDition <NRi> SHORT: DOCO <NRi>

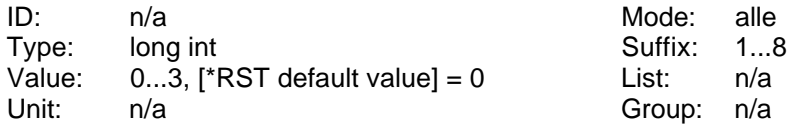

Liest und setzt die Auswertebedingung des Digitalausgang:

- 0: off
- 1: on
- $2: \Rightarrow =$
- $3: <$

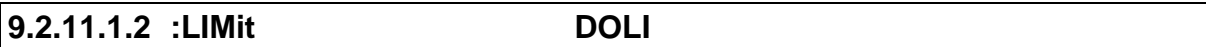

SCPI: :SOURce:DIGital:LIMit <NRf> SHORT: DOLI <NRf>

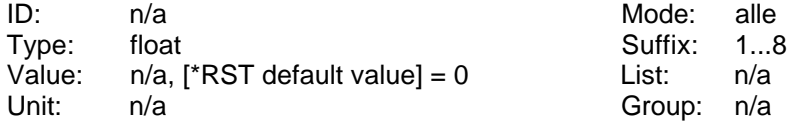

Liest oder setzt die Grenzwerte für die Digitalausgänge.

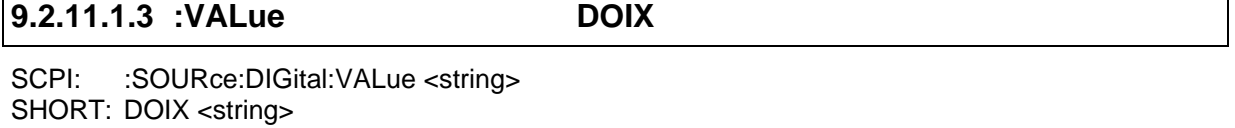

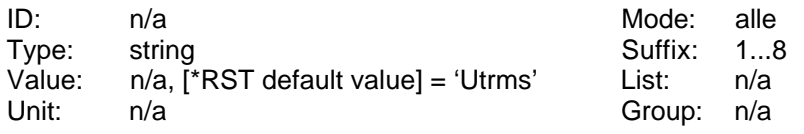

Liest und setzt den Werte der Digitalausgänge. Als <string> muß man den gleichen Text eingeben, den man auch direkt am Gerät eingegeben hätte, also eine gültige ID!

## **9.2.11.2 :VOLTage**

### **9.2.11.2.1 :SCALe**

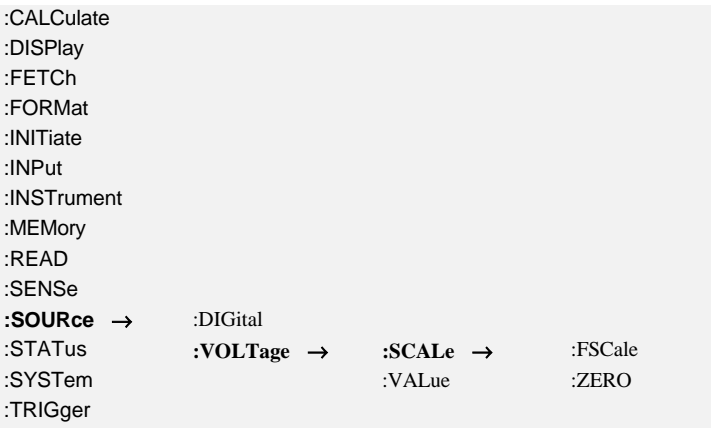

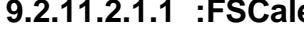

**9.2.11.2.1.1 :FSCale AOHI**

SCPI: :SOURce:VOLTage:SCALe:FSCale <NRf>

SHORT: AOHI <NRf>

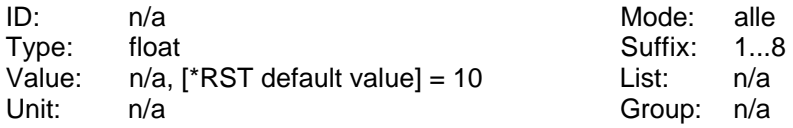

Liest und setzt den Full Scale der Analogausgänge.

### **9.2.11.2.1.2 :ZERO AOLO**

SCPI: :SOURce:VOLTage:SCALe:ZERO <NRf> SHORT: AOLO <NRf>

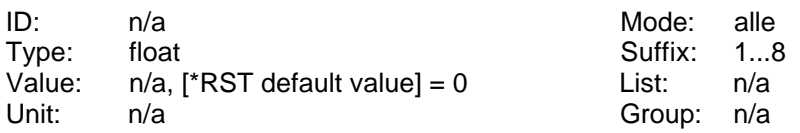

Liest und setzt den Nullpunkt der Analogausgänge.

## **9.2.11.2.2 :VALue AOIX**

SCPI: :SOURce:VOLTage:VALue <string> SHORT: AOIX <string>

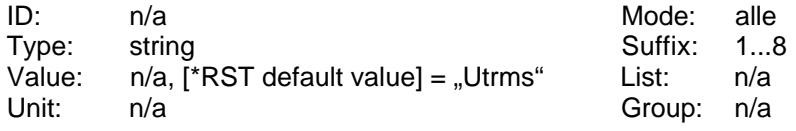

Liest und setzt den Werte der Analogausgänge. Als <string> muß man den gleichen Text eingeben, den man auch direkt am Gerät eingegeben hätte, also eine gültige ID!

## **9.2.12 :STATus Kommandos**

### **9.2.12.1 :OPERation**

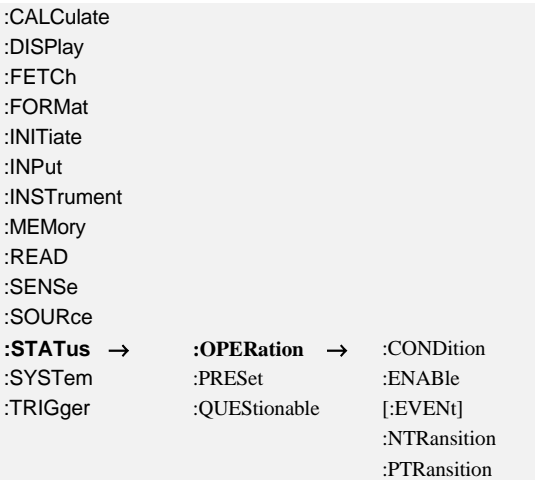

### **9.2.12.1.1 :CONDition? SOC?**

SCPI: :STATus:OPERation:CONDition? /qonly/ SHORT: SOC? /qonly/

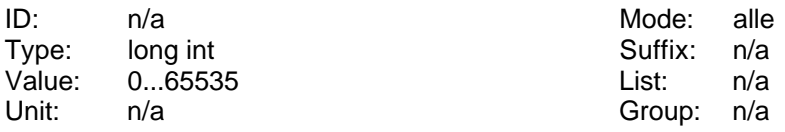

Liest das Operation Status Condition Register.

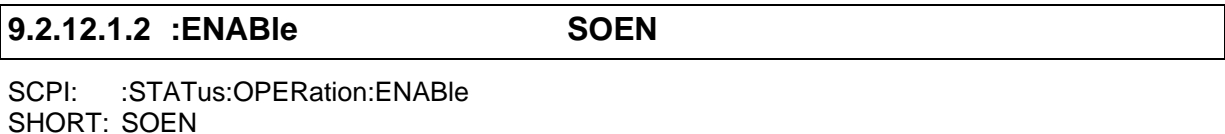

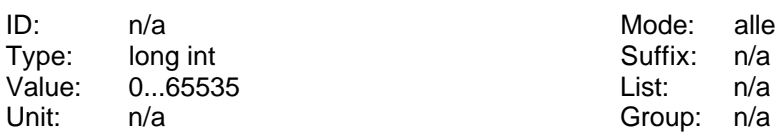

Liest und setzt das Operation Status Enable Register.

## **9.2.12.1.3 [:EVENt]? SOE?**

SCPI: :STATus:OPERation[:EVENt]? /qonly/ SHORT: SOE? /qonly/

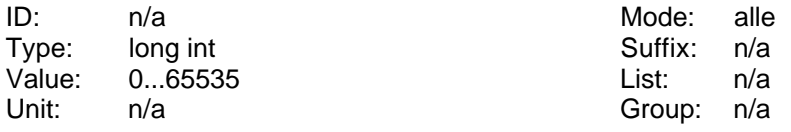

Liest das Operation Status Event Register und löscht es.

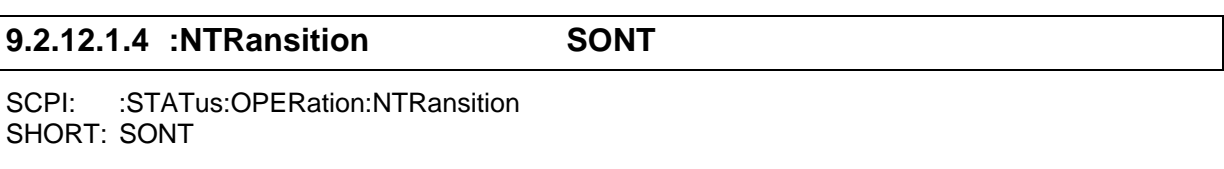

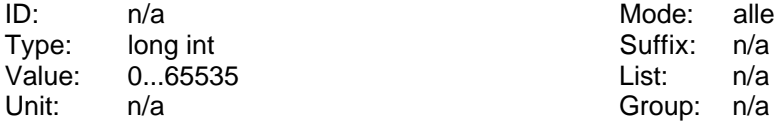

Liest und setzt das Operation Status Negative Transition Register.

### **9.2.12.1.5 :PTRansition SOPT**

SCPI: :STATus:OPERation:PTRansition SHORT: SOPT

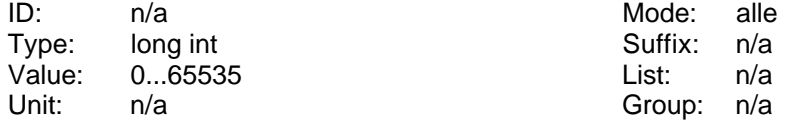

Liest und setzt das Operation Status Positive Transition Register.

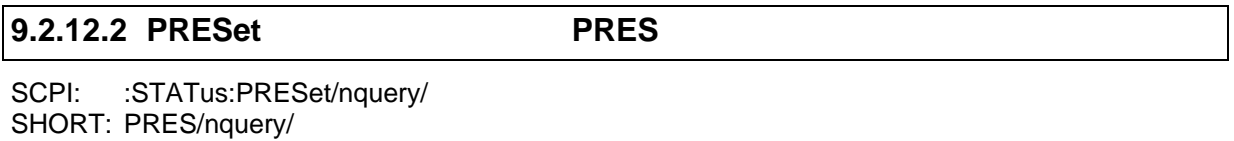

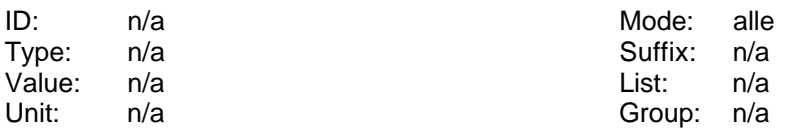

Die Operation und Query Register werden mit Defaultwerten geladen. Die p-Transition Register werden mit 0x7FFF, die n-Transition Register mit 0x0000 und die Enable Register ebenfalls mit 0x0000 gefüllt.

### **9.2.12.3 :QUEStionable**

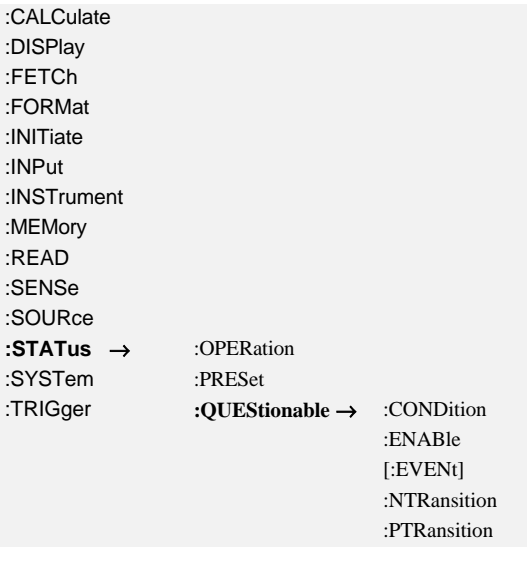

### **9.2.12.3.1 :CONDition? SQC?**

SCPI: :STATus:QUEStionable:CONDition? /qonly/ SHORT: SQC? /qonly/

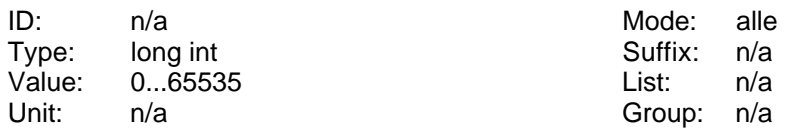

Liest das Questionable Status Condition Register.

### **9.2.12.3.2 :ENABle SQEN**

SCPI: :STATus:QUEStionable:ENABle SHORT: SQEN

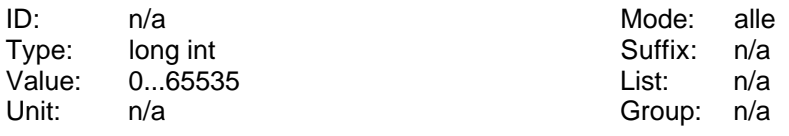

Liest und setzt das Questionable Status Enable Register.

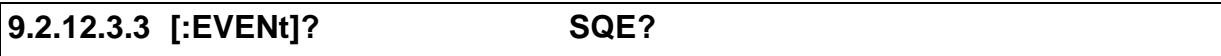

SCPI: :STATus:QUEStionable[:EVENt]? /qonly/ SHORT: SQE? /qonly/

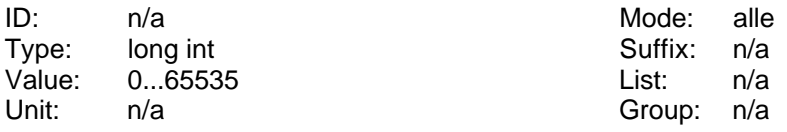

Liest das Questionable Status Event Register und löscht es.

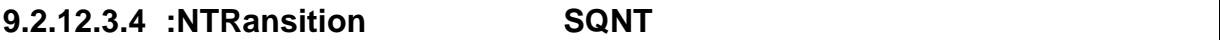

SCPI: :STATus:QUEStionable:NTRansition SHORT: SONT

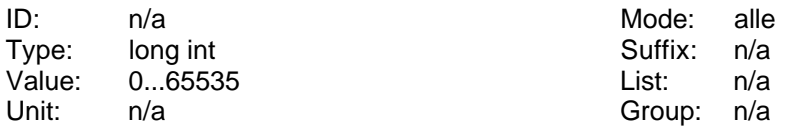

Liest und setzt das Questionable Status Negative Transition Register.

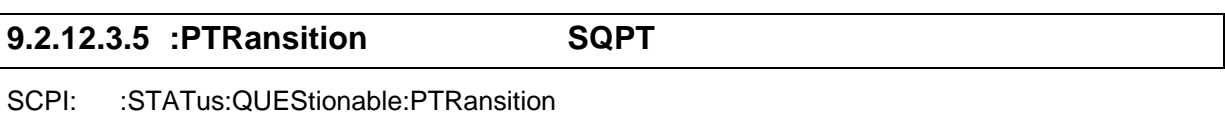

SHORT: SQPT

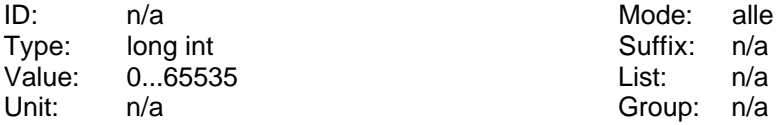

Liest und setzt das Questionable Status Positive Transition Register.

### **9.2.13 :SYSTem Kommandos**

### **9.2.13.1 :BEEPer**

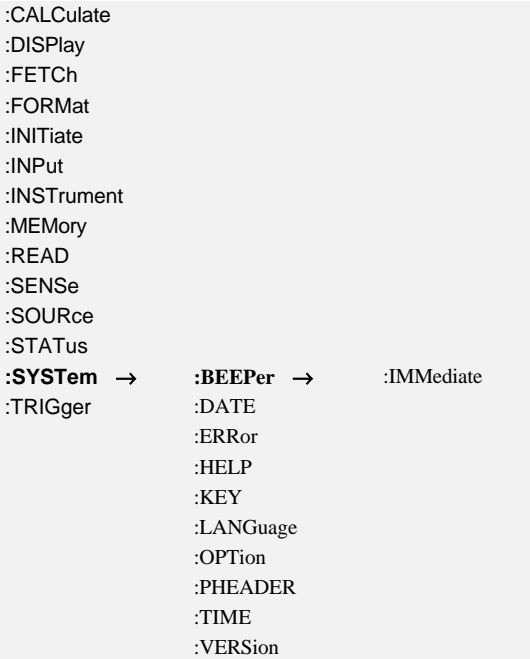

### **9.2.13.1.1 :IMMediate BEEP**

SCPI: :SYSTem:BEEPer:IMMediate/nquery/ SHORT: BEEP/nquery/

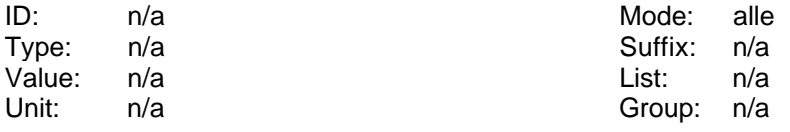

Veranlaßt den internen Summer einen kurzen Ton auszugeben.

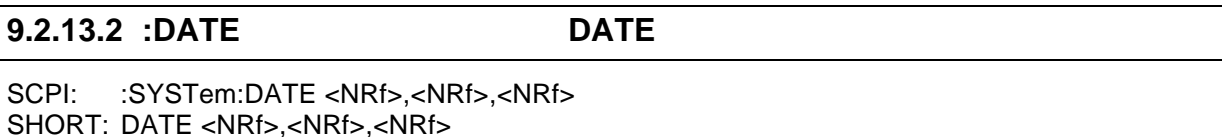

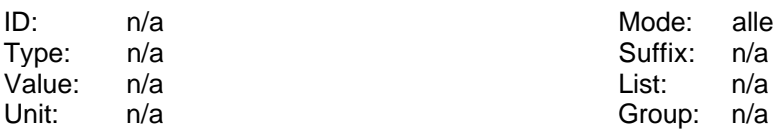

Liest und setzt das Systemdatum. Das Format ist DATE yyyy,mm,dd. Beispiel: DATE 2013,02,09 setzt das Datum auf den 9. Februar 2013.

### **9.2.13.3 :ERRor**

Die folgenden Fehler können auftreten:

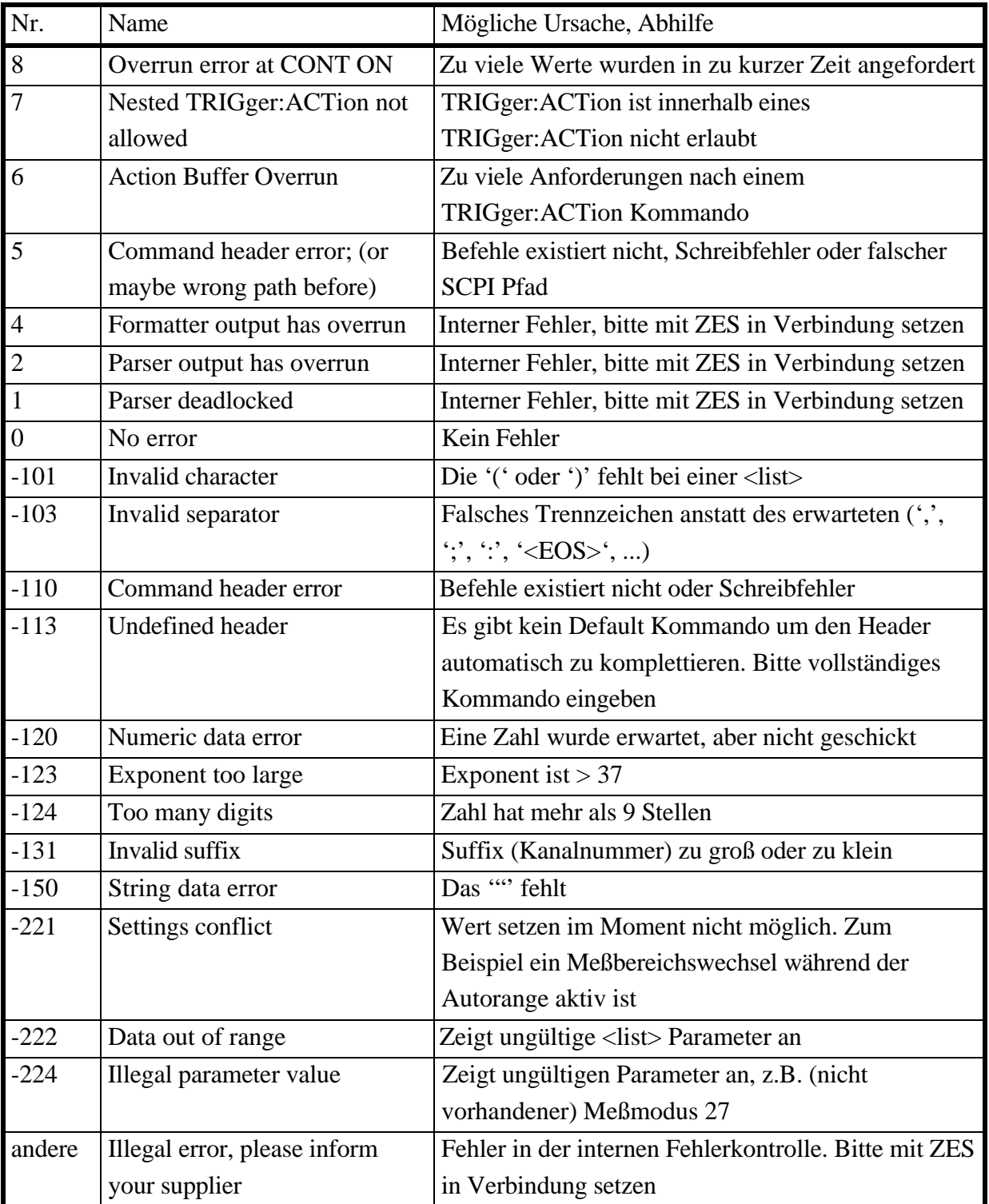

:CALCulate :DISPlay :FETCh :FORMat :INITiate :INPut :INSTrument :MEMory :READ

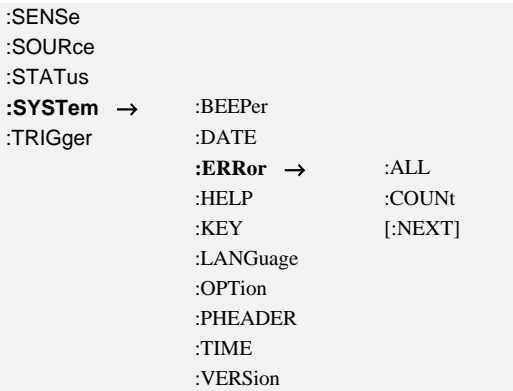

### **9.2.13.3.1 :ALL? ERRALL?**

SCPI: :SYSTem:ERRor:ALL? /qonly/ SHORT: ERRALL? /qonly/

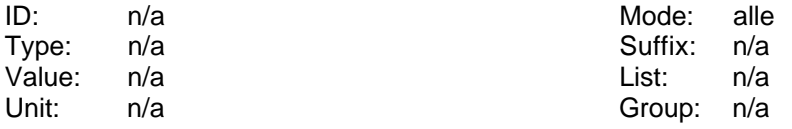

Liest alle Fehlermeldungen aus, inklusive Fehlernummer und Fehlerbeschreibung, getrennt durch Kommata.

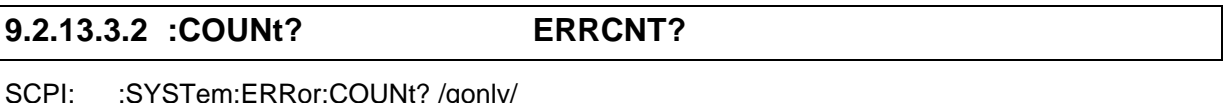

SCPI: :SYSTem:ERRor:COUNt? /qonly/ SHORT: ERRCNT? /qonly/

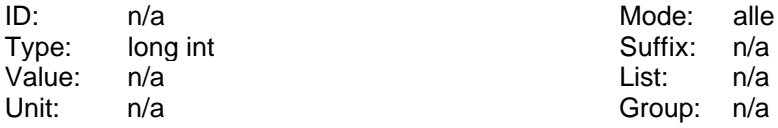

Liest die Anzahl der Fehler in der Error/Event Queue.

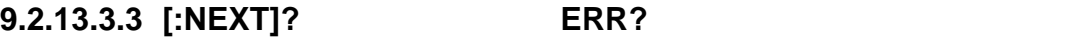

SCPI: :SYSTem:ERRor[:NEXT]? /qonly/ SHORT: ERR? /qonly/

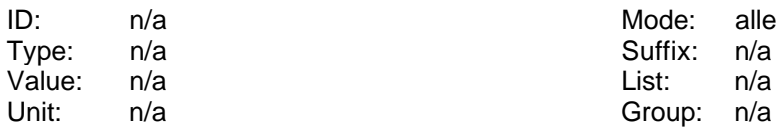

Liest den ältesten Eintrag aus der Error/Event Queue, inklusive Fehlernummer und Fehlerbeschreibung, getrennt durch Kommata.

### **9.2.13.4 :HELP**

:CALCulate

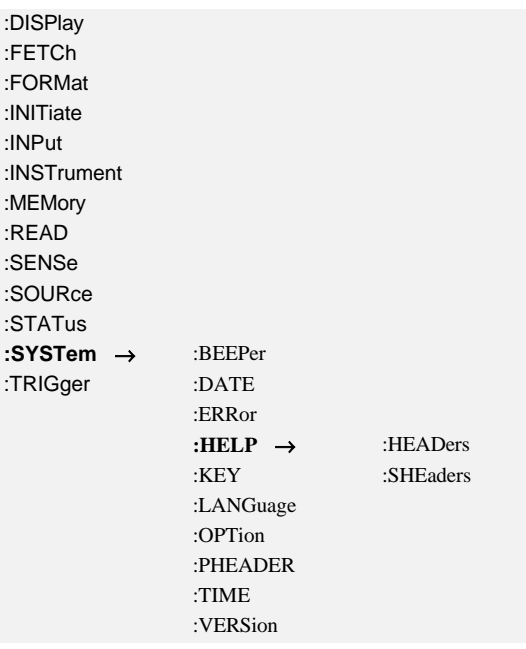

### **9.2.13.4.1 :HEADers? HEAD?**

SCPI: :SYSTem:HELP:HEADers? /qonly/ SHORT: HEAD? /qonly/

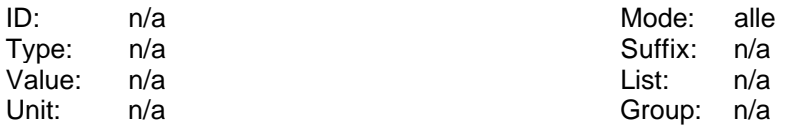

Liest eine Liste aller SCPI Kommandos. Diese Liste wird als <defined length arbitrary block response data> zurückgegeben. Da dieses Kommando ein sehr spezielles Ausgabeformat hat, sollte es nur alleine benutzt werden.

### **9.2.13.4.2 :SHEaders? SHEAD?**

SCPI: :SYSTem:HELP:SHEaders? /qonly/ [<NRi>] SHORT: SHEAD? /qonly/ [<NRi>]

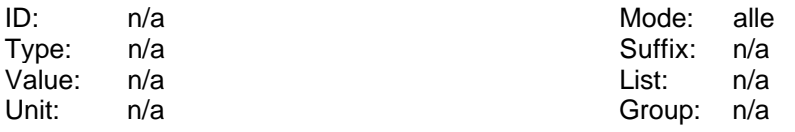

Liest eine Liste aller SHORT Kommandos. Diese Liste wird als <defined length arbitrary block response data> zurückgegeben. Da dieses Kommando ein sehr spezielles Ausgabeformat hat, sollte es nur alleine benutzt werden.

Wenn der optionale NRi '0' ist, erfolgt die Ausgabe nach dem SCPI Standard. Bei einer '1' kommen zusätzliche Informationen im format 'x;y t':

x, wenn angegeben, ist der maximale Suffix

;y, wenn angegeben, ist der maximale Index

t, wenn angegeben, ist der Datentyp

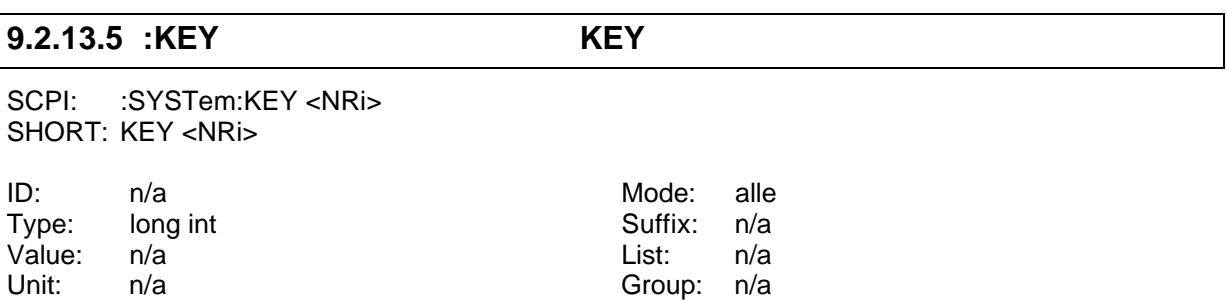

Fragt die zuletzt gedrückte Taste ab oder simuliert einen Tastendruck. Die Tasten haben folgende Codenummern:

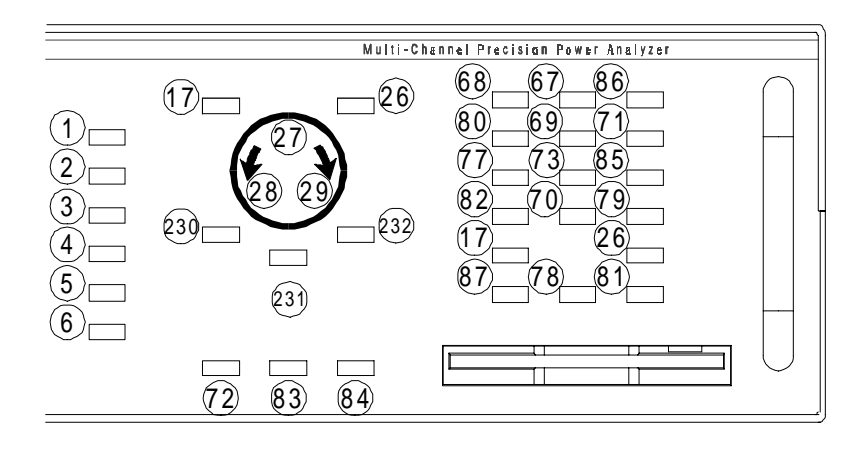

**Bild 39: Tastencodes**

### **Der Drehknopf kann nur gesetzt, nicht jedoch abgefragt werden.**

### **9.2.13.6 :LANGuage LANG**

SCPI: :SYSTem:LANGuage/nquery/ <NRi> SHORT: LANG/nquery/ <NRi>

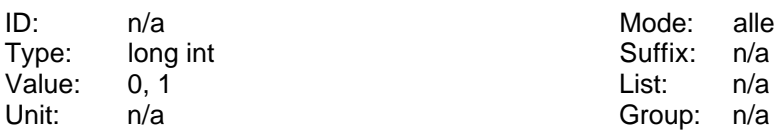

Wechselt den Kommandosatz. Parameter kann sein:

'0' oder 'SCPI' um zu den SCPI Kommandos zu gelangen

'1' oder 'SHORT' um zu den SHORT Kommandos zu gelangen

Der neue Kommandosatz wird ab dem nächsten Kommando benutzt.

Es gibt keinen \*RST default value! Beim Einschalten ist die Sprache immer SCPI. Ein device clear oder ein BREAK setzen die Sprache ebenfalls auf SCPI.

### **9.2.13.7 :OPTions? OPTN?**

SCPI: :SYSTem:OPTions? /qonly/ SHORT: OPTN/qonly/

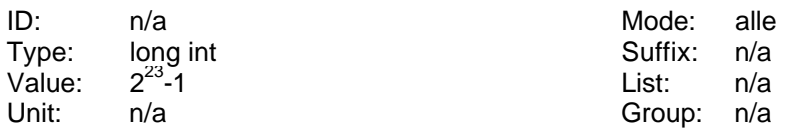

Liest die im Gerät installierten Optionen aus.. Der Rückgabewert ist eine long-Zahl bei der die Bits folgende Bedeutung haben (gesetztes Bit = Option installiert):

- Bit 0: COM A Interface
- Bit 1: COM B Interface
- Bit 2: Printer Interface
- Bit 3: IEEE488.2 Interface
- Bit 5: Floppy disk Laufwerk
- Bit 6: Prozeßsignal-Schnittstelle
- Bit 8: Flicker
- Bit 9: Harm100
- Bit 16: Verkettete Werte, Stern-Dreieck Umrechnung
- Bit 17: CE Harmonische
- Bit 19: Ethernet, LAN
- Bit23: USB Interface
- Bit24-26: Anzahl der installierten Leistungsmeßkanäle
- Bit28-31: Anzahl der installierten DSP

### **9.2.13.8 :PHEader PHDR**

SCPI: :SYSTem:PHEader <string program data> SHORT: PHDR <string program data>

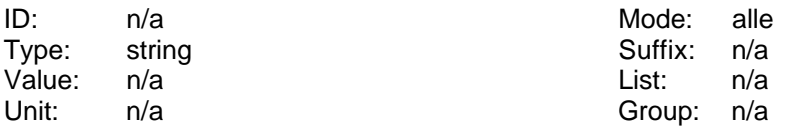

Setzt oder liest den Drucker-Header (Vorspann). Bei \*RST wird dieser Wert gelöscht.

Beispiel: PHDR "Hallo" würde dazu führen, daß vor jedem Ausdruck "Hallo" ausgegeben wird.

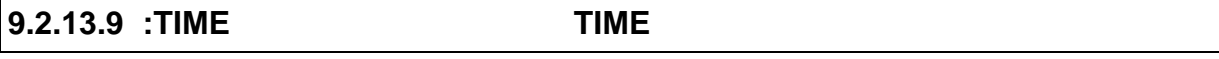

SCPI: :SYSTem:TIME <NRf>,<NRf>,<NRf> SHORT: TIME <NRf>,<NRf>,<NRf>

ID: n/a mode: alle

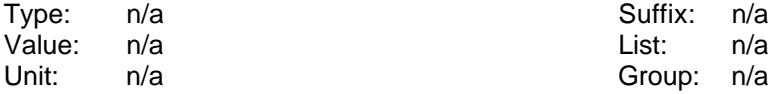

Liest und setzt die Systemzeit. Das Format ist TIME hh,mm,ss. Beispiel: TIME 10,26,46 setzt die Zeit auf 10:26:46.

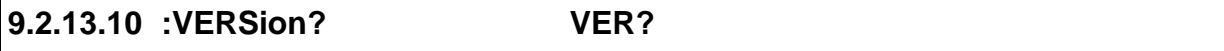

SCPI: :SYSTem:VERSion? /qonly/ SHORT: VER? /qonly/

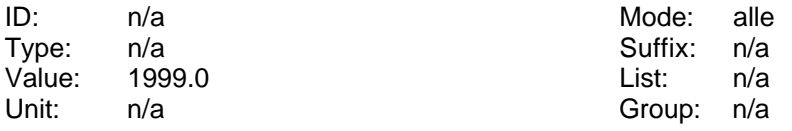

Gibt die implementierte SCPI Version zurück (immer '1999.0').

### **9.2.14 :TRIGger Kommandos**

:CALCulate :DISPlay :FETCh :FORMat :INITiate :INPut :INSTrument :MEMory :READ :SENSe :SOURce :STATus :SYSTem **:TRIGger** → :ACTion :ICURrent :INTerval [:SEQuence]

### **9.2.14.1 :ACTion ACTN**

SCPI: :TRIGger:ACTion/nquery/ SHORT: ACTN/nquery/

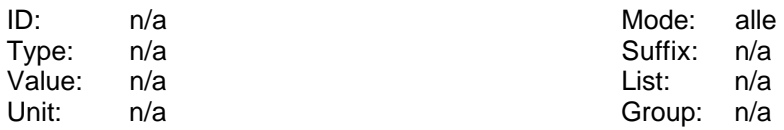

Definiert eine Aktion, die ausgeführt werden soll, wenn :INIT:CONT auf ON gesetzt ist und ein Trigger Event auftritt. Alle Kommandos, die nach dem ';' hinter ':TRIG:ACT' bis zum Ende der Program Message folgen werden dann ausgeführt.

### Beispiel: ACTN;UTRMS?;ITRMS?

Hiermit wird definiert, daß bei jedem Triggerereignis im :INIT:CONT ON Status die

Effektivwerte von Spannung und Strom ausgegeben werden. Siehe auch 9.2.6.1, ':CONTinuous CONT'. Das gleiche Beispiel in SCPI Syntax wäre: :TRIG:ACT;:FETC:TRMS?;:FETC:CURR:TRMS?

Es gibt keinen \*RST default value!

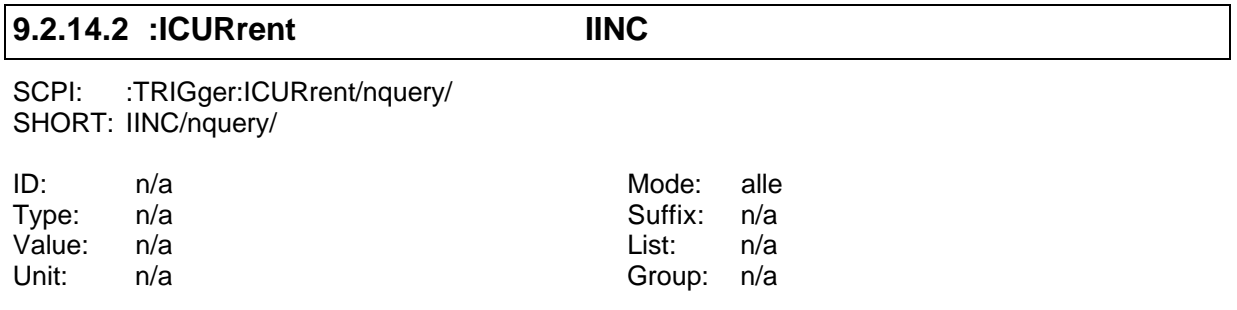

Löst eine Messung des Anlaufstromes aus. Der Wert des Anlaufstromes wird auf 0A zurückgesetzt. Siehe auch 9.2.4.1.1.6

### **9.2.14.3 :INTerval**

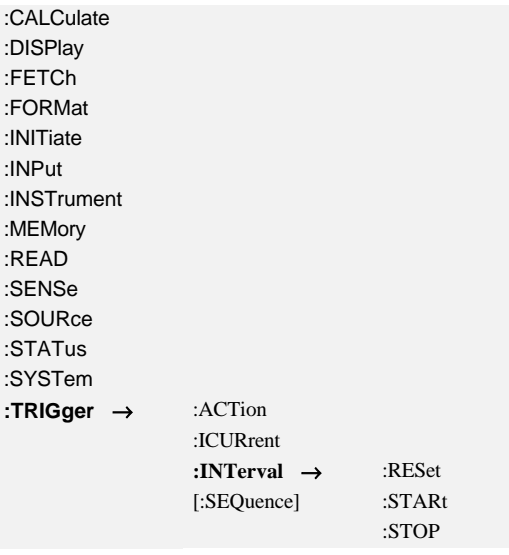

### **9.2.14.3.1 :RESet RESET**

SCPI: :TRIGger:INTerval:RESet/nquery/ SHORT: RESET/nquery/

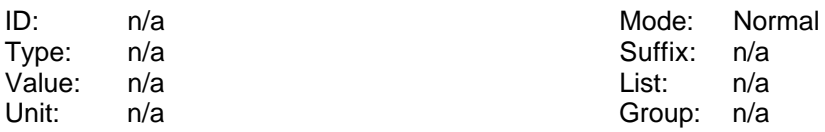

Setzt die Energiemessung zurück.

### **9.2.14.3.2 :STARt START**

SCPI: :TRIGger:INTerval:STARt/nquery/ SHORT: START/nquery/

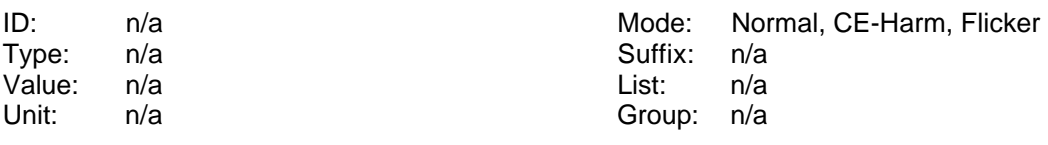

Startet die zeitabhängige Messung (Energie, Flicker, ...).

Hinweis: Üblicherweise werden vor einem Start viele Konfigurationswerte geendet, diese können einige Zeit benötigen, um gesetzt zu werden. Das Start-Kommando wird ausgeführt, sobald alle Konfigurationen abgeschlossen sind. Das kann jedoch viel später als das Senden des Kommandos sein. Um das zu verhindern sollte man ein \*OPC? senden und auf die Antwort warten, bevor man das START Kommando sendet. Dadurch erfolgt die Ausführung zeitlich viel dichter dem Senden des Kommandos.

### **9.2.14.3.3 :STOP STOP**

SCPI: :TRIGger:INTerval:STOP/nquery/ SHORT: STOP/nquery/

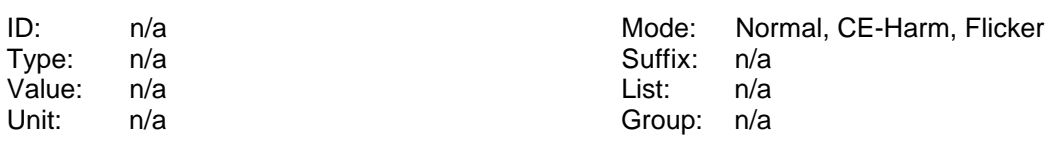

Stoppt die zeitabhängige Messung (Energie, Flicker, ...).

## **9.2.14.3.4 :TREStart TRST**

SCPI: :TRIGger:INTerval:TREStart/nquery/ SHORT: START/nquery/

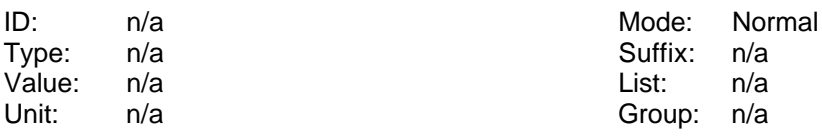

(Re)startet die Tranientensuche.

### **9.2.14.3.5 :TSTop TSTP**

SCPI: :TRIGger:INTerval:TSTop/nquery/ SHORT: TSTP/nquery/

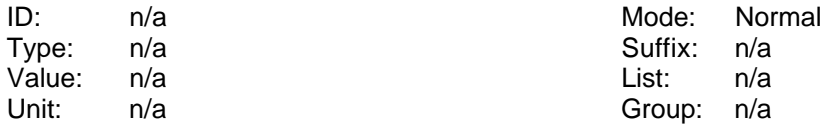

Stoppt die Transientensuche.

### **9.2.14.4 [:SEQuence]**

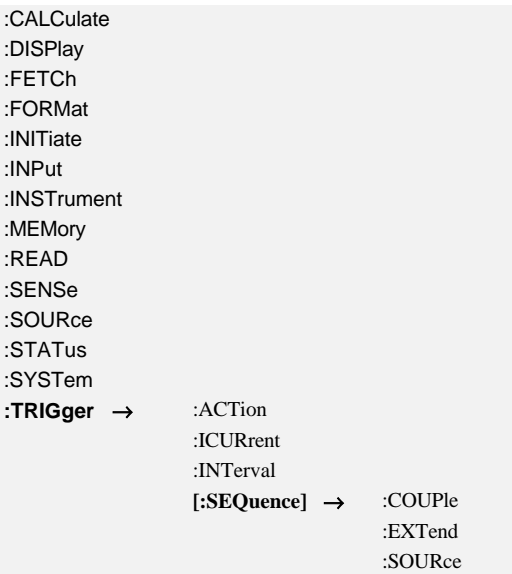

### **9.2.14.4.1 :DEModulator TRGA**

SCPI: :TRIGger[:SEQuence]:DEModulator <NRi>[,<NRi>] SHORT: TRGA <NRi>[,<NRi>]

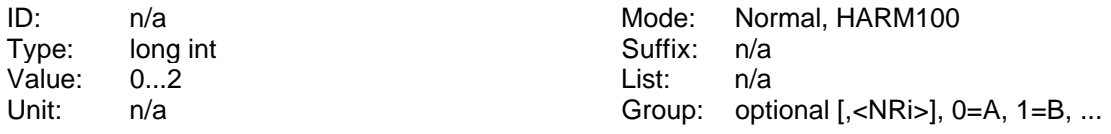

Liest oder setzt den verwendeten AM Demodulator. Mögliche Werte sind:

0 Keinen Demodulator benutzen [\*RST default value]

- 1 AM Demodulator für Träger < 1kHz
- 2 AM Demodulator für Träger > 1kHz

### **9.2.14.4.2 :HPASs TRGP**

SCPI: :TRIGger[:SEQuence]:HPASs <NRi>[,<NRi>] SHORT: TRGP <NRi>[,<NRi>]

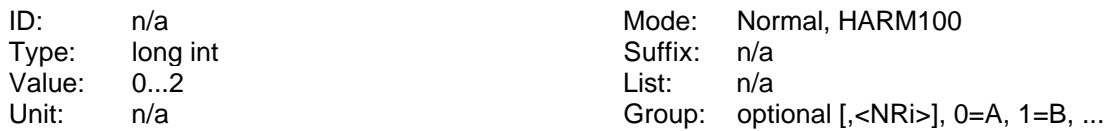

Liest oder setzt den Synchronisations-Hochpaß. Mögliche Werte sind:

- 0 ausgeschaltet [\*RST default value]
- 1 >0.5Hz
- 2  $>30$ Hz

### **9.2.14.4.3 :LPASs TRGT**

SCPI: :TRIGger[:SEQuence]:LPASs <NRi>[,<NRi>] SHORT: TRGT <NRi>[,<NRi>]

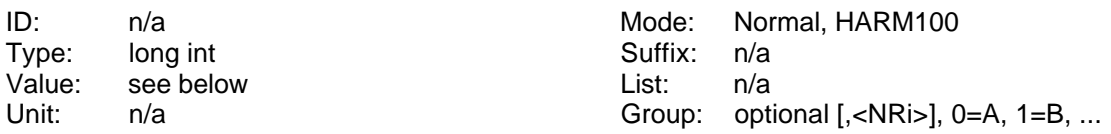

Liest oder setzt den Synchronisations-Tiefpaß. Mögliche Werte sind:

0 ausgeschaltet [\*RST default value]

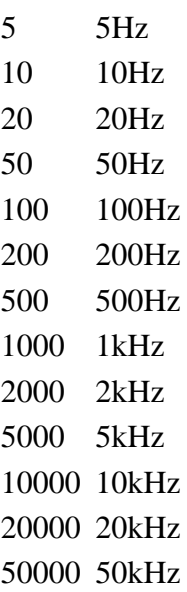

### **9.2.14.4.4 :SOURce SYNC**

SCPI: :TRIGger[:SEQuence]:SOURce <NRi>[,<NRi>] SHORT: SYNC <NRi>[,<NRi>]

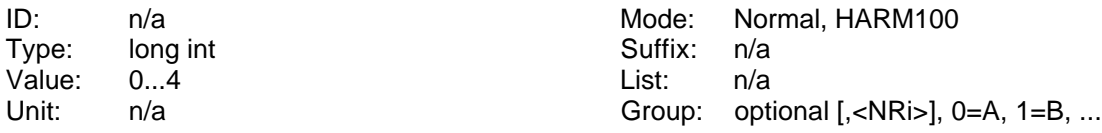

Liest oder setzt die Synchronisations Quelle. Mögliche Werte sind:

'0' oder 'LINE' für Synchronisation auf die Netzfrequenz

- '1' oder 'EXTS' für externe Synchronisation
- '2' für Synchronisation auf U1 [\*RST default value]
- '3' für Synchronisation auf I1
- '4' für Synchronisation auf U2
- '5' für Synchronisation auf I2
- '6' für Synchronisation auf U3
- '7' für Synchronisation auf I3
- '8' für Synchronisation auf U4
- '9' für Synchronisation auf I4
- '10' für Synchronisation auf U5
- '11' für Synchronisation auf I5
- '12' für Synchronisation auf U6
- '13' für Synchronisation auf I6
- '14' für Synchronisation auf U7
- '15' für Synchronisation auf I7
- '16' für Synchronisation auf U8
- '17' für Synchronisation auf I8
- '18' für Synchronisation auf eine externe Stromzange (SyClamp, Zubehör L50-Z19)

### **Achtung**

Es können nur Kanäle zur Synchronisation einer Gruppe ausgewählt werden, die auch Mitglied der Gruppe sind. So kann z.B. bei einem Wiring 3+1 nicht der Kanal U4 zur Synchronisation von der Gruppe A benutzt werden.

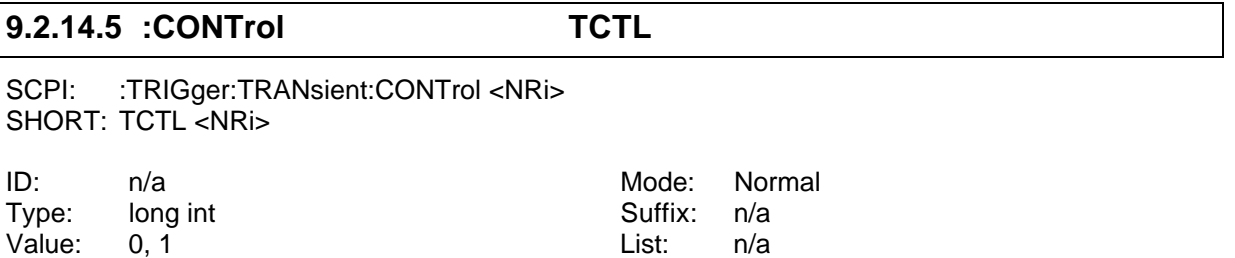

Steuert die Transientensuche:

Unit: n/a Group: n/a

- 0: Stop
- 1: Start

### **9.2.15 Spezial Kommandos**

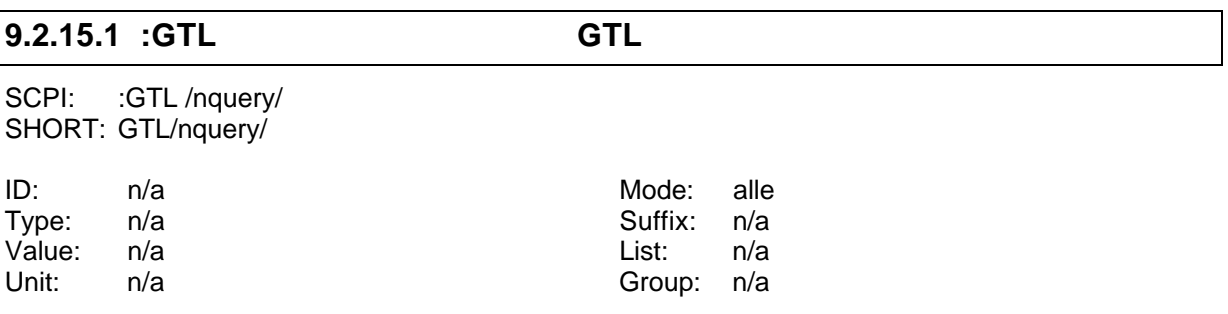

Versetzt das Gerät zurück in den "Lokal" Zustand (**g**o **t**o **l**ocal). Dies sollte das letzte Kommando einer Fernsteuersequenz sein.

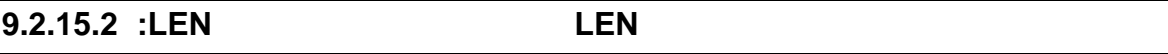

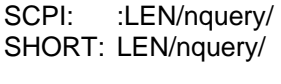

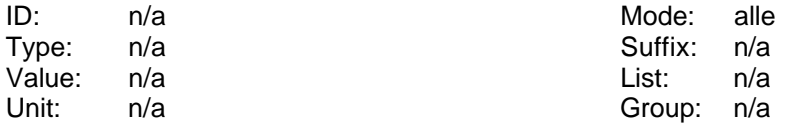

Versetzt das LMG in den Remote Status, das Gerät bleibt jedoch von der Frontblende aus bedienbar (local enable). Es kann bei einigen Anwendungen sinnvoll sein, in anderen Anwendungen störend, wenn man während des Remote - Betriebes Einstellungen verändert.

### **9.2.16 Beispiel 1**

Nachfolgend ist ein kleines Beispielprogramm aufgeführt, das eine einfache periodische Datenabfrage über RS232 durchführt:

```
' QBasic 1.1
' Example for reading data from a LMG95/LMG450/LMG500
' LMG should be set to following:
' MEASURING Menu
' Normal measuring mode, 500ms cycle time
' IF/IO (OPTIONS) Menu
' Rmote Device: COM1 RS232
' Dev.: COM1: 9600 Baud, EOS <lf>, Echo off, Protocol None
' Connect COM1 of your PC to COM1 of LMG with a 1:1 cable (all pins
' connected, no NULL modem).
DECLARE FUNCTION readans$ ()
OPEN "COM1:9600,N,8,1,ASC,CD0,CS0,DS0,OP0,RS,TB2048,RB4096" FOR RANDOM AS #1
PRINT #1, "ren" + CHR$(10); ' Remote enable
PRINT #1, "syst:lang short" + CHR$(10); ' Change command set
PRINT #1, "actn;utrms?;itrms?" + CHR$(10); ' Request Utrms and Itrms
PRINT #1, "cont on" + CHR$(10); ' Continue output
DO
    answer$ = readans$ ' Read answer from LMG
                                             val1 = VAL(answer$) ' Calculate values
    val2 = VAL(MID$(answer$, 1 + INSTR(1, answer$, ";")))
   PRINT USING "Answer:& Value1: ###.###V Value2: ##.#####A"; readans$; val1; val2
LOOP UNTIL INKEY$ = CHR$(32) <br>PRINT #1, "cont off" + CHR$(10); <br>' Stop continue output
PRINT #1, "cont off" + CHR$(10);SLEEP 1
PRINT #1, "gtl" + CHR$(10); ' Go to local mode
CLOSE #1
FUNCTION readans$
    answer$ = ""
    DO
      a$ = INPUT$(1, 1) <br>IF a$ <> CHR$(10) THEN <br>If it is not the EOS character
         If it is not the EOS character<br>
answer$ = answer$ + a$<br>
' add character to answer string
                                         ' add character to answer string
   END IF<br>LOOP WHILE a$ <> CHR$(10)
                                         ' Loop until EOS is reached<br>' return answer
   readans$ = answer$END FUNCTION
```
### **9.2.17 Beispiel 2**

Nachfolgend ist ein kleines Beispielprogramm aufgeführt, das eine einfache einmalige Datenabfrage über RS232 durchführt. Alternativ zur Anfrage mit SCPI Befehlen ist auch die Anfrage per SHORT Befehle dargestellt:

```
' QBasic 1.1
' Example for reading data from a LMG95/LMG450/LMG500
' LMG should be set to following:
' MEASURING Menu
' Normal measuring mode, 500ms cycle time
' IF/IO (OPTIONS) Menu
' Rmote Device: COM1 RS232
' Dev.: COM1: 9600 Baud, EOS <lf>, Echo off, Protocol None
' Connect COM1 of your PC to COM1 of LMG with a 1:1 cable (all pins
' connected, no NULL modem).
DECLARE FUNCTION readans$ ()
OPEN "COM1:9600,N,8,1,ASC,CD0,CS0,DS0,OP0,RS,TB2048,RB4096" FOR RANDOM AS #1
PRINT #1, "READ:CURRENT:TRMS;:FETCH:VOLTAGE:TRMS" + CHR$(10); 'Request values
(SCPI)
'PRINT #1, "SYST:LANG SHORT" + CHR$(10); 'Change Language to SHORT
'PRINT #1, "INIM;ITRMS?;UTRMS?" + CHR$(10);DO
    answer$ = readans$ ' Read answer from LMG
   val1 = VAL(answer$) val2 = VAL(MID$(answer$, 1 + INSTR(1, answer$, ";")))
 PRINT USING "Answer:& Value1: ##.####A Value2: ###.###V"; readans$; val1; val2
LOOP UNTIL INKEY$ = CHR$(32) ' Loop, until SPACE bar pressed
PRINT #1, "gtl" + CHR$(10); ' Go back to local mode
CLOSE #1
FUNCTION readans$
    answer$ = ""
    DO
      a$ = INPUT$(1, 1) <br>IF a$ <> CHR$(10) THEN <br>If it is not the EOS character
         a$ \le > CHR$(10) THEN \le If it is not the EOS character<br>answer$ = answer$ + a$ \le ddd character to answer string
                                         ' add character to answer string
   END IF<br>LOOP WHILE a$ <> CHR$(10)
                                         ' Loop until EOS is reached<br>' return answer
   readans$ = answer$END FUNCTION
```
### **9.2.18 Testen der Schnittstelle mit einem Terminalprogramm**

Um zu testen, ob die Schnittstelle funktioniert, oder wie einige Befehle funktionieren, empfiehlt es sich, ein Terminalprogramm zu benutzen (z.B. Hyperterminal unter WIN95).

Das LMG muß zunächst eingestellt werden. Dazu drückt man *IF/IO*, **Rmote** und **Dev.** bis 'Device' auf 'COM A RS232' gesetzt ist. Mit **back** und **Dev.** das Menü wechseln. **Device** drücken, bis 'ComA: Terminal' erscheint.

Nun muß der Computer noch eingestellt werden. Nach dem Starten des Terminalprogramms sind in diesem folgende Einstellungen vorzunehmen: 9600Baud, 8Data Bit, 1Stop Bit, keine Parity und kein Protocol. Dies sollte für COM1 des Computers ausgewählt werden.

Nun werden COM1 vom Computer und COM A des LMG miteinander verbunden. Dazu ist ein 1:1 Kabel ohne Kreuzungen oder Nullmodemfunktion erforderlich.

Wenn man nun '\*idn?ren' eingibt und die Enter-Taste betätigt, sollte die Anzeige der Statuszeile von 'Active Local' auf 'Active Remote' wechseln und das Gerät sollte einen Text mit Gerät, Hersteller, Seriennummer und Softwareversion zurückliefern. Falls nicht, ist es wichtig zu wissen, ob die eingegebenen Buchstaben überhaupt am Bildschirm erscheinen (=Echo funktioniert) oder nicht.

Falls dies alles nicht funktioniert, bitte alle Einstellungen und Verkabelungen sorgfältig überprüfen und einen zweiten Versuch starten.

## **9.2.19 SCPI Kommando Beispiel**

Nachfolgend ist ein Beispiel für einen Dialog mit dem LMG in der SCPI Sprache angegeben (was man sendet, was das Gerät antwortet und was man damit gemacht hat). Wenn Meßwerte als Antwort kommen, können diese bei eigenen Versuchen natürlich andere Ergebnisse liefern.

Es wird vorausgesetzt., daß das Gerät neu eingeschaltet ist und noch keine Kommandos ausgeführt wurden. Zum testen dieser Funktionen empfiehlt sich ein Terminalprogramm und die RS232 Schnittstelle, da diese für diesen Zweck am einfachsten zu handhaben ist. Es funktioniert natürlich auch genauso mit der IEEE Schnittstelle.

Es soll exemplarisch gezeigt werden, wie eine Kommunikation aufgebaut wird, und was man falsch machen kann.

Zwei Bemerkungen zur Syntax in der "Gesendet"-Spalte: Das '∪' steht für ein Leerzeichen (Space), das '↵' für ein <cr> (carriage return) Zeichen (was bei einen PC und RS232 Terminalprogramm durch die Enter-Taste ausgelöst wird).

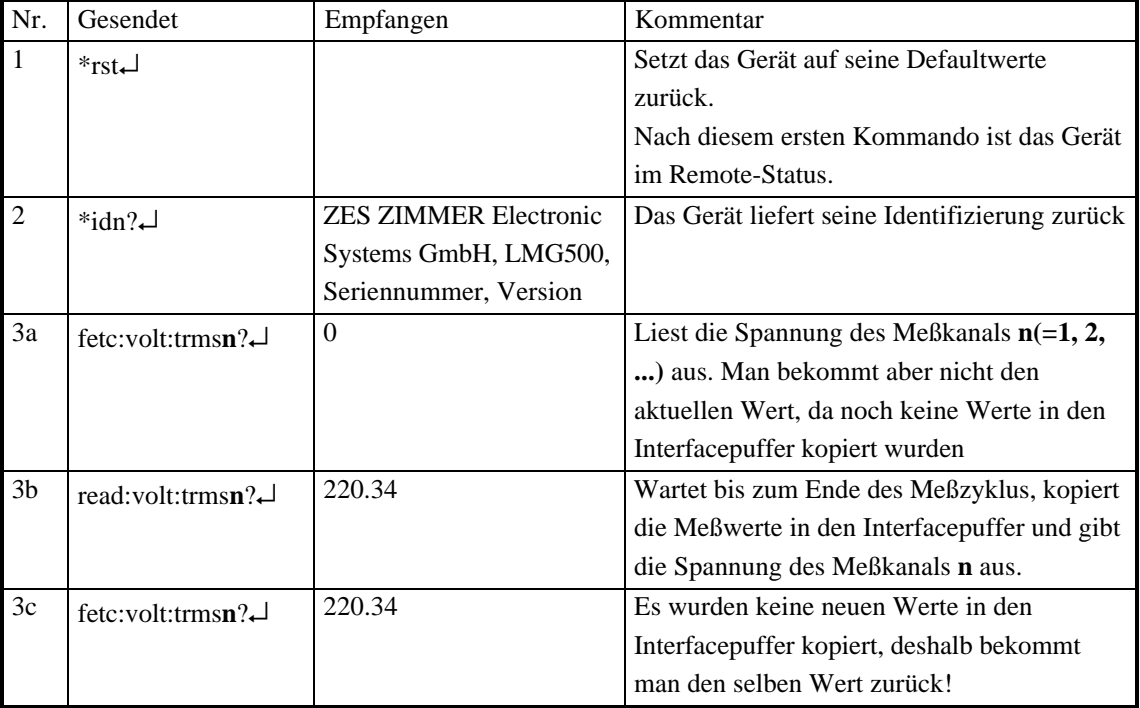

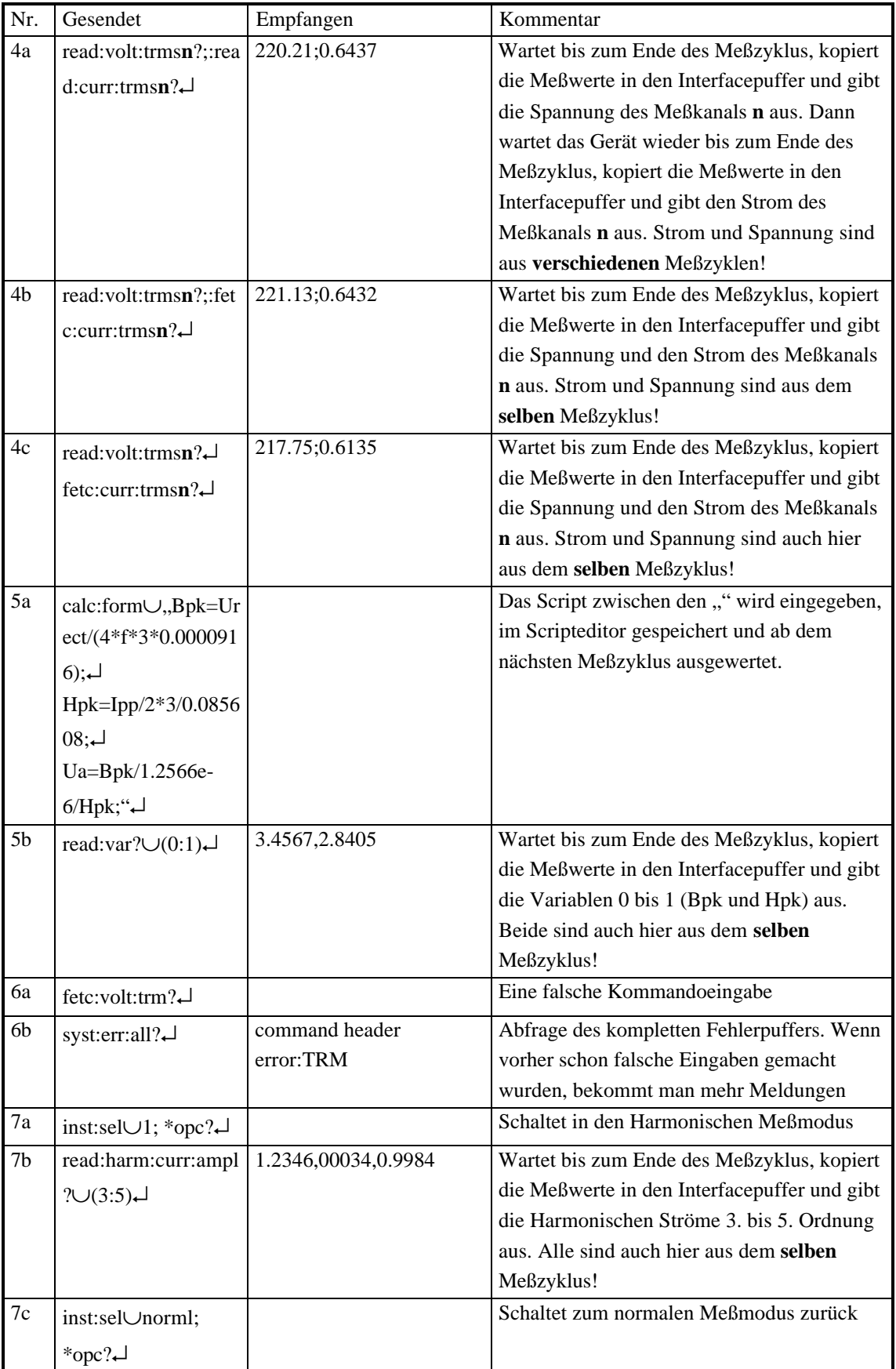

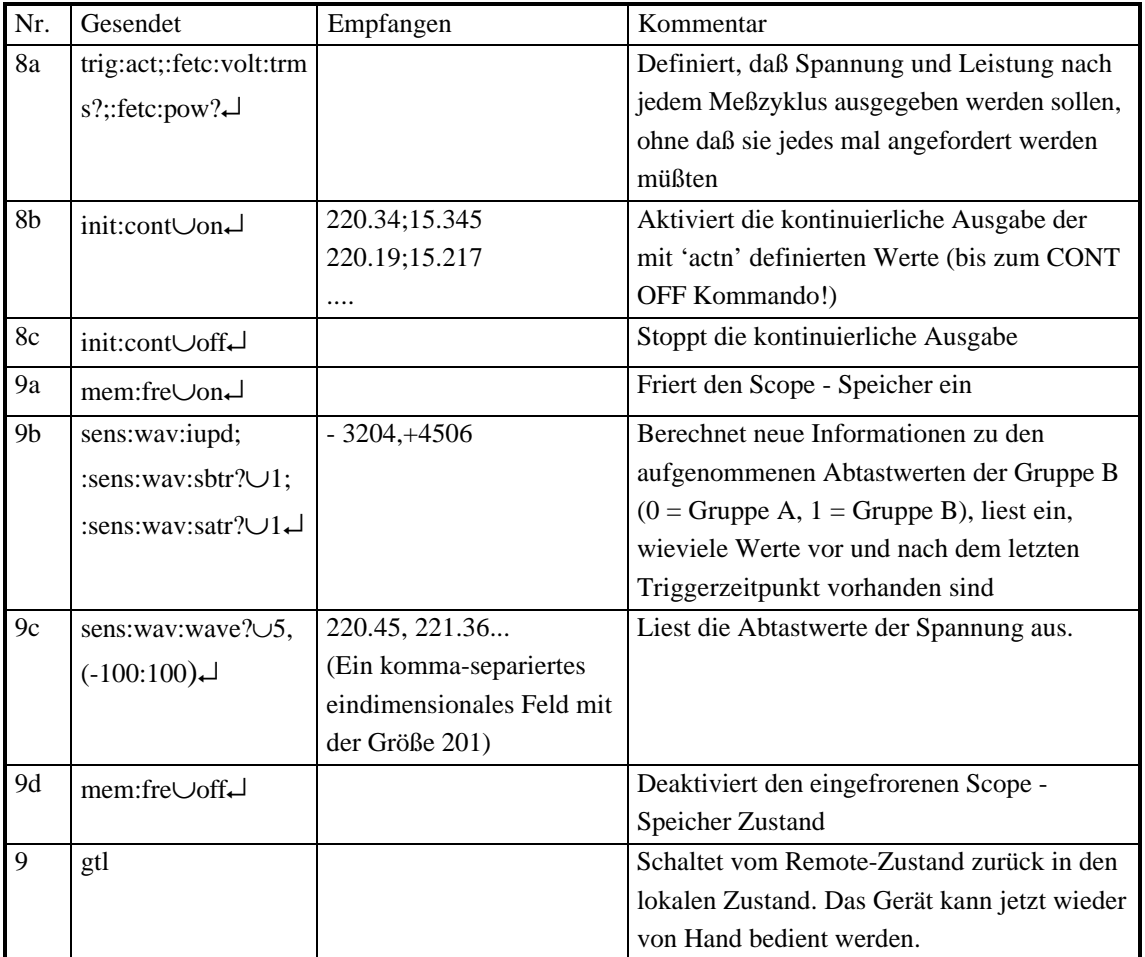

## **9.2.20 SHORT Kommando Beispiel**

Nachfolgend ist ein Beispiel für einen Dialog mit dem LMG in der SHORT Sprache angegeben (was man sendet, was das Gerät antwortet und was man damit gemacht hat). Wenn Meßwerte als Antwort kommen, können diese bei eigenen Versuchen natürlich andere Ergebnisse liefern.

Es wird vorausgesetzt., daß das Gerät neu eingeschaltet ist und noch keine Kommandos ausgeführt wurden. Zum testen dieser Funktionen empfiehlt sich ein Terminalprogramm und die RS232 Schnittstelle, da diese für diesen Zweck am einfachsten zu handhaben ist. Es funktioniert natürlich auch genauso mit der IEEE Schnittstelle.

Es soll exemplarisch gezeigt werden, wie eine Kommunikation aufgebaut wird, und was man falsch machen kann.

Zwei Bemerkungen zur Syntax in der "Gesendet"-Spalte: Das '∪' steht für ein Leerzeichen (Space), das '↵' für ein <cr> (carriage return) Zeichen (was bei einen PC und RS232 Terminalprogramm durch die Enter-Taste ausgelöst wird).

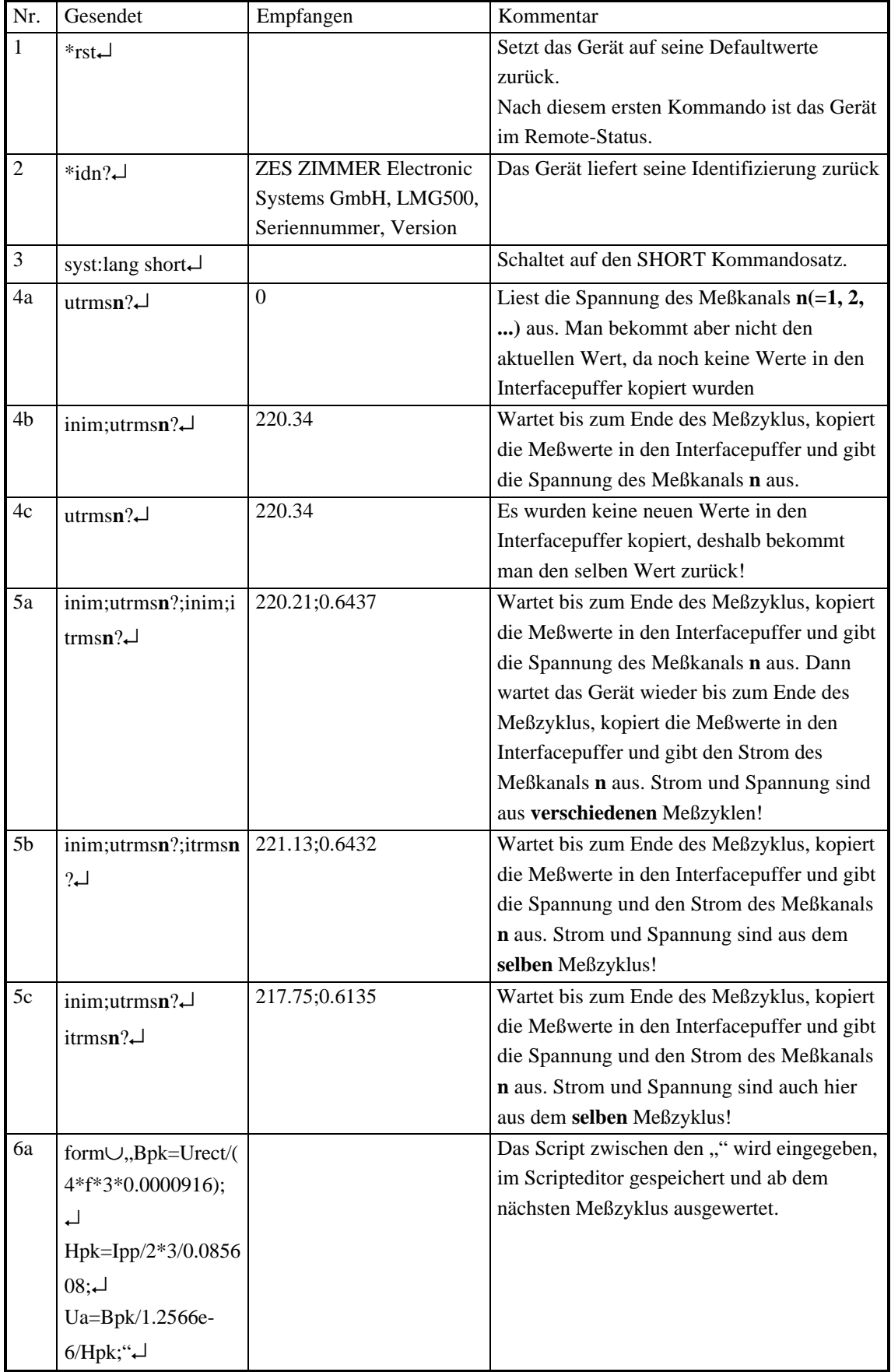

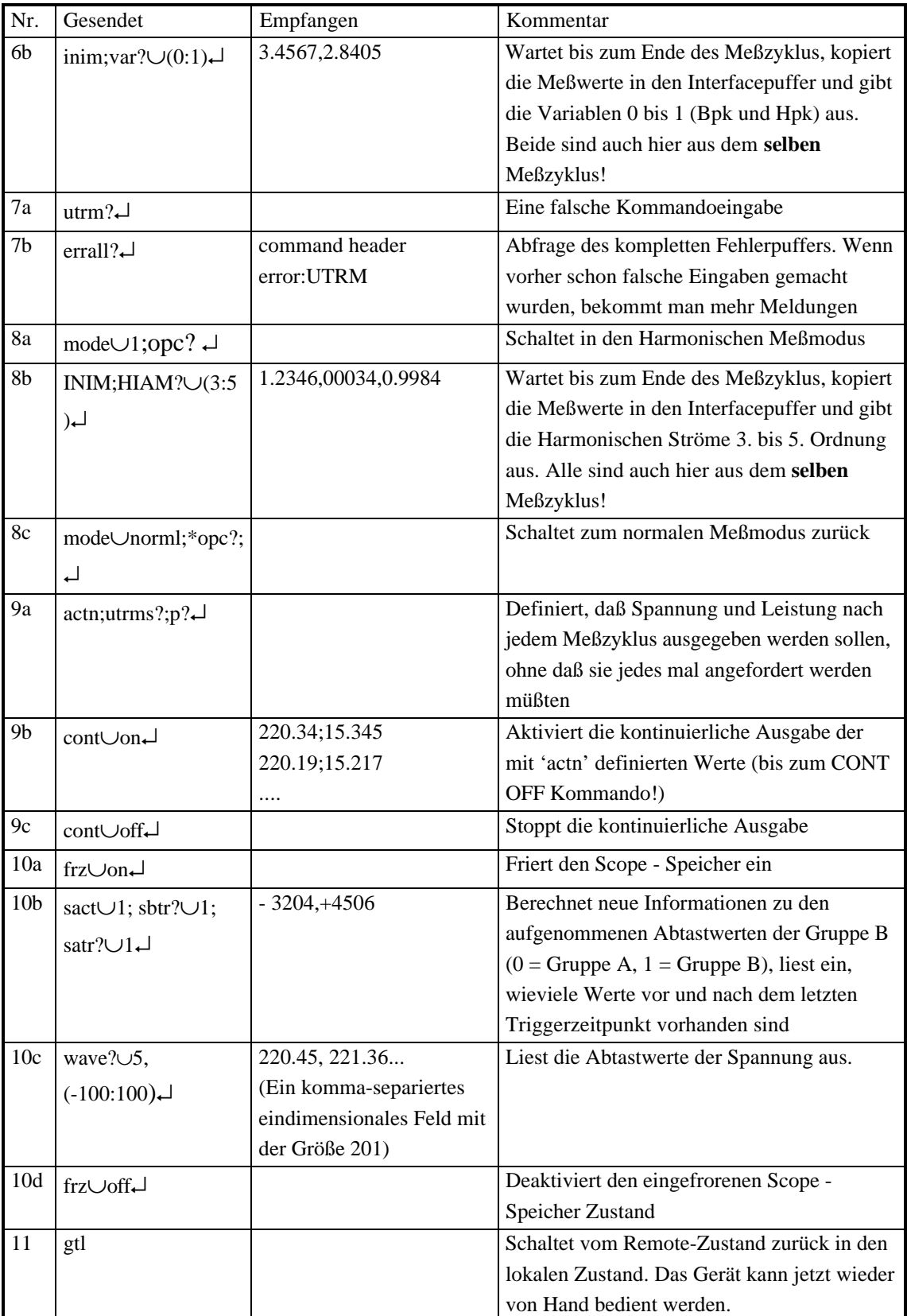

# **9.3 Physikalische Geräte**

Die physikalischen Geräte entsprechen den Buchsen an der Geräterückseite.

## **9.3.1 Serielle Schnittstellen**

Die einfachste und universellste Schnittstelle. Das LMG besitzt zwei von ihnen bereits im Grundgerät.

Beide können sowohl zur reinen Datenausgabe (Datalogging) als auch im Fernsteuerbetrieb (Remote) eingesetzt werden. Die maximale Datenübertragungsrate liegt bei 115200 Baud, das sind maximal etwa 10000 Zeichen in der Sekunde. Damit können selbst aufwendige Harmonische Meßdaten zyklisch d.h. nach jedem Meßzyklus an einen PC übertragen werden.

Mit der frei verfügbaren BMP2PC Software können sogar einzelne Screenshoots zu einem über ein serielles Kabel verbunden PC gesendet und dort weiterverarbeitet werden.

Mit der gleichen Geschwindigkeit können beliebige Meßgrößen per Interface Betrieb von einem angeschlossenen Steuerrechner abgefragt und gespeichert oder weiterverarbeitet werden.

## **9.3.1.1 COM A, RS232**

In dieser Buchse ist ein Nullmodem implementiert. D.h. eine Verbindung zu einem PC muß über ein Kabel erfolgen, daß 1:1 durchverbunden ist und keine Nullmodemfunktion hat.

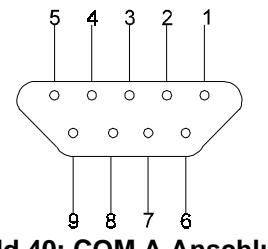

**Bild 40: COM A Anschluß**

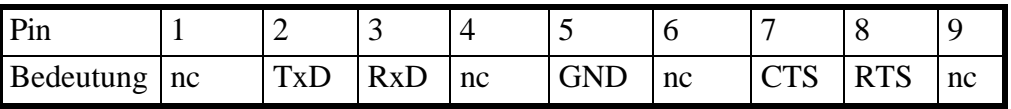

## **9.3.1.2 COM B, RS232**

In diesem Stecker ist kein Nullmodem implementiert. D.h. eine Verbindung zu einem PC muß über ein Kabel mit Nullmodemfunktion erfolgen.

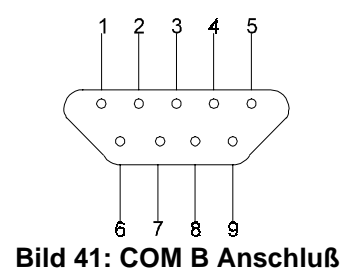

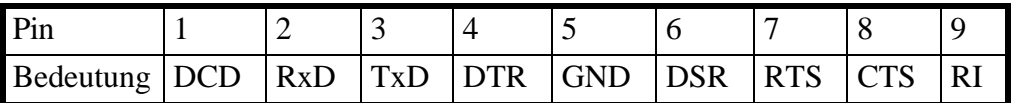

### **9.3.2 IEEE488.2**

Auch als IEC625-Bus oder GPIB bezeichnet. Damit kann das LMG in ein bestehendes IEEE-Bus-System integriert werden.

Die IEEE Schnittstelle kann nur im Interface (Remote) Betrieb verwendet werden. Der maximale Datendurchsatz liegt bei 1 MByte in der Sekunde. Dies, aber vor allem die Verbindung von mehreren Geräten über einen einzelnen IEEE Bus machen diese Schnittstelle quasi zum Standard für Systemanwendungen.

## **9.3.3 Parallele Schnittstelle**

Immer wenn Daten ausgedruckt werden sollen, wird die parallele Schnittstelle verwendet. Im Gerät sind Druckertreiber für die gängigsten Drucker implementiert. Diese brauchen Sie allerdings nur, wenn Sie einen Screendump ausdrucken möchten. Wie bei der seriellen Schnittstelle können Daten auch zyklisch in tabellarischer Form gedruckt werden. Da Drucker nicht zu den schnellsten Geräten gehören, kann dies allerdings dazu führen, daß der Drucker mehr Daten bekommt, als er verarbeiten kann. In diesem Fall wird der Ausdruck abgebrochen.

Dieser Port ist wie eine Druckerschnittstelle an einem PC belegt. Somit kann man handelsübliche Kabel benutzen.

# **10 Speichern von Meßwerten auf Laufwerken, Druckern und Schnittstellen**

Alle Meßwerte können auf Speicherkarte oder Floppy Disk aufgezeichnet, ausgedruckt oder über eine serielle Schnittstelle geschickt werden. Generell wird das ausgedruckt, was man sieht. Einige Ausnahmen werden in den entsprechenden Kapiteln beschrieben (z.B. werden immer alle Harmonischen ausgegeben, nicht nur die sichtbaren). Wenn man eine einzelne Ausgabe macht, bekommt man die Werte, die man auch sieht. Das heißt, bei eingefrorenem Display bekommt man die eingefrorenen Werte. Wenn man eine periodische Ausgabe gewählt hat, bekommt man immer die aktuellen Meßwerte angezeigt, auch wenn das Display eingefroren ist.

Datenaufzeichnung bzw. Datenspeicherung sind von der Bedienung her so konzipiert, daß Sie mit möglichst wenigen Tastendrücken das erreichen, was Sie wollen: nämlich die gemessenen Werte einmalig oder periodisch auf einer bestimmten Schnittstelle auszugeben oder auf einem Speichermedium zu speichern.

Es gibt kein Menü oder Dialog, in welchem Sie zuerst umständlich eine Liste von Werten eintragen müssen, die Sie z.B. ausdrucken wollen. Wählen Sie einfach das Menü, welches die von Ihnen gewünschten Werte enthält und drücken Sie die *Print/Log* Taste.

In dem erscheinenden Dialog wählen Sie Ihr Ziel (**Dest.**), auf dem die im Menü dargestellten Meßgrößen ausgegeben werden sollen. Dies kann eine Datei, eine der seriellen Schnittstellen oder ein Drucker sein.

Jeder einzelne Eintrag in diesem Menü beschreibt ein Ausgabegerät und seine Haupteinstellung. Bei den Speichermedien ist das der Dateiname, bei den seriellen Schnittstellen die Baudrate und beim Drucker der eingestellte Druckertyp. Diese und weitere gerätespezifische Einstellungen können Sie jederzeit ändern, indem Sie den **Set** Softkey drücken. Die von Ihnen gemachten Änderungen werden nichtflüchtig als 'Profile' gespeichert und wirken sich immer nur auf das ausgewählte Ausgabeziel aus. Mit anderen Worten: Wenn Sie die Baudrate von ComA für diese Ausgabe auf 19200 Baud setzen, ändert das nicht die ComA Remote Einstellung.

Genauso wenig wird die BMP2PC Einstellung von ComA von dieser Änderung betroffen. Betrachten Sie jeden dieser Einträge als eine von mehreren Ausgabemöglichkeiten mit ganz individuellen Einstellungen.

Wenn Sie die Taste *Print/Log* gedrückt haben, erscheint der Dialog des aktuellen Ausgabegerätes und im State Feld einige Statusmeldungen des angeschlossenen Geräts. Bei Speichermedien stehen hier Informationen zur Größe des noch verfügbaren Platzes und Anzahl der Dateien. Die seriellen Schnittstellen sind i.a. immer bereit zur Datenausgabe. Haben Sie kein entsprechendes Gerät damit verbunden, verschwinden die Daten im Nichts. Bei der parallelen Schnittstelle bekommen Sie den Status des angeschlossenen Druckers (printer ready, printer busy, paper empty).

## **10.1 Start einer Aufzeichnung**

Die eigentliche Aufzeichnung oder Ausgabe startet, sobald Sie den *Print/Log* Dialog mit *Enter* schließen. (Wenn Sie die *Esc* Taste drücken, wird der Dialog abgebrochen). In der Statusanzeige des LMG erscheint rechts eine rot/grün blinkende Log-Anzeige, die solange aktiv bleibt, solange das Gerät Daten ausgibt.

Bei Ausgabe auf einer der seriellen Schnittstellen kann es vorkommen, daß diese bereits dem Interface (Remote Betrieb) zugeordnet ist. In diesem Fall werden Sie gefragt, ob eine Neuzuordnung für die Datenausgabe vorgenommen werden soll. Falls Sie das Gerät nicht gerade über diese Schnittstelle fernsteuern, können Sie hier einfach mit 'Yes' antworten, indem Sie die *Enter* Taste drücken.

## **10.2 Stop einer Aufzeichnung**

Um eine (periodische) Datenaufzeichnung zu stoppen, drücken Sie erneut die *Print/Log* Taste. Eine symbolische Sanduhr signalisiert, daß noch eine Ausgabe aktiv ist. In der Statusanzeige sollte immer noch die Loganzeige blinken. Mit Betätigen der *Enter* Taste können Sie die Aufzeichnung beenden oder mit *Esc* den Dialog verlassen.

Einmalige Aufzeichnungen/Ausgaben werden automatisch beendet, sobald die Daten ausgegeben wurden. Dies ist der Fall, wenn der Ausgabemodus Mode auf 'one-time' steht.

## **10.3 Datalogging Profile (Ausgabegeräte)**

Nach Drücken von **Dest.** haben sie die Auswahl zwischen:

## **Disk(Data): Dateiname**

Schreibt die im aktuellen Menü angezeigten Meßwerte in die Datei mit dem Namen 'Dateiname'. Als Vorgabe steht hier LOG, Sie können aber jederzeit auch einen anderen Namen vorgeben. Der Dateiname ist auf 6 Zeichen begrenzt und wird durch eine laufende Nummer erweitert. Die Dateiendung (extension) lautet immer '.DAT'. Die laufende Nummer wird vom Gerät selbständig vergeben. Deshalb müssen Sie nicht jedesmal einen neuen Dateinamen eingeben, um ein Überschreiben alter Daten zu verhindern. Hier ein paar Beispiele, der vor der Nummer stehende Name wird vom Anwender vorgegeben:

LOG00.DAT

## LOG01.DAT MYDAT05.DAT MOTOR\_01.DAT MOTOR\_02.DAT

Wenn Sie wissen möchten welche Dateien bereits auf dem Datenträger gespeichert sind, wieviel Platz noch verfügbar ist oder Sie Einstellungen ändern möchten, drücken Sie den **Set** Softkey. Hier können Sie mit **File** den Namen ändern oder auch einzelne oder mehrere Dateien mit **Mark\*** markieren und anschließend mit **Del\*** löschen oder den Datenträger neu formatieren (**Clear Disk**). Das Ausgabeformat für die Meßwerte ändern Sie mit **Typ**. Einen Überblick über die verschiedenen Formate finden sie in Kapitel 10.4, 'Ausgabeformat'.

## **ACHTUNG!**

Entfernen Sie niemals die Diskette aus dem Laufwerk, während Sie Daten darauf abspeichern, d.h. solange die Loganzeige blinkt. Im LMG zwischengepufferte Werte wären damit unwiderruflich verloren und die Datei zerstört!

## **Disk(Scr): Dateiname**

Speichert das aktuelle Menü im PCX Format auf dem Datenträger (Floppy Disk oder Speicherkarte). Auch hier wird der Dateiname auf 6 Zeichen begrenzt und durch eine laufende Nummer ergänzt. Die Endung ist immer '.PCX'.

Die **Set** Einstellungen sind identisch mit denen von Disk(Data), allerdings können Sie hier das Ausgabeformat nicht ändern, es ist mit PCX fest vorgegeben.

## **ComA: Baudrate**

Die Meßwerte werden im ausgewählten Format 'Outpt as' über die serielle Schnittstelle ComA mit der angegebenen Baudrate ausgegeben. Mit **Set** können Sie die Baudrate ändern, das Übertragungsprotokoll RTS/CTS aktivieren oder nur einfach ein anderes Ausgabeformat wählen. Als Verbindung zu einem PC verwenden Sie ein einfaches Standard 1:1 Kabel.

## **ComB: Baudrate**

Statt auf ComA werden die Meßwerte hier über ComB ausgegeben. Die Einstellmöglichkeiten sind mit denen von ComA identisch. Als Verbindungskabel benötigen Sie hier allerdings ein Null-Modem-Kabel.

## **ComA: BMP2PC**

Sie haben kein Speichermedium (Floppy und Speicherkarte sind optional) und wollen trotzdem die aktuelle Anzeige zwecks Dokumentation festhalten. In diesem Fall können Sie das

angezeigte Menü über eine serielle Verbindung an einen PC übertragen. Alles was Sie dazu benötigen ist ein Standard 1:1 Kabel und das auf unserer Homepage kostenlos verfügbare BMP2PC Programm.

### **Lpt: Druckertyp**

Auf einem angeschlossenen Drucker können sowohl die angezeigten Meßwerte wie auch das aktuelle Menü als screen dump ausgegeben werden. Die Ausgabe der Meßwerte 'output as displayed' erfolgt rein textbasiert, so daß hier jeder Drucker verwendet werden kann. Bei einem Grafikausdruck des aktuellen Menüs muß der verwendete Druckertyp eingetragen werden. Bei der ständig wachsenden Anzahl verschiedener Drucker kann man nicht für jeden Drucker einen eigenen Treiber schreiben. Es sind deshalb 5 Grundtreiber implementiert, mit denen die überwiegende Mehrheit der am Markt befindlichen Drucker ansprechbar ist: EPSON 9-Pin EPSON ESC/P EPSON ESC/P2 HP DeskJet HP LaserJet

Im Zweifelsfalle kontaktieren Sie bitte Ihren Händler.

Nach Drücken des Softkeys **Set** können Sie nicht nur den Druckertyp auswählen (**Prn**) und das Ausgabeformat auswählen (**Output as**). Sie haben zusätzlich die Möglichkeit, im Remarks Feld einen Kommentar einzugeben (**Rem**), der dann mit ausgedruckt wird (siehe auch10.5, 'Kommentar- und Kopfzeilen').

Moderne Drucker bauen eine Druckseite erst komplett auf, bevor sie sie ausgeben. Dies hat zur Folge, daß Sie etwas gedruckt haben, aber der Drucker keine Anzeichen dafür liefert außer das Papier einzuziehen. Dies wird manchmal fälschlicherweise als Fehler empfunden.

Nun macht es aber auch keinen Sinn, bei wiederholter Ausgabe der Meßwerte jedesmal eine komplette Seite zu opfern. Deshalb wird per Default kein Papierausgabebefehl (paper out) an den Drucker gesendet. Sie können das ändern, indem Sie mit **At end** statt 'None' ein 'paper out' eingeben. Oder Sie drücken den **Page out** Softkey im **Set** Dialog, um den Drucker direkt zur Ausgabe des bisher gedruckten Papiers zu veranlassen.

## **10.3.1 Ausgabeintervall**

Wie oft die Ausgabe stattfinden soll bestimmt der Ausgabe-Mode. Einmalig, nach jedem Ende eines Meßzyklus, einer Integralmessung oder mit einer von Ihnen vorgegebenen Periode.

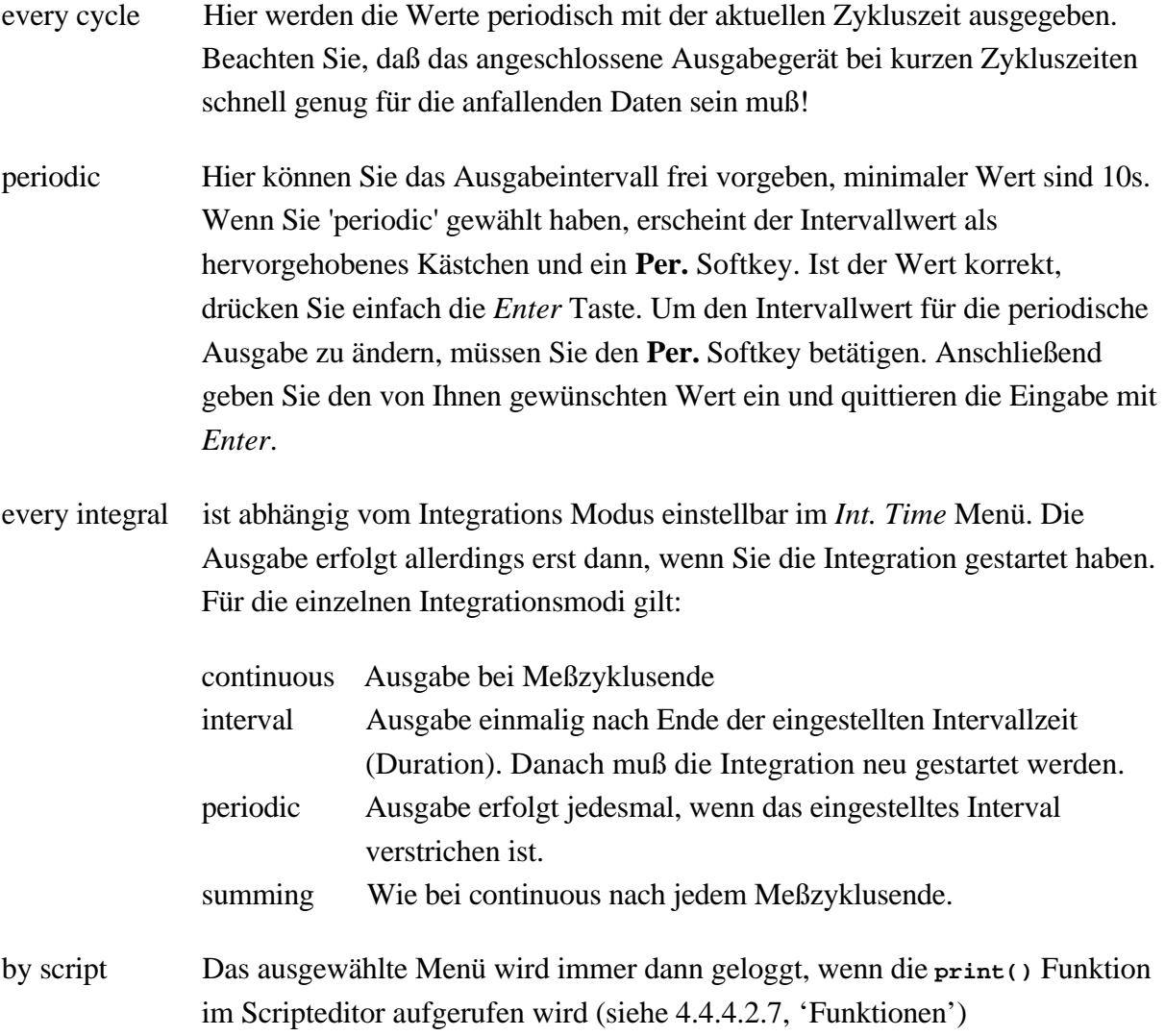

### **10.4 Ausgabeformat**

### **Output as displayed**

Per Default werden die angezeigten Werte auch genauso d.h. in derselben Anordnung wie auf dem Display in das Ausgabeziel bzw. Gerät geschrieben ('Output as displayed'). Ein einmaliges (one-time) Speichern der Meßwertes des Default Menüs (erster Kanal) liefert z.B.:

```
Itrms:1= 0.0270 A
Utrms:1= 0.1414 V
P:1=-0.004 W
Q:1= 0.000 var
S:1= 0.004 VA
PF:1= 0.9992
```
### **Output as csv (Excel)**

Bei periodischem Aufzeichnen sollen die Werte aber zeitlich geordnet sein, alle zeitlich gleichen Meßwerte in einer Zeile stehen. In diesem Fall wählen Sie das 'csv'-Format.

```
dt/s,Itrms1/A,Utrms1/V,P1/W,Q1/var,S1/VA
```

```
216.00E-03, 289.94E-03, 221.61E+00, 41.313E+00, 49.210E+00, 64.253E+00
716.00E-03, 289.51E-03, 221.68E+00, 41.290E+00, 49.132E+00, 64.178E+00
1.2160E+00, 289.64E-03, 221.59E+00, 41.172E+00, 49.234E+00, 64.180E+00
1.7230E+00, 290.86E-03, 221.45E+00, 41.291E+00, 49.435E+00, 64.410E+00
2.2160E+00, 289.72E-03, 221.54E+00, 41.261E+00, 49.164E+00, 64.184E+00
2.7160E+00, 289.95E-03, 221.57E+00, 41.335E+00, 49.181E+00, 64.245E+00
3.2160E+00, 289.21E-03, 221.54E+00, 41.206E+00, 49.065E+00, 64.073E+00
3.7160E+00, 289.75E-03, 221.46E+00, 41.280E+00, 49.126E+00, 64.167E+00
4.2160E+00, 289.83E-03, 221.44E+00, 41.232E+00, 49.181E+00, 64.178E+00
4.7160E+00, 290.01E-03, 221.50E+00, 41.290E+00, 49.210E+00, 64.238E+00
5.2160E+00, 289.41E-03, 221.51E+00, 41.262E+00, 49.066E+00, 64.109E+00
```
Die einzelnen Meßwerte werden in wissenschaftlicher Schreibweise und ohne Meßwertkennung bzw. Einheit zeilenweise ausgegeben um die Auswertung mit gängigen Tabellenkalkulations Programmen zu erleichtern. Ungültige Werte sind als '-------' gekennzeichnet. Jede Zeile wird mit einem <CR><LF> beendet.

Die erste Spalte in der tabellarischen Ausgabe enthält immer die verstrichene Zeit in Sekunden seit Start der Aufzeichnung. Im allgemeinen sind das Vielfache der Zyklus-/Integrationszeit oder der eingestellten Periode. In den harmonischen Modi steht hier die Anzahl der Perioden die zur Berechnung der Meßwerte herangezogen wurden (eine Ausnahme bildet der Harmonischen Modus Harm100. Da hier nicht mehr lückenlos gemessen werden kann, sind die angegebenen Perioden kein Maß dafür, wann diese wirklich gemessen wurden.

### **10.5 Kommentar- und Kopfzeilen**

Am Anfang jeder Aufzeichnung (Floppy Disk, Speicherkarte, Drucker, ...) kann man mehrere Kommentarzeilen ausgeben. Bei periodischen Aufzeichnungen wird dieser Kommentar nur einmalig beim Start gebracht.

Beim Editieren dieses Feldes (siehe 10.3, 'Datalogging Profile (Ausgabegeräte)' kann man mit **Exmp** ein vordefiniertes Beispiel aufrufen, welches an die eigenen Bedürfnisse angepaßt werden kann. Mit **Edit** kann dies geschehen. Am Ende muß mit **End** abgeschlossen werden.

Man sieht normalen Text und einige besondere Kennungen, die mit '\$' beginnen. Diese werden zum Zeitpunkt der Ausgabe durch ihren Wert ersetzt. Im Falle von '\$Cycle' wird die echte Zykluszeit an dieser Stelle ausgegeben. Man kann jeden Wert ausgeben. Für eine vollständige Liste der Werte siehe 9.2, 'Kommandos'. Im 'ID' Feld sind die entsprechenden Kennungen angegeben. Es sind die gleichen Kennungen wie auch im Scripteditor.

Wenn man das *Default* Menü loggt, könnte man z.B. folgende Ausgabe bekommen:

**My Company Printed at 22.04.2003 14:22:13 Cycletime 500.00 ms Voltage at channel 2: 136.99mV Itrms:1 0.0320 A Utrms:1 212.01 V P:1 -0.14 W**

**Q:1 6.78 var S:1 6.78 VA PF:1 20.646 m**

Wie auch im Scripteditor kann man die Werte aus vordefinierten Listen wählen (siehe 4.5, 'Eingabe von Kennungen, Buchstaben und Zeichen'). Wichtig ist, an das vorangestellte '\$' zu denken.

Bei der Ausgabeform "Output as table" wird vor jede Kommentarzeile ein 'REM' geschrieben, um die rechnergestützte Auswertung zu erleichtern.

### **10.6 Speichermedien**

Speichermedien dienen zur Speicherung von einzelnen oder periodisch (zyklisch) mitprotokollierter Meßdaten. Das Datenformat entspricht dabei der Ausgabe auf einer seriellen oder der parallelen Schnittstelle, nur daß die Daten jetzt auf eine Diskette oder eine Speicherkarte geschrieben und zu einem späteren Zeitpunkt ausgewertet werden können.

Auch können Sie alternativ zu einem Bildschirmausdruck auf einem Drucker jede Geräteanzeige als PCX-Datei auf dem Speichermedium speichern. Im LMG kann optional wahlweise ein Diskettenlaufwerk oder ein Speicherkarten Einschub eingebaut werden.

### **10.6.1 Diskettenlaufwerk**

Bei dem optional verfügbaren Diskettenlaufwerk handelt es sich um ein PC kompatibles 3 1/2"-Standardlaufwerk für 1.44 MByte formatierte Disketten.

Die Aufzeichnung der Daten erfolgt im MSDOS (FAT) Format, so daß die Disketten ohne zusätzliche Software von jedem Windows PC gelesen werden können.

Disketten sind ein ideales Medium zum Datenaustausch zwischen Gerät und PC, sofern die Daten nicht unmittelbar während der Messung ausgewertet werden müssen. Von Nachteil ist ihre geringe Datenübertragungsrate und eingeschränkte Größe. Die mittlere Übertragungsrate bei Verwendung einer formatierten und leeren Diskette liegt bei etwa 20kByte pro Sekunde.

In diese Größenordnung fällt allerdings auch die Datenmenge bei zyklischem Aufzeichnen von Harmonischen Meßwerten an (bei der Aufzeichnung der Stromharmonischen fallen pro Meßzyklus 400 Werte an (4 Meßkanäle mit jeweils 100 Harmonischen), das sind ungefähr 5000 Zeichen und bei einer Zyklusdauer von 200ms bereits 25kByte). Besser geeignet ist in diesem Fall eine Speicherkarte.

### **10.6.2 USB Memory Stick**

Die Anzahl der Dateien und Verzeichnisse im Root-Verzeichnis darf nicht größer als 150 sein. Andernfalls kommt die Fehlermeldung "File Table Overflow".

Der Stick muß mit FAT16 formatiert sein. FAT32 ist nicht zulässig! Der Stick darf kein Betriebssystem enthalten (wie z.B. ein Titanium Cruzer). Dieses muß vor Benutzung entfernt werden. Es darf nur eine Partition geben.

Nach Aufruf des Log-Dialogs kann es einige Sekunden dauern, bis die Dateien des Sticks analysiert sind. Die Zeit wächst mit der Anzahl der Dateien. Wenn der Log-Dialog offen ist, darf der Stick nicht entfernt werden.

Die Implementierung unterstützt keine echte Formatierung. Deshalb werden ersatzweise nur die Dateien des Hauptverzeichnisses einzeln gelöscht. Dies kann einige Sekunden dauern. Zum Formatieren muß ein PC benutzt werden.

### **10.7 Importieren der Daten in andere Programme**

Um Meßwerte auf einem PC weiter zu bearbeiten, müssen Sie diese zunächst auf Ihren PC übertragen. Sie können eine Messung auf einem Speichermedium aufzeichnen und dieses anschließend wieder einlesen oder Sie übermitteln die Daten per seriellem Interface direkt an Ihren PC. Letzteres ist vor allem dann interessant, wenn Ihr Gerät über kein Speichermedium verfügt.

## **10.7.1 Datenaustausch durch Speichermedium**

Die Verwendung der Floppydisk ist völlig unproblematisch.

## **10.7.2 Serielle Datenübertragung**

Was Sie dazu brauchen ist lediglich ein serielles Standard 1:1 Kabel (oder falls Sie ComB des Gerätes verwenden, ein Nullmodem-Kabel) und ein installiertes Terminalprogramm wie z.B. Hyperterminal. Letzteres sollte normalerweise auf jedem gängigen Windows PC installiert sein.

- 1. Starten Sie das Hyperterminal Programm und geben Sie den Namen einer neuen Verbindung ein.
- 2. Im folgenden Dialog wählen Sie für 'Verbinden über' die serielle Schnittstelle Ihres PCs, mit der Sie das LMG verbunden haben.
- 3. Bei den Anschlußeinstellungen machen Sie folgende Angaben:

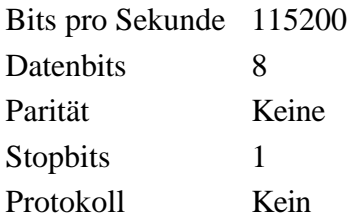

4. Das Hyperterminal ist nun empfangsbereit. Um die Verbindung zu testen drücken Sie die *Print/Log* Taste am LMG und wählen Sie als Ausgabeziel (Destination) ComA: 115200.
Falls die Baudrate nicht 115200 entspricht, drücken Sie den **Set** Softkey und ändern die Baudrate entsprechend ab. Wenn Sie ComB und ein Nullmodem-Kabel verwenden, müssen Sie entsprechend ComB:115200 auswählen.

Als Ausgabemodus wählen Sie zunächst 'one-time'. Das Ausgabeformat sollte 'as Table' sein.

- 5. Drücken Sie die *Enter* Taste des LMGs um die einmalige Aufzeichnung zu starten.
- 6. Auf dem Hyperterminal sollten jetzt die ersten Daten zu sehen sein. Wenn dies nicht der Fall ist prüfen Sie, ob Sie das Kabel korrekt an PC und LMG angeschlossen haben. Zeigt das Hyperterminal eine aktive Verbindung an ('Off-Line' bedeutet, daß Sie die Verbindung neu aktivieren müssen). Sollten Sie nur merkwürdige Zeichen empfangen, haben Sie zwar das Kabel richtig angeschlossen, aber vermutlich eine falsche Baudrate angegeben. Vergleichen Sie nochmals die Anschlußeinstellungen des Hyperterminals mit den Einstellungen des LMGs.
- 7. Das Hyperterminal empfängt korrekte Daten. Um die folgenden Daten in einer Datei zu speichern, klicken Sie im Hyperterminal Programm auf den Menüeintrag 'Übertragung' und dort auf 'Text Aufzeichnung'.

Geben Sie einen gültigen Dateinamen ein, z.B. C:\TEST.LOG. Das Hyperterminal speichert jetzt alle empfangenen Daten in dieser Datei.

- 8. Drücken Sie am LMG erneut die *Print/Log* Taste und wählen Sie als Mode jetzt 'every cycle'. Starten Sie die Ausgabe indem Sie den *Print/Log* Dialog mit *Enter* beenden. Auf dem Hyperterminal sehen Sie jetzt die empfangenen Daten, gleichzeitig werden diese in die von Ihnen angegebene Datei geschrieben.
- 9. Um die Aufzeichnung zu beenden, drücken Sie am LMG erneut die *Print/Log* Taste und anschließend *Enter*.
- 10. Im Hyperterminal wählen Sie den Menüpunkt 'Übertragung' und dort 'Text aufzeichnen -> Beenden'. Die Datei C:\TEST.LOG enthält nun die gewünschten Daten.

# **10.7.3 Länderspezifische Zahlenformate**

Fließkommawerte werden generell mit einem Punkt '.' als Dezimaltrennzeichen ausgegeben. Dies kann allerdings zu Problemen beim Verarbeiten der Meßdaten führen, wenn die landesspezifische Einstellung Ihres PCs eine andere ist. Im deutschsprachigen Raum wird i.a. nicht der Punkt sondern das Komma als Dezimaltrennzeichen und der Punkt als sogenanntes Symbol für Zifferngruppierung verwendet. Eine Zahl wie 1.0E+00 wird in diesem Fall nicht als 1.0 sondern als 1.000,0 interpretiert.

Um dies zu verhindern müssen Sie (ein Windows System vorausgesetzt) in der Systemsteuerung und dort unter Ländereinstellung/Zahlen die entsprechenden Einstellungen ändern. Geben Sie für das Dezimaltrennzeichen einen Punkt '.' und für die Zifferngruppierung ein Komma ',' ein.

# **10.7.4 Meßdaten mit MS Excel bearbeiten**

Prüfen Sie zunächst, ob die Ländereinstellung/Zahlen in Ihrer Systemsteuerung korrekt gesetzt sind.

Anschließend starten Sie Excel und öffnen Sie die Datei mit den Meßdaten. Verändern Sie den Zeilenwert, ab welchem Excel die Daten importieren soll so ab, daß der Header nicht mit eingelesen wird.

Die Spaltenbreite ist variabel, als Trennungszeichen geben Sie das Leerzeichen an, wobei auch mehrere Leerzeichen in Folge auftreten dürfen.

Ggf. müssen Sie anschließend noch eine durch führende Leerzeichen in den Meßwertzeilen hervorgerufene 'leere' Spalte löschen.

## **10.8 Fehlermeldungen**

#### **drive is not ready**

Als Ausgabeziel (Destination Device) wurde entweder ein Floppy Laufwerk oder eine Speicherkarte angegeben, aber es befindet sich kein Speichermedium im Diskettenschacht bzw. Speicherkarten Einschub. Drücken Sie ggf. mehrmals die *Esc* Taste, um die Fehlermeldung zu quittieren. Anschließend wählen Sie entweder ein neues Ausgabeziel oder legen ein Speichermedium ein.

## **operation not permitted**

Bei einer Datenaufzeichnung ist ein schwerer Fehler aufgetreten. Zum Beispiel wurde während einer Aufzeichnung das Medium (Diskette oder Speicherkarte) entfernt.

## **output device too slow - stopped!**

Das gewählte Ausgabeziel ist zu langsam für die anfallenden Daten. D.h. es werden mehr Daten vom Gerät ausgegeben, als das Ausgabegerät im gleichen Zeitraum verarbeiten kann. In diesem Fall wird die Ausgabe abgebrochen. Quittieren Sie die Fehlermeldung mit der *Esc* Taste und wählen Sie entweder ein anderes Ausgabegerät (Destination) oder reduzieren Sie die anfallende Datenmenge, indem Sie z.B. bei zyklischer Ausgabe die Zykluszeit erhöhen.

Die bis dato auf einem Speichermedium gespeicherten Werte sind auf jeden Fall gültig, da das LMG die Aufzeichnung im Abbruchfall ordnungsgemäß stoppt.

# **11 Verschiedenes**

# **11.1 Häufig gestellte Fragen**

#### **11.1.1 Unsicherheit gemessener und berechneter Größen**

Die Unsicherheit der direkt gemessenen Größen U, I und P kann der Tabelle im Kapitel 12.3.3, 'Unsicherheit', entnommen werden. Die folgende Beispielrechnung zeigt, wie man mit dieser Tabelle richtig umgeht und wie man die Unsicherheit abgeleiteter Größen (z. B. λ) bestimmt.

Die Ablesewerte seien: Utrms=230.000V, Bereich 250V, Spitzenwert-Meßbereich 400V Itrms=0.95000A, Bereich 1.2A, Spitzenwert-Meßbereich 3.75A  $λ=0.25000$ f=50.0000Hz P=54.625W, Bereich 300W, Spitzenwert-Meßbereich 1500W AC Kopplung für das Meßsignal

Aus der oben genannten Tabelle kann man nun die Unsicherheit des Meßwertes und des Meßbereichs einsetzen (hier sind selbstverständlich die Meßbereichsendwerte = Spitzenwerte einzusetzen):

 $\Delta U = \pm (0.01\% \text{ of } Rdg. + 0.02\% \text{ of } Rng.) = \pm (0.023V + 0.08V) = \pm 0.103V$ 

 $\Delta I = \pm (0.01\% \text{ of } Rdg. + 0.02\% \text{ of } Rng.) = \pm (0.095mA + 0.75mA) = \pm 0.845mA$ 

 $\Delta P = \pm (0.015\% \text{ of } Rdg + 0.01\% \text{ of } Rng.) = \pm (8.194 \text{mW} + 150 \text{mW}) = \pm 0.158 \text{W}$ 

#### **Warum muß man den Spitzenwert eines Messbereichs benutzen?**

Analoge Messinstrumente benutzen den DC oder Effektivwert eines Signals um den wahren Wert anzuzeigen. Durch einige Eigenheiten der analogen Technik (Sättigung, nicht lineares Verhalten von Bauteilen, ...) kann es passieren, dass Signale mit einem großen Spitzenwert verzerrt werden. Daher mussten diese Messgeräte einen maximal erlaubten Crest-Faktor (=Verhältnis Spitzenwert zu Effektivwert) spezifizieren, bis zu dem die Unsicherheits-Spezifikationen garantiert werden konnten. Es gab aber kein wirklich hartes Limit für einen maximalen Spitzenwert. Bei diesen Geräten musste daher der Effektivwert des Messbereichs für die Fehlerrechnung benutzt werden.

Aber die Welt hat sich verändert: Die Signale sind mehr und mehr verzerrt und moderne Messgeräte, wie dieses LMG, benutzen AD-Wandler. Der Messbereich ist nun hart definiert

als der größte Wert, den der ADC wandeln kann. Der Effektivwert kann so groß sein wie der Spitzenwert (im Falle des DC), aber auch sehr viel kleiner (zum Beispiel bei einem Anlaufstrom). Aus diesem Grunde gibt es auch nur noch einen Messbereichs-Wert, den man zur Fehlerberechnung heranziehen und physikalisch rechtfertigen kann: Den Spitzenwert. Dieser entspricht dem Messbereich des ADC. Der Effektivwert sowie der nicht mehr benötigte Crest-Faktor können beliebig definiert werden: Ein 100Vpk Messbereich kann als 70Vrms mit Crestfaktor 1.43 oder auch als 5Vrms Bereich mit Crestfaktor 20 bezeichnet werden. Mit anderen Worten: Es macht Sinn, für ein Signal einen Crestfaktor zu definieren, dieser ist aber völlig sinnlos bei einem modernen digitalen Messgerät. Was sollte die physikalische Aussage sein? Wichtig ist, dass der Spitzenwert des Signals kleiner ist als der Messbereich des ADC!

Physikalisch macht es also keinen Sinn, den Effektivwert eines Messbereichs für die Fehlerberechnung bei einem moderene Meßberät mit Abtastung heranzuziehen. Aus diesem Grunde spezifiziert ZES ZIMMER seine Unsicherheitsangaben über den physikalisch einzig sinnvollen Wert: Den Meßbereich des ADC oder kurz den Spitzenwert!

Der Leistungsfaktor berechnet sich zu:

$$
\lambda = \frac{P}{S} = \frac{P}{U * I}
$$

Die Unsicherheit des Leistungsfaktors kann mit Hilfe des totalen Differentials bestimmt werden:

$$
\Delta\lambda = \frac{\partial \lambda}{\partial P} * \Delta P + \frac{\partial \lambda}{\partial U} * \Delta U + \frac{\partial \lambda}{\partial I} * \Delta I
$$
  

$$
\Delta\lambda = \frac{\Delta P}{U * I} - \frac{P * \Delta U}{I * U^2} - \frac{P * \Delta I}{I^2 * U}
$$
  

$$
\Delta\lambda = \frac{0.158W}{230V * 0.95A} - \frac{54.625W * 0.103V}{0.95A * (230V)^2} - \frac{54.625W * 0.845mA}{(0.95A)^2 * 230V}
$$

$$
\Delta\lambda=0.00039
$$

Dies sind die maximalen Unsicherheiten des Meßgerätes. Die typischen Unsicherheiten sind um den Faktor zwei bis fünf geringer.

Die relativen Meßunsicherheiten sind:

$$
U \mathcal{Y}_{0measure} = \frac{\Delta U}{U} = 0.045\%
$$
  

$$
I \mathcal{Y}_{0measure} = \frac{\Delta I}{I} = 0.089\%
$$

$$
P\%_{measure} = \frac{\Delta P}{P} = 0.289\%
$$

$$
\lambda\,\mathcal{Y}_{0\text{measure}}=\frac{\Delta\lambda}{\lambda}=0.16\%
$$

Zu der Messunsicherheit muß auch noch der Ablesefehler (1 digit) berücksichtigt werden:

$$
U \, \mathcal{Y}_{\text{display}} = \frac{0.01V}{230.0V} = 0.004\%
$$
\n
$$
I \, \mathcal{Y}_{\text{odisplay}} = \frac{0.00001A}{0.95A} = 0.001\%
$$
\n
$$
P \, \mathcal{Y}_{\text{odisplay}} = \frac{0.001W}{54.625W} = 0.002\%
$$
\n
$$
\lambda \, \mathcal{Y}_{\text{odisplay}} = \frac{0.00001}{0.25} = 0.004\%
$$

Hieraus ergeben sich die folgenden Meßergebnisse:

$$
Utrans = (230.00 ± 0.103)V
$$
  
\n
$$
Itrans = (0.9500 ± 0.00085)A
$$
  
\n
$$
P = (54.625 ± 0.158)W
$$
  
\n
$$
= 0.25000 ± 0.00039
$$

Bei der Benutzung externer Sensoren finden sich im ZES "Sensors and Accessories Manual" Informationen, wie die Unsicherheit zusammen mit diesen berechnet wird.

#### **11.1.2 Meßunsicherheit bei nicht sinusförmigen Signalen**

Die Meßunsicherheiten sind üblicherweise nur für sinusförmige Signale angegeben. Der Grund dafür ist, daß auch die nationalen Kalibriernormale in der Regel nur mit Sinusgrößen arbeiten.

Zur Abschätzung der Unsicherheit bei nicht sinusförmigen Signalen, kann man das folgende Verfahren anwenden.

Als Beispiel soll ein Rechtecksignal mit 5V Spitzenwert, Impuls-Pausen-Verhältnis 50%, Gleichanteil 0V und einer Frequenz der Grundschwingung 50Hz angenommen werden.

Für die Berechnung der Meßunsicherheit muß das Signal zunächst in seine Frequenzanteile Anteile zerlegt werden. Von den Effektivwerten der einzelnen Signalanteile ist jeweils die Unsicherheit vom Meßwert zu berechnen. Dabei sind die für die jeweilige Frequenz gültigen Unsicherheitsangaben entsprechend den technischen Daten einzusetzen. Alle diese

Unsicherheiten sind geometrisch zu summieren (da es Effektivwerte verschiedener Frequenzen sind). Zu dieser Unsicherheit ist einmalig die Unsicherheit vom Meßbereich bei der Frequenz mit der größten Amplitude (in der Regel der Grundschwingung) zu addieren (einmalig deswegen, da dieser Anteil Unsicherheiten berücksichtigt, die bei allen Frequenzen gleichmäßig auftreten, wie z.B. Offsetfehler). Aus der so ermittelten Unsicherheit läßt sich die prozentuale Unsicherheit berechnen.

Die Spalten der nachfolgenden Tabelle enthalten die Werte:

- Frequenz  $(f/Hz)$
- Effektivwert bei dieser Frequenz (U / V)
- Prozentuale Unsicherheit dieser Komponente laut den Unsicherheitsangaben (% v.Mw.)

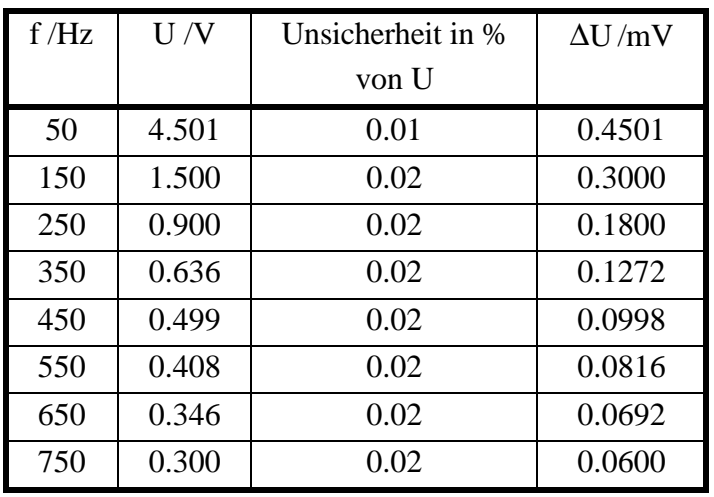

- Absolute Unsicherheit der Harmonischen (∆U / mV)

Für das Beispiel wurden nur die Frequenzanteile von 50Hz bis 750Hz berücksichtigt. Signalanteile mit höherer Frequenz erhöhen die Unsicherheit nur noch unwesentlich. Die geometrische Summe aller absoluten Unsicherheiten der Harmonischen ergibt eine Unsicherheit von 0.6051mV.

Dazu muß noch die Unsicherheit des Meßbereiches addiert werden: 0.02% von 12V (Spitzenwert des Meßbereiches) = 2.4mV.

Die gesamte Unsicherheit beträgt somit 3.0051mV, was bei einem Signal von 5V einer Unsicherheit von 0.06% entspricht.

#### **11.1.3 Hinweise zur Einstellung der Aufzeichnungsrate beim Scope**

Beim Scope wird die Aufzeichnungsrate indirekt über Wahl der Zeitbasis eingestellt. Wenn man hingegen Werte per Interface übertragen möchte, ist es in der Regel praktischer, eine Aufzeichnungsrate einzustellen. Das Zusammenhänge zwischen Aufzeichnungsrate und Zeitbasis werden hier dargestellt.

Die GROßGESCHRIEBENEN Werte sind weder per Interface abrufbar noch werden sie angezeigt. Sie werden hier nur temporär zum leichteren Verständnis eingeführt.

#### **Scope Einstellungen**

BASE Die einzige Einstellung beim Scope ist die Zeitbasis, d.h. die Zeit pro Kästchen in Sekunden. Es werden 20 Werte pro Kästchen benutzt. Die Zeitbasis kann von 10µs to 1s mit einer 1-2-5 Teilung eingestellt werden.

#### **Software Parameter**

CYCLE Die Zykluszeit in Sekunden.

- DIV Das ist ein Aufzeichnungsraten-Vorteiler der vom ausgewählten Filter abhängt. Folgende Werte sind möglich:
	- 1 ohne Filter
	- 2 mit Filter  $> 10$  kHz
	- 30 mit Filter ≤ 10 kHz

Es wird der größte Teiler benutzt, der in irgendeiner Gruppe vorkommt. Beispiel: Gruppe A ohne Filter, Gruppe B mit 270kHz Filter, Gruppe C mit 10kHz Filter. DIV=30 wird für alle Gruppen benutzt.

SMPL Abtastrate  $SMPL = 3MS/s / DIV$ 

## **Hardware Parameter**

- MEM Die Speichertiefe. Sie ist immer 1048576. Im Master-Slave Modus wird zwar der Speicher verdoppelt, es gibt aber auch mehr Kanäle, so daß er effektiv konstant bleibt. Siehe CHNS.
- CHNS Anzahl der Leistungsmeßkanäle. Im Master-Slave Modus ist CHNS die maximale Anzahl von Kanälen in einem Teilgerät. Beispiel: Der Master hat 4, der Slave 3 Kanäle, dann wird CHNS=4 benutzt.

#### **Interne Parameter**

ZOOM Die Anzeige der Werte hängt vom ZOOM Faktor ab. Er definiert, wieviele Werte zu einem einzigen Anzeigewert zusammengefaßt werden. Der Standartwert ist 10. ZOOM wird verändert, wenn BASE so klein wird, daß die gewünschte Anzeige nur noch durch Verkleinerung von ZOOM erreicht werden kann. ZOOM wird dann in einer 1-2-5 Teilung im Bereich 1...50 verändert. Bei ZOOM=1 wird jeder Abtastwert gespeichert und angezeigt. Über das Interface bekommt man immer alle gespeicherten Werte, dort gilt also ZOOM=1!

FREEZE Wenn der Speicher eingefrohren ist, kann man natürlich nicht mehr die Abtastrate verändern. Die Veränderung von BASE kann sich dann nur noch in einer Veränderung von ZOOM auswirken.

#### **Resultate**

Die folgenden Zwischenwerte werden berechnet

RATE Die Aufzeichnungsrate  $RATE = 20 * ZOOM / BASE$ 

DUR Die Aufzeichnungsdauer  $DUR = MEM / CHNS / RATE$ 

Wenn eine spezielle Aufzeichnungsrate gewünscht wird, kann man sie also umgekehrt ausrechnen:

BASE =20 \* ZOOM / RATE

- Achtung: Nicht jede Aufzeichnungsrate ist möglich. Durch Rundung (Teiler müssen ganzzahlig sein!) und interne Strukturen kann die resultierende Rate von der gewünschten abweichen. Es empfiehlt sich die Rate per GFRQ Interface Kommando zu überprüfen.
- Beispiel: 4 Kanäle, BASE = 10ms/div, ZOOM = 10.  $RATE = 20000$  Samples/s  $DUR = 13.11s$

#### **Einschränkungen**

- MAXRATE Die maximale Aufzeichnungsrate. Sie ist limitiert durch die Zykluszeit (CYCLE) und die Anzahl der Kanäle (CHNS), da zumindest ein kompletter Meßzyklus aller Kanäle in den Speicher passen muß. Aus administrativen Gründen muß mit der 1.7 fachen Zykluszeit gerechnet werden!  $MAXRATE = MEM / (CYCLE * 1.7 * CHNS)$ Wenn  $MAXRATE > SMPL$  dann  $MAXRATE = SMPL!$
- Beispiel 1:  $CYCLE = 0.5s, 4 CHNS$ MAXRATE = 308,457 kS/s (nur 200kS/s einstellbar, siehe MINBASE)
- Beispiel 2:  $CYCLE = 0.05s, 4 CHNS$  $MAXRATE = 3.08 MS/s$  (begrenzt auf  $3MS/s!)$ Hier kann man zeigen, daß die schnellste Aufzeichnungsrate bei 50ms Zykluszeit erreicht wird.

Aus den obigen Berechnungen für BASE erhält man eine minimale Zeitbasis MINBASE bei ZOOM=1 und der maximale Aufzeichnungsrate MAXRATE:

MINBASE = 20 \* ZOOM / MAXRATE = 20 / MAXRATE

Beispiel:  $CYCLE = 0.5, 4 CHNS$  $MINBASE = 64\mu s$ . Der nächst größere Wert ist 100µs der zu folgender RATE führt:  $RATE = 20 * ZOOM / BASE = 20kS/s$  (siehe oben).

Die dritte Einschränkung ist der Teiler. Das Verhältnis SMPL / RATE muß ganzzahlig sein. Wenn nicht wird abgerundet und SMPL muß durch den neuen Wert geteilt werden, um die echte RATE zu bekommen.

## **Bestimmung von ZOOM**

Ohne FREEZE

Wenn man BASE reduziert, bleibt ZOOM so lange 10, wie die RATE viel kleiner als MAXRATE ist. Wenn sie größer wird, muß ZOOM reduziert werden, um eine gültige RATE zu bekommen

Für MAXRATE / RATE  $\geq 10$  bekommt man ZOOM = 10 Für 5 < MAXRATE / RATE < 10 bekommt man ZOOM = 5 Für 2 < MAXRATE / RATE < 5 bekommt man ZOOM = 2 Für MAXRATE / RATE < 2 bekommt man ZOOM = 1

## Mit FREEZE

Wenn *Freeze* gedrückt wurde, wird die aktuelle BASE als LASTBASE bespeichert, ZOOM als LASTZOOM.

ZOOM wird jetzt:

ZOOM = BASE \* LASTZOOM / LASTBASE

im Bereich 1 bis 50. In diesem Fall hat ZOOM keine 1-2-5 Teilung, diese kommt automatisch durch die Teilung von BASE!

## **Gültigkeit von BASE**

Wenn der berechnete Wert für ZOOM außerhalb des Bereichs 1...50 liegt wird BASE ungültig. Es kommt eine entsprechende Fehlermeldung im Display oder im Interface.

# **Berechnung von BASE für eine vorgegebene Aufzeichnungsrate**

ZOOM ist immer 1, da per Interface immer alle Werte übertragen werden!

#### Beispiel 1

Bei einem 3phasigen Gerät wird eine Aufzeichnungsrate von 150kS/s bei 1s Zykluszeit und ohne Filter gewünscht.

BASE =20 \* ZOOM / RATE. Es ergibt sich BASE = 133µs/div, die nächst gültigen Werte sind 100µs/div und 200µs/div. Diese würden zu 100kS/s (bei 200µs/div) bzw. 200kS/s (bei 100µs/div) führen.

Überprüfung der Einschränkungen:

 $MAXRATE = MEM / (CYCLE * 1.7 * CHNS) = 205603S/s$  $MINBASE = 20 / MAXRATE = 0.97$ ms/div  $SMPI / RATE = 30$  bzw. 15

Beide BASE Werte erfüllen die Einschränkungen! Man kann jedoch die 150kS/s nicht einstellen sondern nur 100kS/s oder 200kS/s.

Beispiel 2

Bei einem 3phasigen Gerät wird eine Aufzeichnungsrate von 150kS/s bei 1s Zykluszeit und 9.2kHz Filter gewünscht.

BASE =20 \* ZOOM / RATE. Es ergibt sich BASE = 133µs/div, die nächst gültigen Werte sind 100µs/div und 200µs/div. Diese würden zu 100kS/s (bei 200µs/div) bzw. 200kS/s (bei 100µs/div) führen.

Überprüfung der Einschränkungen:

 $MAXRATE = MEM / (CYCLE * 1.7 * CHNS) = 205603S/s$ MAXRATE ist durch die Filter auf 100kS/s limitiert, die 100µs/div sind also nicht möglich!  $MINBASE = 20 / MAXRATE = 200 \mu s / div$  $SMPL / RATE = 1$ 

Nur ein BASE Wert erfüllen die Einschränkungen! Man kann jedoch die 150kS/s nicht einstellen sondern nur 100kS/s.

Beispiel 3

Bei einem 3phasigen Gerät wird eine Aufzeichnungsrate von 3MS/s bei 0.05s Zykluszeit und ohne Filter gewünscht.

BASE =20 \* ZOOM / RATE. Es ergibt sich BASE = 6.7µs/div, die nächst gültigen Werte sind 5µs/div und 10µs/div. Da der kleinste Wert 10µs/div ist, fällt der andere heraus. RATE wäre 2MS/s bei 10µs/div.

Überprüfung der Einschränkungen:

 $MAXRATE = MEM / (CYCLE * 1.7 * CHNS) = 4112063S/s$ MAXRATE ist auf 3MS/s limitiert!  $MINBASE = 20 / MAXRATE = 6.7 \mu s / div$ SMPL / RATE = 1.5, abgerundet auf 1.0, somit ergibt sich eine neue RATE von 3MS/s

Die 10µs/div erfüllen alle Einschränkungen und man bekommt 3MS/s.

# **11.2 Funktionsstörung**

Wenn Sie glauben, eine Fehlfunktion oder einen Defekt an einem LMG500 zu haben, füllen Sie bitte die folgende Seite aus und senden Sie sie an ZES. Bei Problemen mit vermeintlich falschen Meßwerten, wird zusätzlich die 2. Seite benötigt. Dazu bitte die Messung durchführen und bei den fraglichen Werten die *Freeze* Taste drücken. Die nun angezeigten Werte notieren.

Auf der beiliegenden CD findet sich das Programm LMG CONTROL. Dieses erlaubt es u.a., eine komplette Konfiguration incl. der zugehörigen Meßwerte aufzunehmen und in einer Datei zu speichern. Mit diesem Programm kann man also auch einen Funktionsstörungs-Bericht erstellen.

# Funktionsstörung an einem LMG500

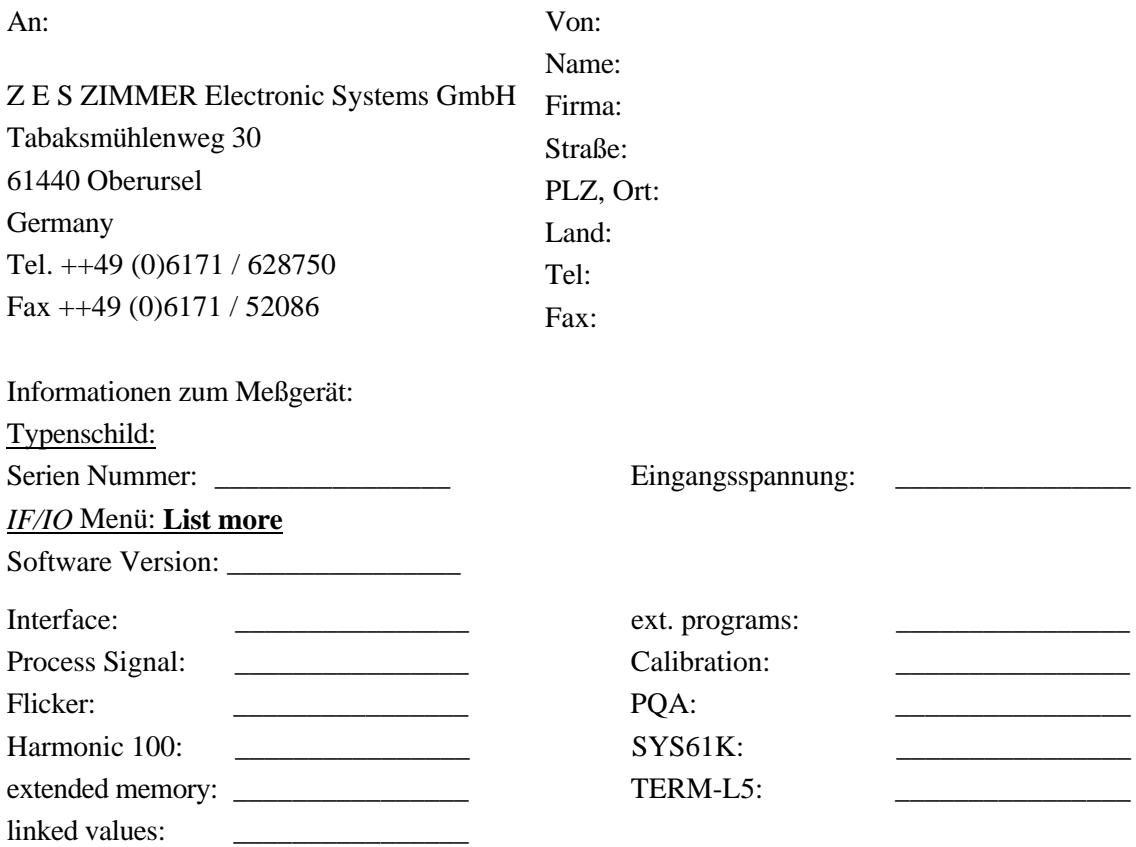

Genaue Fehlerbeschreibung:

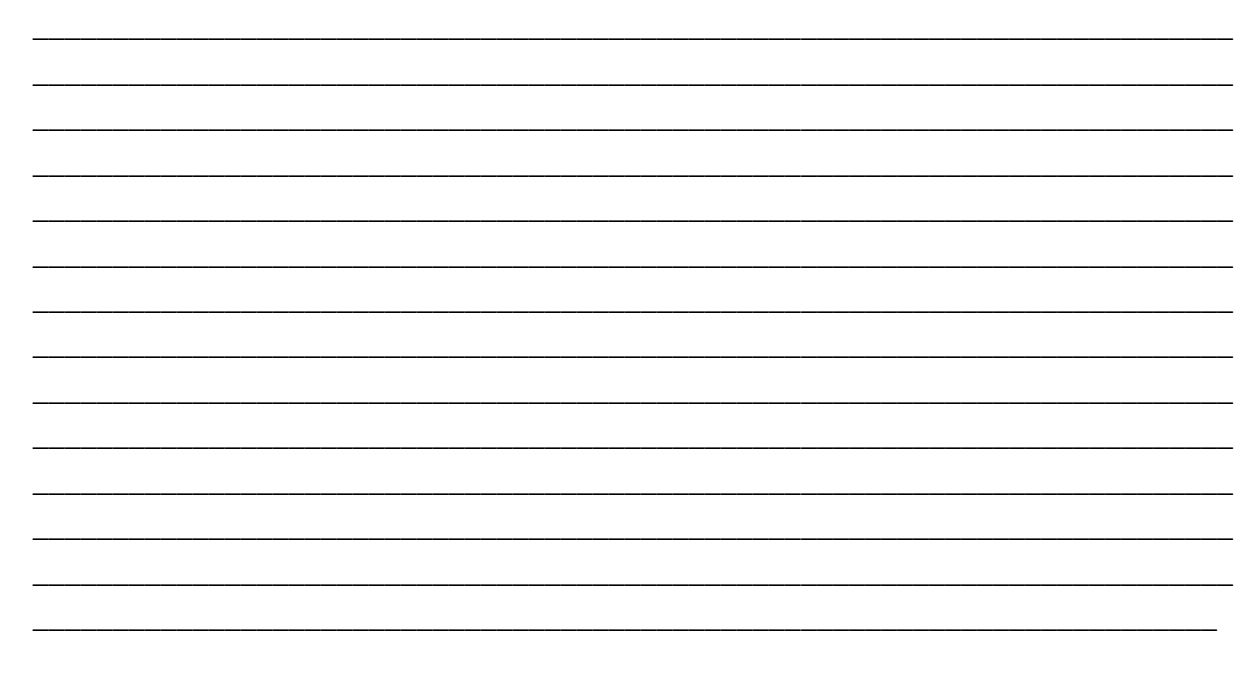

## **Measuring menu**

#### **Globals**

Cycle: \_\_\_\_\_\_\_\_ Aver: \_\_\_\_\_\_\_\_ Wiring: \_\_\_\_\_\_\_\_\_\_\_\_\_\_\_ **Group A** Filter: \_\_\_\_\_\_\_\_\_\_\_\_\_ S-Cpl: \_\_\_\_\_\_\_ Signal: \_\_\_\_\_\_\_\_\_\_\_\_ Demod: \_\_\_\_\_\_\_\_ HP: \_\_\_\_\_\_\_\_\_\_\_ LP: \_\_\_\_\_\_\_\_

#### **Group B**

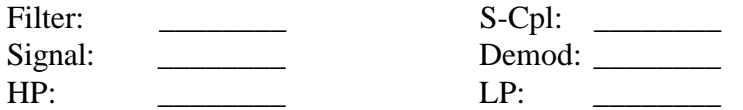

#### **Channel 1**

#### **Range menu**

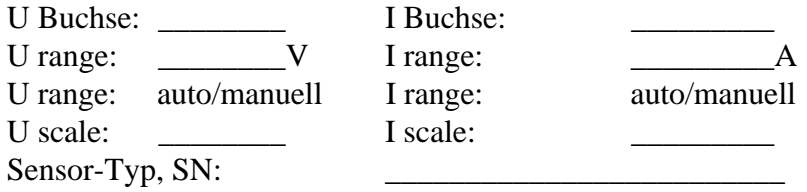

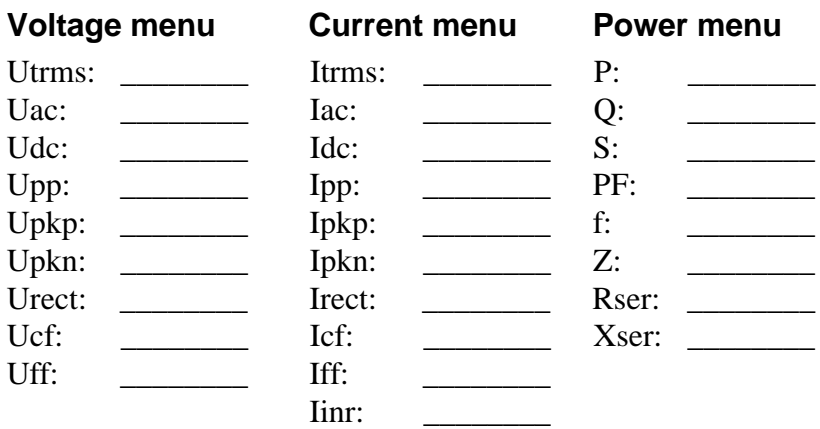

# **Channel 2**

#### **Range menu**

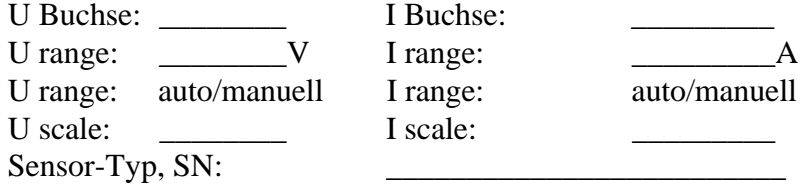

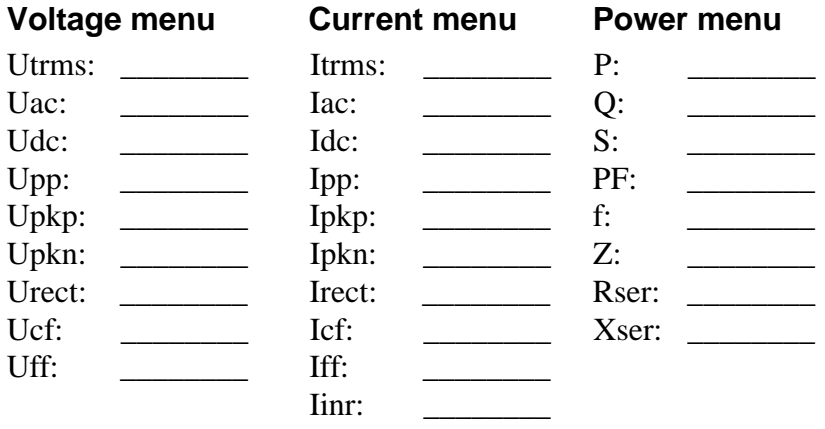

# **Channel 3**

# **Range menu**

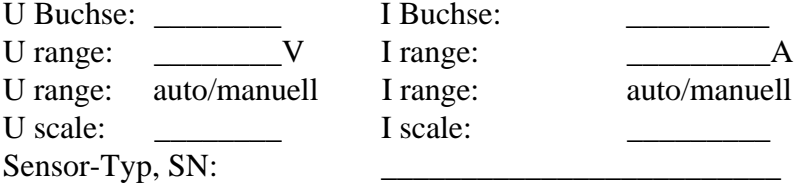

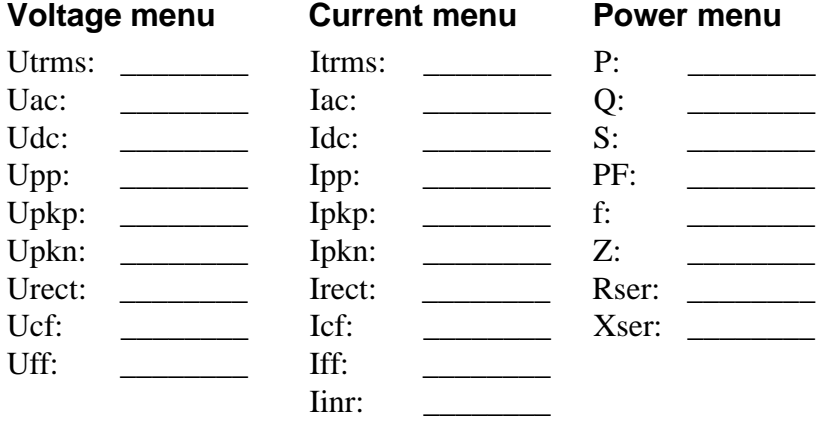

# **Channel 4**

# **Range menu**

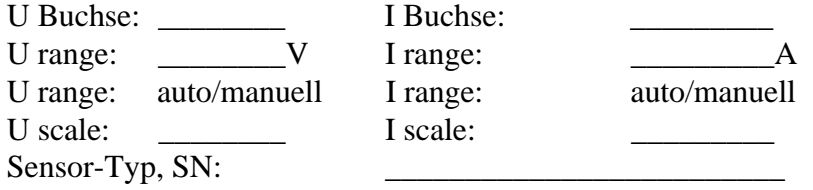

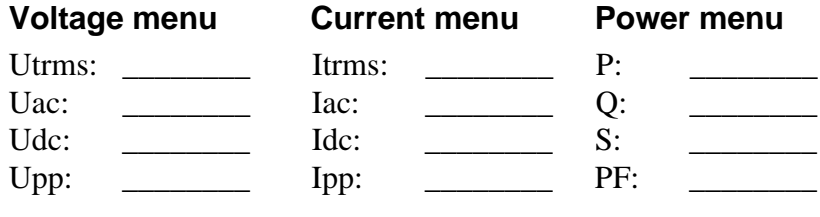

266

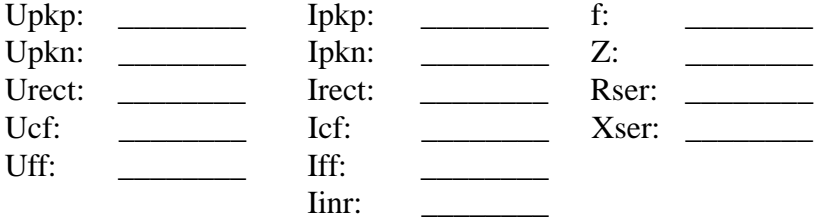

Man kann diese Werte auch direkt ausdrucken.

Bitte fügen Sie auch noch eine Skizze der Anschaltung des LMG und des Prüflings bei.

# **11.3 Wartung**

# **11.3.1 Kalibrierung**

Dieses Präzisions-Leistungsmeßgerät ist ein High-End Instrument. Man kann seine vollen Fähigkeiten nur ausschöpfen, wenn es ordentlich justiert und kalibriert wurde. Speziell bei Kalibrierungen in Lanoratorien Dritter treten häufig unnötige Probleme auf. Daher beachten Sie bitte folgende Punkte, wenn Sie eine Kalibrierung in einem fremden Labor durchführen lassen:

- Die dort benutzte Referenz hat möglicherweise nicht die erforderliche Messunsicherheit, speziell bei Wechselstrom-Wirkleistung. Ein sehr häufiger Fehler ist es, daß die Referenz-Quellen, von manchen Herstellern gerne als "Kalibrator" bezeichnet, nicht die hinreichende Meßunsicherheit haben um dieses Meßgerät zu kalibrieren. Diese Kalibratoren sind sehr nützlich für handgehaltene Multimeter, bereiten aber bei Probleme bei der Kalibrierung von hochgenauer Wirkleistung. Ein beliebter Kandidat für diesen Fehler ist der Fluke 5500A. Man muß immer vor Augen haben, daß der Kalibrator mindestens Faktor 3 genauer sein muß, da sonst dieses Meßgerät den Kalibrator kalibriert!
- Die Referenz mag für Strom oder Spannung rückführbar kalibriert sein, es ist aber sehr selten, daß Referenzen für Wirkleistung mit der erforderlichen Unsicherheit rückführbar sind. Trotzdem ist es leider gängige Praxis, daß Laboratorien Wirkleistung kalibrieren, ohwohl nur Strom und Spannung rückführbar sind. Dies passiert leider auch renomierten Laboratorien innerhalb von DKD, UKAS, ....

Hier passiert es regelmäßig, daß Strom und Spannung akkreditiert sind, Wirkleistung jedoch nicht. Diese Protokolle sind bezüglich der Wirkleistung daher wertlos!

Wenn eine Kalibrierung durch einen Dritten durchgeführt wird, sollten zumindest die nachfolgenden Punkte enthalten sein, um eine korrekte Funktion des Meßgerätes zu gewährleisten::

- Strom und Spannung von allen Meßbereichen in der Nähe von 50Hz.
- Eine repräsentative Auswahl von Strom/Spannungs-Kombinationen, um Unsicherheiten bei den Leistungswerten einzugrenzen.

Der ZES ZIMMER Kalibrier-Service bietet eine rückführbare Kalibrierung aller relevanter Parameter und arbeitet streng nach der IEC17025. Unsere Wirkleistungsmessung ist direkt auf die PTB (Physikalisch Technische Bundesanstalt in Braunschweig) rückführbar.

Ein weiterer Vorteil unseres Service ist, daß im Falle einer notwendigen Reparatur keine zeitraubende und kostenintensive Verschickung notwendig ist.

# **11.3.1.1 Anforderungen an das Referenzmeßgerät**

Wenn Kalibrierungen ohne die Hilfe von ZES ZIMMER durchgeführt werden sollen, muß das dabei verwendete Referenzmeßgerät mindestens um den Faktor 3 genauer sein, als das LMG, besser ist ein Faktor von 5 bis 10.

Für die Festlegung der erlaubten Unsicherheitsgrenzen des LMG siehe auch 11.1.1, 'Unsicherheit gemessener und berechneter Größen'

# **11.3.2 Justierung**

Die Justierung muß bei (23±1)°C durchgeführt werden.

ZES ZIMMER bietet prinzipiell eine Möglichkeit an, Geräte außerhalb unseres Werkes zu justieren, wenn gewisse technische Voraussetzungen erfüllt sind. Weitere Informationen dazu erhalten Sie unter sales@zes.com

# **11.3.3 Nullpunktabgleich**

Die Nullpunkte des LMG können abgeglichen werden, ohne daß das Gerät eingeschickt werden muß.

Zunächst müssen **ALLE** relevanten Meßkabel entfernt und in den normalen Meßmodus geschaltet werden. Die gewünschte Meßbuchse ist im Range Menü auszuwählen. Nun ist der Spannungseingang (U\* bzw.  $U_{\text{sensor}}$  mit U) und ggfs. der externe Shunteingang ( $I_{\text{sensor}}$  mit I) kurzzuschließen. Kurzschließen bedeutet nicht, die beiden Buchsen irgendwie miteinander zu verbinden, sondern die kürzest mögliche Verbindung herzustellen, bei der sich eine Leiterschleife mit minimaler Fläche ergibt! I\* und I<sub>HF</sub> bleiben offen!

Das Gerät muß 2h warmlaufen.

Mit **Z-Adj UChn** bzw. **Z-Adj IChn** im *Misc.* Menü wird der Abgleich gestartet (siehe 4.4.1, 'Misc.'). Wenn alles richtig aufgebaut ist, kann jetzt mit *Enter* geantwortet werden. Nach ca. 1 Minute erscheint eine Meldung, daß der Abgleich durchgeführt wurde.

Wenn Sie sich hinsichtlich des Abgleichs unsicher sind, setzen Sie sich bitte mit dem Hersteller in Verbindung.

Dieser Abgleich bleibt bis zum Ausschalten des Gerätes gespeichert. Beim Neustart werden wieder die Werte der letzten Justierung geladen, der Nullpunktabgleich ist ggf. neu durchzuführen.

# **11.3.4 Batterie**

In dem Gerät befindet sich eine Lithium-Batterie für die Datenerhaltung. Dieser sollte nach maximal 8 Jahren oder im Fall von Problemen überprüft werden.

Bei Geräten mit gesockelter Batterie, kann man diese leicht selber austauschen. Bei Geräten mit gelöteter Batterie wird empfohlen, die Batterie in unserem Service-Center tauschen zu lassen.

# **11.3.5 Software Update**

Die Software des LMG kann vom Anwender leicht auf den aktuellen Stand gebracht werden. Man bekommt die Software über das Internet (http://www.zes.com) oder direkt über ZES. Man benötigt einen PC, ein serielles Kabel, das zwischen COM1 des PC und COM A des LMG gesteckt wird. Das Kabel muß ein 1:1 Kabel ohne Nullmodemfunktion o.ä. sein, bei dem alle Adern durchverbunden sind (siehe 9.3.1.1, 'COM A, RS232').

Beim Start des Updateprogramms werden ausführliche Hinweise gegeben, wie die Geräte zu verbinden sind.

## **11.4 Hinweise zum Betrieb eines LMG an einem Wechselrichter**

Die Meßgeräte der Serie LMG sind immer nach Schutzklasse 1 ausgelegt. Das bedeutet, daß ein Betrieb ohne Schutzleiter generell nicht erlaubt ist. Ein Wechselrichter hat in der Regel keinen Schutzleiterausgang. In diesem Fall muß das LMG über den zusätzlichen Schutzleiter-/ Erdungsanschluß auf der Geräterückseite mit einem geeigneten Schutzleiterpotential verbunden werden! Dabei sind die für die jeweilige Arbeitsumgebung gültigen Sicherheitsvorschriften zu beachten.

# **12 Technische Daten**

# **12.1 Allgemein**

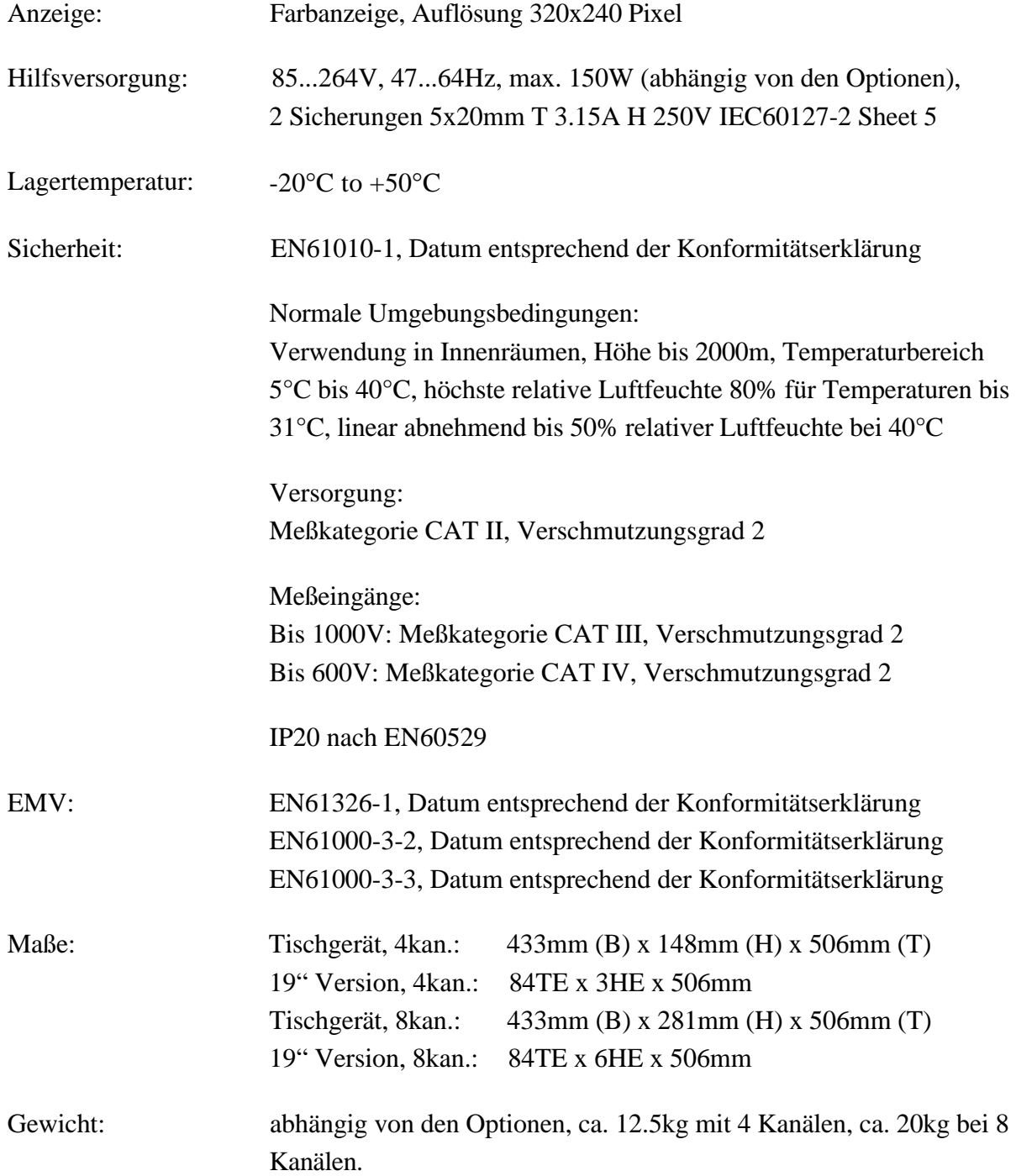

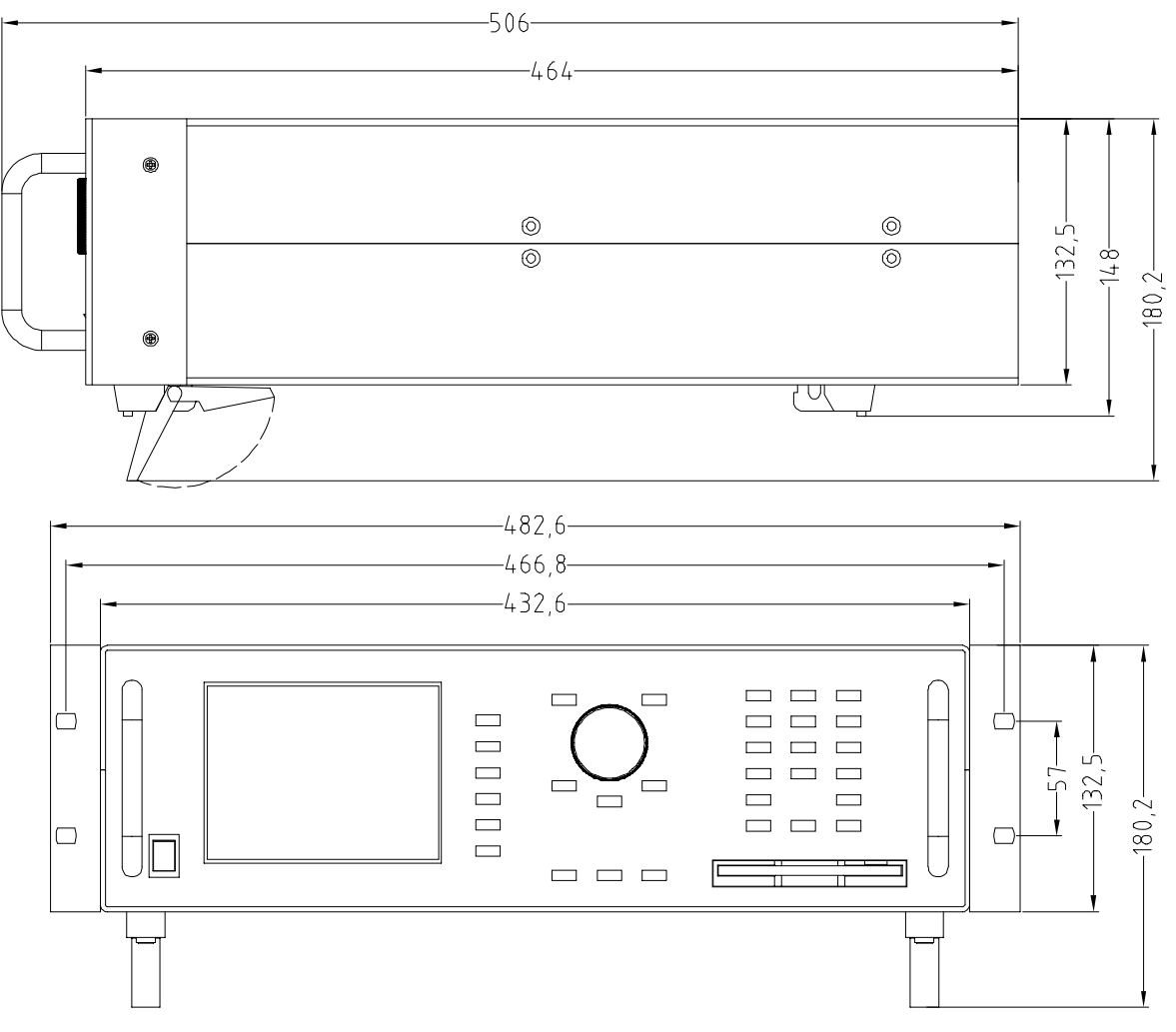

**Bild 42: Maße des LMG500**

Das obige Bild stellt daß Gerät mit 'Ohren' für den 19" Einbau dar.

#### **12.2 Anzeige der Meßwerte**

Die Meßwerte werden generell 6stellig angezeigt. Die Position des Dezimalpunktes ist fest auf die Position gesetzt, die sich aus der Darstellung des maximal zulässigen Effektivwertes ergibt.

Wenn der gemessene Effektivwert kleiner als 1.5% des 'meßbaren Effektivwertes' des Meßbereiches ist, werden die Meßwerte des betroffenen Kanals als 0.0 angezeigt. Zum Beispiel bekommt man im 0.6A Strommeßbereich Werte von 0.01875mA...1.87500A sowie 0.000A angezeigt. Diese Nullpunktunterdrückung kann ausgeschaltet werden, siehe 4.4.1,Misc. 'Misc.'

#### **12.3 Meßkanäle**

#### **12.3.1 Abtastung**

Die Abtastung wird auf allen Kanälen mit etwa 3MHz pro Kanal durchgeführt.

#### **12.3.2 Meßbereiche**

Kapazität zwischen Strom- und Spannungskanal: 13pF

## **12.3.2.1 Spannungskanal**

#### **Spannungsmeßbereiche**

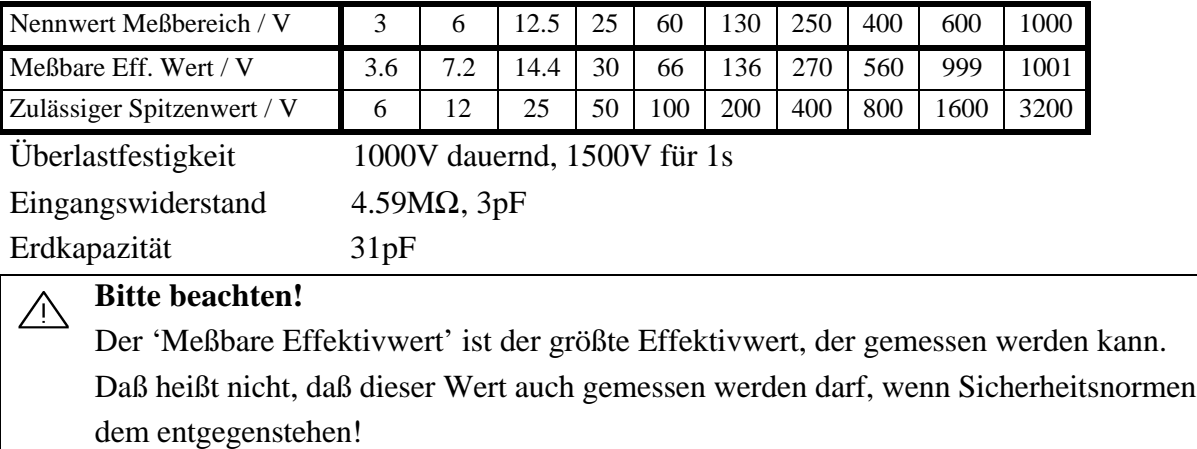

#### **Eingänge für kleine Spannungen oder Sensoren**

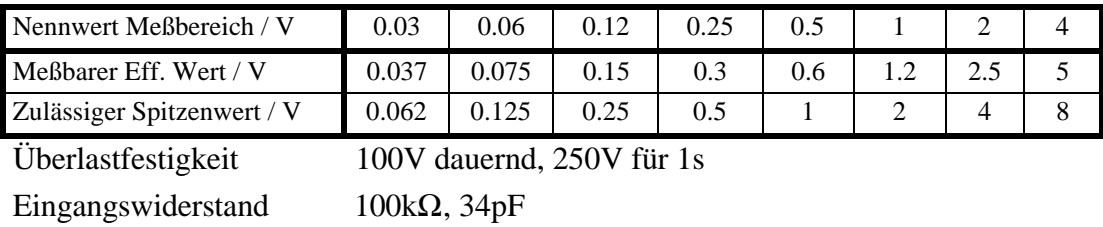

#### **12.3.2.2 Stromkanal**

Erdkapazität 31pF

#### **Strommeßbereiche, große Dynamik, I\***

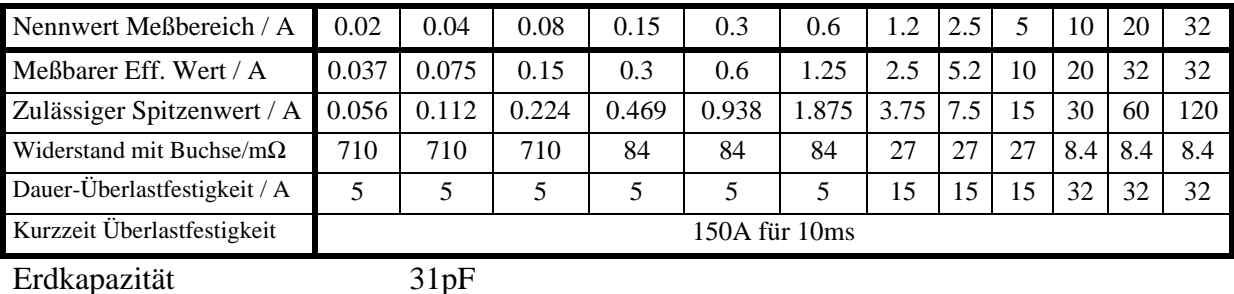

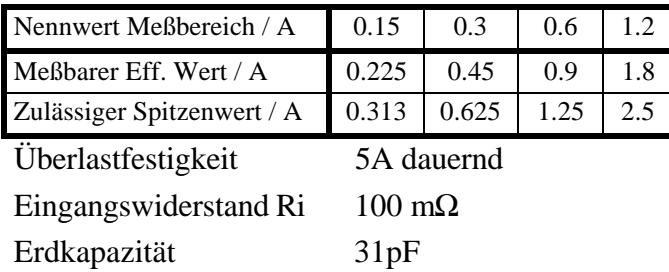

#### Strommeßbereiche, hohe Frequenzen, I<sub>HF</sub>

#### **Spannungseingänge für Stromsensoren**

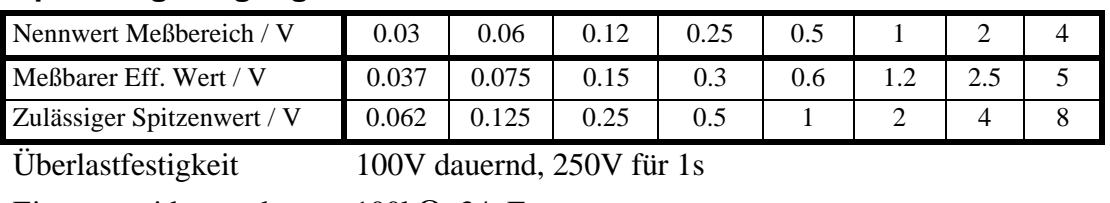

Eingangswiderstand 100kΩ, 34pF Erdkapazität 31pF

# **12.3.3 Unsicherheit**

Ein Beispiel, wie mit den Unsicherheitsangaben umzugehen ist, findet man in 11.1.1, 'Unsicherheit gemessener und berechneter Größen'

# **Meßunsicherheit**

Die Werte sind zu lesen als ±(% vom Meßwert + % vom Meßbereich)

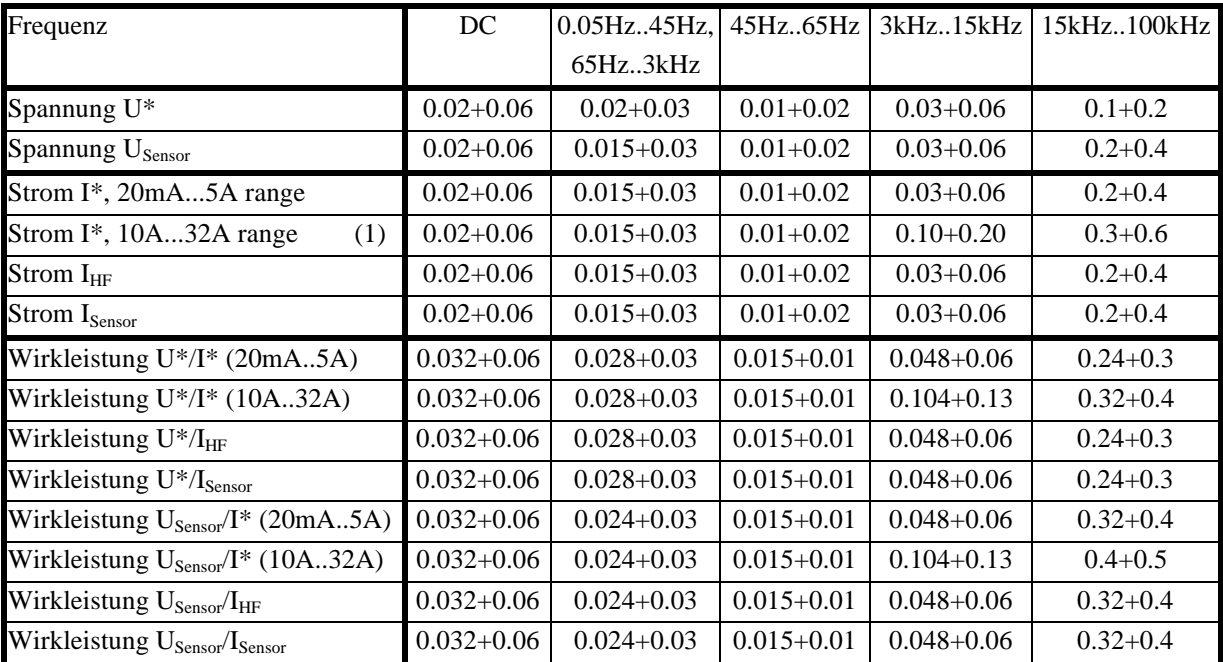

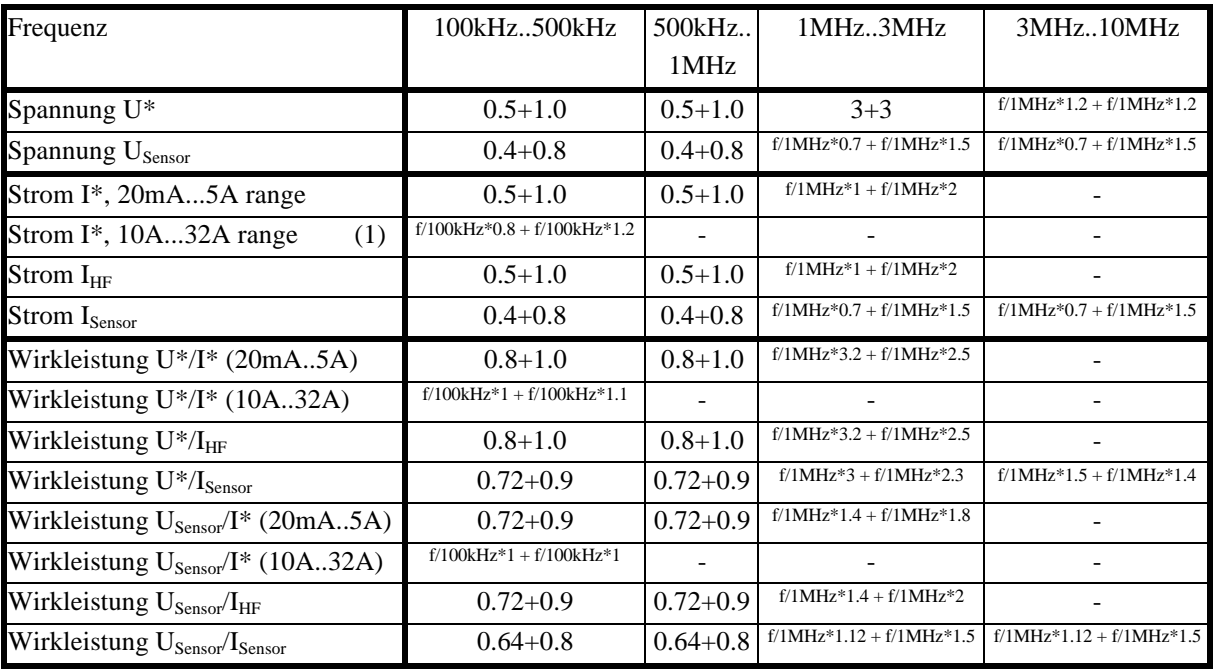

(1) zusätzliche Unsicherheit: 
$$
\pm I^2 \frac{30\mu A}{A^2}
$$

Die Unsicherheiten gelten bei:

- 1. Sinusförmigen Spannungen und Strömen
- 2. Umgebungstemperatur  $(23\pm3)$ °C, keine zusätzliche Heizung oder Kühlung (z.B. Sonnenbestrahlung oder Luftstrom)
- 3. Anwärmzeit 1h
- 4. Leistungsmeßbereich ist das Produkt aus Strom- und Spannungsmeßbereich, 0≤|λ|≤1
- 5. Aussteuerung ≥10% und ≤110% vom Meßbereich
- 6. Kalibrierintervall 1 Jahr
- 7. Justierung wurde bei 23°C durchgeführt

Temperatureinfluß: 0.01% vom Meßwert / K

## **Unsicherheit bei der Messung von Standby-Leistung**

Sowohl in der EU Direktive 2005/32/EU als auch in der IEC/EN 62301 findet man Anforderungen an die Unsicherheit von Standby-Leistungs-Messungen. Ein ordentlich justiertes und kalibriertes LMG500 in Kombination mit einem ordentlich justierten und kalibrierten Shunt erfüllt die Unsicherheits-Anforderungen von 2% für Leistung ≥0.5W bzw. 0.01W für Leistung <0.5W. Das Vertrauensniveau ist mindestens 95%. Ein passender Shunt sowie übliche Meßbedingungen und Meßsignal sind vorausgesetzt.

# **12.3.4 Gleichtaktunterdrückung**

Die Gleichtaktunterdrückung wurde mit einer Sinusspannung von 100V gegen Erde gemessen. Für die Spannungsbereiche wurde das Signal in die kurzgeschlossenen U und U\* bzw. U und Usensor Buchsen eingespeist. Für die Strombereiche wurde es in I bzw. die kurzgeschlossenen I und Isensor eingespeist.

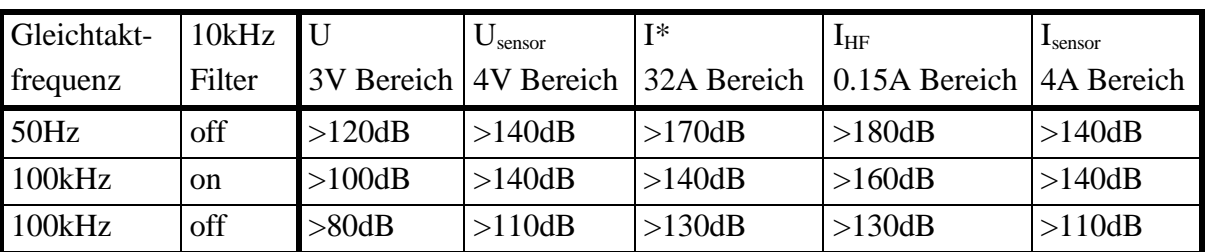

#### **12.4 ZES Stromsensoren**

Die meisten ZES Sensoren haben ein EEPROM implementiert, in welches Name, Skalierung, Meßbereiche, Justier- und Laufzeitwerte abgelegt werden können. Das LMG erkennt automatisch diese Sensoren und stellt die entsprechenden Werte im Range-Menü ein. Zusätzlich werden einige Fehler der Sensoren (Übersetzungsfehler, Laufzeiten) korrigiert. Somit bekommt man die bestmöglichen Meßergebnisse mit den Sensoren.

Durch das EEPROM bieten diese Sensoren eine Plug&Play Lösung für die Messung. Durch die Benutzung der Sensoreingänge stehen den Sensoren mehrere Meßbereiche zur Verfügung, was die Dynamik stark erhöht.

Es steht ein großes Spektrum an Sensoren zur Verfügung:

- Stromzangen, Transformatoren, Hall Sensoren, Flußkompensierte Wandler, flexible Rogowski Sensoren, Shunts, ...
- Unsicherheit bis zu < $0.01\%$
- Frequenzbereich von DC bis zu mehreren hundert kHz
- Ströme von <<1A bis zu mehreren kA

Für die exakten Spezifikationen findet man auf der beigefügten CD ein ausführliches Handbuch zu den Sensoren. Falls diese CD fehlen sollte oder dieses Dokument nur als PDF Datei vorliegt, kann man das Sensor-Handbuch per Email anfordern von: 'sales@zes.com'.

Um diese Sensoren an das LMG500 anschließen zu können, benötigt man einen speziellen Adapter, L50-Z14:

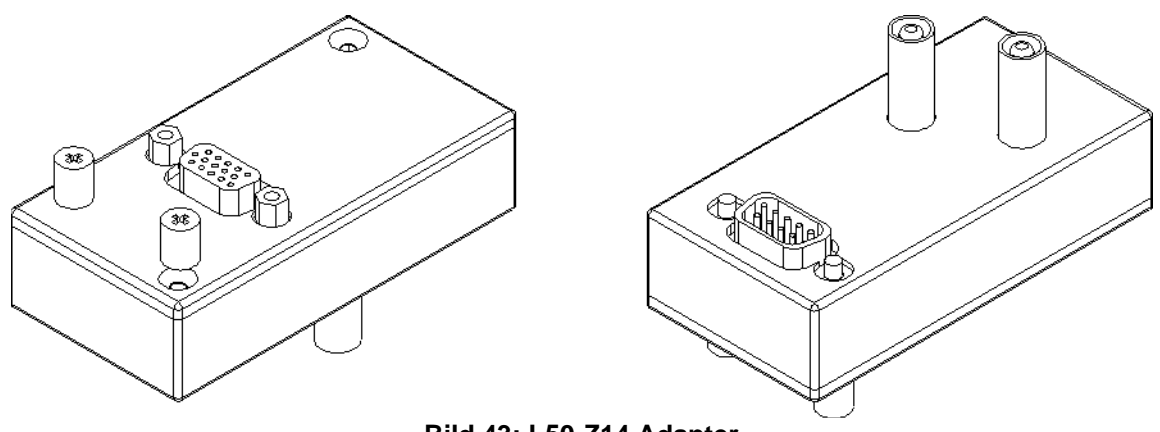

**Bild 43: L50-Z14 Adapter**

Der Sensor wird an die 15polige Buchse angeschlossen. Mit der anderen Seite wird der Adapter in die Usensor/U bzw. Isensor/I Buchsen sowie die passende 9polige SUB-D Sensor ID Buchse gesteckt und mit den beiden Rändelschrauben verriegelt.

#### **12.4.1.1 Mehrere Sensoren in einem Prüfstand**

In Prüfständen kommt es häufiger vor, daß verschiedene Sensoren automatisch an das LMG angeschlossen werden sollen. In diesem Fall müssen alle relevanten Signale umgeschaltet werden, z.B. durch Relais. Relevant sind **alle** 10 Signale der Pins 6 bis 15 der 15poligen Buchse des L50-Z14!

#### **Wichtig!**

Erst muß der alte Sensor deaktiviert werden. Danach muß mindestens 3s gewartet werden. Erst jetzt darf der neue Sensor angeschaltet werden.

#### **12.5 Filter**

#### **12.5.1 10kHz Filter**

Dieses analoge Filter hat folgende Eigenschaften:

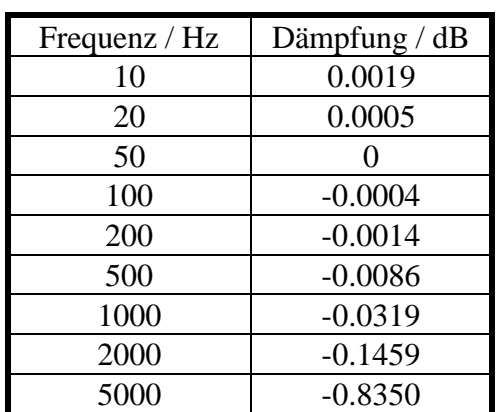

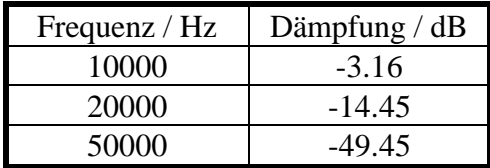

#### **12.6 CE Harmonics**

Die relative Abweichung zwischen  $f_1$  und der Frequenz  $f_{syn}$ , auf welche die Abtastrate synchronisiert ist, ist <0.015% von  $f_1$  unter stationären Bedingungen.

Das Gerät ist ein Klasse I Instrument nach EN61000-4-7

#### **Unsicherheit**

Nach EN61000-4-7 Ed. 2.0:

- U:  $U_m \geq 1\%$   $U_{nom}$ :  $\pm 5\%$   $U_m$  $U_m < 1\% U_{nom}$ :  $\pm 0.05\% U_{nom}$
- I:  $I_m \geq 3\% I_{nom}$ :  $\pm 5\% I_m$  $I_m < 3\% I_{nom}$ :  $\pm 0.15\% I_{nom}$

Mit

 $m = MeBwert$ nom = Nennwert des Meßbereiches

#### **Bitte beachten**

Der Einfluß des Anti-Aliasing Filters ist bei den Harmonischen kompensiert. Die Werte  $U_{\text{trms}}$ , Itrms und P sind jedoch nicht kompensiert, da sie aus den Abtastwerten berechnet werden und nicht aus den Harmonischen. Somit sind in diesen 3 Größen auch Zwischenharmonische und höherfrequente Signalanteile enthalten, die von den angezeigten Harmonischen nicht erfaßt werden . Es ist deshalb nicht möglich, diese Signale zu korrigieren! Diese Werte können aus dem selben Grund auch deutlich größer sein, als die aus den Harmonischen berechneten Werte (je nach Signal).

#### **12.7 CE Flicker**

Entsprechend der Norm EN61000-4-15:2011 bzw. IEC61000-4-15:2010 ist ein Klasse F1 Flickermeter implementiert.

#### **Unsicherheit**

Flickermeter: ±5% gemäß EN61000-4-15, 0.3<k<5.4

d-Meter: ±0.15% der Nennspannung gemäß EN61000-3-3

#### **12.8 HARM100 Modus**

#### **Amplitudenunsicherheit**

Die Unsicherheit der Harmonischen mit dem größten Betrag Hmax (üblicherweise die Grundschwingung) sowie des DC Anteils  $(H_{00})$  werden so bestimmt, als ob jede dieser Komponenten alleine vermessen wurde.

Die Unsicherheiten der übrigen Harmonischen  $(H_{01}, H_{02}, ...)$  ergeben sich zu:

 $\pm (0.5*$ Unsicherheit H<sub>max</sub> + 0,02% von H<sub>max</sub> / kHz)

Diese Unsicherheit gilt, wenn die Amplitude der Harmonischen >0.1% des Bereichsspitzenwertes ist.

Beispiel: Man hat ein typiches Spektrum mit der Grundschwingung als größter Harmonischen mit 1A bei 60Hz. Die 11te Harmonische sei 0.1A. Das ganze wird im 1.2A Bereich gemessen. Die Unsicherheit der Grundschwingung ist 0.01% von 1A + 0.02% von 3.75A = 0.85mA.

Für die 11. Harmonische wird die Unsicherheit wie folgt berechnet: 0.5 \* 0.85mA + 0.02% von  $1A * 0.66 = 0.557mA$ .

Die 0.66 sind 11  $*$  60Hz = 660Hz bezogen auf 1kHz.

#### **Phase**

 $\pm (0.15^{\circ} + 0.25^{\circ} / \text{kHz})$ 

Diese Unsicherheit gilt, wenn die Amplitude der Harmonischen >0.1% des Bereichsspitzenwertes ist.

#### **12.9 Prozeßsignalschnittstelle (Option L50-O3)**

Die 8 funktionalen Gruppen sind untereinander isoliert (für Details siehe 13.6, 'Blockdiagramm Prozeßsignal-Schnittstelle'). Die Arbeitsspannung zwischen den Gruppen darf maximal 25V betragen. Die Testspannung ist 500V.

Die analogen Ein- und Ausgänge sind für nominell ±10V ausgelegt, können aber auch mit bis zu ±20V bzw. ±11V betrieben werden.

Die Prozeßsignalschnittstelle hat zwei Anschlußstecker (Analogue/Digital I/O A und B) mit den nachfolgenden Eigenschaften. Jeder diese Stecker ist kompatibel zum LMG95 und LMG450.

- 8 Analogausgänge mit ±10V. Die Ausgangswerte werden bei normalen Meßwerten am Ende jedes Meßzyklus aktualisiert. Alle Ausgänge haben eine gemeinsame Masse (AOut\_GND) und sind von allen anderen Massen potentialgetrennt.
- 8 Analogeingänge mit ±20V. Sie werden nach jedem Meßzyklus aktualisiert. Alle Eingänge haben eine gemeinsame Masse (AIn\_GND) und sind von allen anderen Massen potentialgetrennt.
- 4 Digitalausgänge A (open collector Ausgänge). Sie werden nach jedem Meßzyklus aktualisiert. Die Digitalausgänge haben eine gemeinsame Masse (DOut\_GND\_A) und sind von allen anderen Massen potentialgetrennt.
- 4 Digitalausgänge B (open collector Ausgänge). Sie werden nach jedem Meßzyklus aktualisiert. Die Digitalausgänge haben eine gemeinsame Masse (DOut\_GND\_B) und sind von allen anderen Massen potentialgetrennt.
- 4 Digitaleingänge A. Alle Eingänge haben eine gemeinsame Masse (DIn\_GND\_A) und sind von allen anderen Massen potentialgetrennt.
- 4 Digitaleingänge B. Alle Eingänge haben eine gemeinsame Masse (DIn\_GND\_B) und sind von allen anderen Massen potentialgetrennt.
- 1 Frequenzeingang A mit Sensorspeisung. Damit kann die Frequenz und Richtung eines Drehimpulsgebers bestimmt werden. Dieser Eingang und die Versorgung haben eine gemeinsame Masse (Aux\_F\_GND\_A) und sind von allen anderen Massen potentialgetrennt. An FIn\_5 wird die Frequenz bestimmt, an FIn\_6 die Drehrichtung. Werden diese Eingänge nicht als Frequenzeingang benutzt, so kann man sie als zusätzliche Digitaleingänge benutzen.
- 1 Frequenzeingang B mit Sensorspeisung. Damit kann die Frequenz und Richtung eines Drehimpulsgebers bestimmt werden. Dieser Eingang und die Versorgung haben eine gemeinsame Masse (Aux\_F\_GND\_B) und sind von allen anderen Massen potentialgetrennt. An FIn\_11 wird die Frequenz bestimmt, an FIn\_12 die Drehrichtung. Werden diese Eingänge nicht als Frequenzeingang benutzt, so kann man sie als zusätzliche Digitaleingänge benutzen.

Der Anschlußstecker ist wie folgt belegt:

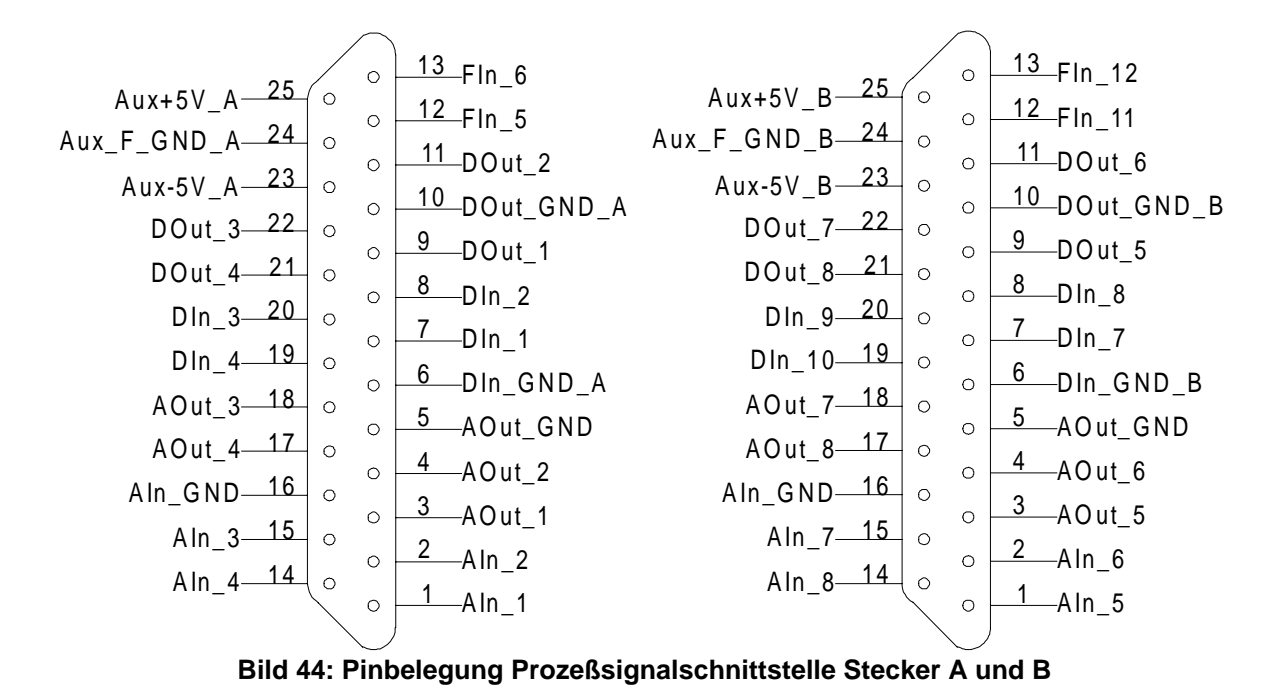

Die Menüs zur Bedienung dieser Schnittstelle finden sich in 4.4.2.2, 'Prozeßsignalschnittstelle (Option L50-O3)'.

#### **12.9.1 Analogeingänge**

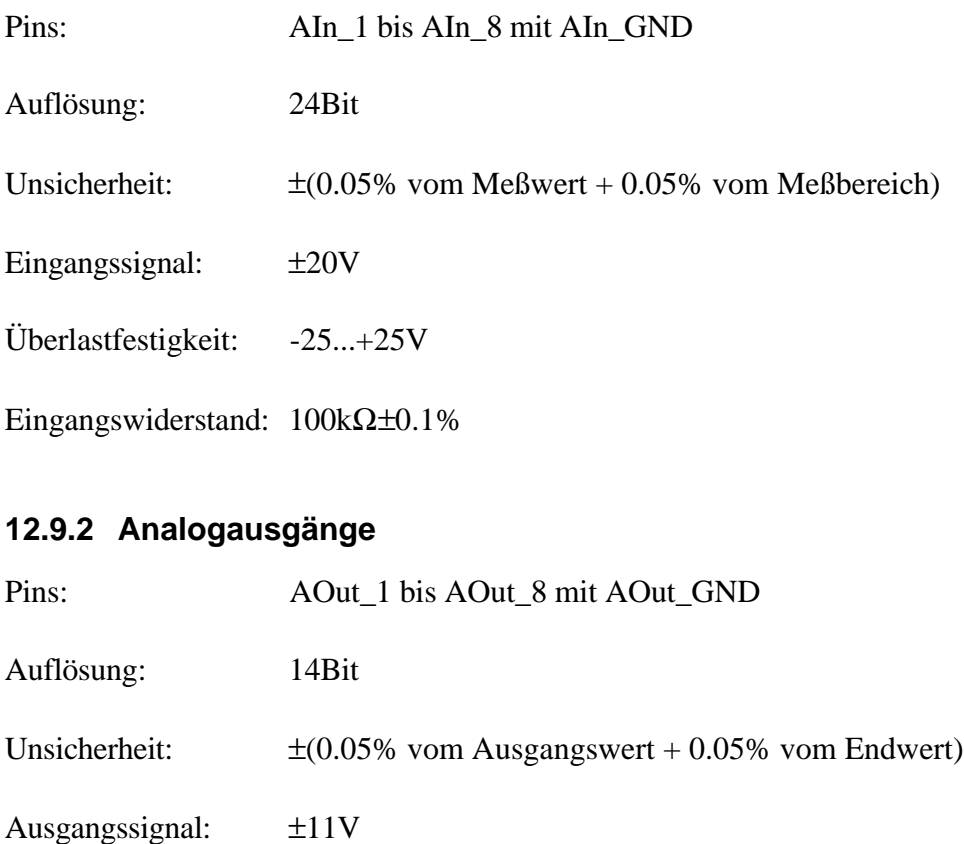

Last: <10mA

Innenwiderstand: <1Ω

# **12.9.3 Digitalausgänge A**

Die Digitalausgänge sind als 'open collector' ausgeführt (siehe 13.6, 'Blockdiagramm Prozeßsignal-Schnittstelle').

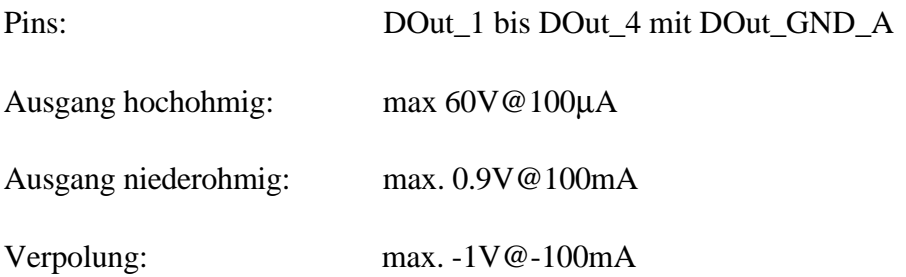

# **12.9.4 Digitalausgänge B**

Die Digitalausgänge sind als 'open collector' ausgeführt (siehe 13.6, 'Blockdiagramm Prozeßsignal-Schnittstelle').

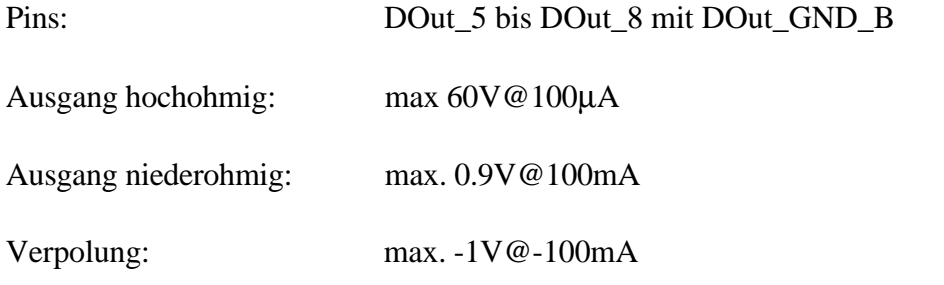

## **12.9.5 Digitaleingänge A**

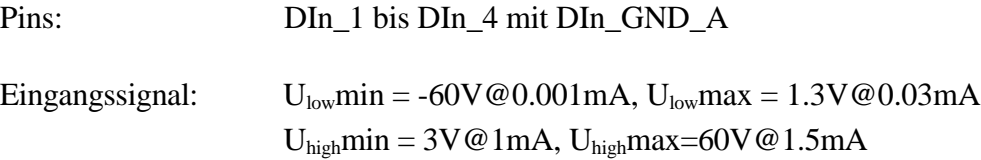

## **12.9.6 Digitaleingänge B**

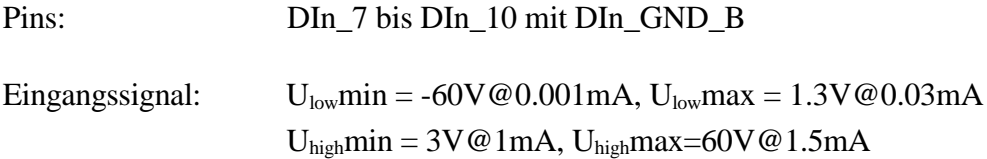

# **12.9.7 Frequenzeingang A mit Sensorspeisung**

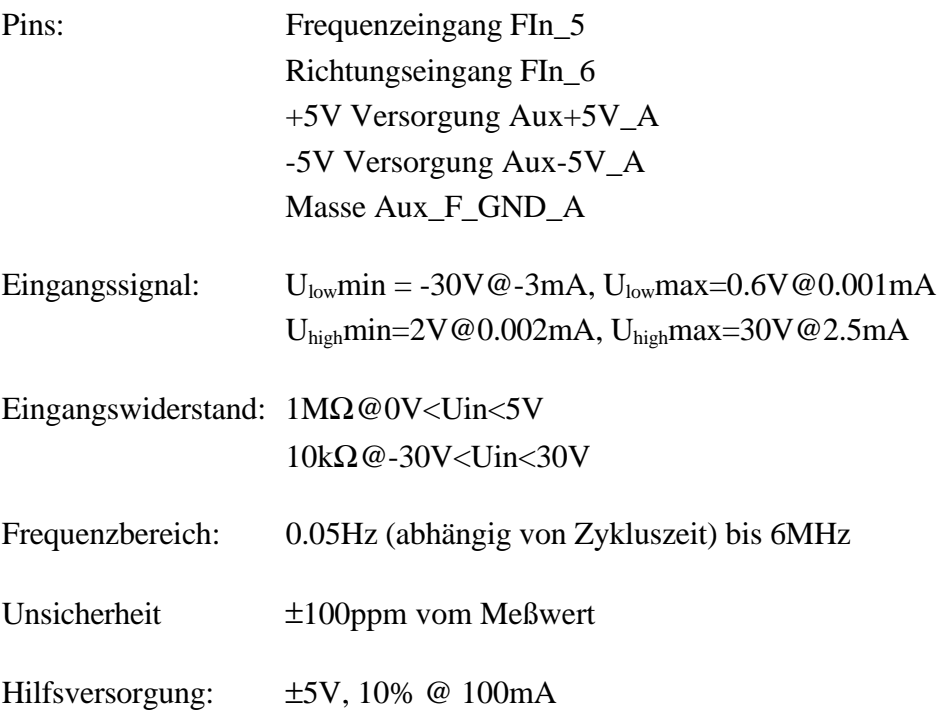

# **12.9.8 Frequenzeingang B mit Sensorspeisung**

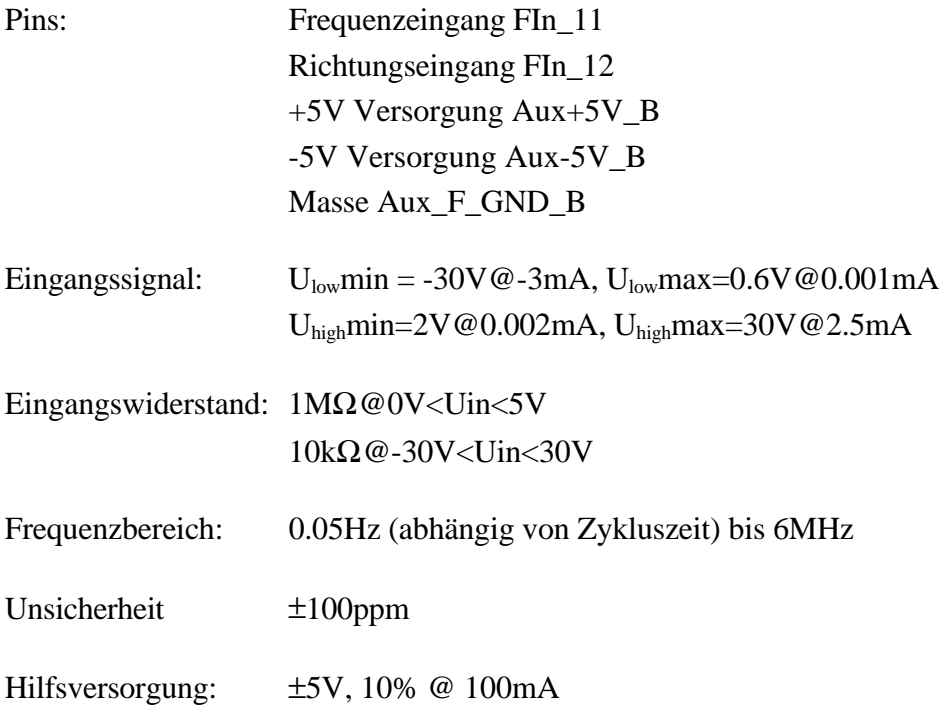

# **12.9.9 Sensor Versorgung**

Die Funktionsgruppe 'Frequenzeingang mit Sensorspeisung' kann direkt an handelsübliche Sensoren angeschlossen werden:

## **HTL Version**

(Versorgung 8...30V, max. 100mA, Differenzausgang): Aux+5V mit:  $+Ub$ Aux-5V mit: 0V Kragen Sub-D mit: Schirm des Kabels

# **TTL Version**

(Versorgung 5V, max. 100mA, TTL Ausgang): Aux $+5V$  mit:  $+Ub$ Aux\_F\_GND mit: 0V Kragen Sub-D mit: Schirm des Kabels

# **12.9.10 Frequenz-/Richtungs-Eingang**

#### **Inkrementalsensoren ohne Richtungsinformation**

Diese werden nur an FIn\_5 bzw. FIn\_11 angeschlossen. FIn\_6 bzw. FIn\_12 bleiben offen!

#### **Inkrementalsensoren mit Richtungsinformation**

Die Frequenzspur (in der Regel Track A) kommt an FIn\_5 bzw. FIn\_11.

Die Richtungsspur (in der Regel Track B) kommt an FIn\_6 bzw. FIn\_12.

Eine positive Frequenz wird angezeigt, wenn das Richtungssignal bei der steigenden Flanke des Frequenzsignals HIGH ist.

Eine negative Frequenz wird angezeigt, wenn das Richtungssignal bei der steigenden Flanke des Frequenzsignals LOW ist.

Wenn das dem gewünschten Vorzeichen entgegensteht, muß man entweder die Signal vertauschen oder eine negative Frequenzskalierung benutzen.

## **12.10 Zeitbasis**

Die Zeitbasis beeinflußt die Unsicherheit der Uhr und der Energiemessung im LMG. Die Unsicherheit beträgt ±100ppm.

## **12.11 Frequenzmessung**

0.05Hz...3MHz, ±100ppm

# **12.12 Scope Speicher**

Größe: 1048576 Worte für u, 1048576 Worte für i, 1048576 Worte für p, zusammen für alle Kanäle eines Meßgerätes bzw. eines Masters oder eines Slave.

# **13 System Architektur**

#### **13.1 Weitere Anschlüsse**

- **13.1.1 Externe Synchronisation (Sync.)**
- **13.1.1.1 Die Anschlußbuchse "Sync."**

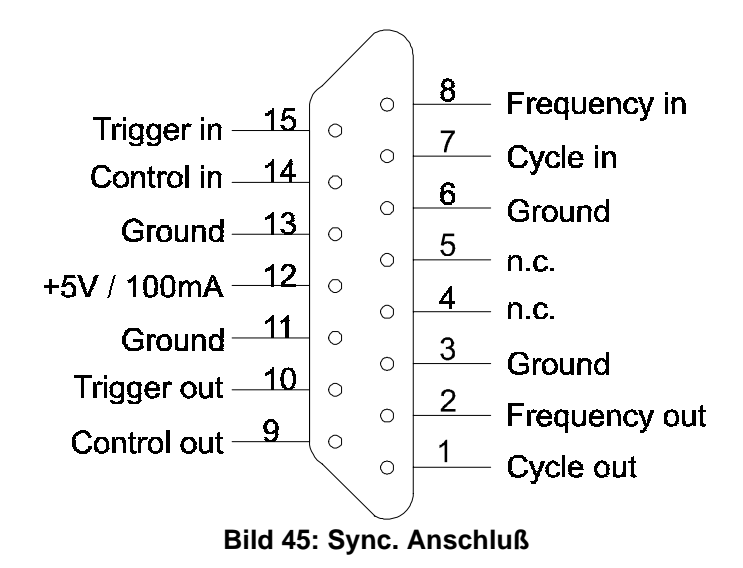

## **13.1.1.2 Anschlußbelegung "Sync-Buchse"**

Zum Anschluß wird ein 15 poliger SUB-D Stecker benötigt, mit folgenden Belegungen:

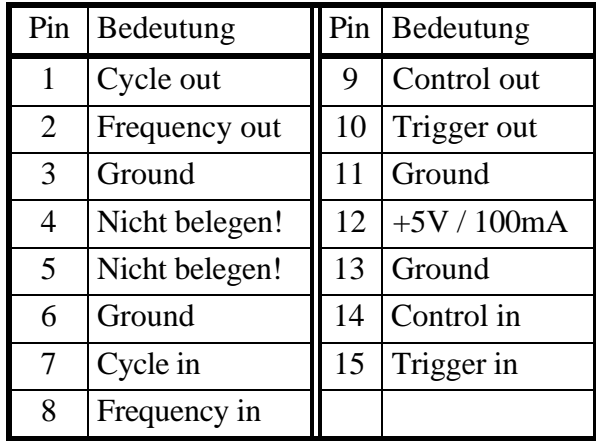

## **13.1.1.3 Pegel der Signale**

Alle Eingänge und Ausgänge haben CMOS-Treiber mit 5V Pegel. Zur Versorgung von externen Sensoren/Treibern wird eine Hilfsspannung von 5V mit einer maximalen Belastung von 100mA an Pin 12 bereitgestellt.

Alle Eingänge und Ausgänge sind low aktiv (0V), der Ruhepegel ist high (+5V).

#### **13.1.1.4 Funktion der Signale**

#### **Frequenz Eingang (Frequency in)**

Maximal 100kHz Frequenz synchron zur Frequenz des Meßsignals. Wenn das LMG auf ext. Sync. eingestellt ist, wird diese Frequenz zur Synchronisation genutzt.

Die steigende Flanke dieses Signals simuliert einen positiven Nulldurchgang im Sync-Detektor.

#### **Frequenz Ausgang (Frequency out)**

Meßfrequenz der Meßgruppe A, je nach gewählter Synchronquelle dieser Gruppe.

# **Control Eingang (Control in)**

Steuerung der Energiemessung. Die Integration wird rückgesetzt (wenn nicht summing mode aktiviert) und gleichzeitig wieder gestartet bei Übergang des Signals von high zu low, gestoppt wird bei Übergang von low zu high. Die Übergänge können folgendermaßen interpretiert

werden: high→ low Start  $low \rightarrow$  high Stop

## **Control Ausgang (Control out)**

Status der Energiemessung: High-Pegel bei inaktiver Integration, Low-Pegel bei aktiver Integration.

## **Cycle Eingang (Cycle in)**

Meßzyklussteuerung. Die Periode muß größer als 50ms und kleiner als 60 Sekunden sein. Das Tastverhältnis kann 50% betragen. Die Periode muß ebenfalls größer sein als die Meßsignalperiode. Beispiel: Zur Messung eines 5Hz Signals muß der Meßzyklus größer als 200ms sein. Achtung: Nur mit gültigen Steuerperioden verwenden, sonst kann es zu Störungen der Geräte führen. Dieser Eingang wird im Normalfall nicht benötigt.

Die steigende Flanke dieses Signals beendet einen Meßzyklus und startet gleichzeitig einen neuen.

# **Cycle Ausgang (Cycle out)**

Puls ca. 10µs pro Meßzyklus
#### **Trigger Eingang/Ausgang (Trigger in/out)**

Nicht verwendet

### **13.1.1.5 Synchronisiertes Messen von zwei LMG500**

Nachfolgend ist eine Möglichkeit Beschrieben, wie man zwei LMG500 synchron messen lassen kann. Diese Möglichkeit darf nicht mit der Kombination zweier Geräte als echtes 8-Kanal-Gerät verwechselt werden! Für das 8 kanalige Gerät braucht man ein Kabel L50-Z13 und muß ein Gerät in den Slave-Modus bringen. Siehe auch Kapitel 3.4, 'Kopplung zweier LMG500 (L50-Z13) zu einem 8-Kanal Meßgerät' und Kapitel 4.4.1, 'Misc.'.Kopplung zweier LMG500 (L50-Z13) zu einem 8-Kanal Meßgerät

### **13.1.1.5.1 Allgemeines**

Zwei Leistungsmeßgeräte LMG500 (oder auch LMG450!) können gleichzeitig synchron messen nach Verbindung der Geräte über die "Sync"-Buchse auf der Rückwand der Geräte durch die Option L45-Z13 "Master-Slave Kabel". Dadurch ist eine exakt gleichzeitige Messung von bis zu 8 Phasen möglich.

### **13.1.1.5.2 Anschluß der Geräte**

Das Master-Slave Kabel wird an die "Sync"-Buchsen beider Geräte gesteckt. Das Kabel ist symmetrisch, so daß hierdurch keine Master-Slave Präferenz entsteht und die Anschlußstecker vertauscht werden können.

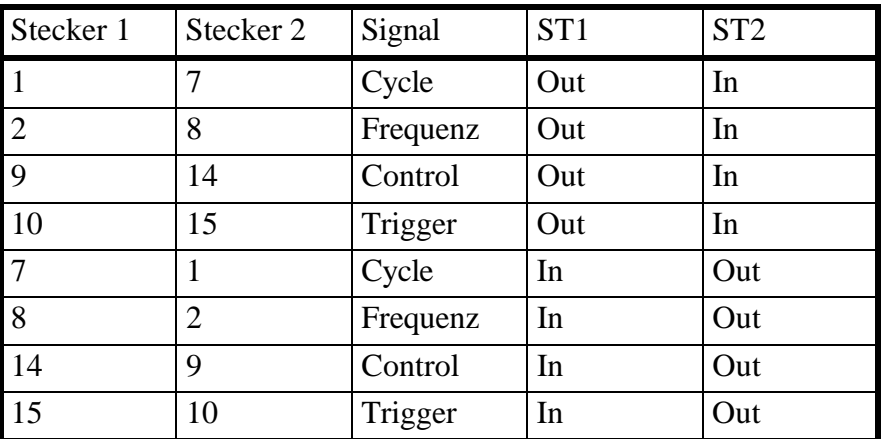

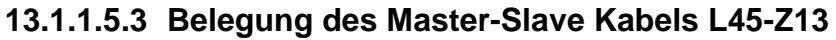

Masse und Abschirmung sind mit Pin 3 der Stecker verbunden.

### **Synchronisationsstufen, Einstellung der Geräte**

Die Synchronisation der Messung kann in verschiedenen Stufen erfolgen. Alle Stufen sind unabhängig voneinander.

#### **A) Synchronisation des Meßsignals**

Diese Stufe hat keine Master-Slave Präferenz.

 Die Eingänge "Frequency in" sind mit der Synchronfrequenz der Gruppe A des jeweils anderen Gerätes verbunden. Die Auswahl der Synchronfrequenzen erfolgt im Menü "Measuring" getrennt für beide Gruppen eines Gerätes. Dadurch können alle Gruppen ihre Messung auf ein gemeinsames Signal synchronisieren.

Beispiel für eine Einstellung:

Gruppe A1 des ersten Gerätes wird auf U1 gestellt.

 Gruppe A2 des zweiten Gerätes wird auf Ext gestellt, dadurch Synchronisation Gruppe A2 auf U1.

 Gruppe B1 des ersten Gerätes wird auf Ext gestellt, dadurch Synchronisation Gruppe B1 über A2 auf U1.

 Gruppe B2 des zweiten Gerätes kann ebenfalls auf Ext gestellt werden, dadurch auch Synchronisation B2 über A2 auf U1.

 Stehen beide A Gruppen auf Ext Sync. (wechselseitige Synchronisation) so entsteht keine Synchronfrequenz und die Messung der Gruppen verläuft asynchron.

#### **B) Synchronisation der Meßzyklen**

Diese Stufe hat eine Master-Slave Zuordnung.

 Damit die Meßwerte zur gleichen Zeit erzeugt und damit zyklussynchron werden, wird die Zykluszeit des Slave Gerätes auf Omsec (siehe 5.1.1 "Karteikarte Globals") eingestellt. Dies erfolgt im "Measuring" Menü unter Globals.

 Die Anzeige des Meßstatus in der Statuszeile wechselt auf "0Ext." Und der grüne Balken blinkt im Sekundenrhythmus.

 Alle Meßwerte der Gruppen beider Geräte werden nun gleichzeitig erzeugt, die Meßwerte sind exakt vergleichbar.

 Diese Einstellung ist nicht gegenseitig möglich. Eine Einstellung beider Meßzyklen auf 0ms bewirkt ein Anhalten der Messung.

#### **C) Synchronisation der Integralmessung**

 Diese Stufe ist Master-Slave unabhängig, es wird jedoch eine Steuerung über den Master empfohlen, falls aus Stufe B) vorhanden.

 Die Energiemessung muß bei beiden Geräten auf den gleichen Mode gestellt werden, außerdem sollte sie zu Beginn rückgesetzt sein. Dies erfolgt im Menü "Int. Time", Mode, Reset.

 Die Energiemessung läßt sich jetzt wechselseitig über die Tasten "Start", "Stop" starten oder anhalten. Ebenfalls ist ein Remote Betrieb über PC oder externes Signal (Stufe D) möglich.

### **D) Externe Zuführung von Synchronsignalen**

Soll die Messung durch ein zusätzliches Signal am Frequenzeingang synchronisiert werden oder die Integralmessung mit einem externen Signal gesteuert werden, so muß in der Steckerhaube des entsprechenden Gerätes der Eingang "Frequency in" bzw. "Control in" getrennt und mit dem Zusatzsignal verbunden werden.

Werden die Signale am Masterstecker angeschlossen so können die eingespeisten Signale auch am Slave Gerät verwendet werden da die Master-Ausgänge weiterhin mit den Slave Eingängen verbunden sind.

Dies betrifft folgende Steckerpins:

Pin 8: Eingang für die externe Synchronfrequenz

Pin 7: Eingang für den Zyklus

Pin 14: Eingang für das Kontrollsignal Energie

Die Anschlüsse an diesen Pins des Mastergerätes können abgelötet werden und dafür eigene Signale eingespeist werden.

Masse kann an Pin 6, 11 oder 13 angeschlossen werden.

### **13.2 Blockdiagramm LMG500**

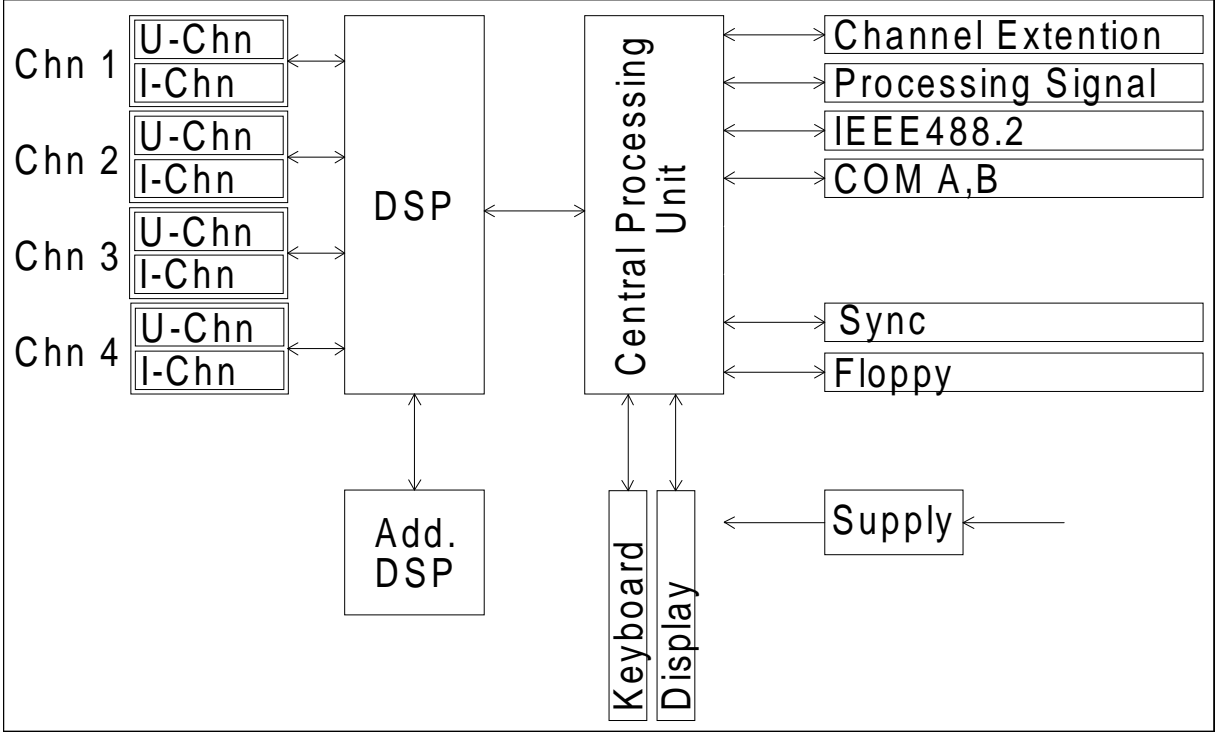

**Bild 46: Blockdiagramm LMG500**

### **13.3 Blockdiagramm Spannungsmeßkanäle**

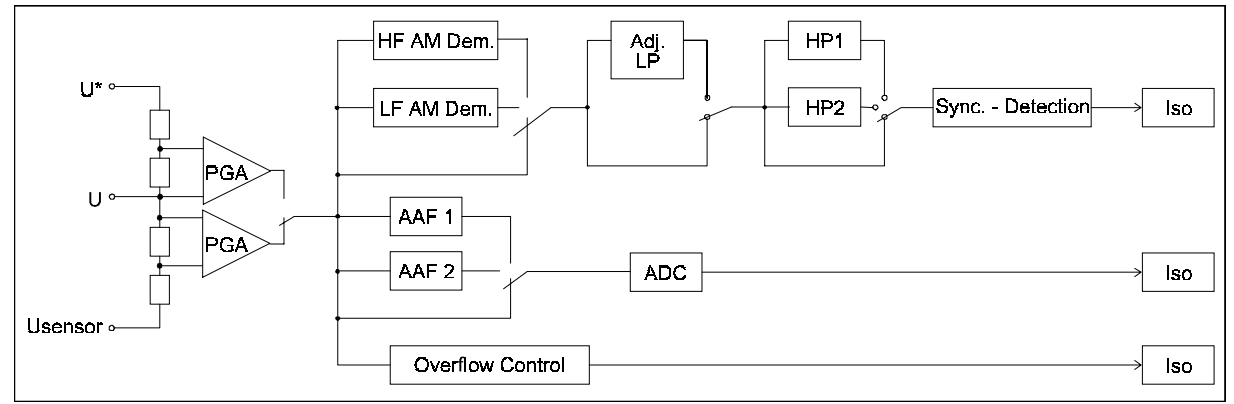

**Bild 47: Blockdiagramm U-Kanäle**

## **13.4 Blockdiagramm Strommeßkanäle**

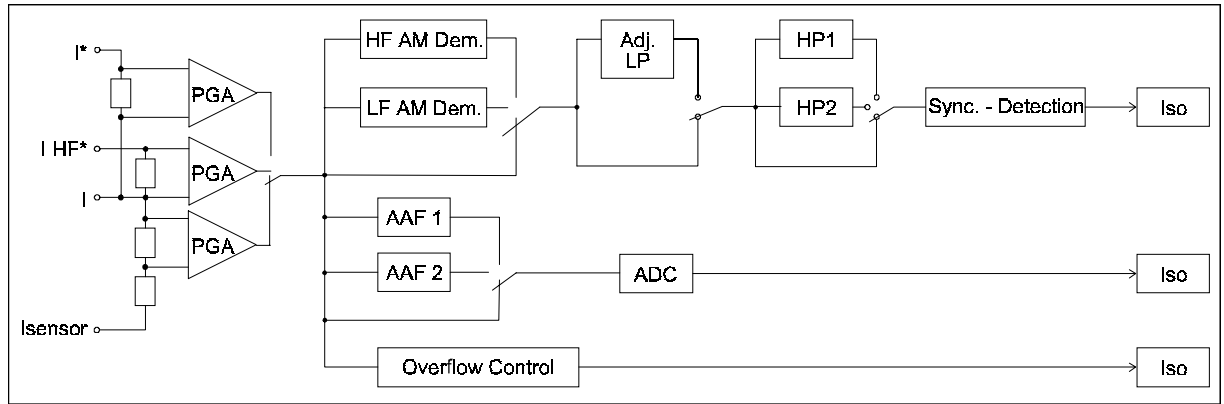

#### **Bild 48: Blockdiagramm I-Kanäle**

### **13.5 Blockdiagramm Hauptrechner**

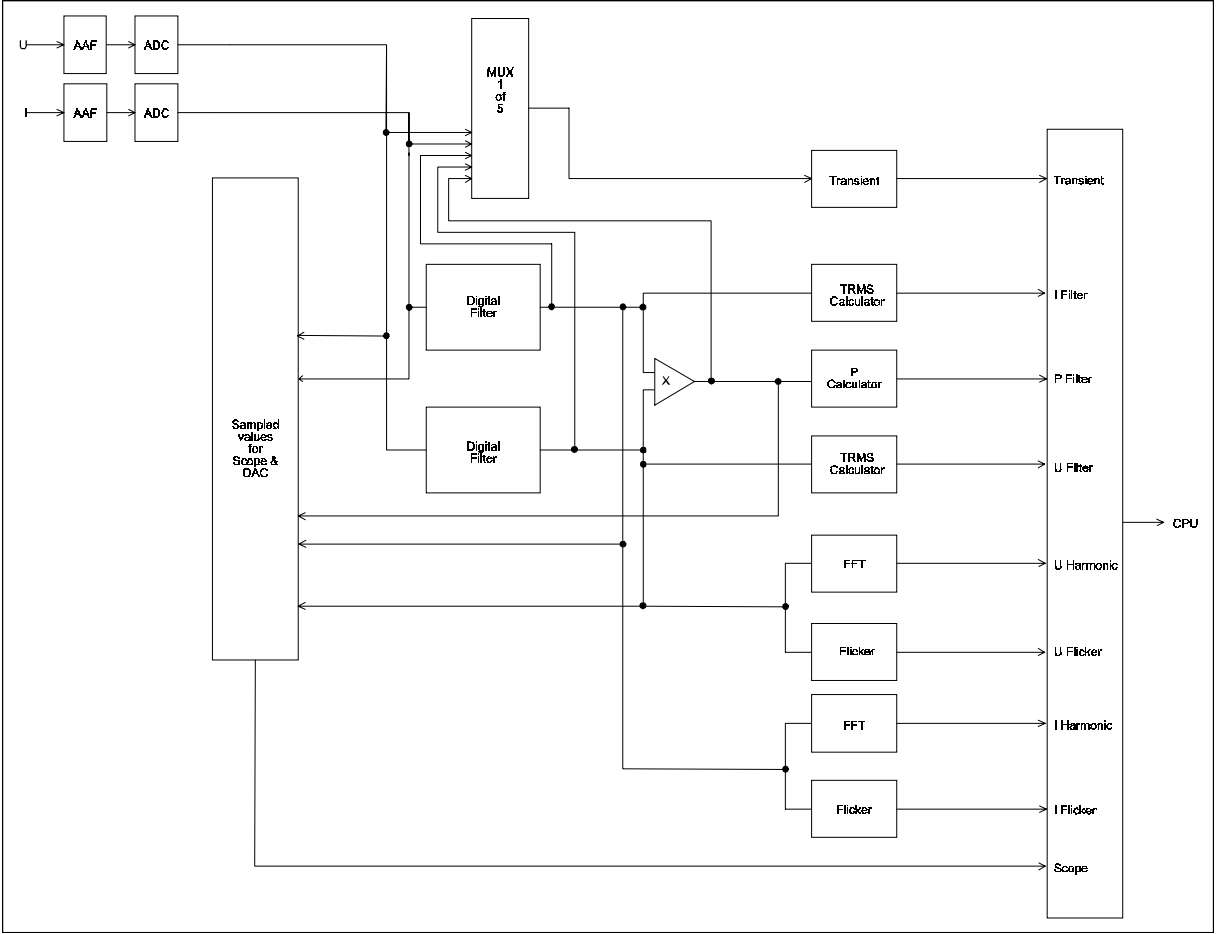

**Bild 49: Blockdiagramm Hauptrechner**

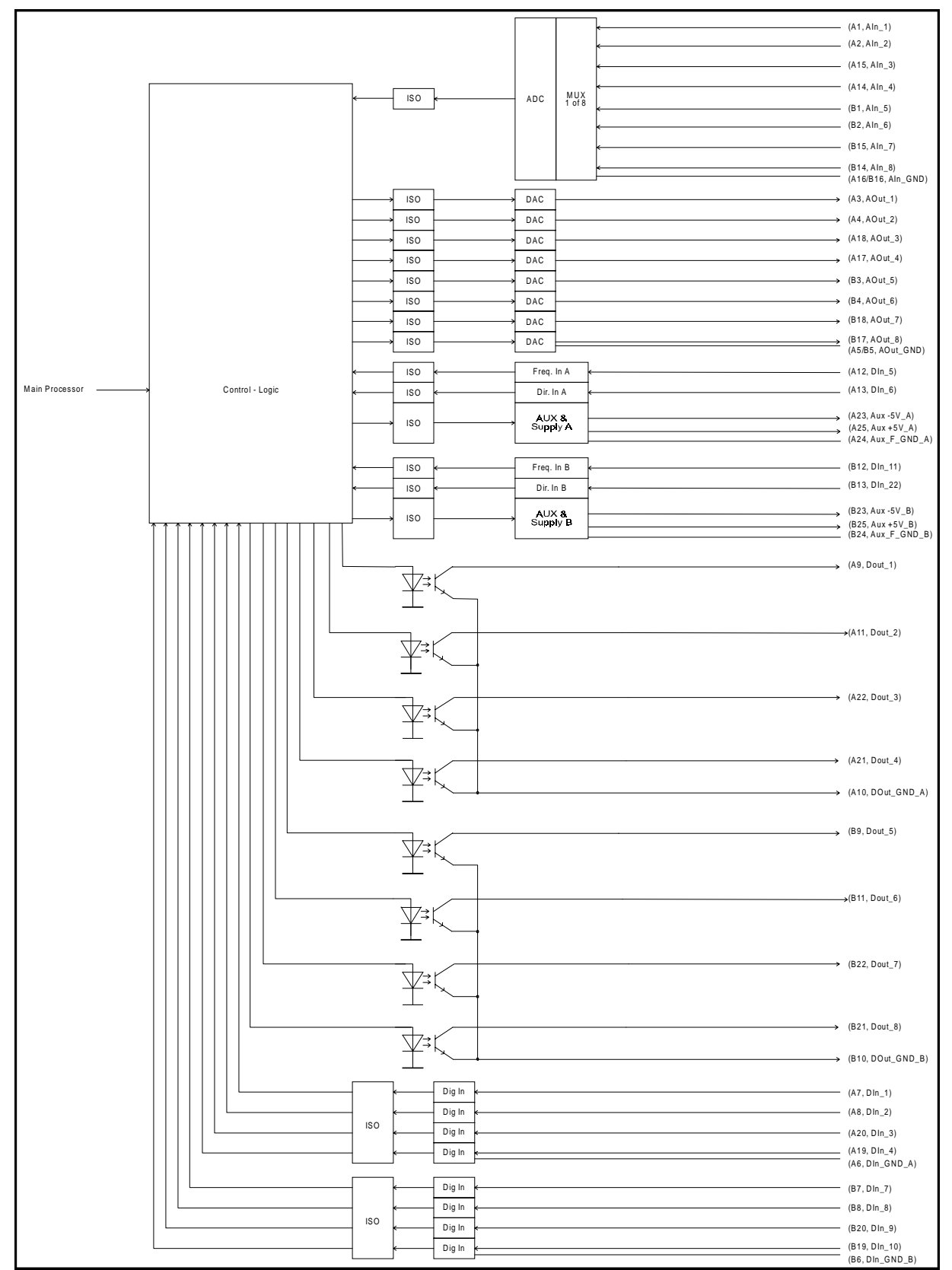

### **13.6 Blockdiagramm Prozeßsignal-Schnittstelle**

**Bild 50: Blockdiagramm Prozeßsignalschnittstelle**

# **14 Glossar**

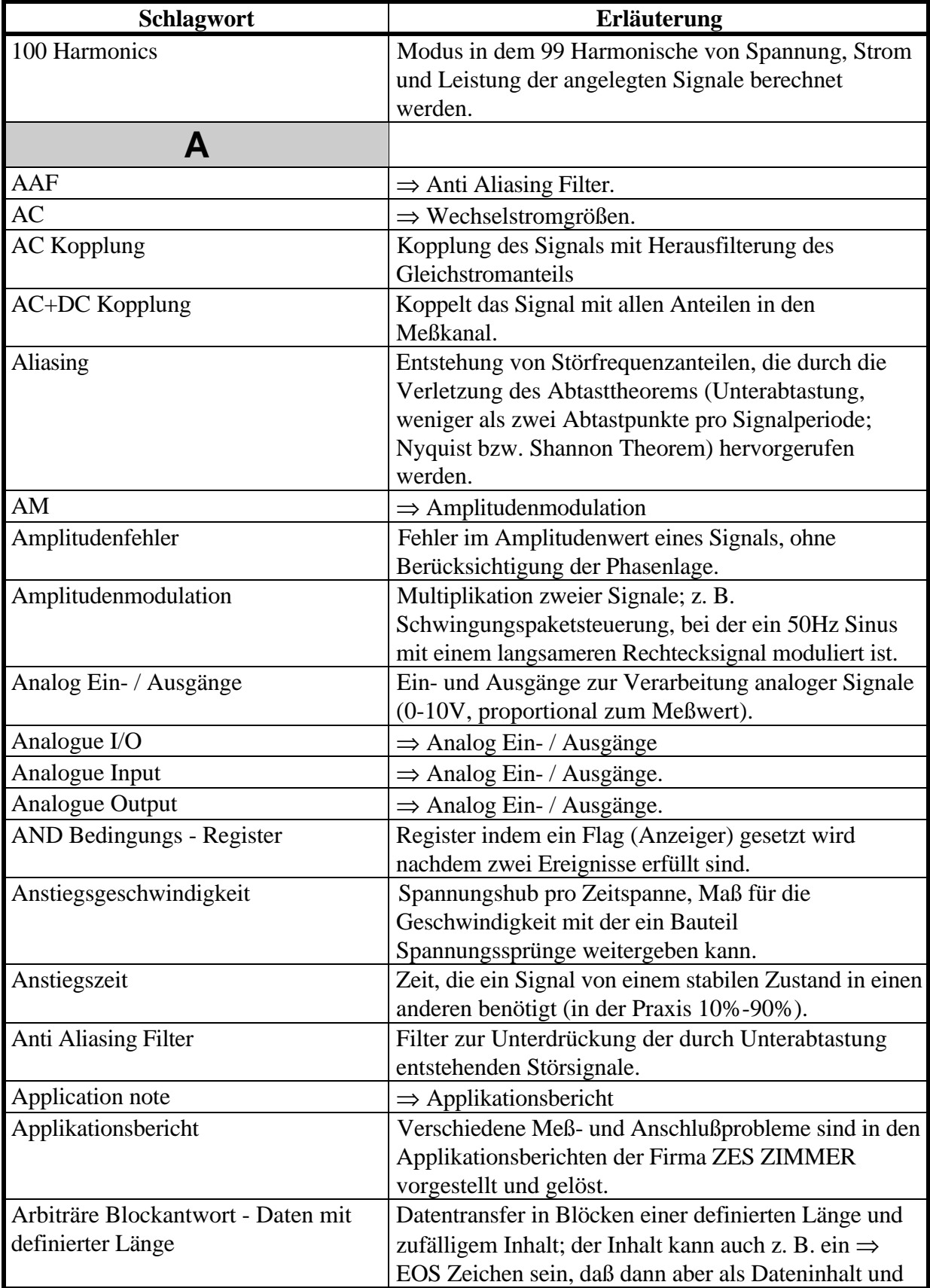

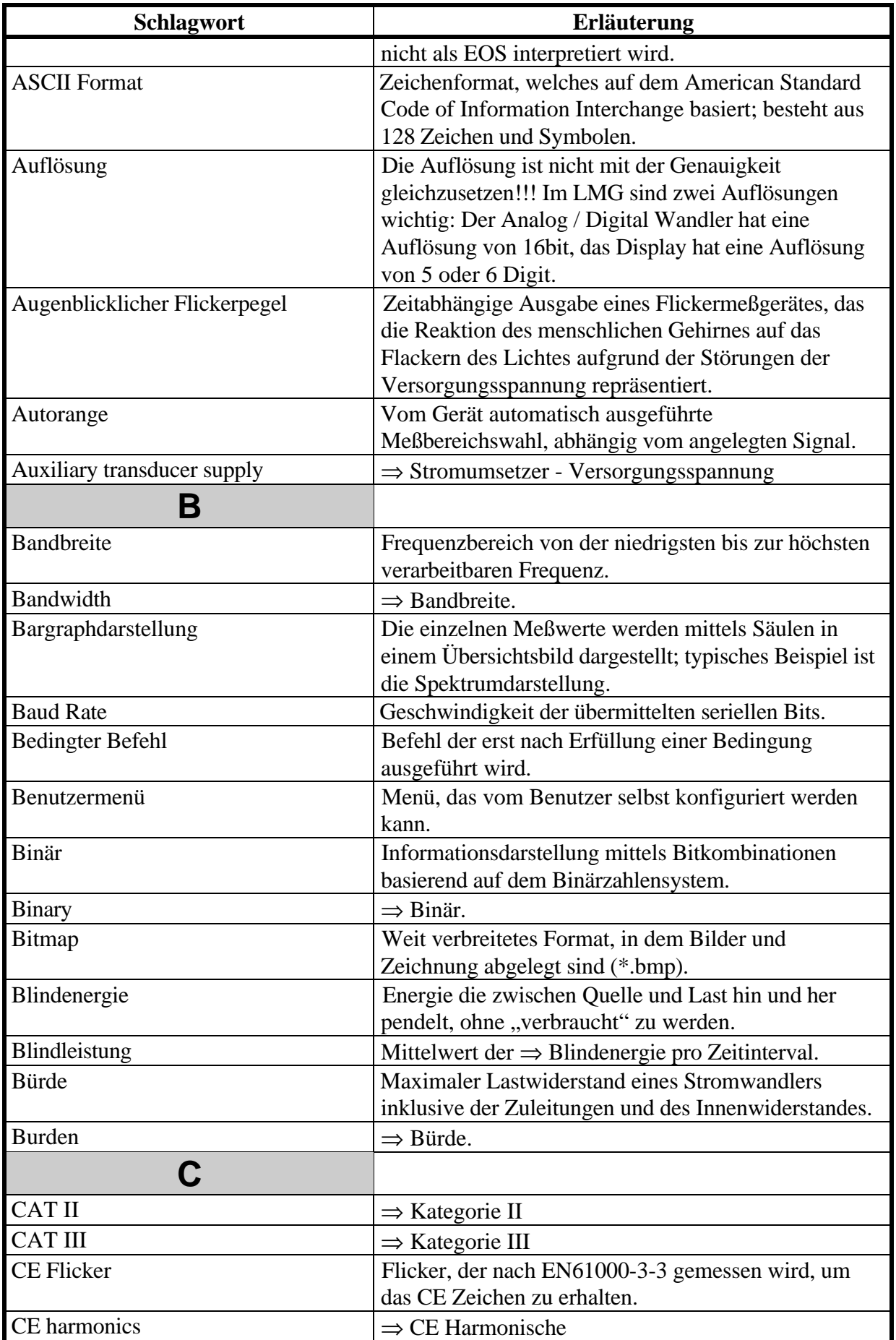

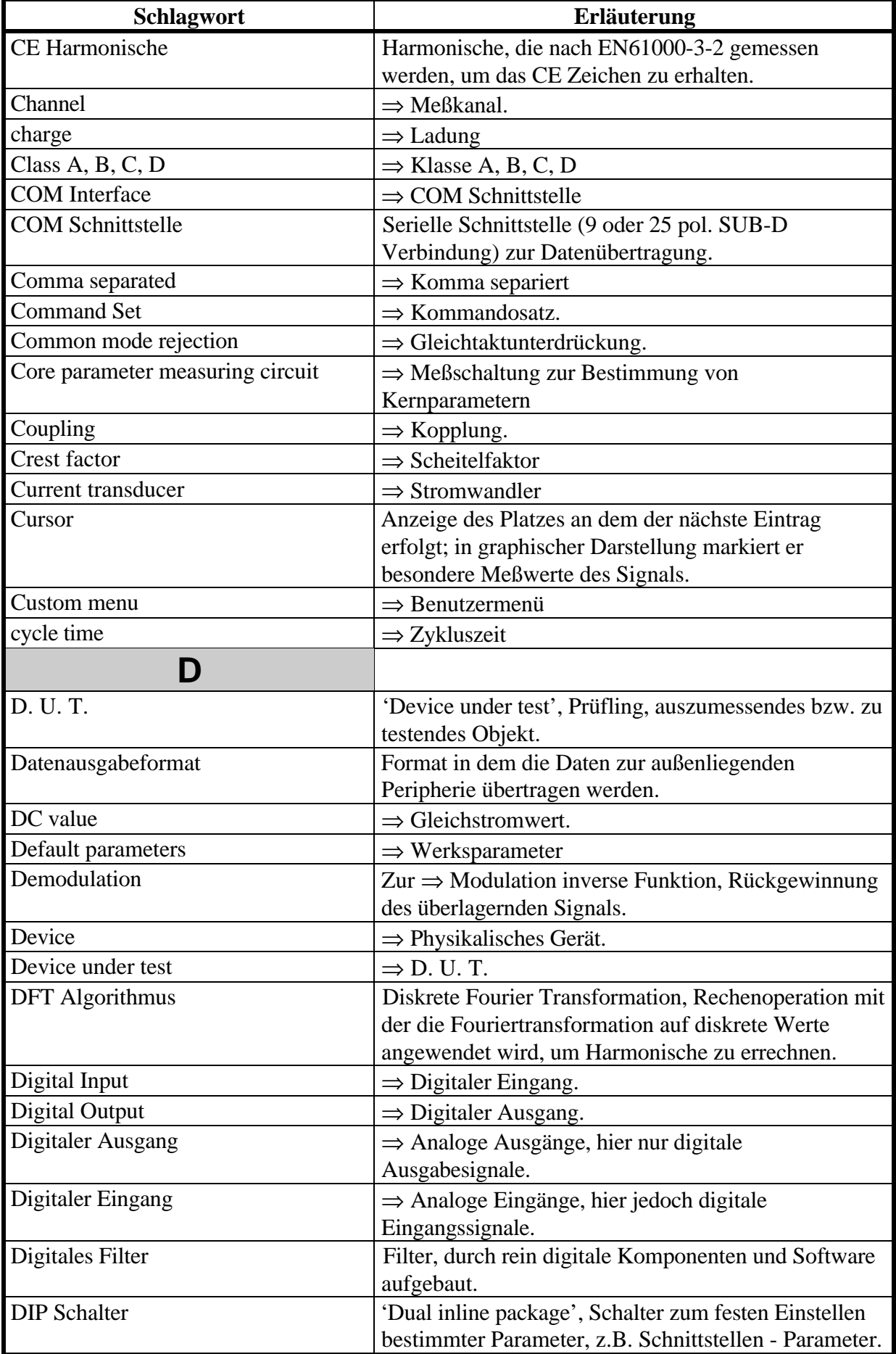

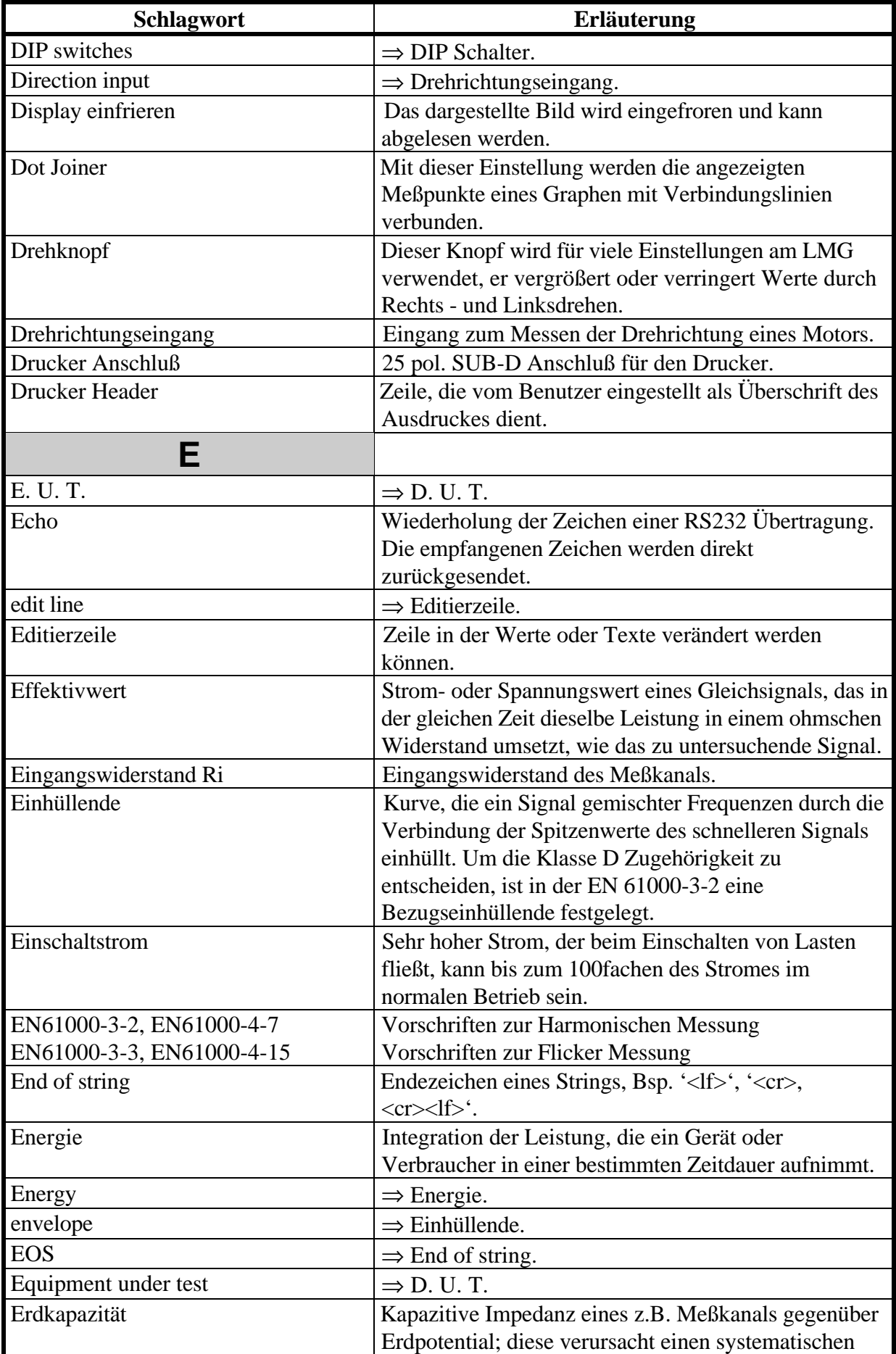

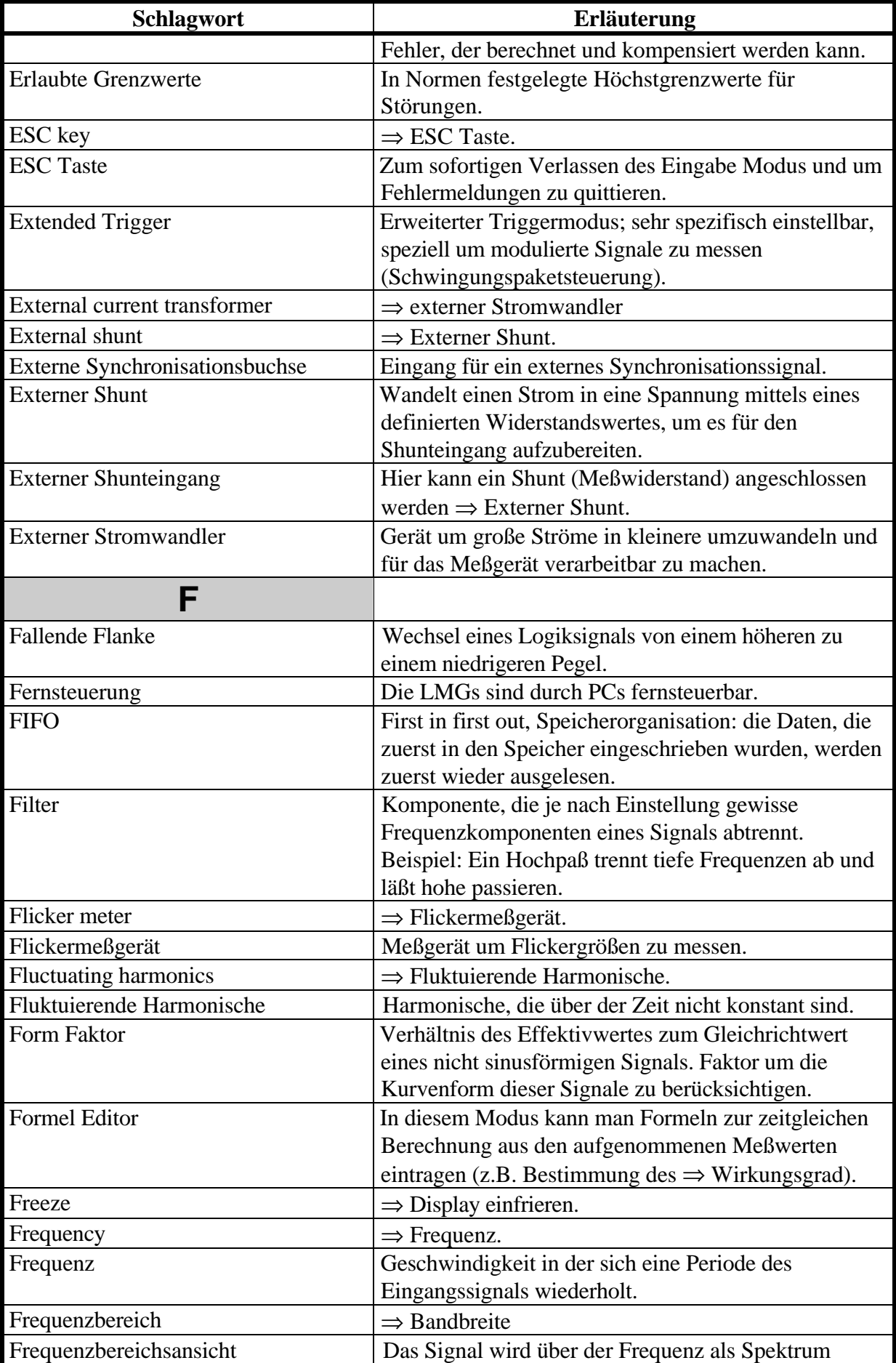

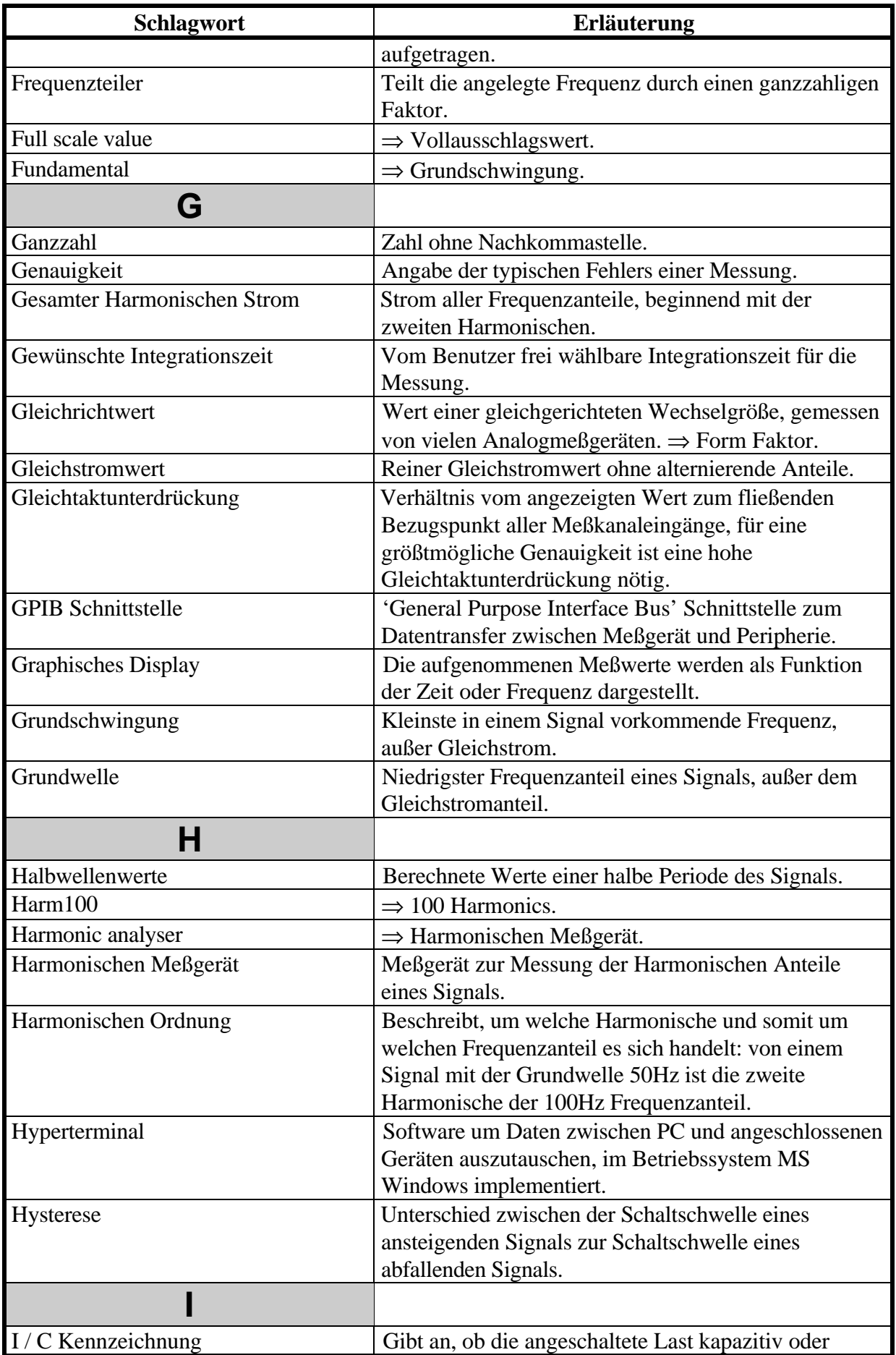

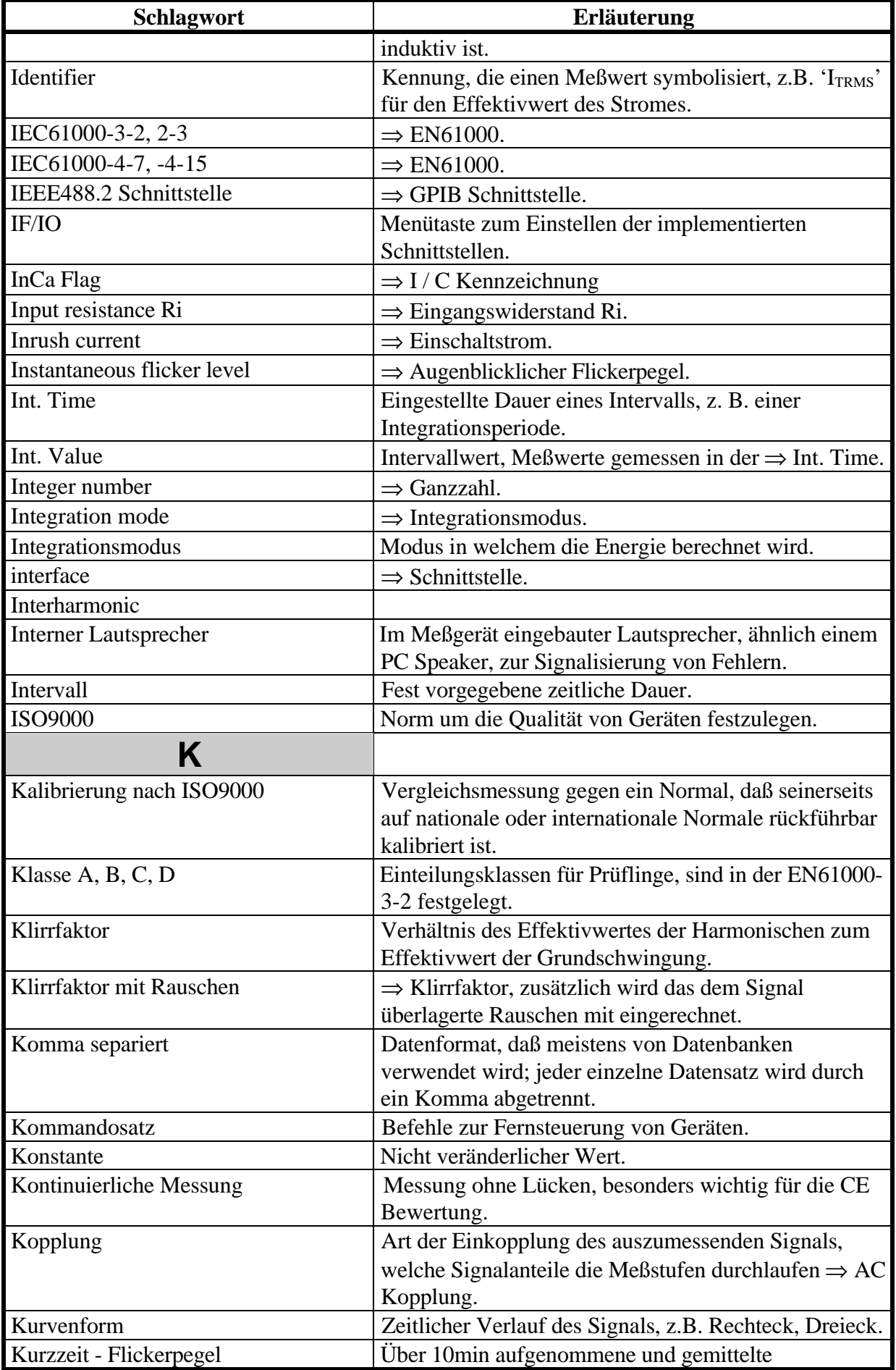

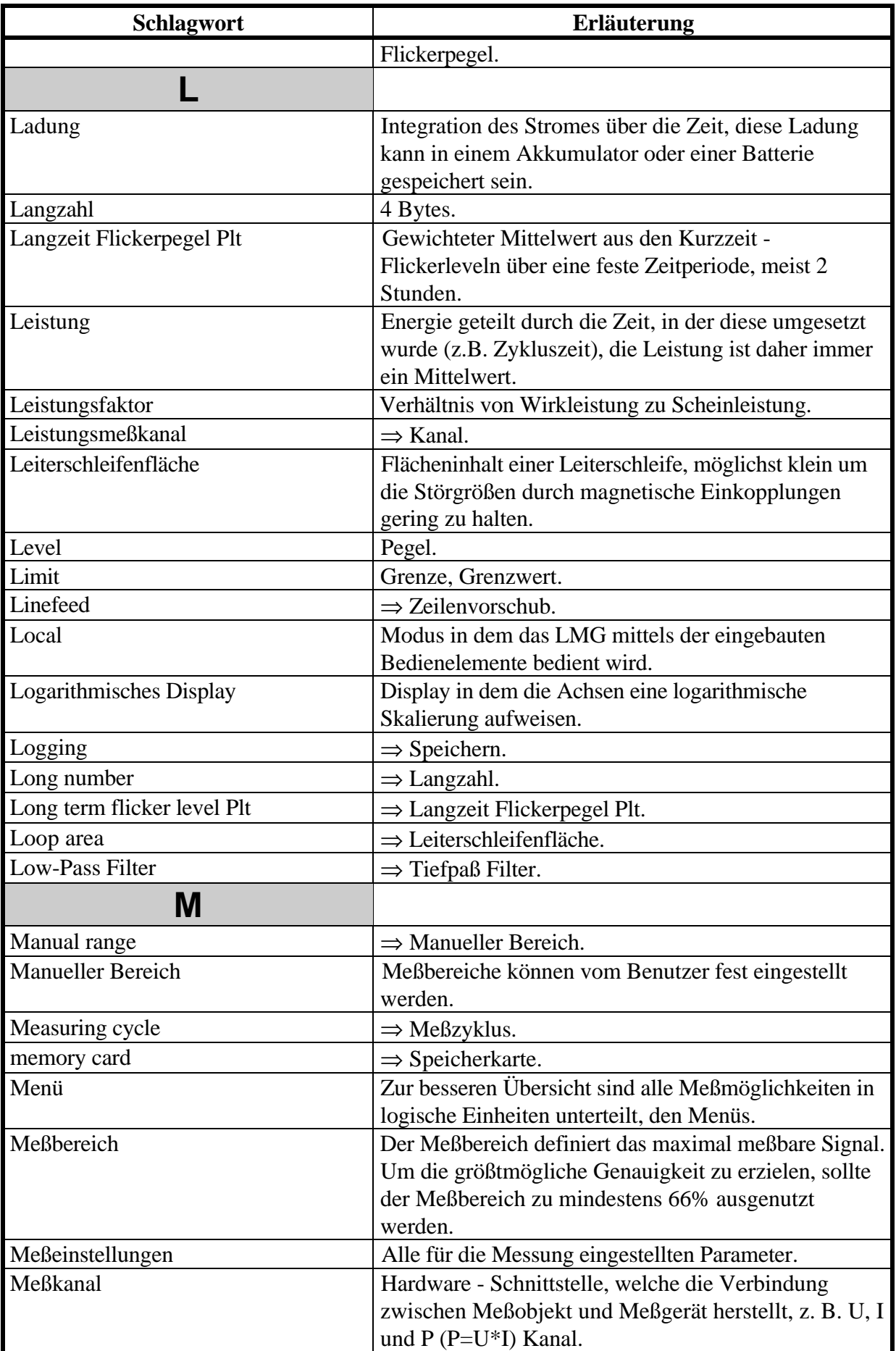

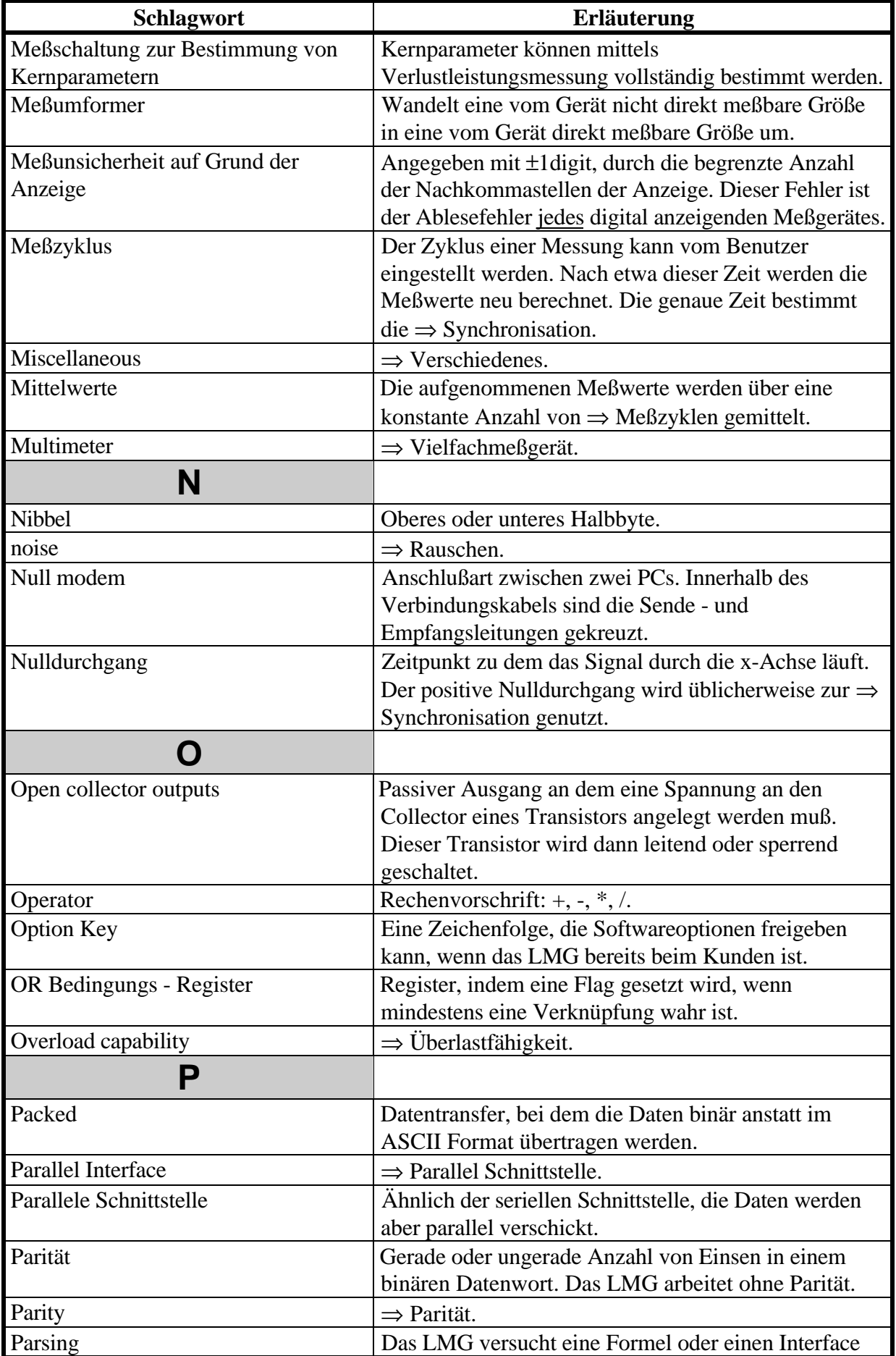

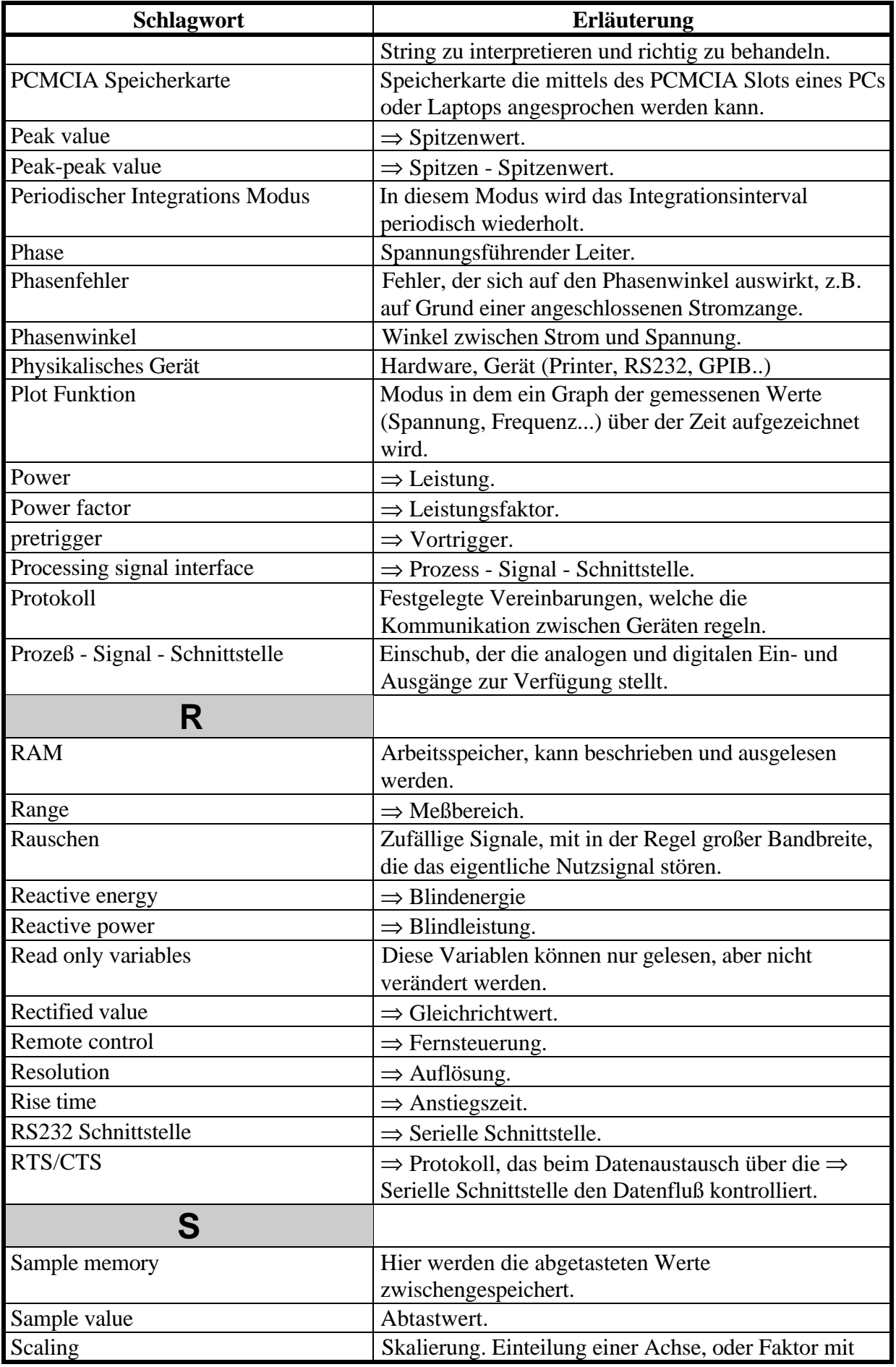

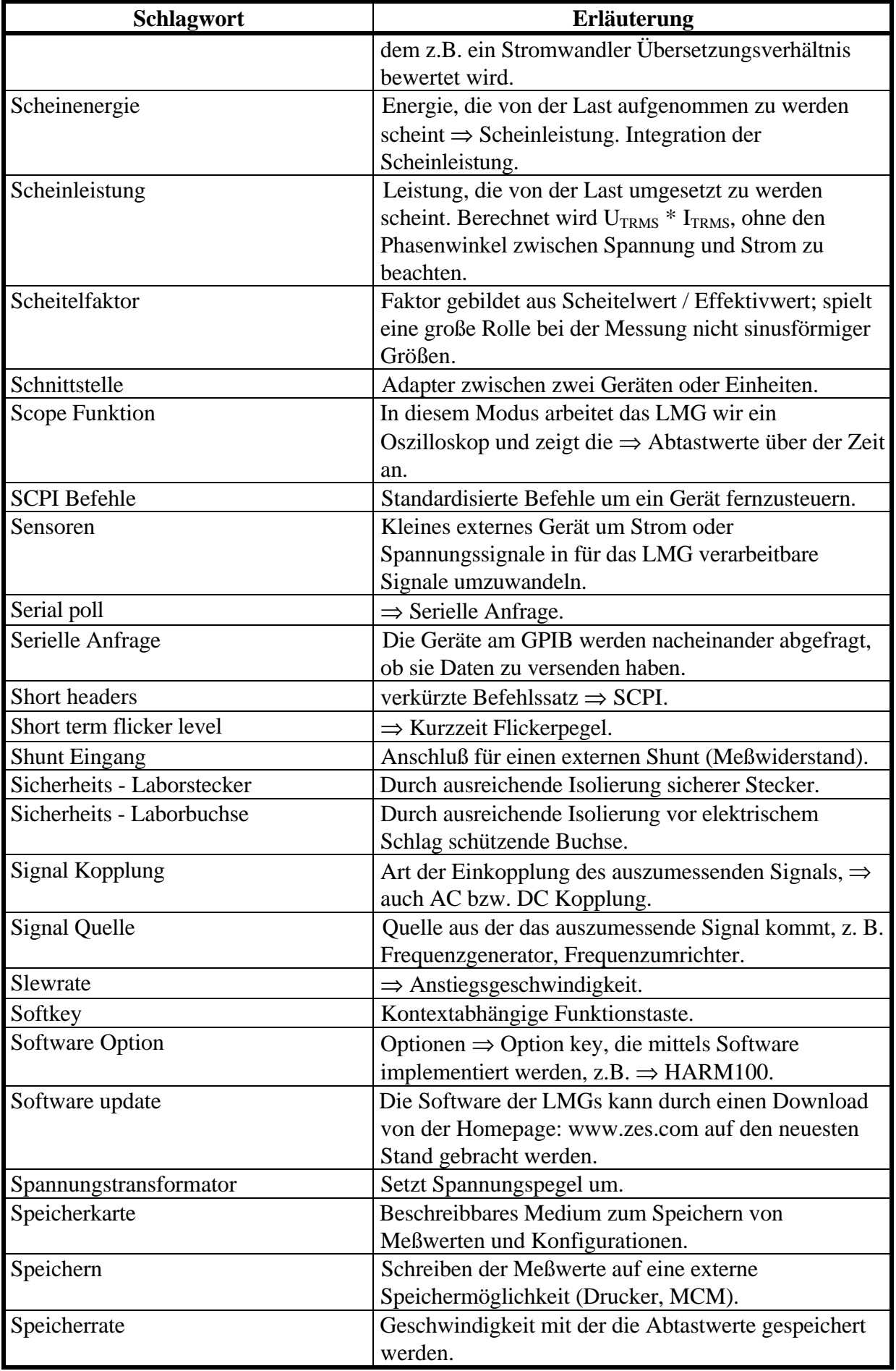

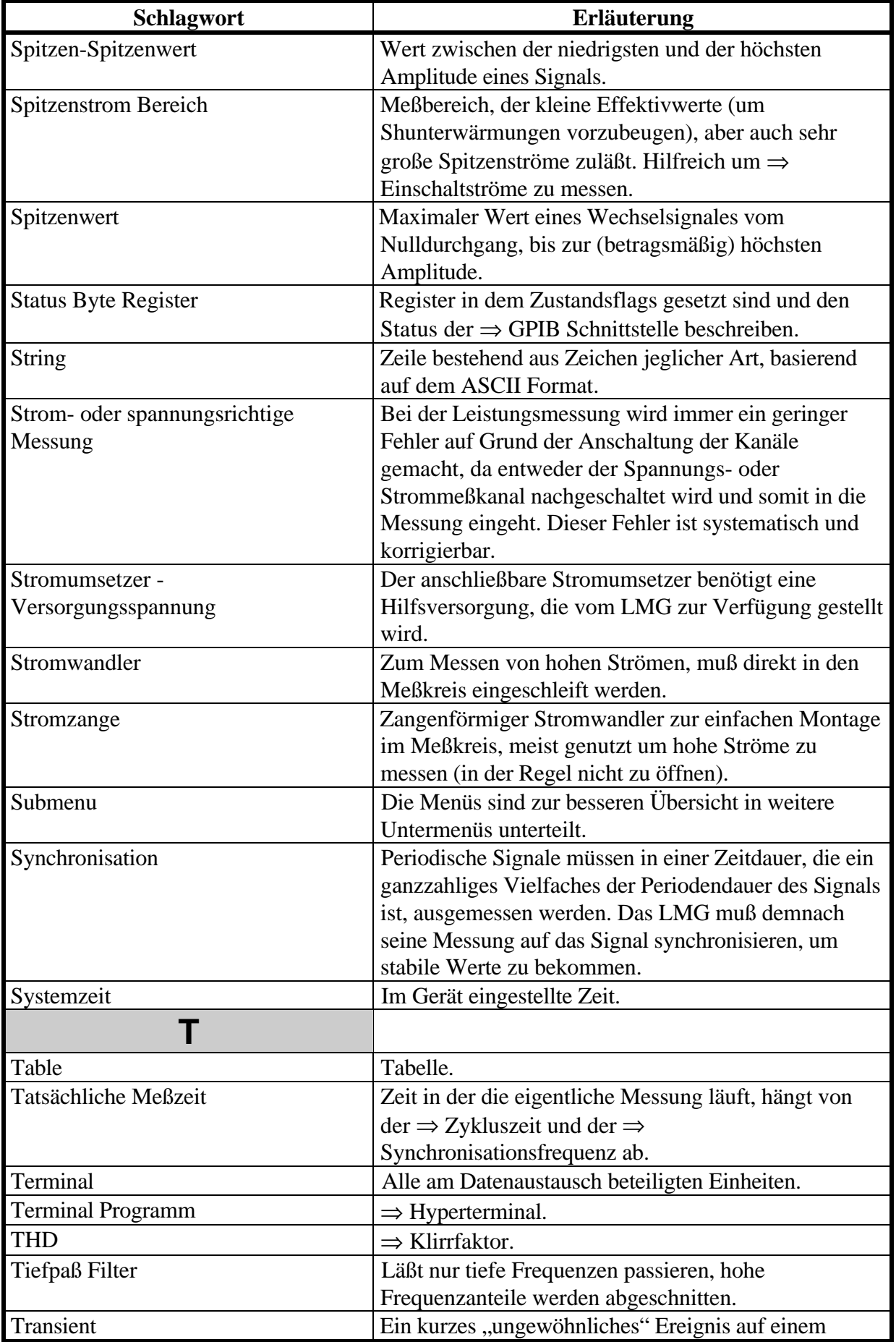

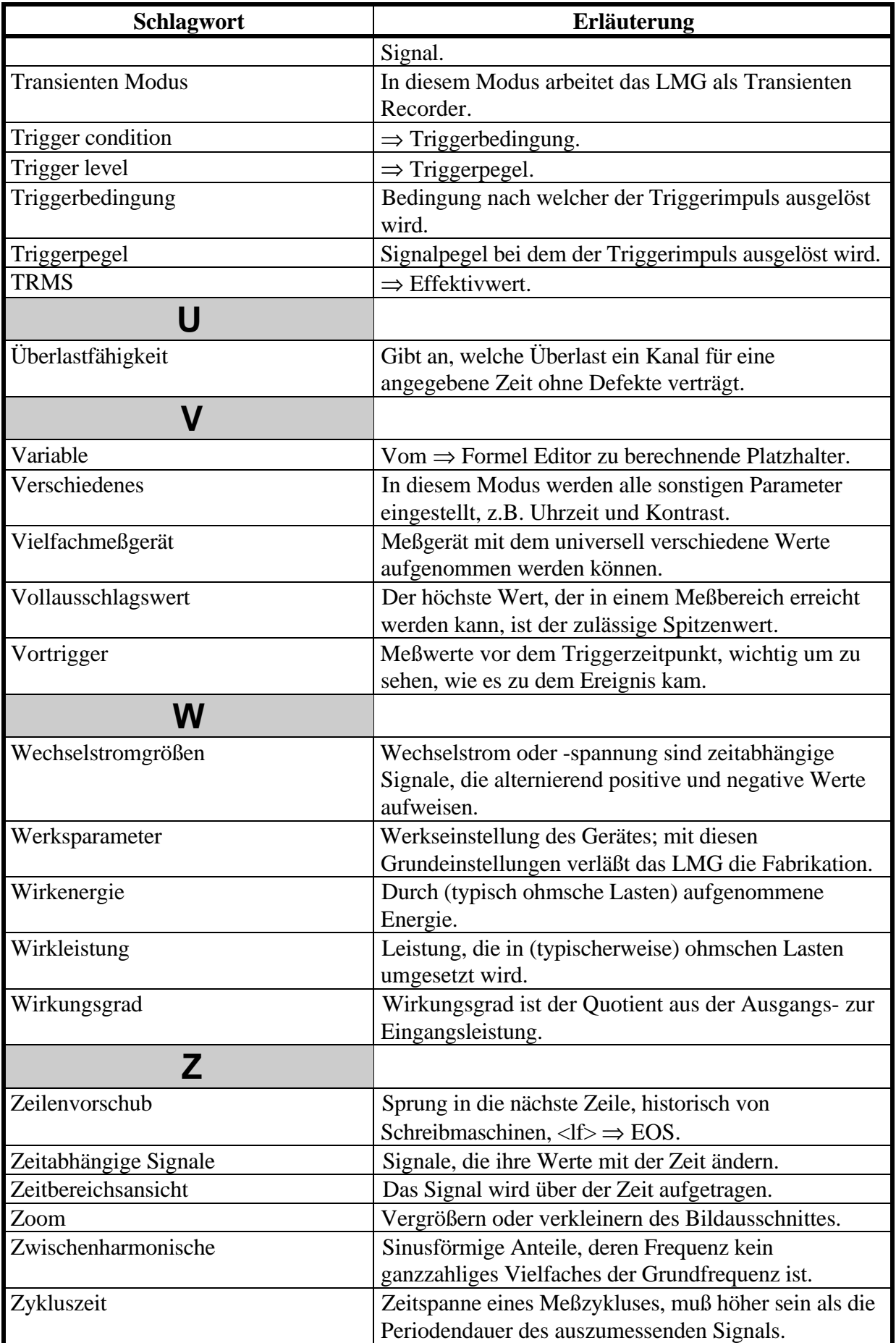

# 15 Allgemeiner Index

Hier finden sich nur Stichworte zu allgemeinen Themen. Alle Stichworte bezüglich der Schnittstelle finden sich in 16, 'Index der Schnittstellen Kommandos'.

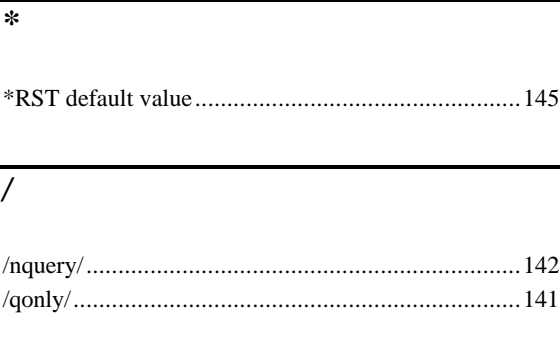

### $\overline{I}$

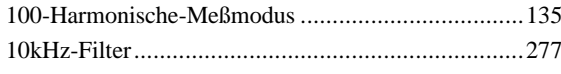

#### 8

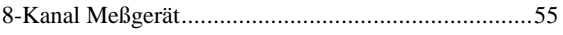

### $\overline{A}$

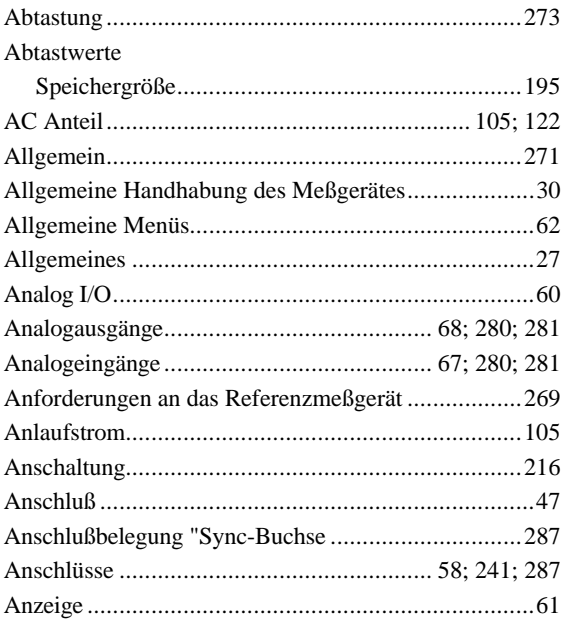

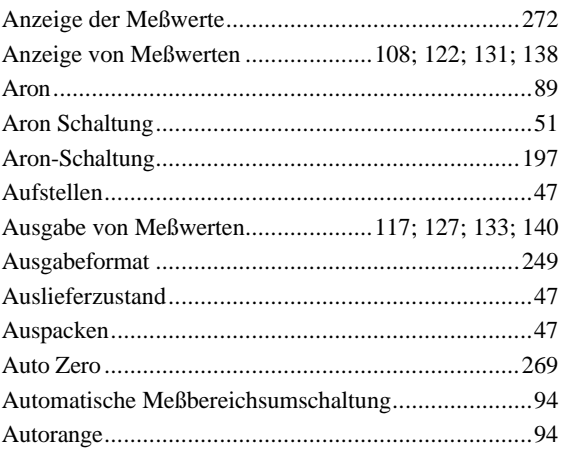

#### $\boldsymbol{B}$

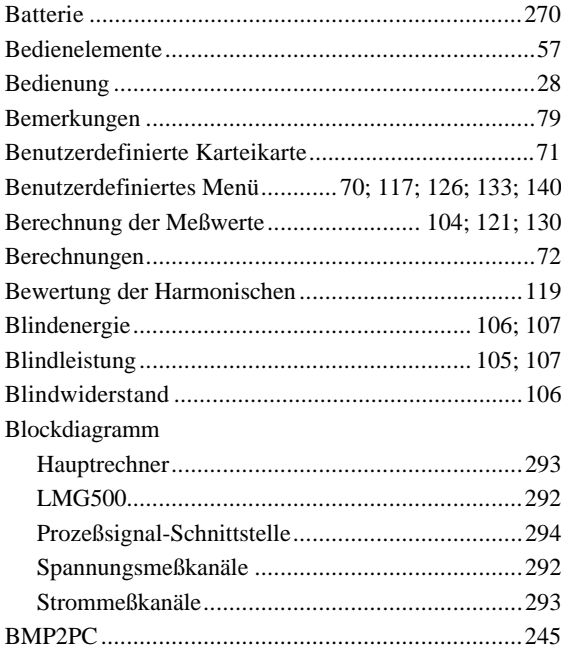

### $\overline{C}$

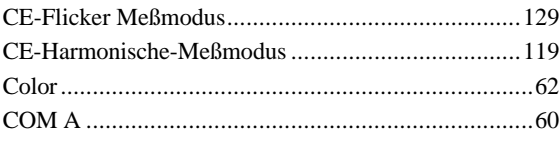

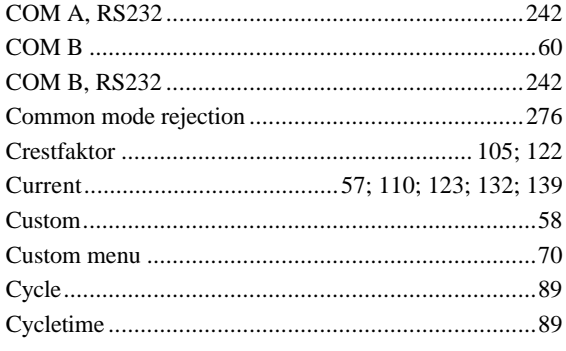

# $\overline{D}$

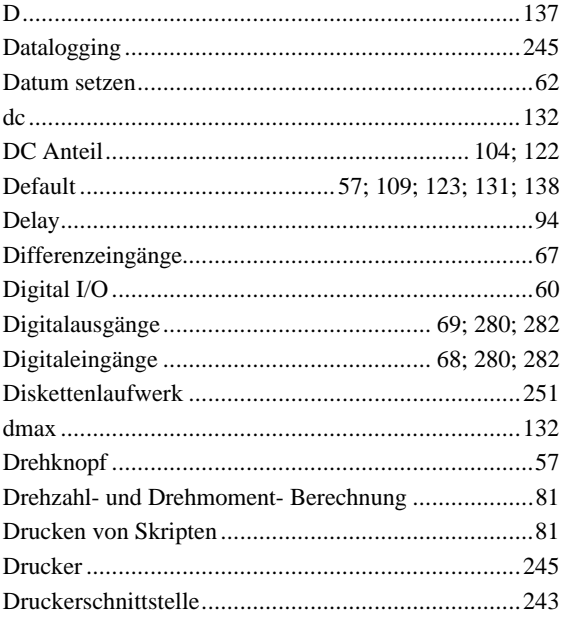

## $\overline{E}$

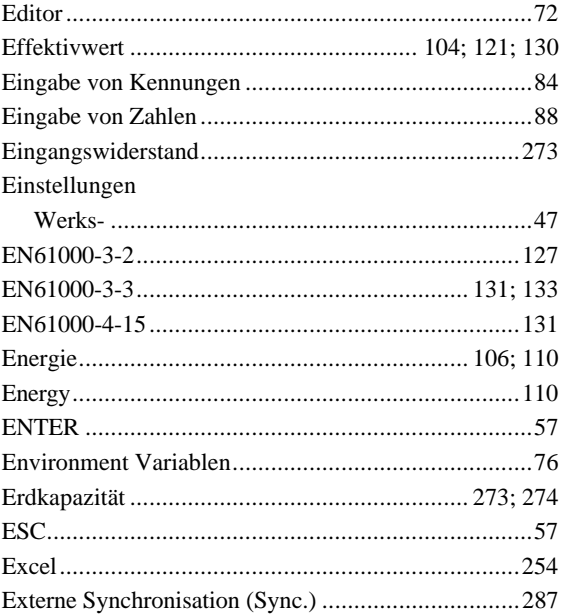

## $\overline{F}$

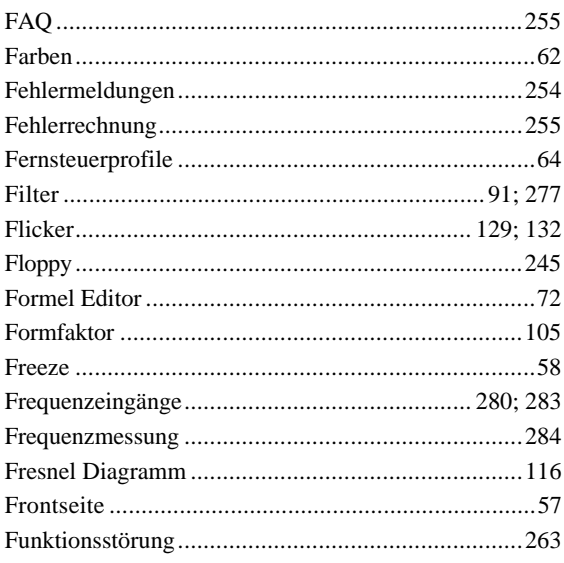

# $\overline{G}$

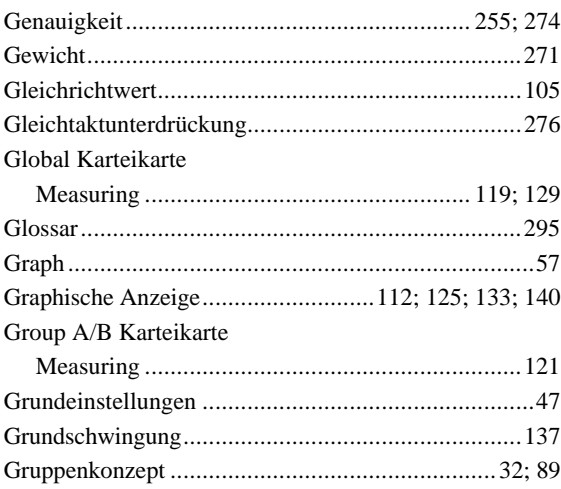

# $\overline{H}$

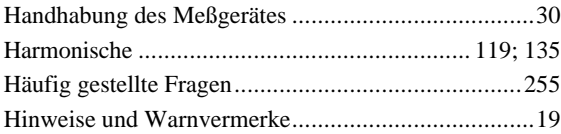

# $\overline{I}$

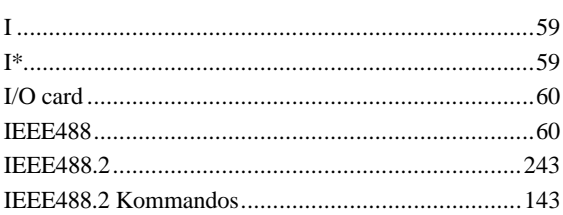

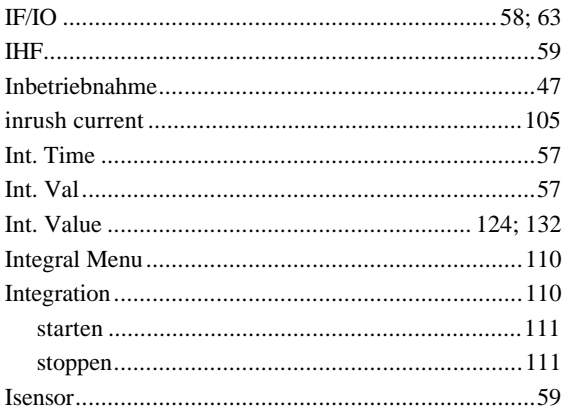

# $\overline{K}$

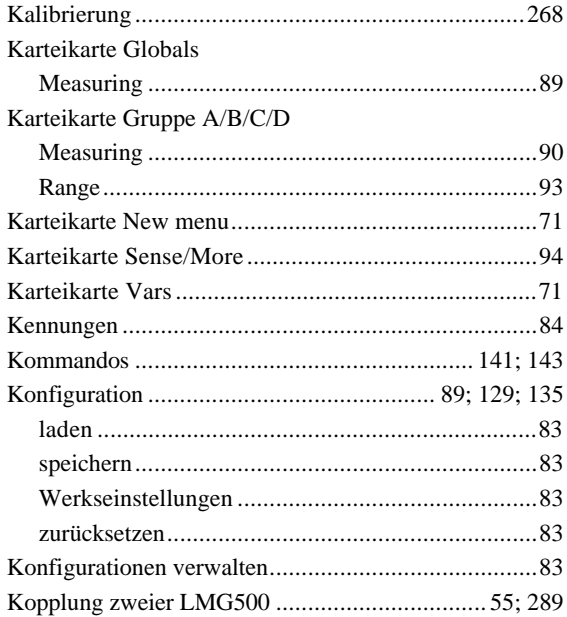

# $\overline{L}$

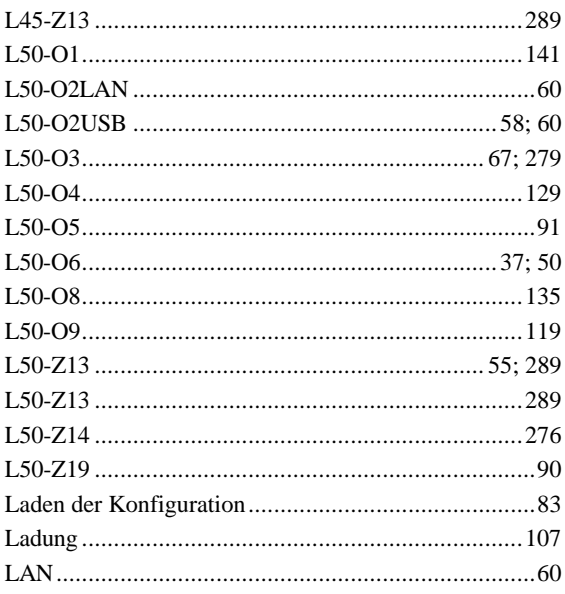

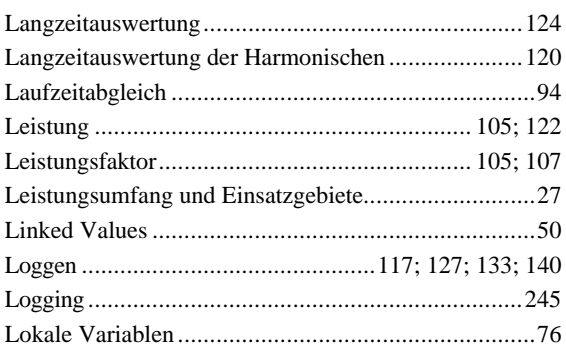

## $\overline{M}$

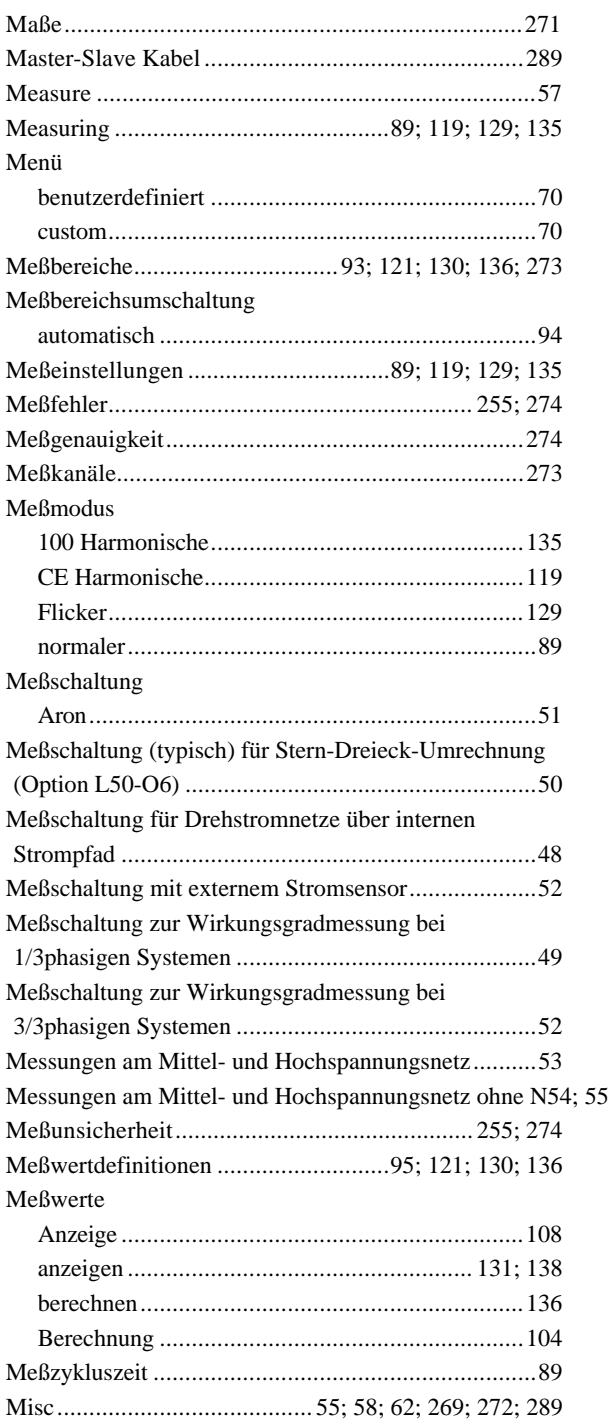

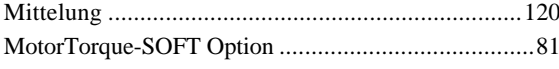

# $\overline{N}$

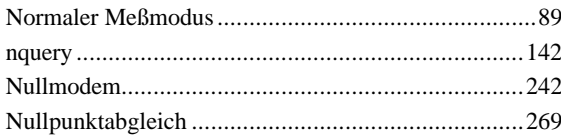

## $\overline{o}$

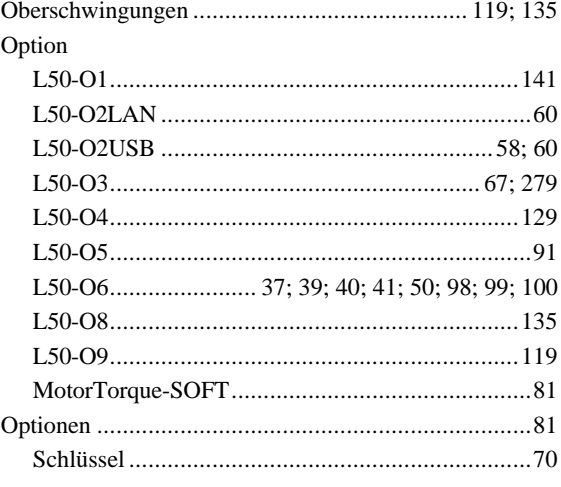

# $\overline{P}$

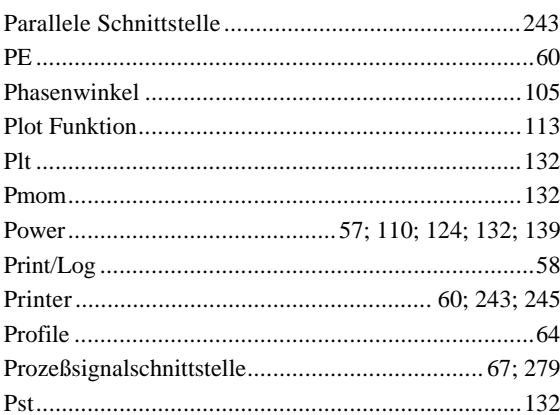

# $\overline{\varrho}$

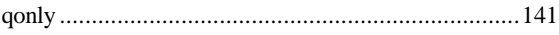

# $\overline{R}$

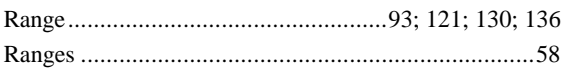

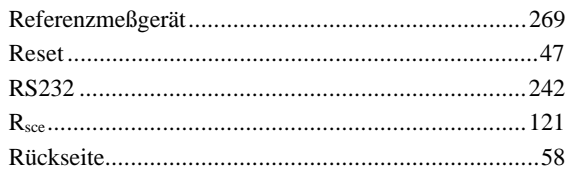

## $\overline{s}$

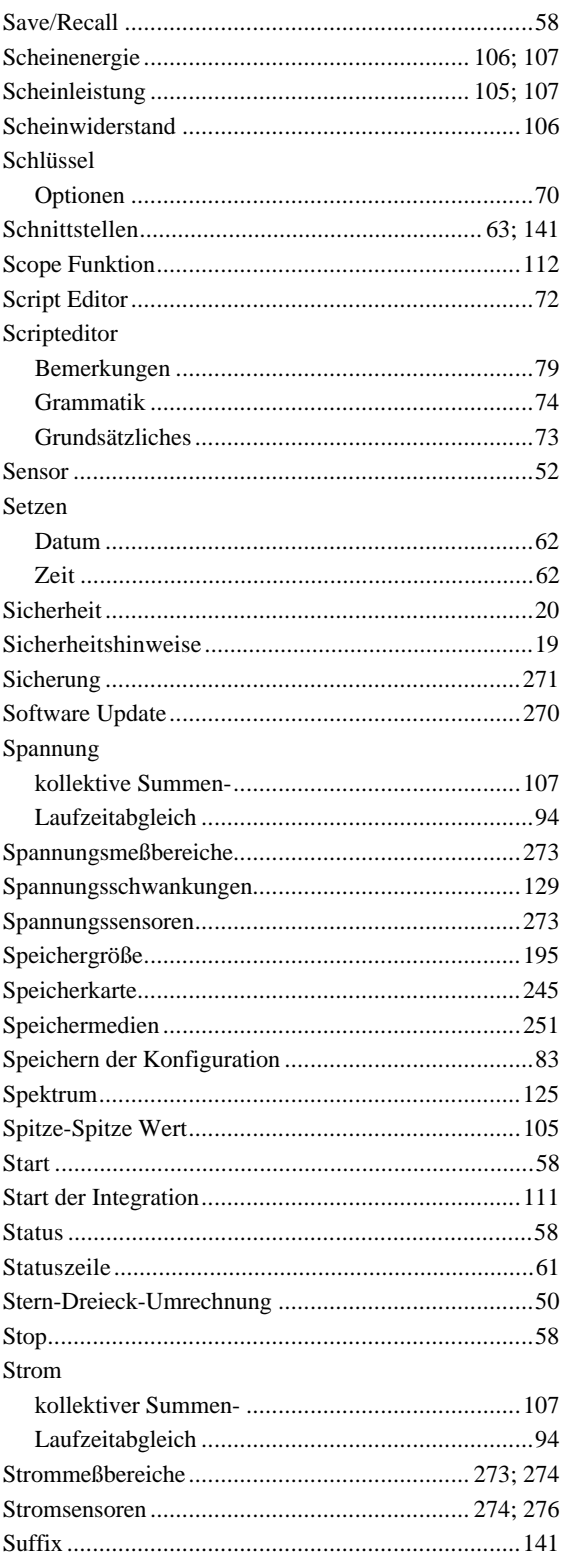

#### Summen

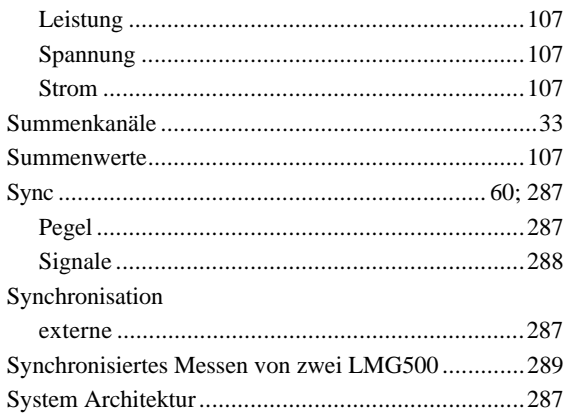

## $\overline{T}$

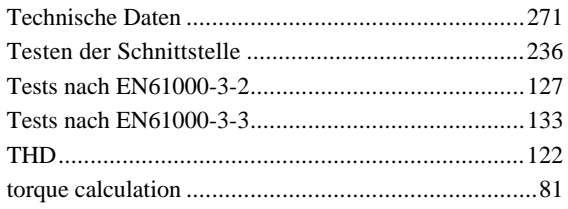

## $\overline{U}$

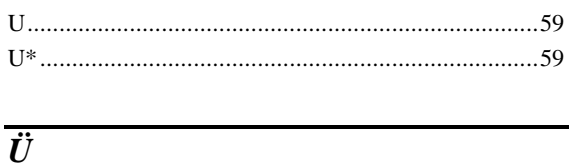

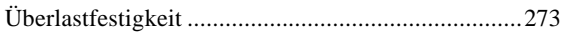

## $\overline{\bm{U}}$

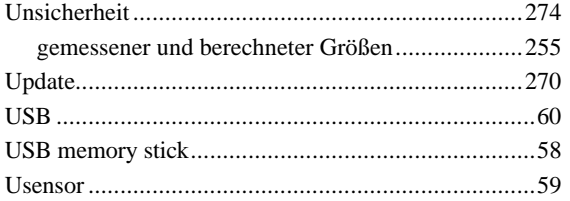

#### $\overline{V}$

Variablen 

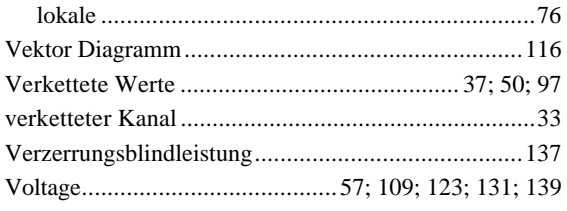

#### $\overline{W}$

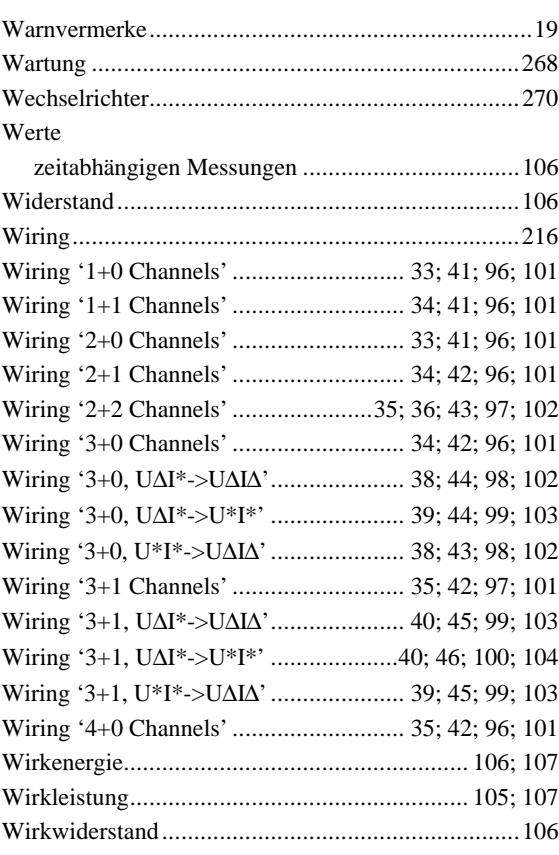

## $\overline{z}$

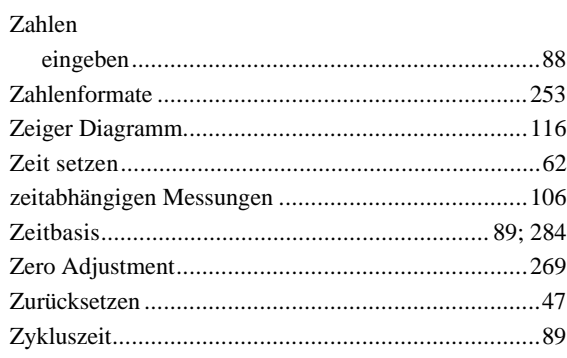

# 16 Index der Schnittstellen Kommandos

Hier finden sich nur Stichworte zur Schnittstelle. Alle Stichworte bezüglich allgemeiner Themen finden sich in 15, 'Allgemeiner Index'.

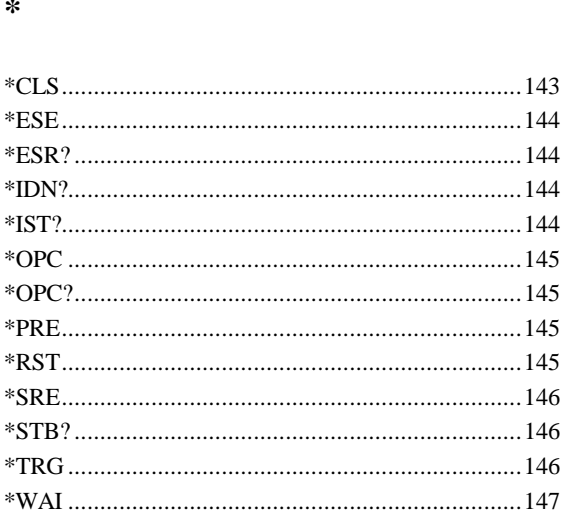

 $\overline{1}$ 

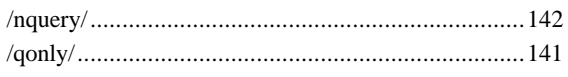

#### $\cdot$

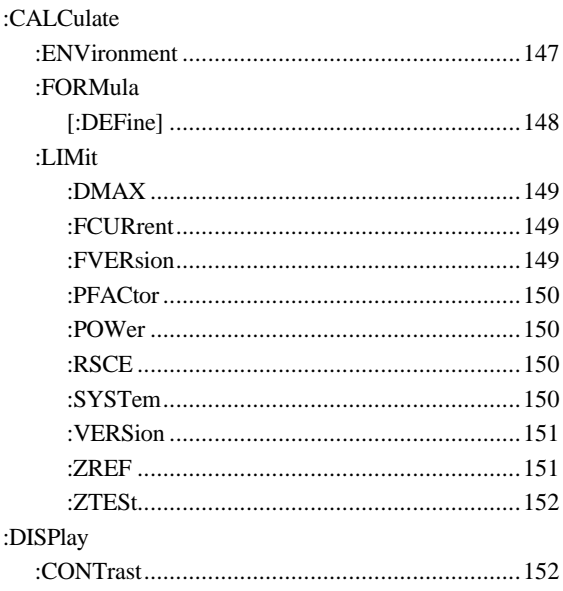

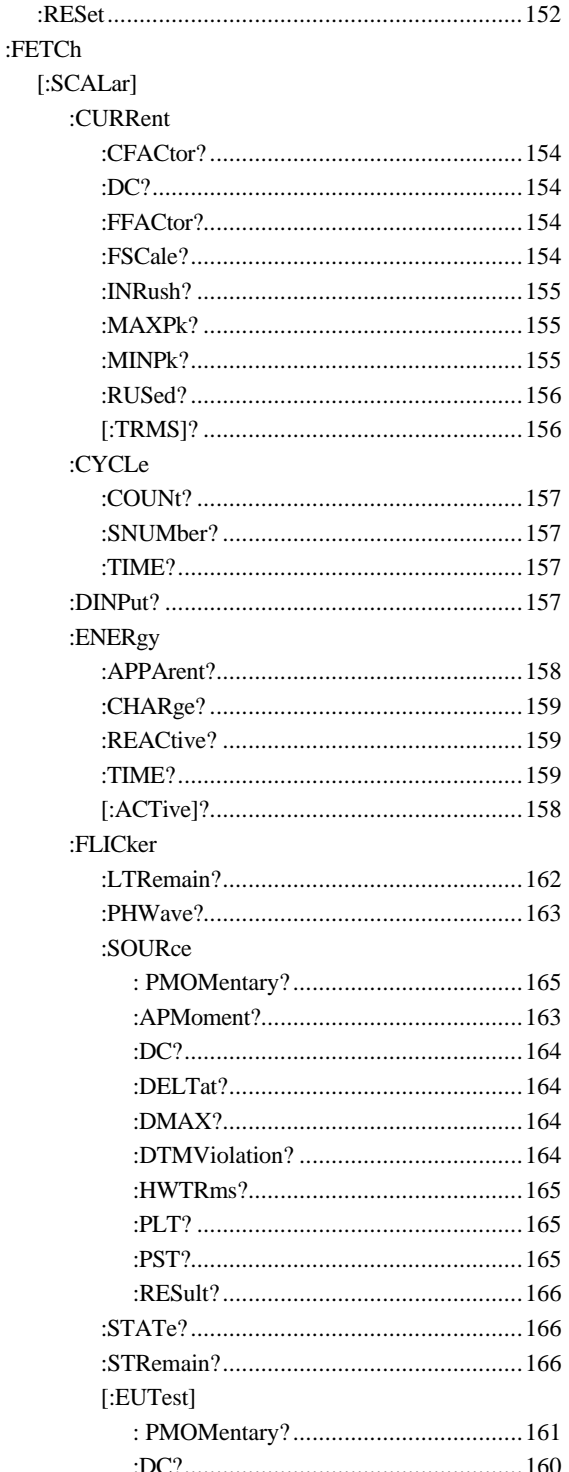

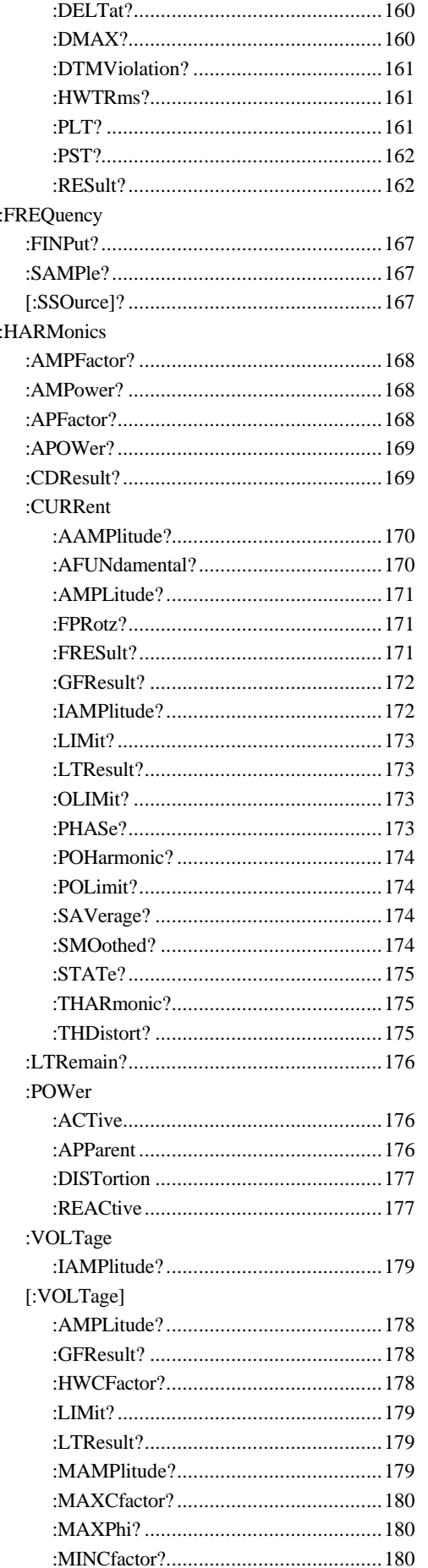

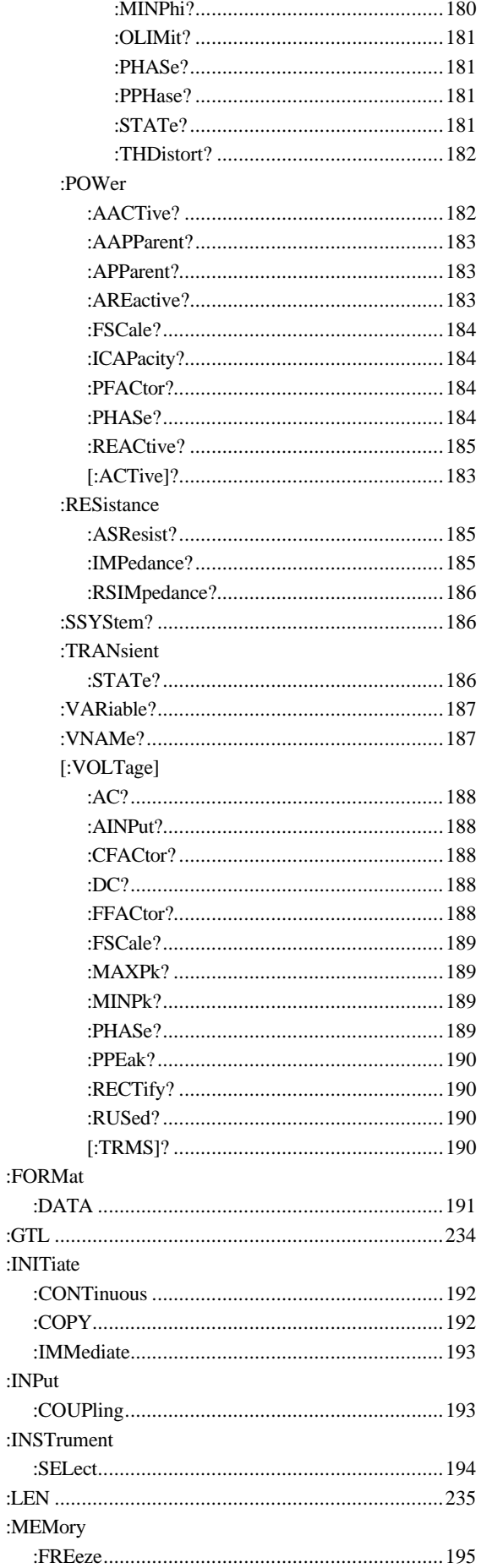

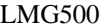

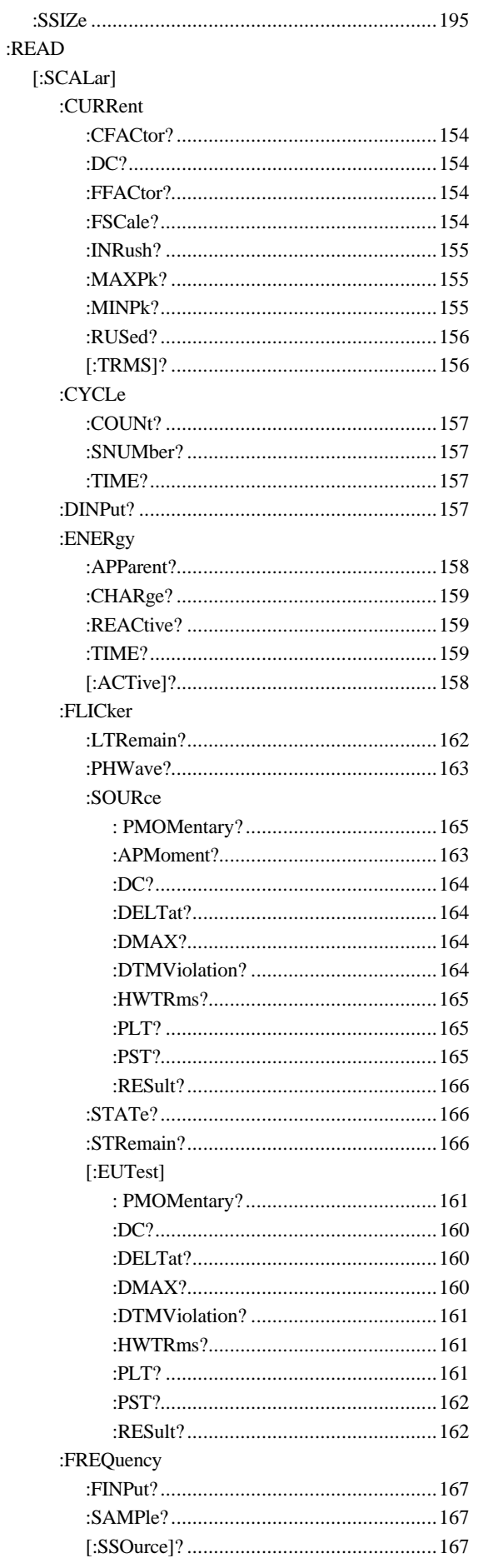

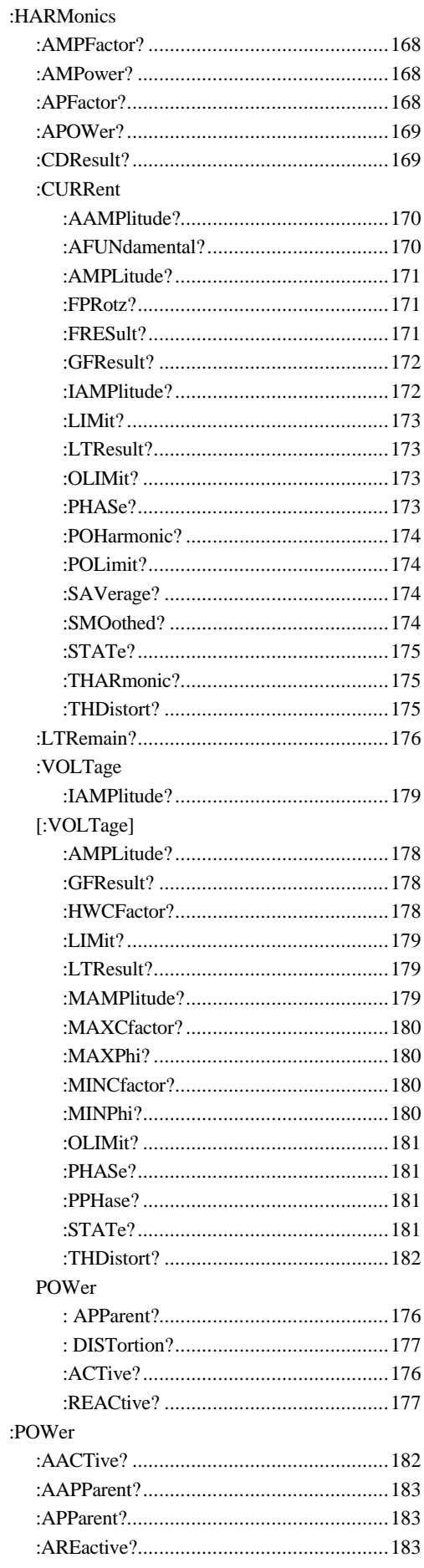

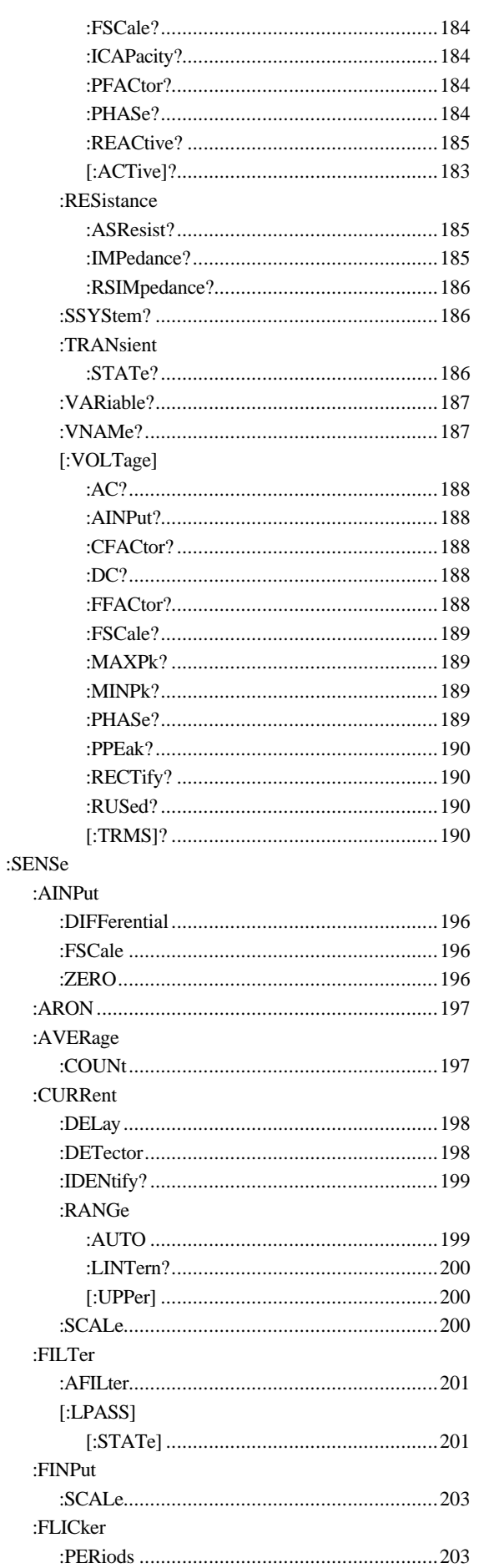

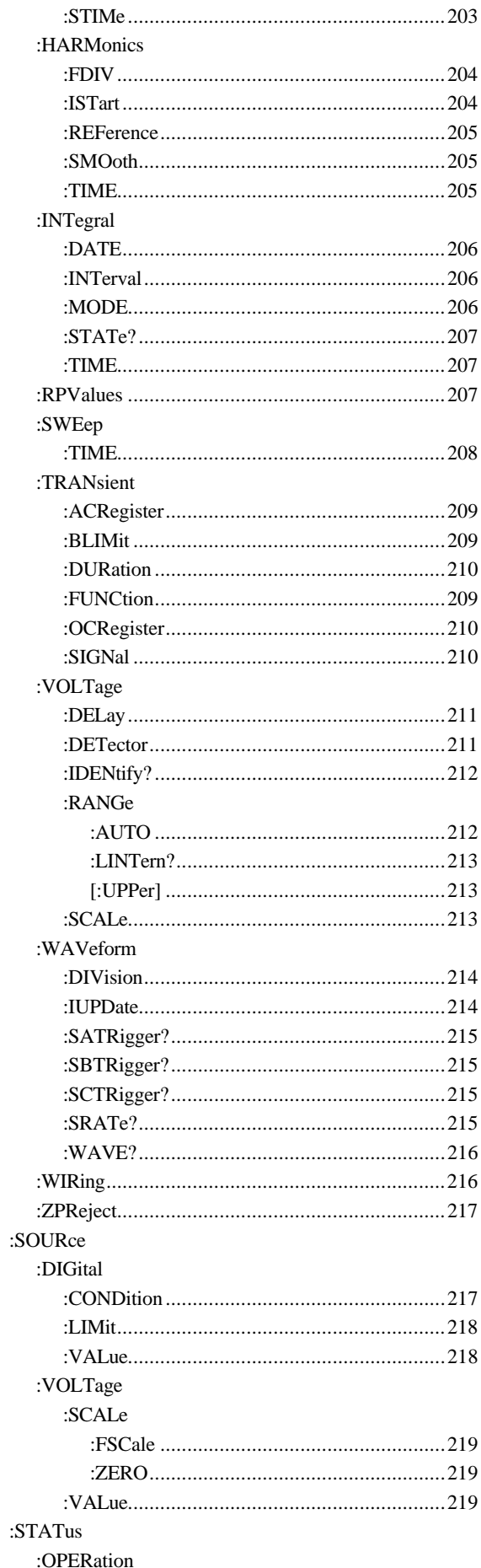

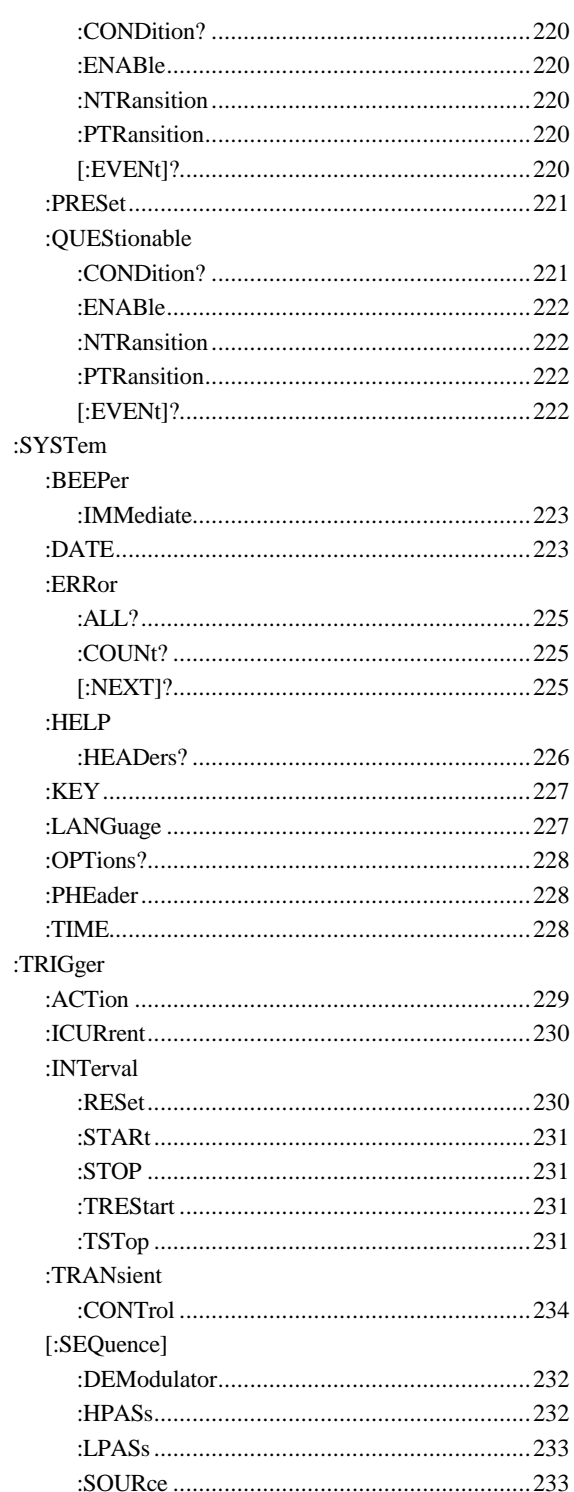

## $\overline{A}$

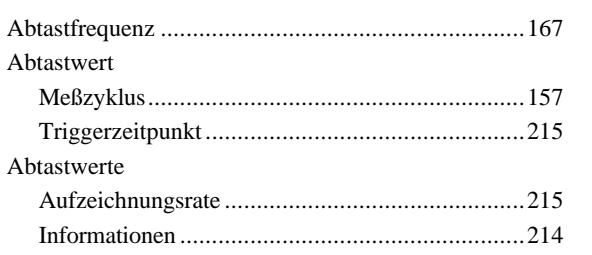

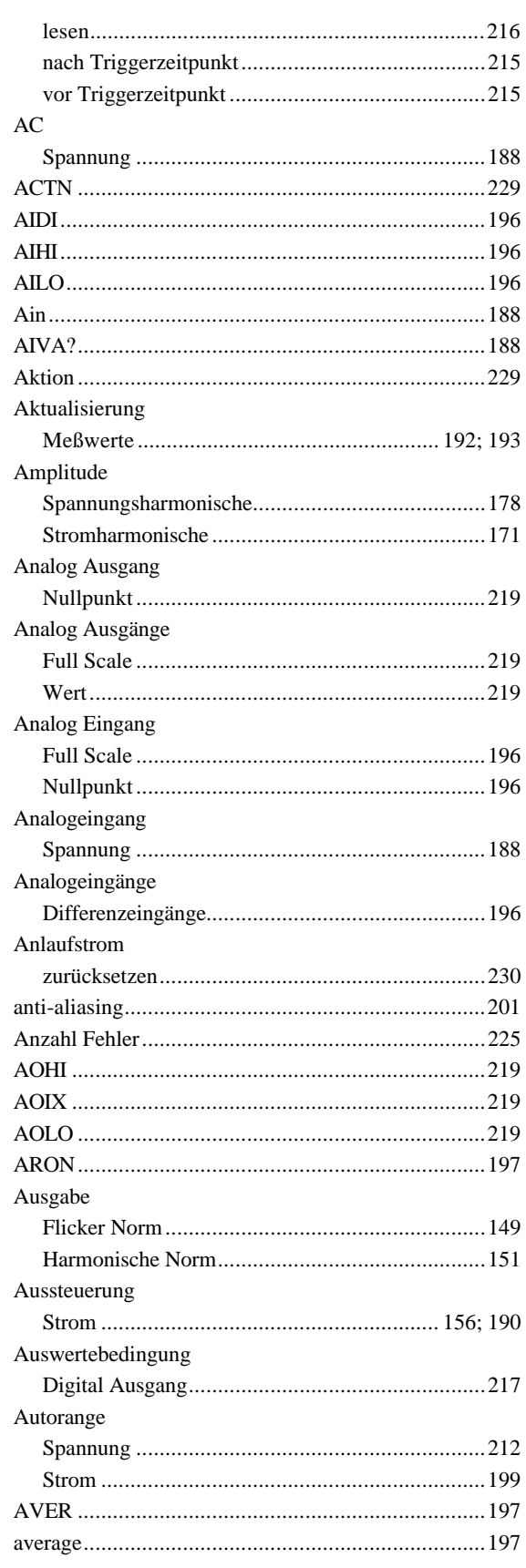

## $\overline{B}$

Bedingung

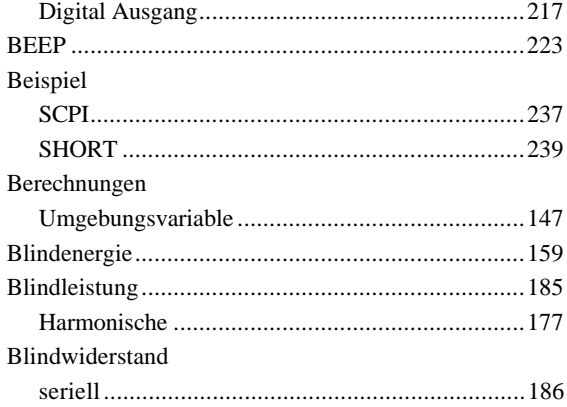

# $\overline{C}$

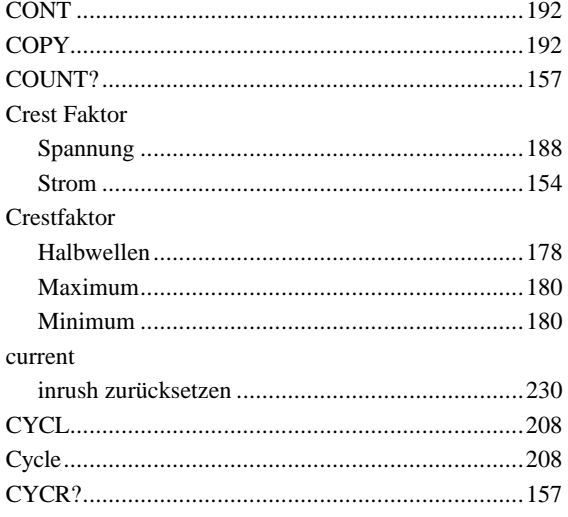

# $\overline{D}$

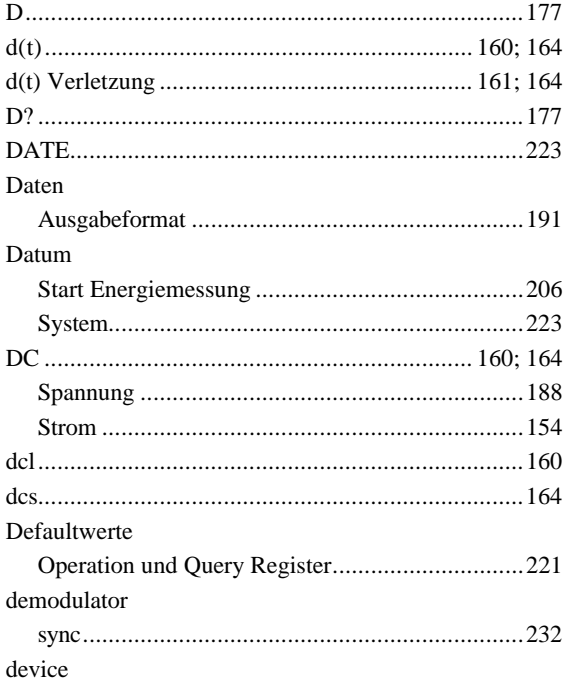

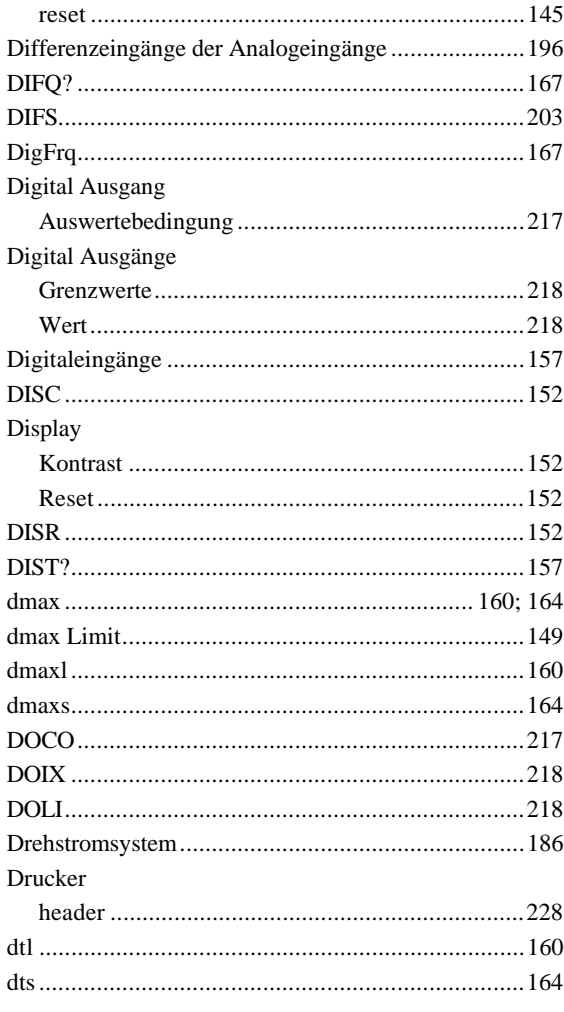

# $\overline{E}$

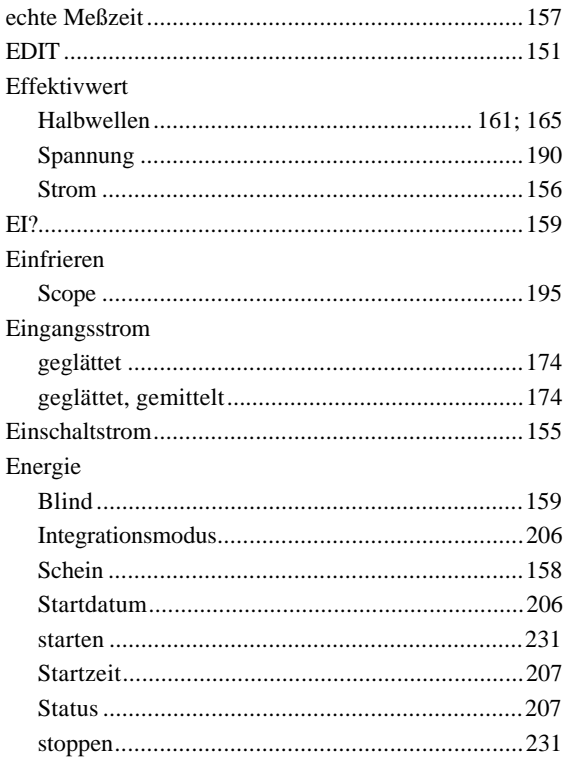

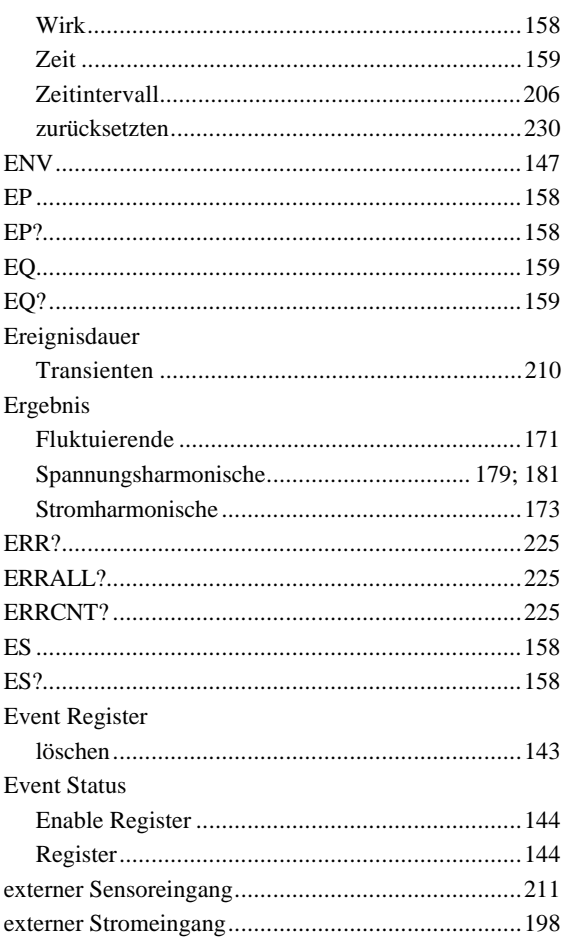

## $\overline{F}$

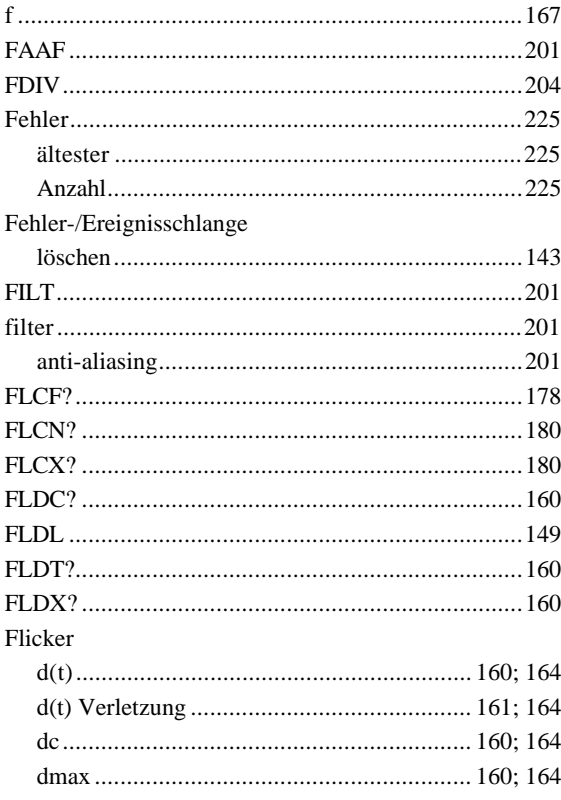

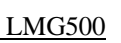

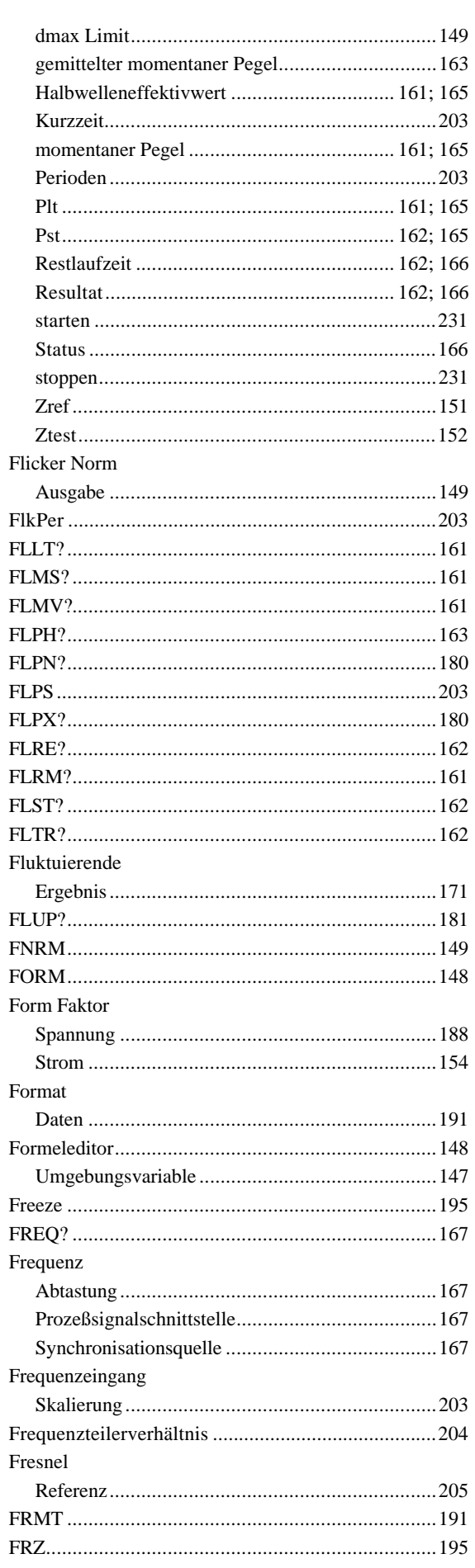

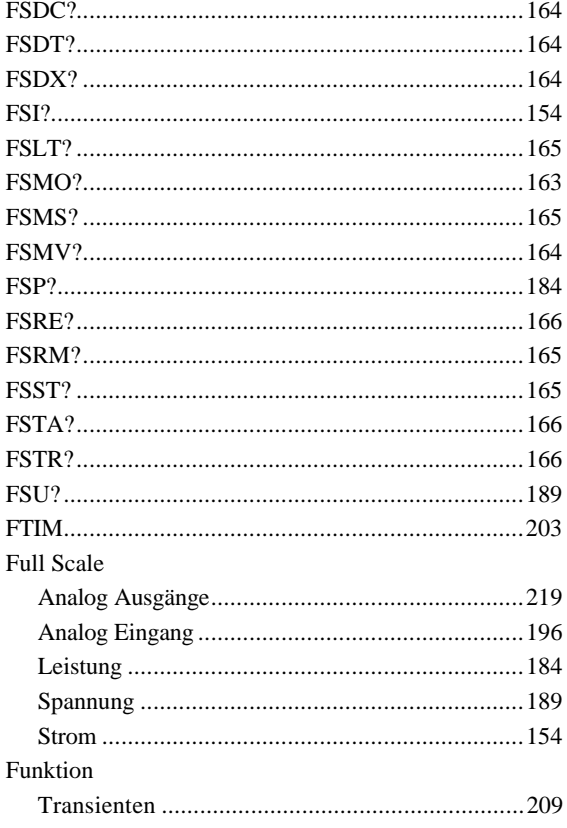

# $\overline{G}$

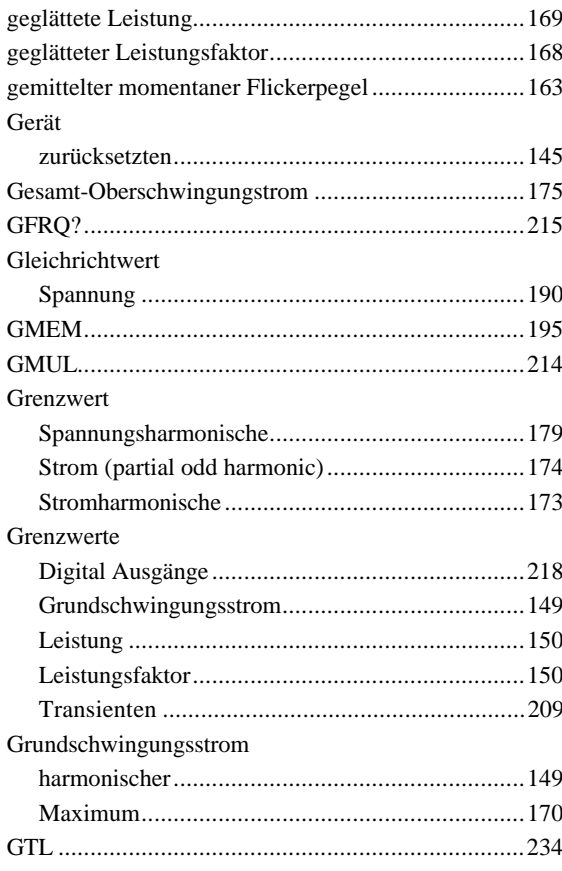

## $\overline{H}$

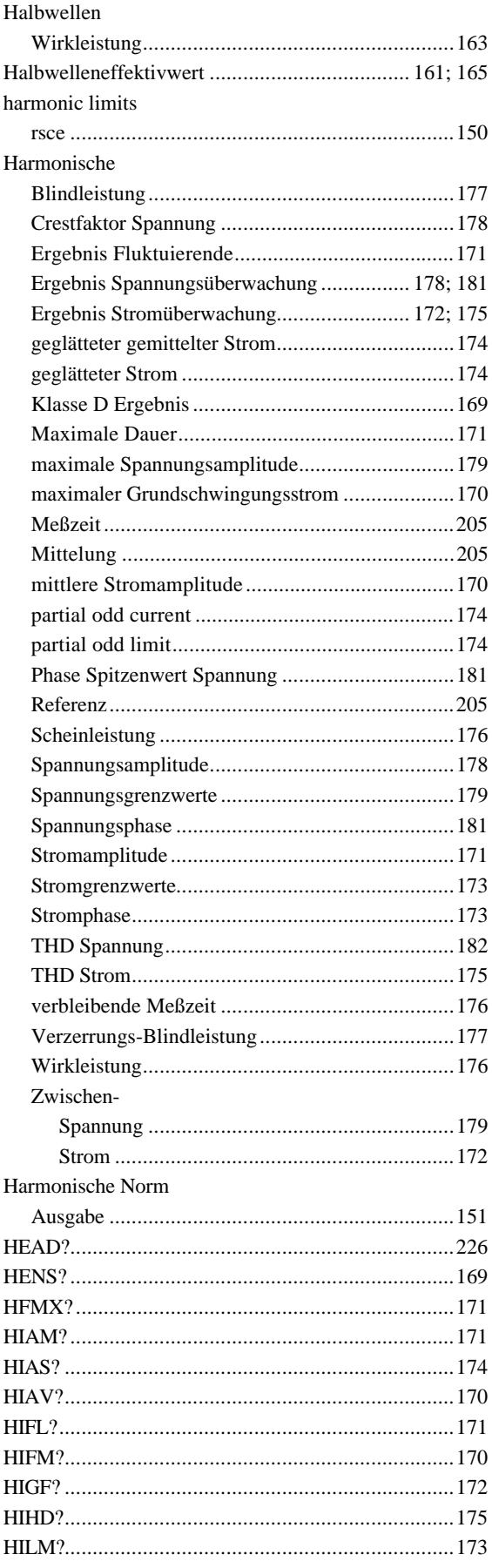

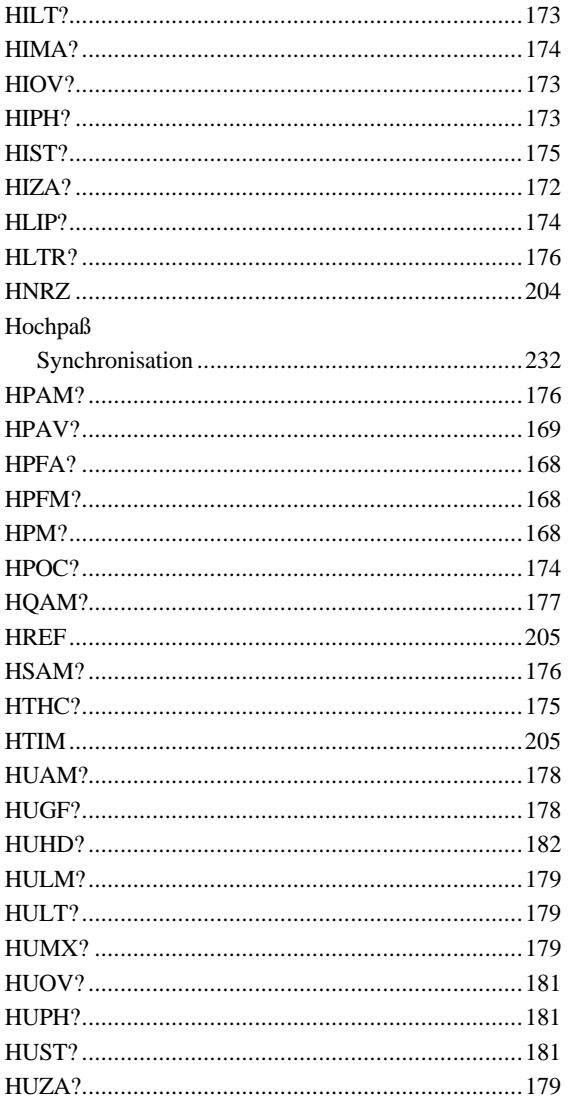

## $\overline{I}$

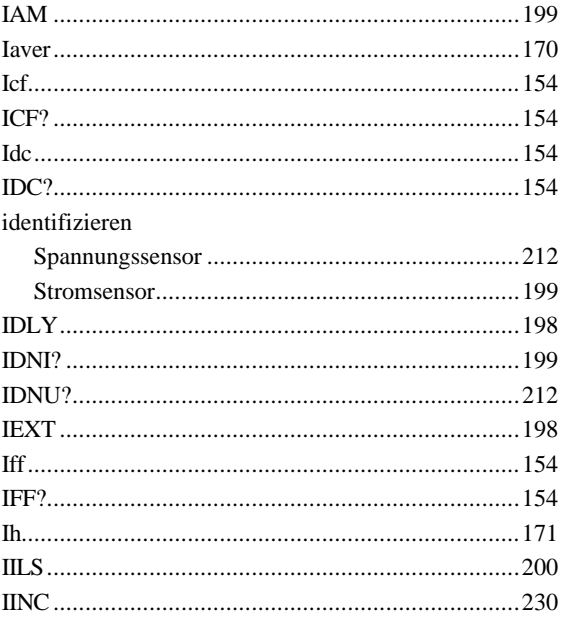

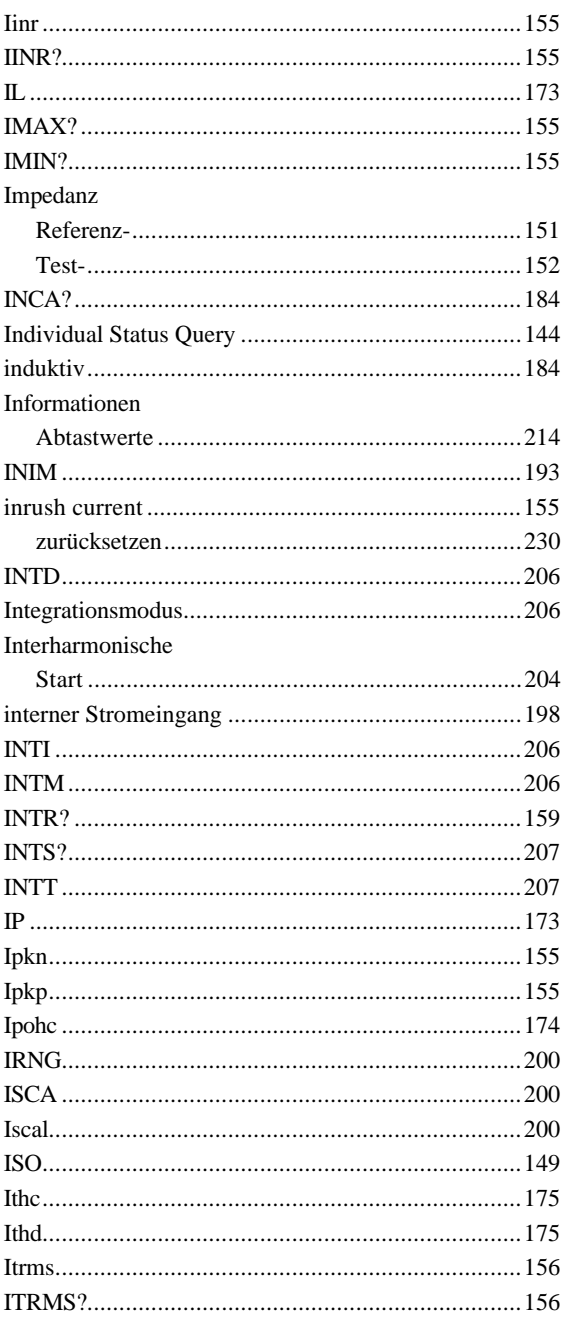

## $\overline{K}$

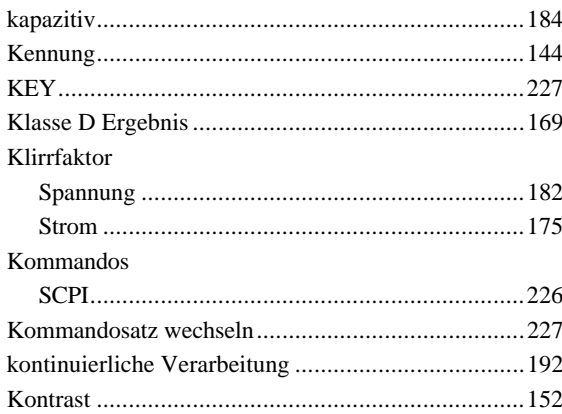

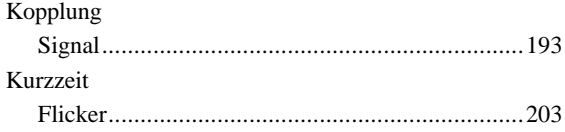

### $\overline{L}$

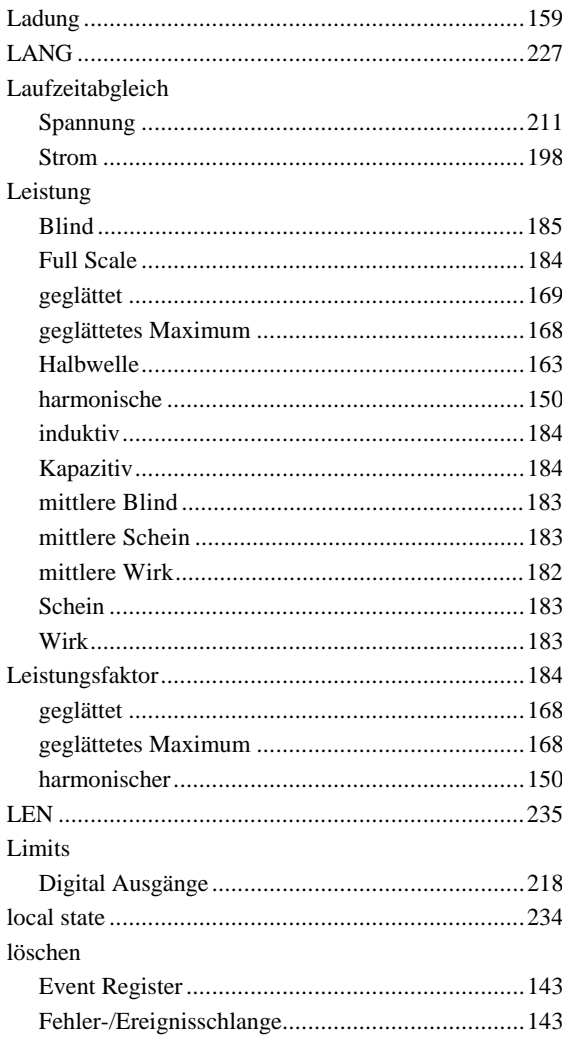

## $\overline{M}$

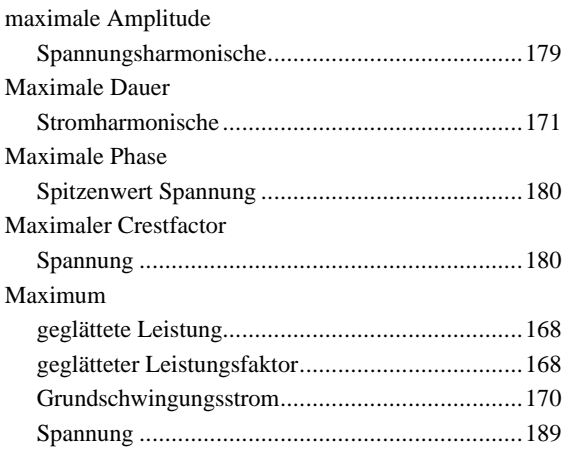

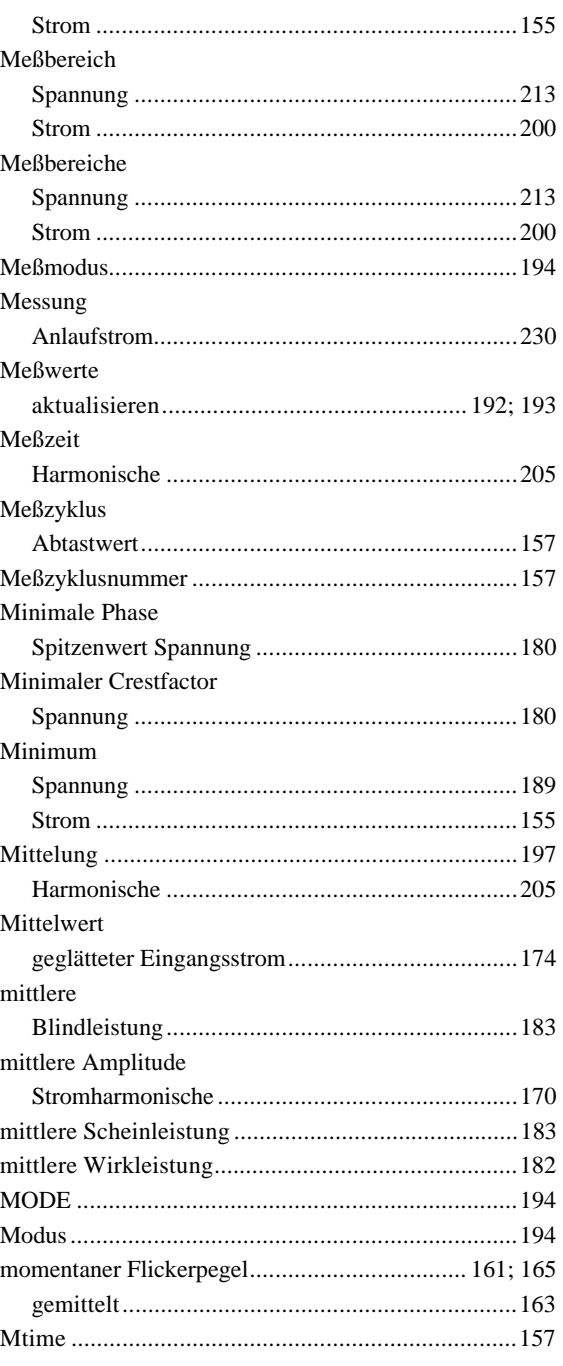

## $\overline{N}$

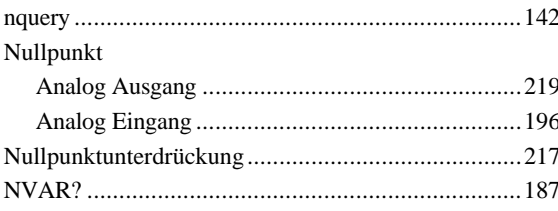

#### $\overline{o}$

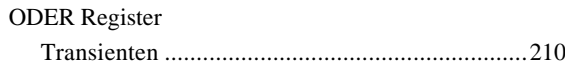

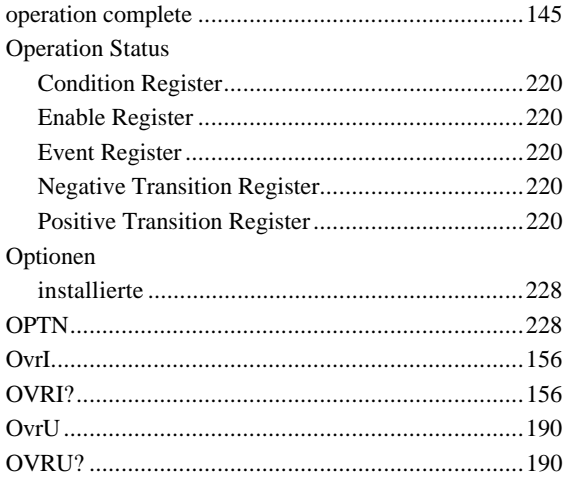

## $\overline{P}$

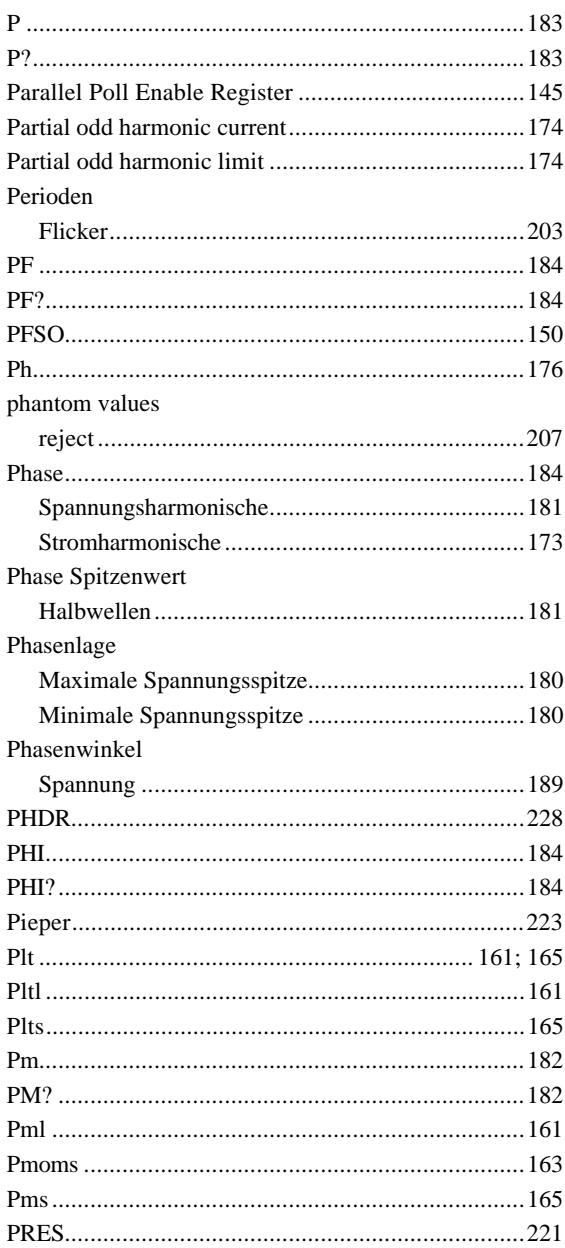

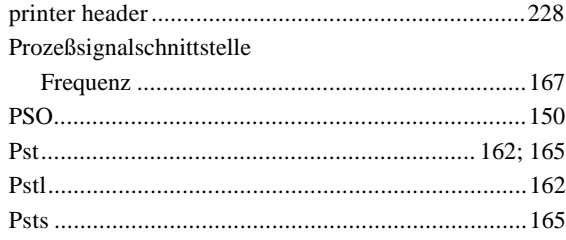

## $\overline{\varrho}$

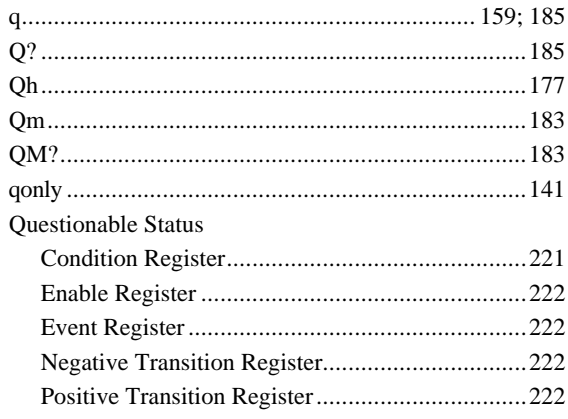

## $\overline{R}$

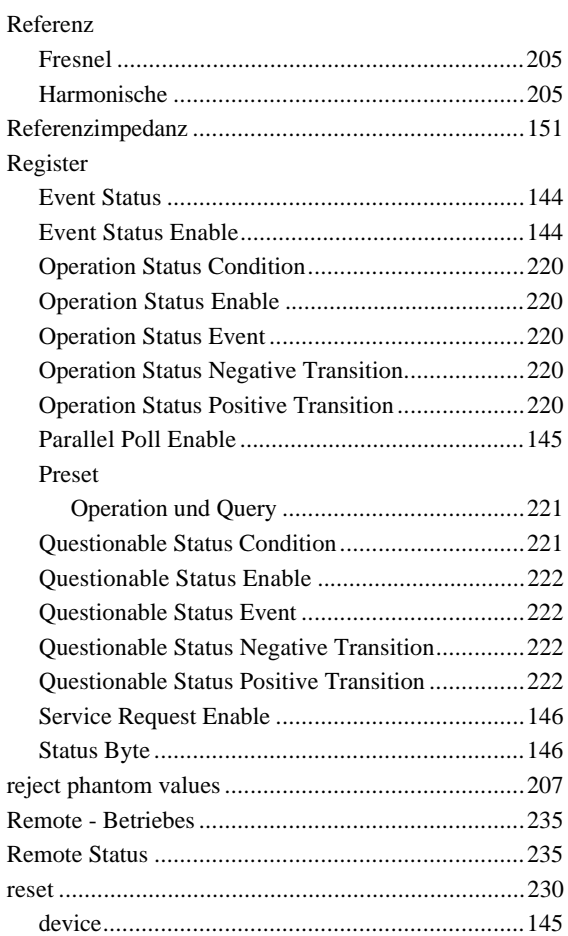
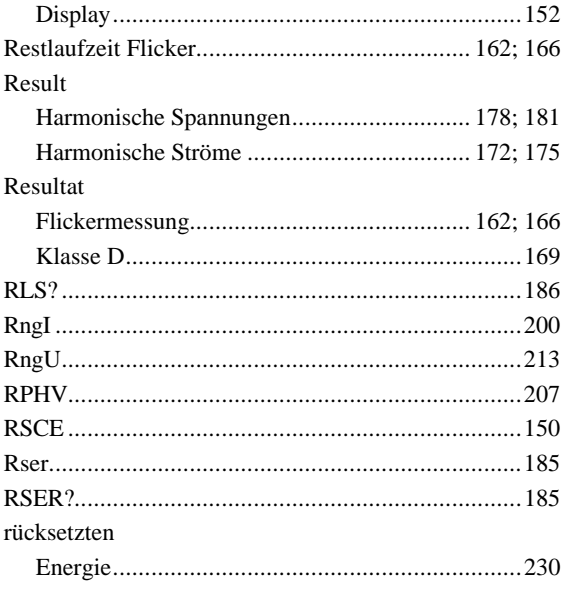

# $\overline{s}$

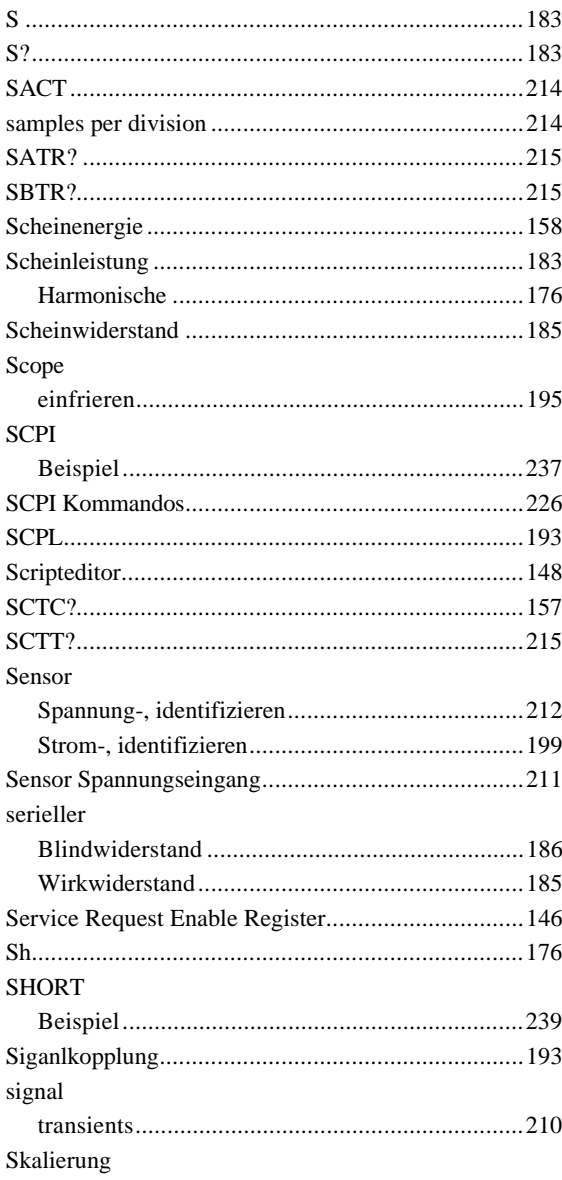

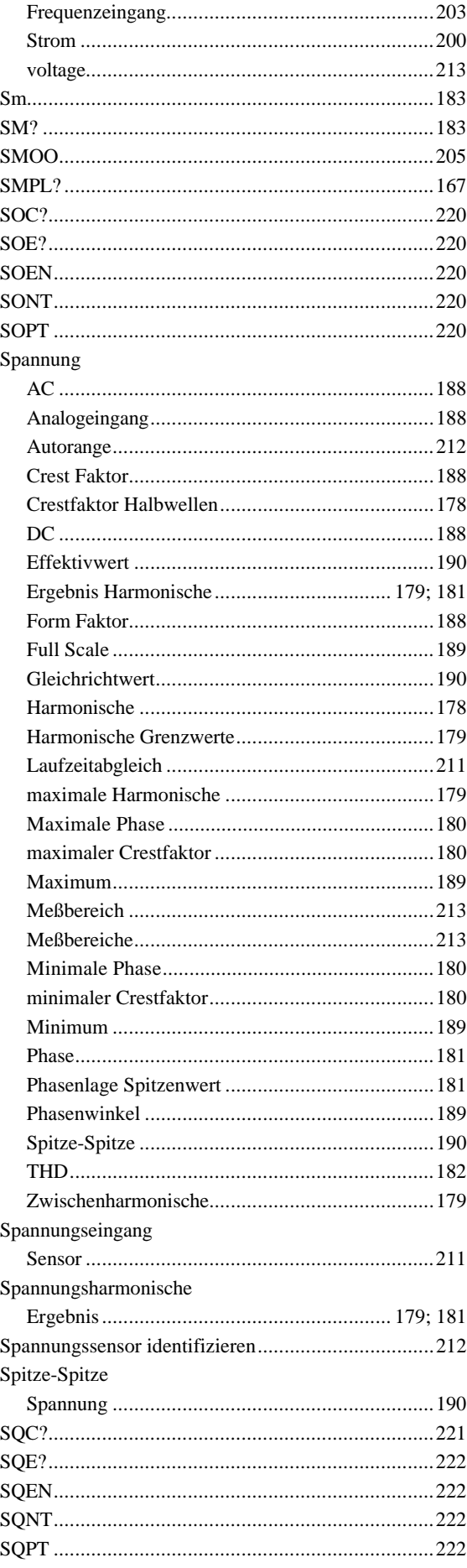

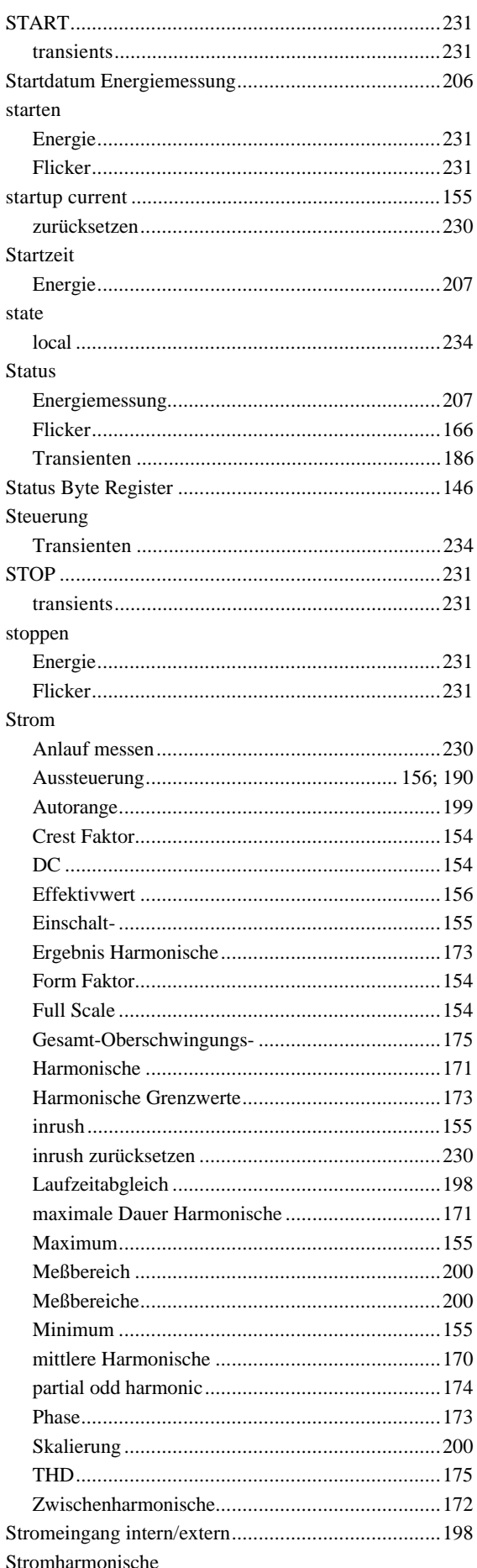

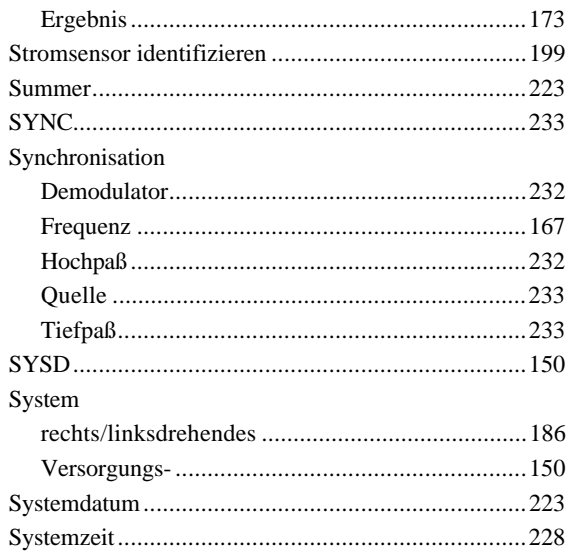

### $\overline{T}$

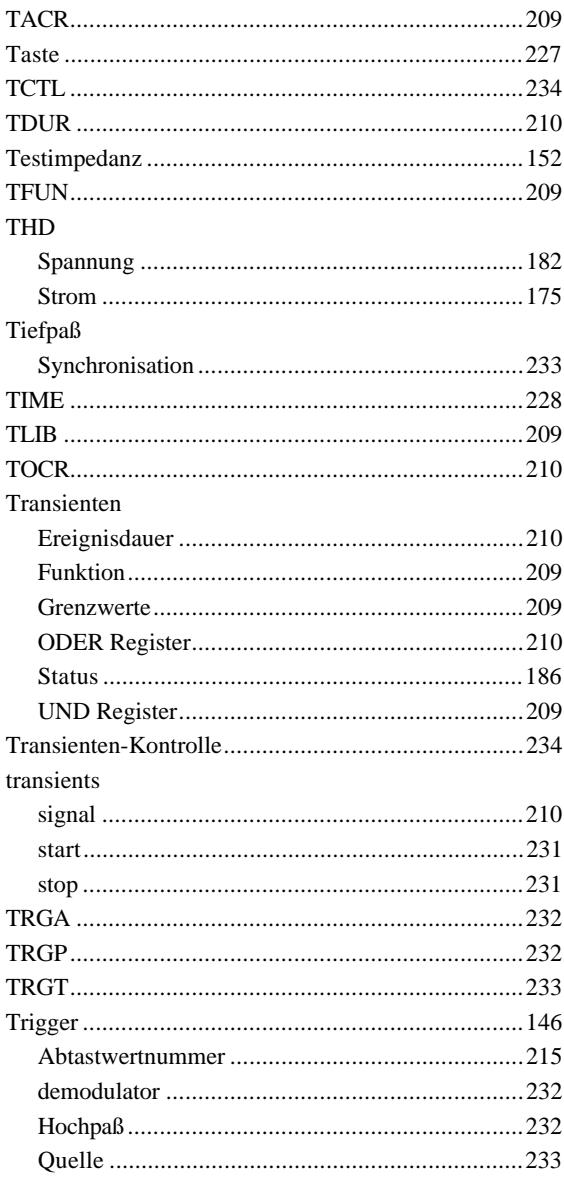

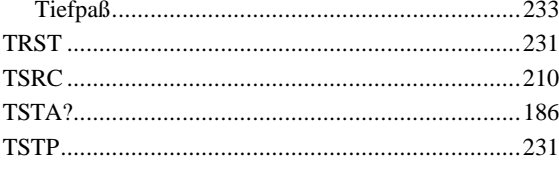

## $\overline{U}$

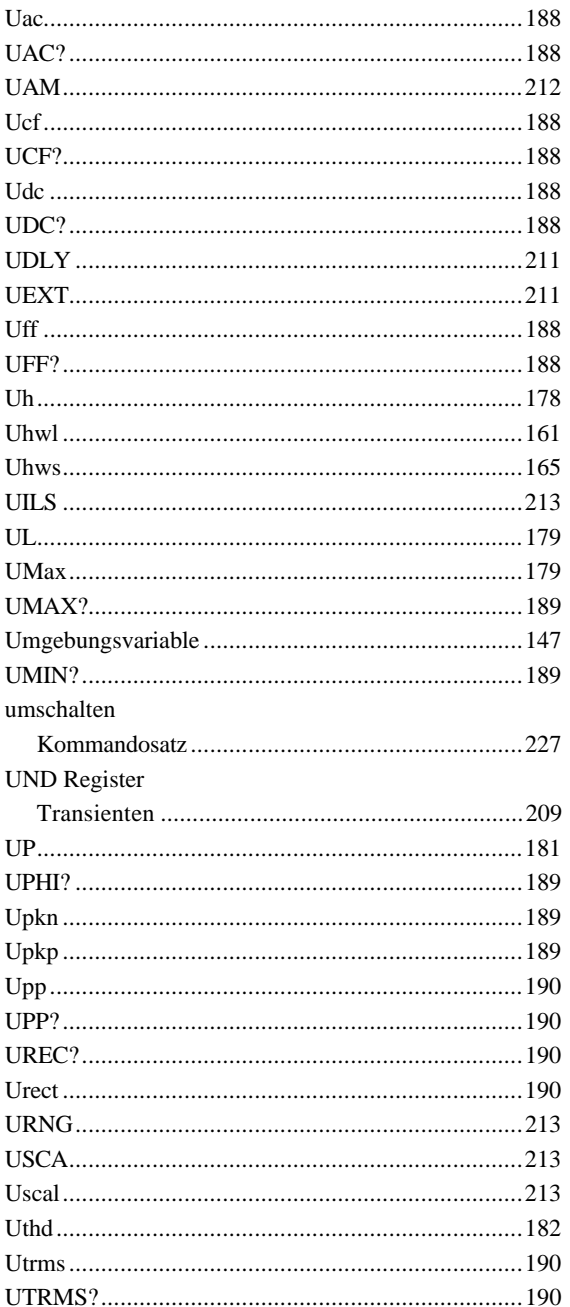

#### $\overline{V}$

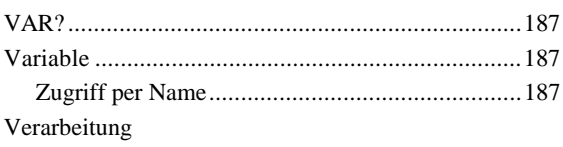

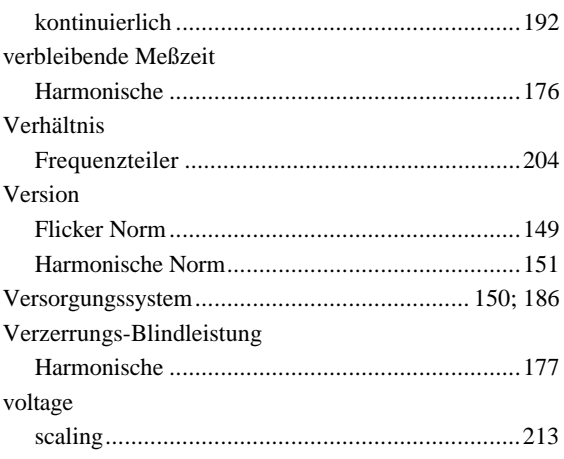

#### $\overline{W}$

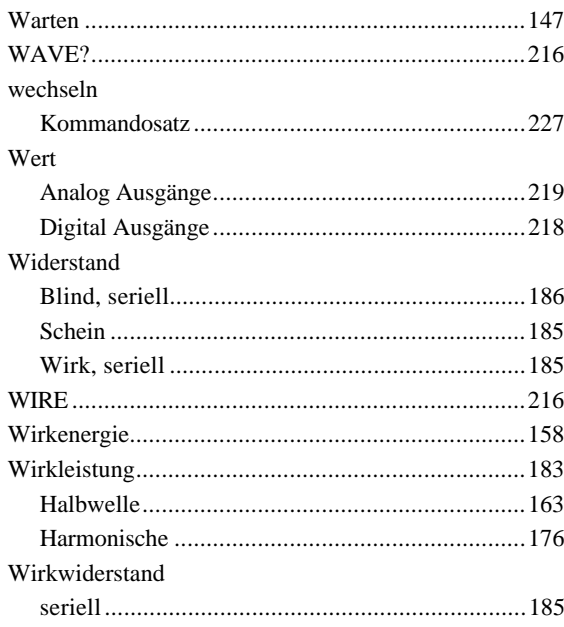

## $\overline{X}$

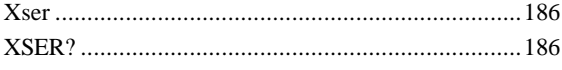

## $\overline{z}$

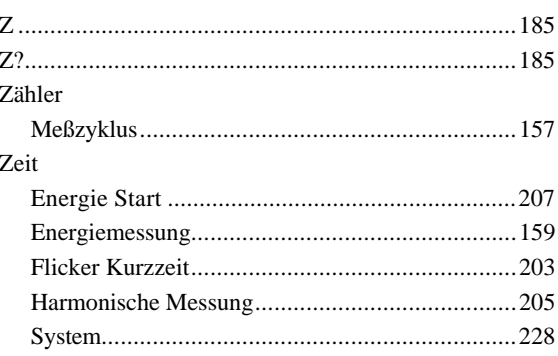

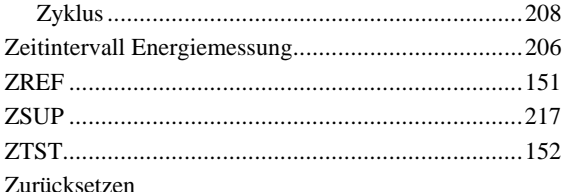

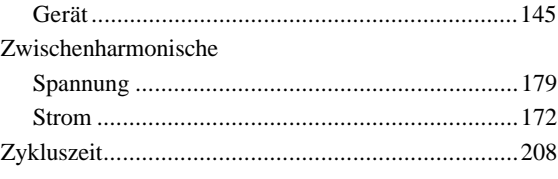